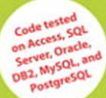

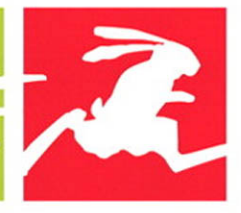

#### **VISUAL QUICKSTART GUIDE**

## **SQL THIRD EDITION**

#### **Learn SQL the Quick** and Easy Way!

**CHRIS FEHILY** 

## **VISUAL QUICKSTART GUIDE**

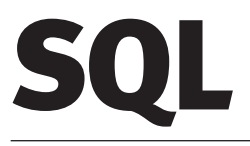

## **Third Edition**

**Chris Fehily**

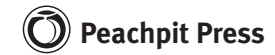

Visual QuickStart Guide **SQL, Third Edition** Chris Fehily

#### **Peachpit Press**

1249 Eighth Street Berkeley, CA 94710 510/524-2178 510/524-2221 (fax)

Find us on the Web at <www.peachpit.com> To report errors, please send a note to errata@peachpit.com Peachpit Press is a division of Pearson Education

Copyright © 2008 by Chris Fehily

Editor: Cliff Colby Copy Editor: Kim Wimpsett Production Coordinator: Tracey Croom Compositor: David Van Ness Indexer: Rebecca Plunkett Cover Design: Peachpit Press

#### **Notice of Rights**

All rights reserved. No part of this book may be reproduced or transmitted in any form by any means, electronic, mechanical, photocopying, recording, or otherwise, without the prior written permission of the publisher. For information on getting permission for reprints and excerpts, contact permissions@peachpit.com.

#### **Notice of Liability**

The information in this book is distributed on an "As Is" basis, without warranty. While every precaution has been taken in the preparation of the book, neither the author nor Peachpit Press shall have any liability to any person or entity with respect to any loss or damage caused or alleged to be caused directly or indirectly by the instructions contained in this book or by the computer software and hardware products described in it.

#### **Trademarks**

Visual QuickStart Guide is a registered trademark of Peachpit Press, a division of Pearson Education.

Many of the designations used by manufacturers and sellers to distinguish their products are claimed as trademarks. Where those designations appear in this book, and Peachpit was aware of a trademark claim, the designations appear as requested by the owner of the trademark. All other product names and services identified throughout this book are used in editorial fashion only and for the benefit of such companies with no intention of infringement of the trademark. No such use, or the use of any trade name, is intended to convey endorsement or other affiliation with this book.

ISBN 13: 978-0-321-55357-7 ISBN 10: 0-321-55357-8

987654321

Printed and bound in the United States of America

*For my father, Jack Fehily*

#### **Special thanks to…**

Cliff Colby for two in a row

Kim Wimpsett for the hyphenectomy

Tracey Croom and David Van Ness for kerning above and beyond

Rebecca Plunkett for the subsubentries

Troels Arvin (technical editor for the second edition), Bryan Steinweg (technical editor for the first edition), Russ Abbott, Darren Pennington for their suggestions and technical help

The data in the sample database are fictional. I lifted two book titles from Iain M. Banks' Culture novels.

## CONTENTS AT A GLANCE

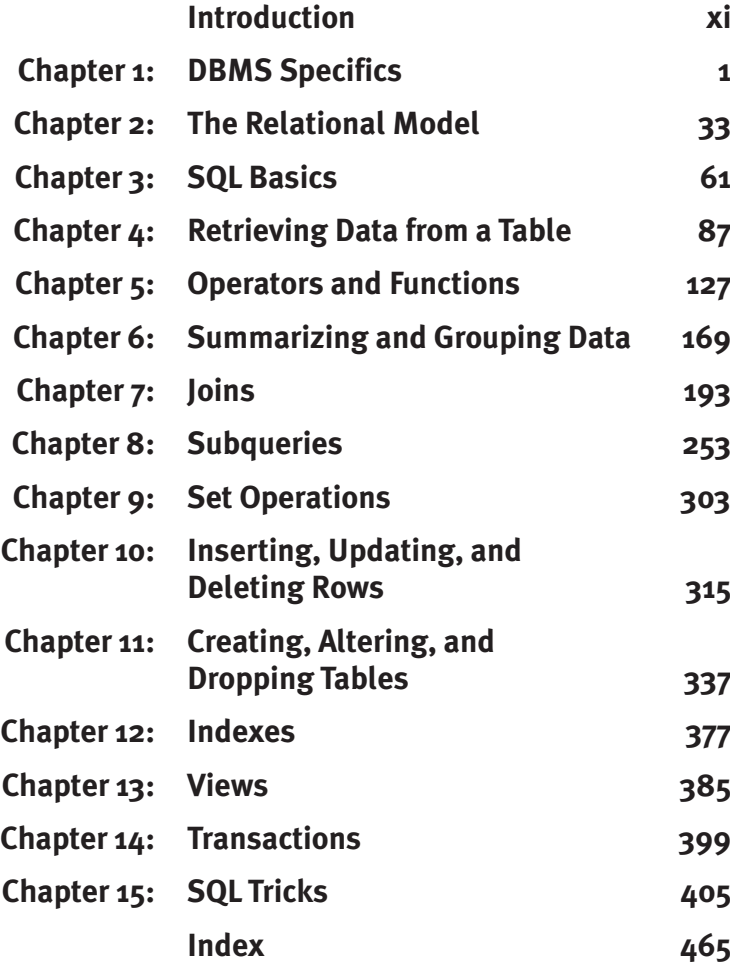

# <span id="page-6-0"></span>TABLE OF CONTENTS

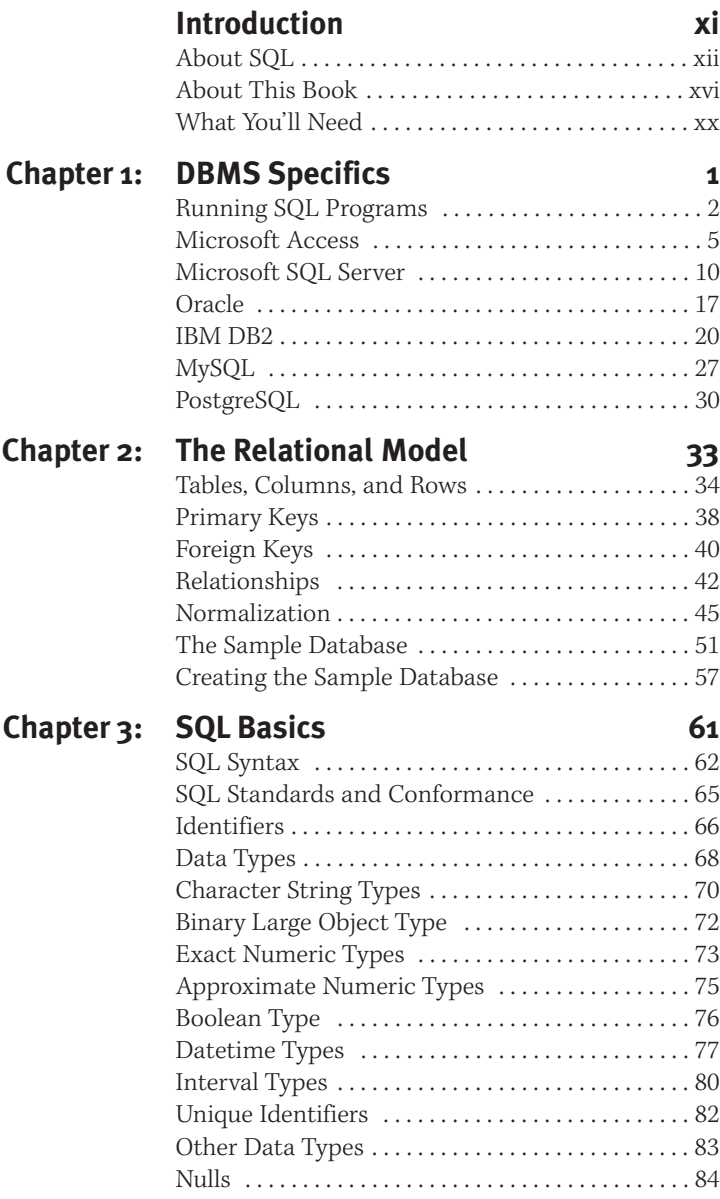

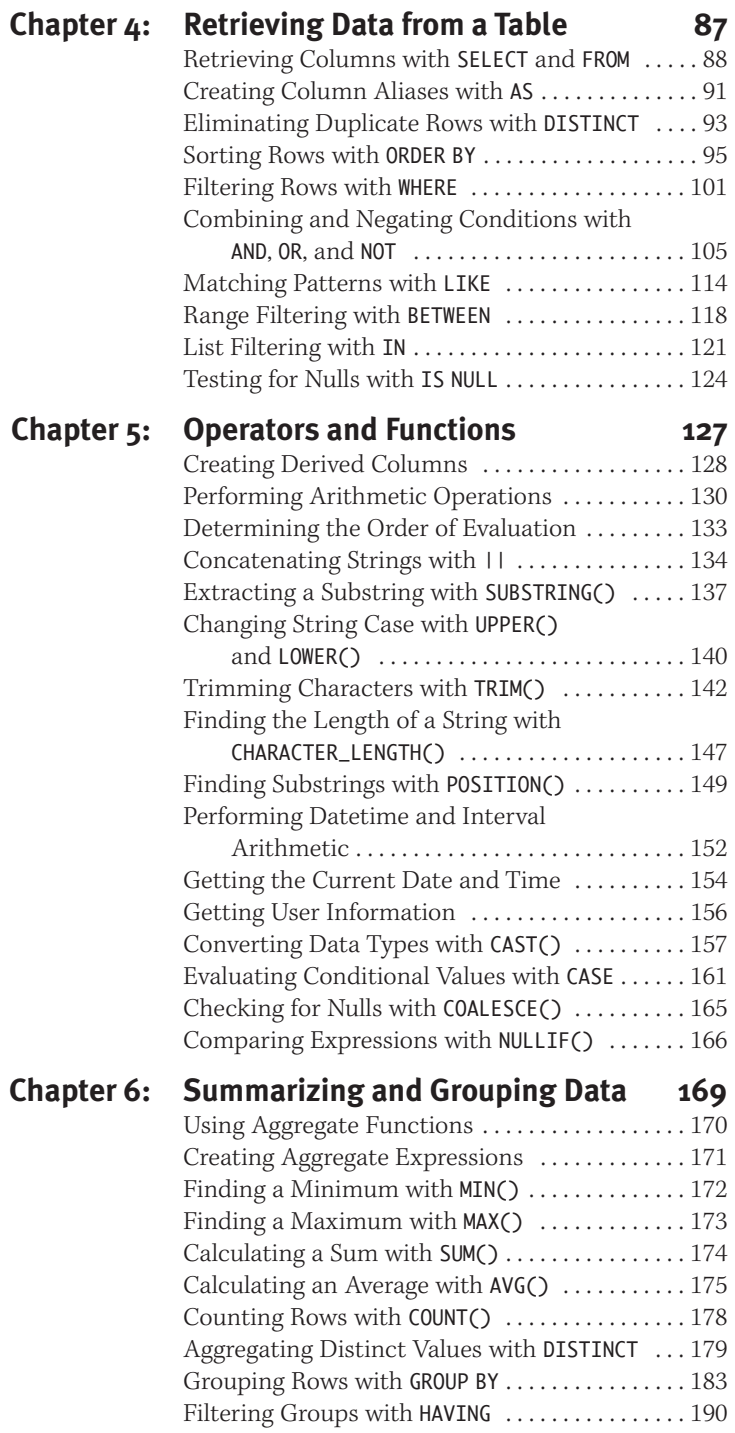

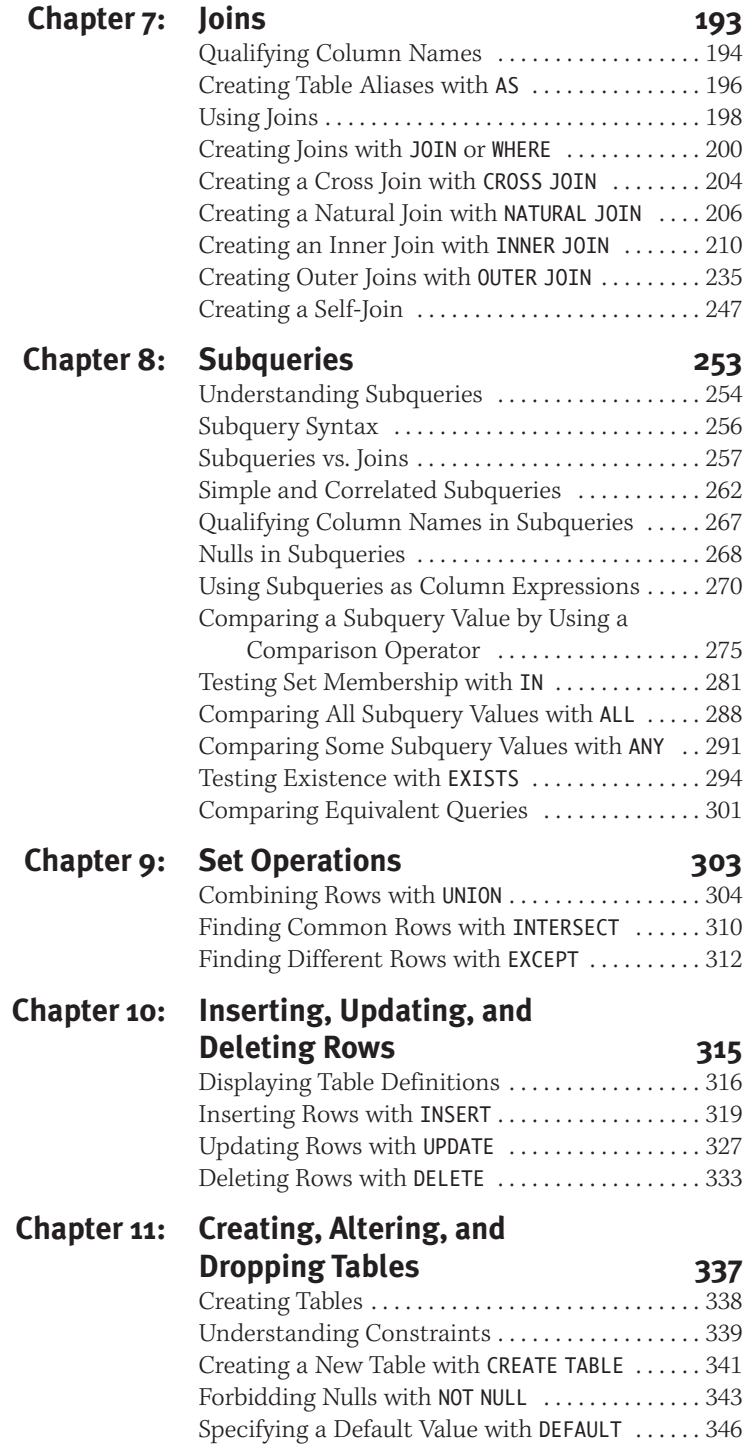

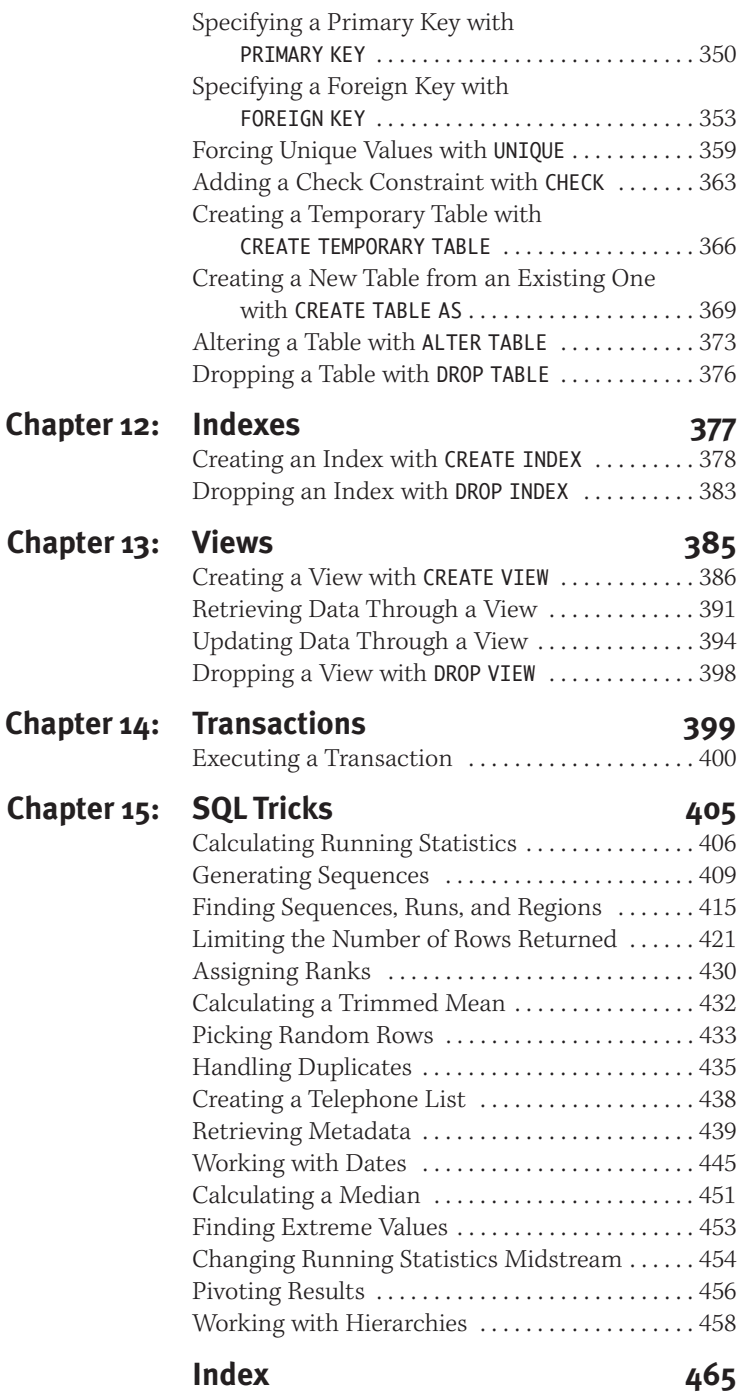

*This page intentionally left blank* 

## <span id="page-11-0"></span>**INTRODUCTION**

SQL (pronounced *es-kyoo-el*) is the standard programming language for creating, updating, and retrieving information that is stored in databases. With SQL, you can turn your ordinary questions ("Where do our customers live?") into statements that your database system can understand (SELECT DISTINCT city, state FROM customers;). You might already know how to extract this type of information by using a graphical query or reporting tool, but perhaps you've noticed that this tool becomes limiting or cumbersome as your questions grow in complexity—that's where SQL comes in.

**i**

You also can use SQL to add, change, and delete data and database objects. All modern relational *database management systems (DBMSs)* support SQL, although support varies by product (more about that later in this introduction).

This new edition of *SQL: Visual QuickStart Guide* covers the most recent versions of popular DBMSs, adds a chapter on SQL tricks, and includes new programming tips, new sidebars on subtle or advanced topics, and other odds and ends.

### <span id="page-12-0"></span>**[About SQL](#page-6-0)**

SOL is:

- ◆ A programming language
- ◆ Easy to learn
- **Declarative**
- Interactive or embedded
- Standardized
- ◆ Used to change data and database objects
- Not an acronym

**A programming language.** SQL is a formal language in which you write programs to create, modify, and query databases. Your database system executes your SQL program, performs the tasks you've specified, and displays the results (or an error message). Programming languages differ from natural (spoken) languages in that programming languages are designed for a specific purpose, have a small vocabulary, and are inflexible and utterly unambiguous. So if you don't get the results you expect, it's because your program contains an error—or bug—and not because the computer misinterpreted your instructions. (Debugging one's programs is a cardinal programming task.)

SQL, like any formal language, is defined by rules of *syntax*, which determine the words and symbols you can use and how they can be combined, and *semantics*, which determine the actual meaning of a syntactically correct statement. Note that you can write a legal SQL statement that expresses the wrong meaning (good syntax, bad semantics). Chapter 3 introduces SQL syntax and semantics.

#### **Database vs. DBMS**

A database is not the same as the database software that you're running; it's incorrect to say, "Oracle is a database." Database software is called a *database management system (DBMS)*. A *database*, which is just one component of a DBMS, is the data itself—that is, it's a container (one or more files) that stores structured information. Besides controlling the organization, integrity, and retrieval of data in databases, DBMSs handle tasks such as physical storage, security, backup, replication, and error recovery.

DBMS also is abbreviated *RDBMS*, in which the *R* stands for *relational*. An RDBMS organizes data according to the relational model (see Chapter 2) rather than, say, a hierarchical or network model. This book covers only relational systems, so when I use *DBMS*, the initial *R* is implied.

**Listing i.1** This Microsoft Access Visual Basic routine extracts the first and last names from a database table containing author information and places the results in an array.

 $1.5 - 1.5$ 

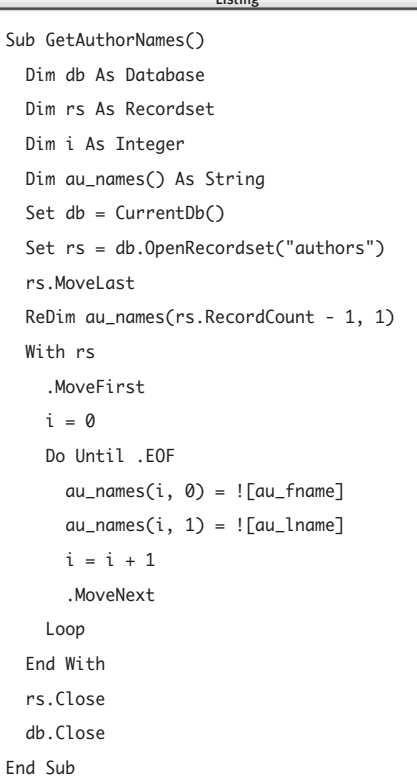

**Listing i.2** This single SQL statement performs the same query as the Visual Basic routine in Listing i.1. Access's internal optimizer determines the best way to extract the data.

Listing

SELECT au\_fname, au\_lname FROM authors;

**Easy to learn.** Easy compared with other programming languages, that is. If you've never written a program before, you'll find the transition from natural to formal language frustrating. Still, SQL's statements read like sentences to make things easy on humans. A novice programmer probably would understand the SQL statement SELECT au\_fname, au\_lname FROM authors ORDER BY au\_lname; to mean "List the authors' first and last names, sorted by last name," whereas the same person would find the equivalent C or Perl program impenetrable.

**Declarative.** If you've never programmed, you can skip this point without loss of continuity. If you've programmed in a language such as C or PHP, you've used a *procedural language*, in which you specify the explicit steps to follow to produce a result. SQL is a *declarative language*, in which you describe *what* you want and not *how* to do it; your database system's optimizer will determine the "how." As such, standard SQL lacks traditional control-flow constructs such as if-then-else, while, for, and goto statements.

To demonstrate this difference, I've written programs that perform an equivalent task in Microsoft Access Visual Basic (VB; a procedural language) and SQL. **Listing i.1** shows a VB program that extracts author names from a table that contains author information. You needn't understand the entire program, but note that it uses a Do Until loop to define explicitly how to extract data. **Listing i.2** shows how to do the same task with a single SQL statement (as opposed to about 20 lines of VB code). With SQL, you specify only what needs to be accomplished; the DBMS determines and performs internally the actual stepby-step operations needed to get the result.

Moreover, Listing i.2 is a trivial SQL query. After you add common operations such as sorts, filters, and joins, you might need more than 100 lines of procedural code to accomplish what a single SQL SELECT statement can do.

**Interactive or embedded.** In interactive SQL, you issue SQL commands directly to your DBMS, which displays the results as soon as they're produced. DBMS servers come with both graphical and command-line tools that accept typed SQL statements or text files that contain SQL programs (scripts).

If you're developing database applications, you can "embed" SQL statements in programs written in a *host language,* which commonly is a general-purpose language (C++, Java, or COBOL, for example) or a scripting language (Perl, PHP, or Python). A PHP CGI script can use an SOL statement to query a MySQL database, for example; MySQL will pass the query result back to a PHP variable for further analysis or webpage display. Drawing from the preceding examples, I've embedded an SQL statement in an Access Visual Basic program in **Listing i.3**.

This book covers only interactive SQL. In general, any SQL statement that can be used interactively also can be used in a host language, though perhaps with slight syntactic differences, depending on your DBMS, host language, and operating environment.

**Standardized.** SQL isn't "owned" by any particular firm. It's an open standard defined by an international standards working group, under the joint leadership of the International Organization for Standardization (ISO) and the International Engineering Consortium (IEC). The American National Standards Institute (ANSI) participates in the working groups and has ratified the standard (**Figure i.1**). "ISO/IEC SQL" isn't a commonly used term, so I'll stick to the better-known "ANSI SQL" name throughout this book. This book is based on the 2003 SQL standard, so you should consider *ANSI SQL*, *SQL:2003*, and

**Listing i.3** Here, Visual Basic serves as the host language for embedded SQL.

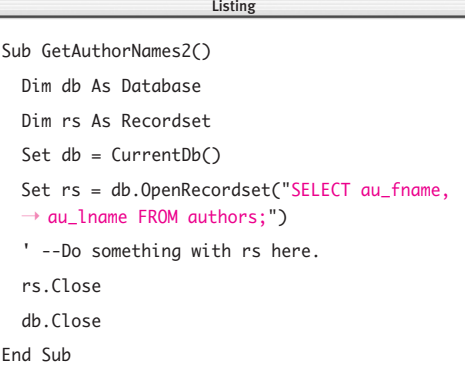

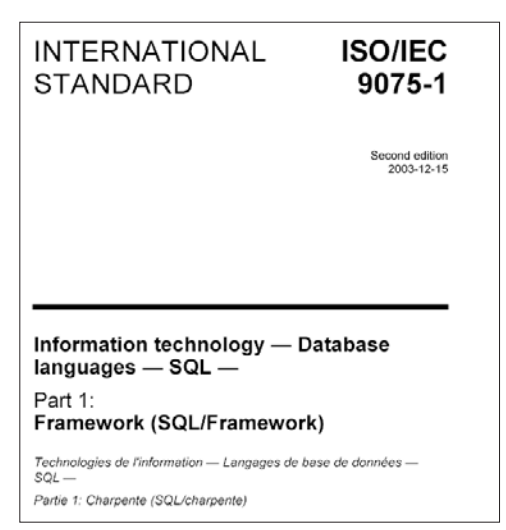

**Figure i.1** This is the cover of *ISO*/*IEC 9075:2003*, which defines the SQL:2003 language officially. You can buy it in electronic format at <www.ansi.org> or <www.iso.org> if you like. Its intended audience is not SQL programmers, however, but people who design DBMS systems, compilers, and optimizers.

*SQL* to be synonymous unless I note otherwise. For more information, see "SQL Standards and Conformance" in Chapter 3.

All DBMS vendors add proprietary features to standard SQL to enhance the language. These extensions usually are additional commands, keywords, functions, operators, data types, and control-flow constructs such as if, while, and goto statements. Microsoft, Oracle, and IBM have added so many features to standard SQL that the resulting languages— Transact-SQL, PL/SQL, and SQL PL, respectively—can be considered to be separate languages in their own right, rather than just supersets of SQL. One vendor's extensions generally are incompatible with other vendors' products. I don't cover proprietary SQL extensions, but I do point out when a vendor's SQL dialect doesn't comply with the standard SQL examples in this book; see "Using SQL with a specific DBMS" later in this introduction.

#### **Used to change data and database**

**objects.** SQL statements are divided into three categories:

- ◆ *Data manipulation language (DML)* statements retrieve, reckon, insert, edit, and delete data stored in a database. Chapters 4 through 10 cover the DML statements SELECT, INSERT, UPDATE, and DELETE. Chapter 14 covers START (or BEGIN), COMMIT, and ROLLBACK.
- ◆ *Data definition language (DDL)* statements create, modify, and destroy database objects such as tables, indexes, and views. Chapters 11 through 13 cover the DDL statements CREATE, ALTER, and DROP.
- ◆ *Data control language (DCL)* statements authorize certain users to view, change, or delete data and database objects. The GRANT statement assigns privileges to

users and roles (a *role* is a named set of privileges). The REVOKE statement removes privileges. GRANT and REVOKE aren't covered in this book because they're the responsibility of database administrators. All the DBMSs (except Access) covered in this book support GRANT and REVOKE, with variations on the SQL standard.

Not an acronym. It's a common misconception that *SQL* stands for *structured query language*; it stands for S–Q–L and nothing else. Why? Because ANSI says so. The official name is Database Language SQL (refer to Figure i.1). Furthermore, referring to it as a structured query language is a disservice to new SQL programmers. It amuses insiders to point out that "structured query language" is the worst possible description, because SQL:

- ◆ Isn't structured (because it can't be broken down into blocks or procedures)
- ◆ Isn't for only queries (because it has more than just the SELECT statement)
- ◆ Isn't a language (because it's not Turingcomplete, which you'll study should you take Theory of Computation)

## <span id="page-16-0"></span>**[About This Book](#page-6-0)**

This book will teach you how to use the SQL programming language to maintain and query database information. After some expository material about DBMSs, the relational model, and SQL syntax in Chapters 1 through 3, I revert to the task-based, visual style that you're familiar with if you've read other *Visual QuickStart* books.

Although I don't assume that you've had programming experience, I do expect that you're competent with your operating system's filesystem and know how to issue commands at a command prompt or shell (called the *DOS prompt* in older Windows versions or *Terminal* in Mac OS X).

This book isn't an exhaustive guide to SQL; I've limited its scope to the most-used statements. For information about other SQL statements, refer to your DBMS's documentation or an SQL reference that covers the standard more completely.

#### ✔ **Tips**

- Peter Gulutzan and Trudy Pelzer's *SQL-99 Complete, Really* (CMP Books) explains the complete SQL-99 standard. It's less agonizing to read than the SQL standard itself, but it doesn't cover individual DBMSs.
- Kevin Kline, Daniel Kline, and Brand Hunt's *SQL in a Nutshell* (O'Reilly) is an extensive SQL:2003 reference that covers the same DBMSs as this book (except Access). It's appropriate for SQL programmers who already have learned the basics.
- Troels Arvin's "Comparison of Different SQL Implementations" explains how different DBMSs implement various SQL features, complete with links to source documentation and other SQL books, articles, and resources. It covers SQL:2003 and the same DBMSs as this book (except Access). It's at [http://](http://troels.arvin.dk/db/rdbms) [troels.arvin.dk/db/rdbms](http://troels.arvin.dk/db/rdbms).

#### **Companion Website**

At <www.fehily.com>, you'll find corrections, updates, all code listings, and the sample database ready for download (see "The Sample Database" in Chapter 2). Click the Contact link to send me questions, suggestions, corrections, and gripes related to this book.

#### **Audience**

My audience is database-application programmers and database end-users (not database designers or administrators), so this book is appropriate for you if you:

- ◆ Lack programming experience but are familiar with computers.
- ◆ Are learning SQL on your own or from an instructor.
- ◆ Are otherwise uninterested in databases but must process large amounts of structured information because of the nature of your work. This group includes statisticians, epidemiologists, web programmers, meteorologists, engineers, accountants, investigators, scientists, analysts, sales reps, financial planners and traders, office managers, and managers.
- ◆ Want to move beyond friendly but underpowered graphical query tools.
- ◆ Are moving from a desktop to a server DBMS (see the sidebar in this section).
- ◆ Already know some SQL and want to move past simple SELECT statements.
- ◆ Need to create, change, or delete database objects such as tables, indexes, and views.
- ◆ Need to embed SQL code in C, Java, Visual Basic, PHP, Perl, or other host languages.
- ◆ Are a web programmer and need to display query results on web pages.
- ◆ Need a desktop SQL reference book.
- Are migrating from Microsoft Excel to Access because your data lists have grown too big or complex to manage in a spreadsheet.

#### **SQL Server vs. Desktop DBMSs**

An *SQL server* DBMS acts as the server part of a client/server network; it stores databases and responds to SQL requests made by many clients. A *client* is an application or computer that sends an SQL request to a server and accepts the server's response. The server does the actual work of executing the SQL against a database; the client merely accepts the answer. If your network uses a client/server architecture, the client is the computer on your desk, and the server is a powerful, specialized machine in another room, building, or country. The rules that describe how client/server requests and responses are transmitted are part of DBMS protocols and interfaces such as ODBC, JDBC, and ADO.NET.

A *desktop* DBMS is a stand-alone program that can store a database and do all the SQL processing itself or behave as a client of an SQL server. A desktop DBMS can't accept requests from other clients (that is, it can't act like an SQL server).

SQL servers include Microsoft SQL Server, Oracle, DB2, MySQL, and PostgreSQL. Desktop systems include Microsoft Access and FileMaker Pro. Note that *SQL server* (not capitalized) can refer to any vendor's SQL server product, and *SQL Server* (capitalized) is Microsoft's particular SQL server product. By convention, I use *client* and *server* to refer to client and server software itself or to the machine on which the software runs, unless the distinction is important.

This book is *not* appropriate for you if you want to learn:

- ◆ How to design databases (although I review proper design concepts in Chapter 2).
- ◆ Proprietary extensions that DBMS vendors add beyond the basic SQL statements.
- ◆ Advanced programming or administration. I don't cover installation, privileges, triggers, recursion,\* stored procedures, replication, backup and recovery, cursors, collations, character sets, translations, XML, or object-oriented extensions.

#### **Typographic conventions**

I use the following typographic conventions:

*Italic type* introduces new terms or represents replaceable variables in regular text.

Monospace type denotes SQL code and syntax in listings and in regular text. It also shows executables, filenames, directory (folder) names, URLs, and commandprompt text.

Red monospace type highlights SQL code fragments and results that are explained in the accompanying text.

*Italic monospace type* denotes a variable in SQL code that you must replace with a value. You'd replace *column* with the name of an actual column, for example.

#### **Syntax conventions**

SQL is a free-form language without restrictions on line breaks or the number of words per line, so I use a consistent style in SQL syntax diagrams and code listings to make the code easy to read and maintain:

- ◆ Each SOL statement begins on a new line.
- ◆ The indentation level is two spaces.
- ◆ Each clause of a statement begins on a new, indented line:

SELECT au\_fname, au\_lname FROM authors ORDER BY au\_lname;

◆ SQL is case insensitive, which means that myname, MyName, and MYNAME are considered to be identical identifiers. I use UPPERCASE for SQL keywords such as SELECT, NULL, and CHARACTER (see "SOL Syntax" in Chapter 3), and lowercase or lower\_case for user-defined values, such as table, column, and alias names.

(User-defined identifiers are case sensitive when quoted and in a few other situations for some DBMSs, so it's safest to respect identifier case in SQL programs.)

- ◆ **Table i.1** shows special symbols that I use in syntax diagrams.
- All quote marks in SQL code are straight quotes (such as ' and "), not curly, or smart, quotes (such as ' and "). Curly quotes prevent code from working.
- ◆ When a column is too narrow to hold a single line of code or output, I break it into two or more segments. A gray arrow  $\rightarrow$  indicates a continued line.

<sup>\*</sup> To understand recursion, you first must understand recursion.

#### **Table i.1**

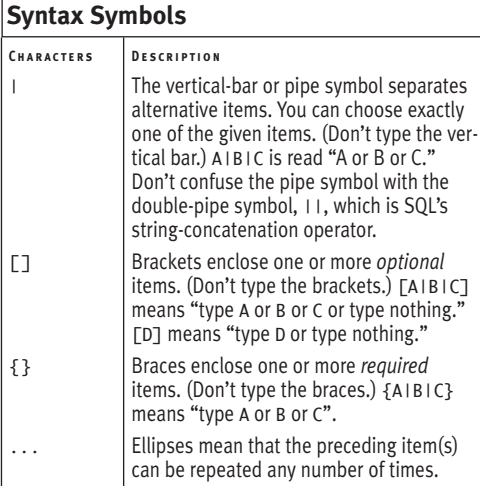

#### **Using SQL with a specific DBMS**

This icon indicates a vendor-**DBMS** specific departure from the SQL:2003 standard. If you see this icon, it means that a particular vendor's SQL dialect doesn't comply with the standard, and you must modify the listed SQL program to run on your DBMS. For example, the standard SQL operator that joins (concatenates) two strings is || (a double pipe), but Microsoft products use + (a plus sign) and MySQL uses the CONCAT() function instead, so you'll need to change all occurrences of *a*||*b* in the example SQL listing to  $a + b$  (if you're using Microsoft Access or Microsoft SQL Server) or to CONCAT(*a*,*b*) (if you're using MySQL). In most cases, the SQL examples will work as is or with minor syntactic changes. Occasionally, SQL code won't work at all because the DBMS doesn't support a particular feature.

This book covers the following DBMSs (see the next chapter for details):

- Microsoft Access
- Microsoft SOL Server
- ◆ Oracle
- **IBM DB2**
- **MySQL**
- ◆ PostgreSQL

If you're using a different DBMS (such as Teradata, Sybase, or Informix), and one of the SQL examples doesn't work, read the documentation to see how your DBMS's SQL implementation departs from the SQL standard.

## <span id="page-20-0"></span>**[What You'll Need](#page-6-0)**

To replicate this book's examples on your own computer, you'll need:

- A text editor
- The sample database
- A database management system

**A text editor.** Typing short or ad-hoc interactive SQL statements at a prompt is convenient, but you'll want to store nontrivial SQL programs in text files. A *text editor* is a program that you use to open, create, and edit *text files*, which contain only printable letters, numbers, and symbols—no fonts, formatting, invisible codes, colors, graphics, or any of the clutter usually associated with a word processor. Every operating system includes a free text editor. Windows has Notepad, Unix has vi and emacs, and Mac OS X has TextEdit, for example. By convention, SQL files have the filename extension *.sql*, but you can use *.txt* (or any extension) if you prefer.

#### ✔ **Tips**

- Windows users might want to forgo Notepad for a better alternative such as TextPad (\$30 U.S.; <www.textpad.com>), EditPlus (\$30 U.S.; <www.editplus.com>), or Vim (free; <www.vim.org>).
- You *can* type SQL programs in a word processor such as Microsoft Word and save them as text-only files, but that practice causes maintenance problems (and professionals consider it to be bad form).

**The sample database.** Most examples in this book use the same database, described in "The Sample Database" in Chapter 2. To build the sample database, follow the instructions in "Creating the Sample Database" in Chapter 2. If you're working with a production-server DBMS, you might need permission from your database administrator to run SQL programs that create and update data and database objects.

**A database management system.** How do you get SQL? You don't—you get a DBMS that understands SQL and feed it an SQL program. The DBMS runs your program and displays the results, as described in the next chapter.

## <span id="page-21-0"></span>[DBMS Specifics](#page-6-0)

You need a database management system to run SQL programs. You can have your own private copy of a DBMS running on your desktop (local) computer, or you can use a shared DBMS over a network. In the latter case, you use your desktop computer to connect to a DBMS server running on another machine. The computer where the DBMS is running is called a *host.*

**1**

Because this book is about SQL and not DBMSs, I won't rehash the instructions for installing and configuring database software. This evasion might seem like a brush-off at first glance, but setting up a DBMS varies by vendor, product, version, edition, and operating system. All DBMSs come with extensive installation, administration, reference, and tutorial documentation. (To give you an idea, just the installation manual for Oracle runs more than 300 pages.)

### <span id="page-22-0"></span>**[Running SQL Programs](#page-6-0)**

In this chapter, I'll describe how to run SQL programs on these DBMSs:

- Microsoft Access 2007
- Microsoft SOL Server 2008
- ◆ Oracle 11*g*
- $\triangleleft$  IBM DB<sub>2</sub> 9.5
- MySOL 5.1
- PostgreSQL 8.3

These systems are the most popular commercial and open-source DBMSs. I tested the SQL examples in this book with the indicated releases. The examples will work with later versions but not necessarily with earlier ones. SQL-standard conformance usually improves in successive releases.

Microsoft Access's graphical interface lets you run only one SQL statement at a time. The other systems, all DBMS servers, let you run SQL programs in interactive mode or script mode. In *interactive mode,* you type individual SQL statements at a command prompt and view the results of each statement separately, so input and output are interleaved. In *script mode* (also called *batch mode*), you save your entire SQL program in a text file (called a *script* or a *batch file*), and a command-line tool takes the file, executes the program, and returns the results without your intervention. I use the sample database and the SQL program shown in **Listing 1.1** in all the examples in the rest of this chapter. I also describe the minimal syntax of command-line tools; the complete syntax is given in the DBMS documentation.

**Listing 1.1** This file, named listing0101.sql, contains a simple SQL SELECT statement, which I'll use to query the sample database in subsequent DBMS examples.

Listing

SELECT au\_fname, au\_lname FROM authors ORDER BY au\_lname;

#### **The Command Line**

Most database professionals prefer to submit commands and SQL scripts through a DBMS's command-line environment rather than mousing around the menus and windows of a graphical front-end. (Database administrators don't add 1,000 users by pointing and clicking.) If you're new to DBMSs, you might find the command line to be cryptic and intimidating, but experience will show you its power, simplicity, and speed. Graphical tools do have a few advantages, though:

- ◆ Full clipboard support for cut, copy, and paste
- ◆ Boundless horizontal and vertical scrolling
- ◆ Column widths that you can change by dragging with the mouse
- ◆ Better history of the commands and results

Command-line junkies might want to look at HenPlus ([http://henplus.source](http://henplus.sourceforge.net) [forge.net](http://henplus.sourceforge.net)), a free full-featured SQL shell that works across DBMSs. You can find others by searching the web for *sql front end* or *sql client*. Unix lovers stuck with Windows can run popular Unix shells by using Cygwin (<www.cygwin.com>) or UWIN (<www.research.att.com/sw/tools/uwin>).

### **Pathnames**

A *pathname* specifies the unique location of a directory or file in a filesystem hierarchy. An *absolute pathname* specifies a location completely, starting at the topmost node of the directory tree, called the *root.* A *relative pathname* specifies a location relative to the current (or working) directory. In Windows, an absolute path starts with a backslash (\) or with a drive letter followed by a colon and a backslash. In Unix or Mac OS X Terminal, an absolute path starts with a slash (/).

C:\Program Files\Microsoft SQL Server (Windows) and /usr/local/bin/mysql (Unix) are absolute paths, for example. scripts\listing0101.sql (Windows) and doc/readme.txt (Unix) are relative paths. Absolute pathnames for files and folders on a network also can begin with a double backslash and server name (\\someserver, for example). If a pathname contains spaces, surround the entire pathname with double quotes.

*Pathname* commonly is shortened to *path.* Although the difference is obvious from context, I'll use *pathname* to prevent confusion with the PATH environment variable.

#### ✔ **Tips**

- When you specify the name of an SQL file in script mode, you can include an absolute or relative pathname (see the sidebar in this section).
- To run a command-line tool from any particular directory (folder), your path must include the directory that actually contains the tool. A *path* is a list of directories that the OS searches for programs. For some DBMSs, the installer handles the path details; for others, you must add the tool's directory to your path yourself. To view your path, type path (Windows) or echo \$PATH (Unix or Mac OS X Terminal) at a command prompt. To change your path, add the directory in which the tool resides to the path environment variable. Search Help for *environment variable* (Windows), or modify the path command in your login initialization file, usually named .bash\_login, .bashrc, .cshrc, .login, .profile, or .shrc (Unix or Mac OS X).

#### **Other DBMSs**

**FileMaker Pro** (<www.filemaker.com>) is a desktop database program that supports a subset of SQL. You can use the SQL Query Builder tool or the Execute SQL script step to run SQL statements.

**Sybase** (<www.sybase.com>) is a commercial server DBMS. Sybase and Microsoft once had an agreement for sharing source code, and their DBMSs were almost identical. Years ago, each company went its own way with its own product. The shared heritage, however, means that almost all the SQL examples that work in Microsoft SQL Server will work in Sybase Adaptive Server as well.

**Teradata** (<www.teradata.com>) is a commercial server DBMS that supports huge databases and numbers of transactions. The Teradata SQL dialect largely supports ANSI SQL, so you'll be able to run most of the examples in this book with few or no changes.

**Firebird** (<www.firebirdsql.org>) is an open-source DBMS descended from Borland's InterBase DBMS. It's free, supports large databases and numbers of transactions, has high conformance with ANSI SQL, and runs on many operating systems and hardware platforms.

**SQLite** (<www.sqlite.org>) is an open-source DBMS database engine. It's free, supports large databases and numbers of transactions, has moderate conformance with ANSI SQL, and runs on many operating systems and hardware platforms. Applications that access SQLite databases read and write directly from the database files on disk, with no intermediary server.

**SAS** (<www.sas.com>) is a commercial statistical and data-warehousing system. Even though SAS isn't a relational DBMS, you can use ANSI or DBMS-specific SQL to import and export SAS data via PROC SQL or SAS/Access. A SAS dataset is equivalent to an SQL table, an observation to an SQL row, and a variable to an SQL column.

You can find more information and useful links at [http://en.wikipedia.org/wiki/](http://en.wikipedia.org/wiki/Comparison_of_relational_database_management_systems) [Comparison\\_of\\_relational\\_database\\_management\\_systems](http://en.wikipedia.org/wiki/Comparison_of_relational_database_management_systems), "Comparison of Relational Database Management Systems."

<span id="page-25-0"></span>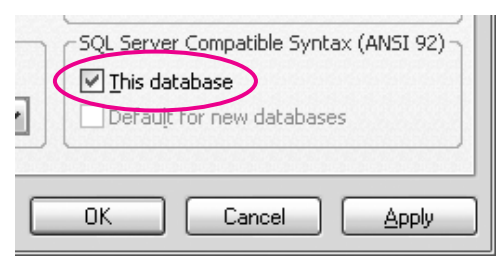

**Figure 1.1** Check this box to turn on ANSI-92 SQL syntax mode for the open database.

#### **ANSI-89 vs. ANSI-92 SQL**

Be careful switching between ANSI-89 (the default for Access) and ANSI-92 SQL syntax mode. The modes aren't compatible, so you should pick a mode when you create a database and never change it. The range of data types, reserved words, and wildcard characters differs by mode, so SQL statements created in one mode might not work in the other. The older ANSI-89 standard is limited compared with ANSI-92, so you should choose ANSI-92 syntax for new databases. For more information, see "SQL Standards and Conformance" in Chapter 3.

**DBMS** If you're using Access as a frontend to query a **Microsoft SQL Server** database, you must use ANSI-92 syntax. If you're using **Access 97** or earlier, you're stuck with ANSI-89.

## **[Microsoft Access](#page-6-0)**

Microsoft Access is a commercial desktop DBMS that supports small and medium-size databases. Learn about Access at <www.microsoft.com/office/access>.and download a free 60-day trial copy.

This book covers Microsoft Access 2007 but also includes tips for 2000, 2002 (also known as Access XP), and 2003. To determine which version of Access you're running, in Access 2003 or earlier, choose Help > About Microsoft Office Access. In Access 2007 or later, choose Microsoft Office button > Access Options > Resources (in the left pane) > About.

In Access, you must turn on ANSI-92 SQL syntax to run many of the examples in this book.

#### **To turn on ANSI-92 SQL syntax for a database:**

- **1.** In Access, open the database if necessary.
- **2.** In Access 2003 or earlier, choose Tools > Options > Tables/Queries tab. *or*

In Access 2007 or later, choose Microsoft Office Button > Access Options > Object Designers (in the left pane).

- **3.** Below SQL Server Compatible Syntax (ANSI 92), check This Database (**Figure 1.1**).
- **4.** Click OK.

Access closes, compacts, and then reopens the database before the new setting takes effect. You may see a few warnings, depending on your security settings. If you're a casual Access user, you've probably used the query design grid to create a query. When you create a query in Design View, Access builds the equivalent SQL statement behind the scenes for you. You can view, edit, and run the SQL statement in SQL View.

#### **To run an SQL statement in Access 2000, 2002, or 2003:**

- **1.** Open a database, or press F11 to switch to the Database window for the open database.
- **2.** In the Database window, click Queries (below Objects), and then click New in the toolbar (**Figure 1.2**).
- **3.** In the New Query dialog box, click Design View, and then click OK (**Figure 1.3**).
- **4.** Without adding tables or queries, click Close in the Show Table dialog box (**Figure 1.4**).
- **5.** Choose View > SQL View (**Figure 1.5**).

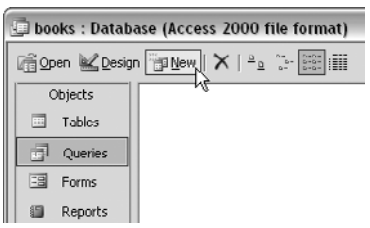

**Figure 1.2** On the toolbar, click the New button to create a new query.

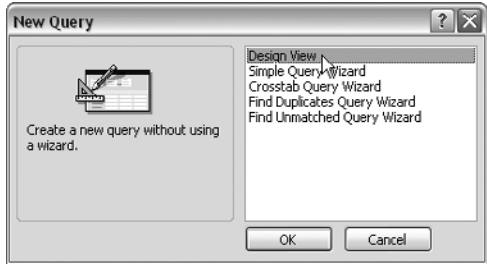

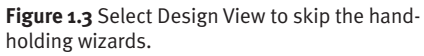

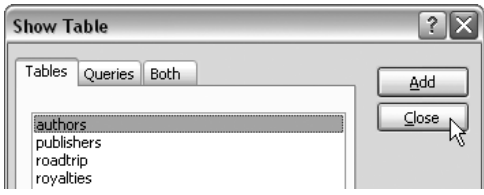

**Figure 1.4** You don't need to add tables graphically because the SQL statement specifies the tables.

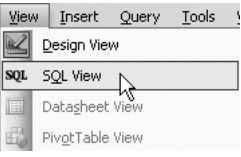

**Figure 1.5** SQL View hides the graphical query grid and instead shows a text editor where you can type or paste an SQL statement.

#### Query1 : Select Query

SELECT au\_fname, au\_lname<br>FROM authors<br>ORDER BY au\_lname;

**Figure 1.6** Enter an SQL statement...

| Query |              | Tools          | Window | Help |
|-------|--------------|----------------|--------|------|
|       | Run          |                |        |      |
| Ξ     | Show Table   |                |        |      |
|       | Remove Table |                |        |      |
|       |              | Select Query   |        |      |
|       |              | Crosstab Query |        |      |

**Figure 1.7** ...and run it.

|                 | Query1 : Select Query<br>- 10 |             |  |  |  |
|-----------------|-------------------------------|-------------|--|--|--|
|                 | au fname                      | au Iname    |  |  |  |
|                 | Sarah                         | Buchman     |  |  |  |
|                 | Wendy                         | Heydemark   |  |  |  |
|                 | Klee                          | Hull        |  |  |  |
|                 | Hallie                        | Hull        |  |  |  |
|                 | Christian                     | Kells       |  |  |  |
|                 |                               | Kellsey     |  |  |  |
|                 | Paddy                         | O'Furniture |  |  |  |
| ⋇               |                               |             |  |  |  |
| Record:<br>of 7 |                               |             |  |  |  |

**Figure 1.8** Access displays the results of a SELECT statement.

- **6.** Type or paste an SQL statement (**Figure 1.6**).
- **7.** To run the SQL statement, click  $\parallel$  on the toolbar or choose Query > Run (**Figure 1.7**).

Access displays the results of a SELECT statement (**Figure 1.8**) but blocks or executes other types of SQL statements, with or without warning messages, depending on your settings.

#### **To run an SQL statement in Access 2007:**

- **1.** Open a database.
- **2.** On the ribbon, choose Create tab > Other group > Query Design (**Figure 1.9**).
- **3.** Without adding tables or queries, click Close in the Show Table dialog box (**Figure 1.10**).
- **4.** On the ribbon, choose Design tab > Results group > SQL View (**Figure 1.11**).

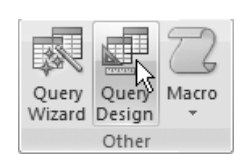

**Figure 1.9** Query Design lets you skip the handholding wizards.

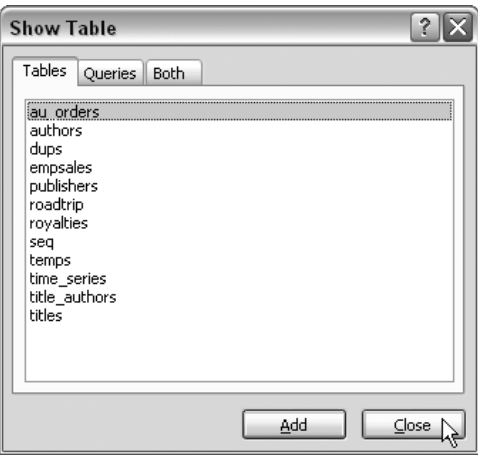

**Figure 1.10** You don't need to add tables graphically because the SQL statement specifies the tables.

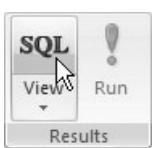

**Figure 1.11** SQL View hides the graphical query grid and instead shows a text editor where you can type or paste an SQL statement.

匣 Query1

SELECT au fname, au Iname FROM authors ORDER BY au Iname;

**Figure 1.12** Enter an SQL statement...

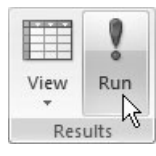

**Figure 1.13** ...and run it.

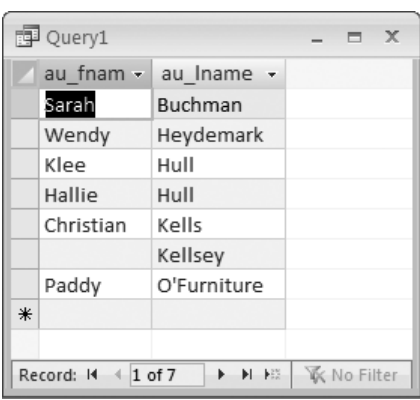

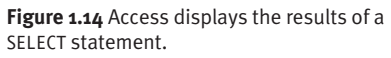

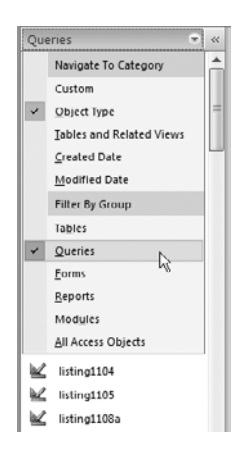

**Figure 1.15** The Navigation pane, new in Access 2007, replaces the Database window in earlier Access versions (refer to Figure 1.2).

- **5.** Type or paste an SQL statement (**Figure 1.12**).
- **6.** On the ribbon, choose Design tab > Results group > Run (**Figure 1.13**). Access displays the results of a SELECT statement (**Figure 1.14**) but blocks or executes other types of SQL statements, with or without warning messages, depending on your settings.

#### ✔ **Tips**

- You can run only a single SQL statement through an Access Query object. To run multiple statements, use multiple Query objects or a host language such as Visual Basic or C#.
- **DBMS** To display a list of existing queries in **Access 2007** or later, press F11 to show the Navigation pane (on the left), click the menu at the top of the pane and choose Object Type, and then click the menu again and choose Queries (**Figure 1.15**).

## <span id="page-30-0"></span>**[Microsoft SQL Server](#page-6-0)**

Microsoft SQL Server is a commercial DBMS that supports very large databases and numbers of transactions. It runs on only Microsoft Windows operating systems and is complex enough to require a fulltime database administrator (DBA) to run and maintain it.

Learn about SQL Server products at <www.microsoft.com/sql> and download a free 180-day trial copy of SQL Server or a (permanently) free copy of SQL Server Express Edition.

This book covers Microsoft SQL Server 2008 but also includes tips for 2000 and 2005. To determine which version of Microsoft SQL Server you're running, run the SQL Server command-line command osql -E -Q "SELECT @@VERSION;" or run the query SELECT SERVERPROPERTY('ProductVersion'); or SELECT @@VERSION;.

#### ✔ **Tip**

■ You can use the SET ANSI DEFAULTS ON option to make SQL Server conform to standard SQL more closely.

#### **SQL Server 2000, 2005, and 2008**

If you're upgrading from SQL Server 2000 to 2005/2008, here are a few things to know about running SQL programs:

- SQL Server 2005 and later support some standard SQL features that 2000 doesn't (such as the EXCEPT and INTERSECT operators, described in Chapter 9), but most of the SQL examples in this book will run the same in 2000, 2005, and 2008. If an example doesn't run in all versions, look for a DBMS Tip.
- ◆ SQL Server 2005/2008's SQL Server Management Studio Query Editor replaces 2000's SQL Query Analyzer.
- ◆ SQL Server 2005/2008's sqlcmd command-line tool replaces 2000's osql. The sqlcmd tool has many of the same command-line options as osql (and osql is still available in 2005/2008 for backward compatibility). Run sqlcmd -? to show the syntax summary.
- ◆ SQL Server Express Edition is a free, easy-to-use, lightweight version of SQL Server 2005/2008. SQL Server Management Studio Express is a companion graphical management tool, available as a separate download or bundled with SQL Server Express Edition.

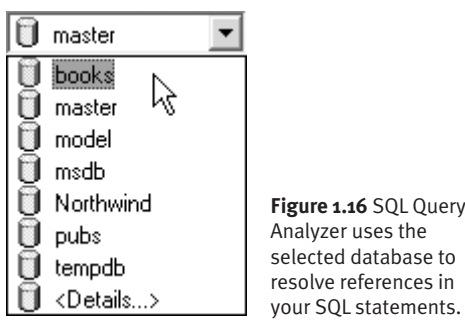

|                                                                 | Query - PLASHYFEN.book - |                    |  |  |  |  |
|-----------------------------------------------------------------|--------------------------|--------------------|--|--|--|--|
| SELECT au fname, au lname<br>FROM authors<br>ORDER BY au lname; |                          |                    |  |  |  |  |
| <۱                                                              | Ш                        |                    |  |  |  |  |
|                                                                 | au fname                 | au lname           |  |  |  |  |
| 1                                                               | Sarah                    | Buchman            |  |  |  |  |
| 2                                                               | Wendy                    | Heydemark          |  |  |  |  |
| 3                                                               | Hallie                   | Hull               |  |  |  |  |
| 4                                                               | Klee                     | H <sub>11</sub> 11 |  |  |  |  |
| 5                                                               | Christian Kells          |                    |  |  |  |  |
| 6                                                               |                          | Kellsev            |  |  |  |  |
| 7                                                               | Paddv                    | O'Furniture        |  |  |  |  |
|                                                                 |                          |                    |  |  |  |  |
| Grids <b>B</b> Messages                                         |                          |                    |  |  |  |  |
| PLAS books 0:00:00<br>7 rows   Ln 3, Col 21                     |                          |                    |  |  |  |  |

**Figure 1.17** The results of a SELECT statement in SQL Query Analyzer.

#### **SQL Server 2000**

To run SQL programs in SQL Server 2000, use the SQL Query Analyzer graphical tool or the osql command-line tool.

#### **To use SQL Query Analyzer:**

- **1.** On the Windows desktop, choose Start > All Programs > Microsoft SQL Server > Query Analyzer.
- **2.** In the Connect to SQL Server dialog box, select the server and authentication mode; then click OK.
- **3.** On the toolbar (near the top edge of the window), select a database in the dropdown list (**Figure 1.16**).
- **4.** To run SQL interactively, type or paste an SQL statement in the query window. *or*

To run an SQL script, choose File > Open (or press Ctrl+Shift+P); navigate to and select the script file; then click Open.

**5.** Choose Query > Execute (or press F5). SQL Query Analyzer displays the results in the bottom pane (**Figure 1.17**).

#### ✔ **Tip**

■ You also can run isqlw at a command prompt to launch SQL Query Analyzer.

#### **To use the osql command-line tool interactively:**

**1.** At a command prompt, type:

osql -E -d dbname

The -E option tells SQL Server to use a trusted connection instead of requesting a password. *dbname* is the name of the database to use.

- **2.** Type an SQL statement. The statement can span multiple lines. Terminate it with a semicolon (;) and then press Enter.
- **3.** Type go and then press Enter to display the results (**Figure 1.18**).

#### **To use the osql command-line tool in script mode:**

**1.** At a command prompt, type:

osql -E -d dbname -n -i sql\_script The -E option tells SQL Server to use a trusted connection instead of requesting a password. *dbname* is the name of the database to use. The -n option suppresses numbering and prompt symbols (>) in the output. *sql\_script* is a text file containing SQL statement(s) and can include an absolute or relative pathname.

**2.** Press Enter to display the results (**Figure 1.19**).

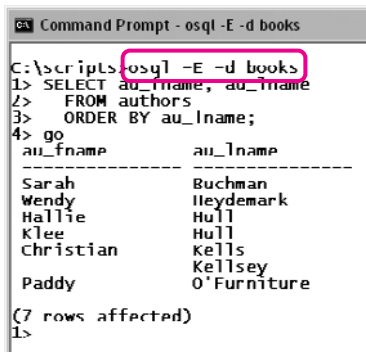

**Figure 1.18** The same SELECT statement in osql interactive mode.

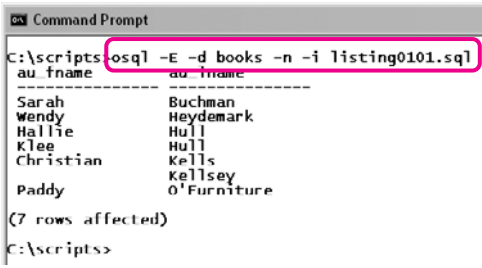

**Figure 1.19** The same SELECT statement in osql script mode.

#### **To exit the osql command-line tool:**

◆ Type exit or quit and then press Enter.

#### **To show osql command-line options:**

◆ At a command prompt, type osql -? and then press Enter.

#### ✔ **Tips**

- If SQL Server makes you specify a user name and password instead of using a trusted connection, replace the -E option with -U login\_id. *login\_id* is your user name. osql will prompt you for your password.
- If SQL Server is running on a remote network computer, add the option -S server to specify the SQL Server instance to connect to. Ask your DBA for the connection parameters. (The -S option also works for local connections, when SQL Server is running on your own PC rather than on some server elsewhere.)

#### **SQL Server 2005/2008**

To run SQL programs in SQL Server 2005 and 2008, use the SQL Server Management Studio graphical tool or the sal cmd command-line tool.

#### **To use SQL Server Management Studio:**

**1.** On the Windows desktop, choose Start > All Programs > Microsoft SQL Server > SQL Server Management Studio.

In SQL Server Express Edition, the program is named SQL Server Management Studio Express.

- **2.** In the Connect to Server dialog box, select the server and authentication mode; then click Connect.
- **3.** In Object Explorer (the left pane), expand the Databases folder of the server that you're using and then select a database (**Figure 1.20**).

If Object Explorer isn't visible, choose View > Object Explorer (or press F8).

**4.** P New Query To run SOL interactively, click New Query (on the toolbar) or right-click the database (in Object Explorer) and choose New Query; then type or paste an SQL statement in the empty tab that appears in the right pane.

*or*

To run an SQL script, choose File > Open > File (or press Ctrl+O); navigate to and select the script file; then click Open. The file's contents appear in a new tab in the right pane.

**5.** Figure Click Execute (on the toolbar) or choose Query > Execute (or press F5). SQL Server displays the results in the bottom pane (**Figure 1.21**).

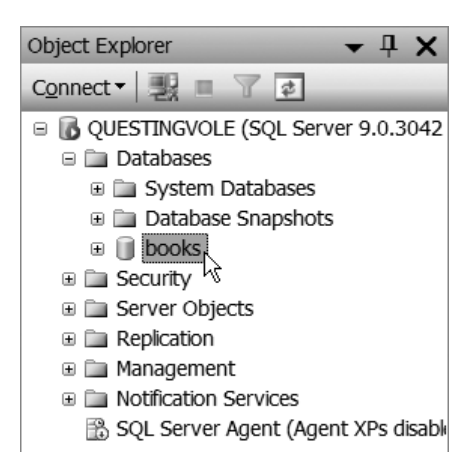

**Figure 1.20** SQL Server Management Studio uses the selected database to resolve references in your SQL statements.

|                                           | OUFSTINGVOLE.boting0101.sql<br>—= ×       |                       |                    |   |  |  |  |
|-------------------------------------------|-------------------------------------------|-----------------------|--------------------|---|--|--|--|
|                                           | SELECT au fname, au lname<br>FROM authors |                       |                    |   |  |  |  |
|                                           |                                           |                       | ORDER BY au lname; |   |  |  |  |
|                                           |                                           |                       |                    |   |  |  |  |
| ¢                                         |                                           |                       | Ш                  | ۵ |  |  |  |
| 雨                                         |                                           |                       |                    |   |  |  |  |
|                                           |                                           | Results   in Messages | au fna   au Iname  |   |  |  |  |
| 1                                         |                                           | Sarah                 | Buchman            |   |  |  |  |
| 2                                         |                                           |                       | Wendy Heydemark    |   |  |  |  |
| 3                                         |                                           | Hallie                | Hull               |   |  |  |  |
| 4                                         |                                           | Klee                  | Hull               |   |  |  |  |
| 5                                         |                                           | Christian             | Kells              |   |  |  |  |
| 6                                         |                                           |                       | Kellsey            |   |  |  |  |
| 7                                         |                                           | Paddy                 | O'Furniture        |   |  |  |  |
|                                           |                                           |                       |                    |   |  |  |  |
| QUESTINGVOLE (9.0 SP2)<br>QUESTINGVOLE\ch |                                           |                       |                    |   |  |  |  |
|                                           | Ready<br>Ln 1Col 1 Ch 1                   |                       |                    |   |  |  |  |

**Figure 1.21** The results of a SELECT statement in SQL Server Management Studio.

#### SOLCMD

```
C:\scripts>sqlcmd -d books
1> SELECT au fname, au Iname
     FROM authors
l2>
l3>
     ORDER BY au lname;
4> go
au <del>f</del>name
                  au lname
İsarah
                  Buchman
wendv
                  Hevdemark
Hallie
                  Hu11
Arlee
                  Hull
Christian
                  Kells
                  Kellsey
Paddy
                  O'Furniture
(7 rows affected)
l1>
```
**Figure 1.22** The same SELECT statement in salcmd interactive mode.

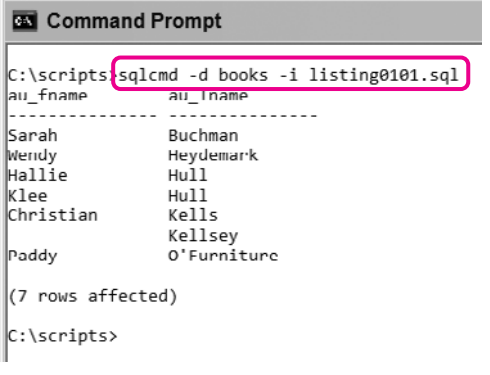

**Figure 1.23** The same SELECT statement in sqlcmd script mode.

#### **To use the sqlcmd command-line tool interactively:**

**1.** At a command prompt, type:

sqlcmd -d dbname *dbname* is the name of the database to use.

- **2.** Type an SQL statement. The statement can span multiple lines. Terminate it with a semicolon (;) and then press Enter.
- **3.** Type go and then press Enter to display the results (**Figure 1.22**).

#### **To use the sqlcmd command-line tool in script mode:**

**1.** At a command prompt, type:

sqlcmd -d dbname -i sql\_script *dbname* is the name of the database to use. *sql\_script* is a text file containing SQL statement(s) and can include an absolute or relative pathname.

**2.** Press Enter to display the results (**Figure 1.23**).

#### **To exit the sqlcmd command-line tool:**

◆ Type exit or quit and then press Enter.

#### **To show sqlcmd command-line options:**

◆ At a command prompt, type sqlcmd -? and then press Enter.

*continues on next page*
## ✔ **Tips**

- sqlcmd tries to use a trusted connection by default. If instead you have to specify a user name and password, add the option -U login\_id. *login\_id* is your user name. sqlcmd will prompt you for your password.
- If SQL Server is running on a remote network computer, add the option -S server to specify the SQL Server instance to connect to. Ask your DBA for the connection parameters. (The -S option also works for local connections, when SQL Server is running on your own PC rather than on some server elsewhere.)

# **[Oracle](#page-6-0)**

Oracle Database is a commercial DBMS that supports very large databases and numbers of transactions. It runs on many operating systems and hardware platforms and is complex enough to require a full-time database administrator (DBA) to run and maintain it.

Learn about Oracle products at <www.oracle.com> and download Oracle Express Edition (XE)—a free, starter version of Oracle Database. Documentation is at <www.oracle.com/technology/documentation>.

This book covers Oracle 11*g* but also includes tips for 10*g*, 9*i*, and 8*i*. The version of Oracle that you're running is displayed in the initial "Connected to" message that appears when you log on to SQL\*Plus (or run the query SELECT banner FROM v\$version;).

To run SQL programs, use the SQL\*Plus (sqlplus) command-line tool.

## ✔ **Tip**

■ To open a command prompt in Windows, choose Start > All Programs > Accessories > Command Prompt.

#### **To use the sqlplus command-line tool interactively:**

**1.** At a command prompt, type:

sqlplus user/password@dbname *user* is your Oracle user name, *password* is your password, and *dbname* is the name of the database to connect to. For security, you can omit the password and instead type:

#### sqlplus user@dbname

SQL\*Plus will prompt you for your password.

**2.** Type an SQL statement. The statement can span multiple lines. Terminate it with a semicolon (;) and then press Enter to display the results (**Figure 1.24**).

#### **To use the sqlplus command-line tool in script mode:**

◆ At a command prompt, type: sqlplus user/password@dbname  $\rightarrow$  @sql\_script

*user* is your Oracle user name, *password* is your password, *dbname* is the name of the database to connect to, and *sql\_script* is a text file containing SQL statement(s) and can include an absolute or relative pathname. For security, you can omit the password, and instead type: salplus user@dbname @sal script SQL\*Plus will prompt you for your password (**Figure 1.25**).

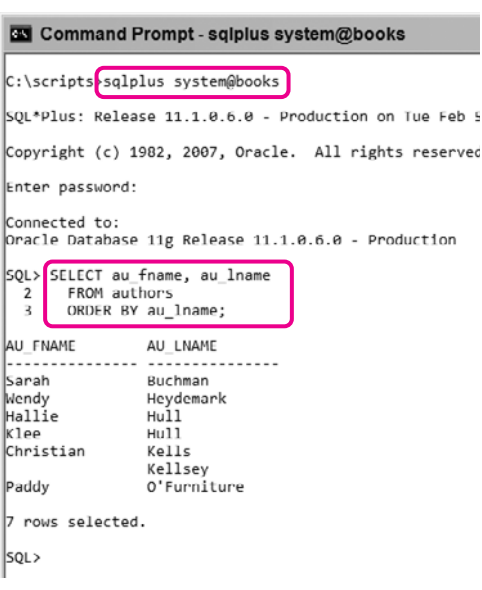

t,

**Figure 1.24** The results of a SELECT statement in sqlplus interactive mode.

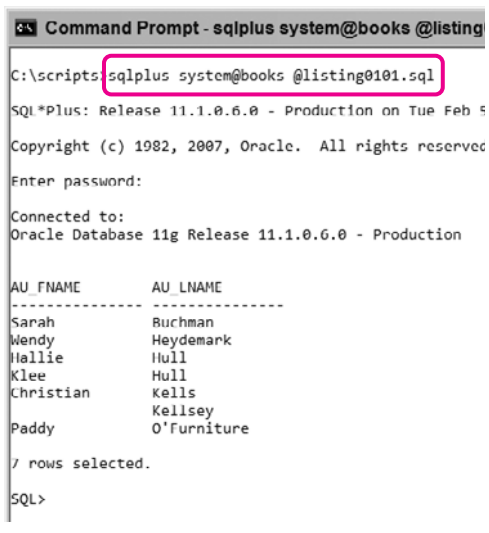

**Figure 1.25** The same SELECT statement in sqlplus script mode.

| <b>Command Prompt</b>        | ᅴᄆ                                                                                                    |  |
|------------------------------|----------------------------------------------------------------------------------------------------|--|
| C:\scripts>sqlplus -H   more |                                                                                                    |  |
|                              | SOL*Plus: Release 11.1.0.6.0 - Production                                                                                                    |  |
|                              | Copyright (c) 1982, 2007, Oracle. All rights reserved.                                                                                                    |  |
|                              | Use SQL*Plus to execute SQL, PL/SQL and SQL*Plus statements.                                                                                                    |  |
| Usage 1: sglplus -H   -V     |                                                                                                    |  |
| -H                           | Displays the SOL*Plus version and the                                                                                                    |  |
| $-V$                         | usage help.<br>Displays the SOL*Plus version.                                                                                                    |  |
|                              | Usage 2: sqlplus [ [ <option>] [<logon>] [<start>] ]</start></logon></option>                                                                                                    |  |
|                              | <option> is: [-C <version>] [-L] [-M "<options>"] [-R <level>] [-S]</level></options></version></option>                                                                                                    |  |
| -C <version></version>       | Sets the compatibility of affected commands to the<br>version specified by <version>. The version has</version>                                                                                                    |  |
| $E_{\rm{F}}$                 | the form "x.y[.z]". For example, -C 10.2.0<br>Enables the failover mode for a RAC environment.                                                                                                    |  |
| $-1$                         | Attempts to log on just once, instead of<br>reprompting on error.                                                                                                    |  |
|                              | -M "coptions>" Sets automatic HTML markup of output. The options                                                                                                    |  |
| $-R$ <level></level>         | have the form:<br>HTML [ON OFF] [HEAD text] [BODY text] [TABLE text]<br>[ENTMAP (ON]OFF)] [SPOOL (ON]OFF)] [PRE[FORMAT] (ON]OFF)]<br>Sets restricted mode to disable SOL*Plus commands<br>that interact with the file system. The level can<br>be 1, 2 or 3. The most restrictive is -R 3 which |  |
| -S                           | disables all user commands interacting with the<br>file system.<br>Sets silent mode which suppresses the display of<br>the SQL*Plus banner, prompts, and echoing of<br>commands.                                                                                                    |  |
|                              | <logon> is: (<username>[/<password>][@<connect_identifier>]   /)<br/>[AS SYSDRA   AS SYSOPER   AS SYSASM]   /NOLOG   [EDITION=value]</connect_identifier></password></username></logon>                                                                                                    |  |
| -- None --                   |                                                                                                    |  |

**Figure 1.26** The sqlplus help screen.

## **To exit the sqlplus command-line tool:**

◆ Type exit or quit and then press Enter.

#### **To show sqlplus command-line options:**

◆ At a command prompt, type sqlplus -H and then press Enter.

This command displays a few pages that speed by. To view one page at a time, type sqlplus -H | more and then press Enter. Tap the spacebar to advance pages (**Figure 1.26**).

## ✔ **Tips**

■ If you're running Oracle locally, you can use the user name system and the password you specified when you created the database:

#### sqlplus system@dbname

If you're connecting to a remote Oracle database, ask your DBA for the connection parameters.

■ An alternative way to open SQL\*Plus in Windows: Choose Start > All Programs > Oracle > Application Development > SQL Plus.

# **[IBM DB2](#page-6-0)**

IBM DB2 is a commercial DBMS that supports very large databases and numbers of transactions. It runs on many operating systems and hardware platforms and is complex enough to require a full-time database administrator (DBA) to run and maintain it.

Learn about DB2 products at <www.ibm.com/db2> and download a free 90-day trial copy of DB2 or a (permanently) free copy of IBM DB2 Express-C.

This book covers DB2 9.5 but also includes tips for earlier versions, back to 8.0. To determine which version of DB2 you're running, run the DB2 command-line command db2level or run the query SELECT service\_level FROM SYSIBMADM.ENV\_INST\_INFO;.

To run SQL programs, use the Command Center graphical tool in DB2 8.*x*, the Command Editor graphical tool in DB2 9.*x*, or the db2 command-line processor (CLP).

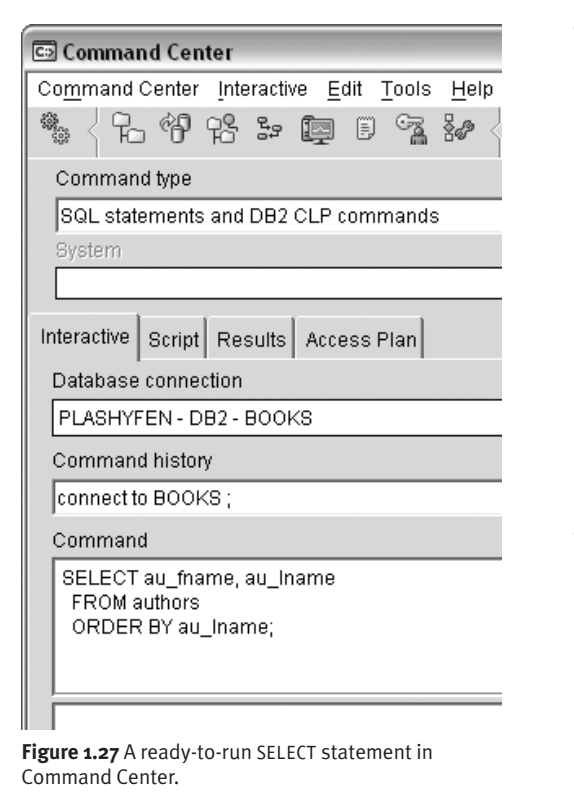

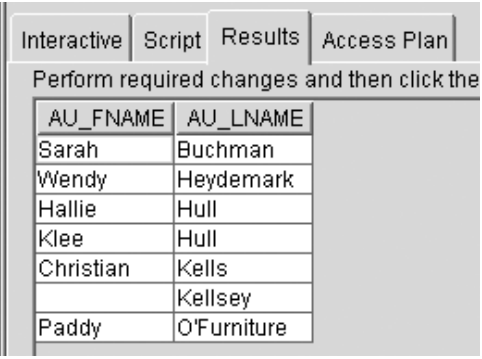

**Figure 1.28** The results of the SELECT statement.

#### **To use Command Center (DB2 8.***x***):**

**1.** Start Command Center.

This procedure varies by platform. In Windows, for example, choose Start > All Programs > IBM DB2 > Command Line Tools > Command Center. In Unix and Linux, use the command db2cctr. Alternatively, if Control Center is open, choose Tools > Command Center or  $click$  $<sub>cs</sub>$ .</sub>

- **2.** Choose the command-type SQL Statements and DB2 CLP Commands.
- **3.** Click the Interactive tab.
- 4. In the Database Connection box, click  $\blacksquare$ , expand the object tree until you find the Databases folder, select a database, and then click OK.
- **5.** To run SQL interactively, in the Command box, type or paste an SQL statement (**Figure 1.27**).

*or*

To run an SQL script, click the Scripts tab, choose Script > Import, navigate to and select the script file, and then click OK.

**6.** Click  $\frac{a_0}{b}$  or press Ctrl+Enter.

*or*

Choose Interactive > Execute or Script > Execute.

Interactive-SQL results appear in the Results tab (**Figure 1.28**). SQL-script results appear in the box below the Script box.

## **To use Command Editor (DB2 9.***x***):**

**1.** Start Command Editor.

This procedure varies by platform. In Windows, for example, choose Start > All Programs > IBM DB2 > [*db2\_copy\_name*] > Command Line Tools > Command Editor. In Unix and Linux, use the command db2ce.

Alternatively, if Control Center is open, choose Tools > Command Editor or  $click$   $\overline{\text{cs}}$  .

**2.** On the Commands tab, choose a database in the Target list.

If the desired database doesn't appear in the Target list, click Add (to the right of the list), choose a database, and then click OK.

**3.** To run SQL interactively, type or paste an SQL statement in the top box of the Commands tab (**Figure 1.29**).

*or*

To run an SQL script, choose Selected > Open (or press Ctrl+O), navigate to and select the script file, and then click OK.

**4.** Click ► or press Ctrl+Enter.

*or*

Choose Selected > Execute.

Command Editor displays the results in the Query Results tab (**Figure 1.30**). The bottom box of the Commands tab shows query-processing information.

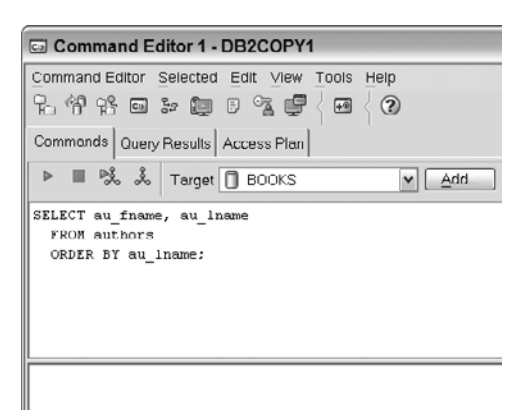

**Figure 1.29** A ready-to-run SELECT statement in Command Editor.

| Commands                                      | Query Results |           | Access Plan |
|-----------------------------------------------|---------------|-----------|-------------|
| Edits to these results are performed as searc |               |           |             |
|                                               |               |           |             |
| <b>Sarah</b>                                  | ∣Buchman      |           |             |
| Wendy                                         |               | Heydemark |             |
| Hallie                                        | Hull          |           |             |
| Klee                                          | Hull          |           |             |
| Christian                                     | Kells         |           |             |
|                                               | Kellsey       |           |             |
| Paddy                                         | O'Furniture   |           |             |
|                                               |               |           |             |

**Figure 1.30** The results of the SELECT statement.

For technical reasons involving parent and child processes, (only) Microsoft Windows users must start the db2 command-line processor with a special preliminary step.

#### **To start the db2 command-line processor in Windows:**

◆ At a command prompt, type db2cmd and then press Enter.

*or*

For DB2 8.*x*, choose Start > All Programs > IBM DB2 > Command Line Tools > Command Window.

*or*

For DB2 9.*x*, choose Start > All Programs > IBM DB2 > [*db2\_copy\_name*] > Command Line Tools > Command Window.

A new DB2 CLP command-prompt window appears.

## ✔ **Tips**

- You must use the DB2 CLP window for all db2 commands (described next). If you try to run db2 at a regular Windows command prompt, DB2 responds with the error "Command line environment not initialized."
- If you launch a new DB2 CLP window via the db2cmd command, you can close the original command-prompt window.
- In the DB2 CLP window, change (cd) your working directory if necessary before you run db2 commands.

#### **To use the db2 command-line processor interactively:**

**1.** At a command prompt, type

db2 -t

and then press Enter. The -t option tells db2 that a semicolon (;) terminates statements.

The db2 => prompt appears.

**2.** At the db2 prompt, type

connect to dbname; and then press Enter. *dbname* is the name of the database to use.

**3.** Type an SQL statement. The statement can span multiple lines. Terminate it with a semicolon and then press Enter to display the results (**Figure 1.31**).

## ✔ **Tip**

■ Alternatively, you can avoid the db2 => prompt by typing commands and SQL statements right on the command line. For example:

db2 connect to books

db2 SELECT \* FROM authors

If you omit the -t option, as here, don't terminate commands and SQL statements with a semicolon.

```
DB2 CLP - DB2COPY1 - db2 -t
db2 \Rightarrow connect to books:
   Database Connection Information
 Database server
                            = DB2/NT 9.5.0SOL authorization ID
                            = CHRIS
 Local database alias
                            = <b>BOOKS</b>db2 => SELECT au fname, au lname
db2 (cont.) => FROM authors
\left| \text{db2 (cont.)} \right| \rightarrow \left| \text{ORDER BY au_name:} \right|AU FNAME
                   AU_LNAME
|Sarah
                   Buchman
                   Heydemark
Wendy
Hallie
                   Hull
klee
                   Hull
Christian
                   Kells
                   Kellsev
Paddy
                   O'Furniture
  7 record(s) selected.
|db2 \rangle
```
**Figure 1.31** The same SELECT statement in db2 interactive mode.

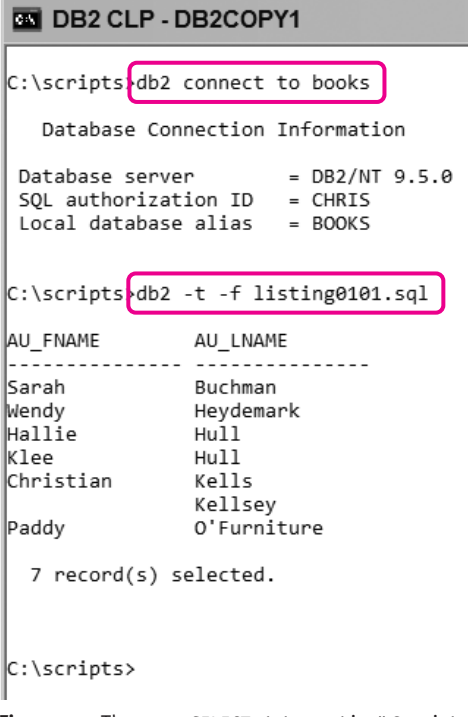

**Figure 1.32** The same SELECT statement in db2 script **Figure 1.32** The same SELECT statement in db2 script **Figure 3.5**<br>mode mode.

#### **To use the db2 command-line processor in script mode:**

- **1.** At a command prompt, type: db2 connect to dbname *dbname* is the name of the database to use.
- **2.** At a command prompt, type:

db2 -t -f sql\_script

*sql\_script* is a text file containing SQL statement(s) and can include an absolute or relative pathname. The -t option tells db2 that a semicolon (;) terminates statements.

**3.** Press Enter to display the results (**Figure 1.32**).

## ✔ **Tips**

- In step 2, add the option -v if you want to echo the contents of *sql\_script* in the output.
- 

#### **To exit the db2 command-line tool:**

◆ At the db2 prompt, type quit; and then press Enter. (Omit the semicolon if you didn't use the -t option when you started db2.)

#### **To show db2 command-line options:**

◆ At a command prompt, type db2 ? and then press Enter.

This command displays a few pages that speed by quickly. To view one page at a time, instead type db2 ? I more and then press Enter. Tap the spacebar to advance pages (**Figure 1.33**).

## ✔ **Tips**

- To get help while you're at a db2 => prompt, type ?; and then press Enter. (Omit the semicolon if you didn't use the -t option when you started db2.)
- DB2 for Linux, Unix, and Windows ("LUW" in IBM-speak) differs somewhat from DB2 on other platforms. This section covers LUW DB2. If you're running non-LUW DB2 (on z/OS or OS/390, for example), your commands might differ.

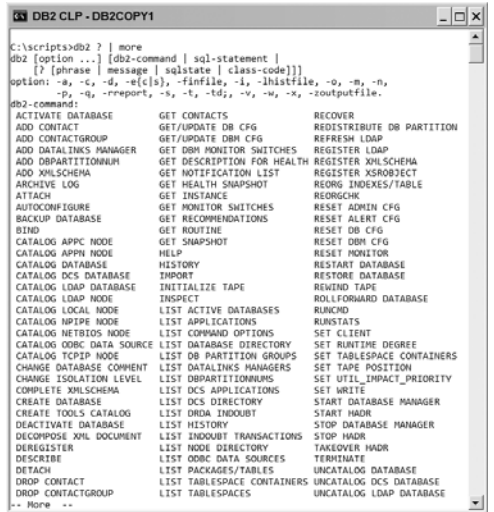

**Figure 1.33** The db2 help screen.

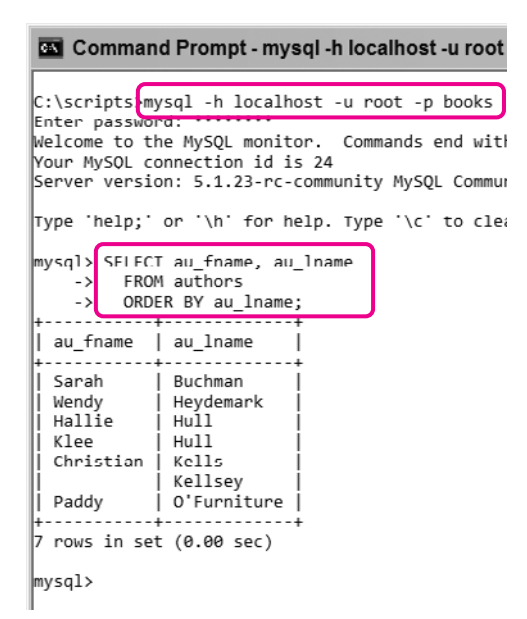

**Figure 1.34** The results of a SELECT statement in mysql interactive mode.

# **[MySQL](#page-6-0)**

MySQL (pronounced *my-es-kyoo-el*) is an open-source DBMS that supports large databases and numbers of transactions. MySQL is known for its speed and ease of use. It's free for personal use and runs on many operating systems and hardware platforms. You can download it at <www.mysql.com>.

This book covers MySQL 5.1 but also includes tips for earlier versions, back to 4.0. To determine which version of MySQL you're running, run the MySQL commandline command mysql -V or run the query SELECT VERSION();.

To run SQL programs, use the mysql command-line tool.

## ✔ **Tip**

■ To open a command prompt in Windows, choose Start > All Programs > Accessories > Command Prompt.

## **To use the mysql command-line tool interactively:**

- **1.** At a command prompt, type: mysql -h host -u user -p dbname *host* is the host name, *user* is your MySQL user name, and *dbname* is the name of the database to use. MySQL will prompt you for your password (for a passwordless user, either omit the -p option or press Enter at the password prompt).
- **2.** Type an SQL statement. The statement can span multiple lines. Terminate it with a semicolon (;) and then press Enter to display the results (**Figure 1.34**).

#### **To use the mysql command-line tool in script mode:**

- **1.** At a command prompt, type:
	- mysql -h host -u user -p -t  $\rightarrow$  dbname  $\lt$  sql\_script

*host* is the host name, *user* is your MySQL user name, and *dbname* is the name of the database to use. MySQL will prompt you for your password (for a passwordless user, either omit the -p option or press Enter at the password prompt). The -t option formats the results as a table; omit this option if you want tab-delimited output. *dbname* is the name of the database to use. The < redirection operator reads from the file *sql\_script*, which is a text file containing SQL statement(s) and can include an absolute or relative pathname.

**2.** Press Enter to display the results (**Figure 1.35**).

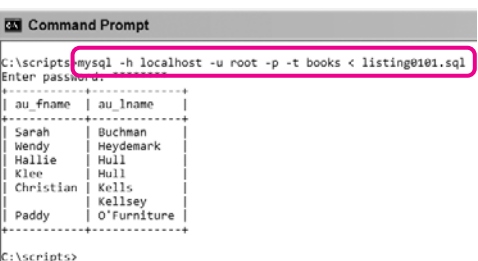

**Figure 1.35** The same SELECT statement in mysql script mode.

| <b>Gal</b> Command Prompt            |                                                                                                    |  |
|--------------------------------------|----------------------------------------------------------------------------------------------------|--|
|                                      |                                                                                                    |  |
| C:\scripts>mysql -?   more           |                                                                                                    |  |
|                                      | mysgl Ver 14.14 Distrib 5.1.23-rc. for Win32 (1a32)                                                                                                |  |
| Copyright (C) 2002 MySQL AB          |                                                                                                    |  |
|                                      | This software comes with ABSOLUTELY NO WARRANTY. This is free software,<br>and you are welcome to modify and redistribute it under the GPL license |  |
| Usage: mysql [OPTIONS] [database]    |                                                                                                    |  |
| -?, --help                           | Display this help and exit.                                                                                                    |  |
| $-I$ , $-I$ elp                      | Synonym for $-7$                                                                                                    |  |
| --auto-rehash                        | Enable automatic rehashing. One doesn't need to use                                                                                                |  |
|                                      | 'rehash' to get table and field completion, but startup                                                                                            |  |
|                                      | and reconnecting may take a longer time. Disable with                                                                                              |  |
|                                      | --disable-auto-rehash.                                                                                                    |  |
| -A, --no-auto-rehash                 |                                                                                                    |  |
|                                      | No automatic rehashing. One has to use 'rehash' to get                                                                                             |  |
|                                      | table and field completion. This gives a quicker start of                                                                                          |  |
|                                      | mysql and disables rehashing on reconnect. NARNING:                                                                                                |  |
|                                      | options deprecated; use --disable-auto-rehash instead,                                                                                             |  |
| -B. --batch                          | Don't use history file. Disable interactive behavior.                                                                                              |  |
|                                      | (Enables --silent)                                                                                                    |  |
| --character-sets-dir-name            |                                                                                                    |  |
|                                      | Directory where character sets are.                                                                                                    |  |
| --column-type-info                   | Display column type information.                                                                                                    |  |
| $-c$ , $-c$ comments                 | Preserve comments. Send comments to the server. The                                                                                                |  |
|                                      | default is --skip-comments (discard comments), enable                                                                                              |  |
|                                      | with --comments                                                                                                    |  |
| -C, --compress                       | Use compression in server/client protocol.                                                                                                    |  |
| $-4$ , $-$ debug[ $=$ #]             | This is a non-debug version. Catch this and exit                                                                                                   |  |
| --debug-check                        | Check memory and open file usage at exit.                                                                                                    |  |
| -T, --debug-info                     | Print some debug info at exit.                                                                                                    |  |
| -D, --database-name Database to use. |                                                                                                    |  |
| --default-character-set-name         |                                                                                                    |  |
|                                      | Set the default character set.                                                                                                    |  |
| --delimiter=name                     | Delimiter to be used.                                                                                                    |  |
|                                      | -e, --execute=name Execute command and quit. (Disables --force and history                                                                         |  |
|                                      | $fil$ e)                                                                                                    |  |
| -E, --vertical                       | Print the output of a query (rows) vertically.                                                                                                    |  |
| $-f. - force$                        | Continue even if we get an sql error.                                                                                                    |  |
| -G, --named-commands                 |                                                                                                    |  |
|                                      | Enable named commands. Named commands mean this program's                                                                                          |  |
|                                      | internal commands; see mysql> help . When enabled, the                                                                                             |  |
| -- Nore                              |                                                                                                    |  |

**Figure 1.36** The mysql help screen.

#### **To exit the mysql command-line tool:**

◆ Type quit or \q and then press Enter.

#### **To show mysql command-line options:**

◆ At a command prompt, type mysal -? and then press Enter. This command displays a few pages that speed by. To view one page at a time, type mysql -? | more and then press Enter. Tap the spacebar to advance pages

## ✔ **Tips**

(**Figure 1.36**).

- If MySQL is running on a remote network computer, ask your database administrator (DBA) for the connection parameters. If you're running MySQL locally (that is, on your own computer), then set *host* to localhost, set *user* to root, and use the password you assigned to root when you set up MySQL.
- As an alternative to the command prompt, you can use the graphical tools at <www.mysql.com/products/tools>.
- You can learn more about open-source software at <www.opensource.org>.

# **[PostgreSQL](#page-6-0)**

PostgreSQL (pronounced *post-gres-kyoo-el*) is an open-source DBMS that supports large databases and numbers of transactions. PostgreSQL is known for its rich feature set and its high conformance with standard SQL. It's free and runs on many operating systems and hardware platforms. You can download it at <www.postgresql.org>.

This book covers PostgreSQL 8.3 but also includes tips for earlier versions, back to 7.1. To determine which version of PostgreSQL you're running, run the PostgreSQL command-line command psql -V or run the query SELECT VERSION();.

To run SQL programs, use the psql command-line tool.

## ✔ **Tip**

■ To open a command prompt in Windows, choose Start > All Programs > Accessories > Command Prompt.

## **To use the psql command-line tool interactively:**

- **1.** At a command prompt, type: psql -h host -U user -W dbname *host* is the host name, *user* is your PostgreSQL user name, and *dbname* is the name of the database to use. PostgreSQL will prompt you for your password (for a passwordless user, either omit the -W option or press Enter at the password prompt).
- **2.** Type an SQL statement. The statement can span multiple lines. Terminate it with a semicolon (;) and then press Enter to display the results (**Figure 1.37**).

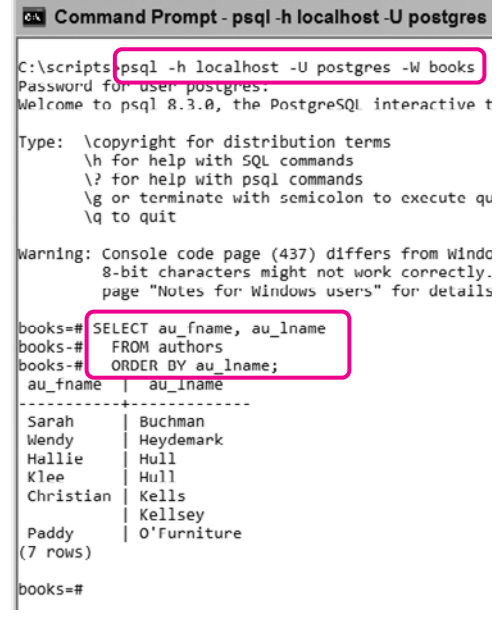

**Figure 1.37** The results of a SELECT statement in psql interactive mode.

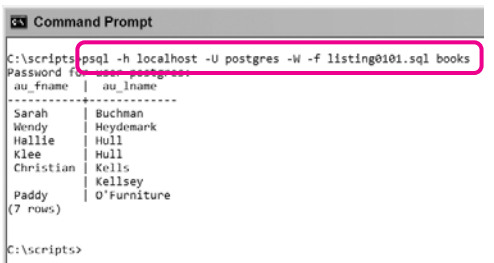

**Figure 1.38** The same SELECT statement in psql script mode.

## **To use the psql command-line tool in script mode:**

**1.** At a command prompt, type:

psql -h host -U user -W  $\rightarrow$  -f sql\_script dbname *host* is the host name, *user* is your PostgreSQL user name, and *dbname* is the name of the database to use. PostgreSQL will prompt you for your password (for a passwordless user, either omit the -W option or press Enter at the password prompt). The -f option specifies the name of the SQL file *sql\_script*, which is a text file containing SQL statement(s) and can include an absolute or relative pathname. *dbname* is the name of the database to use.

**2.** Press Enter to display the results (**Figure 1.38**).

## **To exit the psql command-line tool:**

◆ Type \q and then press Enter.

#### **To show psql command-line options:**

- ◆ At a command prompt, type psql -? and then press Enter. This command displays a few pages that speed by. To view one page at a time, type psql -? | more and then press Enter. Tap the spacebar to advance pages (**Figure 1.39**).
- ✔ **Tips**
- If PostgreSQL is running on a remote network computer, ask your database administrator (DBA) for the connection parameters. If you're running PostgreSQL locally (that is, on your own computer), then set *host* to localhost, set *user* to postgres, and use the password you assigned to postgres when you set up PostgreSQL.
- You can set the environment variables PGDATABASE and PGUSER to specify the default database and the user name used to connect to the database. See "Environment Variables" in the PostgreSQL documentation.
- As an alternative to the command prompt, you can use the pgAdmin graphical tool. If the PostgreSQL installer didn't install pgAdmin automatically, you can download it for free at <http://pgadmin.org>.
- You can learn more about open-source software at <www.opensource.org>.

| <b>Gal</b> Command Prompt |                                                                |
|---------------------------|----------------------------------------------------------------|
|                           |                                                                |
| C:\scripts>psql -?   more |                                                                |
|                           | This is psql 8.3.0, the PostgreSQL interactive terminal.       |
| Usage:                    |                                                                |
|                           | psgl [OPTIONS] [DRNAME [USERNAME]]                             |
| General options:          |                                                                |
| -d DRNAME                 | specify database name to connect to (default: "chris")         |
| -c COMMAND                | run only single command (SQL or internal) and exit             |
| -f FILENAME               | execute commands from file, then exit                          |
| $-1$ ("one")              | execute command file as a single transaction                   |
| $-1$                      | list available databases, then exit                            |
| -V NAME=VALUE             | set psgl variable NAME to VALUE                                |
| $-\mathbf{X}$             | do not read startup file (~/.psqlrc)                           |
| --help                    | show this help, then exit                                      |
| $-versation$              | output version information, then exit                          |
| Input and output options: |                                                                |
| $-2i$                     | echo all input from script                                     |
| -6                        | echo commands sent to server                                   |
| -8                        | display queries that internal commands generate                |
| $-\alpha$                 | run quietly (no messages, only query output)                   |
| -O FILENAME               | send query results to file (or [pipe)                          |
| $-10$                     | disable enhanced command line editing (readline)               |
| $-5$                      | single-step mode (confirm each query)                          |
| $-S$                      | single-line mode (end of line terminates SQL command)          |
| -L FILENAME               | send session log to file                                       |
| Output format options:    |                                                                |
| $-\Delta$                 | unaligned table output mode (-P format-unaligned)              |
| $-H$                      | HTML table output mode (-P format-html)                        |
| $-t$                      | print rows only (-P tuples only)                               |
| -T TEXT                   | set HTML table tag attributes (width, border) (-P tableattr=)  |
| $-30$                     | turn on expanded table output (-P expanded)                    |
| -P VAR[=ARG]              | set printing option VAR to ARG (see \pset command)             |
| -F STRING                 | set field separator (default: " ") (-P fieldsep-)              |
| -R STRING                 | set record separator (default: newline) (-P recordsep=)        |
| Connection options:       |                                                                |
| -h HOSTNAME               | database server host or socket directory (default: "local sock |
| -- Nore<br>. .            |                                                                |

**Figure 1.39** The psql help screen.

# The [Relational Model](#page-6-0)**2**

#### A Relational Model of Data for Large Shared Data Banks

E. F. Copp IBM Research Laboratory, San Jose, California

Future users of large data banks must be protected from having to know how the data is organized in the machine (the internal representation). A prompting service which supplies such information is not a satisfactory solution. Activities of users at terminals and most application programs should remain unaffected when the internal representation of data is changed

**Figure 2.1** You can read E.F. Codd's *A Relational Model of Data for Large Shared Data Banks* (*Communications of the ACM,* Vol. 13, No. 6, June 1970, pp. 377–387) at <www.seas.upenn.edu/~zives/03f/cis550/codd.pdf>. Relational databases are based on the data model that this paper defines.

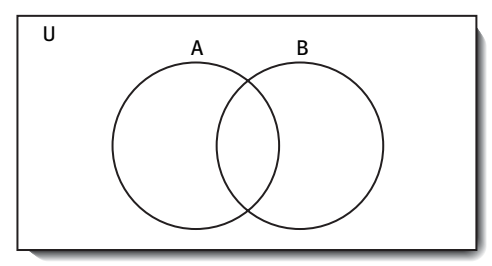

**Figure 2.2** You might remember the rudiments of set theory from school. This Venn diagram expresses the results of operations on sets. The rectangle (U) represents the universe, and the circles (A and B) inside represent sets of objects. The relative position and overlap of the circles indicate relationships between sets. In the relational model, the circles are tables, and the rectangle is all the information in a database.

Many good books about database design are available; this book isn't one of them. Nevertheless, to become a good SQL programmer, you'll need to become familiar with the *relational model* (**Figure 2.1**), a data model so appealingly simple and well suited for organizing and managing data that it squashed the competing network and hierarchical models with a satisfying Darwinian crunch.

The foundation of the relational model, *set theory,* makes you think in terms of sets of data rather than individual items or rows of data. The model describes how to perform common algebraic operations (such as unions and intersections) on database tables in much the same way that they're performed on mathematical sets (**Figure 2.2**). Tables are analogues of sets: They're collections of distinct elements having common properties. A mathematical set would contain positive integers, for example, whereas a database table would contain information about students.

# **[Tables, Columns,](#page-6-0)  and Rows**

First, a little terminology: If you're familiar with databases already, you've heard alternative terms for similar concepts. **Table 2.1** shows how these terms are related. Codd's relational-model terms are in the first column; SQL-standard and DBMS-documentation terms are in the second column; and the third-column terms are holdovers from traditional (nonrelational) file processing. I use SQL terms in this book (though in formal texts the *SQL* and *Model* terms never are used interchangeably).

## **Tables**

From a user's point of view, a database is a collection of one or more tables (and nothing but tables). A *table:*

- Is the database structure that holds data.
- ◆ Contains data about a specific entity type. An *entity type* is a class of distinguishable real-world objects, events, or concepts with common properties patients, movies, genes, weather conditions, invoices, projects, or appointments, for example. (Patients and appointments are different entities, so you'd store information about them in different tables.)
- ◆ Is a two-dimensional grid characterized by *rows* and *columns* (**Figures 2.3** and **2.4**).
- ◆ Holds a data item called a *value* at each row–column intersection (refer to Figures 2.3 and 2.4).
- ◆ Has at least one column and zero or more rows. A table with no rows is an *empty table.*
- Has a unique name within a database (or, strictly speaking, within a schema).

#### **Table 2.1**

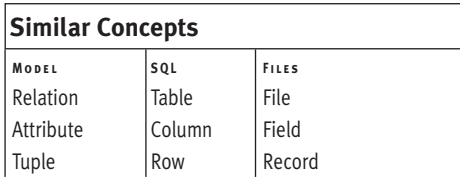

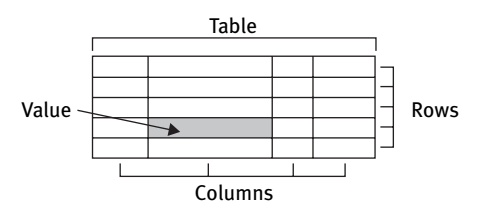

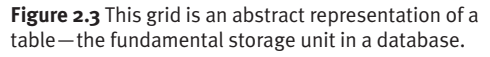

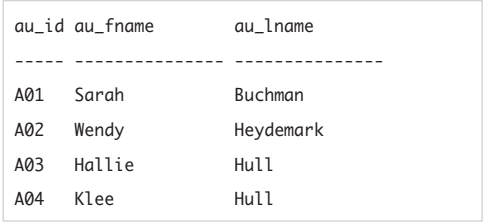

**Figure 2.4** This grid represents an actual (not abstract) table, shown as it usually appears in database software and books. This table has 3 columns, 4 rows, and  $3 \times 4 = 12$  values. The top "row" is not a row but a header that displays column names.

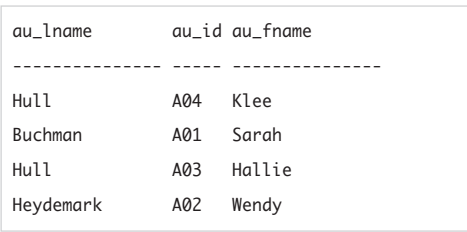

**Figure 2.5** Rows and columns are said to be *unordered,* meaning that their order in a table is irrelevant for informational purposes. Interchanging columns or rows does not change the meaning of the table; this table conveys the same information as the table in Figure 2.4.

## **Columns**

Columns in a given table have these characteristics:

- ◆ Each column represents a specific attribute (or property) of the table's entity type. In a table employees, a column named hire date might show when an employee was hired, for example.
- ◆ Each column has a domain that restricts the set of values allowed in that column. A *domain* is a set of constraints that includes restrictions on a value's data type, length, format, range, uniqueness, specific values, and nullability (whether the value can be null or not). You can't insert the string value 'jack' into the column hire\_date, for example, if hire\_date requires a valid date value. Furthermore, you can't insert just any date if hire\_date's range is further constrained to fall between the date that the company started and today's date. You can define a domain by using data types (Chapter 3) and constraints (Chapter 11).
- ◆ Entries in columns are single-valued (atomic); see "Normalization" later in this chapter.
- ◆ The order of columns (left to right) is unimportant (**Figure 2.5**).
- ◆ Each column has a name that identifies it uniquely within a table. (You can reuse the same column name in other tables.)

## **Rows**

Rows in a given table have these characteristics:

- ◆ Each row describes a fact about an *entity*, which is a unique instance of an entity type—a particular student or appointment, for example.
- ◆ Each row contains a value or null for each of the table's columns.
- ◆ The order of rows (top to bottom) is unimportant (refer to Figure 2.5).
- ◆ No two rows in a table can be identical.
- ◆ Each row in a table is identified uniquely by its primary key; see "Primary Keys" later in this chapter.

## ✔ **Tips**

- Use the SELECT statement to retrieve columns and rows; see Chapters 4 through 9. Use INSERT, UPDATE, and DELETE to add, edit, and delete rows; see Chapter 10. Use CREATE TABLE, ALTER TABLE, and DROP TABLE to add, edit, and delete tables and columns; see Chapter 11.
- Tables have the attractive property of *closure*, which ensures that any operation performed on a table yields another table (**Figure 2.6**).
- A DBMS uses two types of tables: user tables and system tables. *User tables* store user-defined data. *System tables* contain *metadata*—data about the database such as structural information, physical details, performance statistics, and security settings. System tables collectively are called the *system catalog*; the DBMS creates and manages these tables silently and continually. This scheme conforms with the relational model's rule that *all* data be stored in tables (**Figure 2.7**).

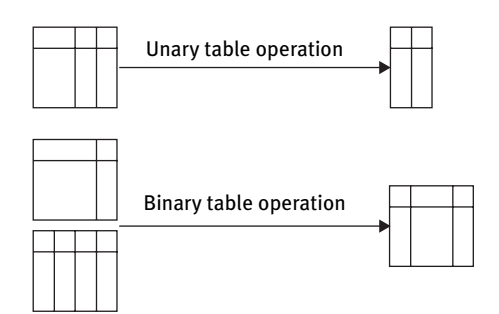

**Figure 2.6** Closure guarantees that you'll get another table as a result no matter how you split or merge tables. This property lets you chain any number of table operations or nest them to any depth. *Unary* (or *monadic*) *table operations* operate on one table to produce a result table. *Binary* (or *dyadic*) *table operations* operate on two tables to produce a result table.

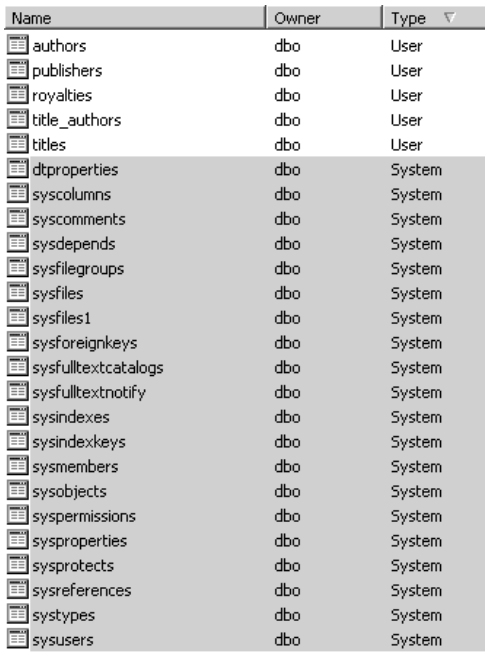

**Figure 2.7** DBMSs store system information in special tables called *system tables*. Here, the shaded tables are the system tables that Microsoft SQL Server creates and maintains for the sample database used in this book. You access system tables in the same way that you access user-defined tables, but don't alter them unless you know what you're doing.

#### **Table 2.2**

#### **Object References**

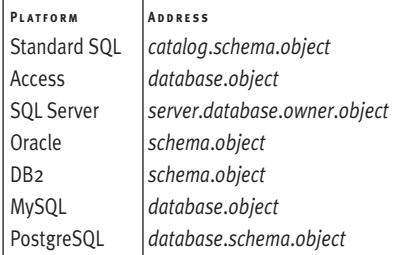

- In practice, the number of rows in a table changes frequently, but the number of columns changes rarely. Database complexity makes adding or dropping columns difficult; column changes can affect keys, referential integrity, privileges, and so on. Inserting or deleting rows doesn't affect these things.
- Database designers divide values into columns based on the users' needs. Phone numbers, for example, might reside in the single column tel\_no or be split into the columns country\_code, area\_code, and subscriber\_number. depending on what users want to query, analyze, and report.
- The resemblance of spreadsheets to tables is superficial. Unlike a spreadsheet, a table doesn't depend on row and column order, doesn't perform calculations, doesn't allow free-form data entry, strictly checks each value's validity, and is related easily to other tables.
- The SQL standard defines a hierarchy of relational-database structures. A *catalog* contains one or more *schemas* (sets of objects and data owned by a given user). A schema contains one or more *objects* (base tables, views, and routines [functions/ procedures]).
- **DBMS** DBMSs sometimes use other terms for the same concepts. An *instance* (analogous to a catalog) contains one or more databases. A *database* contains one or more schemas. A *schema* contains tables, views, privileges, stored procedures, and so on. To refer an object unambiguously, each item at each level in the hierarchy needs a unique name (identifier). **Table 2.2** shows how to address objects. See also "Identifiers" in Chapter 3.

# **[Primary Keys](#page-6-0)**

Every value in a database must be accessible. Values are stored at row–column intersections in tables, so a value's location must refer to a specific table, column, and row. You can identify a table or column by its unique name. Rows are unnamed, however, and need a different identification mechanism called a primary key. A *primary key* is:

- ◆ *Required.* Every table has exactly one primary key. Remember that the relational model sees a table as an unordered set of rows. Because there's no concept of a "next" or "previous" row, you can't identify rows by position; without a primary key, some data would be inaccessible.
- ◆ *Unique.* Because a primary key identifies a single row in a table, no two rows in a table can have the same primarykey value.
- ◆ *Simple or composite.* A primary key has one or more columns in a table; a one-column key is called a *simple key,* and a multiple-column key is called a *composite key.*
- ◆ *Not null.* A primary-key value can't be empty. For composite keys, no column's value can be empty; see "Nulls" in Chapter 3.
- *Stable.* Once created, a primary-key value seldom if ever changes. If an entity is deleted, its primary-key value isn't reused for a new entity.
- ◆ *Minimal*. A primary key includes only the column(s) necessary for uniqueness.

## **Learning Database Design**

To learn serious design for production databases, read an academic text for a grounding in relational algebra, entity–relationship (E–R) modeling, Codd's relational model, system architecture, nulls, integrity, and other crucial concepts. I like Chris Date's *An Introduction to Database Systems* (Addison-Wesley), but alternatives abound—a cheaper option is Date's *Database in Depth* (O'Reilly). A modern introduction to set theory and logic is *Applied Mathematics for Database Professionals* by Lex de Haan and Toon Koppelaars (Apress). Classical introductions include Robert Stoll's *Set Theory and Logic* (Dover) and the gentler *Logic* by Wilfrid Hodges (Penguin). You also can search the web for articles by E. F. Codd, Chris Date, Fabian Pascal, and Hugh Darwen. All this material might seem like overkill, but you'll be surprised at how complex a database gets after adding a few tables, constraints, triggers, and stored procedures. Don't regard theory as not practical—a grasp of theory, as in all fields, lets you *predict* results and avoid trial-and-error fixes when things go wrong.

Avoid mass-market junk like *Database Design for Dummies/Mere Mortals.* If you rely on their guidance, you will create databases where you get answers that you know are wrong, can't retrieve the information you want, enter the same data over and over, or type in data only to have them go "missing." Such books gloss over (or omit) first principles in favor of administrivia like choosing identifier names and interviewing subject-matter experts.

A database designer designates each table's primary key. This process is crucial because the consequence of a poor key choice is the inability to add data (rows) to a table. I'll review the essentials here, but read a database-design book if you want to learn more about this topic.

Suppose that you need to choose a primary key for the table in **Figure 2.8**. The columns au\_fname and au\_lname separately won't work, because each one violates the uniqueness requirement. Combining au\_fname and au\_lname into a composite key won't work, because two authors might share a name. Names generally make poor keys because they're unstable (people divorce, companies merge, spellings change). The correct choice is au\_id, which I invented to identify authors uniquely. Database designers create unique identifiers when natural or obvious ones (such as names) won't work.

After a primary key is defined, your DBMS will enforce the integrity of table data. You can't insert the following row, because the au\_id value A02 already exists in the table:

A02 Christian Kells

Nor can you insert this row, because au\_id can't be null:

NULL Christian Kells

This row is legal:

A05 Christian Kells

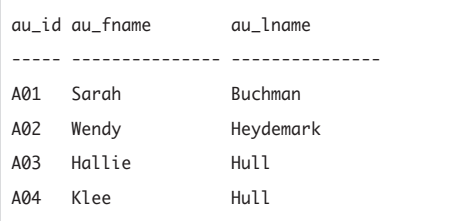

**Figure 2.8** The column au\_id is the primary key in this table.

## ✔ **Tips**

- See also "Specifying a Primary Key with PRIMARY KEY" in Chapter 11.
- In practice, the primary key often is placed in a table's initial (leftmost) column(s). When a column name contains *id*, *key*, *code*, or *num*, it's a clue that the column might be a primary key or part of one (or a foreign key, described in the next section).
- Database designers often forgo common unique identifiers such as Social Security numbers for U.S. citizens. Instead, they use artificial keys that encode internal information that is meaningful inside the database users' organization. An employee ID, for example, might embed the year that the person was hired. Other reasons, such as privacy concerns, also spur the use of artificial keys.
- Database designers might have a choice of several unique *candidate keys* in a table, one of which is designated the primary key. After designation, the remaining candidate keys become *alternate keys*. Candidate keys often have non-nullable, unique constraints; see "Forcing Unique Values with UNIQUE" in Chapter 11.
- You *could* use au\_id and, say, au\_lname as a composite key, but that combination violates the minimality criterion. For an example of a composite primary key, see the table title\_authors in "The Sample Database" later in this chapter.
- **DBMS** DBMSs provide data types and attributes that provide unique identification values automatically for each row (such as an integer that autoincrements when a new row is inserted). See "Unique Identifiers" in Chapter 3.

# **[Foreign Keys](#page-6-0)**

Information about different entities is stored in different tables, so you need a way to navigate between tables. The relational model provides a mechanism called a *foreign key* to associate tables. A foreign key has these characteristics:

- ◆ It's a column (or group of columns) in a table whose values relate to, or reference, values in some other table.
- ◆ It ensures that rows in one table have corresponding rows in another table.
- ◆ The table that contains the foreign key is the *referencing* or *child* table. The other table is the *referenced* or *parent* table.
- A foreign key establishes a direct relationship to the parent table's primary key (or any candidate key), so foreign-key values are restricted to existing parent-key values. This constraint is called *referential integrity.* A particular row in a table appointments must have an associated row in a table patients, for example, or there would be appointments for patients who don't exist or can't be identified. An *orphan row* is a row in a child table for which no associated parent-table row exists. In a properly designed database, you can't insert new orphan rows or make orphans out of existing child-table rows by deleting associated rows in the parent table.
- ◆ The values in the foreign key have the same domain as the parent key. Recall from "Tables, Columns, and Rows" earlier in this chapter that a domain defines the set of valid values for a column.
- ◆ Unlike primary-key values, foreign-key values can be null (empty); see the Tips in this section.
- A foreign key can have a different column name than its parent key.
- ◆ Foreign-key values generally aren't unique in their own table.
- ◆ I've made a simplification in the first point: In reality, a foreign key can reference the primary key of its *own* table (rather than only some other table). A table employees with the primary key emp\_id can have a foreign key boss\_id, for example, that references the column emp\_id. This type of table is called *self-referencing.*

Primary key

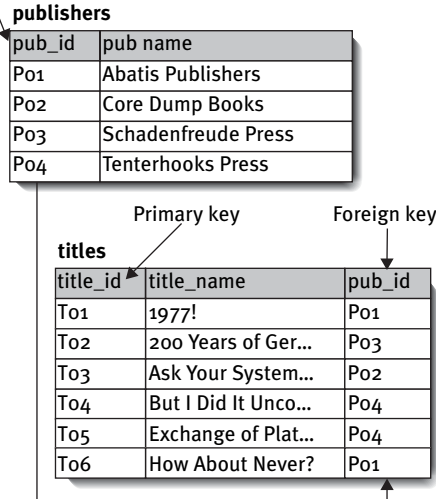

**Figure 2.9** The column pub\_id is a foreign key of the table titles that references the column pub\_id of publishers.

**Figure 2.9** shows a primary- and foreign-key relationship between two tables.

After a foreign key is defined, your DBMS will enforce referential integrity. You can't insert the following row into the child table titles, because the pub\_id value P05 doesn't exist in the parent table publishers:

#### T07 I Blame My Mother P05

You can insert this row only if the foreign key accepts nulls:

T07 I Blame My Mother NULL

This row is legal:

T07 I Blame My Mother P03

#### ✔ **Tips**

- See also "Specifying a Foreign Key with FOREIGN KEY" in Chapter 11.
- SQL lets you specify the referential-integrity action that the DBMS takes when you attempt to update or delete a parent-table key value to which foreign-key values point; see the Tips in "Specifying a Foreign Key with FOREIGN KEY" in Chapter 11.
- Allowing nulls in a foreign-key column complicates enforcement of referential integrity. In practice, nulls in a foreign key often remain null temporarily, pending a real-life decision or discovery; see "Nulls" in Chapter 3.

# **[Relationships](#page-6-0)**

A *relationship* is an association established between common columns in two tables. A relationship can be:

- One-to-one
- One-to-many
- Many-to-many

## **One-to-one**

In a one-to-one relationship, each row in table A can have *at most one* matching row in the table B, and each row in table B can have *at most one* matching row in table A. Even though it's practicable to store all the information from both tables in only one table, one-to-one relationships usually are used to segregate confidential information for security reasons, speed queries by splitting single monolithic tables, and avoid inserting nulls into tables (see "Nulls" in Chapter 3).

A one-to-one relationship is established when the primary key of one table also is a foreign key referencing the primary key of another table (**Figures 2.10** and **2.11**).

#### **titles**

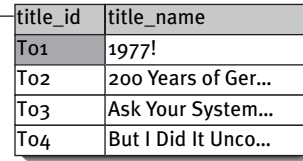

#### **royalties**

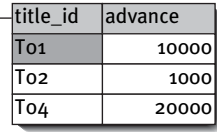

**Figure 2.10** A one-to-one relationship. Each row in titles can have at most one matching row in royalties, and each row in royalties can have at most one matching row in titles. Here, the primary key of royalties also is a foreign key referencing the primary key of titles.

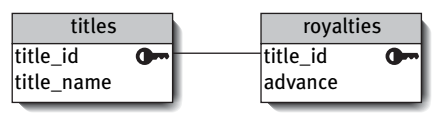

**Figure 2.11** This diagram shows an alternative way to depict the one-to-one relationship in Figure 2.10. The connecting line indicates associated columns. The key symbol indicates a primary key.

#### **publishers**

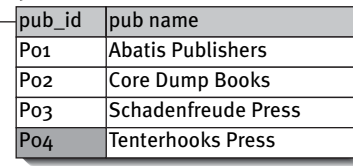

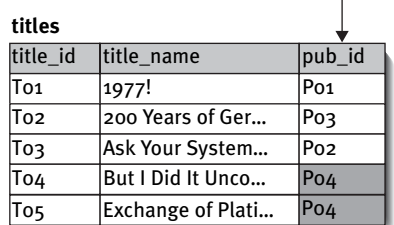

**Figure 2.12** A one-to-many relationship. Each row in publishers can have many matching rows in titles, and each row in titles has only one matching row in publishers. Here, the primary key of publishers (the *one* table) appears as a foreign key in titles (the *many* table).

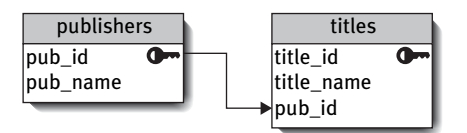

**Figure 2.13** This diagram shows an alternative way to depict the one-to-many relationship in Figure 2.12. The connecting line's unadorned end indicates the *one* table, and the arrow indicates the *many* table.

## **One-to-many**

In a one-to-many relationship, each row in table A can have *many* (zero or more) matching rows in table B, but each row in table B has *only one* matching row in table A. A publisher can publish many books, but each book is published by only one publisher, for example.

One-to-many relationships are established when the primary key of the *one* table appears as a foreign key in the *many* table (**Figures 2.12** and **2.13**).

## **Many-to-many**

In a many-to-many relationship, each row in table A can have *many* (zero or more) matching rows in table B, and each row in table B can have *many* matching rows in table A. Each author can write many books, and each book can have many authors, for example.

A many-to-many relationships is established only by creating a third table called a *junction table*, whose composite primary key is a combination of both tables' primary keys; each column in the composite key separately is a foreign key. This technique always produces a unique value for each row in the junction table and splits the many-to-many relationship into two separate one-to-many relationships (**Figures 2.14** and **2.15**).

## ✔ **Tips**

- Joins (for performing operations on multiple tables) are covered in Chapter 7.
- You *can* establish a many-to-many relationship without creating a third table if you add repeating groups to the tables, but that method violates first normal form; see the next section.
- A one-to-many relationship also is called a *parent–child* or *master–detail* relationship.
- A junction table also is called an *associating*, *linking*, *pivot*, *connection*, or *intersection table.*

#### **titles**

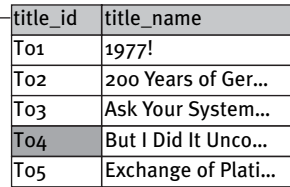

#### **title\_authors**

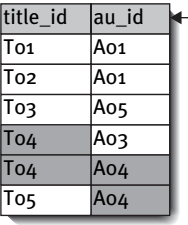

#### **authors**

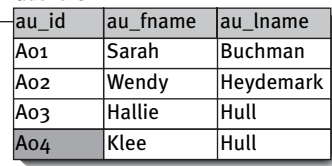

**Figure 2.14** A many-to-many relationship. The junction table title\_authors splits the many-to-many relationship between titles and authors into two one-to-many relationships. Each row in titles can have many matching rows in title\_authors, as can each row in authors. Here, title\_id in title\_authors is a foreign key that references the primary key of titles, and au\_id in title\_authors is a foreign key that references the primary key of authors.

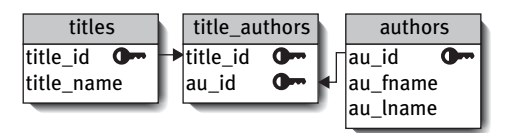

**Figure 2.15** This diagram shows an alternative way to depict the many-to-many relationship in Figure 2.14.

# **[Normalization](#page-6-0)**

It's possible to consolidate all information about books (or any entity type) into a single monolithic table, but that table would be loaded with duplicate data; each title (row) would contain redundant author, publisher, and royalty details. Redundancy is the enemy of database users and administrators: It causes databases to grow wildly large, it slows queries, and it's a maintenance nightmare. (When someone moves, you want to change her address in one place, not thousands of places.)

Redundancies lead to a variety of *update anomalies*—that is, difficulties with operations that insert, update, and delete rows. *Normalization* is the process—a series of steps—of modifying tables to reduce redundancy and inconsistency. After each step, the database is in a particular *normal form.* The relational model defines three normal forms, named after famous ordinal numbers:

- ◆ First normal form (1NF)
- ◆ Second normal form (2NF)
- Third normal form (3NF)

Each normal form is stronger than its predecessors; a database in 3NF also is in 2NF and 1NF. Higher normalization levels tend to increase the number of tables relative to lower levels. *Lossless decomposition* ensures that table splitting doesn't cause information loss, and *dependency-preserving decomposition* ensures that relationships aren't lost. The matching primary- and foreign-key columns that appear when tables are split are not considered to be redundant data.

Normalization is not systematic; it's an iterative process that involves repeated table splitting and rejoining and refining until the database designer is (temporarily) happy with the result.

## **First normal form**

A table in *first normal form:*

- ◆ Has columns that contain only atomic values *and*
- ◆ Has no repeating groups

An *atomic* value, also called a *scalar* value, is a single value that can't be subdivided (**Figure 2.16**). A *repeating group* is a set of two or more logically related columns (**Figure 2.17**). To fix these problems, store the data in two related tables (**Figure 2.18**). A database that violates 1NF causes problems:

- ◆ Multiple values in a row–column intersection mean that the combination of table name, column name, and key value is insufficient to address every value in the database.
- ◆ It's difficult to retrieve, insert, update, or delete a single value (among many) because you must rely on the order of the values.
- ◆ Queries are complex (a performance killer).
- ◆ The problems that further normalization solves become unsolvable.

title\_id title\_name authors -------- -------------------------------- ------------- T01 1977! A01 T04 But I Did It Unconsciously A03, A04 T11 Perhaps It's a Glandular Problem A03, A04, A06

**Figure 2.16** In first normal form, each table's row–column intersection must contain a single value that can't be subdivided meaningfully. The column authors in this table lists multiple authors and so violates 1NF.

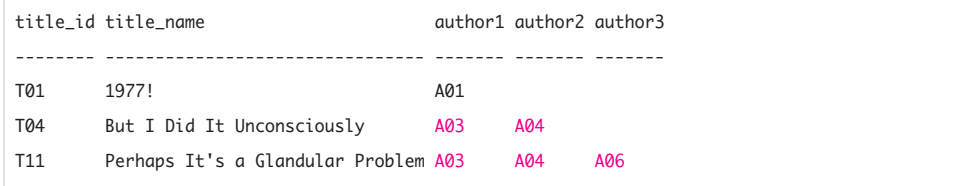

**Figure 2.17** Redistributing the column authors into a repeating group also violates 1NF. Don't represent multiple instances of an entity as multiple columns.

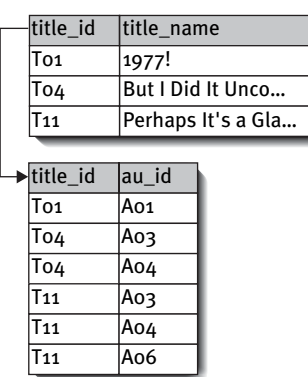

**Figure 2.18** The correct design solution is to move the author information to a new child table that contains one row for each author of a title. The primary key in the parent table is title\_id, and the composite key in the child table is title\_id and au\_id.

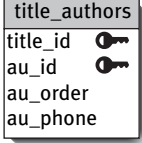

**Figure 2.19** au\_phone depends on au\_id but not title\_id, so this table contains a partial functional dependency and isn't in 2NF.

## **Atomicity**

Atomic values are *perceived* to be indivisible from the point of view of database users. A date, a telephone number, and a character string, for example, aren't really intrinsically indivisible because you can decompose the date into a year, month, and day; the phone number into a country code, area code, and subscriber number; and the string into its individual characters. What's important as far as you're concerned is that the DBMS provide operators and functions that let you extract and manipulate the components of "atomic" values if necessary, such as a substring() function to extract a telephone number's area code or a year() function to extract a date's year.

## **Second normal form**

Before I give the constraints for second normal form, I'll mention that a 1NF table automatically is in 2NF if:

- ◆ Its primary key is a single column (that is, the key isn't composite) *or*
- ◆ All the columns in the table are part of the primary key (simple or composite)

A table in *second normal form:*

- ◆ Is in first normal form *and*
- ◆ Has no partial functional dependencies

A table contains a *partial functional dependency* if *some* (but not all) of a composite key's values determine a nonkey column's value. A 2NF table is *fully functionally dependent*, meaning that a nonkey column's value might need to be updated if *any* column values in the composite key change.

The composite key in the table in **Figure 2.19** is title\_id and au\_id. The nonkey columns are au\_order (the order in which authors are listed on the cover of a book with multiple authors) and au\_phone (the author's phone number).

For each nonkey column, ask, "Can I determine a nonkey column value if I know only *part* of the primary-key value?" A *no* answer means the nonkey column is fully functionally dependent (good); a *yes* answer means that it's partially functionally dependent (bad).

#### Chapter 2

For the column au\_order, the questions are:

- ◆ Can I determine au\_order if I know only title\_id? No, because there might be more than one author for the same title.
- ◆ Can I determine au\_order if I know only au\_id? No, because I need to know the particular title too.

Good—au\_order is fully functionally dependent and can remain in the table. This dependency is written

{title\_id,  $au_id$ }  $\rightarrow$  {au\_order}

and is read "title\_id and au\_id determine au\_order" or "au\_order depends on title\_id and au\_id." The *determinant* is the expression to the left of the arrow.

For the column au\_phone, the questions are:

- ◆ Can I determine au\_phone if I know only title\_id? No, because there might be more than one author for the same title.
- ◆ Can I determine au\_phone if I know only au\_id? Yes! The author's phone number doesn't depend upon the title.

Bad—au\_phone is partially functionally dependent and must be moved elsewhere (probably to an authors or phone\_numbers table) to satisfy 2NF rules.

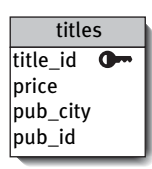

**Figure 2.20** pub\_city depends on pub\_id, so this table contains a transitive dependency and isn't in 3NF.

## **Third normal form**

A table in *third normal form:*

- ◆ Is in second normal form *and*
- ◆ Has no transitive dependencies

A table contains a *transitive dependency* if a nonkey column's value determines another nonkey column's value. In 3NF tables, nonkey columns are mutually independent and dependent on only primary-key column(s). 3NF is the next logical step after 2NF.

The primary key in the table in **Figure 2.20** is title\_id. The nonkey columns are price (the book's price), pub\_city (the city where the book is published), and pub\_id (the book's publisher).

For each nonkey column, ask, "Can I determine a nonkey column value if I know *any other* nonkey column value?" A *no* answer means that the column is not transitively dependent (good); a *yes* answer means that the column whose value you can determine is transitively dependent on the other column (bad).

For the column price, the questions are:

- ◆ Can I determine pub\_id if I know price? No.
- ◆ Can I determine pub\_city if I know price? No.

For the column pub\_city, the questions are:

- ◆ Can I determine price if I know pub\_city? No.
- ◆ Can I determine pub\_id if I know pub\_city? No, because a city might have many publishers.

For the column pub\_id, the questions are:

- ◆ Can I determine price if I know pub\_id? No.
- ◆ Can I determine pub\_city if I know pub\_id? Yes! The city where the book is published depends on the publisher.

Bad—pub\_city is transitively dependent on pub\_id and must be moved elsewhere (probably to a publishers table) to satisfy 3NF rules.

As you can see, it's not enough to ask, "Can I determine A if I know B?" to discover a transitive dependency; you also must ask, "Can I determine B if I know A?"

## **Other normal forms**

Higher levels of normalization exist, but the relational model doesn't require (or even mention) them. They're useful in some cases to avoid redundancy. Briefly, they are:

- ◆ *Boyce-Codd normal form* is a more rigorous version of 3NF. BCNF deals with tables that have multiple candidate keys, composite candidate keys, or candidate keys that overlap. A table is in BCNF if every determinant is a candidate key. (A determinant column is one on which some of the columns are fully functionally dependent.)
- ◆ A table in *fourth normal form* is in BCNF and has no multivalued dependencies (MVDs). An MVD occurs when in a table containing at least three columns, one column has multiple rows whose values match a value of a single row of one of the other columns.

Suppose that employees can be assigned to multiple projects and each employee can have multiple skills. If you stuff all

this information into a single table, you must use all three attributes as the key because nothing less can identify a row uniquely. The relationship between emp id and proj id is an MVD because for each pair of emp\_id/skill\_id values in the table, only emp\_id (independent of skill\_id) determines the associated set of proj\_id values. The relationship between emp\_id and skill\_id also is an MVD because the set of skill values for an emp\_id/proj\_id pair always depends on only emp\_id. To transform a table with MVDs to 4NF, move each MVD pair to a new table.

◆ A table in *fifth normal form* is in 4NF and has no join dependencies, which are generalizations of MVDs. The aim of 5NF is to have tables that can't be decomposed further into any number of smaller tables. The redundancies and anomalies that 5NF cures are rare and unintuitive. In real databases, you'll see 1NF, 2NF, 3NF, and occasionally 4NF. 4NF and even 3NF tables almost always are 5NF too.

## **Denormalization**

The increased number of tables that normalization generates might sway you to *denormalize* your database to speed queries (because having fewer tables reduces computationally expensive joins and disk I/O). This common technique trades off data integrity for performance and presents a few other problems. A denormalized database:

- ◆ Usually is harder to understand than a normalized one
- Usually makes retrievals faster but updates slower
- Increases the risk of inserting inconsistent data
- ◆ Might improve the performance of some database applications but hurt that of others (because users' table-access patterns change over time)

The need for denormalization isn't a weakness in the relational model but reveals a flawed implementation of the model in DBMSs. A common use for denormalized tables is as permanent logs of data copied from other tables. The logged rows are redundant, but because they're only INSERTed (never UPDATEd), they serve as an audit trail immune to future changes in the source tables.

# **[The Sample Database](#page-6-0)**

Pick up an SQL or database-design book, and probably you'll find a students/courses/ teachers, customers/orders/products, or authors/books/publishers database. In a bow to convention, most of the SQL examples in this book use an authors/books/publishers sample database named books. Here are some things that you should know about books:

- Recall from "Tables, Columns, and Rows" earlier in this chapter that a database appears to the user as a collection of tables (and nothing but tables). books contains five tables that contain information about authors, titles they've published, their publishers, and their royalties. **Figure 2.21** depicts the tables and relationships in books by using the graphical conventions introduced earlier in this chapter.
- ◆ The SQL statements in Chapters 10 and later modify data in books (rather than just retrieve data). Unless I note otherwise, each new section in a chapter starts with a pristine copy of books. In other words, assume that database changes made in one section don't carry over to the next section.
- Some of the concepts mentioned in this section, such as data types and nulls, are covered in the next chapter.
- books is a teaching tool; its structure and size don't approach the complexity of real production databases.
- ◆ To create the sample database on your own DMBS, see "Creating the Sample Database" later in this chapter.

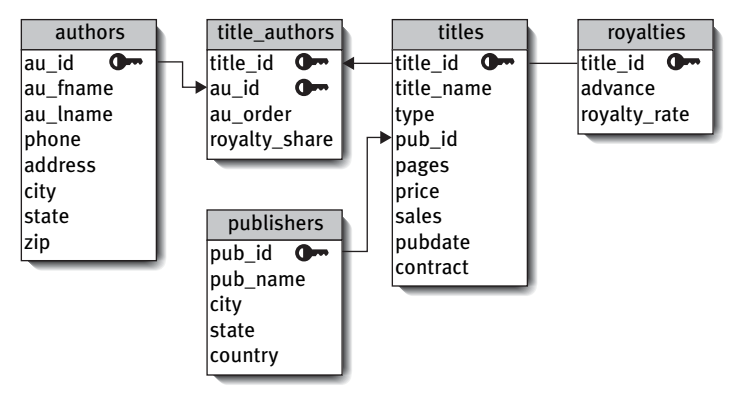

**Figure 2.21** The sample database books.
# **The table** *authors*

The table authors describes the books' authors. Each author has a unique identifier that's the primary key. **Table 2.3** shows the structure of the table authors, and **Figure 2.22** shows its contents.

#### **Table 2.3**

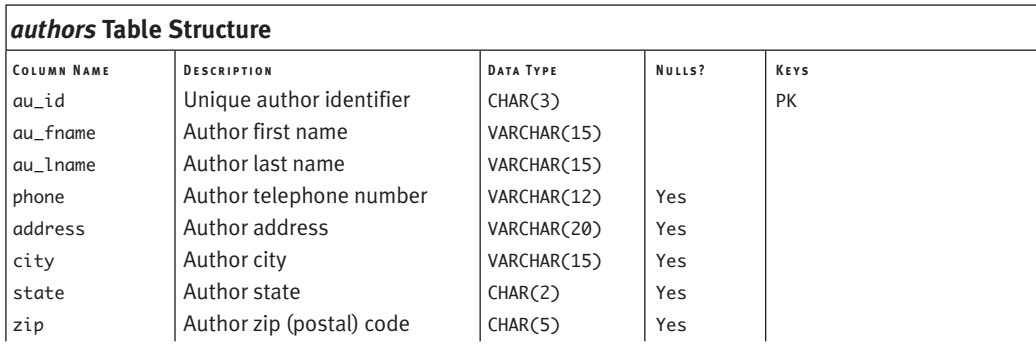

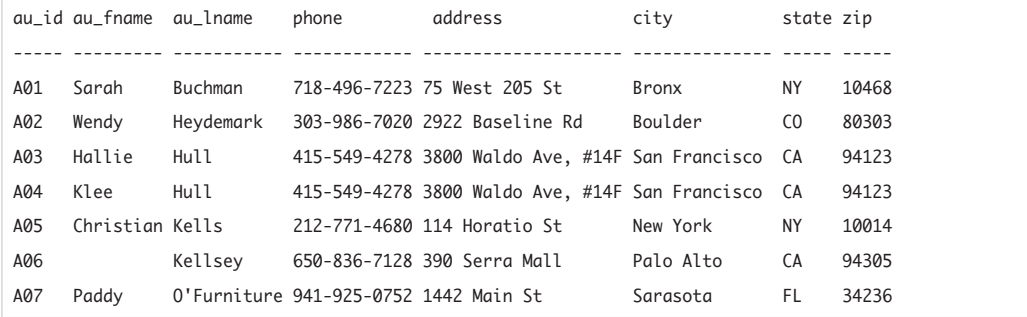

**Figure 2.22** The contents of the table authors.

# **The table** *publishers*

The table publishers describes the books' publishers. Every publisher has a unique identifier that's the primary key. **Table 2.4** shows the structure of the table publishers, and **Figure 2.23** shows its contents.

# **Table 2.4**

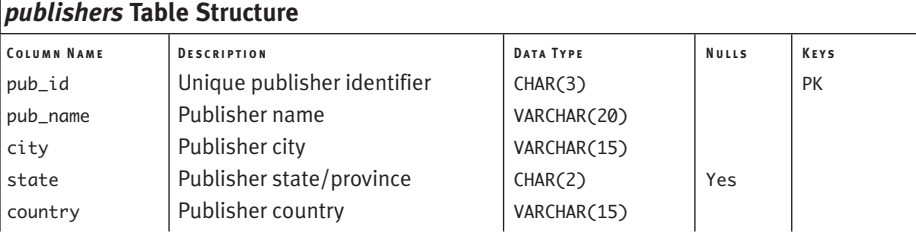

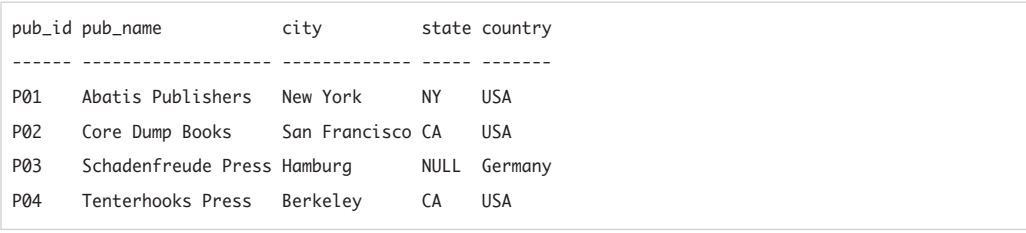

**Figure 2.23** The contents of the table publishers.

**Table 2.5**

# **The table** *titles*

The table titles describes the books. Every book has a unique identifier that's the primary key. titles contains a foreign key, pub\_id, that references the table publishers to indicate a book's publisher. **Table 2.5** shows the structure of the table titles, and **Figure 2.24** shows its contents.

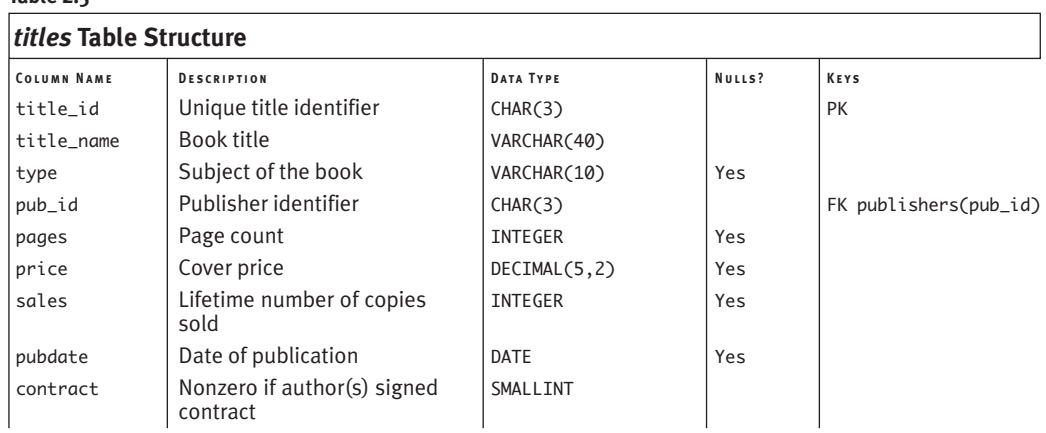

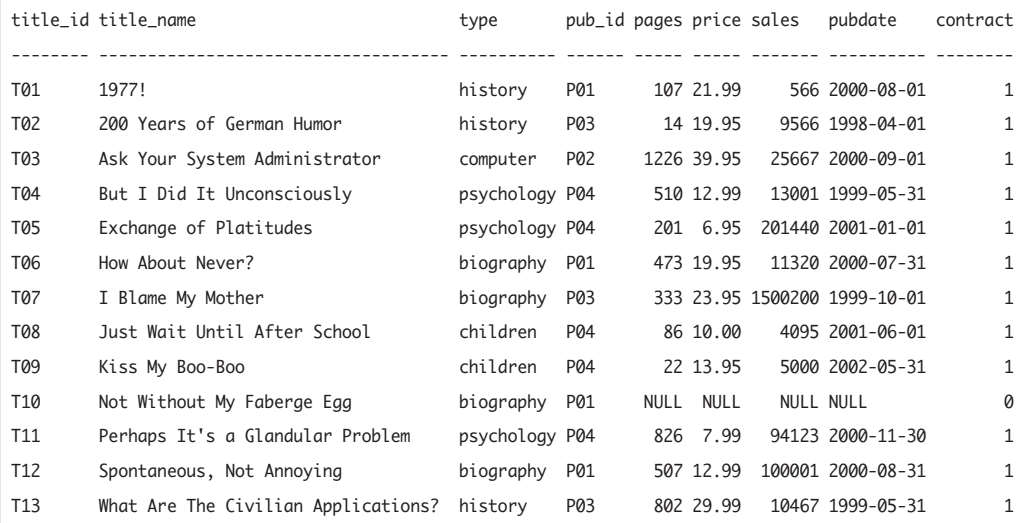

**Figure 2.24** The contents of the table titles.

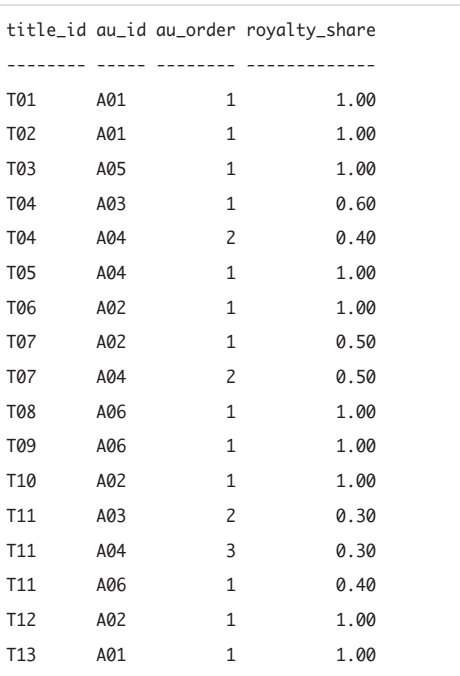

**Figure 2.25** The contents of the table title\_authors.

# **The table** *title\_authors*

Authors and books have a many-to-many relationship, because an author can write multiple books and a book can have multiple authors. title\_authors is the junction table that associates the tables authors and titles; see "Relationships" earlier in this chapter. title\_id and au\_id together form a composite primary key, and each column separately is a foreign key that references titles and authors, respectively. The nonkey columns indicate the order of the author's name on the book's cover (always 1 for a book with a sole author) and the fraction of total royalties that each author receives (always 1.0 for a book with a sole author). **Table 2.6** shows the structure of the table title\_authors, and **Figure 2.25** shows its contents.

#### **Table 2.6**

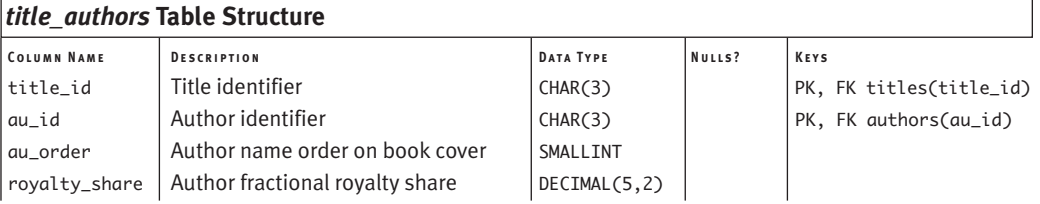

# **The table** *royalties*

The table royalties specifies the royalty rate paid to *all* the authors (not each author) of each book, including the total up-front advance against royalties paid to all authors (again, not each author) of a book. The royalties primary key is title\_id. The table royalties has a one-to-one relationship with titles, so the royalties primary key also is a foreign key that references the titles primary key. **Table 2.7** shows the structure of the table royalties, and Figure 2.26 shows its contents.

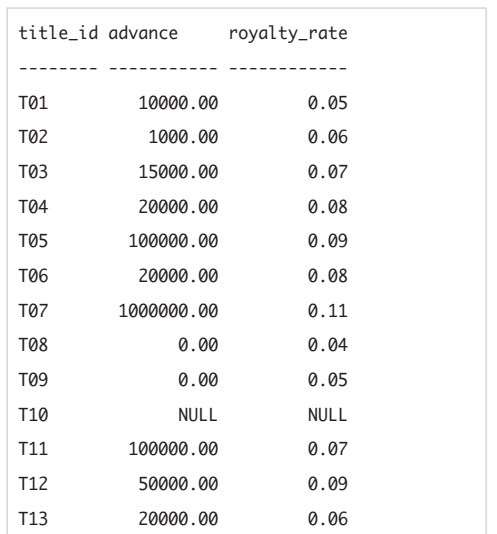

**Figure 2.26** The contents of the table royalties.

#### **Table 2.7**

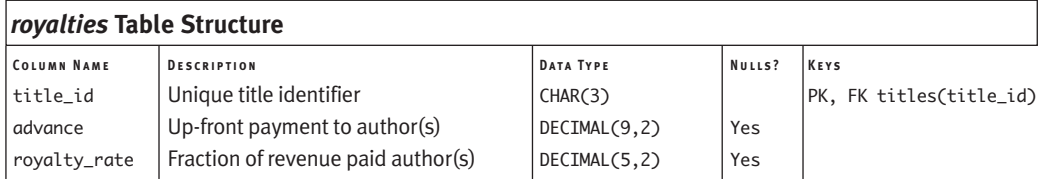

# **Creating the [Sample Database](#page-6-0)**

To create (or re-create) the database books on your own DMBS, visit <www.fehily.com>, click the Downloads link for this book, and then follow the onscreen instructions. Creating books is a two-step process:

- **1.** Use your DBMS's built-in tools to create a new, blank database named books.
- **2.** Run an SQL script that creates tables within books and populates them with data.

**Listing 2.1** shows a standard (ANSI) SQL script that creates the sample-database tables and inserts rows into them.

## ✔ **Tip**

**DBMS** If you're using **Microsoft Access**, you don't two-step you simply open an .mdb file in Access.

**Listing 2.1** This standard SQL script, books\_standard.sql, creates the tables in the sample database books and populates them with data. The file that you download at the companion website includes versions of this script changed to run on specific DBMSs.

```
DROP TABLE authors;
CREATE TABLE authors
  \mathcal{L}_{\mathcal{L}}au_id CHAR(3) NOT NULL,
  au_fname VARCHAR(15) NOT NULL,
  au_lname VARCHAR(15) NOT NULL,
  phone VARCHAR(12)
  address VARCHAR(20)
  city VARCHAR(15)
  state CHAR(2)
  zip CHAR(5)
  CONSTRAINT pk_authors PRIMARY KEY (au_id)
  );
INSERT INTO authors VALUES('A01','Sarah','Buchman','718-496-7223',
  '75 West 205 St','Bronx','NY','10468');
INSERT INTO authors VALUES('A02','Wendy','Heydemark','303-986-7020',
  '2922 Baseline Rd','Boulder','CO','80303');
INSERT INTO authors VALUES('A03','Hallie','Hull','415-549-4278',
  '3800 Waldo Ave, #14F','San Francisco','CA','94123');
                                                   \overline{\phantom{a}}
```
*(listing continues on next page)*

**Listing 2.1** *continued*

```
Listing
                                                ListingINSERT INTO authors VALUES('A04','Klee','Hull','415-549-4278',
  '3800 Waldo Ave, #14F','San Francisco','CA','94123');
INSERT INTO authors VALUES('A05','Christian','Kells','212-771-4680',
  '114 Horatio St','New York','NY','10014');
INSERT INTO authors VALUES('A06','','Kellsey','650-836-7128',
 '390 Serra Mall','Palo Alto','CA','94305');
INSERT INTO authors VALUES('A07','Paddy','O''Furniture','941-925-0752',
  '1442 Main St','Sarasota','FL','34236');
DROP TABLE publishers;
CREATE TABLE publishers
 (
 pub_id CHAR(3) NOT NULL,
 pub_name VARCHAR(20) NOT NULL,
 city VARCHAR(15) NOT NULL,
 state CHAR(2)
 country VARCHAR(15) NOT NULL,
 CONSTRAINT pk_publishers PRIMARY KEY (pub_id)
 );
INSERT INTO publishers VALUES('P01','Abatis Publishers','New York','NY','USA');
INSERT INTO publishers VALUES('P02','Core Dump Books','San Francisco','CA','USA');
INSERT INTO publishers VALUES('P03','Schadenfreude Press','Hamburg',NULL,'Germany');
INSERT INTO publishers VALUES('P04','Tenterhooks Press','Berkeley','CA','USA');
DROP TABLE titles;
CREATE TABLE titles
  (
 title_id CHAR(3) NOT NULL,
 title_name VARCHAR(40) NOT NULL,
 type VARCHAR(10)
 pub_id CHAR(3) NOT NULL,
 pages INTEGER
 price DECIMAL(5,2)
 sales INTEGER
  pubdate DATE
  contract SMALLINT NOT NULL,
 CONSTRAINT pk_titles PRIMARY KEY (title_id)
  );
INSERT INTO titles VALUES('T01','1977!','history','P01',
 107,21.99,566,DATE '2000-08-01',1);
INSERT INTO titles VALUES('T02','200 Years of German Humor','history','P03',
 14,19.95,9566,DATE '1998-04-01',1);
INSERT INTO titles VALUES('T03','Ask Your System Administrator','computer','P02',
 1226,39.95,25667,DATE '2000-09-01',1);
INSERT INTO titles VALUES('T04','But I Did It Unconsciously','psychology','P04',
  510,12.99,13001,DATE '1999-05-31',1);
INSERT INTO titles VALUES('T05','Exchange of Platitudes','psychology','P04',
 201,6.95,201440,DATE '2001-01-01',1);
INSERT INTO titles VALUES('T06','How About Never?','biography','P01',
 473,19.95,11320,DATE '2000-07-31',1);
                                                                         (listing continues on next page)
```
**Listing 2.1** *continued*

```
Listing
                                                 ListingINSERT INTO titles VALUES('T07','I Blame My Mother','biography','P03',
  333,23.95,1500200,DATE '1999-10-01',1);
INSERT INTO titles VALUES('T08','Just Wait Until After School','children','P04',
  86,10.00,4095,DATE '2001-06-01',1);
INSERT INTO titles VALUES('T09','Kiss My Boo-Boo','children','P04',
  22,13.95,5000,DATE '2002-05-31',1);
INSERT INTO titles VALUES('T10','Not Without My Faberge Egg','biography','P01',
 NULL,NULL,NULL,NULL,0);
INSERT INTO titles VALUES('T11','Perhaps It''s a Glandular Problem','psychology','P04',
 826,7.99,94123,DATE '2000-11-30',1);
INSERT INTO titles VALUES('T12','Spontaneous, Not Annoying','biography','P01',
  507,12.99,100001,DATE '2000-08-31',1);
INSERT INTO titles VALUES('T13','What Are The Civilian Applications?','history','P03',
 802,29.99,10467,DATE '1999-05-31',1);
DROP TABLE title_authors;
CREATE TABLE title_authors
  \epsilontitle_id CHAR(3) NOT NULL,
 au_id CHAR(3) NOT NULL,
 au_order SMALLINT NOT NULL,
 royalty_share DECIMAL(5,2) NOT NULL,
 CONSTRAINT pk_title_authors PRIMARY KEY (title_id, au_id)
 );
INSERT INTO title_authors VALUES('T01','A01',1,1.0);
INSERT INTO title_authors VALUES('T02','A01',1,1.0);
INSERT INTO title_authors VALUES('T03','A05',1,1.0);
INSERT INTO title_authors VALUES('T04','A03',1,0.6);
INSERT INTO title_authors VALUES('T04','A04',2,0.4);
INSERT INTO title_authors VALUES('T05','A04',1,1.0);
INSERT INTO title_authors VALUES('T06','A02',1,1.0);
INSERT INTO title_authors VALUES('T07','A02',1,0.5);
INSERT INTO title_authors VALUES('T07','A04',2,0.5);
INSERT INTO title_authors VALUES('T08','A06',1,1.0);
INSERT INTO title_authors VALUES('T09','A06',1,1.0);
INSERT INTO title_authors VALUES('T10','A02',1,1.0);
INSERT INTO title_authors VALUES('T11','A03',2,0.3);
INSERT INTO title_authors VALUES('T11','A04',3,0.3);
INSERT INTO title_authors VALUES('T11','A06',1,0.4);
INSERT INTO title_authors VALUES('T12','A02',1,1.0);
INSERT INTO title_authors VALUES('T13','A01',1,1.0);
DROP TABLE royalties;
CREATE TABLE royalties
  \epsilontitle_id CHAR(3) NOT NULL,
 advance DECIMAL(9.2)
 royalty_rate DECIMAL(5,2) ,
 CONSTRAINT pk_royalties PRIMARY KEY (title_id)
  );
```
*(listing continues on next page)*

## **Listing 2.1** *continued*

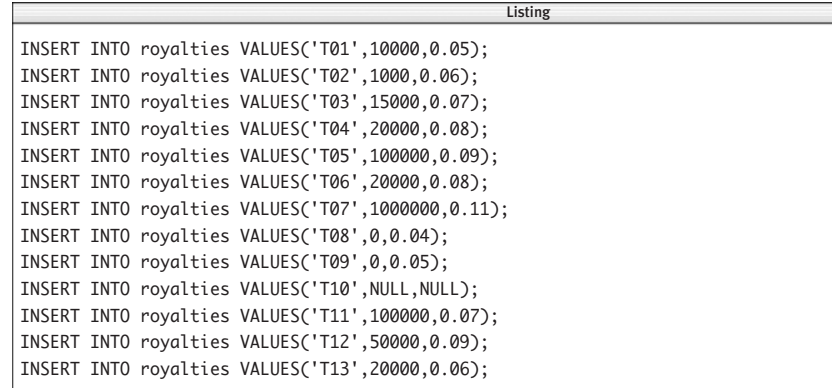

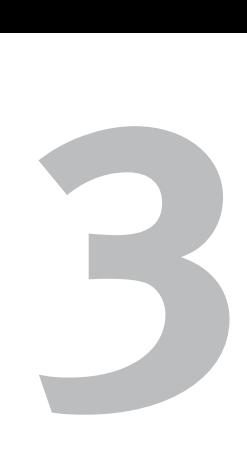

# [SQL Basics](#page-6-0)

You might have noticed that I barely mentioned SQL in the preceding chapter. Remember this equation:

#### $SOL \neq Relational model$

SQL is *based* on the relational model but doesn't implement it faithfully. One departure from the model is that in SQL, primary keys are optional rather than mandatory. Consequently, tables without keys will accept duplicate rows, rendering some data inaccessible. A complete review of the many disparities is beyond the scope of this book (see the "Learning Database Design" sidebar in "Primary Keys" in Chapter 2). The upshot of these discrepancies is that DBMS users, and not the DBMS itself, are responsible for enforcing a relational structure. Another result is that the *Model* and *SQL* terms in Table 2.1 in Chapter 2 aren't interchangeable.

With that warning, it's time to learn SQL. An SQL program is a sequence of SQL statements executed in order. To write a program, you must know the rules that govern SQL syntax. This chapter explains how to write valid SQL statements and also covers data types and nulls.

# **[SQL Syntax](#page-6-0)**

Figure 3.1 shows an example SQL statement. Be unconcerned about the meaning (semantics) of the statement; I'm using it to explain SQL syntax.

- **1. Comment.** A *comment* is optional text that explains your program. Comments usually describe what a program does and how, or why code was changed. Comments are for humans—the compiler ignores them. A comment is introduced by two consecutive hyphens and continues until the end of the line.
- **2. SQL statement.** An SQL statement is a valid combination of tokens introduced by a keyword. *Tokens* are the basic indivisible particles of the SQL language; they can't be reduced grammatically. Tokens include keywords, identifiers, operators, literals (constants), and punctuation symbols.
- **3. Clauses.** An SQL statement has one or more clauses. In general, a *clause* is a fragment of an SQL statement that's

introduced by a keyword, is required or optional, and must be given in a particular order. SELECT, FROM, WHERE, and ORDER BY introduce the four clauses in this example.

- **4. Keywords.** *Keywords* are words that SQL reserves because they have special meaning in the language. Using a keyword outside its specific context (as an identifier, for example) causes an error. DBMSs use a mix of standard and nonstandard keywords; search your DBMS documentation for *keywords* or *reserved words*.
- **5. Identifiers.** *Identifiers* are words that you (or the database designer) use to name database objects such as tables, columns, aliases, indexes, and views. au\_fname, au\_lname, authors, and state are the identifiers in this example. For more information, see "Identifiers" later in this chapter.
- **6. Terminating semicolon.** An SQL statement ends with a semicolon.

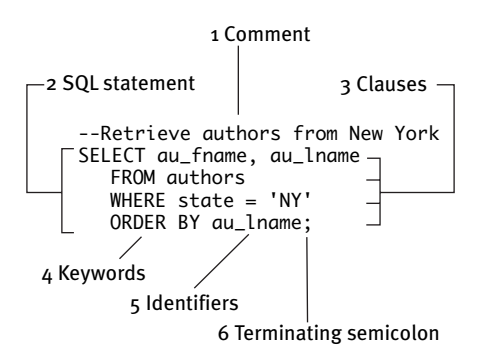

**Figure 3.1** An SQL statement, with a comment.

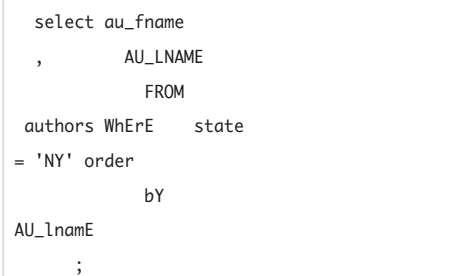

**Figure 3.2** There aren't many rules about how to format an SQL statement. This statement is equivalent to the one in Figure 3.1.

SQL is a free-form language whose statements can:

- ◆ Be in uppercase or lowercase. (SELECT, select, and sElEcT are considered to be identical keywords, for example.)
- ◆ Continue on the next line as long as you don't split words, tokens, or quoted strings in two.
- ◆ Be on the same line as other statements.
- Start in any column.

Despite this flexibility, you should adopt a consistent style (**Figure 3.2**). I use uppercase keywords and lowercase identifiers and indent each clause on its own line; see "Typographic conventions" and "Syntax conventions" in the introduction for information about my style and syntax conventions.

## **Common Errors**

Some common SQL programming errors are:

- ◆ Omitting the terminating semicolon
- ◆ Misspelling a keyword or identifier
- ◆ Mismatched or unmatched parentheses or quotes
- ◆ Listing clauses out of order
- ◆ Not surrounding a string or datetime literal with single quotes
- Surrounding a numeric literal or the keyword NULL with quotes
- ◆ Mismatching a table and column (typing SELECT royalty\_share FROM authors instead of SELECT royalty\_share FROM title\_authors, for example)

These errors usually are easy to catch and correct, even if your DBMS returns an obscure or unhelpful error message. Remember that the real error actually can occur well before the statement the DBMS flags as an error. For example, if you run

## CREATE TABLE misspelled\_name

your DBMS will go right ahead and create a table with the bad name. Your error won't show up until later, when you try to reference the table with, say,

SELECT \* FROM correct\_name

# ✔ **Tips**

- The introductory keyword of an SQL statement is called a *verb* because it indicates an action to perform.
- Distinguish between a SELECT *statement,* which is the entire statement from SELECT to semicolon, and a SELECT *clause,* which is the part of the SELECT statement that lists the output columns.
- Some DBMSs support bracketed comments, which start with /\*, continue over one or more lines, and end with \*/. You can nest a bracketed comment within another.
- An *expression* is any legal combination of symbols that evaluates to a single data value. You can combine mathematical or logical operators, identifiers, literals, functions, column names, aliases, and so on. **Table 3.1** lists some common expressions and examples. These expressions are covered in more detail later.

#### **Table 3.1**

#### **Types of Expressions**

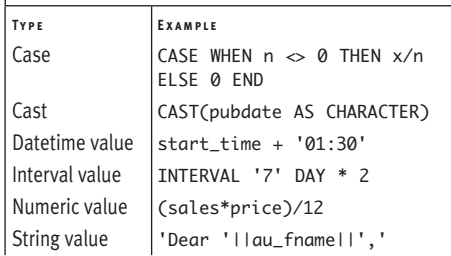

# **[SQL Standards and](#page-6-0) Conformance**

SQL:2003 is the latest version of the official standard that the SQL committee updates every few years. (The previous versions were released in 1986, 1989, 1992, and 1999.) Each standard:

- ◆ Introduces new elements to the language
- ◆ Clarifies or updates the elements of earlier standards
- ◆ Sometimes drops existing elements (because new elements supercede them or they never caught on among DBMS vendors)

The standard is enormous—thousands of pages of dense specifications—and no vendor conforms (or ever will conform) to the entire thing. Instead, vendors try to conform to a subset of the standard called *Core SQL*. This *level of conformance* is the minimal category that vendors have to achieve to claim that they conform to standard SQL. SQL-92 introduced levels of conformance, and SQL:1999 has them too, so when you read a DBMS's conformance statement, note which SQL standard it's referring to and which level. In fact, SQL-92 often is thought of as *the* standard because it defined many of the most vital and unchanging parts of the language. Except where noted, the SQL elements in this book are part of SQL-92 as well as SQL:1999 and SQL:2003. The lowest level of SQL-92 conformance is called *Entry* (not Core).

Your programs should follow the SQL standard as closely as possible. Ideally, you should be able to write portable SQL programs without even knowing which DBMS you're programming for. Unfortunately, the SQL committee is not made up of language theorists and relational-model purists but is top-heavy with commercial DBMS vendors, all jockeying and maneuvering. The result is that each DBMS vendor devotes resources to approach minimal Entry or Core SQL conformance requirements and then scampers off to add nonstandard features that differentiate their products in the marketplace meaning that your SQL programs won't be portable. These vendor-specific lock-ins often force you to modify or rewrite SQL programs to run on different DBMSs.

## ✔ **Tips**

- To test your SQL code against the standard, go to <http://developer.mimer.se/> validator and click the validator link for the SQL 1992, 1999, or 2003 standard. You can type or paste SQL statements to check whether they conform to the standard and are correct syntactically.
	- **DBMS** Of the DBMSs covered in this book, **PostgreSQL** is the "purest" with respect to the SQL standard. Your DBMS might offer settings that make it better conform to the SQL standard. **MySQL** has ansi mode, for example, and **Microsoft SQL Server** has SET ANSI\_DEFAULTS ON.

# **[Identifiers](#page-6-0)**

An *identifier* is a name that lets you refer to an object unambiguously within the hierarchy of database objects (whether a schema, database, column, key, index, view, constraint, or anything created with a CREATE statement). An identifier must be unique within its *scope,* which defines where and when it can be referenced. In general:

- ◆ Database names must be unique on a specified instance of a database server.
- ◆ Table and view names must be unique within a given schema (or database).
- ◆ Column, key, index, and constraint names must be unique within a given table or view.

This scheme lets you duplicate names for objects whose scopes don't overlap. You can give the same name to columns in different tables, for example, or to tables in different databases.

## ✔ **Tips**

- For information about addressing database objects, see Table 2.2 in Chapter 2.
- **DBMS** Scopes vary in the extent to which they require identifier names to be unique. **SQL Server** requires an index name to be unique for only its table, for example, whereas **Oracle** and **DB2** require an index name to be unique throughout the database. Search your DBMS documentation for *identifiers*  or *names.*

Standard SQL has the following *identifier rules* for names:

- Can be up to 128 characters long
- Must begin with a letter
- ◆ Can contain letters, digits, and underscores (\_)
- ◆ Can't contain spaces or special characters (such as  $#$ ,  $*,$   $*,$   $*,$  or punctuation)
- ◆ Can't be reserved keywords (except for quoted identifiers)

Standard SQL distinguishes between reserved and non-reserved keywords. You can't use *reserved keywords* as identifiers because they have special meaning in SQL. You can't name a table "select" or a column "sum," for example. *Non-reserved keywords* have a special meaning in only some contexts and can be used as identifiers in other contexts. Most non-reserved keywords actually are the names of built-in tables and functions, so it's safest never to use them as identifiers either.

You can use a *quoted identifier*, also called a *delimited identifier*, to break some of SQL's identifier rules. A quoted identifier is a name surrounded by double quotes. The name can contain spaces and special characters, is case sensitive, and can be a reserved keyword. Quoted identifiers can annoy other programmers and cause problems with third-party and even a vendor's own tools, so using them usually is a bad idea.

Here's some more advice for choosing identifier names:

- ◆ Stick to the standard rules even if your DBMS has less restrictive ones (**Oracle** names can contain # and \$ symbols, for example).
- ◆ In some cases, your DBMS will be more restrictive than the standard (**MySQL** identifiers can be up to only 64 characters long, for example).
- Use lowercase letters.
- names with underscores are easier to read than nameswithoutthem.
- ◆ Use consistent names and abbreviations throughout the database—pick either emp or employee and stick with it.

## ✔ **Tips**

■ Although you can't use (unquoted) reserved words as identifiers, you *can* embed them in identifiers. group and max are illegal identifiers, but groups and max\_price are valid, for example. If you're worried that your identifier might be a reserved word in some other SQL dialect, just add an underscore to the end of the name (element\_, for example); no reserved keyword ends with an underscore.

**DBMS** You can surround **SQL Server** quoted identifiers with double quotes or brackets ([]); brackets are preferred. In **DB2**, you can use reserved words as identifiers (but doing so isn't a good idea because your program won't be portable). **MySQL** ANSI\_QUOTES mode allows double-quoted identifiers. DBMSs have their own nonstandard keywords; search your DBMS documentation for *keywords* or *reserved words.*

In **MySQL**, the case sensitivity of the underlying operating system determines the case sensitivity of database and table names.

The SQL standard directs DBMSs to convert identifier names to uppercase internally. So in the guts of your SQL compiler, the unquoted identifier myname is equivalent to the quoted identifier "MYNAME" (not "myname"). **PostgreSQL** doesn't conform to the standard and converts to *lowercase.* To write portable programs, always quote a particular name or never quote it (don't mix them). DBMSs aren't consistent when it comes to case sensitivity, so the best practice is always to respect case for user-defined identifiers.

# **[Data Types](#page-6-0)**

Recall from "Tables, Columns, and Rows" in Chapter 2 that a domain is the set of valid values allowed in a column. To define a domain, you use a column's data type (and constraints, described in Chapter 11). A *data type*, or *column type*, has these characteristics:

- ◆ Each column in a table has a single data type.
- ◆ A data type falls into one of categories listed in **Table 3.2** (each covered in the following sections).
- The data type determines a column's allowable values and the operations it supports. An integer data type, for example, can represent any whole number between certain DBMS-defined limits and supports the usual arithmetic operations: addition, subtraction, multiplication, and division (among others). But an integer can't represent a nonnumeric value such as 'jack' and doesn't support character operations such as capitalization and concatenation.
- The data type affects the column's sort order. The integers 1, 2, and 10 are sorted numerically, yielding 1, 2, 10. The character strings '1', '2', and '10' are sorted lexicographically, yielding '1', '10', '2'. *Lexicographical ordering* sorts strings by examining the values of their characters individually. Here, '10' comes before '2' because '1' (the first character of '10') is less than '2' lexicographically. For information about sorting, see "Sorting Rows with ORDER BY" in Chapter 4.
- Some data types, such as binary objects, can't be indexed (see Chapter 12).

## **Table 3.2**

## **Categories of Data Types CATEGORY** STORES THESE DATA Character string  $\vert$  Strings of characters Binary large object | Binary data Exact numeric  $\vert$  Integers and decimal numbers Approximate numeric | Floating-point numbers Boolean Truth values: true, false, or unknown Datetime **Date and time values** Interval Date and time intervals

◆ You store *literal values* (constants) in character, numeric, Boolean, datetime, and interval columns. **Table 3.3** shows some examples; the following sections have more examples. Be sure not to confuse the string literal '2009' with the numeric literal 2009. The SQL standard defines a literal as any constant that isn't null.

# ✔ **Tips**

- Use the statements CREATE TABLE and ALTER TABLE to define or change a column's data type; see Chapter 11.
- Database designers choose data types carefully. The consequences of a poor data-type choice include the inability to insert values into a column and data loss if the existing data type must be changed.
- SOL:2003 dropped SOL-92's bit-string data types (BIT and BIT VARYING) in favor of binary large objects. Bit strings held smaller binary-data items than BLOBs do.
- **DBMS** The SQL standard leaves many data-type implementation details up to the DBMS vendor. Consequently, SQL data types don't map directly to specific DBMS data types, even if the data types have identical names. I give equivalent or similar DBMS data types in the Tips of each of the following datatype sections. Some DBMS data types have synonyms that match the SQL standard's data-type names.

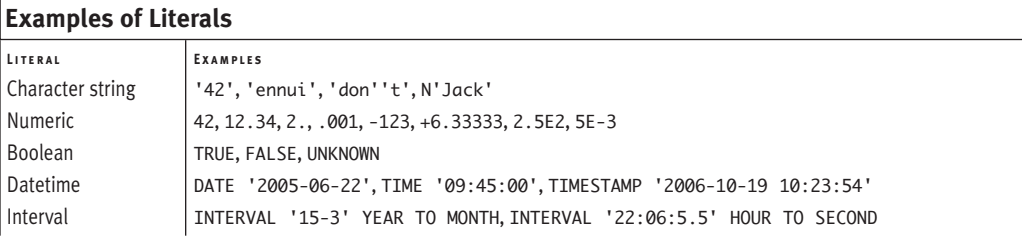

# **[Character String Types](#page-6-0)**

Use character string data types to represent text. A *character string*, or just *string*, has these characteristics:

- ◆ It's an ordered sequence of zero or more characters.
- ◆ Its length can be fixed or varying.
- ◆ It's case sensitive ('A' comes before 'a' when sorted).
- ◆ In SQL statements, a string is surrounded by single quotes.
- ◆ It's one of the types listed in **Table 3.4**.

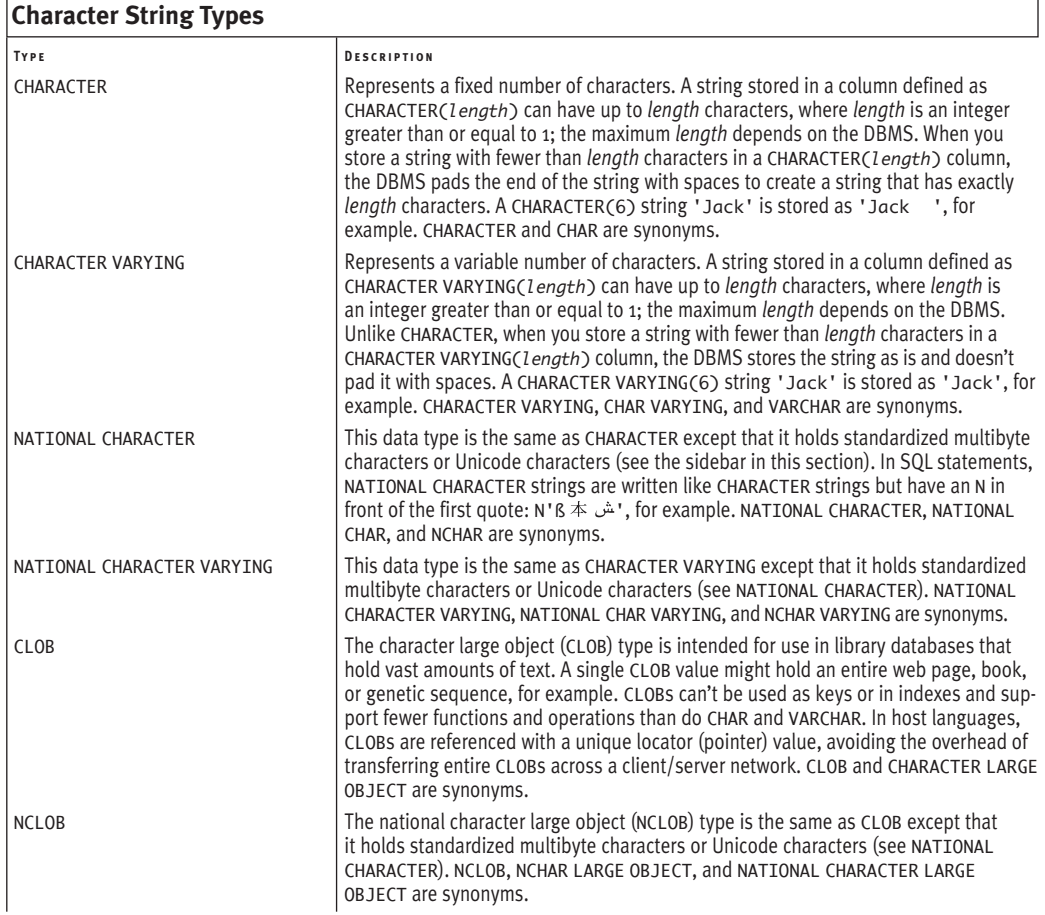

## **Table 3.5**

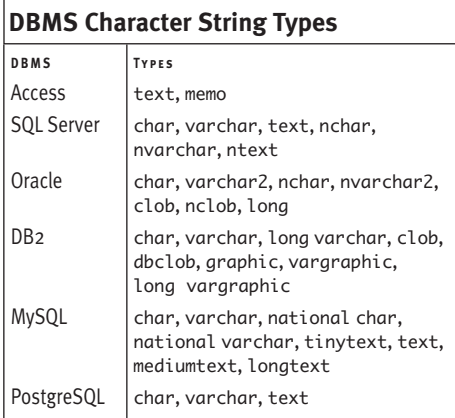

## **Unicode**

Computers store characters (letters, digits, punctuation, control characters, and other symbols) internally by assigning them numeric values. An *encoding* determines the mapping of characters to numeric values; different languages and computer operating systems use many different native encodings. Standard U.S.-English strings use *ASCII* encoding, which assigns values to 128  $(2<sup>7</sup>)$  different characters—not much, and not even enough to hold all the Latin characters used in modern European languages, much less all the Chinese ideographs.

*Unicode* is a single character set that represents the characters of almost all the world's written languages. Unicode can encode up to about 4.3 billion  $(2^{32})$ characters (using UTF-32 encoding). The Unicode Consortium develops and maintains the Unicode standard. The actual Unicode mappings are available in the latest online or printed edition of *The Unicode Standard,* available at <www.unicode.org>.

## ✔ **Tips**

- Two consecutive single quotes represent one single-quote character in a string. Type 'don''t' to represent *don't,* for example. A double-quote character (") is a separate character and doesn't need this special treatment.
- The length of a string is an integer between 0 and *length,* inclusive. A string with no characters—'' (two single quotes with no intervening space)—is called an *empty string* or a *zero-length string.* An empty string is considered to be a VARCHAR of length zero.
- DBMSs often can sort and manipulate fixed-length strings faster than variablelength ones.
- Keep character columns as short as possible rather than giving them "room to grow" in the future. Shorter columns sort and group faster than longer ones.
- SOL:1999 introduced CLOB and NCLOB to the SQL language (but most DBMSs already had similar data types by then).
- **DBMS** Table 3.5 lists character-string and similar types for the DBMSs. See the DBMS documentation for size limits and usage restrictions.

**Oracle** treats empty strings as nulls; see "Nulls" later in this chapter.

In **MySQL** ANSI\_QUOTES mode, string literals can be quoted only with single quotes; a string quoted with double quotes is interpreted as an identifier.

# **[Binary Large Object Type](#page-6-0)**

Use the *binary large object (BLOB)* data type to store binary data. A BLOB has these characteristics:

- ◆ The type name is BLOB or BINARY LARGE OBJECT.
- ◆ Unlike a CLOB, which stores a long character string, a BLOB stores a long sequence of bytes. The two data types are incompatible.
- ◆ BLOBs are used mainly to store large amounts of multimedia data (graphics, photos, audio, or video, for example), scientific data (MRI images or climate maps), or technical data (engineering drawings).
- BLOBs can't be used as keys or in indexes and support far fewer functions and operations than do other types. BLOBs can be compared for only equality (=) or inequality (<>) because it makes no sense for a BLOB to be "less than" another BLOB. You also can't use BLOBs with DISTINCT, in GROUP BY or ORDER BY clauses, or in column functions.
- ◆ In host languages, BLOBs are referenced with a unique *locator* (pointer) value, avoiding the overhead of transferring entire BLOBs across a client/server network.

## ✔ **Tips**

- DBMSs don't attempt to interpret BLOBs; their meaning is up to the application.
- A binary string literal is given in *hexadecimal,* or *hex* (base 16), format. The hexadecimal system uses the digits 0 through 9 and the letters *A* through *F* (uppercase or lowercase). One hex character is equivalent to 4 bits. In SQL statements, hex strings have an X in front of the first quote, with no intervening space. The *hex string* X'4B' corresponds to the bits 01001011 or the *bit string* B'01001011', for example.

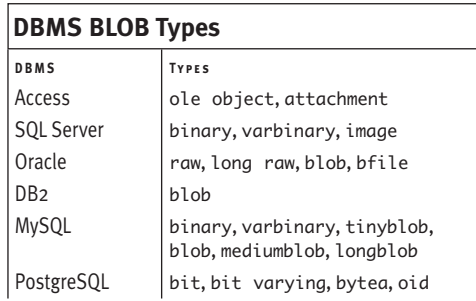

- SQL:1999 introduced BLOB to the SQL language (but most DBMSs already had similar data types by then).
- **DBMS** leatence feaths BLOB and similar types for the DBMSs. See the DBMS documentation for size limits and usage restrictions.

# **[Exact Numeric Types](#page-6-0)**

Use exact numeric data types to represent exact numerical values. An *exact numerical value* has these characteristics:

- ◆ It can be a negative, zero, or positive number.
- ◆ It's an integer or a decimal number. An *integer* is a whole number expressed without a decimal point: –42, 0, 62262. A *decimal number* has digits to the right of the decimal point: –22.06, 0.0, 0.0003, 12.34.
- ◆ It has a fixed precision and scale. The *precision* is the number of significant digits used to express the number; it's the total number of digits both to the right and to the left of the decimal point. The *scale* is the number of digits to the right of the decimal point. Obviously, the scale can't exceed the precision. To represent a whole number, set the scale equal to zero. See the Tips in this section for some examples.
- It's one of the types listed in **Table 3.7**.

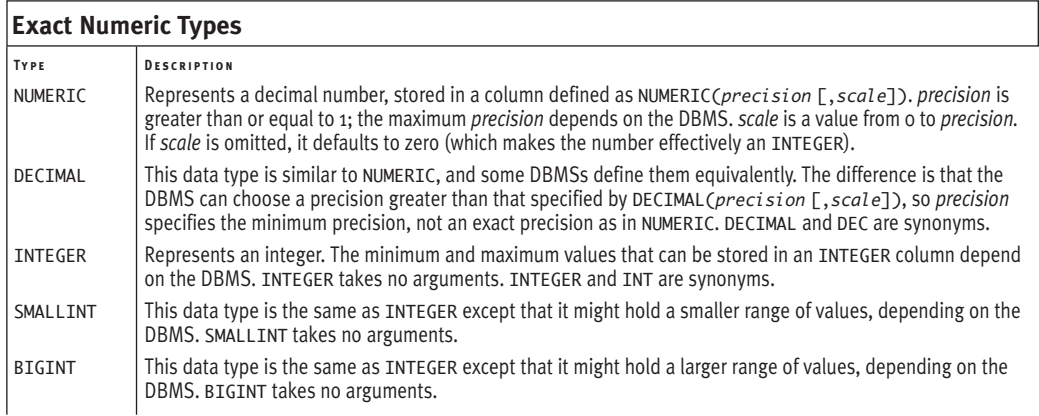

## ✔ **Tips**

- **Table 3.8** shows how the number 123.89 is stored for different precision and scale values.
- Don't enclose a numeric literal in quotes.
- Store numbers as strings if the numbers are not involved in arithmetic calculations. Store telephone numbers, zip codes, and U.S. Social Security numbers as strings, for example. This technique can save space and prevent data loss: If you store the zip code '02116' as a number instead of as a string, you'll lose the leading zero.
- Calculations involving only integers are much faster than those involving decimal and floating-point numbers.
- **DBMS** Table 3.9 lists exact-numeric and similar types for the DBMSs. See the DBMS documentation for size limits and usage restrictions. DBMSs often accept type names that they don't implement, converting them to suitable, supported types; **Oracle** converts INT to NUMBER(32), for example.

DBMSs usually implement SMALLINT as 16-bit values (–32,768 through 32,767), INTEGER as 32-bit values (–2,147,483,648 through 2,147,483,647), and BIGINT as 64-bit values (quintillions). SQL:2003 introduced BIGINT to the SQL language (but most DBMSs already had a similar data type by then).

#### **Table 3.8**

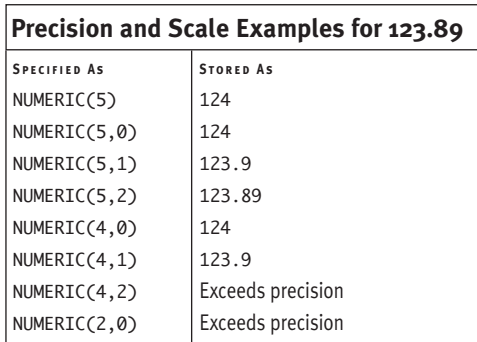

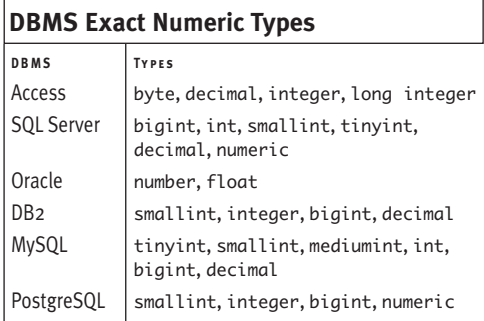

# **Approximate [Numeric Types](#page-6-0)**

Use approximate numeric data types to represent approximate numerical values. An *approximate numerical value* has these characteristics:

- ◆ It can be a negative, zero, or positive number.
- ◆ It's considered to be an approximation of a floating-point (real) number.
- ◆ It typically is used to represent the very small or very large quantities common in technical, scientific, statistical, and financial calculations.
- ◆ It's expressed in scientific notation. A number in *scientific notation* is written as a decimal number multiplied by an (integer) power of 10. An uppercase *E* is the exponentiation symbol:  $2.5E2 = 2.5 \times 10^2 = 250$ , for example. The *mantissa* is the portion that expresses the significant digits (2.5 here), and the *exponent* is the power of 10 (2 here). The mantissa and exponent each can have a sign:  $-2.5E-2 = -2.5 \times 10^{-2} = -0.025$ .
- ◆ It has a fixed precision but no explicit scale. (The sign and magnitude of the exponent determine the scale intrinsically.) The precision is the number of (binary) bits used to store the mantissa. To convert from binary to decimal precision, multiply the precision by 0.30103. To convert from decimal to binary precision, multiply the decimal precision by 3.32193. For example, 24 bits yields 7 digits of precision, and 53 bits yields 15 digits of precision.
- It's one of the types listed in **Table 3.10**.

# ✔ **Tips**

- Don't enclose a numeric literal in quotes.
- **DBMS** Table 3.11 lists approximate numeric and similar types for the DBMSs. See the DBMS documentation for size limits and usage restrictions. DBMSs often accept type names that they don't implement, converting them to suitable, supported types; **PostgreSQL** converts float to double precision, for example.

#### **Table 3.10**

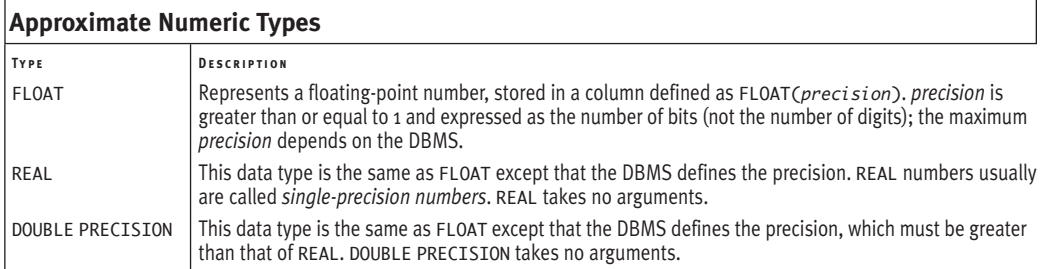

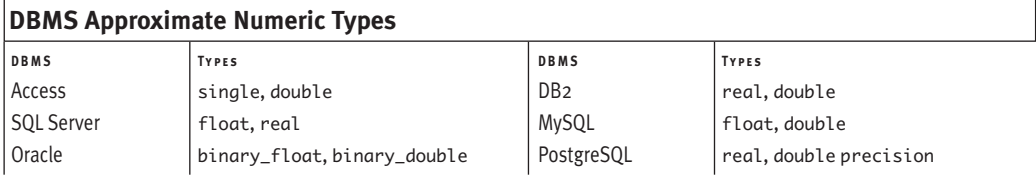

# **[Boolean Type](#page-6-0)**

Use the Boolean data type to store truth values. A Boolean value has these characteristics:

- The type name is BOOLEAN.
- The truth values are True, False, and Unknown, represented by the Boolean literals TRUE, FALSE, and UNKNOWN. Truth values are described in "Combining and Negating Conditions with AND, OR, and NOT" in Chapter 4.
- ◆ A null is equivalent to the Unknown truth value and, in practice, usually is used instead of Unknown (most DBMS Boolean types don't accept the literal UNKNOWN). See "Nulls" later in this chapter.

## ✔ **Tips**

- Don't enclose a Boolean literal in quotes.
- SQL:1999 introduced B00LEAN to the SQL language.

**DBMS** Table 3.12 lists Boolean and similar types for the DBMSs. See the DBMS documentation for size limits and usage restrictions. Where no Boolean type is available, I give the data type for storing single bits or small integers. SQL programmers often use these numeric values to represent truth values, where zero means false, 1 (or any nonzero number) means true, and null means unknown.

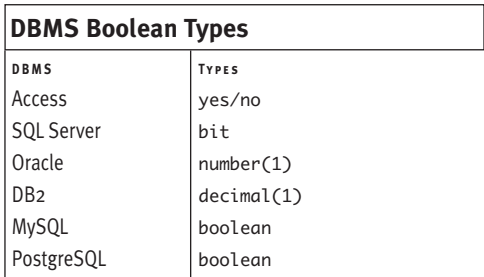

# **[Datetime Types](#page-6-0)**

Use datetime data types to represent the date and time of day. *Datetime values* have these characteristics:

- ◆ They're specified with respect to UTC, or Universal Coordinated Time (formerly called Greenwich Mean Time or GMT). The SQL standard requires that every SQL session have a default offset from UTC that is used for the duration of the session; –8 hours is the time-zone offset of San Francisco, California, for example.
- ◆ The rules of the Gregorian calendar determine how date values are formed. DBMSs reject values that they can't recognize as dates.
- ◆ Time values are based on a 24-hour clock, also called *military time* (use 13:00, not 1:00 p.m.).
- ◆ Hyphens (-) separate the parts of a date, and colons (:) separate the parts of a time. A space separates a date and time when both are combined.
- ◆ It's one of the types listed in **Table 3.13**.

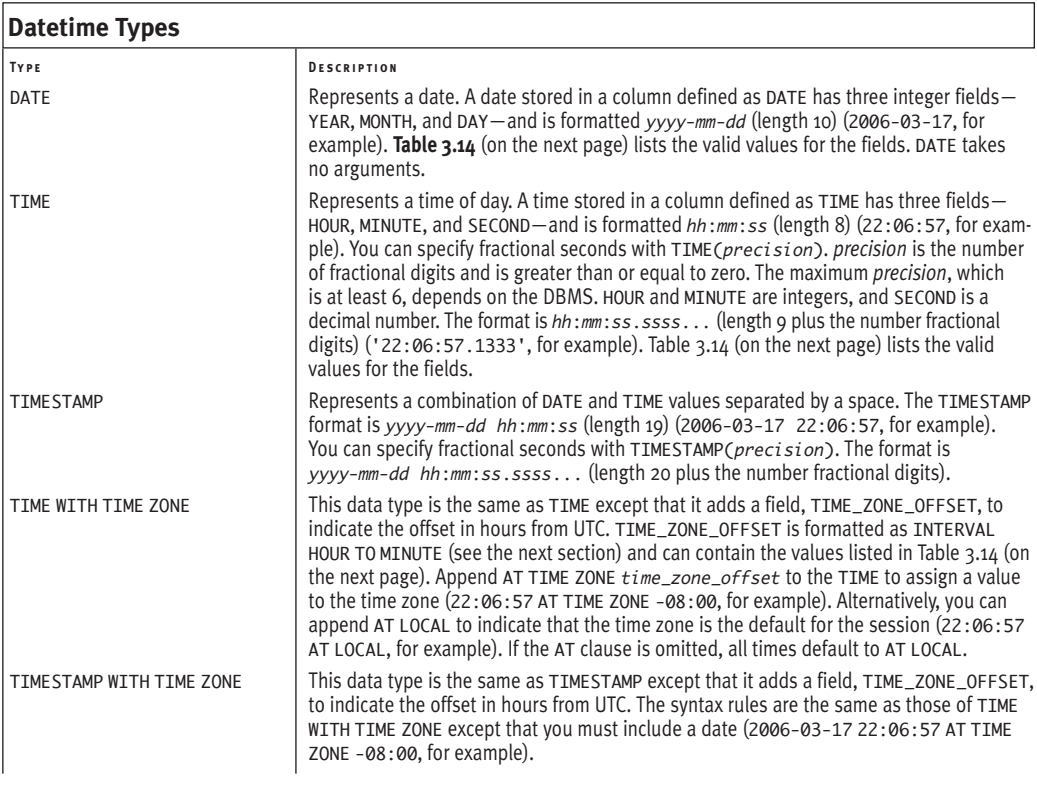

# ✔ **Tips**

- To get your system time, see "Getting the Current Date and Time" in Chapter 5.
- You can compare two datetime values if they have the same fields; see "Filtering Rows with WHERE" in Chapter 4. See also "Performing Datetime and Interval Arithmetic" in Chapter 5.
- The SECOND field can accept values up to 61.999... (instead of 59) to allow for the (rare) insertion of *leap seconds* into a particular minute to keep Earth's clocks synchronized with sidereal time.
- A datetime literal is a datetime type name, followed by a space, followed by a datetime value surrounded by single quotes—DATE '*yyyy*-*mm*-*dd*', TIME '*hh*:*mm*:*ss*', and TIMESTAMP '*yyyy*-*mm*-*dd hh*:*mm*:*ss*', for example.
- Standard SOL can't handle B.C.E./B.C. (Before the Common Era/Before Christ) dates, but your DBMS might be able to do so.
- Timestamps often are used to mark events associated with the row in which they appear. In **MySQL,** for example, a timestamp column is useful for recording the date and time of an UPDATE operation.
- The data type TIME WITH TIME ZONE doesn't make sense, because real-world time zones have no meaning unless they're associated with a date (because the timezone offset varies throughout the year). Favor TIMESTAMP WITH TIME ZONE.
- See also "Working with Dates" in Chapter 15.

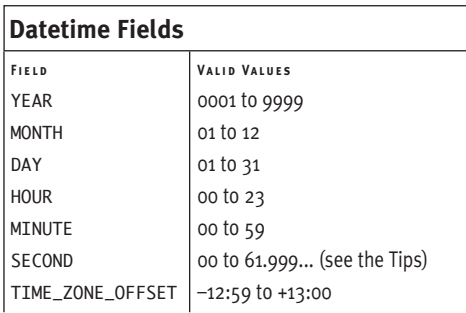

#### **Table 3.15**

## **DBMS Datetime Types**

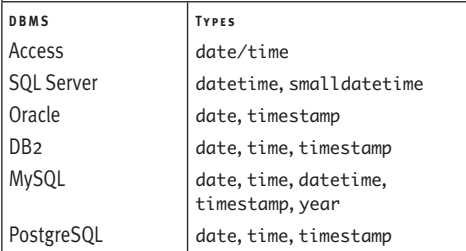

**DBMS** Table 3.15 lists datetime and similar types for the DBMSs. See the DBMS documentation for size limits and usage restrictions.

DBMSs allow you to enter date values in month-day-year, day-month-year, and other formats and time values based on a 12-hour (a.m./p.m.) clock. The format in which dates and times are displayed can differ from the format in which they're entered.

In **Microsoft Access**, surround datetime literals with # characters instead of quotes and omit the data type name prefix. The standard SQL date DATE '2006-03-17' is equivalent to the Access date #2006-03-17#, for example.

In **Microsoft SQL Server**, omit the data type name prefix from datetime literals. The standard SQL date DATE '2006-03-17' is equivalent to the SQL Server date '2006-03-17', for example.

In **DB2**, omit the data type name prefix from datetime literals. The standard SQL date DATE '2006-03-17' is equivalent to the DB2 date '2006-03-17', for example.

# **[Interval Types](#page-6-0)**

DBMS conformance to standard **DBMS** SQL interval types is spotty or nonexistent, so you might not find this section to be useful in practice. DBMSs have their own extended data types and functions that calculate intervals and perform date and time arithmetic.

Use interval data types to represent sets of time values or spans of time. An *interval value* has these characteristics:

- ◆ It stores the quantity of time between two datetime values. Between 09:00 and 13:30 is an interval of 04:30 (4 hours and 30 minutes), for example. If you subtract two datetime values, you get an interval.
- ◆ It can be used to increment or decrement a datetime value; see "Performing Datetime and Interval Arithmetic" in Chapter 5.
- ◆ It has the same fields as datetime values (YEAR, HOUR, SECOND, and so on), but the number can have a + (forward) or – (backward) sign to indicate a direction in time. The field separators are the same as for datetime values.
- ◆ It comes in two categories: year-month intervals and day-time intervals. A *yearmonth interval* expresses an interval as years and a whole number of months. A *day-time* interval expresses an interval as days, hours, minutes, and seconds.
- It has a single-field or multiple-field qualifier. A single-field qualifier is specified as YEAR, MONTH, DAY, HOUR, MINUTE, or SECOND. A multiple-field qualifier is specified as:

*start\_field* TO *end\_field start\_ field* is YEAR, DAY, HOUR, or MINUTE, and *end\_ field* is YEAR, MONTH, DAY, HOUR, MINUTE, or SECOND. *end\_ field* must be a smaller time period than *start* field. A single-field column defined as INTERVAL HOUR could store intervals such as "4 hours" or "25 hours," for example. A multiplefield column defined as INTERVAL DAY TO MINUTE could store intervals such as "2 days, 5 hours, 10 minutes," for example.

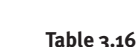

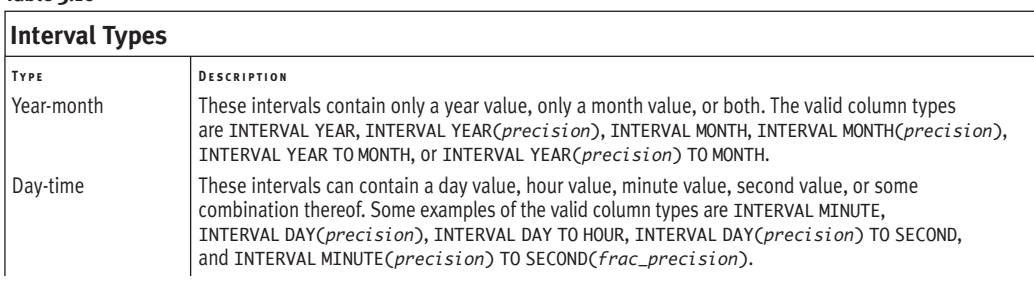

#### **Table 3.17**

## **DBMS Interval Types**

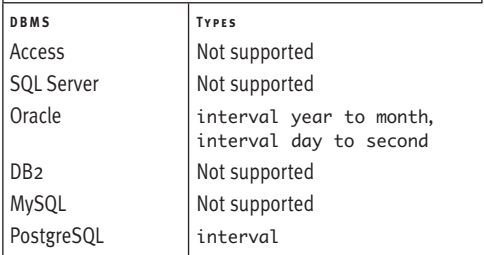

A single-field column can have a precision that specifies the length (number of positions) of the field; INTERVAL HOUR(2), for example. The precision defaults to 2 if omitted. A SECOND field can have an additional fractional precision that specifies the number of digits to the right of the decimal point—INTERVAL SECOND(5,2), for example. The fractional precision defaults to 6 if omitted.

A multiple-field column can have a precision for *start\_ field* but not *end\_ field* (unless *end\_ field* is SECOND, in which case it can have a fractional precision)— INTERVAL DAY(3) TO MINUTE and INTERVAL MINUTE(2) TO SECOND(4), for example.

It's one of the types listed in **Table 3.16**.

## ✔ **Tips**

- An interval literal is the word **INTERVAL** followed by a space, followed by an interval value surrounded by single quotes— INTERVAL '15-3' (15 years and 3 months) and INTERVAL '22:06:5.5' (22 hours, 6 minutes, and 5.5 seconds), for example.
- An interval literal is the word INTERVAL followed by a space, followed by an interval value surrounded by single quotes, followed by the interval qualifier—INTERVAL '15-3' YEAR TO MONTH (15 years and 3 months) and INTERVAL '22:06:5.5' HOUR TO SECOND (22 hours, 6 minutes, and 5.5 seconds), for example.
- See also "Working with Dates" in Chapter 15.
- **DBMS** Table 3.17 lists interval and similar types for the DBMSs. See the DBMS documentation for size limits and usage restrictions.

# **[Unique Identifiers](#page-6-0)**

Unique identifiers are used to generate primary-key values to identify rows (see "Primary Keys" in Chapter 2). An identifier can be unique universally (large random numbers unique in any context) or only within a specific table (simple serial numbers 1, 2, 3, …). **Table 3.18** lists unique-identifier types and attributes for the DBMSs. See the DBMS documentation for size limits and usage restrictions. The SQL standard calls columns with auto-incrementing values *identity columns.* See also "Generating Sequences" in Chapter 15.

## **Table 3.18**

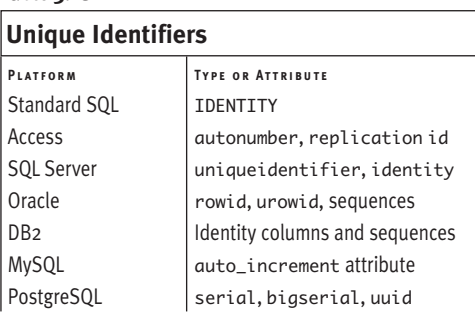

## **UUIDs**

A universally unique ID is called a *Universally Unique Identifier* (*UUID*) or a *Globally Unique Identifier* (*GUID*). When you define a column to have a UUID data type, your DBMS will generate a random UUID automatically in each new row, probably according to ISO/IEC 9834-8:2005 (<www.itu.int/ITU-T/studygroups/com17/oid.html>) or IETF RFC 4122 ([http://](http://tools.ietf.org/html/rfc4122) [tools.ietf.org/html/rfc4122](http://tools.ietf.org/html/rfc4122)).

A UUID in standard form looks like:

a0eebc99-9c0b-4ef8-bb6d-6bb9bd380a11

The letters actually are hexadecimal digits. Your DBMS might use an alternative form with uppercase hex digits, surrounding braces, or omitted hyphens. UUIDs aren't *technically* guaranteed to be unique, but the probability of generating a duplicate ID is so tiny that they should be considered singular. For more information, see [http://en.wikipedia.org/wiki/](http://en.wikipedia.org/wiki/Universally_Unique_Identifier) [Universally\\_Unique\\_Identifier](http://en.wikipedia.org/wiki/Universally_Unique_Identifier).

# **[Other Data Types](#page-6-0)**

The SQL standard defines other data types than the ones covered in the preceding sections, but some of them rarely are implemented or used in practice (ARRAY, MULTISET, REF, and ROW, for example). More useful are the extended (nonstandard) data types that are available in various DBMSs. Depending on your DBMS, you can find data types for:

- ◆ Network and internet addresses
- ◆ Links to files stored outside the database
- ◆ Monetary (currency) amounts
- ◆ Geographic (spatial) coordinates
- ◆ Arrays and other collections
- ◆ XML
- ◆ Full text searching
- Enumerated (enum) values from a specified list

# **User-Defined Types**

**Microsoft SQL Server**, **Oracle**, **DB2**, and **PostgreSQL** let you create *user-defined types (UDTs)*. The simplest UDT is a standard or built-in data type (CHARACTER, INTEGER, and so on) with additional check and other constraints. You can define the data type marital\_status, for example, as a single-character CHARACTER data type that allows only the values S, M, W, D, or NULL (for single, married, widowed, divorced, or unknown). More-complex UDTs are similar to classes in object-oriented programming languages such as Java. You can define a UDT once and use it in multiple tables, rather than repeat its definition in each table in which it's used. Search your DBMS documentation for *user-defined type.* UDTs are created in standard SQL with the statement CREATE TYPE.

# **[Nulls](#page-6-0)**

When your data are incomplete, you can use a null to represent a missing or unknown value. A *null* has these characteristics:

- ◆ In SQL statements, the keyword NULL represents a null.
- ◆ A null is used for a value that might never be known, might be determined later, or is inapplicable. (Think of a null as a marker or flag for a missing value, rather than as a value itself.)
- ◆ A null differs from zero, a string that contains only spaces, or an empty string (''). A null in the column price doesn't mean that an item has no price or that its price is zero; it means that the price is unknown or has not been set. (**Oracle** is a special case with respect to empty strings; see the DBMS Tip in this section.)
- ◆ Nulls can appear in columns of any data type that are not restricted by NOT NULL or PRIMARY KEY integrity constraints (Chapter 11). You should not allow nulls in alternate keys.
- ◆ To detect nulls, see "Testing for Nulls with IS NULL" in Chapter 4.
- ◆ Nulls aren't equal (or unequal) to each other. You can't determine whether a null matches any other value, including another null, so the expressions NULL = *any\_value*, NULL <> *any\_value*, NULL = NULL, and NULL <> NULL are neither true nor false but unknown; see "Combining and Negating Conditions with AND, OR, and NOT" in Chapter 4.
- ◆ Although nulls are never equal to each other, DISTINCT treats all the nulls in a particular column as duplicates; see "Eliminating Duplicate Rows with DISTINCT" in Chapter 4.
- ◆ When you sort a column that contains nulls, the nulls will be either greater than or less than all the non-null values, depending on the DBMS; see "Sorting Rows with ORDER BY" in Chapter 4.
- Nulls propagate through computations. The result of any arithmetic expression or operation that involves a null is null: (12\*NULL)/4 is null; see Chapter 5.
- Most aggregate functions, such as SUM(). AVG(), and MAX(), ignore nulls. COUNT(\*) is an exception. See Chapter 6.
- If the grouping column in a GROUP BY clause contains nulls, all the nulls are put in a single group; see "Grouping Rows with GROUP BY" in Chapter 6.
- ◆ Nulls affect the results of joins; see "Using Joins" in Chapter 7.
- ◆ Nulls can cause problems in subqueries; see "Nulls in Subqueries" in Chapter 8.

## ✔ **Tips**

- Use caution when interpreting results in which nulls are involved. Nulls cause so many problems and complications—I've listed some of important ones here—that some database experts urge users to minimize their use or not use them at all (and instead use default values or some other missing-data scheme). Nevertheless, you won't become a competent SQL programmer without understanding nulls completely.
- See also "Checking for Nulls with COALESCE" and "Comparing Expressions with NULLIF" in Chapter 5.
- *Nullable* means that a column is allowed to contain nulls. Use the CREATE TABLE or ALTER TABLE statement (Chapter 11) to set a column's nullability.

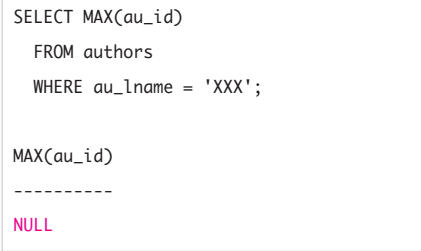

**Figure 3.3** Getting a null from a column that isn't nullable.

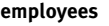

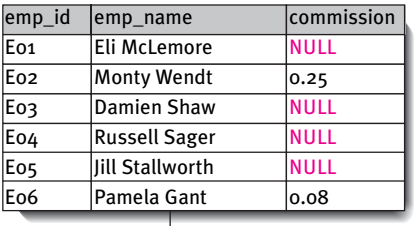

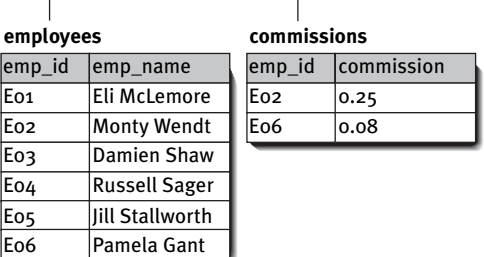

**Figure 3.4** Nulls are eliminated by splitting the original table (top) into a one-to-one relationship (bottom).

- The term *null value* is inaccurate—a null indicates the *lack* of a value.
- Don't place the keyword NULL in quotes; your DBMS will interpret it as the character string 'NULL' rather than as a null.
- You can get a null from a column that doesn't allow nulls. The column au id in the table authors doesn't allow nulls, but the SELECT statement in **Figure 3.3** returns a null for the maximum au\_id.
- If nulls appear in a column because actual values are not meaningful (rather than unknown), you can split the column off into its own table with a one-to-one relationship with the other table. In **Figure 3.4**, the original table employees has the column commission, which specifies an employee's sales commission. commission contains mostly nulls because most employees aren't salespeople. To avoid the proliferation of nulls, I've moved commission to its own table.
- **DBMS** The display of nulls in results varies by DBMS. A null might appear as NULL, (NULL), <NULL>, -, or empty space, for example.

**Oracle** treats an empty string ('') as a null. This treatment might not continue to be true in future releases, however, and Oracle recommends that you do not treat empty strings the same as nulls in your SQL code. This behavior can cause conversion problems among DBMSs. In the sample database, for example, the column au fname in the table authors is defined as NOT NULL. In Oracle, the first name of the author Kellsey (author A06) is a space (' '); in the other DBMSs, the first name is an empty string (''). For information about the sample database, see "The Sample Database" in Chapter 2. *This page intentionally left blank* 

# Retrieving DATA FROM A TABLE **4**

This chapter introduces SQL's workhorse the SELECT statement. Most SQL work involves retrieving and manipulating data by using this one (albeit complex) statement. SELECT retrieves rows, columns, and derived values from one or more tables in a database; its syntax is:

#### SELECT *columns*

FROM *tables* [JOIN *joins*] [WHERE *search\_condition*] [GROUP BY *grouping\_columns*] [HAVING *search\_condition*] [ORDER BY *sort\_columns*];

SELECT, FROM, ORDER BY, and WHERE are covered in this chapter, GROUP BY and HAVING in Chapter 6, and JOIN in Chapter 7. By convention, I call only a SELECT statement a *query* because it returns a result set. DBMS documentation and other books might refer to *any* SQL statement as a query. Although SELECT is powerful, it's not dangerous: You can't use it to add, change, or delete data or database objects. (The dangerous stuff starts in Chapter 10.)

## ✔ **Tip**

■ Recall that *i*talic\_type denotes a variable in code that must be replaced with a value, and brackets indicate an optional clause or item; see "Typographic conventions" and "Syntax conventions" in the introduction.
# **[Retrieving Columns with](#page-7-0) SELECT and FROM**

In its simplest form, a SELECT statement retrieves columns from a table; you can retrieve one column, multiple columns, or all columns. The SELECT clause lists the columns to display, and the FROM clause specifies the table from which to draw the columns.

## **To retrieve a column from a table:**

◆ Type:

SELECT *column*

FROM *table*;

*column* is a column name, and *table* is the name of the table that contains *column* (**Listing 4.1** and **Figure 4.1**).

## **To retrieve multiple columns from a table:**

◆ Type:

SELECT *columns*

FROM *table*;

*columns* is two or more comma-separated column names, and *table* is the name of the table that contains *columns*

### (**Listing 4.2** and **Figure 4.2**).

Columns are displayed in the same order in which they're listed in *columns,* not the order in which they're defined in *table.*

**Listing 4.1** List the cities in which the authors live. See Figure 4.1 for the result.

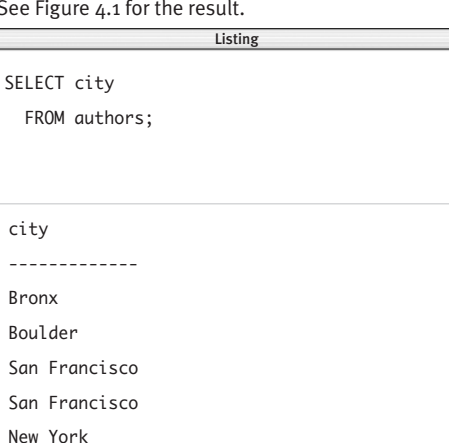

RETRIEVING COLUMNS WITH SELECT AND FROM **Retrieving Columns with SELECT and FROM**

**Figure 4.1 Result of Listing 4.1.** 

Palo Alto Sarasota

**Listing 4.2** List each author's first name, last name, city, and state. See Figure 4.2 for the result.

 $\overline{\phantom{a}}$ 

SELECT au\_fname, au\_lname, city, state FROM authors;

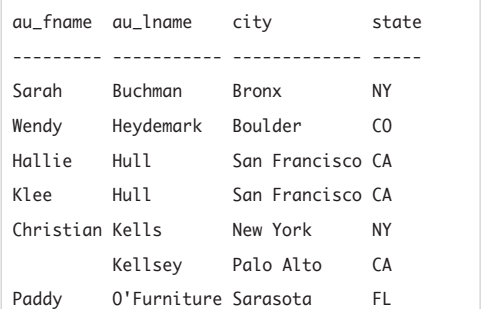

**Figure 4.2** Result of Listing 4.2.

**88**

**Listing 4.3** List all the columns in the table authors. See Figure 4.3 for the result.

 $\overline{\phantom{a}}$ 

SELECT \*

FROM authors;

## **To retrieve all columns from a table:**

◆ Type:

SELECT \*

FROM *table*;

*table* is the name of a table (**Listing 4.3** and **Figure 4.3**).

Columns are displayed in the order in which they're defined in *table.*

|     | au_id au_fname au_lname |                | phone                                 | address                                            | city      | state zip      |       |
|-----|-------------------------|----------------|---------------------------------------|----------------------------------------------------|-----------|----------------|-------|
|     |                         |                |                                       |                                                    |           |                |       |
| A01 | Sarah                   | <b>Buchman</b> |                                       | 718-496-7223 75 West 205 St                        | Bronx     | NY             | 10468 |
| A02 | Wendy                   | Heydemark      |                                       | 303-986-7020 2922 Baseline Rd                      | Boulder   | C <sub>0</sub> | 80303 |
| A03 | Hallie                  | Hull           |                                       | 415-549-4278 3800 Waldo Ave, #14F San Francisco CA |           |                | 94123 |
| A04 | Klee                    | Hull           |                                       | 415-549-4278 3800 Waldo Ave, #14F San Francisco CA |           |                | 94123 |
| A05 | Christian Kells         |                |                                       | 212-771-4680 114 Horatio St                        | New York  | <b>NY</b>      | 10014 |
| A06 |                         | Kellsey        |                                       | 650-836-7128 390 Serra Mall                        | Palo Alto | CA             | 94305 |
| A07 | Paddy                   |                | 0'Furniture 941-925-0752 1442 Main St |                                                    | Sarasota  | FL.            | 34236 |

Figure 4.3 Result of Listing 4.3.

## ✔ **Tips**

- The SELECT and FROM clauses always are required to retrieve columns from tables; all other clauses are optional.
- Closure guarantees that the result of every SELECT statement is a table; see the Tips in "Tables, Columns, and Rows" in Chapter 2.
- The result in Figure 4.1 contains duplicate rows because two authors live in San Francisco. To remove duplicates, see "Eliminating Duplicate Rows with DISTINCT" later in this chapter.
- The rows in your results might be ordered differently from the rows in mine; see "Sorting Rows with ORDER BY" later in this chapter.
- I use NULL to indicate a null in a table or result; see "Nulls" in Chapter 3 (**Listing 4.4** and **Figure 4.4**).
- Chapters 7, 8, and 9 describe how to retrieve columns from multiple tables.
- All results display raw, unformatted values. Monetary amounts lack currency signs, and numbers might have an inappropriate number of decimal places, for example. Reporting tools—not data-retrieval tools format data, although DBMSs have nonstandard functions that let you format numbers and datetimes in query results. See **Microsoft SQL Server**'s datename() function or **MySQL**'s date\_format() function, for example.
- SELECT  $*$  often is risky because the number or order of a table's columns can change and cause your program to fail. Likewise, SELECT \* won't be understood by people unfamiliar with the table's columns. In contrast to queries that name specific columns in the SELECT clause, SELECT \* is a resource hog that drags unneeded data across networks. (To see how a table is defined, rather than list its rows, see "Displaying Table Definitions" in Chapter 10.)
- An operation that selects certain columns from a table is called a *projection.*

Listing 4.4 List each publisher's city, state, and country. See Figure 4.4 for the result.

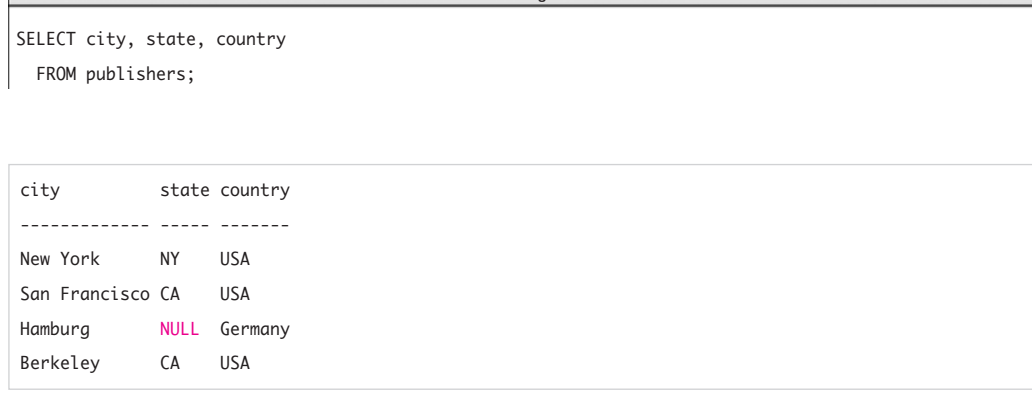

listing

**Figure 4.4** Result of Listing 4.4. The column state doesn't apply to Germany. NULL specifies a null, which is distinct from an "invisible" value such as an empty string or a string of spaces.

# **[Creating Column Aliases](#page-7-0) with AS**

In the query results so far, I've allowed the DBMS to use default values for column headings. (A column's default heading in a result is the source column's name in the table definition.) You can use the AS clause to create a column alias. A *column alias* is an alternative name (identifier) that you specify to control how column headings are displayed in a result. Use column aliases if column names are cryptic, hard to type, too long, or too short.

A column alias immediately follows a column name in the SELECT clause of a SELECT statement. Enclose the alias in single or double quotes if it's a reserved keyword or if it contains spaces, punctuation, or special characters. You can omit the quotes if the alias is a single non-reserved word that contains only letters, digits, or underscores. If you want a particular column to retain its default heading, omit its AS clause.

## **To create column aliases:**

```
◆ Type:
   SELECT column1 [AS] alias1,
          column2 [AS] alias2,
          ...
          columnN [AS] aliasN
    FROM table;
```
*column1*, *column2*, …, *columnN* are column names; *alias1*, *alias2*, …, *aliasN* are their corresponding column aliases; and *table* is the name of the table that contains *column1*, *column2*, ….

**Listing 4.5** shows the syntactic variations of the AS clause. **Figure 4.5** shows the result of Listing 4.5.

**Listing 4.5** The AS clause specifies a column alias to display in results. This statement shows alternative constructions for AS syntax. In your programs, pick one construction and use it consistently. See Figure 4.5 for the result.

 $\overline{\phantom{a}}$ 

```
SELECT au_fname AS "First name",
       au_lname AS 'Last name',
       city AS City,
       state,
       zip 'Postal code'
  FROM authors;
```
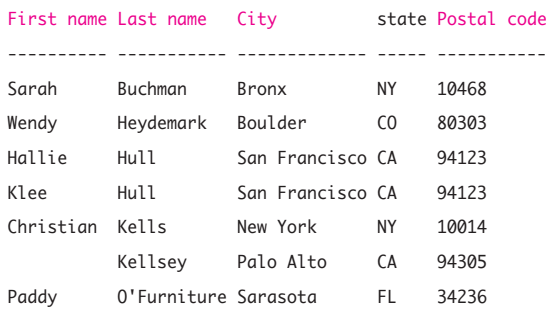

Figure 4.5 Result of Listing 4.5.

In standard SQL and most DBMSs, the keyword AS is optional, but you should always include it and surround aliases with double quotes to make your SQL code more portable and readable. With these syntactic conventions, Listing 4.5 is equivalent to:

```
SELECT au_fname AS "First name",
      au_lname AS "Last name",
      city AS "City",
      state,
      zip AS "Postal code"
 FROM authors;
```
## ✔ **Tips**

- A column alias doesn't change the name of a column in a table.
- To determine a column's name in a table definition, see "Displaying Table Definitions" in Chapter 10.
- You can use a reserved keyword if you quote the alias. The query SELECT SUM(sales) AS "Sum" FROM titles; uses the reserved word SUM as a column alias, for example. For information about keywords, see "SQL Syntax" and "Identifiers" in Chapter 3.
- AS also is used to name derived columns (whose values are determined by expressions other than simple column names); see "Creating Derived Columns" in Chapter 5.
- You also can create table aliases with AS; see "Creating Table Aliases with AS" in Chapter 7.
- **DBMS** Microsoft Access and **PostgreSQL** require the AS keyword for column references.

**Oracle** and **DB2** display unquoted column names and aliases in uppercase. SQL\*Plus (**Oracle**'s command-line processor) truncates column aliases to the number of characters specified in the table's column definitions. The column alias "Postal code" displays as Posta in a CHAR(5) column, for example.

DBMSs have restrictions on embedded spaces, punctuation, and special characters in aliases; search your DBMS documentation for *SELECT* or *AS.*

**Listing 4.6** List the states in which the authors live. See Figure 4.6 for the result. Listing

Listing

SELECT state

FROM authors;

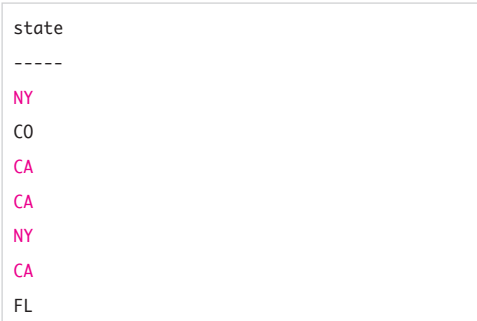

Figure 4.6 Result of Listing 4.6. This result contains unneeded duplicates of CA and NY.

**Listing 4.7** List the distinct states in which the authors live. The keyword DISTINCT eliminates duplicate rows in the result. See Figure 4.7 for the result.

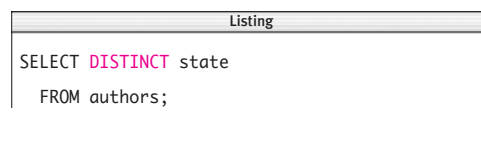

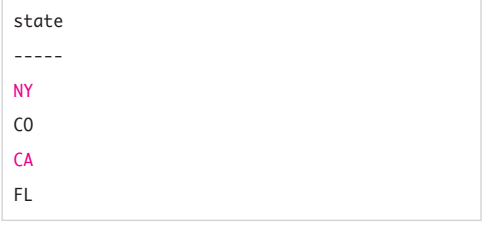

**Figure 4.7** Result of Listing 4.7. This result has no CA or NY duplicates.

# **[Eliminating Duplicate](#page-7-0) Rows with DISTINCT**

Columns often contain duplicate values, and it's common to want a result that lists each duplicate only once. If I type **Listing 4.6** to list the states where the authors live, the result, **Figure 4.6**, contains unneeded duplicates. The DISTINCT keyword eliminates duplicate rows from a result. Note that the columns of a DISTINCT result form a candidate key (unless they contain nulls).

## **To eliminate duplicate rows:**

◆ Type:

SELECT DISTINCT *columns* FROM *table*;

*columns* is one or more comma-separated column names, and *table* is the name of the table that contains *columns* (**Listing 4.7** and **Figure 4.7**).

## ✔ **Tips**

- If the SELECT DISTINCT clause contains more than one column, the values of *all* the columns combined determine the uniqueness of rows. The result of **Listing 4.8** is **Figure 4.8**, which contains a duplicate row that has two columns. The result of **Listing 4.9** is **Figure 4.9**, which eliminates the two-column duplicate.
- Although nulls never equal each other because their values are unknown, DISTINCT considers all nulls to be duplicates of each other. SELECT DISTINCT returns only one null in a result, regardless of how many nulls it encounters; see "Nulls" in Chapter 3.
- The SELECT statement syntax includes the optional ALL keyword. You rarely see ALL in practice because it denotes the default behavior: display all rows, including duplicates.

SELECT *columns* FROM *table*; is equivalent to: SELECT ALL *columns* FROM *table*; The syntax diagram is: SELECT [ALL | DISTINCT] *columns* FROM *table*;

- If a table has a properly defined primary key, SELECT DISTINCT \* FROM *table*; and SELECT \* FROM *table*; return identical results because all rows are unique.
- See also "Aggregating Distinct Values with DISTINCT" in Chapter 6 and "Handling Duplicates" in Chapter 15.
- For DISTINCT operations, the DBMS performs an internal sort to identify and remove duplicate rows. Sorting is computationally expensive—don't use DISTINCT unless you have to do so.

**Listing 4.8** List the cities and states in which the authors live. See Figure 4.8 for the result.

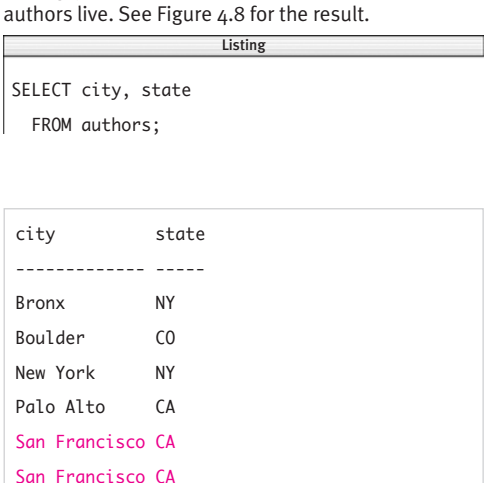

**Figure 4.8** Result of Listing 4.8. This result contains a duplicate row for San Francisco, California.

**Listing 4.9** List the distinct cities and states in which the authors live. See Figure 4.9 for the result. Listing

SELECT DISTINCT city, state FROM authors;  $\overline{\phantom{a}}$ 

Sarasota FL

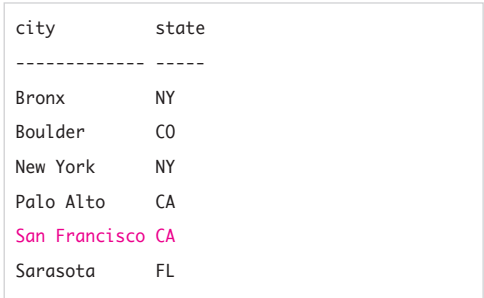

**Figure 4.9** Result of Listing 4.9. It's the city–state combination that's considered to be unique, not the value in any single column.

**Listing 4.10** List the authors' first names, last names, cities, and states, sorted by ascending last name. ORDER BY performs ascending sorts by default, so the ASC keyword is optional. (In practice, ASC typically is omitted.) See Figure 4.10 for the result.

> Listing  $\overline{\phantom{a}}$

SELECT au fname, au lname, city, state FROM authors ORDER BY au\_lname ASC;

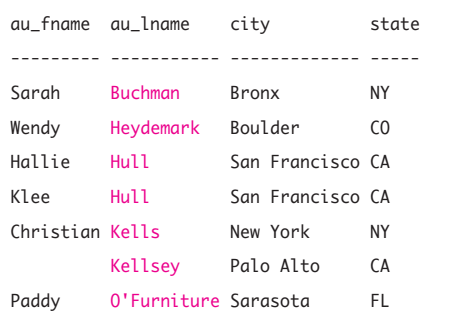

**Figure 4.10** Result of Listing 4.10. This result is sorted in ascending last-name order.

**Listing 4.11** List the authors' first names, last names, cities, and states, sorted by descending first name. The DESC keyword is required. See Figure 4.11 for the result.

Listing

```
SELECT au_fname, au_lname, city, state
  FROM authors
  ORDER BY au_fname DESC;
                          \overline{\phantom{a}}
```
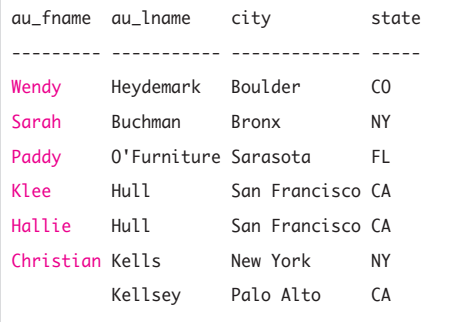

**Figure 4.11** Result of Listing 4.11. This result is sorted in descending first-name order. The first name of the author Kellsey is an empty string ('') and sorts last (or first in ascending order).

# **[Sorting Rows with](#page-7-0) ORDER BY**

Rows in a query result are unordered, so you should view the order in which rows appear as being arbitrary. This situation arises because the relational model posits that row order is irrelevant for table operations. You can use the ORDER BY clause to sort rows by a specified column or columns in ascending (lowest to highest) or descending (highest to lowest) order; see the "Sort Order" sidebar in this section. The ORDER BY clause always is the last clause in a SELECT statement.

### **To sort by a column:**

◆ Type:

SELECT *columns*

FROM *table*

ORDER BY *sort\_column* [ASC | DESC]; *columns* is one or more comma-separated column names, *sort\_column* is the name of the column on which to sort the result, and *table* is the name of the table that contains *columns* and *sort\_column.* (*sort\_column* doesn't have to be in listed in *columns.*) Specify ASC for an ascending sort or DESC for a descending sort. If no sort direction is specified, ASC is assumed (**Listings 4.10** and **4.11**, **Figures 4.10** and **4.11**).

## **To sort by multiple columns:**

◆ Type:

```
SELECT columns
  FROM table
 ORDER BY sort_column1 [ASC | DESC],
           sort_column2 [ASC | DESC],
```
...

*sort\_columnN* [ASC | DESC];

*columns* is one or more commaseparated column names; *sort\_column1, sort\_column2*, *…*, *sort\_columnN* are the names of the columns on which to sort the result; and *table* is the name of the table that contains *columns* and the sort columns. (The sort columns don't have to be in listed in *columns.*) Rows are sorted first by *sort\_column1;* then rows that have equal values in *sort\_column1* are sorted by the values in *sort\_column2,* and so on. For each sort column, specify ASC for an ascending sort or DESC for a descending sort. If no sort direction is specified, ASC is assumed (**Listing 4.12** and **Figure 4.12**).

**Listing 4.12** List the authors' first names, last names, cities, and states, sorted by descending city within ascending state. See Figure 4.12 for the result.

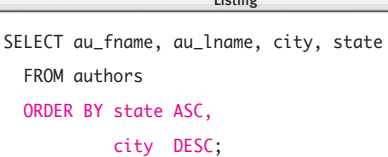

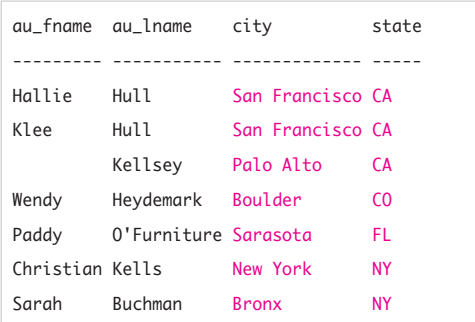

Figure 4.12 Result of Listing 4.12.

## **Sort Order**

Sorting numeric and datetime values is unambiguous; sorting character strings is complex. A DBMS uses a *collating sequence,* or *collation,* to determine the order in which characters are sorted. The collation defines the order of precedence for every character in your character set. Your character set depends on the language that you're using—European languages (a Latin character set), Hebrew (the Hebrew alphabet), or Chinese (ideographs), for example. The collation also determines case sensitivity (is 'A' < 'a'?), accent sensitivity (is 'A' < 'A' ?), width sensitivity (for multibyte or Unicode characters), and other factors such as linguistic practices. The SQL standard doesn't define particular collations and character sets, so each DBMS uses its own sorting strategy and default collation. DBMSs provide commands or tools that display the current collation and character set. Run the command exec sp\_helpsort in **Microsoft SQL Server**, for example. Search your DBMS documentation for *collation* or *sort order.*

**Listing 4.13** List each author's first name, last name, city, and state, sorted first by ascending state (column 4 in the SELECT clause) and then by descending last name within each state (column 2). See Figure 4.13 for the result.

Listing

SELECT au\_fname, au\_lname, city, state FROM authors ORDER BY 4 ASC, 2 DESC; Listing

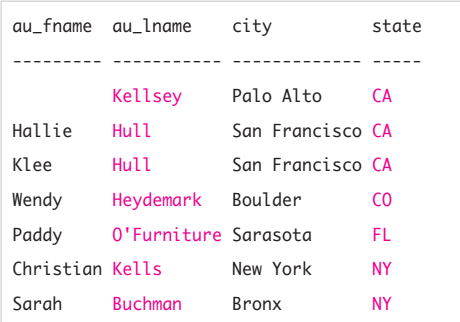

Figure 4.13 Result of Listing 4.13.

## **Sorting by Substrings**

To sort results by specific parts of a string, use the functions described in "Extracting a Substring with SUBSTRING()" in Chapter 5. For example, this query sorts by the last four characters of phone:

```
SELECT au_id, phone
  FROM authors
  ORDER BY 
    substr(phone, length(phone)-3);
```
This query works for **Oracle**, **DBMS DB2**, **MySQL**, and **PostgreSQL**. In **Microsoft SQL Server**, use substring(phone, len(phone)-3, 4). In **Microsoft Access**, use Mid(phone, len(phone)-3, 4).

SQL lets you specify relative columnposition numbers instead of column names in ORDER BY. The position numbers refer to the columns in the result, not the original table. Using column positions saves typing, but the resulting code is unclear and invites mistakes if you reorder the columns in the SELECT clause.

### **To sort by relative column positions:**

◆ Type:

SELECT *columns* FROM *table* ORDER BY *sort\_num1* [ASC | DESC], *sort\_num2* [ASC | DESC], ...

*sort\_numN* [ASC | DESC];

*columns* is one or more commaseparated column names; and *sort\_num1, sort\_num2*, …, *sort\_numN* are integers between 1 and the number of columns in *columns*, inclusive. Each integer specifies the relative position of a column in *columns. table* is the name of the table that contains *columns.* (The sort numbers can't refer to a column that's not listed in *columns.*) The sort order is the same order described in "To sort by multiple columns" earlier in this section (**Listing 4.13** and **Figure 4.13**).

## **Sorting and Nulls**

Sorting is one of the situations where SQL departs from the idea that a null isn't equal to any other value, including another null. (The logical comparison NULL = NULL is unknown, not true.) When nulls are sorted, they all are considered to be equal to one another. The SQL standard leaves it up to the DBMS to decide whether nulls are either greater than or less than all non-null values. **Microsoft Access**, **Microsoft SQL Server**, and **MySQL** treat nulls as the *lowest* possible values (**Listing 4.14** and **Figure 4.14**). **Oracle**, **DB2**, and **PostgreSQL** treat nulls as the *highest* possible values. See also "Nulls" in Chapter 3.

In **Oracle**, use NULLS FIRST or NULLS LAST with ORDER BY to control null-sorting behavior. For other DBMSs, create a derived column (see Chapter 5) that flags nulls— CASE WHEN *column* IS NULL THEN 0 ELSE 1 END AS is null, for example—and add it as the first column (with ASC or DESC) in the ORDER BY clause.

**Listing 4.14** Nulls in a sort column are listed first or last, depending on the DBMS. See Figure 4.14 for the result.

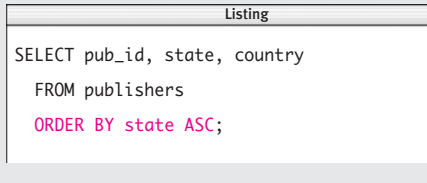

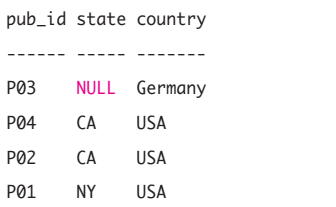

**Figure 4.14** Result of Listing 4.14. This result is sorted by ascending state. The DBMS in which I ran this query treats nulls as the lowest possible values, so the row with the null state is listed first. A DBMS that treats nulls as the highest possible values would list the same row last.

## **Sorting Speed**

The three factors that most affect sorting speed are, in order of importance:

- The number of rows selected
- The number of columns in the ORDER BY clause
- The length of columns in the ORDER BY clause

Always restrict a sort to the minimum number of rows needed. Running times of sorting routines don't scale linearly with the number of rows sorted—so sorting 10*n* rows takes much more than 10 times longer than sorting *n* rows. Also try to reduce the number of sorted columns and the columns' data-type lengths in the table definition, if possible.

**Listing 4.15** zip doesn't appear in the list of columns to retrieve. See Figure 4.15 for the result. Listing

 $\overline{\phantom{a}}$ 

SELECT city, state

```
FROM authors
```
ORDER BY zip ASC;

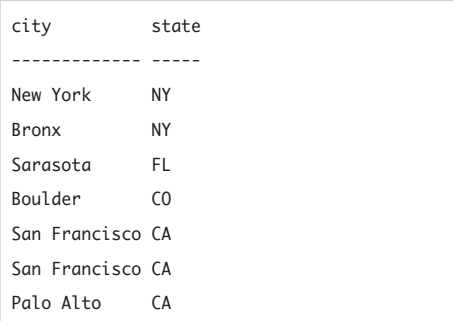

Figure 4.15 Result of Listing 4.15. This result is sorted by ascending zip code. Rows might appear to be in random order if you sort by an undisplayed column, confusing your end user.

**Listing 4.16** This query uses column aliases in the ORDER BY clause. See Figure 4.16 for the result.

```
SELECT au_fname AS "First Name",
       au_lname AS "Last Name",
       state
  FROM authors
  ORDER BY state ASC.
            "Last Name" ASC,
            "First Name" ASC;
                       \overline{\phantom{a}}
```
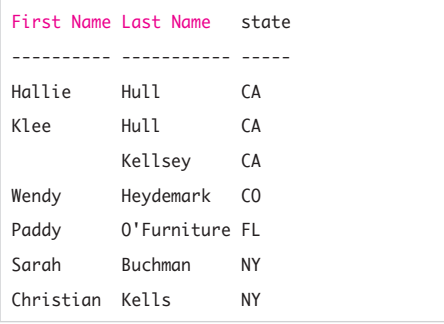

Figure 4.16 Result of Listing 4.16.

### ✔ **Tips**

- You can sort by columns that aren't listed in the SELECT clause (**Listing 4.15** and **Figure 4.15**). This technique won't work for relative column positions.
- You can specify column aliases instead of column names in ORDER BY (**Listing 4.16** and **Figure 4.16**). See "Creating Column Aliases with AS" earlier in this chapter.
- You can specify the same column multiple times in ORDER BY (but that's silly).
- If the ORDER BY columns don't identify each row uniquely in the result, rows with duplicate values will be listed in arbitrary order. Although that's the case in some of my examples (refer to Figures 4.10, 4.12, and 4.13), you should include enough ORDER BY columns to identify rows uniquely, particularly if the result is to be displayed to an end user.
- According to the SQL standard, the ORDER BY clause is part of a CURSOR declaration and not the SELECT statement. *Cursors*, which are objects defined inside database applications, are beyond the scope of this book. All SQL implementations let you to use ORDER BY in a SELECT statement (because the DBMS builds a cursor invisibly). Standard SQL also lets ORDER BY appear in *window functions* (not covered in this book).
- To sort based on conditional logic, add a CASE expression to the ORDER BY clause (see "Evaluating Conditional Values with CASE" in Chapter 5). For example, this query sorts by price if type is "history"; otherwise, it sorts by sales:
	- SELECT title\_id, type, price, sales FROM titles ORDER BY CASE WHEN type = 'history' THEN price ELSE sales END;

*continues on next page*

### Chapter 4

- You can sort by the results of expressions; Chapter 5 describes how to create expressions by using functions and operators (**Listing 4.17** and **Figure 4.17**).
- You can intermingle column names, relative column positions, and expressions in ORDER BY.
- You should create indexes for columns that you sort frequently (see Chapter 12).
- The sequence in which unordered rows appear actually is based on the physical order of rows in the DBMS table. You shouldn't rely on physical order because it changes often, such as when rows are added, updated, or deleted or an index is created.
- Sorting by relative column position is useful in UNION queries; see "Combining Rows with UNION" in Chapter 9.
- **DBMS** DBMSs restrict the columns that can appear in an ORDER BY clause, depending on data type. For example, in **Microsoft SQL Server**, you can't sort by ntext, text, and image columns; and in **Oracle**, you can't sort by blob, clob, nclob, and bfile columns. Search your DBMS documentation for *SELECT* or *ORDER BY.*

In **Microsoft Access** you can't use an expression's column alias in ORDER BY. To run Listing 4.17, either retype the expression in the ORDER BY clause: ORDER BY price \* sales DESC or use the relative column position: ORDER BY 4 DESC

**Listing 4.17** This query sorts by an expression. See Figure 4.17 for the result. I've created a column alias for the expression because it would be cumbersome to repeat the expression in the ORDER BY clause and because it creates a more meaningful column label in the result.

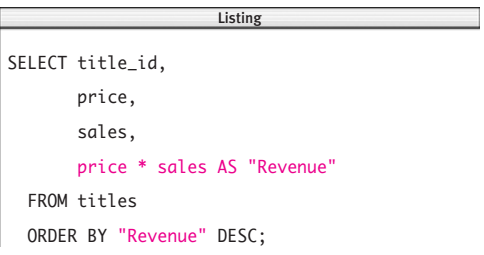

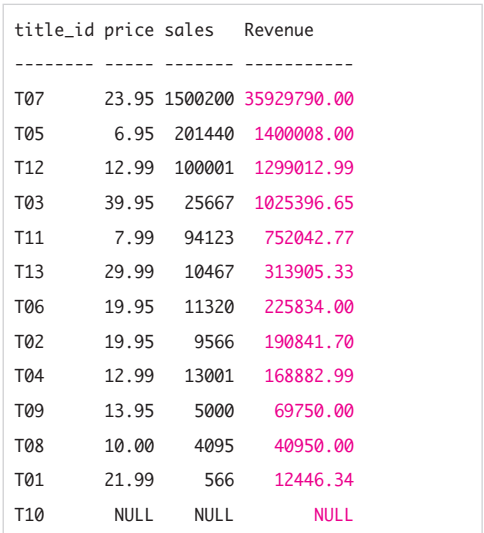

**Figure 4.17** Result of Listing 4.17. This result lists titles by descending revenue (the product of price and sales).

# **[Filtering Rows with](#page-7-0) WHERE**

The result of each SELECT statement so far has included every row in the table (for the specified columns). You can use the WHERE clause to filter unwanted rows from the result. This filtering capability gives the SELECT statement its real power. In a WHERE clause, you specify a *search condition* that has one or more conditions that need to be satisfied by the rows of a table. A *condition*, or *predicate*, is a logical expression that evaluates to true, false, or unknown. Rows for which the condition is true are included in the result; rows for which the condition is false or unknown are excluded. (An unknown result, which arises from nulls, is described in the next section.) SQL provides operators that express different types of conditions (**Table 4.1**). Operators are symbols or keywords that specify actions to perform on values or other elements.

SQL's *comparison operators* compare two values and evaluate to true, false, or unknown (**Table 4.2**). The data type determines how values are compared:

- ◆ Character strings are compared lexicographically. < means *precedes*, and > means *follows.* See "Data Types" in Chapter 3 and "Sorting Rows with ORDER BY" earlier in this chapter.
- ◆ Numbers are compared arithmetically. < means *smaller,* and > means *larger.*
- ◆ Datetimes are compared chronologically. < means *earlier,* and > means *later.* Datetimes must have the same fields (year, month, day, hour, and so on) to be compared meaningfully.

Compare only identical or similar data types. If you try to compare values that have different data types, your DBMS might:

- ◆ Return an error *or*
- ◆ Compare the values unequally and return a result with no rows *or*
- ◆ Attempt to convert the values to a common type and compare them if successful or return an error if unsuccessful

#### **Table 4.1**

### **Types of Conditions**

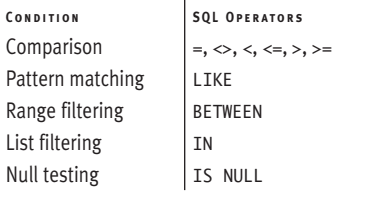

### **Table 4.2**

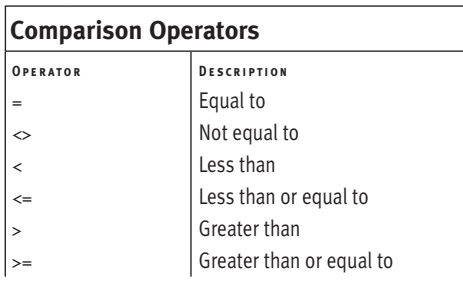

## **To filter rows by making a comparison:**

◆ Type:

SELECT *columns* FROM *table* WHERE *test\_column op value*;

*columns* is one or more comma-separated column names, and *table* is the name of the table that contains *columns.*

In the search condition, *test\_column* is the name of a column in *table.* (*test\_column* doesn't have to be listed in *columns.*) *op* is one of the comparison operators listed in Table 4.2, and *value* is a value that's compared with the value in *test\_column* (**Listings 4.18** through **4.20**, **Figures 4.18** through **4.20**).

## ✔ **Tips**

- Place the WHERE clause before the ORDER BY clause in a SELECT statement in which both appear.
- A null represents the unknown and won't match anything, not even another null. Rows in which nulls are involved in comparisons won't be in the result. To compare nulls, use WHERE *test\_column* IS NULL (WHERE *test\_column* = NULL is incorrect); see "Testing for Nulls with IS NULL" later in this chapter. See also "Nulls" in Chapter 3.

**Listing 4.18** List the authors whose last name is not Hull. See Figure 4.18 for the result. Listing

SELECT au\_id, au\_fname, au\_lname FROM authors WHERE au\_lname <> 'Hull';  $\overline{\phantom{a}}$ 

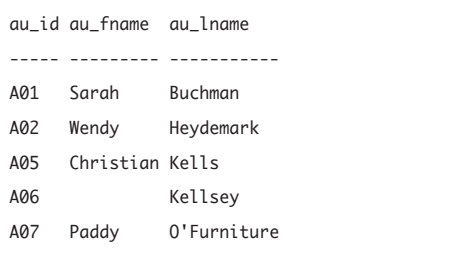

**Figure 4.18** Result of Listing 4.18.

**Listing 4.19** List the titles for which there is no signed contract. See Figure 4.19 for the result.

 $\overline{\phantom{a}}$ 

SELECT title\_name, contract FROM titles WHERE contract =  $0$ :

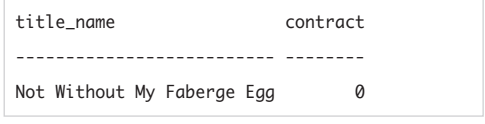

Figure 4.19 Result of Listing 4.19.

**Listing 4.20** List the titles published in 2001 and later. See Figure 4.20 for the result.

Listing  $\overline{\phantom{a}}$ 

```
SELECT title_name, pubdate
  FROM titles
```
WHERE pubdate >= DATE '2001-01-01';

| title name                              | pubdate    |
|-----------------------------------------|------------|
|                                         |            |
| Exchange of Platitudes                  | 2001-01-01 |
| Just Wait Until After School 2001-06-01 |            |
| Kiss My Boo-Boo                         | 2002-05-31 |

Figure 4.20 Result of Listing 4.20.

**Listing 4.21** List the titles that generated more than \$1 million in revenue. This search condition uses an arithmetic expression. See Figure 4.21 for the result.

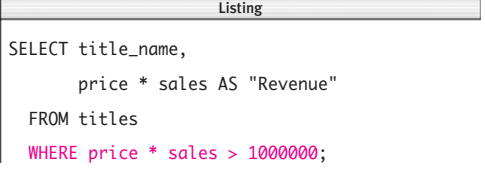

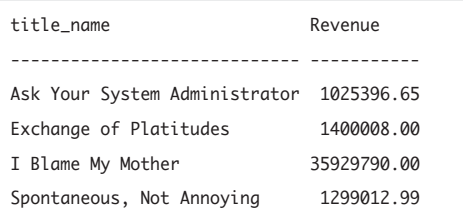

**Figure 4.21** Result of Listing 4.21.

■ The right and left sides of the comparison can be more complex than I described. The general form of a comparison is:

#### *expr1 op expr2*

*expr1* and *expr2* are expressions. An expression is any valid combination of column names, literals, functions, and operators that resolves to a single value (per row). Chapter 5 covers expressions in more detail (**Listing 4.21** and **Figure 4.21**).

■ For speed, fold your constants into a minimal number of expressions. For example, change

WHERE  $\text{coll} + 2 \leq 10$ 

to

WHERE  $\text{coll} \leq 8$ 

The best practice is to put only simple column references to the left of the = and more-complex expressions to the right.

- In general, the fastest comparison is for equality (=), following by the inequalities  $(<, \le, >, > =)$ . The slowest is not-equal  $(\infty)$ . If possible, express your conditions by using faster comparisons.
- You can't use an aggregate function such as SUM() or COUNT() in a WHERE clause; see Chapter 6.

*continues on next page*

- An operation that selects certain rows from a table is called a *restriction.*
- **DBMS** Your DBMS's collation determines whether string comparisons are case insensitive  $(A' = 'a')$  or case sensitive ('A' & 'a'). **Microsoft Access**, **Microsoft SQL Server**, **DB2**, and **MySQL** perform case-insensitive comparisons by default. **Oracle** and **PostgreSQL** perform casesensitive comparisons by default. In general, case-sensitive comparisons are slightly faster than case-insensitive ones. See also "Changing String Case with UPPER() and LOWER()" in Chapter 5.

Case sensitivity can vary by context. **MySQL** comparisons are case *in*sensitive in WHERE comparisons but are case sensitive in string-related functions, for example.

In **Microsoft Access** date literals, omit the DATE keyword and surround the literal with # characters instead of quotes. To run Listing 4.20, change the date in the WHERE clause to #2001-01-01#.

In **Microsoft SQL Server** and **DB2** date literals, omit the DATE keyword. To run Listing 4.20, change the date in the WHERE clause to '2001-01-01'.

In older **PostgreSQL** versions, to compare a value in a NUMERIC or DECIMAL column with a real (floating-point) number, convert the real number to NUMERIC or DECIMAL explicitly. See "Converting Data Types with CAST()" in Chapter 5. Some DBMSs support the comparison operator != as a synonym for <> (not equal). You should use <> to keep your code portable.

## **Column Aliases and WHERE**

If you alias a column in a SELECT clause (see "Creating Column Aliases with AS" earlier in this chapter), you can't reference it in the WHERE clause. The following query fails because the WHERE clause is evaluated before the SELECT clause, so the alias copies\_sold doesn't yet exist when the WHERE clause is evaluated:

```
-- Wrong
SELECT sales AS copies_sold
  FROM titles
  WHERE copies_sold > 100000;
```
Instead, use a subquery (Chapter 8) in the FROM clause, which is evaluated before the WHERE clause:

```
-- Correct
SELECT *
  FROM (SELECT sales AS copies_sold
        FROM titles) ta
  WHERE copies sold > 100000:
```
This solution works not only for columns aliases but also for aggregate functions, scalar subqueries, and windowing functions referenced in WHERE clauses. Note that in the latter query, the subquery is aliased ta (a table alias). All DBMSs accept table aliases, but not all require them. See also "Using Subqueries as Column Expressions" in Chapter 8.

# **[Combining and Negating](#page-7-0) Conditions with AND, OR, and NOT**

You can specify multiple conditions in a single WHERE clause to, say, retrieve rows based on the values in multiple columns. You can use the AND and OR operators to combine two or more conditions into a *compound condition.* AND, OR, and a third operator, NOT, are logical operators. *Logical operators*, or *Boolean operators*, are operators designed to work with *truth values:* true, false, and unknown.

If you've programmed in other languages (or studied propositional logic), you're familiar with the two-value logic (2VL) system. In *two-value logic,* the result of a logical expression is either true or false. 2VL assumes perfect knowledge, in which all propositions are known to be true or false. Databases model real data, however, and our knowledge of the world is imperfect—that's why we use nulls to represent unknown values (see "Nulls" in Chapter 3).

2VL is insufficient to represent knowledge gaps, so SQL uses three-value logic (3VL). In *three-value logic,* the result of a logical expression is true, false, or unknown. If the result of a compound condition is false or unknown, the row is excluded from the result. (To retrieve rows with nulls, see "Testing for Nulls with IS NULL" later in this chapter.)

## **The AND operator**

The AND operator's important characteristics are:

- ◆ AND connects two conditions and returns true only if *both* conditions are true.
- ◆ **Table 4.3** shows the possible outcomes when you combine two conditions with AND. The table's left column shows the truth values of the first condition, the top row shows the truth values of the second condition, and each intersection shows the AND outcome. This type of table is called a *truth table.*
- ◆ Any number of conditions can be connected with ANDs. All the conditions must be true for the row to be included in the result.
- ◆ AND is commutative (independent of order): WHERE *condition1* AND *condition2* is equivalent to WHERE *condition2* AND *condition1.*
- ◆ You can enclose one or both of the conditions in parentheses. Some compound conditions need parentheses to force the order in which conditions are evaluated.

See **Listings 4.22** and **4.23**, and **Figures 4.22** and **4.23**, for some AND examples.

#### **Table 4.3**

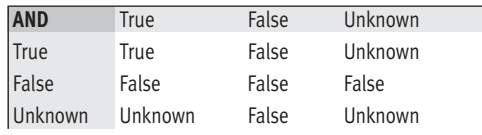

**Listing 4.22** List the biographies that sell for less than \$20. See Figure 4.22 for the result.

Listing  $\overline{\phantom{a}}$ SELECT title\_name, type, price FROM titles

WHERE type = 'biography'  $AND$  price < 20;

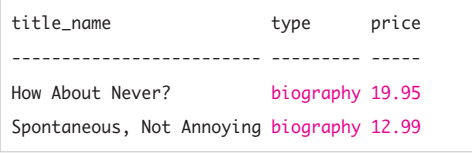

Figure 4.22 Result of Listing 4.22.

**Listing 4.23** List the authors whose last names begin with one of the letters *H* through *Z* and who don't live in California. See Figure 4.23 for the result.

Listing

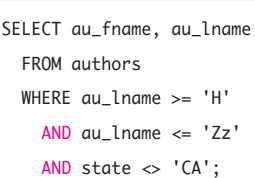

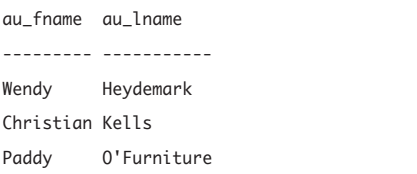

**Figure 4.23** Result of Listing 4.23. Remember that the results of string comparisons depend on the DBMS's collating sequence; see "Sorting Rows with ORDER BY" earlier in this chapter.

### **Table 4.4**

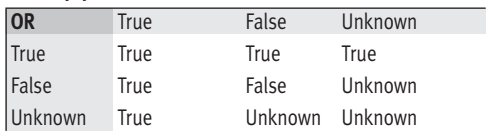

**Listing 4.24** List the authors who live in New York State, Colorado, or San Francisco. See Figure 4.24 for the result.

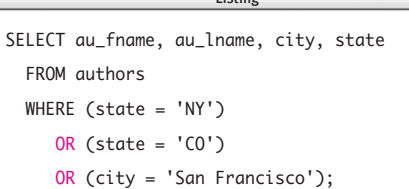

|                 | au_fname au_lname city |                  | state |
|-----------------|------------------------|------------------|-------|
|                 |                        |                  |       |
| Sarah           | <b>Buchman</b>         | <b>Bronx</b>     | ΝY    |
| Wendy           | Heydemark Boulder      |                  | CO.   |
| Hallie          | Hull                   | San Francisco CA |       |
| Klee            | Hull                   | San Francisco CA |       |
| Christian Kells |                        | New York         | NΥ    |

**Figure 4.24** Result of Listing 4.24.

**Listing 4.25** List the publishers that are located in California or are not located in California. This example is contrived to show the effect of nulls in conditions; see Figure 4.25 for the result.

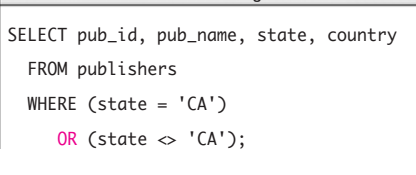

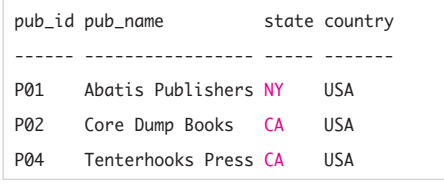

**Figure 4.25** Result of Listing 4.25. Publisher P03 is missing because its state is null.

## **The OR operator**

The OR operator's important characteristics are:

- ◆ OR connects two conditions and returns true if *either* condition is true or if *both* conditions are true.
- **Table 4.4** shows the OR truth table
- ◆ Any number of conditions can be connected with ORs. OR will retrieve rows that match any condition or all the conditions.
- ◆ Like AND, OR is commutative; the order in which you list the conditions doesn't matter.
- ◆ You can enclose one or both of the conditions in parentheses.

### See **Listings 4.24** and **4.25**, and **Figures 4.24** and **4.25**, for some OR examples.

Listing 4.25 shows the effect of nulls in conditions. You might expect the result, Figure 4.25, to display all the rows in the table publishers. But the row for publisher P03 (located in Germany) is missing because it contains a null in the column state. The null causes the result of both of the OR conditions to be unknown, so the row is excluded from the result. To test for nulls, see "Testing for Nulls with IS NULL" later in this chapter.

## **The NOT operator**

The NOT operator's important characteristics are:

- ◆ Unlike AND and OR, NOT doesn't connect two conditions. Instead, it negates (reverses) a single condition.
- ◆ **Table 4.5** shows the NOT truth table.
- ◆ In comparisons, place NOT before the column name or expression WHERE NOT state = 'CA' --Correct and not before the operator (even though it sounds better when read): WHERE state NOT = 'CA' --Illegal
- ◆ NOT acts on one condition. To negate two or more conditions, repeat the NOT for each condition. To list titles that are not biographies and are not priced less than \$20, for example, type

```
SELECT title_id, type, price
 FROM titles
 WHERE NOT type = 'biography'
   AND NOT price < 20; --Correct
```
and not

```
SELECT title_id, type, price
  FROM titles
  WHERE NOT type = 'biography'
```
AND price  $< 20$ ;  $-$ -Wrong

The latter clause is legal but returns the wrong result. See the Tips in this section to learn ways to express equivalent NOT conditions.

◆ In comparisons, using NOT often is a matter of style. The following two clauses are equivalent:

WHERE NOT state = 'CA' and WHERE state <> 'CA'

You can enclose the condition in parentheses.

#### **Table 4.5**

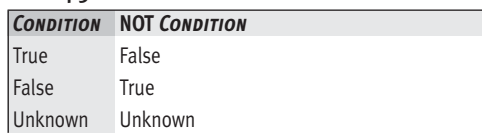

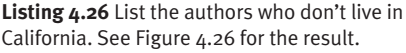

Listing

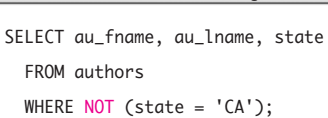

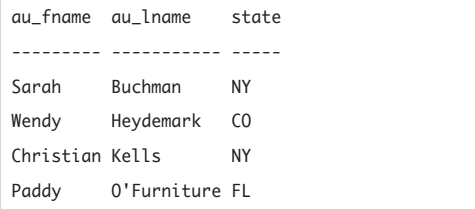

Figure 4.26 Result of Listing 4.26.

**Listing 4.27** List the titles whose price is not less than \$20 and that have sold more than 15,000 copies. See Figure 4.27 for the result.

**Listing** 

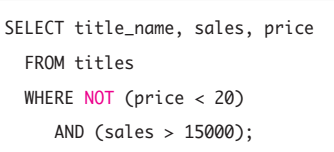

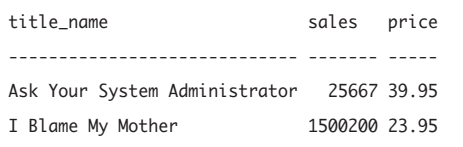

Figure 4.27 Result of Listing 4.27.

**Listing 4.28** This query won't work if I want to list history and biography titles less than \$20, because AND has higher precedence than OR. See Figure 4.28 for the result.

> Listing  $\equiv$

```
SELECT title id, type, price
 FROM titles
 WHERE type = 'history'
    OR type = 'biography'
    AND price < 20;
```

| title_id type   |                 | price |
|-----------------|-----------------|-------|
|                 |                 |       |
| T01             | history 21.99   |       |
| T02             | history 19.95   |       |
| T06             | biography 19.95 |       |
| T <sub>12</sub> | biography 12.99 |       |
| T13             | history 29.99   |       |

**Figure 4.28** Result of Listing 4.28. This result contains two history titles priced more than \$20, which is not what I wanted.

**Listing 4.29** To fix Listing 4.28, I've added parentheses to force OR to be evaluated before AND. See Figure 4.29 for the result.

```
SELECT title_id, type, price
  FROM titles
  WHERE (type = 'history'
     OR type = 'biography')
     AND price < 20;
                        \overline{\phantom{a}}
```

| title_id type   |                 | price |
|-----------------|-----------------|-------|
|                 |                 |       |
| TØ2             | history         | 19.95 |
| T06             | biography 19.95 |       |
| T <sub>12</sub> | biography 12.99 |       |

**Figure 4.29** Result of Listing 4.29. Fixed.

## **Using AND, OR, and NOT together**

You can combine the three logical operators in a compound condition. Your DBMS uses SQL's precedence rules to determine which operators to evaluate first. Precedence is covered in "Determining the Order of Evaluation" in Chapter 5, but for now you need know only that when you use multiple logical operators in a compound condition, NOT is evaluated first, then AND, and finally OR. You can override this order with parentheses: Everything in parentheses is evaluated first. When parenthesized conditions are nested. the innermost condition is evaluated first. Under the default precedence rules, the condition *x* AND NOT *y* OR *z* is equivalent to (*x* AND (NOT *y*)) OR *z*. It's wise to use parentheses, rather than rely on the default evaluation order, to make the evaluation order clear.

If I want to list history and biography titles priced less than \$20, for example, **Listing 4.28** won't work. AND is evaluated before OR, so the query is evaluated as follows:

- **1.** Find all the biography titles less than \$20.
- **2.** Find all the history titles (regardless of price).
- **3.** List both sets of titles in the result (**Figure 4.28**).

To fix this query, I'll add parentheses to force evaluation of OR first. **Listing 4.29** is evaluated as follows:

- **1.** Find all the biography and history titles.
- **2.** Of the titles found in step 1, keep the ones priced less than \$20.
- **3.** List the subset of titles in the result (**Figure 4.29**).

## **Dissecting WHERE Clauses**

If your WHERE clause isn't working, you can debug it by displaying the result of each condition individually. To see the result of each comparison in Listing 4.29, for example, put each comparison expression in the SELECT clause's output column list, along with the values you're comparing:

```
SELECT type,
```

```
type = 'history' AS "Hist?",
     type = 'biography' AS "Bio?",
     price,
     price < 20 AS "<20?"
FROM titles;
```
This query runs on Microsoft Access, MySQL, and PostgreSQL. If your DBMS interprets the = symbol as an assignment operator rather than as a comparison operator, you must substitute equivalent expressions for the logical comparisons. In Oracle, for example, you can replace type = 'history' with INSTR(type,'history'). The query's result is:

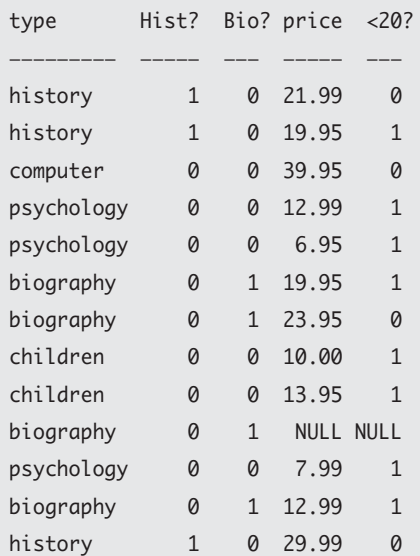

The comparison columns display zero if the comparison is false, nonzero if it's true, or null if it's unknown.

### ✔ **Tips**

- The examples in this section show the AND, OR, and NOT operators used with comparison conditions, but these operators can be used with any type of condition.
- If your search condition contains only AND operators, your query will run faster if you put the conditions *least* likely to be true first. If col1='A' is less likely than col2='B' then

WHERE col1='A' AND col2='B'

is faster than

WHERE col2='B' AND col1='A'

because the DBMS won't bother to evaluate the second expression if the first is false. For search conditions that contain only OR operators, do the reverse: Put the *most* likely conditions first. If the conditions are equally likely, put the least complex expression first.

This logic depends on your DBMS's optimizer reading WHERE clauses from left to right, which most do. **Oracle**'s cost-based optimizer (as opposed to its rule-based optimizer), however, reads right to left.

■ It's a common error to type WHERE state = 'NY' OR 'CA' --Illegal instead of WHERE state = 'NY' OR state = 'CA'

*continues on next page*

### Chapter 4

■ It's easy to translate a correctly phrased spoken-language statement into an incorrect SQL statement. If you say, "List the books priced less than \$10 and more than \$30," the *and* suggests the use of the AND operator:

SELECT title\_name, price

FROM titles

WHERE price<10 AND price>30; --Wrong This query returns no rows, however, because it's impossible for a book to be priced less than \$10 and more than \$30 simultaneously, as AND logic commands. The logical meaning of OR finds books that meet any of the criteria, not all the criteria at the same time:

WHERE price<10 OR price>30 --Correct

- **Table 4.6** demonstrates alternative ways of expressing the same condition. The first equivalency is *double negation*, the second two are *De Morgan's Laws*, and the final two are the *distributive laws.*
- Some DBMSs support the *exclusive-or* (or *xor*) logical operator, which yields true only if exactly one of its operands is true. *p* XOR *q* is equivalent to (*p* AND (NOT *q*)) OR ((NOT *p*) AND *q*).

**DBMS** In **MySQL** 4.0.4 and earlier, false AND unknown evaluates to unknown, not false.

#### **Table 4.6**

### **Equivalent Conditions**

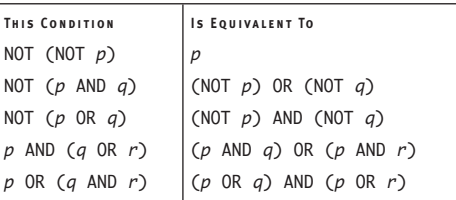

## **Re-expressing Conditions**

You must master the laws in Table 4.6 to become a competent programmer in SQL (or any language). They're especially useful when you want to re-express conditions to make queries run faster. For example, the statement

```
SELECT * FROM mytable
      WHERE \text{col1} = 1AND NOT \text{(col1 = col2 OR col3 = 3)};
is equivalent to
   SELECT * FROM mytable
      WHERE \text{coll} = 1AND col2 \ll 1AND col3 \Leftrightarrow 3;
```
but the latter one will run faster if your DBMS's optimizer isn't smart enough to re-express the former internally. (The condition  $\text{col1} = \text{col2}$  is more expensive computationally than comparing col1 and col2 to literal values.)

You also can use the laws to change a condition into its opposite. For example, the reverse of the condition

```
WHERE (col1='A') AND (col2='B')
```
is

```
WHERE (col1<>'A') OR (col2<>'B')
```
In this case, it would have easier just to negate the entire original expression with NOT:

```
WHERE NOT ((col1='A') AND (col2='B'))
```
But this simple approach won't work with complex conditions involving multiple ANDs, ORs, and NOTs.

Here's a problem to solve: Look at only the first code line below and see whether you can repeatedly apply equivalency rules to push the NOT operators inward until they apply to only the individual expressions p, q, and r:

NOT ((p AND q) OR (NOT p AND r))  $=$  NOT (p AND q) AND NOT (NOT p AND r)

 $=$  (NOT p OR NOT q) AND (p OR NOT r)

# **[Matching Patterns](#page-7-0)  with I TKF**

The preceding examples retrieved rows based on the exact value of a column or columns. You can use LIKE to retrieve rows based on partial information. LIKE is useful if you don't know an exact value ("The author's last name is *Kel*-something") or you want to retrieve rows with similar values ("Which authors live in the San Francisco Bay Area?"). The LIKE condition's important characteristics are:

- ◆ LIKE works with only character strings, not numbers or datetimes.
- ◆ LIKE uses a pattern that values are matched against. A *pattern* is a quoted string that contains the literal characters to match and any combination of wildcards. *Wildcards* are special characters used to match parts of a value. **Table 4.7** lists the wildcard operators, and **Table 4.8** lists some example patterns.
- ◆ String comparisons are case insensitive or case sensitive, depending on your DBMS; see the DBMS Tip in "Filtering Rows with WHERE" earlier in this chapter.
- You can negate a LIKE condition with NOT LIKE.
- ◆ You can combine LIKE conditions and other conditions with AND and OR.

### **Table 4.7**

### **Wildcard Operators**

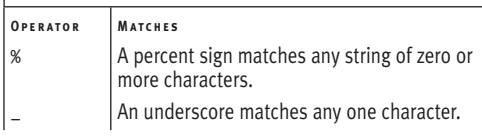

#### **Table 4.8**

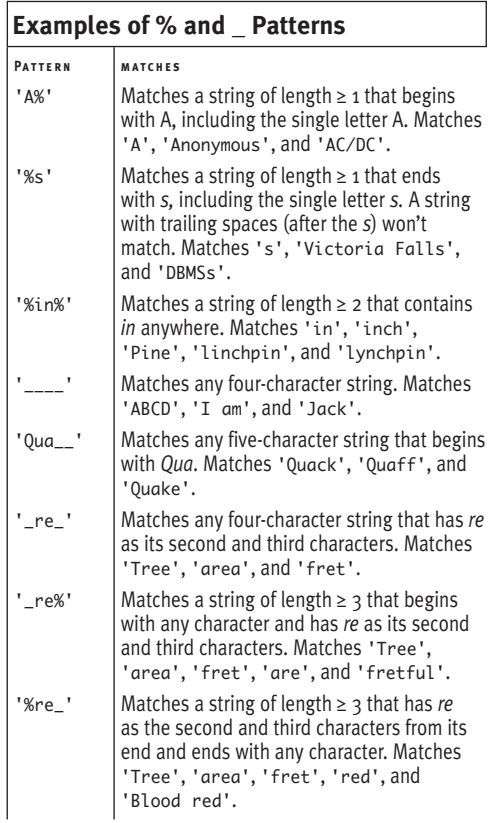

**Listing 4.30** List the authors whose last names begin with *Kel*. See Figure 4.30 for the result. Listing

 $\overline{\phantom{a}}$ 

SELECT au\_fname, au\_lname

FROM authors

WHERE au\_lname LIKE 'Kel%';

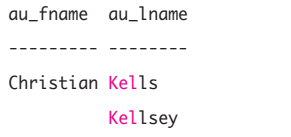

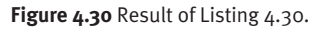

**Listing 4.31** List the authors whose last names have *ll* (el-el) as the third and fourth characters. See Figure 4.31 for the result.

Listing

```
SELECT au_fname, au_lname
  FROM authors
  WHERE au_lname LIKE '__ll%';
                           \overline{\phantom{a}}
```
au\_fname au\_lname --------- -------- Hallie Hull Klee Hull Christian Kells Kellsey

Figure 4.31 Result of Listing 4.31.

**Listing 4.32** List the authors who live in the San Francisco Bay Area. (Zip codes in that area begin with  $94.$ ) See Figure  $4.32$  for the result.

```
SELECT au_fname, au_lname, city, state, zip
  FROM authors
  WHERE zip LIKE '94___';
                     Listing
```
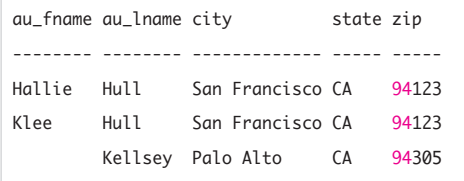

**Figure 4.32** Result of Listing 4.32.

## **To filter rows by matching a pattern:**

Type:

SELECT *columns*

FROM *table*

WHERE *test\_column* [NOT] LIKE '*pattern*';

*columns* is one or more comma-separated column names, and *table* is the name of the table that contains *columns.*

In the search condition, *test\_column* is the name of a column in *table* (*test\_column* doesn't have to be listed in *columns*), and *pattern* is the pattern that's compared with the value in *test\_column. pattern* is a string like one of the examples listed in Table 4.8. Specify NOT LIKE to retrieve rows with values that don't match *pattern* (**Listings 4.30** through **4.33**, **Figures 4.30** through **4.33**).

*continues on next page*

**Listing 4.33** List the authors who live outside the 212, 415, and 303 area codes. This example shows three alternative patterns for excluding telephone numbers. You should favor the first alternative because singlecharacter matches (\_) are faster than multiplecharacter ones (%). See Figure 4.33 for the result.

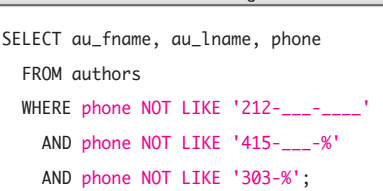

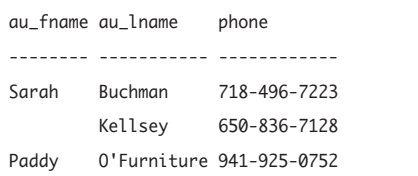

Figure 4.33 Result of Listing 4.33.

You can search for values that contain the special wildcard characters. Use the ESCAPE keyword to specify an escape character that you can use to search for a percent sign or underscore as a literal character. Immediately precede a wildcard character with an escape character to strip the wildcard of its special meaning. If the escape character is !, for example, !% in a pattern searches values for a literal %. (Unescaped wildcards still have their special meaning.) The escape character can't be part of the value that you're trying to retrieve; if you're searching for '50% OFF!', choose an escape character other than !. **Table 4.9** shows some examples of escaped and unescaped patterns; the designated escape character is !.

### **To match a wildcard character:**

Type:

SELECT *columns* FROM *table* WHERE *test\_column* [NOT] LIKE '*pattern*' ESCAPE '*escape\_char*';

The syntax is the same as the SELECT statement in "To filter rows by matching a pattern," earlier in this chapter, except for the ESCAPE clause. *escape\_char* is a single character. Any character in *pattern* that follows *escape\_char* is interpreted literally; *escape\_char* itself is not considered to be part of the search pattern (**Listing 4.34** and **Figure 4.34**).

## ✔ **Tips**

- test column can be an expression.
- The NOT that can precede LIKE is independent of the NOT that can precede *test\_column* (see "The NOT operator" earlier in this chapter). This clause WHERE phone NOT LIKE '212-%' is equivalent to this one: WHERE NOT phone LIKE '212-%'

#### **Table 4.9**

### **Escaped and Unescaped Patterns**

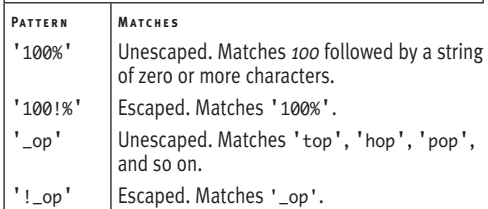

**Listing 4.34** List the titles that contain percent signs. Only the % that follows the escape character ! has its literal meaning; the other two percent signs still act as wildcards. See Figure 4.34 for the result.

 $\frac{1}{2}$ 

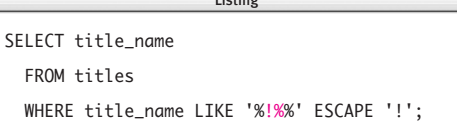

title\_name ----------------------------------------

Figure 4.34 Result of Listing 4.34. An empty result. No title names contain a % character.

#### **Table 4.10**

#### **Examples of [] and [^] Patterns**

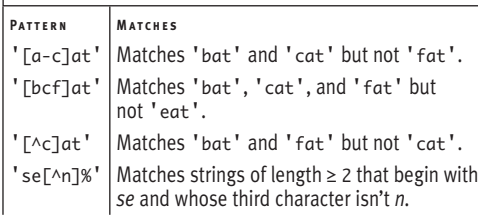

You even can write this silly double negation, which retrieves everyone with a 212 area code:

WHERE NOT phone NOT LIKE '212-%'

- Wildcard searches are time-consuming particularly if you use % at the start of a pattern. Don't use wildcards if another type of search will do.
- In the simplest case in which a pattern contains no wildcards, LIKE works like an = comparison (and NOT LIKE works like <>). In many cases

WHERE city LIKE 'New York'

is equivalent to

WHERE city = 'New York'

But these comparisons will differ if your DBMS takes trailing spaces into account for LIKE but not for =. If that's not important, the = form usually is faster than LIKE.

**DBMS** Microsoft Access doesn't support the ESCAPE clause. Instead, surround a wildcard character with brackets to render it a literal character. To run Listing 4.34, replace the WHERE clause with:

WHERE title\_name LIKE '%[%]%'

Some DBMSs let you use *regular expressions* to match patterns. **Microsoft SQL Server**, for example, supports a limited variant of POSIX-style regular expressions*.* The [] wildcard matches any single character within a range or set, and the [^] wildcard matches any single character *not* within a range or set. **Table 4.10** lists some examples. The SQL standard uses the SIMILAR operator for regex matching. Regex support varies by DBMS; search your DBMS documentation for *LIKE, regular expressions*, or *pattern matching.* Some DBMSs let you use LIKE to search numeric and datetime columns.

# **[Range Filtering](#page-7-0)  with BETWEEN**

Use BETWEEN to determine whether a given value falls within a specified range. The BETWEEN condition's important characteristics are:

- ◆ BETWEEN works with character strings, numbers, and datetimes.
- ◆ The BETWEEN range contains a low value and a high value, separated by AND. The low value must be less than or equal to the high value.
- ◆ BETWEEN is a convenient, shorthand clause that you can replicate by using AND. WHERE *test\_column* BETWEEN

*low\_value* AND *high\_value*

is equivalent to:

```
WHERE (test_column >= low_value)
  AND (test_column <= high_value)
```
◆ BETWEEN specifies an *inclusive range,* in which the high value and low value are included in the search. To specify an *exclusive range,* which excludes endpoints, use > and < comparisons instead of BETWEEN:

WHERE (*test\_column* > *low\_value*) AND (*test\_column* < *high\_value*)

- ◆ String comparisons are case insensitive or case sensitive, depending on your DBMS; see the DBMS Tip in "Filtering Rows with WHERE" earlier in this chapter.
- ◆ You can negate a BETWEEN condition with NOT BETWEEN.
- ◆ You can combine BETWEEN conditions and other conditions with AND and OR.

**Listing 4.35** List the authors who live outside the zip range 20000–89999. See Figure 4.35 for the result. Listing

```
SELECT au fname, au lname, zip
  FROM authors
 WHERE zip NOT BETWEEN '20000' AND '89999';
                      Listing
```
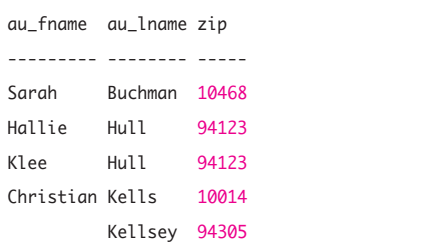

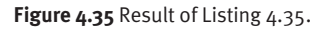

**Listing 4.36** List the titles priced between \$10 and \$19.95, inclusive. See Figure 4.36 for the result.

 $\overline{\phantom{a}}$ 

Listing

SELECT title\_id, price FROM titles WHERE price BETWEEN 10 AND 19.95;

| title_id price  |       |  |
|-----------------|-------|--|
|                 |       |  |
| T02             | 19.95 |  |
| T04             | 12.99 |  |
| T06             | 19.95 |  |
| T08             | 10.00 |  |
| T09             | 13.95 |  |
| T <sub>12</sub> | 12.99 |  |

**Figure 4.36** Result of Listing 4.36.

**Listing 4.37** List the titles published in 2000. See Figure 4.37 for the result.

Listing

SELECT title\_id, pubdate FROM titles WHERE pubdate BETWEEN DATE '2000-01-01' AND DATE '2000-12-31';  $\overline{\phantom{a}}$ 

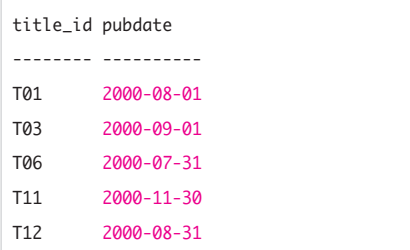

Figure 4.37 Result of Listing 4.37.

### **To filter rows by using a range:**

◆ Type:

SELECT *columns*

FROM *table*

WHERE *test\_column* [NOT] BETWEEN

*low\_value* AND *high\_value*; *columns* is one or more comma-separated column names, and *table* is the name of the table that contains *columns.* In the search condition, *test\_column* is the name of a column in *table* (*test\_column* doesn't have to be listed in *columns*), and *low\_value* and *high\_value* specify the endpoints of the range that is compared with the value in *test\_column. low\_value* must be less than or equal to *high\_value,* and both values must be the same as or comparable to the data type of *test\_column.* Specify NOT BETWEEN to match values that lie outside the range (**Listings 4.35** through **4.37**, **Figures 4.35** through **4.37**).

## ✔ **Tips**

- *test column* can be an expression.
- The NOT that can precede BETWEEN is independent of the NOT that can precede *test\_column*; see the Tips in "Matching Patterns with LIKE" earlier in this chapter.
- **Listing 4.38** shows how to rewrite Listing 4.36 with an exclusive range, which doesn't include the \$10 and \$19.95 endpoints. See **Figure 4.38** for the result.
- Specifying a character range requires some thought. Suppose you want to search for last names that begin with the letter *F.* The following clause won't work because it will retrieve someone whose last name is the letter *G* (*is* the letter *G,* not *starts with* the letter *G*):

WHERE last\_name BETWEEN 'F' AND 'G' This next clause shows the correct way to specify the ending point (in most cases): WHERE last name BETWEEN 'F' AND 'Fz'

**DBMS** In older **PostgreSQL** versions, convert the floating-point numbers in Listings 4.36 and 4.38 to DECIMAL; see "Converting Data Types with CAST()" in Chapter 5. To run Listings 4.36 and 4.38, change the floating-point literals to: CAST(19.95 AS DECIMAL)

In **Microsoft Access** date literals, omit the DATE keyword and surround the literal with # characters instead of quotes. To run Listing 4.37, change the dates in the WHERE clause to #2000-01-01# and #2000-12-31#.

In **Microsoft SQL Server** and **DB2** date literals, omit the DATE keyword. To run Listing 4.37, change the dates in the WHERE clause to '2000-01-01' and '2000-12-31'.

In some DBMSs, *low\_value* can exceed *high\_value*; search your DBMS documentation for *WHERE* or *BETWEEN.*

**Listing 4.38** List the titles priced between \$10 and \$19.95, exclusive. See Figure 4.38 for the result.

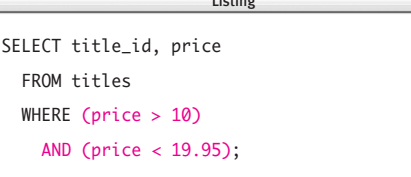

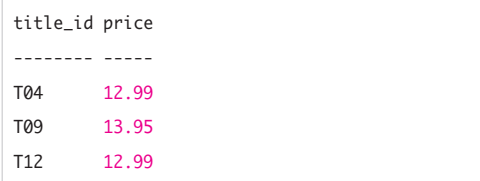

Figure 4.38 Result of Listing 4.38.

# **[List Filtering with](#page-7-0) IN**

Use IN to determine whether a given value matches any value in a specified list. The IN condition's important characteristics are:

- ◆ IN works with character strings, numbers, and datetimes.
- ◆ The IN list is a parenthesized listing of one or more comma-separated values. The list items needn't be in any particular order.
- ◆ IN is a convenient, shorthand clause that you can replicate by using OR.

WHERE *test\_column* IN

(*value1*, *value2*, *value3*) is equivalent to:

WHERE (*test\_column* = *value1*)

OR (*test\_column* = *value2*)

OR (*test\_column* = *value3*)

- ◆ String comparisons are case insensitive or case sensitive, depending on your DBMS; see the DBMS Tip in "Filtering Rows with WHERE" earlier in this chapter.
- ◆ You can negate an IN condition with NOT IN.
- ◆ You can combine IN conditions and other conditions with AND and OR.

### **To filter rows by using a list:**

```
◆ Type:
   SELECT columns
     FROM table
     WHERE test_column [NOT] IN
           (value1, value2,...);
```
*columns* is one or more comma-separated column names, and *table* is the name of the table that contains *columns.*

In the search condition, *test\_column* is the name of a column in *table* (*test\_column* doesn't have to be listed in *columns*), and *value1*, *value2*, … are one or more commaseparated values that are compared with the value in *test\_column.* The list values can appear in any order and must be the same as or comparable to the data type of *test\_column.* Specify NOT IN to match values that aren't in the list (**Listings 4.39** through **4.41**, **Figures 4.39** through **4.41**).

### ✔ **Tips**

- test\_column can be an expression.
- The NOT that can precede IN is independent of the NOT that can precede *test\_column*; see the Tips in "Matching Patterns with LIKE" earlier in this chapter.
- If your list contains a large number of values, your code will be easier to read if you use one IN condition instead of many OR conditions. (Also, one IN usually runs faster than multiple ORs.)
- For speed, list the most likely values first. If you're testing U.S. addresses, for example, list the most populous states first: WHERE state IN ('CA', 'TX', 'NY', 'FL',...,'VT', 'DC', 'WY').
- The search condition WHERE col1 BETWEEN 1 AND 5 AND  $col1 \Leftrightarrow 3$ usually is faster than WHERE col1 IN (1, 2, 4, 5)

**Listing 4.39** List the authors who don't live in New York State, New Jersey, or California. See Figure 4.39 for the result.

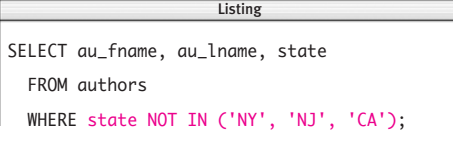

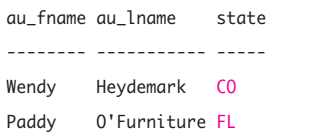

Figure 4.39 Result of Listing 4.39.

**Listing 4.40** List the titles for which advances of \$0, \$1,000, or \$5,000 were paid. See Figure 4.40 for the result.

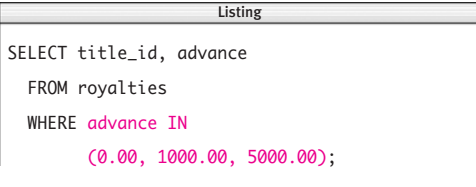

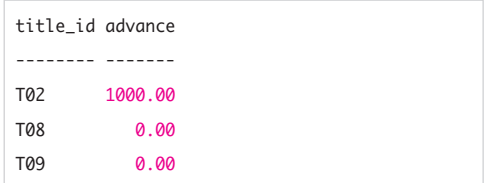

**Figure 4.40** Result of Listing 4.40.

**Listing 4.41** List the titles published on the first day of the year 2000, 2001, or 2002. See Figure 4.41 for the result.

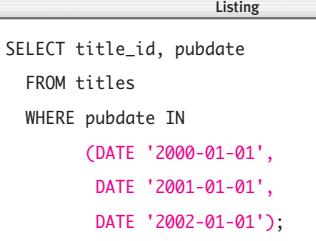

| title_id pubdate |                  |
|------------------|------------------|
|                  |                  |
| T05              | $2001 - 01 - 01$ |

**Figure 4.41** Result of Listing 4.41.

- A compound condition's order of evaluation is easier to read and manage if you use IN instead of multiple ORs; see "Combining and Negating Conditions with AND, OR, and NOT" earlier in this chapter.
- You also can use IN to determine whether a given value matches any value in a subquery; see Chapter 8.
- NOT IN is equivalent to combining tests for inequality with AND. This statement is equivalent to Listing 4.39:

SELECT au\_fname, au\_lname, state FROM authors WHERE state <> 'NY' AND state  $\langle \rangle$  'NJ' AND state <> 'CA';

**E In Microsoft Access** date literals, omit the DATE keyword and surround the literal with # characters instead of quotes. To run Listing 4.41, change the WHERE clause to:

WHERE pubdate IN

(#1/1/2000#, #1/1/2001#, #1/1/2002#)

In **Microsoft SQL Server** and **DB2** date literals, omit the DATE keyword. To run Listing 4.41, change the WHERE clause to: WHERE pubdate IN

('2000-01-01',

- '2001-01-01',
- '2002-01-01')

In older **PostgreSQL** versions, convert the floating-point number in Listing 4.40 to DECIMAL; see "Converting Data Types with CAST()" in Chapter 5. To run Listing 4.40, change the WHERE clause to:

WHERE advance TN

(CAST( 0.00 AS DECIMAL), CAST(1000.00 AS DECIMAL), CAST(5000.00 AS DECIMAL))
# **[Testing for Nulls](#page-7-0)  with IS NULL**

Recall from "Nulls" in Chapter 3 that nulls represent missing or unknown values. This situation causes a problem: LIKE, BETWEEN, IN, and other WHERE-clause conditions can't find nulls because unknown values don't satisfy specific conditions. A null matches no value—not even other nulls. You can't use = or <> to test whether a value is null.

In the table publishers, for example, note that publisher P03 has a null in the column state because that column doesn't apply to Germany (**Listing 4.42** and **Figure 4.42**). I can't use complementary comparisons to select the null, because null is neither California nor not-California; it's undefined (**Listings 4.43** and **4.44**, **Figures 4.43** and **4.44**).

To avert disaster, SQL provides IS NULL to determine whether a given value is null. The IS NULL condition's important characteristics are:

- ◆ IS NULL works for columns of any data type.
- ◆ You can negate an IS NULL condition with IS NOT NULL.
- ◆ You can combine IS NULL conditions and other conditions with AND and OR.

**Listing 4.42** List the locations of all the publishers. See Figure 4.42 for the result.

SELECT pub id, city, state, country FROM publishers; Listing

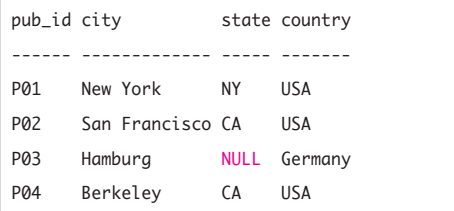

**Figure 4.42** Result of Listing 4.42. The column state doesn't apply to the publisher located in Germany.

**Listing 4.43** List the publishers located in California. See Figure 4.43 for the result.

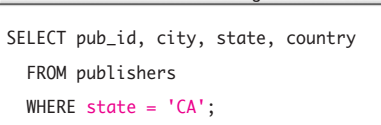

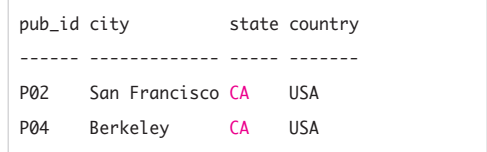

**Figure 4.43** Result of Listing 4.43. This result doesn't include publisher P03.

**Listing 4.44** List the publishers located outside California (the wrong way—see Listing 4.45 for the correct way). See Figure 4.44 for the result.

SELECT pub\_id, city, state, country FROM publishers WHERE state  $\langle \rangle$  'CA': Listing

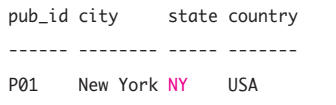

**Figure 4.44** Result of Listing 4.44. This result doesn't include publisher P03 either. The conditions state = 'CA' and state <> 'CA' aren't complementary after all; nulls don't match any value and so can't be selected by using the types of conditions I've covered so far.

**Listing 4.45** List the publishers located outside California (the correct way). See Figure 4.45 for the result.

SELECT pub\_id, city, state, country FROM publishers WHERE state <> 'CA' OR state IS NULL;  $\overline{\phantom{a}}$ 

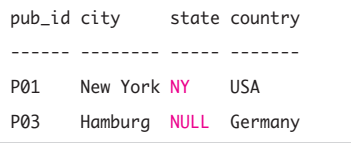

**Figure 4.45** Result of Listing 4.45. Now publisher Po3 is in the result.

## **To retrieve rows with nulls or non-null values:**

◆ Type:

SELECT *columns*

FROM *table*

WHERE *test\_column* IS [NOT] NULL; *columns* is one or more comma-separated column names, and *table* is the name of the table that contains *columns.*

In the search condition, *test\_column* is the name of a column in *table.* (*test\_column* doesn't have to be listed in *columns.*) Specify NOT NULL to match non-null values (**Listings 4.45** and **4.46**, **Figures 4.45** and **4.46**).

**Listing 4.46** List the biographies whose (past or future) publication dates are known. See Figure 4.46 for the result.

SELECT title\_id, type, pubdate FROM titles WHERE type = 'biography' AND pubdate IS NOT NULL;  $\overline{\phantom{a}}$ 

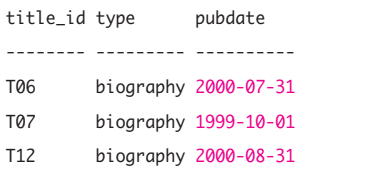

**Figure 4.46** Result of Listing 4.46. Without the IS NOT NULL condition, this result would have included title T10.

# ✔ **Tips**

- *test\_column* can be an expression.
- The NOT that can precede NULL is independent of the NOT that can precede *test\_column*; see the Tips in "Matching Patterns with LIKE" earlier in this chapter.
- Nulls cause rows to be excluded from results only if a column containing nulls is a test column in a WHERE condition. The following query, for example, retrieves all the rows in the table publishers (refer to Figure 4.42) because the null in the column state isn't compared with anything:

```
SELECT pub_id, city, state, country
  FROM publishers
  WHERE country <> 'Canada':
```
To forbid nulls in a column, see "Forbidding Nulls with NOT NULL" in Chapter 11.

■ It bears repeating that a null isn't the same as an empty string (''). In the table authors, for example, the column au\_fname contains an empty string for author A06 (last name of Kellsey). The WHERE condition to find the first name is

```
WHERE au fname = 'and not
WHERE au fname IS NULL
```
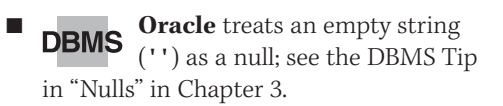

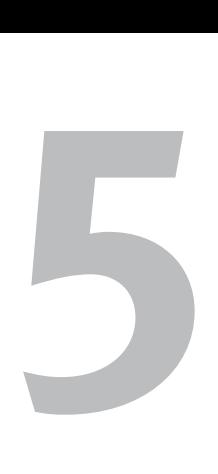

# **OPERATORS** [and Functions](#page-7-0)

Operators and functions let you calculate results derived from column values, systemdetermined values, constants, and other data. You can perform:

- ◆ Arithmetic operations—Cut everyone's salary by 10 percent.
- ◆ String operations—Concatenate personal information into a mailing address.
- ◆ Datetime operations—Compute the time interval between two dates.
- System operations—Find out what time your DBMS thinks it is.

An *operator* is a symbol or keyword indicating an operation that acts on one or more elements. The elements, called *operands,* are SQL expressions. Recall from the "SQL Syntax" Tips in Chapter 3 that an expression is any legal combination of symbols and tokens that evaluates to a single value (or null). In price \* 2, for example, \* is the operator, and price and 2 are its operands.

A *function* is a built-in, named routine that performs a specialized task. Most functions take parenthesized *arguments*, which are values you pass to the function that the function then uses to perform its task. Arguments can be column names, literals, nested functions, or more-complex expressions. In UPPER(au\_lname), for example, UPPER is the function name, and au\_lname is the argument.

# **[Creating Derived Columns](#page-7-0)**

You can use operators and functions to create derived columns. A *derived column* is the result of a calculation and is created with a SELECT-clause expression that is something other than a simple reference to a column. Derived columns don't become permanent columns in a table; they're for display and reporting purposes.

The values in a derived column often are computed from values in existing columns, but you also can create a derived column by using a constant expression (such as a string, number, or date) or system value (such as the system time). **Listing 5.1** shows a SELECT statement that yields a trivial arithmetic calculation; it needs no FROM clause because it doesn't retrieve data from a table. **Figure 5.1** shows the result.

Recall from "Tables, Columns, and Rows" in Chapter 2 that closure guarantees that every result is a table, so even this simple result is a table: a  $1 \times 1$  table that contains the value 5. If I retrieve a column along with a constant, the constant appears in every row of the result (**Listing 5.2** and **Figure 5.2**).

Your DBMS will assign the derived column a default name, typically the expression itself as a quoted identifier. You should name derived columns explicitly with an AS clause because system-assigned names can be long, unwieldy, and inconvenient for database applications to refer to; see "Creating Column Aliases with AS" in Chapter 4 (**Listing 5.3** and **Figure 5.3**).

**Listing 5.1** A constant expression in a SELECT clause. No FROM clause is needed, because I'm not retrieving data from a table. See Figure 5.1 for the result.

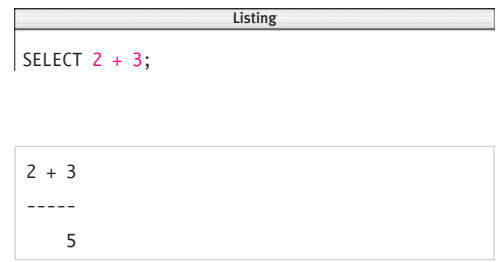

**Figure 5.1** Result of Listing 5.1. This result is a table with one row and one column.

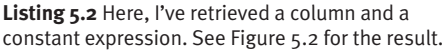

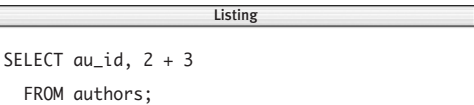

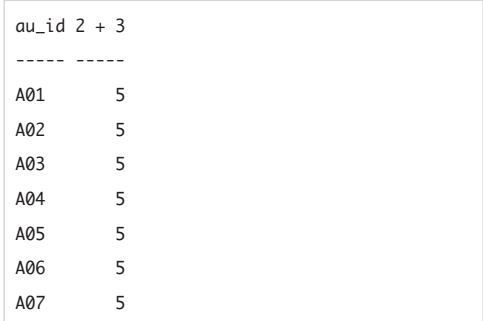

**Figure 5.2** Result of Listing 5.2. The constant is repeated in each row.

**Listing 5.3** List the book prices discounted by 10 percent. The derived columns would have DBMSspecific default names if the AS clauses were removed. See Figure 5.3 for the result.

Listing

SELECT title id. price, 0.10 AS "Discount", price  $*(1 - 0.10)$  AS "New price" FROM titles;  $\overline{\phantom{a}}$ 

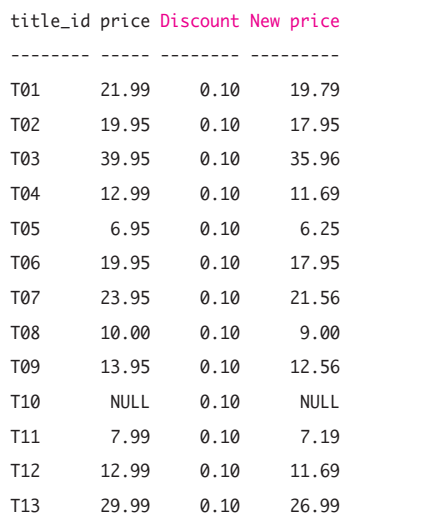

**Figure 5.3** Result of Listing 5.3.

# ✔ **Tip**

**DBMS** Oracle requires a FROM clause in a SELECT statement and so creates the *dummy table* DUAL automatically to be used for SELECTing a constant expression; search Oracle documentation for *DUAL table.* To run Listing 5.1, add a FROM clause that selects the constant value from DUAL:

#### SELECT  $2 + 3$

FROM DUAL;

**DB2** requires a FROM clause in a SELECT statement and so creates the dummy table SYSIBM.SYSDUMMY1 automatically to be used for SELECTing a constant expression; search DB2 documentation for *SYSIBM.SYSDUMMY1.* To run Listing 5.1, add a FROM clause that selects the constant value from SYSIBM.SYSDUMMY1:

#### SELECT  $2 + 3$

#### FROM SYSIBM.SYSDUMMY1;

In older **PostgreSQL** versions, convert the floating- point number in Listing 5.3 to DECIMAL; see "Converting Data Types with CAST()" later in this chapter. To run Listing 5.3, change the New price calculation in the SELECT clause to:

price  $*$  CAST((1 - 0.10) AS DECIMAL)

# **[Performing Arithmetic](#page-7-0) Operations**

A *monadic* (or *unary*) *arithmetic operator* performs a mathematical operation on a single numeric operand to produce a result. The - (negation) operator changes the sign of its operand, and the not-very-useful + (identity) operator leaves its operand unchanged. A *dyadic* (or *binary*) *arithmetic operator* performs a mathematical operation on two numeric operands to produce a result. These operators include the usual ones: + (addition), - (subtraction), \* (multiplication), and / (division). **Table 5.1** lists SQL's arithmetic operators (*expr* is a numeric expression).

## **To change the sign of a number:**

◆ Type -*expr*

*expr* is a numeric expression (**Listing 5.4** and **Figure 5.4**).

#### **Table 5.1**

#### **Arithmetic Operators**

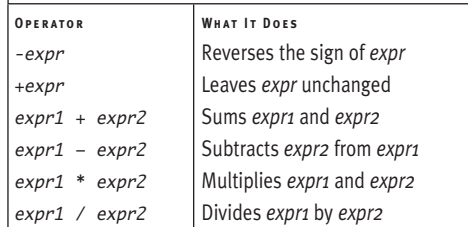

**Listing 5.4** The negation operator changes the sign of a number. See Figure 5.4 for the result. Listing

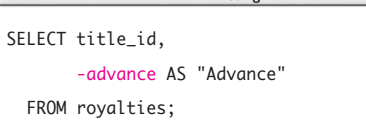

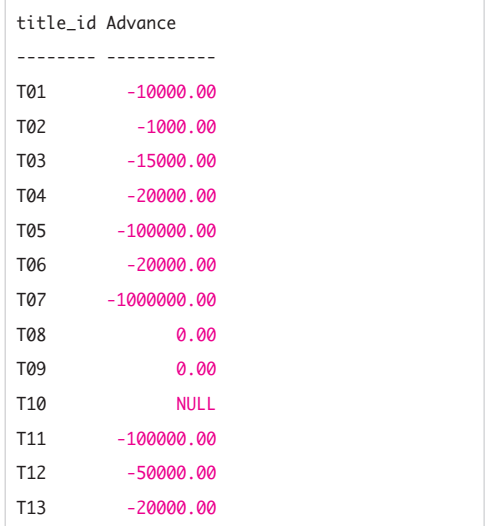

**Figure 5.4** Result of Listing 5.4. Note that zero has no sign (is neither positive nor negative).

**Listing 5.5** List the biographies by descending revenue (= price x sales). See Figure  $5.5$  for the result.

```
Listing
                         \overline{\phantom{a}}SELECT title_id,
        price * sales AS "Revenue"
  FROM titles
  WHERE type = 'biography'
  ORDER BY price * sales DESC;
```

| title id Revenue |             |  |
|------------------|-------------|--|
|                  |             |  |
| T07              | 35929790.00 |  |
| T <sub>12</sub>  | 1299012.99  |  |
| T06              | 225834.00   |  |
| T10              | NULL        |  |

**Figure 5.5** Result of Listing 5.5.

# **Other Operators and Functions**

All DBMSs provide plenty of operators and functions in addition to those defined in the SQL standard (or covered in this book). In fact, the standard is playing catch-up—many of the functions introduced in the latest standard have existed for years in DBMSs. The earlier standards were so anemic that they left SQL weaker than a desktop calculator. If you search your DBMS documentation for *operators* and *functions*, you'll find mathematical, statistical, financial, scientific, trigonometric, conversion, string, datetime, bitwise, system, metadata, security, and other entries.

## **To add, subtract, multiply, or divide:**

◆ Type *expr1*+*expr2* to add, *expr1*-*expr2* to subtract, *expr1*\**expr2* to multiply, or *expr1*/*expr2* to divide.

*expr1* and *expr2* are numeric expressions (**Listing 5.5** and **Figure 5.5**).

## ✔ **Tips**

- The result of any arithmetic operation that involves a null is null.
- If you use multiple operators in a single expression, you may need to use parentheses to control the calculation order; see "Determining the Order of Evaluation" later in this chapter.
- If you mix numeric data types in an arithmetic expression, your DBMS converts, or *coerces,* all the numbers to the data type of the expression's most complex operand and returns the result in this type. This conversion process is called *promotion.* If you add an INTEGER and a FLOAT, for example, the DBMS converts the integer to a float, adds the numbers, and returns the sum as a float. In some cases, you must convert a data type to another data type explicitly; see "Converting Data Types with CAST()" later in this chapter.

*continues on next page*

#### Chapter 5

■ If you're writing a database application or UPDATEing rows, note that data types aren't *closed* for some arithmetic operations. If you multiply or add two SMALLINTs, for example, the result might be greater than a SMALLINT column can hold. Similarly, dividing two INTEGERs doesn't necessarily yield an INTEGER.

**DBMS** Sometimes DBMSs force mathematical closure, so be careful when dividing integers by integers. If an integer dividend is divided by an integer divisor, the result may be an integer that has any fractional part of the result truncated. You might expect the two derived columns in **Listing 5.6** to contain the same values, because the column pages (an INTEGER) is divided by two equal constants: 10 (an integer) and 10.0 (a float). **Microsoft Access**, **Oracle**, and **MySQL** return the result you'd expect (**Figure 5.6a**), but **Microsoft SQL Server**, **DB2**, and **PostgreSQL** truncate the result of an integer division (**Figure 5.6b**).

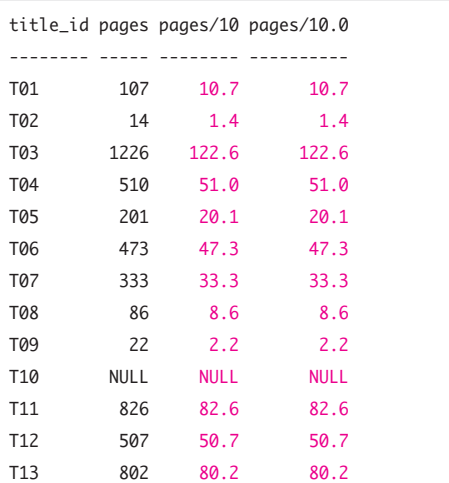

**Figure 5.6a** Result of Listing 5.6 for Microsoft Access, Oracle, and MySQL. Dividing two integers yields a floating-point number (as you'd expect).

**Listing 5.6** This query's first derived column divides pages by the integer constant 10, and the second derived column divides pages by the floating-point constant 10.0. In the result, you'd expect identical values to be in both derived columns. See Figures 5.6a and 5.6b for the results.

SELECT title\_id, pages, pages/10 AS "pages/10", pages/10.0 AS "pages/10.0" FROM titles; Listing

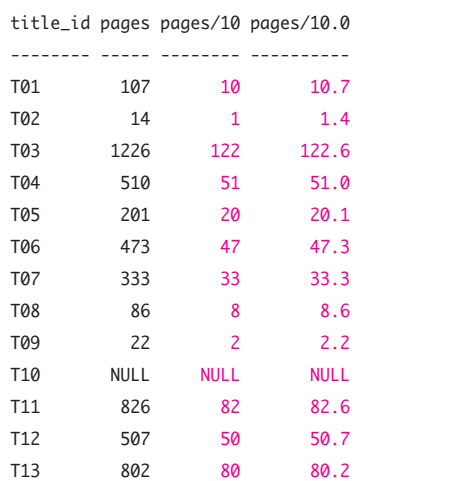

**Figure 5.6b** Result of Listing 5.6 for Microsoft SQL Server, DB2, and PostgreSQL. Dividing two integers yields an integer; the fractional part of the result is discarded (not as you'd expect).

#### **Table 5.2**

# **Order of Evaluation (Highest to Lowest)**

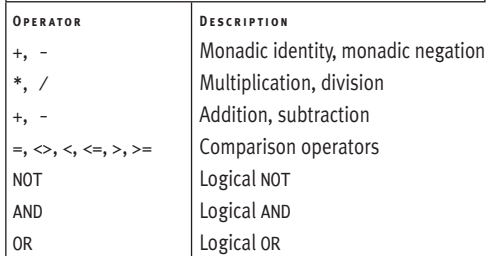

**Listing 5.7** The first and second columns show how to use parentheses to override precedence rules. The third and fourth columns show how to use parentheses to override associativity rules. See Figure 5.7 for the result.

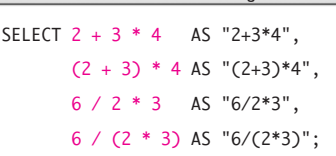

|    | $2+3*4$ $(2+3)*4$ 6/2*3 6/(2*3) |  |  |
|----|---------------------------------|--|--|
|    |                                 |  |  |
| 14 | 20                              |  |  |

**Figure 5.7** Result of Listing 5.7.

■ It's good programming style to add parentheses (even when they're unnecessary) to complex expressions to ensure your intended evaluation order and make code more portable and easier to read.

# **[Determining the Order](#page-7-0)  of Evaluation**

*Precedence* determines the priority of various operators when more than one operator is used in an expression. Operators with higher precedence are evaluated first. Arithmetic operators (+, -, \*, and so on) have higher precedence than comparison operators  $(<, =, >$ , and so on), which have higher precedence than logical operators (NOT, AND, OR), so the expression

 $a$  or  $b * c >= d$ 

is equivalent to

a or  $((b * c) >= d)$ 

Operators with lower precedence are less *binding* than those with higher precedence. **Table 5.2** lists operator precedences from most to least binding. Operators in the same row have equal precedence.

*Associativity* determines the order of evaluation in an expression when adjacent operators have equal precedence. SQL uses left-to-right associativity.

You don't need to memorize all this information. You can use parentheses to override precedence and associativity rules (**Listing 5.7** and **Figure 5.7**).

# ✔ **Tips**

**DBMS** Table 5.2 is incomplete; it omits some standard (such as IN and EXISTS) and nonstandard (DBMS-specific) operators. To determine the complete order of evaluation that your DBMS uses, search your DBMS documentation for *precedence.*

To run Listing 5.7 in **Oracle**, add the clause FROM DUAL. To run it in **DB2**, add the clause FROM SYSIBM.SYSDUMMY1. See the DBMS Tip in "Creating Derived Columns" earlier in this chapter.

# **[Concatenating Strings](#page-7-0) with ||**

Use the operator || to combine, or *concatenate,* strings. The operator's important characteristics are:

- ◆ The operator || is two consecutive vertical-bar, or pipe, characters.
- ◆ Concatenation doesn't add a space between strings.
- ◆ ||, a dyadic operator, combines two strings into a single string: 'formal' || 'dehyde' is 'formaldehyde'.
- ◆ You can chain concatenations to combine multiple strings into a single string: 'a' || 'b' || 'c' || 'd' is 'abcd'.
- Concatenation with an empty string  $('')$ leaves a string unchanged: 'a' || '' || 'b' is 'ab'.
- The result of any concatenation operation that involves a null is null: 'a' || NULL || 'b' is NULL. (But see the **Oracle** exception in the DBMS Tip in this section.)
- To concatenate a string and a nonstring (such as a numeric or datetime value), you must convert the nonstring to a string if your DBMS doesn't convert it implicitly; see "Converting Data Types with CAST()" later in this chapter.

**Listing 5.8** List the authors' first and last names, concatenated into a single column and sorted by last name/first name. See Figure 5.8 for the result.

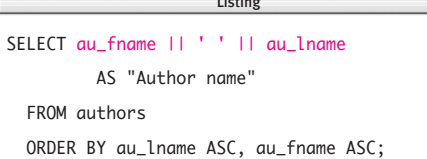

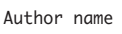

Sarah Buchman Wendy Heydemark Hallie Hull Klee Hull

Christian Kells Kellsey

Paddy O'Furniture

**Figure 5.8** Result of Listing 5.8.

**Listing 5.9** List biography sales by descending sales order. Here, I need to convert sales from an integer to a string. See Figure 5.9 for the result.

```
SELECT CAST(sales AS CHAR(7))
       || ' copies sold of title '
       || title_id
         AS "Biography sales"
 FROM titles
  WHERE type = 'biography'
    AND sales IS NOT NULL
  ORDER BY sales DESC;
                       \overline{\phantom{a}}
```

```
Biography sales 
--------------------------------
1500200 copies sold of title T07
100001 copies sold of title T12
11320 copies sold of title T06
```
**Figure 5.9** Result of Listing 5.9.

**Listing 5.10** List biographies by descending publication date. Here, I need to convert pubdate from a datetime to a string. See Figure 5.10 for the result.

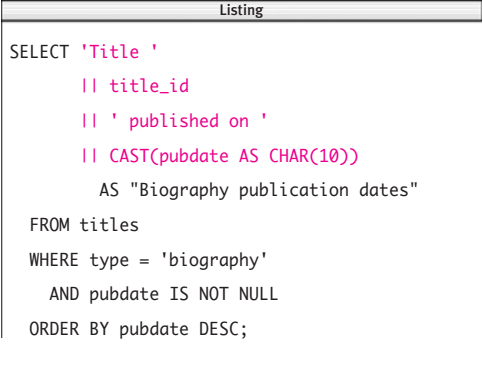

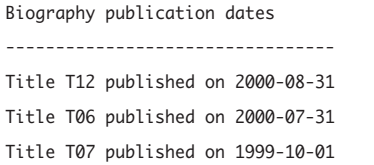

**Figure 5.10** Result of Listing 5.10.

**Listing 5.11** List all the authors named *Klee Hull.* See Figure 5.11 for the result.

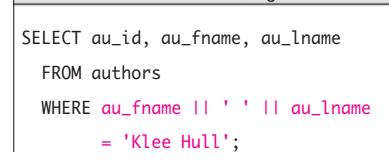

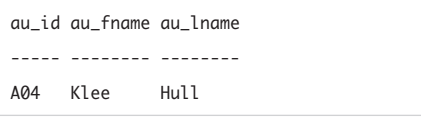

**Figure 5.11** Result of Listing 5.11.

## **To concatenate strings:**

- ◆ Type:
	- *string1* || *string2*

*string1* and *string2* are the strings to be combined. Each operand is a string expression such as a column that contains character strings, a string literal, or the result of an operation or function that returns a string (**Listings 5.8** through **5.11**, **Figures 5.8** through **5.11**).

## ✔ **Tips**

- You can use 11 in SELECT, WHERE, and ORDER BY clauses or anywhere an expression is allowed.
- You can concatenate hex and bit strings: B'0100' || B'1011' is B'01001011'.
- Listing 5.11 shows how to use  $| \cdot |$  in a WHERE clause, but it's actually *bad* SQL. The efficient way to express the clause is:

WHERE au\_fname = 'Klee'  $AND$  au lname =  $'Hu1'$ 

■ You can use the TRIM() function to remove unwanted spaces from concatenated strings. Recall from "Character String Types" in Chapter 3 that CHAR values are padded with trailing spaces, sometimes creating long, ugly stretches of spaces in concatenated strings. TRIM() will remove the extra space in front of the name *Kellsey* in Figure 5.8, for example; see "Trimming Characters with TRIM()" later in this chapter.

*continues on next page*

```
DBMS In Microsoft Access, the con-
          catenation operator is +, and the
conversion function is Format(string).
To run Listings 5.8 through 5.11, change
the concatenation and conversion
expressions to (Listing 5.8):
au_fname + ' ' + au_lname
and (Listing 5.9):
Format(sales)
\rightarrow + ' copies sold of title '
\rightarrow + title id
and (Listing 5.10):
'Title '
\rightarrow + title id
\rightarrow + ' published on '
\rightarrow + Format(pubdate)
and (Listing 5.11):
au_fname + ' ' + au_lname
\rightarrow = 'Klee Hull';
In Microsoft SQL Server, the concate-
nation operator is +. To run Listings 5.8
through 5.11, change the concatenation
expressions to (Listing 5.8):
au_fname + ' ' + au_lname
and (Listing 5.9):
CAST(sales AS CHAR(7))
\rightarrow + ' copies sold of title '
\rightarrow + title id
and (Listing 5.10):
'Title '
\rightarrow + title id
\rightarrow + ' published on '
\rightarrow + CAST(pubdate AS CHAR(10))
and (Listing 5.11):
au_fname + ' ' + au_lname
```
In **MySQL**, the concatenation function is CONCAT(). The || operator is legal, but it means logical OR in MySQL by default. (Use PIPES\_AS\_CONCAT mode to treat | | as a string-concatenation operator rather than as a synonym for OR.) CONCAT() takes any number of arguments and converts nonstrings to strings as necessary (so CAST() isn't needed). To run Listings 5.8 through 5.11, change the concatenation expressions to (Listing 5.8): CONCAT(au\_fname, ' ', au\_lname) and (Listing 5.9): CONCAT(sales,  $\rightarrow$  ' copies sold of title ',  $\rightarrow$  title\_id) and (Listing 5.10): CONCAT('Title ',  $\rightarrow$  title id.  $\rightarrow$  ' published on '.  $\rightarrow$  pubdate) and (Listing 5.11):

CONCAT(au\_fname, ' ', au\_lname)  $\rightarrow$  = 'Klee Hull';

**Oracle** treats an empty string as null: 'a' || NULL || 'b' returns 'ab'. See the DBMS Tip in "Nulls" in Chapter 3.

**Oracle**, **MySQL**, and **PostgreSQL** convert nonstrings to strings implicitly in concatenations; Listings 5.9 and 5.10 still will run on these DBMSs if you omit CAST(). Search your DBMS documentation for *concatenation* or *conversion.*

**Oracle** and **DB2** also support the CONCAT() function.

 $\rightarrow$  = 'Klee Hull';

**Listing 5.12** Split the publisher IDs into alphabetic and numeric parts. The alphabetic part of a publisher ID is the first character, and the remaining characters are the numeric part. See Figure 5.12 for the result.

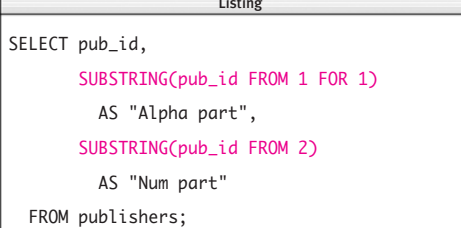

|                 | pub_id Alpha part Num part |    |
|-----------------|----------------------------|----|
|                 |                            |    |
| P01             | P                          | 01 |
| P <sub>02</sub> | P                          | 02 |
| P03             | P                          | 03 |
| <b>P04</b>      | P                          | 04 |

**Figure 5.12** Result of Listing 5.12.

**Listing 5.13** List the first initial and last name of the authors from New York State and Colorado. See Figure 5.13 for the result.

```
SELECT SUBSTRING(au_fname FROM 1 FOR 1)
        || '. '
        || au_lname
          AS "Author name",
        state
  FROM authors
  WHERE state IN ('NY', 'CO');
                         \overline{\phantom{a}}
```

| Author name state |    |
|-------------------|----|
|                   |    |
| S. Buchman NY     |    |
| W. Heydemark CO   |    |
| C. Kells          | NY |
|                   |    |

Figure 5.13 Result of Listing 5.13.

# **[Extracting a Substring](#page-7-0) with SUBSTRING()**

Use the function SUBSTRING() to extract part of a string. The function's important characteristics are:

- ◆ A *substring* is any sequence of contiguous characters from the source string, including an empty string or the entire source string itself.
- SUBSTRING() extracts part of a string starting at a specified position and continuing for a specified number of characters.
- ◆ A substring of an empty string is an empty string.
- ◆ If any argument is null, SUBSTRING() returns null. (But see the **Oracle** exception in the DBMS Tip in this section.)

## **To extract a substring:**

Type:

SUBSTRING(*string* FROM *start* [FOR *length*])

*string* is the source string from which to extract the substring. *string* is a string expression such as a column that contains character strings, a string literal, or the result of an operation or function that returns a string. *start* is an integer that specifies where the substring begins, and *length* is an integer that specifies the length of the substring (the number of characters to return). *start* starts counting at 1. If FOR *length* is omitted, SUBSTRING() returns all the characters from *start* to the end of *string* (**Listings 5.12** through **5.14**, **Figures 5.12** through **5.14**).

# ✔ **Tips**

- You can use SUBSTRING() in SELECT, WHERE, and ORDER BY clauses or anywhere an expression is allowed.
- You can extract substrings from hex and bit strings: SUBSTRING(B'01001011' FROM 5 FOR 4) returns B'1011'.

**DBMS** In **Microsoft Access**, the substring function is Mid(*string*, *start* [,*length*]). Use + to concatenate strings. To run Listings 5.12 through 5.14, change the substring expressions to (Listing 5.12): Mid(pub\_id, 1, 1) Mid(pub\_id, 2) and (Listing 5.13):  $Mid(au_fname, 1, 1) + '$ . ' + au\_lname and (Listing 5.14): Mid(phone, 1, 3)='415' In **Microsoft SQL Server**, the substring function is SUBSTRING(*string*, *start*, *length*). Use + to concatenate strings. To run Listings 5.12 through 5.14, change the

substring expressions to (Listing 5.12): SUBSTRING(pub\_id, 1, 1) SUBSTRING(pub\_id, 2, LEN(pub\_id)-1) and (Listing 5.13):

SUBSTRING(au\_fname, 1, 1)

```
\rightarrow + ^{\prime}. ^{\prime}
```
 $\rightarrow$  + au\_lname and (Listing 5.14): SUBSTRING(phone, 1, 3)='415' Listing 5.14 List the authors whose area code is 415. See Figure 5.14 for the result. Listing

SELECT au\_fname, au\_lname, phone FROM authors WHERE SUBSTRING(phone FROM 1 FOR 3)='415';  $\overline{\phantom{a}}$ 

au\_fname au\_lname phone -------- -------- ------------ Hallie Hull 415-549-4278 Klee Hull 415-549-4278

**Figure 5.14** Result of Listing 5.14.

In **Oracle** and **DB2**, the substring function is SUBSTR(*string*, *start* [,*length*]). To run Listings 5.12 through 5.14, change the substring expressions to (Listing 5.12):

SUBSTR(pub\_id, 1, 1)

SUBSTR(pub\_id, 2) and (Listing 5.13):

SUBSTR(au\_fname, 1, 1)

 $\rightarrow$  ||  $^{\prime}$ .  $^{\prime}$ 

 $\rightarrow$  || au lname

and (Listing 5.14):

SUBSTR(phone, 1, 3)='415'

In **MySQL**, use CONCAT() to run Listing 5.13 (see "Concatenating Strings with ||" earlier in this chapter). Change the concatenation expression to:

CONCAT(

 $\rightarrow$  SUBSTRING(au\_fname FROM 1 FOR 1),

 $\rightarrow$  ', ',

 $\rightarrow$  au\_lname)

**Oracle** treats an empty string as null: SUBSTR(NULL, 1, 2) returns ''. See the DBMS Tip in "Nulls" in Chapter 3.

Your DBMS implicitly might constrain *start* and *length* arguments that are too small or too large to sensible values. The substring function silently may replace a negative *start* with 1 or a too-long *length* with the length of *string*, for example. Search your DBMS documentation for *substring* or *substr.*

**MySQL** and **PostgreSQL** also support the SUBSTR(*string*, *start*, *length*) form of the substring function.

# **[Changing String Case](#page-7-0) with UPPER() and LOWER()**

Use the function UPPER() to return a string with lowercase letters converted to uppercase, and use the function LOWER() to return a string with uppercase letters converted to lowercase. The functions' important characteristics are:

- ◆ A *cased* character is a letter that can be lowercase (*a*) or uppercase (*A*).
- ◆ Case changes affect only letters. Digits, punctuation, and whitespace are left unchanged.
- ◆ Case changes have no effect on empty strings ('').
- ◆ If its argument is null, UPPER() and LOWER() return null. (But see the **Oracle** exception in the DBMS Tip in this section.)

# **Case-Insensitive Comparisons**

In DBMSs that perform case-sensitive WHERE-clause comparisons by default, UPPER() or LOWER() often is used to make case-insensitive comparisons:

WHERE UPPER(au fname) = 'JOHN'

If you're sure that your data are clean, it's faster to look for only reasonable letter combinations than to use case functions:

```
WHERE au fname = 'JOHN'OR au_fname = 'John'
```
UPPER() and LOWER() affect characters with diacritical marks (such as accents and umlauts): UPPER('ö') is 'Ö', for example. If your data contain such characters and you're making case-insensitive comparisons such as

WHERE UPPER(au\_fname) = 'JOSÉ'

make sure that your DBMS doesn't lose the marks on conversion. UPPER('José') should be 'JOSÉ', not 'JOSE'. See also "Filtering Rows with WHERE" in Chapter 4. **Listing 5.15** List the authors' first names in lowercase and last names in uppercase. See Figure 5.15 for the result.

SELECT LOWER(au\_fname) AS "Lower", UPPER(au\_lname) AS "Upper" FROM authors; Listing

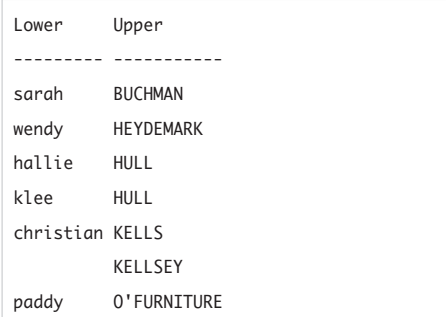

Figure 5.15 Result of Listing 5.15.

**Listing 5.16** List the titles that contain the characters *MO*, regardless of case. All the letters in the LIKE pattern must be uppercase for this query to work. See Figure 5.16 for the result.

SELECT title\_name FROM titles WHERE UPPER(title\_name) LIKE '%MO%';  $\frac{1}{2}$ 

title\_name

------------------------- 200 Years of German Humor

I Blame My Mother

**Figure 5.16** Result of Listing 5.16.

## **To convert a string to uppercase or lowercase:**

To convert a string to uppercase, type: UPPER(*string*)

*or*

To convert a string to lowercase, type: LOWER(*string*)

*string* is a string expression such as a column that contains character strings, a string literal, or the result of an operation or function that returns a string (**Listings 5.15** and **5.16**, **Figures 5.15** and **5.16**).

## ✔ **Tips**

- You can use UPPER() and LOWER() in SELECT, WHERE, and ORDER BY clauses or anywhere an expression is allowed.
- UPPER() and LOWER() don't affect character sets with no concept of case (such as Hebrew and Chinese).
- **DBMS** In Microsoft Access, the upper- and lowercase functions are UCase(*string*) and LCase(*string*). To run Listings 5.15 and 5.16, change the case expressions to (Listing 5.15):

LCase(au\_fname)

UCase(au\_lname)

and (Listing 5.16):

UCase(title\_name) LIKE '%MO%'

**Oracle** treats an empty string as null: UPPER(NULL) and LOWER(NULL) return ''. See the DBMS Tip in "Nulls" in Chapter 3. Your DBMS might provide other stringcasing functions to, say, invert case or convert strings to sentence or title case. Search your DBMS documentation for *character functions* or *string functions*.

# **[Trimming Characters](#page-7-0)  with TRIM()**

Use the function TRIM() to remove unwanted characters from the ends of a string. The function's important characteristics are:

- ◆ You can trim leading characters, trailing characters, or both. (You can't use TRIM() to remove characters from *within* a string.)
- By default, TRIM() trims spaces, but you can strip off any unwanted characters, such as leading and trailing zeros or asterisks.
- TRIM() typically is used to format results and make comparisons in a WHERE clause.
- TRIM() is useful for trimming trailing spaces from CHAR values. Recall from "Character String Types" in Chapter 3 that DBMSs add spaces automatically to the end of CHAR values to create strings of exactly a specified length.
- ◆ Trimming has no effect on empty strings ('').
- ◆ If any argument is null, TRIM() returns null. (But see the **Oracle** exception in the DBMS Tip in this section.)

**Listing 5.17** This query strips leading, trailing, and both leading and trailing spaces from the string ' AAA '. The < and > characters show the extent of the trimmed strings. See Figure 5.17 for the result.

Listing

```
SELECT
 '<' || ' AAA ' || '>'
   AS "Untrimmed",
 '<' || TRIM(LEADING FROM ' AAA ') || '>'
   AS "Leading",
 '<' || TRIM(TRAILING FROM ' AAA ') || '>'
   AS "Trailing",
 '<' || TRIM(' AAA ') || '>'
    AS "Both";
                     \equiv
```

```
Untrimmed Leading Trailing Both 
--------- --------- --------- -----
\langle AAA > \langleAAA > \langleAAA \langleAAA >
```
Figure 5.17 Result of Listing 5.17.

#### **To trim spaces from a string:**

#### ◆ Type:

TRIM([[LEADING | TRAILING | BOTH] FROM] *string*)

*string* is a string expression such as a column that contains character strings, a string literal, or the result of an operation or function that returns a string. Specify LEADING to remove leading spaces, TRAILING to remove trailing spaces, or BOTH to remove leading and trailing spaces. If this specifier is omitted, BOTH is assumed (**Listing 5.17** and **Figure 5.17**).

#### **To trim characters from a string:**

◆ Type:

TRIM([LEADING | TRAILING | BOTH] '*trim\_chars*' FROM *string*)

*string* is the string to trim, and *trim\_chars* is one or more characters to remove from *string.* Each argument is a string expression such as a column that contains character strings, a string literal, or the result of an operation or function that returns a string. Specify LEADING to remove leading characters, TRAILING to remove trailing characters, or BOTH to remove leading and trailing characters. If this specifier is omitted, BOTH is assumed (**Listings 5.18** and **5.19**, **Figures 5.18** and **5.19**).

**Listing 5.18** Strip the leading *H* from the authors' last names that begin with *H.* See Figure 5.18 for the result. Listing

SELECT au\_lname, TRIM(LEADING 'H' FROM au\_lname) AS "Trimmed name"  $\overline{\phantom{a}}$ 

FROM authors;

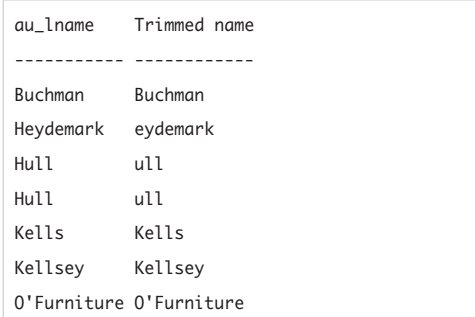

Figure 5.18 Result of Listing 5.18.

**Listing 5.19** List the three-character title IDs that start with *T1,* ignoring leading and trailing spaces. See Figure 5.19 for the result.

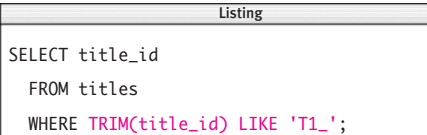

| title_id        |  |  |  |
|-----------------|--|--|--|
|                 |  |  |  |
| T10             |  |  |  |
| T11             |  |  |  |
| T <sub>12</sub> |  |  |  |
| T13             |  |  |  |
|                 |  |  |  |

**Figure 5.19** Result of Listing 5.19.

# ✔ **Tips**

- You can use TRIM() in SELECT, WHERE, and ORDER BY clauses or anywhere an expression is allowed.
- In Listing 5.8 earlier in this chapter, I concatenated authors' first and last names into a single column. The result, Figure 5.8, contains a single extra space before the author named Kellsey. This space—which separates the first and last names in the other rows—appears because Kellsey has no first name. You can use TRIM() to remove this leading space. Change the concatenation expression in Listing 5.8 to:

TRIM(au\_fname || ' ' || au\_lname)

**DBMS** In Microsoft Access, the trimming functions are LTrim(*string*) to trim leading spaces, RTrim(*string*) to trailing spaces, and Trim(*string*) to trim both leading and trailing spaces. Use the Replace(*string*, *find*, *replacement* [, *start*[, *count*[, *compare*]]]) function to trim nonspace characters (actually, to replace nonspaces with empty strings). Use + to concatenate strings. To run Listings 5.17 and 5.18, change the trim expressions to (Listing 5.17):

$$
^{\prime}<^{\prime}+\ ^{\prime} \text{AAA}^{\prime}+\ ^{\prime}>^{\prime}
$$

'<' + LTRIM( ' AAA ') + '>' '<' + RTRIM( ' AAA ') + '>' '<' + TRIM(' AAA ') + '>'

and (Listing 5.18): Replace(au\_lname, 'H', '', 1, 1) In **Microsoft SQL Server**, the trimming functions are LTRIM(*string*) to trim leading spaces and RTRIM(*string*) to trim trailing spaces. Use + to concatenate strings. To run Listing 5.17, change the trim expressions to:

```
' <' + ' AAA ' + '>'
'<' + LTRIM(' AAA ') + '>'
'<' + RTRIM(' AAA ') + '>'
'<' + LTRIM(RTRIM(' AAA ')) + '>'
```
SQL Server's LTRIM() and RTRIM() functions remove spaces but not arbitrary *trim\_chars* characters. You can nest and chain SQL Server's CHARINDEX(), LEN(), PATINDEX(), REPLACE(), STUFF(), SUBSTRING(), and other character functions to replicate arbitrarycharacter trimming. To run Listing 5.18, change the trim expression to:

#### REPLACE(

```
\rightarrow SUBSTRING(au_lname, 1, 1), 'H','')
```

```
\rightarrow + SUBSTRING(au_lname, 2,
```
 $\rightarrow$  LEN(au\_lname))

To run Listing 5.19, change the trim expression to:

LTRIM(RTRIM(title\_id)) LIKE 'T1\_'

In **Oracle**, add the clause FROM DUAL to run Listing 5.17; see the DBMS Tip in "Creating Derived Columns" earlier in this chapter. Oracle forbids multiple characters in *trim\_chars.*

In **DB2**, the trimming functions are LTRIM(*string*) to trim leading spaces and RTRIM(*string*) to trim trailing spaces. To run Listing 5.17, change the trim expressions:

```
'<' || ' AAA ' || '>'
'<' || LTRIM(' AAA ') || '>'
'<' || RTRIM(' AAA ') || '>'
'<' || LTRIM(RTRIM(' AAA ')) || '>'
```
You also must add the clause FROM SYSIBM.SYSDUMMY1 to Listing 5.17; see the DBMS Tip in "Creating Derived Columns" earlier in this chapter.

You can nest and chain DB2's LENGTH(), LOCATE(), POSSTR(), REPLACE(), SUBSTR(), and other character functions to replicate arbitrary-character trimming. To run Listing 5.18, change the trim expression to:

#### REPLACE(

```
\rightarrow SUBSTR(au_lname, 1, 1),'H','')
```
- $\rightarrow$   $\Box$  SUBSTR(au\_lname, 2,
- → LENGTH(au\_lname))

To run Listing 5.19, change the trim expression to:

LTRIM(RTRIM(title\_id)) LIKE 'T1\_'

In **MySQL**, use CONCAT() to run Listing 5.17 (see "Concatenating Strings with ||" earlier in this chapter). Change the concatenation expressions to:

```
CONCAT('<',' AAA ','>')
CONCAT(' < '→ TRIM(LEADING FROM ' AAA '),
\rightarrow'>')
CONCAT('<',→ TRIM(TRAILING FROM ' AAA ').
\rightarrow '>')
CONCAT('<',TRIM(' AAA '),'>')
```
**Oracle** treats an empty string as null: TRIM(NULL) returns ''. See the DBMS Tip in "Nulls" in Chapter 3. Your DBMS might provide padding functions to *add* spaces or other characters to strings. The **Oracle** and **PostgreSQL** padding functions are LPAD() and RPAD(), for

example. Search your DBMS documentation for *character functions* or *string functions*.

**Listing 5.20** List the lengths of the authors' first names. See Figure 5.20 for the result.

SELECT au\_fname,

```
CHARACTER_LENGTH(au_fname) AS "Len"
```
 $\overline{\phantom{a}}$ 

Listing

FROM authors;

| au_fname Len |   |
|--------------|---|
|              |   |
| Sarah        | 5 |
| Wendy        | 5 |
| Hallie       | 6 |
| Klee         | 4 |
| Christian    | 9 |
|              | 0 |
| Paddy        | 5 |

**Figure 5.20** Result of Listing 5.20.

**Listing 5.21** List the books whose titles contain fewer than 30 characters, sorted by ascending title length. See Figure 5.21 for the result.

Listing

SELECT title\_name,

CHARACTER\_LENGTH(title\_name) AS "Len"

FROM titles

WHERE CHARACTER\_LENGTH(title\_name) < 30 ORDER BY CHARACTER\_LENGTH(title\_name) ASC;

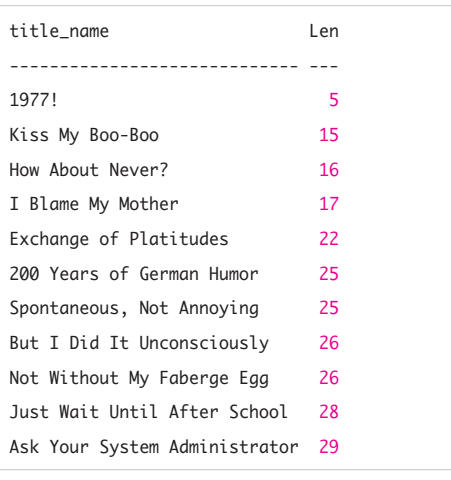

Figure 5.21 Result of Listing 5.21.

# **[Finding the Length](#page-7-0)  of a String with CHARACTER\_LENGTH()**

Use the function CHARACTER\_LENGTH() to return the number of characters in a string. The function's important characteristics are:

- ◆ CHARACTER\_LENGTH() returns an integer greater than or equal to zero.
- ◆ CHARACTER\_LENGTH() counts characters, not bytes. A multibyte or Unicode character represents one character. (To count bytes, see the Tips in this section.)
- ◆ The length of an empty string ('') is zero.
- ◆ If its argument is null, CHARACTER\_LENGTH() returns null. (But see the **Oracle** exception in the DBMS Tip in this section.)

# **To find the length of a string:**

◆ Type:

CHARACTER\_LENGTH(*string*)

*string* is a string expression such as a column that contains character strings, a string literal, or the result of an operation or function that returns a string (**Listings 5.20** and **5.21**, **Figures 5.20** and **5.21**).

# ✔ **Tips**

- You can use CHARACTER\_LENGTH() in SELECT, WHERE, and ORDER BY clauses or anywhere an expression is allowed.
- CHARACTER\_LENGTH and CHAR\_LENGTH are synonyms.

■ SOL also defines the BIT\_LENGTH() and OCTET\_LENGTH() functions. BIT\_LENGTH(*expr*) returns the number of bits in an expression; BIT\_LENGTH(B'01001011') returns 8. OCTET\_LENGTH(*expr*) returns the number of bytes in an expression; OCTET\_LENGTH(B'01001011') returns 1, and OCTET\_LENGTH('ABC') returns 3. Octet length equals bit-length/8 (rounded up to the nearest integer, if necessary). See the DBMS Tip in this section for information about DBMS bit- and byte-length functions.

**DBMS** In Microsoft Access and **Microsoft SQL Server**, the string-length function is LEN(*string*). To run Listings 5.20 and 5.21, change the length expressions to (Listing 5.20):

LEN(au\_fname)

and (Listing 5.21):

LEN(title\_name)

In **Oracle** and **DB2**, the string-length function is LENGTH(*string*). To run Listings 5.20 and 5.21, change the length expressions to (Listing 5.20):

LENGTH(au\_fname)

and (Listing 5.21):

LENGTH(title\_name)

Bit- and byte-count functions vary by DBMS. **Microsoft Access** has Len(). **Microsoft SQL Server** has DATALENGTH(). **Oracle** has LENGTHB(). **DB2** has LENGTH(). **MySQL** has BIT\_COUNT() and OCTET\_ LENGTH(). **PostgreSQL** has BIT\_LENGTH() and OCTET\_LENGTH().

**Oracle** treats an empty string as null: LENGTH('') returns NULL. Figure 5.20 will show 1 (not 0) in the next-to-last row because the author's first name is ' ' (a space) in the Oracle database. For more information, see the DBMS Tip in "Nulls" in Chapter 3.

# **[Finding Substrings](#page-7-0)  with POSITION()**

Use the function POSITION() to locate a particular substring within a given string. The function's important characteristics are:

- $\blacklozenge$  POSITION() returns an integer ( $\geq 0$ ) that indicates the starting position of a substring's first occurrence within a string.
- ◆ If the string doesn't contain the substring, POSITION() returns zero.
- ◆ String comparisons are case insensitive or case sensitive, depending on your DBMS; see the DBMS Tip in "Filtering Rows with WHERE" in Chapter 4.
- ◆ The position of any substring within an empty string ('') is zero. (But see the **Oracle** exception in the DBMS Tip in this section.)
- ◆ If any argument is null, POSITION() returns null.

## **To find a substring:**

◆ Type:

POSITION(*substring* IN *string*) *substring* is the string to search for, and *string* is the string to search. Each argument is a string expression such as a column that contains character strings, a string literal, or the result of an operation or function that returns a string. POSITION() returns the lowest (integer) position in *string* in which *substring* occurs, or zero if *substring* isn't found (**Listings 5.22** and **5.23**, **Figures 5.22** and **5.23**).

**Listing 5.22** List the position of the substring *e* in the authors' first names and the position of the substring *ma* in the authors' last names. See Figure 5.22 for the result.

SELECT au\_fname, POSITION('e' IN au fname) AS "Pos e", au\_lname, POSITION('ma' IN au\_lname) AS "Pos ma" FROM authors;  $\overline{\phantom{a}}$ 

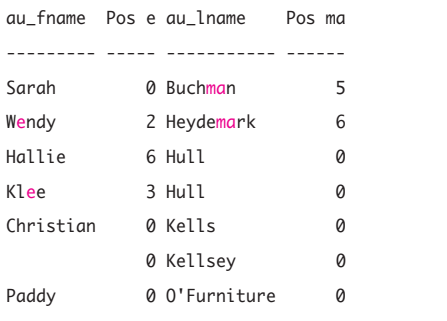

**Figure 5.22** Result of Listing 5.22.

**Listing 5.23** List the books whose titles contain the letter *u* somewhere within the first 10 characters, sorted by descending position of the *u.* See Figure 5.23 for the result.

Listing

```
SELECT title_name,
      POSITION('u' IN title_name) AS "Pos"
 FROM titles
 WHERE POSITION('u' IN title_name)
       BETWEEN 1 AND 10
 ORDER BY POSITION('u' IN title_name) DESC;
```
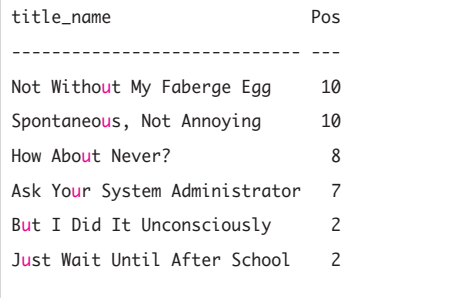

**Figure 5.23** Result of Listing 5.23.

# ✔ **Tips**

- You can use POSITION() in SELECT, WHERE, and ORDER BY clauses or anywhere an expression is allowed.
- The SOL standard also defines the function OVERLAY() to *replace* substrings. The syntax is:

OVERLAY(*string* PLACING *substring* FROM *start\_position* [FOR *length*]) For example, OVERLAY('Txxxxas' PLACING 'hom' FROM 2 FOR 4) is 'Thomas'. The equivalent functions in the DBMSs are REPLACE() (**Microsoft Access, Microsoft SQL Server**, **DB2**, and **MySQL**), REGEXP\_REPLACE() (**Oracle**), and OVERLAY() (**PostgreSQL**).

**DBMS** In Microsoft Access, the position function is InStr(*start\_position*, *string*, *substring*). To run Listings 5.22 and 5.23, change the position expressions to (Listing 5.22):

InStr(1, au\_fname, 'e')

InStr(1, au\_lname, 'ma')

and (Listing 5.23):

InStr(1, title\_name, 'u')

In **Microsoft SQL Server**, the position function is CHARINDEX(*substring*, *string*). To run Listings 5.22 and 5.23, change the position expressions to (Listing 5.22): CHARINDEX('e', au\_fname)

CHARINDEX('ma', au\_lname) and (Listing 5.23):

CHARINDEX('u', title\_name)

In **Oracle**, the position function is INSTR(*string*, *substring*). To run Listings 5.22 and 5.23, change the position expressions to (Listing 5.22):

INSTR(au\_fname, 'e')

INSTR(au\_lname, 'ma') and (Listing 5.23):

INSTR(title\_name, 'u')

In **DB2**, the position function is POSSTR(*string*, *substring*). To run Listings 5.22 and 5.23, change the position expressions to (Listing 5.22):

POSSTR(au\_fname, 'e')

POSSTR(au\_lname, 'ma')

and (Listing 5.23):

POSSTR(title\_name, 'u')

**Oracle** treats an empty string as null: INSTR('', *substring*) returns null (not 0). See the DBMS Tip in "Nulls" in Chapter 3.

You can nest and chain substring and position functions to find substring occurrences beyond the first occurrence, but DBMSs provide enhanced position functions to do that. **Microsoft Access** has InStr(). **Microsoft SQL Server** has CHARINDEX(). **Oracle** has INSTR(). **DB2** has LOCATE(). **MySQL** has LOCATE().

# **[Performing Datetime and](#page-7-0) Interval Arithmetic**

DBMS compliance with standard **DBMS** SQL datetime and interval operators and functions is spotty because DBMSs usually provide their own extended (nonstandard) operators and functions that perform date and time arithmetic. For information about datetime and interval data types, see "Datetime Types" and "Interval Types" in Chapter 3.

Use the same operators introduced in "Performing Arithmetic Operations" earlier in this chapter to perform datetime and interval arithmetic. The common temporal operations are:

- Subtracting two dates to calculate the interval between them
- ◆ Adding or subtracting an interval and a date to calculate a future or past date
- ◆ Adding or subtracting two intervals to get a new interval
- ◆ Multiplying or dividing an interval by a number to get a new interval

Some operations are undefined; adding two dates makes no sense, for example. **Table 5.3** lists the valid SQL operators involving datetimes and intervals. The "Operator Overloading" sidebar in this section explains why you can use the same operator to perform different operations.

The function EXTRACT() isolates a single field of a datetime or interval and returns it as a number. EXTRACT() typically is used in comparison expressions or for formatting results.

#### **Table 5.3**

#### **Datetime and Interval Operations**

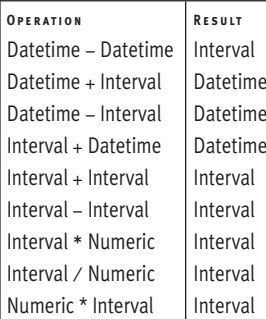

# **Operator Overloading**

Recall that the +, –, \*, and / operators also are used for numeric operations and that Microsoft DBMSs use + for string concatenation as well. *Operator overloading* is the assignment of more than one function to a particular operator. The operation performed depends on the data types of the operands involved. Here, the  $+, -, *,$ and / operators behave differently with numbers than they do with datetimes and intervals (as well as strings, in Microsoft's case). Your DBMS might overload other operators and functions as well. *Function overloading* is the assignment of more than one behavior to a particular function, depending on the data types of the arguments involved. The MySQL CONCAT() function (see the DBMS Tip in "Concatenating Strings with ||" earlier in this chapter), for example, takes nonstring as well as string arguments. Nonstrings cause CONCAT() to perform additional conversions that it doesn't need to perform on strings.

# **To extract part of a datetime or interval:**

# ◆ Type:

EXTRACT(*field* FROM *datetime\_or\_ interval*)

*field* is the part of *datetime\_or\_interval* to return. *field* is YEAR, MONTH, DAY, HOUR, MINUTE, SECOND, TIMEZONE\_HOUR, or TIMEZONE\_MINUTE (refer to Table 3.14 in Chapter 3). *datetime\_or\_interval* is a datetime or interval expression such as a column that contains datetime or interval values, a datetime or interval literal, or the result of an operation or function that returns a datetime or interval. If *field* is SECOND, EXTRACT() returns a NUMERIC value; otherwise, it returns an INTEGER (**Listing 5.24** and **Figure 5.24**).

# ✔ **Tips**

- You can use temporal operators and functions in SELECT, WHERE, and ORDER BY clauses or anywhere an expression is allowed.
- If any operand or argument is null, an expression returns null.
- See also "Working with Dates" in Chapter 15.

**Listing 5.24** List the books published in the first half of the years 2001 and 2002, sorted by descending publication date. See Figure 5.24 for the result.

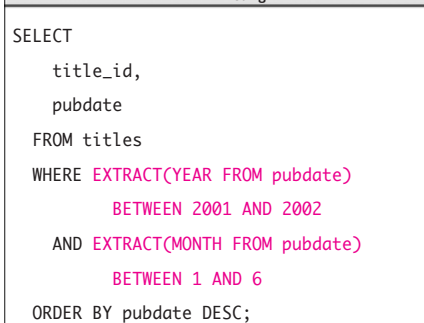

**DBMS** In Microsoft Access and **Microsoft SQL Server**, the extraction function is DATEPART(*datepart*, *date*). To run Listing 5.24, change the extraction expressions to:

DATEPART("yyyy", pubdate)

DATEPART("m", pubdate)

**Oracle, MySQL,** and **PostgreSQL** accept different or additional values for the *field* argument of EXTRACT().

Instead of EXTRACT(), **DB2** extracts parts by using individual functions such as DAY(), HOUR(), and SECOND(). To run Listing 5.24, change the extraction expressions to:

YEAR(pubdate)

MONTH(pubdate)

In addition to (or instead of) the standard arithmetic operators, DBMSs provide functions that add intervals to dates. Some examples: DATEDIFF() in **Microsoft Access** and **Microsoft SQL Server**, ADD\_MONTHS() in **Oracle**, and DATE\_ADD() and DATE\_SUB() in **MySQL**.

Complex date and time arithmetic is so common in SQL programming that all DBMSs provide lots of temporal extensions. Search your DBMS documentation for *date and time functions* or *datetime functions.*

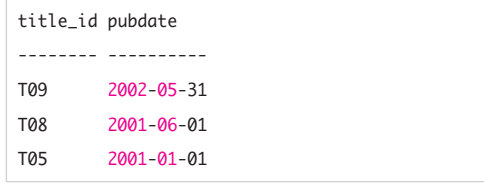

**Figure 5.24** Result of Listing 5.24.

# **[Getting the Current Date](#page-7-0) and Time**

Use the functions CURRENT\_DATE, CURRENT\_TIME, and CURRENT\_TIMESTAMP to get the current date and time from the system clock of the particular computer where the DBMS is running.

## **To get the current date and time:**

◆ To get the current date, type: CURRENT\_DATE *or* To get the current time, type: CURRENT\_TIME *or* To get the current timestamp, type: CURRENT\_TIMESTAMP CURRENT\_DATE returns a DATE, CURRENT\_TIME returns a TIME, and CURRENT\_TIMESTAMP returns a TIMESTAMP; see "Datetime Types" in Chapter 3 (**Listings 5.25** and **5.26**, **Figures 5.25** and **5.26**).

**Listing 5.25** Print the current date, time, and timestamp. See Figure 5.25 for the result.

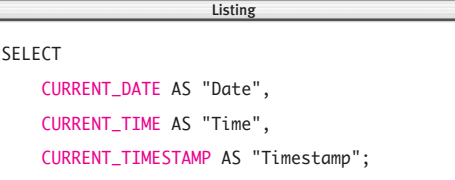

Date Time Timestamp ---------- -------- ------------------- 2002-03-10 10:09:24 2002-03-10 10:09:24 **Figure 5.25** Result of Listing 5.25.

**Listing 5.26** List the books whose publication date falls within 90 days of the current date or is unknown, sorted by descending publication date (refer to Figure 5.25 for the "current" date of this query). See Figure 5.26 for the result.

Listing

```
SELECT title_id, pubdate
 FROM titles
 WHERE pubdate 
        BETWEEN CURRENT_TIMESTAMP
                - INTERVAL 90 DAY
            AND CURRENT_TIMESTAMP
                + INTERVAL 90 DAY
    OR pubdate IS NULL
 ORDER BY pubdate DESC;
```

| title_id pubdate |             |
|------------------|-------------|
|                  |             |
| T09              | 2002-05-31  |
| T <sub>10</sub>  | <b>NULL</b> |
|                  |             |

**Figure 5.26** Result of Listing 5.26.

# ✔ **Tips**

- You can use datetime functions in SELECT, WHERE, and ORDER BY clauses or anywhere an expression is allowed.
- CURRENT\_TIME and CURRENT\_TIMESTAMP each take a *precision* argument that specifies the decimal fractions of a second to be included in the time. CURRENT\_TIME(6), for example, returns the current time with six digits of precision in the SECOND field. For information about precision, see "Datetime Types" in Chapter 3.
- See also "Working with Dates" in Chapter 15.

**DBMS** In **Microsoft Access**, the datetime system functions are Date(), Time(), and Now(). To run Listing 5.25, change the datetime expressions to: Date() AS "Date" Time() AS "Time" Now() AS "Timestamp" To run Listing 5.26, change the BETWEEN clause to: BETWEEN NOW() - 90 AND NOW()  $+ 90$ In **Microsoft SQL Server**, the datetime system function is CURRENT\_TIMESTAMP (or its synonym, GETDATE()). CURRENT\_DATE and CURRENT\_TIME aren't supported. To run Listing 5.25, omit the CURRENT\_DATE and CURRENT\_TIME expressions. To run Listing 5.26, change the BETWEEN clause to:

BETWEEN CURRENT\_TIMESTAMP - 90 AND CURRENT TIMESTAMP + 90 In **Oracle**, the datetime system function is SYSDATE. Oracle 9*i* and later versions support CURRENT\_DATE and CURRENT\_TIMESTAMP (but not CURRENT\_TIME). Listing 5.25 also requires the clause FROM DUAL; see the DBMS Tip in "Creating Derived Columns" earlier in this chapter. To run Listing 5.25, change the statement to:

SELECT SYSDATE AS "Date"

FROM DUAL;

SYSDATE returns the system date and time but doesn't display the time unless formatted to do so with the function TO\_CHAR():

SELECT TO\_CHAR(SYSDATE,

➝ 'YYYY-MM-DD HH24:MI:SS')

FROM DUAL;

To run Listing 5.26, change the BETWEEN clause to:

BETWEEN SYSDATE - 90

AND SYSDATE + 90

To run Listing 5.25 in **DB2**, add the clause FROM SYSIBM.SYSDUMMY1; see the DBMS Tip in "Creating Derived Columns" earlier in this chapter. To run Listing 5.26, change the WHERE clause to:

BETWEEN CURRENT\_DATE - 90 DAYS

AND CURRENT\_DATE + 90 DAYS

To run Listing 5.26 in **PostgreSQL**, change the WHERE clause to:

BETWEEN CURRENT\_TIMESTAMP - 90

AND CURRENT\_TIMESTAMP + 90

For information about datetime system functions, search your DBMS documentation for *date and time functions* or *system functions.*

# **[Getting User Information](#page-7-0)**

Use the function CURRENT USER to identify the active user within the database server.

## **To get the current user:**

- ◆ Type: CURRENT\_USER (**Listing 5.27** and **Figure 5.27**).
- ✔ **Tips**
- You can use user functions in SELECT, WHERE, and ORDER BY clauses or anywhere an expression is allowed.
- SQL also defines the SESSION\_USER and SYSTEM\_USER functions. The *current user* indicates the *authorization identifier* under whose privileges SQL statements currently are run. (The current user may have permission to run, say, only SELECT statements.) The *session user* indicates the authorization ID associated with the current session. The *system user* is the user as identified by the host operating system. The DBMS determines user values, and these three values may or may not be identical. For information about users, sessions, and privileges, search your DBMS documentation for *authorization, session, user,* or *role.*
- See also "Retrieving Metadata" in Chapter 15.

**DBMS** To run Listing 5.27 in **Microsoft Access**, change the statement to: SELECT CurrentUser AS "User"; To run Listing 5.27 in **Oracle**, change the statement to: SELECT USER AS "User" FROM DUAL; To run Listing 5.27 in **DB2**, change the statement to: SELECT CURRENT\_USER AS "User" FROM SYSIBM.SYSDUMMY1; To run Listing 5.27 in **MySQL**, change the statement to: SELECT USER() AS "User";

**Microsoft SQL Server** supports SESSTON\_USER and SYSTEM\_USER. **MySQL** supports SESSION USER() and SYSTEM\_USER(). **Oracle**'s SYS\_CONTEXT() returns a session's user attributes. **DB2** supports SESSION\_USER and SYSTEM\_USER. **PostgreSQL** supports SESSION\_USER.

For information about user system functions, search your DBMS documentation for *user* or *system functions.*

**Listing 5.27** Print the current user. See Figure 5.27 for the result.

 $\overline{\phantom{a}}$ 

SELECT CURRENT\_USER AS "User";

User

-------

cfehily

**Figure 5.27** Result of Listing 5.27.

# **[Converting Data Types](#page-7-0) with CAST()**

In many situations, your DBMS will convert, or *cast,* data types automatically. It may allow you to use numbers and dates in character expressions such as concatenation, for example, or it will promote numbers automatically in mixed arithmetic expressions (see the Tips in "Performing Arithmetic Operations" earlier in this chapter). Use the function CAST() to convert an expression of one data type to another data type when your DBMS doesn't perform the conversion automatically. For information about data types, see "Data Types" in Chapter 3. The function's important characteristics are:

- ◆ *Implicit conversions* (or *coercions*) are those conversions that occur without specifying CAST(). *Explicit conversions* are those conversions that require CAST() to be specified. In some cases, conversion isn't allowed; you can't convert a FLOAT to a TIMESTAMP, for example.
- ◆ The data type being converted is the *source data type,* and the result data type is the *target data type.*
- ◆ You can convert any numeric or datetime data type to any character data type.
- ◆ You can convert any character data type to any other data type if the character string represents a valid literal value of the target data type. (DBMSs remove leading and trailing spaces when converting strings to numeric or datetime values.)
- ◆ Some numeric conversions, such as DECIMAL-to-INTEGER, round or truncate values. (Whether the value is rounded or truncated depends on the DBMS.)
- ◆ A VARCHAR-to-CHAR conversion can truncate strings.
- ◆ Some conversions can cause an error if the new data type doesn't have enough room to display the converted value. A FLOAT-to-SMALLINT conversion will fail if the floating-point number falls outside the range your DBMS allows for SMALLINT values.
- A NUMERIC-to-DECIMAL conversion can require an explicit cast to prevent the loss of precision or scale that might occur in an implicit conversion.
- ◆ In a DATE-to-TIMESTAMP conversion, the time part of the result will be 00:00:00 (midnight).
- ◆ If any argument is null, CAST() returns null. (But see the **Oracle** exception in the DBMS Tip in this section.)

## **To convert one data type to another:**

◆ Type:

#### CAST(*expr* AS *data\_type*)

*expr* is the expression to convert, and *data\_type* is the target data type. *data\_type* is one of the data types described in Chapter 3 and can include length*,* precision*,* or scale arguments where applicable. Acceptable *data\_type* values include CHAR(10), VARCHAR(25), NUMERIC(5,2), INTEGER, FLOAT, and DATE, for example. An error occurs if the data type or value of *expr* is incompatible with *data\_type* (**Listings 5.28** and **5.29**, **Figures 5.28a**, **5.28b**, and **5.29**).

**Listing 5.28** Convert the book prices from the DECIMAL data type to INTEGER and CHAR(8) data types. The < and > characters show the extent of the CHAR(8) strings. Your result will be either Figure 5.28a or 5.28b, depending on whether your DBMS truncates or rounds integers.

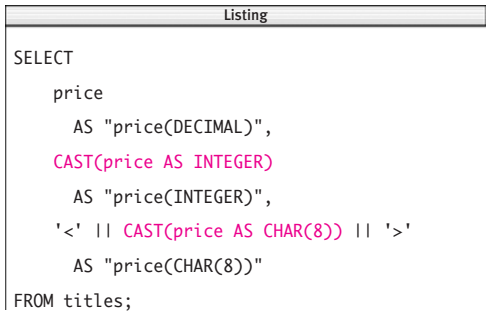

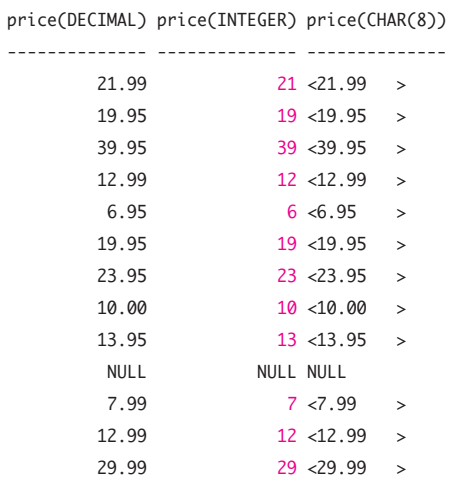

**Figure 5.28a** Result of Listing 5.28. You'll get this result if your DBMS *truncates* decimal numbers to convert them to integers.

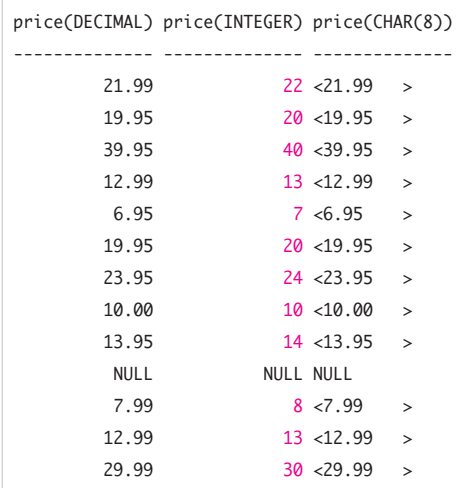

**Figure 5.28b** Result of Listing 5.28. You'll get this result if your DBMS *rounds* decimal numbers to convert them to integers.

**Listing 5.29** List history and biography book sales with a portion of the book title, sorted by descending sales. The CHAR(20) conversion shortens the title to make the result more readable. See Figure 5.29 for the result.

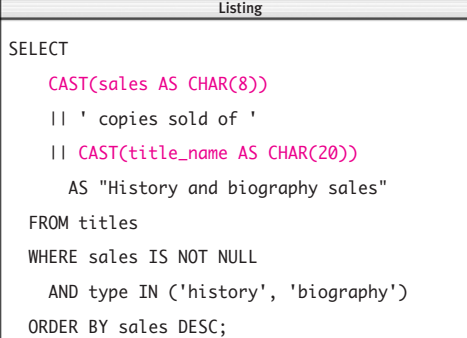

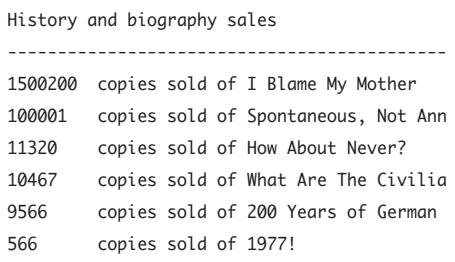

**Figure 5.29** Result of Listing 5.29.

## ✔ **Tips**

- You can use CAST() in SELECT, WHERE, and ORDER BY clauses or anywhere an expression is allowed.
- *Widening conversions* are those conversions in which there is no possibility of data loss or incorrect results. SMALLINTto-INTEGER, for example, is a widening conversion because the INTEGER data type can accommodate every possible value of the SMALLINT data type. The reverse operation, called a *narrowing conversion*, can cause data loss because extreme INTEGER values can't be represented by a SMALLINT. Widening conversions always are allowed, but narrowing conversions can cause your DBMS to issue a warning or error.
	- **DBMS** Microsoft Access has a family of type-conversion functions rather than a single CAST() function: CStr(*expr*), CInt(*expr*), and CDec(*expr*) convert *expr* to a string, integer, and decimal number, for example. You can use Space(*number*) to add spaces to strings and Left(*string*, *length*) to truncate strings. Use + to concatenate strings. To run Listings 5.28 and 5.29, change the cast expressions to (Listing 5.28):

CInt(price)

'<' + CStr(price) + '>' and (Listing 5.29): CStr(sales)

- ➝ + Space(8 Len(CStr(sales)))
- $\rightarrow$  + ' copies sold of '
- $\rightarrow$  + Left(title\_name, 20)
In **Microsoft SQL Server**, use + to concatenate strings (Listing 5.28):  $'$  + CAST(price AS CHAR(8)) +  $'$  >' and (Listing 5.29): CAST(sales AS CHAR(8))  $\rightarrow$  + ' copies sold of '

 $\rightarrow$  + CAST(title name AS CHAR(20))

**Oracle** doesn't allow character conversions to CHAR(*length*) if *length* is shorter than the source string. Instead, use SUBSTR() to truncate strings; see the DBMS Tip in "Extracting a Substring with SUBSTRING()" earlier in this chapter. To run Listing 5.29, change the CAST() expression to:

CAST(sales AS CHAR(8))

➝ || ' copies sold of '

 $\rightarrow$  || SUBSTR(title\_name, 1, 20)

In **MySQL**, use SIGNED instead of INTEGER for *data\_type,* and use CONCAT() to concatenate strings. To run Listings 5.28 and 5.29, change the CAST() expressions to (Listing 5.28): CAST(price AS SIGNED)

CONCAT('<', CAST(price AS CHAR(8)),

```
\rightarrow'>')
```
and (Listing 5.29):

CONCAT(

```
\rightarrow CAST(sales AS CHAR(8)),
```

```
\rightarrow ' copies sold of ',
```

```
➝ CAST(title_name AS CHAR(20)))
```
**Oracle** treats an empty string as null: CAST('' AS CHAR) returns null. See the DBMS Tip in "Nulls" in Chapter 3.

In older **PostgreSQL** versions, to compare a value in a NUMERIC or DECIMAL column with a real (floating-point) number, you must convert the real number to NUMERIC or DECIMAL explicitly. The following statement, for example, fails in older PostgreSQL versions, because the data type of the column price is DECIMAL(5,2):

SELECT price

FROM titles

WHERE price < 20.00;

This statement fixes the problem:

SELECT price

FROM titles

WHERE price < CAST(20.00 AS DECIMAL);

DBMSs have additional conversion and formatting functions. Some examples: CONVERT() in **Microsoft SQL Server** and **MySQL**; TO\_CHAR(), TO\_DATE(), TO\_TIMESTAMP(), and TO\_NUMBER() in **Oracle** and **PostgreSQL**; and TO\_CHAR() and TO\_DATE() in **DB2**. Search your DBMS documentation for *conversion, cast,* or *formatting functions.*

# **[Evaluating Conditional](#page-7-0) Values with CASE**

The CASE expression and its shorthand equivalents, COALESCE() and NULLIF(), let you take actions based on a condition's truth value (true, false, or unknown). The CASE expression's important characteristics are:

- If you've programmed before, you'll recognize that CASE provides SQL the equivalent of the if-then-else, case, or switch statements used in procedural languages, except that CASE is an expression, not a statement.
- ◆ CASE is used to evaluate several conditions and return a single value for the first true condition.
- ◆ CASE allows you to display an alternative value to the actual value in a column. CASE makes no changes to the underlying data.
- ◆ A common use of CASE is to replace codes or abbreviations with more-readable values. If the column marital\_status contains the integer codes 1, 2, 3, or 4 meaning single, married, divorced, or widowed—your human readers will prefer to see explanatory text rather than cryptic codes. (Some database designers prefer to use codes, because it's more efficient to store and manage abbreviated codes than explanatory text.)
- CASE has two formats: simple and searched. The *simple* CASE expression compares an expression to a set of simple expressions to determine the result. The *searched* CASE expression evaluates a set of logical (Boolean) expressions to determine the result.
- ◆ CASE returns an optional ELSE result as the default value if no test condition is true.

# **To use a simple CASE expression:**

◆ Type:

```
CASE comparison_value
 WHEN value1 THEN result1
  WHEN value2 THEN result2
  ...
  WHEN valueN THEN resultN
  [ELSE default_result]
```
### END

*value1, value2,* ..., *valueN* are expressions. *result1, result2,* ..., *resultN* are expressions returned when the corresponding value matches the expression

*comparison\_value.* All expressions must be of the same type or must be implicitly convertible to the same type.

Each value is compared to *comparison\_ value* in order. First, *value1* is compared. If it matches *comparison\_value,* then *result1* is returned; otherwise, *value2* is compared to *comparison\_value.* If *value2* matches *comparison\_value*, then *result2* is returned, and so on. If no matches occur, *default\_ result* is returned. If ELSE *default\_result* is omitted, ELSE NULL is assumed (**Listing 5.30** and **Figure 5.30**). **Listing 5.30** Raise the price of history books by 10 percent and psychology books by 20 percent, and leave the prices of other books unchanged. See Figure 5.30 for the result.

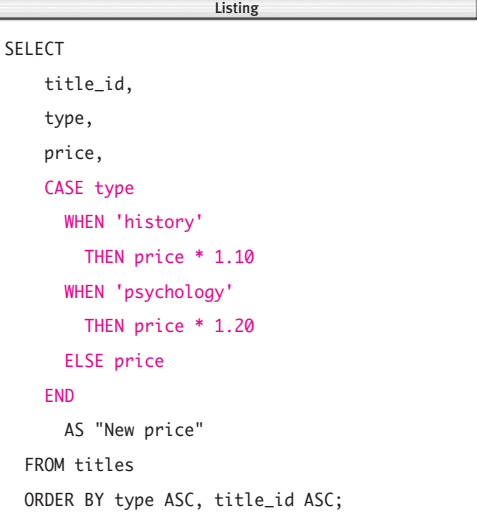

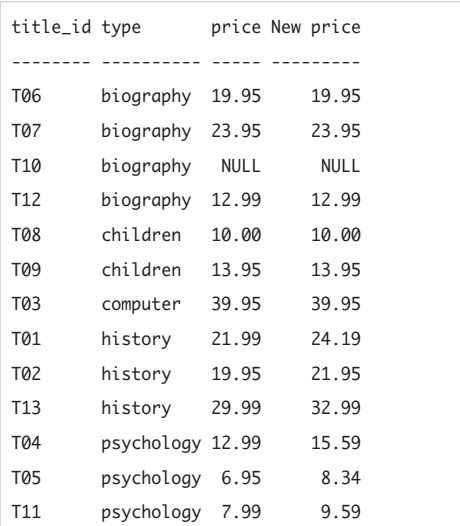

Figure 5.30 Result of Listing 5.30.

**Listing 5.31** List the books categorized by different sales ranges, sorted by ascending sales. See Figure 5.31 for the result.

```
SELECT
    title_id,
    CASE
      WHEN sales IS NULL
        THEN 'Unknown'
      WHEN sales \leq 1000
        THEN 'Not more than 1,000'
      WHEN sales \leq 10000
        THEN 'Between 1,001 and 10,000'
      WHEN sales \leq 100000
        THEN 'Between 10,001 and 100,000'
      WHEN sales \leq 1000000
        THEN 'Between 100,001 and 1,000,000'
      ELSE 'Over 1,000,000'
    END
      AS "Sales category"
  FROM titles
  ORDER BY sales ASC;
                      Listing
```

|                 | title_id Sales category       |
|-----------------|-------------------------------|
|                 |                               |
| T10             | Unknown                       |
| T01             | Not more than 1,000           |
| T08             | Between 1,001 and 10,000      |
| T09             | Between 1,001 and 10,000      |
| T02             | Between 1,001 and 10,000      |
| T13             | Between 10,001 and 100,000    |
| T06             | Between 10,001 and 100,000    |
| T04             | Between 10,001 and 100,000    |
| T03             | Between 10,001 and 100,000    |
| T11             | Between 10,001 and 100,000    |
| T <sub>12</sub> | Between 100,001 and 1,000,000 |
| T05             | Between 100,001 and 1,000,000 |
| T07             | Over 1,000,000                |

**Figure 5.31** Result of Listing 5.31.

# **To use a searched CASE expression:**

```
◆ Type:
```

```
CASE
```
WHEN *condition1* THEN *result1* WHEN *condition2* THEN *result2*

WHEN *conditionN* THEN *resultN* [ELSE *default\_result*]

### END

*condition1, condition2,* ..., *conditionN* are search conditions. (Search conditions have one or more logical expressions, with multiple expressions linked by AND or OR; see "Filtering Rows with WHERE" in Chapter 4.) *result1, result2,* ..., *resultN* are expressions returned when the corresponding condition evaluates to true. All expressions must be of the same type or must be implicitly convertible to the same type.

Each condition is evaluated in order. First, *condition1* is evaluated. If it's true, *result1* is returned; otherwise, *condition2* is evaluated. If *condition2* is true, *result2* is returned, and so on. If no conditions are true, *default\_result* is returned. If ELSE *default\_result* is omitted, ELSE NULL is assumed (**Listing 5.31** and **Figure 5.31**).

# ✔ **Tips**

- You can use CASE in SELECT, WHERE, and ORDER BY clauses or anywhere an expression is allowed.
- When a result is returned, CASE may or may not evaluate the expressions in any remaining WHEN clauses, depending on the DBMS. For this reason, you should watch for undesirable side effects, such as the evaluation of any expression resulting in a division-by-zero error.

*continues on next page*

```
■ This CASE expression can help you pre-
   vent division-by-zero errors:
   CASE
     WHEN n <> 0 THEN expr/n
     ELSE NULL
   END
■ You can use CASE to omit identical func-
   tion calls.
   WHERE some_function(col1) = 10
      OR some_function(col1) = 20
   is equivalent to
   WHERE 1 =CASE some_function(col1)
       WHEN 10 THEN 1
       WHEN 20 THEN 1
     END
   Some DBMS optimizers will run the 
   CASE form faster.
■ The simple CASE expression is just short-
   hand for this searched CASE expression:
   CASE
     WHEN comparison_value = value1
       THEN result1
     WHEN comparison_value = value2
       THEN result2
    ...
     WHEN comparison_value = valueN
       THEN resultN
     [ELSE default_result]
   END
   DBMS Microsoft Access doesn't
           support CASE; instead, use the
   function Switch(condition1, result1,
   condition2, result2,...). To run
   Listings 5.30 and 5.31, change the CASE
   expressions to (Listing 5.30):
```
Switch(

 $\rightarrow$  type IS NULL, NULL,

```
\rightarrow type = 'history', price * 1.10,
```
 $\rightarrow$  type = 'psychology', price \*1.20,  $\rightarrow$  type IN ('biography', ➝ 'children', 'computer'), price) and (Listing 5.31): Switch(  $\rightarrow$  sales IS NULL.  $\rightarrow$  'Unknown',  $\rightarrow$  sales  $\Leftarrow$  1000,  $\rightarrow$  'Not more than 1,000',  $\rightarrow$  sales <= 10000,  $\rightarrow$  'Between 1,001 and 10,000',  $\rightarrow$  sales  $\leq$  100000,  $→ 'Between 10,001 and 100,000',$  $\rightarrow$  sales <= 1000000,  $\rightarrow$  'Between 100,001 and 1,000,000'.  $\rightarrow$  sales > 1000000,  $\rightarrow$  'Over 1,000,000') **Oracle** 9*i* and later will run Listings 5.30 and 5.31. To run Listing 5.30 in Oracle 8*i*, translate the simple CASE expression to a searched CASE expression, or use the function DECODE(*comparison\_value*, *value1*, *result1*, *value2*, *result2*,..., *default\_result*): DECODE(type,  $\rightarrow$  NULL, NULL,  $\rightarrow$  'history', price \* 1.10,  $\rightarrow$  'psychology', price \* 1.20,  $\rightarrow$  price) In older **PostgreSQL** versions, convert the floating-point numbers in Listing 5.30 to DECIMAL; see "Converting Data Types with CAST()" earlier in this chapter. To run Listing 5.30, change new-price calculations in the CASE expression to: price \* CAST((1.10) AS DECIMAL) price \* CAST((1.20) AS DECIMAL)

# **[Checking for Nulls](#page-7-0)  with COALESCE()**

The function COALESCE() returns the first non-null expression among its arguments. COALESCE() often is used to display a specific value instead of a null in a result, which is helpful if your users find nulls confusing. COALESCE() is just shorthand for a common form of the searched CASE expression.

COALESCE(*expr1*, *expr2*, *expr3*) is equivalent to:

# CASE

WHEN *expr1* IS NOT NULL THEN *expr1* WHEN *expr2* IS NOT NULL THEN *expr2* ELSE *expr3*

### END

# **To return the first non-null value:**

◆ Type:

COALESCE(*expr1*, *expr2*,...)

*expr1, expr2,* ..., represent one or more comma-separated expressions. All expressions must be of the same type or must be implicitly convertible to the same type. Each expression is evaluated in order (left to right) until one evaluates to non-null and is returned. If all the expressions are null, COALESCE() returns null (**Listing 5.32** and **Figure 5.32**).

# ✔ **Tips**

- You can use COALESCE() in SELECT, WHERE, and ORDER BY clauses or anywhere an expression is allowed.
- Be aware that you can get a null from a column that doesn't allow nulls; see Figure 3.3 in Chapter 3, for example.
- **DBMS** Microsoft Access doesn't support COALESCE(): instead, use the function Switch(). To run Listing 5.32, change the COALESCE() expression to:

Switch(state IS NOT NULL, state,

➝ state IS NULL, 'N/A')

**Oracle** 9*i* and later will run Listing 5.32. Oracle 8*i* doesn't support COALESCE(); instead, use the function NVL(*expr1*, *expr2*). NVL() takes only two expressions; use CASE for three or more expressions. To run Listing 5.32 in Oracle 8*i*, change the COALESCE() expression to:

NVL(state, 'N/A')

**Listing 5.32** List the publishers' locations. If the state is null, print *N/A.* See Figure 5.32 for the result.

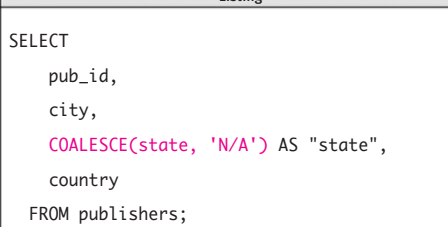

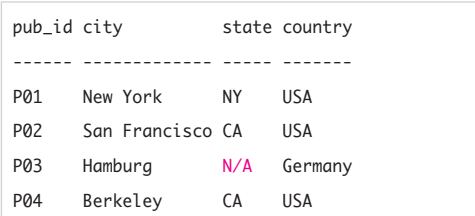

**Figure 5.32** Result of Listing 5.32.

# **[Comparing Expressions](#page-7-0) with NULLIF()**

The function NULLIF() compares two expressions and returns null if they are equal or the first expression otherwise. NULLIF() typically is used to convert a userdefined missing, unknown, or inapplicable value to null.

Rather than use a null, some people prefer to represent a missing value with, say, the number –1 or –99, or the string 'N/A', 'Unknown', or 'Missing'. DBMSs have clear rules for operations that involve nulls, so it's sometimes desirable to convert user-defined missing values to nulls. If you want to calculate the average of the values in a column, for example, you'd get the wrong answer if you had –1 values intermingled with the real, nonmissing values. Instead, you can use NULLIF() to convert the –1 values to nulls, which your DBMS will ignore during calculations.

```
NULLIF() is just shorthand for a common
form of the searched CASE expression.
NULLIF(expr1, expr2)
is equivalent to:
CASE 
  WHEN expr1 = expr2 THEN NULL
  ELSE expr1
```
END

# **Avoiding Division by Zero**

Suppose you want to calculate the male–female ratios for various school clubs, but you discover that the following query fails and issues a divide-by-zero error when it tries to calculate ratio for the Lord of the Rings Club, which has no women:

SELECT club\_id, males, females, males/females AS ratio FROM school\_clubs;

You can use NULLIF to avoid division by zero. Rewrite the query as:

```
SELECT club_id, males, females,
    males/NULLIF(females,0)
      AS ratio
  FROM school_clubs;
```
Any number divided by NULL gives NULL, and no error is generated.

**Listing 5.33** In the table titles, the column contract contains zero if no book contract exists. This query changes the value zero to null. Nonzero values aren't affected. See Figure 5.33 for the result.

 $\equiv$ 

Listing

SELECT

title\_id,

contract,

NULLIF(contract, 0) AS "Null contract"

FROM titles;

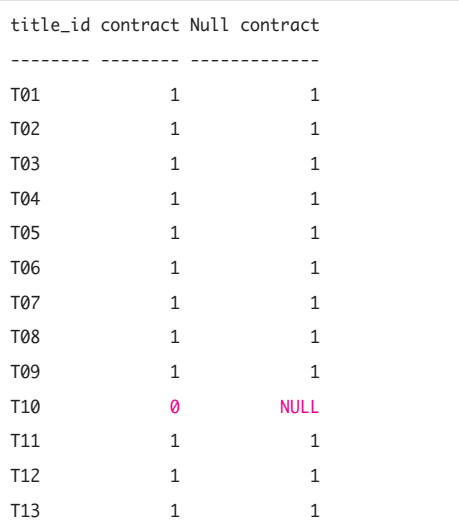

**Figure 5.33** Result of Listing 5.33.

# **To return a null if two expressions are equivalent:**

◆ Type:

NULLIF(*expr1*, *expr2*)

*expr1* and *expr2* are expressions. NULLIF() compares *expr1* and *expr2.* If they are equal, the function returns null. If they're unequal, the function returns *expr1.* You can't specify the literal NULL for *expr1* (**Listing 5.33** and **Figure 5.33**).

# ✔ **Tips**

- You can use NULLIF() in SELECT, WHERE, and ORDER BY clauses or anywhere an expression is allowed.
- **DBMS** Microsoft Access doesn't support NULLIF(); instead, use the expression IIf(*expr1* = *expr2*, NULL, *expr1*). To run Listing 5.33, change the NULLIF() expression to:

 $IIf(contract = 0, NULL, contract)$ 

**Oracle** 9*i* and later will run Listing 5.33. Oracle 8*i* doesn't support NULLIF(); instead, use CASE. To run Listing 5.33 in Oracle 8*i*, change the NULLIF() expression to:

CASE

WHEN contract =  $\theta$  THEN NULL ELSE contract END

*This page intentionally left blank* 

# Summarizing [and Grouping Data](#page-7-0) **6**

The preceding chapter described *scalar functions*, which operate on individual row values. This chapter introduces SQL's *aggregate functions*, or *set functions*, which operate on a group of values to produce a single, summarizing value. You apply an aggregate to a set of rows, which can be:

- All the rows in a table
- ◆ Only those rows specified by a WHERE clause
- ◆ Those rows created by a GROUP BY clause

A GROUP BY clause, which groups rows, often is used with a HAVING clause, which filters groups. No matter how many rows the input set contains, an aggregate function returns a single statistic: a sum, minimum, or average, for example.

The main difference between queries with and without aggregate functions is that nonaggregate queries process the rows one by one. Each row is processed independently and put into the result. (ORDER BY and DISTINCT make the DBMS look at all the rows, but they're essentially postprocessing operations.) Aggregate queries do something completely different: They take a table as a whole and construct new rows from it.

# **[Using Aggregate](#page-7-0) Functions**

**Table 6.1** lists SQL's standard aggregate functions.

The important characteristics of the aggregate functions are:

- ◆ In Table 6.1, the expression *expr* often is a column name, but it also can be a literal, function, or any combination of chained or nested column names, literals, and functions.
- SUM() and AVG() work with only numeric data types. MIN() and MAX() work with character, numeric, and datetime data types. COUNT(*expr*) and COUNT(\*) work with all data types.
- All aggregate functions except COUNT(\*) ignore nulls. (You can use COALESCE() in an aggregate function argument to substitute a value for a null; see "Checking for Nulls with COALESCE()" in Chapter 5.)
- ◆ COUNT(*expr*) and COUNT(\*) never return null but return either a positive integer or zero. The other aggregate functions return null if the set contains no rows or contains rows with only nulls.
- ◆ Default column headings for aggregate expressions vary by DBMS; use AS to name the result column. See "Creating Column Aliases with AS" in Chapter 4.
- ✔ **Tip**
- **DBMS** DBMSs provide additional aggregate functions to calculate other statistics, such as the standard deviation; search your DBMS documentation for *aggregate functions* or *group functions.*

### **Table 6.1**

# **Aggregate Functions**

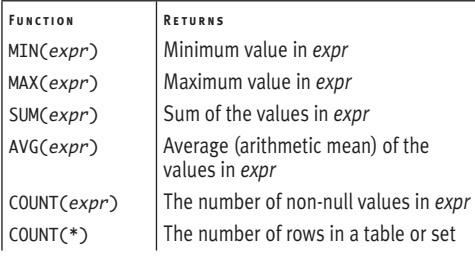

# **[Creating Aggregate](#page-7-0) Expressions**

Aggregate functions can be tricky to use. This section explains what's legal and what's not.

◆ An aggregate expression *can't* appear in a WHERE clause. If you want to find the title of the book with the highest sales, you *can't* use:

SELECT title\_id --Illegal FROM titles WHERE sales = MAX(sales);

◆ You *can't* mix nonaggregate (row-by-row) and aggregate expressions in a SELECT clause. A SELECT clause must contain either all nonaggregate expressions or all aggregate expressions. If you want to find the title of the book with the highest sales, you *can't* use:

SELECT title\_id, MAX(sales)

FROM titles: --Illegal

The one exception to this rule is that you *can* mix nonaggregate and aggregate expressions for grouping columns (see "Grouping Rows with GROUP BY" later in this chapter):

SELECT type, SUM(sales) FROM titles GROUP BY type; --Legal

◆ You *can* use more than one aggregate expression in a SELECT clause:

SELECT MIN(sales), MAX(sales)

```
FROM titles; --Legal
```
- ◆ You *can't* nest aggregate functions: SELECT SUM(AVG(sales)) FROM titles; --Illegal
- ◆ You *can* use aggregate expressions in subqueries. This statement finds the title of the book with the highest sales: SELECT title id, price --Legal FROM titles WHERE sales  $=$ (SELECT MAX(sales) FROM titles);
- ◆ You *can't* use subqueries (see Chapter 8) in aggregate expressions: AVG(SELECT price FROM titles) is illegal.
- ✔ **Tip**
	- **DBMS** Oracle lets you nest aggregate expressions in GROUP BY queries. The following example calculates the average of the maximum sales of all book types. Oracle evaluates the inner aggregate MAX(sales) for the grouping column type and then aggregates the results again:

SELECT AVG(MAX(sales))

FROM titles

GROUP BY type; --Legal in Oracle To replicate this query in standard SQL, use a subquery (see Chapter 8) in the FROM clause:

SELECT AVG(s.max\_sales)

FROM (SELECT MAX(sales) AS max\_sales FROM titles

GROUP BY type) s;

# **[Finding a Minimum](#page-7-0)  with MIN()**

Use the aggregate function MIN() to find the minimum of a set of values.

# **To find the minimum of a set of values:**

◆ Type: MIN(*expr*)

*expr* is a column name, literal, or expression. The result has the same data type as *expr.*

**Listing 6.1** and **Figure 6.1** show some queries that involve MIN(). The first query returns the price of the lowest-priced book. The second query returns the earliest publication date. The third query returns the number of pages in the shortest history book.

# ✔ **Tips**

- MIN() works with character, numeric, and datetime data types.
- With character data columns, MIN() finds the value that is lowest in the sort sequence; see "Sorting Rows with ORDER BY" in Chapter 4.
- DISTINCT isn't meaningful with MIN(); see "Aggregating Distinct Values with DISTINCT" later in this chapter.

**DBMS** String comparisons are case insensitive or case sensitive, depending on your DBMS; see the DBMS Tip in "Filtering Rows with WHERE" in Chapter 4.

When comparing two VARCHAR strings for equality, your DBMS might right-pad the shorter string with spaces and compare the strings position by position. In this case, the strings 'Jack' and 'Jack ' are equal. Refer to your DBMS documentation (or experiment) to determine which string MIN() returns.

**Listing 6.1** Some MIN() queries. See Figure 6.1 for the results.

```
Listing
                        \overline{\phantom{a}}SELECT MIN(price) AS "Min price"
  FROM titles;
SELECT MIN(pubdate) AS "Earliest pubdate"
  FROM titles;
SELECT MIN(pages) AS "Min history pages"
  FROM titles
  WHERE type = 'history';
```
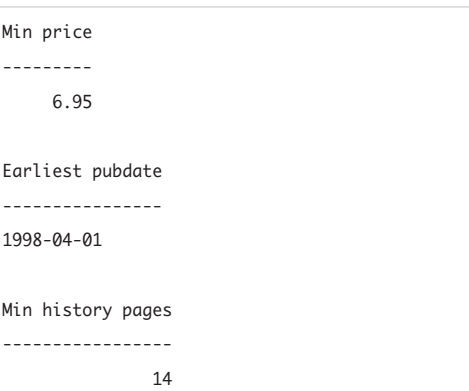

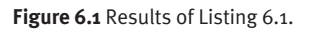

**Listing 6.2** Some MAX() queries. See Figure 6.2 for the results. Listing

 $\overline{\phantom{a}}$ 

SELECT MAX(au lname) AS "Max last name" FROM authors;

### SELECT

```
MIN(price) AS "Min price",
 MAX(price) AS "Max price",
 MAX(price) - MIN(price) AS "Range"
FROM titles;
```

```
SELECT MAX(price * sales)
```

```
AS "Max history revenue"
FROM titles
WHERE type = 'history';
```

```
Max last name
-------------
O'Furniture
Min price Max price Range
--------- --------- -----
     6.95 39.95 33.00
Max history revenue
-------------------
         313905.33
```
**Figure 6.2** Results of Listing 6.2.

# **[Finding a Maximum](#page-7-0)  with MAX()**

Use the aggregate function MAX() to find the maximum of a set of values.

# **To find the maximum of a set of values:**

◆ Type:

MAX(*expr*)

*expr* is a column name, literal, or expression. The result has the same data type as *expr.*

**Listing 6.2** and **Figure 6.2** show some queries that involve MAX(). The first query returns the author's last name that is last alphabetically. The second query returns the prices of the cheapest and most expensive books, as well as the price range. The third query returns the highest revenue (= price x sales) among the history books.

# ✔ **Tips**

- MAX() works with character, numeric, and datetime data types.
- With character data columns, MAX() finds the value that is highest in the sort sequence; see "Sorting Rows with ORDER BY" in Chapter 4.
- DISTINCT isn't meaningful with MAX(); see "Aggregating Distinct Values with DISTINCT" later in this chapter.
- $\blacksquare$   $\blacksquare$  String comparisons are case insensitive or case sensitive, depending on your DBMS; see the DBMS Tip in "Filtering Rows with WHERE" in Chapter 4.

When comparing two VARCHAR strings for equality, your DBMS might right-pad the shorter string with spaces and compare the strings position by position. In this case, the strings 'Jack' and 'Jack ' are equal. Refer to your DBMS documentation (or experiment) to determine which string MAX() returns.

# **[Calculating a Sum](#page-7-0)  with SUM()**

Use the aggregate function SUM() to find the sum (total) of a set of values.

# **To calculate the sum of a set of values:**

◆ Type:

SUM(*expr*)

*expr* is a column name, literal, or numeric expression. The result's data type is at least as precise as the most precise data type used in *expr.*

**Listing 6.3** and **Figure 6.3** show some queries that involve SUM(). The first query returns the total advances paid to all authors. The second query returns the total sales of books published in 2000. The third query returns the total price, sales, and revenue (= price  $\times$  sales) of all books. Note a mathematical chestnut in action here: "The sum of the products doesn't (necessarily) equal the product of the sums."

# ✔ **Tips**

- SUM() works with only numeric data types.
- The sum of no rows is null—not zero, as you might expect.

**DBMS** In **Microsoft Access** date literals, omit the DATE keyword and surround the literal with # characters instead of quotes. To run Listing 6.3, change the date literals in the second query to #2000-01-01# and #2000-12-31#. In **Microsoft SQL Server** and **DB2** date literals, omit the DATE keyword. To run Listing 6.3, change the date literals to '2000-01-01' and '2000-12-31'.

**Listing 6.3** Some SUM() queries. See Figure 6.3 for the results.

```
Listing
                       \overline{\phantom{a}}SELECT SUM(advance) AS "Total advances"
  FROM royalties;
SELECT SUM(sales)
         AS "Total sales (2000 books)"
  FROM titles
  WHERE pubdate
    BETWEEN DATE '2000-01-01'
        AND DATE '2000-12-31';
SELECT
    SUM(price) AS "Total price",
    SUM(sales) AS "Total sales",
    SUM(price * sales) AS "Total revenue"
  FROM titles;
```
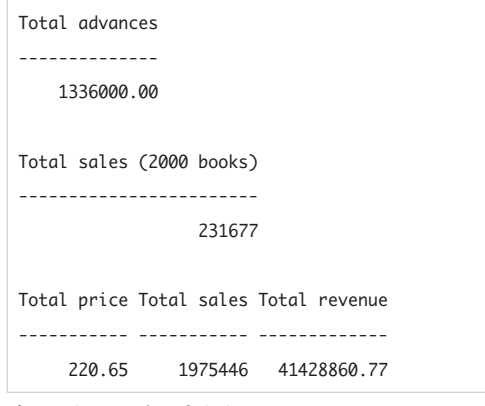

**Figure 6.3** Results of Listing 6.3.

**Listing 6.4** Some AVG() queries. See Figure 6.4 for the results. Listing

```
SELECT AVG(price * 2) AS "AVG(price * 2)"
  FROM titles;
SELECT AVG(sales) AS "AVG(sales)",
       SUM(sales) AS "SUM(sales)"
  FROM titles
  WHERE type = 'business':
SELECT title_id, sales
  FROM titles
  WHERE sales >
        (SELECT AVG(sales) FROM titles)
  ORDER BY sales DESC;
                       \overline{\phantom{a}}
```

```
AVG(price * 2)
```
--------------

36.775000

```
AVG(sales) SUM(sales)
```
---------- ---------- NULL NULL

title\_id sales

-------- ------- T07 1500200

T05 201440

**Figure 6.4** Results of Listing 6.4.

# **[Calculating an Average](#page-7-0) with AVG()**

Use the aggregate function AVG() to find the average, or arithmetic mean, of a set of values. The *arithmetic mean* is the sum of a set of quantities divided by the number of quantities in the set.

# **To calculate the average of a set of values:**

◆ Type:

AVG(*expr*)

*expr* is a column name, literal, or numeric expression. The result's data type is at least as precise as the most precise data type used in *expr.*

**Listing 6.4** and **Figure 6.4** shows some queries that involve AVG(). The first query returns the average price of all books if prices were doubled. The second query returns the average and total sales for business books; both calculations are null (not zero), because the table contains no business books. The third query uses a subquery (see Chapter 8) to list the books with above-average sales.

# ✔ **Tips**

- AVG() works with only numeric data types.
- The average of no rows is null—not zero, as you might expect.
- If you've used, say, 0 or  $-1$  instead of null to represent missing values, the inclusion of those numbers in AVG() calculations yields an incorrect result. Use NULLIF() to convert the missing-value numbers to nulls so they'll be excluded from calculations; see "Comparing Expressions with NULLIF()" in Chapter 5.
- **DBMS** MySQL 4.0 and earlier lack subquery support and won't run the third query in Listing 6.4.

# **Aggregating and Nulls**

Aggregate functions (except COUNT(\*)) ignore nulls. If an aggregation requires that you account for nulls, you can replace each null with a specified value by using COALESCE() (see "Checking for Nulls with COALESCE()" in Chapter 5). For example, the following query returns the average sales of biographies by including nulls (replaced by zeroes) in the calculation:

SELECT AVG(COALESCE(sales,0)) AS AvgSales FROM titles WHERE type = 'biography';

# **Statistics in SQL**

SQL isn't a statistical programming language, but you can use built-in functions and a few tricks to calculate simple descriptive statistics such as the sum, mean, and standard deviation. For more-sophisticated analyses you should use your DBMS's *OLAP* (online analytical processing) component or export your data to a dedicated statistical environment such as Excel, R, SAS, or SPSS.

What you should *not* do is write statistical routines yourself in SQL or a host language. Implementing statistical algorithms correctly—even simple ones—means understanding trade-offs in efficiency (the space needed for arithmetic operations), stability (cancellation of significant digits), and accuracy (handling pathologic sets of values). See, for example, Ronald Thisted's *Elements of Statistical Computing* (Chapman & Hall/CRC) or John Monahan's *Numerical Methods of Statistics* (Cambridge University Press).

You *can* get away with using small combinations of built-in SQL functions, such as STDEV()/(SQRT(COUNT()) for the standard error of the mean, but don't use complex SQL expressions for correlations, regression, ANOVA (analysis of variance), or matrix arithmetic, for example. Check your DBMS's SQL and OLAP documentation to see which functions it offers. Built-in functions aren't portable, but they run far faster and more accurately than equivalent query expressions.

The functions MIN() and MAX() calculate *order statistics,* which are values derived from a dataset that's been sorted (ordered) by size. Well-known order statistics include the trimmed mean, rank, range, mode, and median. Chapter 15 covers the trimmed mean, rank, and median. The *range* is the difference between the largest and smallest values: MAX(*expr*)-MIN(*expr*). The *mode* is the value that appears most frequently. A dataset can have more than one mode. The mode is a weak descriptive statistic because it's not *robust,* meaning that it can be affected by adding a small number or unusual or incorrect values to the dataset. This query finds the mode of book prices in the sample database:

SELECT price, COUNT(\*) AS frequency

```
FROM titles
GROUP BY price
HAVING COUNT(*) >= ALL(SELECT COUNT(*) FROM titles GROUP BY price);
```
price has two modes:

price frequency ————— ————————— 12.99 2 19.95 2

# **[Counting Rows with](#page-7-0) COUNT()**

Use the aggregate function COUNT() to count the number of rows in a set of values. COUNT() has two forms:

- ◆ COUNT(*expr*) returns the number of rows in which *expr* is not null.
- ◆ COUNT(\*) returns the count of all rows in a set, including nulls and duplicates.

# **To count non-null rows:**

◆ Type: COUNT(*expr*)

> *expr* is a column name, literal, or expression. The result is an integer greater than or equal to zero.

# **To count all rows, including nulls:**

- ◆ Type:
	- COUNT(\*)

The result is an integer greater than or equal to zero.

**Listing 6.5** and **Figure 6.5** show some queries that involve COUNT(*expr*) and COUNT(\*). The three queries count rows in the table titles and are identical except for the WHERE clause. The row counts in the first query differ because the column price contains a null. In the second query, the row counts are identical because the WHERE clause eliminates the row with the null price before the count. The third query shows the row-count differences between the results of the first two queries.

# ✔ **Tips**

- **COUNT(***expr*) and **COUNT(\*)** work with all data types and never return null.
- DISTINCT isn't meaningful with COUNT(\*): see "Aggregating Distinct Values with DISTINCT" later in this chapter.
- COUNT(\*) COUNT(*expr*) returns the number of nulls, and ((COUNT(\*) -COUNT(*expr*))\*100)/COUNT(\*) returns the percentage of nulls.

**Listing 6.5** Some COUNT() queries. See Figure 6.5 for the results.

> Listing  $\overline{\phantom{a}}$

### SELECT

```
COUNT(title_id) AS "COUNT(title_id)",
  COUNT(price) AS "COUNT(price)",
  COUNT(*) AS "COUNT(*)"
FROM titles;
```
### SELECT

COUNT(title\_id) AS "COUNT(title\_id)", COUNT(price) AS "COUNT(price)", COUNT(\*) AS "COUNT(\*)" FROM titles WHERE price IS NOT NULL;

### SELECT

```
COUNT(title_id) AS "COUNT(title_id)",
  COUNT(price) AS "COUNT(price)",
  COUNT(*) AS "COUNT(*)"
FROM titles
WHERE price IS NULL;
```
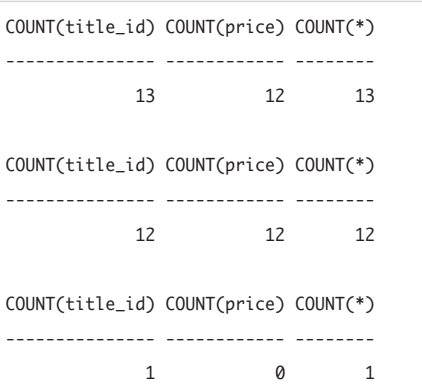

Figure 6.5 Results of Listing 6.5.

# **[Aggregating Distinct](#page-7-0) Values with DISTINCT**

You can use DISTINCT to eliminate duplicate values in aggregate function calculations; see "Eliminating Duplicate Rows with DISTINCT" in Chapter 4. The general syntax of an aggregate function is:

# *agg\_func*([ALL | DISTINCT] *expr*)

*agg\_func* is MIN, MAX, SUM, AVG, or COUNT. *expr* is a column name, literal, or expression. ALL applies the aggregate function to all values, and DISTINCT specifies that each unique value is considered. ALL is the default and rarely is seen in practice.

With SUM(), AVG(), and COUNT(*expr*), DISTINCT eliminates duplicate values before the sum, average, or count is calculated. DISTINCT isn't meaningful with MIN() and MAX(); you can use it, but it won't change the result. You can't use DISTINCT with COUNT(\*).

# **To calculate the sum of a set of distinct values:**

◆ Type:

SUM(DISTINCT *expr*)

*expr* is a column name, literal, or numeric expression. The result's data type is at least as precise as the most precise data type used in *expr.*

# **To calculate the average of a set of distinct values:**

Type:

AVG(DISTINCT *expr*)

*expr* is a column name, literal, or numeric expression. The result's data type is at least as precise as the most precise data type used in *expr.*

# **To count distinct non-null rows:**

◆ Type:

COUNT(DISTINCT *expr*)

*expr* is a column name, literal, or expression. The result is an integer greater than or equal to zero.

The queries in **Listing 6.6** return the count, sum, and average of book prices. The non-DISTINCT and DISTINCT results in **Figure 6.6** differ because the DISTINCT results eliminate the duplicates of prices \$12.99 and \$19.95 from calculations.

# ✔ **Tips**

■ The ratio COUNT(DISTINCT)/COUNT() tells you how repetitive a set of values is. A ratio of one or close to it means that the set contains many unique values. The closer the ratio is to zero, the more repeats the set has.

DISTINCT in a SELECT clause and DISTINCT in an aggregate function don't return the same result.

The three queries in **Listing 6.7** count the author IDs in the table title quthors. **Figure 6.7** shows the results. The first query counts all the author IDs in the table. The second query returns the same result as the first query because COUNT() already has done its work and returned a value in a single row before DISTINCT is applied. In the third query, DISTINCT is applied to the author IDs before COUNT() starts counting.

**Listing 6.6** Some DISTINCT aggregate queries. See Figure 6.6 for the results.

```
Listing
                      \overline{\phantom{a}}SELECT
    COUNT(*) AS "COUNT(*)"
 FROM titles;
SELECT
    COUNT(price) AS "COUNT(price)",
    SUM(price) AS "SUM(price)",
    AVG(price) AS "AVG(price)"
 FROM titles;
SELECT
    COUNT(DISTINCT price)
      AS "COUNT(DISTINCT)",
    SUM(DISTINCT price)
```

```
AVG(DISTINCT price)
   AS "AVG(DISTINCT)"
FROM titles;
```
AS "SUM(DISTINCT)",

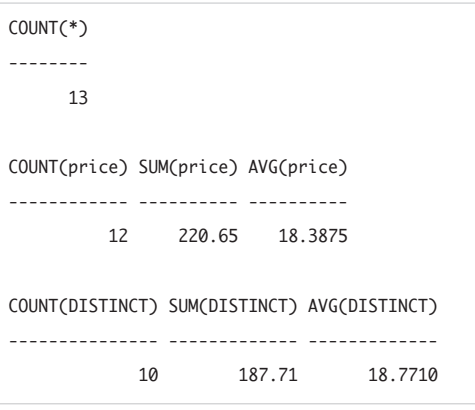

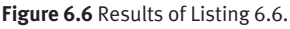

**Listing 6.7** DISTINCT in a SELECT clause and DISTINCT in an aggregate function differ in meaning. See Figure 6.7 for the results.

Listing

SELECT COUNT(au\_id)

AS "COUNT(au\_id)"

FROM title\_authors;

```
SELECT DISTINCT COUNTCau_id)
```
AS "DISTINCT COUNT(au\_id)" FROM title\_authors;

```
SELECT COUNT(DISTINCT au_id)
```
AS "COUNT(DISTINCT au\_id)"

FROM title\_authors;

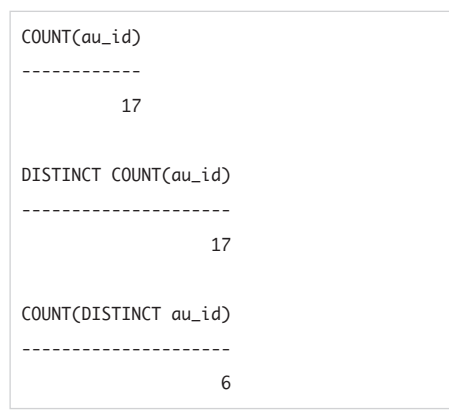

**Figure 6.7** Results of Listing 6.7.

■ Mixing non-DISTINCT and DISTINCT aggregates in the same SELECT clause can produce misleading results.

The four queries in **Listing 6.8** show the four combinations of non-DISTINCT and DISTINCT sums and counts. Of the four results in **Figure 6.8**, only the first result (no DISTINCTs) and final result (all DISTINCTs) are consistent mathematically, which you can verify with AVG(price) and AVG(DISTINCT price). In the second and third queries (mixed non-DISTINCTs and DISTINCTs), you can't calculate a valid average by dividing the sum by the count.

**DBMS** Microsoft Access doesn't support DISTINCT aggregate functions. This statement, for example, is illegal in Access:

SELECT SUM(DISTINCT price)

FROM titles; --Illegal in Access But you can replicate it with this subquery (see the Tips in "Using Subqueries as Column Expressions" in Chapter 8):

SELECT SUM(price)

FROM (SELECT DISTINCT price FROM titles);

This Access workaround won't let you mix non-DISTINCT and DISTINCT aggregates, however, as in the second and third queries in Listing 6.8.

**MySQL** 4.1 and earlier support COUNT (DISTINCT *expr*) but not SUM(DISTINCT *expr*) and AVG(DISTINCT *expr*) and so won't run Listings 6.6 and 6.8. MySQL 5.0 and later support all DISTINCT aggregates.

### Chapter 6

**Listing 6.8** Combining non-DISTINCT and DISTINCT aggregates gives inconsistent results. See Figure 6.8 for the results.

Listing

### SELECT

COUNT(price)

AS "COUNT(price)", SUM(price)

AS "SUM(price)"

FROM titles;

### SELECT

```
COUNT(price)
  AS "COUNT(price)",
SUM(DISTINCT price)
  AS "SUM(DISTINCT price)"
```
FROM titles;

### SELECT

```
COUNT(DISTINCT price)
   AS "COUNT(DISTINCT price)",
 SUM(price)
   AS "SUM(price)"
FROM titles;
```
### SELECT

```
COUNT(DISTINCT price)
   AS "COUNT(DISTINCT price)",
 SUM(DISTINCT price)
   AS "SUM(DISTINCT price)"
FROM titles;
```
COUNT(price) SUM(price) ------------ ---------- 12 220.65 COUNT(price) SUM(DISTINCT price) ------------ ------------------- 12 187.71 COUNT(DISTINCT price) SUM(price) --------------------- ---------- 10 220.65 COUNT(DISTINCT price) SUM(DISTINCT price) --------------------- ------------------- 10 187.71

**Figure 6.8** Results of Listing 6.8. The differences in the counts and sums indicate duplicate prices. Averages (sum/count) obtained from the second  $(187.71/12)$  or third query (220.65/10) are incorrect. The first (220.65/12) and fourth  $(187.71/10)$  queries produce consistent averages.

**Listing 6.9** List the number of books each author wrote (or cowrote). See Figure 6.9 for the result. Listing

SELECT au\_id, COUNT(\*) AS "num\_books" FROM title authors GROUP BY au\_id;  $\overline{\phantom{a}}$ 

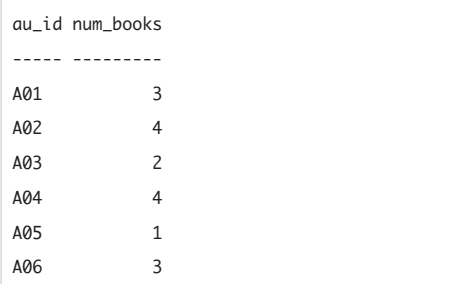

**Figure 6.9** Result of Listing 6.9.

# **[Grouping Rows with](#page-7-0)  GROUP BY**

To this point, I've used aggregate functions to summarize all the values in a column or just those values that matched a WHERE search condition. You can use the GROUP BY clause to divide a table into logical *groups* (categories) and calculate aggregate statistics for each group.

An example will clarify the concept. **Listing 6.9** uses GROUP BY to count the number of books that each author wrote (or cowrote). In the SELECT clause, the column au\_id identifies each author, and the derived column num books counts each author's books. The GROUP BY clause causes num\_books to be calculated for every unique au\_id instead of only once for the entire table. **Figure 6.9** shows the result. In this example, au\_id is called the *grouping column.*

The GROUP BY clause's important characteristics are:

- ◆ The GROUP BY clause comes after the WHERE clause and before the ORDER BY clause.
- ◆ Grouping columns can be column names or derived columns.
- ◆ No columns from the input table can appear in an aggregate query's SELECT clause unless they're also included in the GROUP BY clause. A column has (or can have) different values in different rows, so there's no way to decide which of these values to include in the result if you're generating a single new row from the table as a whole. The following statement is illegal because GROUP BY returns only one row for each value of type; the query can't return the multiple values of pub\_id that are associated with each value of type: SELECT type, pub\_id, COUNT(\*)

FROM titles GROUP BY type; --Illegal

# Chapter 6

- If the SELECT clause contains a complex nonaggregate expression (more than just a simple column name), the GROUP BY expression must match the SELECT expression exactly.
- Specify multiple grouping columns in the GROUP BY clause to nest groups. Data is summarized at the final specified group.
- ◆ If a grouping column contains a null, that row becomes a group in the result. If a grouping column contains more than one null, the nulls are put into a single group. A group that contains multiple nulls doesn't imply that the nulls equal one another.
- ◆ Use a WHERE clause in a query containing a GROUP BY clause to eliminate rows before grouping occurs.
- You can't use a column alias in the GROUP BY clause, though table aliases are allowed as qualifiers; see "Creating Table Aliases with AS" in Chapter 7.
- Without an ORDER BY clause, groups returned by GROUP BY aren't in any particular order. To sort the result of Listing 6.9 by the descending number of books, for example, add the clause ORDER BY "num\_books" DESC.

### **To group rows:**

Type:

SELECT *columns* FROM *table* [WHERE *search\_condition*] GROUP BY *grouping\_columns* [HAVING *search\_condition*] [ORDER BY *sort\_columns*];

*columns* and *grouping\_columns* are one or more comma-separated column names, and *table* is the name of the table that contains *columns* and *grouping\_columns.* The nonaggregate columns that appear in *columns* also must appear in *grouping\_columns.* The order of the column names in *grouping\_columns* determines the grouping levels, from the highest to the lowest level of grouping.

The GROUP BY clause restricts the rows of the result; only one row appears for each distinct value in the grouping column or columns. Each row in the result contains summary data related to the specific value in its grouping columns.

If the statement includes a WHERE clause, the DBMS groups values after it applies *search\_condition* to the rows in *table.* If the statement includes an ORDER BY clause, the columns in *sort\_columns* must be drawn from those in *columns.* The WHERE and ORDER BY clauses are covered in "Filtering Rows with WHERE" and "Sorting Rows with ORDER BY" in Chapter 4. HAVING, which filters grouped rows, is covered in the next section.

**Listing 6.10** and **Figure 6.10** show the difference between COUNT(*expr*) and COUNT(\*) in a query that contains GROUP BY. The table publishers contains one null in the column state (for publisher P03 in Germany). Recall from "Counting Rows with COUNT()" earlier in this chapter that COUNT(*expr*) counts non-null values and COUNT(\*) counts all values, including nulls. In the result, GROUP BY recognizes the null and creates a null group for it. COUNT(\*) finds (and counts) the one null in the column state. But COUNT(state) contains a zero for the null group because COUNT(state) finds only a null in the null group, which it excludes from the count that's why you have the zero.

**Listing 6.10** This query illustrates the difference between COUNT(*expr*) and COUNT(\*) in a GROUP BY query. See Figure 6.10 for the result.

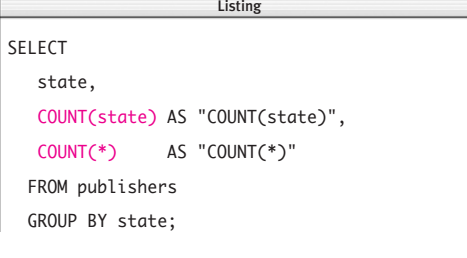

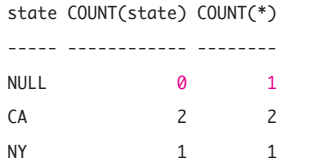

Figure 6.10 Result of Listing 6.10.

If a nonaggregate column contains nulls, using COUNT(\*) rather than COUNT(*expr*) can produce misleading results. **Listing 6.11** and **Figure 6.11** show summary sales statistics for each type of book. The sales value for one of the biographies is null, so COUNT(sales) and COUNT(\*) differ by 1. The average calculation in the fifth column, SUM/COUNT(sales), is consistent mathematically, whereas the sixth-column average, SUM/COUNT(\*), is not. I've verified the inconsistency with AVG(sales) in the final column. (Recall a similar situation in Listing 6.8 in "Aggregating Distinct Values with DISTINCT" earlier in this chapter.)

**Listing 6.11** For mathematically consistent results, use COUNT(*expr*), rather than COUNT(\*), if *expr* contains nulls. See Figure 6.11 for the result.

listing

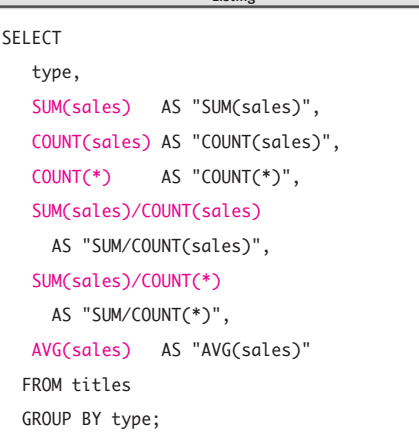

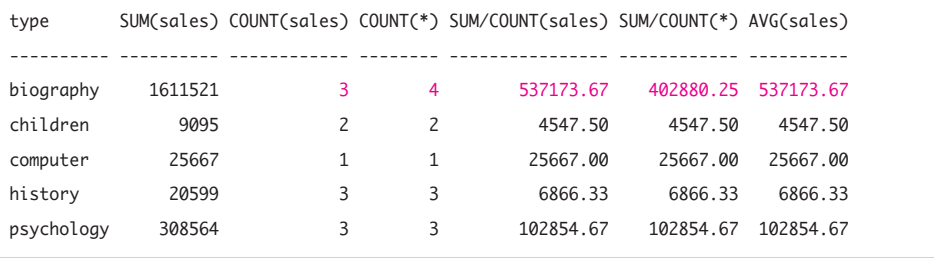

**Figure 6.11** Result of Listing 6.11.

**Listing 6.12** and **Figure 6.12** show a simple GROUP BY query that calculates the total sales, average sales, and number of titles for each type of book. In **Listing 6.13** and **Figure 6.13**, I've added a WHERE clause to eliminate books priced less than \$13 before grouping. I've also added an ORDER BY clause to sort the result by descending total sales of each book type.

**Listing 6.12** This simple GROUP BY query calculates a few summary statistics for each type of book. See Figure 6.12 for the result.

Listing

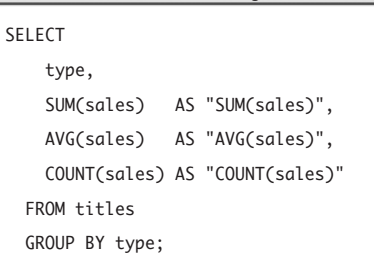

| <b>TYPE</b> |         |           | SUM(sales) AVG(sales) COUNT(sales) |
|-------------|---------|-----------|------------------------------------|
|             |         |           |                                    |
| biography   | 1611521 | 537173.67 | 3                                  |
| children    | 9095    | 4547.50   | $\overline{\phantom{0}}$           |
| computer    | 25667   | 25667.00  | 1                                  |
| history     | 20599   | 6866.33   | 3                                  |
| psychology  | 308564  | 102854.67 | 3                                  |

**Figure 6.12** Result of Listing 6.12.

**Listing 6.14** and **Figure 6.14** use multiple grouping columns to count the number of titles of each type that each publisher publishes.

In **Listing 6.15** and **Figure 6.15**, I revisit Listing 5.31 in "Evaluating Conditional Values with CASE" in Chapter 5. But instead of listing each book categorized by its sales range, I use GROUP BY to list the number of books in each sales range.

**Listing 6.13** Here, I've added WHERE and ORDER BY clauses to Listing 6.12 to cull books priced less than \$13 and sort the result by descending total sales. See Figure 6.13 for the result.

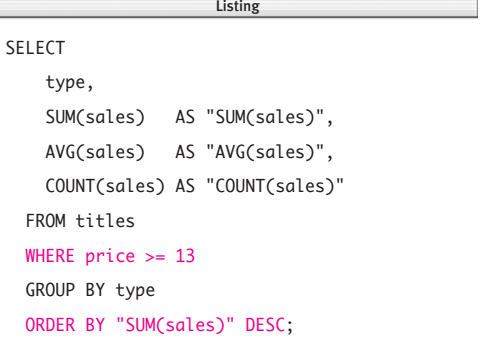

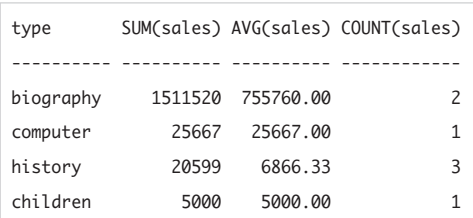

**Figure 6.13** Result of Listing 6.13.

**Listing 6.14** List the number of books of each type for each publisher, sorted by descending count within ascending publisher ID. See Figure 6.14 for the result.

SELECT pub\_id, type, COUNT(\*) AS "COUNT(\*)" FROM titles GROUP BY pub\_id, type ORDER BY pub\_id ASC, "COUNT(\*)" DESC; Listing

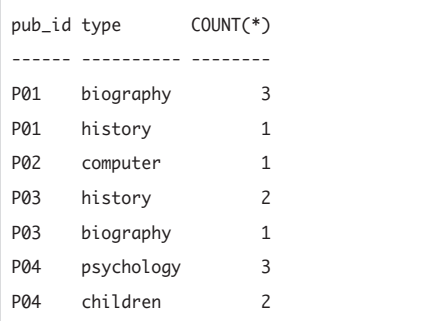

Figure 6.14 Result of Listing 6.14.

**Listing 6.15** List the number of books in each calculated sales range, sorted by ascending sales. See Figure 6.15 for the result.

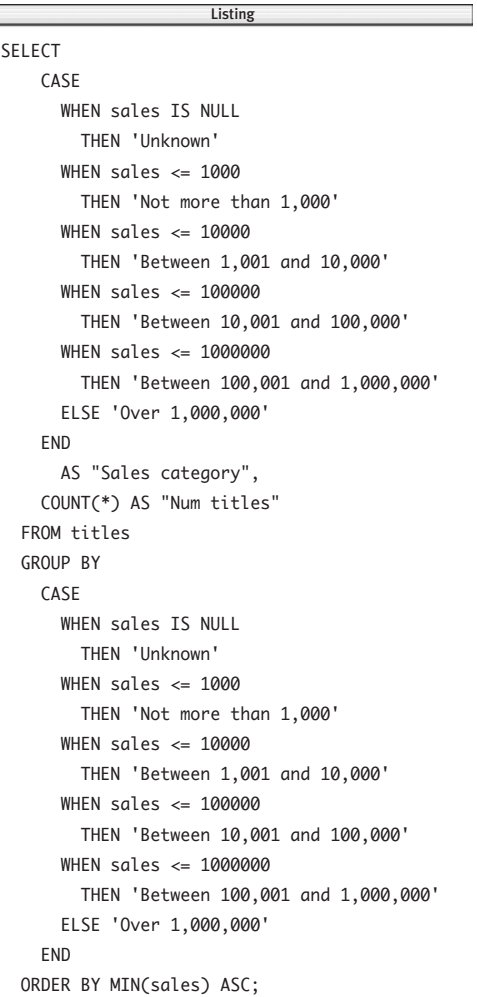

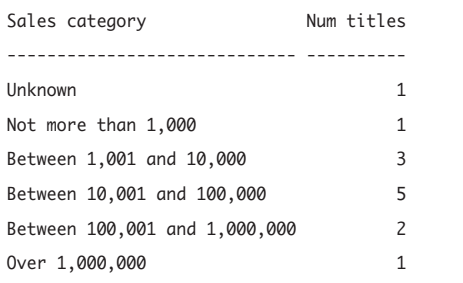

Figure 6.15 Result of Listing 6.15.

# ✔ **Tips**

- Use the WHERE clause to exclude rows that you don't want grouped and use the HAVING clause to filter rows after they have been grouped. The next section covers HAVING.
- If used without an aggregate function, GROUP BY acts like DISTINCT (**Listing 6.16** and **Figure 6.16**). For information about DISTINCT, see "Eliminating Duplicate Rows with DISTINCT" in Chapter 4.
- You can use GROUP BY to look for patterns in your data. In **Listing 6.17** and Figure 6.17, I'm looking for a relationship between price categories and average sales.
- Don't rely on GROUP BY to sort your result. Include ORDER BY whenever you use GROUP BY (even though I've omitted ORDER BY in some examples). In some DBMSs, a GROUP BY implies an ORDER BY.
- The multiple values returned by an aggregate function in a GROUP BY query are called *vector aggregates.* In a query that lacks a GROUP BY clause, the single value returned by an aggregate function is a *scalar aggregate.*
- You should create indexes for columns that you group frequently (see Chapter 12).

**Listing 6.16** Both of these queries return the same result. The bottom form is preferred. See Figure 6.16 for the result.

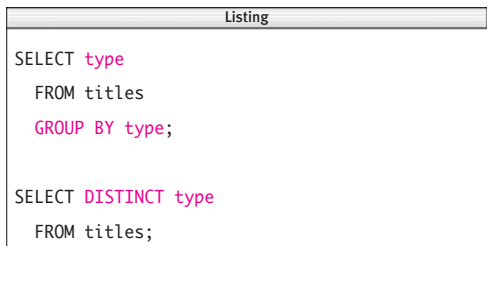

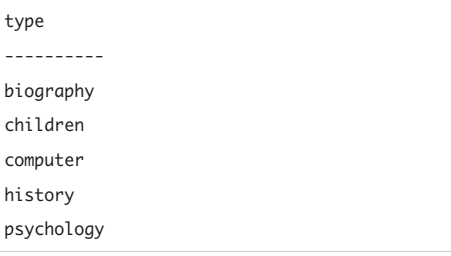

**Figure 6.16** Either statement in Listing 6.16 returns this result.

**Listing 6.17** List the average sales for each price, sorted by ascending price. See Figure 6.17 for the result.

SELECT price, AVG(sales) AS "AVG(sales)" FROM titles WHERE price IS NOT NULL GROUP BY price ORDER BY price ASC; Listing

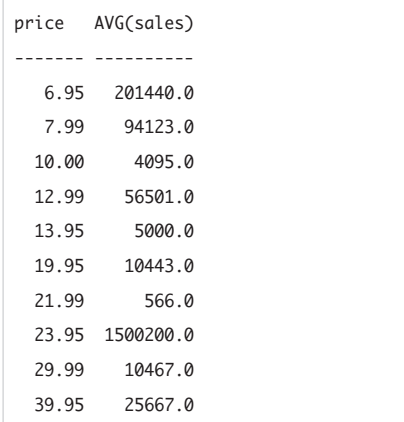

**Figure 6.17** Result of Listing 6.17. Ignoring the statistical outlier at \$23.95, a weak inverse relationship between price and sales is apparent. ■ You can use the function **FLOOR(***x*) to categorize numeric values. FLOOR(*x*) returns the greatest integer that is lower than *x*. This query groups books in \$10 price intervals:

### SELECT

FLOOR(price/10)\*10 AS "Category", COUNT(\*) AS "Count" FROM titles

GROUP BY FLOOR(price/10)\*10;

The result is:

Category Count

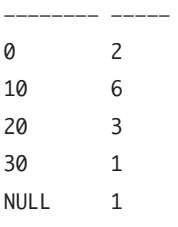

Category 0 counts prices between \$0.00 and \$9.99; category 10 counts prices between \$10.00 and \$19.99; and so on. (The analogous function CEILING(*x*) returns the smallest integer that is higher than *x*.)

**DBMS** In **Microsoft Access**, use the Switch() function instead of the CASE expression in Listing 6.15. See the DBMS Tip in "Evaluating Conditional Values with CASE" in Chapter 5.

**MySQL** 4.1 and earlier don't allow CASE in a GROUP BY clause and so won't run Listing 6.15. MySQL 5.0 and later will run it.

# **[Filtering Groups](#page-7-0)  with HAVING**

The HAVING clause sets conditions on the GROUP BY clause similar to the way that WHERE interacts with SELECT. The HAVING clause's important characteristics are:

- ◆ The HAVING clause comes after the GROUP BY clause and before the ORDER BY clause.
- ◆ Just as WHERE limits the number of rows displayed by SELECT, HAVING limits the number of groups displayed by GROUP BY.
- ◆ The WHERE search condition is applied *before* grouping occurs, and the HAVING search condition is applied *after.*
- HAVING syntax is similar to the WHERE syntax, except that HAVING can contain aggregate functions.
- ◆ A HAVING clause can reference any of the items that appear in the SELECT list.

The sequence in which the WHERE, GROUP BY, and HAVING clauses are applied is:

- **1.** The WHERE clause filters the rows that result from the operations specified in the FROM and JOIN clauses.
- **2.** The GROUP BY clause groups the output of the WHERE clause.
- **3.** The HAVING clause filters rows from the grouped result.

**Listing 6.18** List the number of books written (or cowritten) by each author who has written three or more books. See Figure 6.18 for the result.

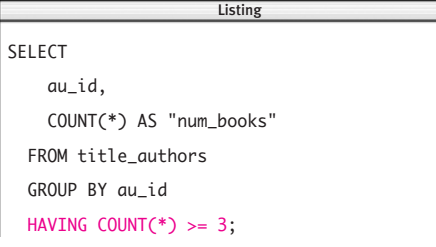

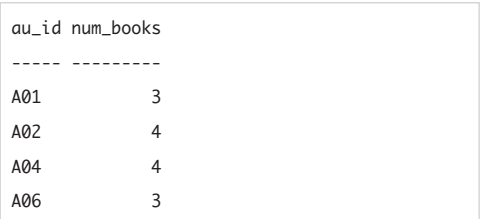

**Figure 6.18** Result of Listing 6.18.

**Listing 6.19** List the number of titles and average revenue for the types with average revenue more than \$1 million. See Figure 6.19 for the result.

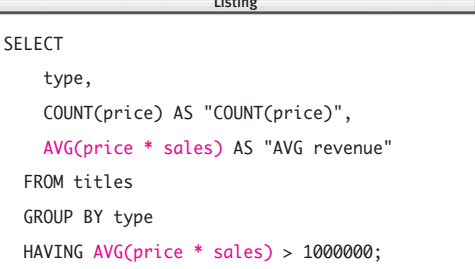

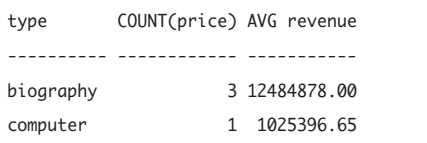

**Figure 6.19** Result of Listing 6.19.

**Listing 6.20** Listing 6.19 still works without AVG(price \* sales) in the SELECT list. See Figure 6.20 for the result.

SELECT type, COUNT(price) AS "COUNT(price)" FROM titles GROUP BY type HAVING AVG(price \* sales) > 1000000; Listing

| type      | COUNT(price) |  |
|-----------|--------------|--|
|           |              |  |
| biography | ੨            |  |
| computer  |              |  |

**Figure 6.20** Result of Listing 6.20.

## **To filter groups:**

Following the GROUP BY clause, type: HAVING *search\_condition*

*search\_condition* is a search condition used to filter groups. *search\_condition* can contain aggregate functions but otherwise is identical to the WHERE search condition, described in "Filtering Rows with WHERE" and subsequent sections in Chapter 4. You can combine and negate multiple HAVING conditions with the logical operators AND, OR, and NOT.

The HAVING search condition is applied to the rows in the output produced by grouping. Only the groups that meet the search condition appear in the result. You can apply a HAVING clause only to columns that appear in the GROUP BY clause or in an aggregate function.

In **Listing 6.18** and **Figure 6.18**, I revisit Listing 6.9 earlier in this chapter, but instead of listing the number of books that each author wrote (or cowrote), I use HAVING to list only the authors who have written three or more books.

In **Listing 6.19** and **Figure 6.19**, the HAVING condition also is an aggregate expression in the SELECT clause. This query still works if you remove the AVG() expression from the SELECT list (**Listing 6.20** and **Figure 6.20**).

In **Listing 6.21** and **Figure 6.21**, multiple grouping columns count the number of titles of each type that each publisher publishes. The HAVING condition removes groups in which the publisher has one or fewer titles of a particular type. This query retrieves a subset of the result of Listing 6.14 earlier in this chapter.

In **Listing 6.22** and **Figure 6.22**, the WHERE clause first removes all rows except for books from publishers P03 and P04. Then the GROUP BY clause groups the output of the WHERE clause by type. Finally, the HAVING clause filters rows from the grouped result.

# ✔ **Tip**

■ Generally, a HAVING clause should involve only aggregates. The only conditions that you specify in the HAVING clause are those conditions that must be applied *after* the grouping operation has been performed. It's more efficient to specify conditions that can be applied before the grouping operation in the WHERE clause. The following statements, for example, are equivalent, but the first statement is preferable because it reduces the number of rows that have to be grouped:

SELECT pub\_id, SUM(sales) --Faster FROM titles WHERE pub\_id IN ('P03', 'P04') GROUP BY pub\_id HAVING SUM(sales) > 10000;

SELECT pub\_id, SUM(sales) --Slower FROM titles GROUP BY pub\_id HAVING SUM(sales) > 10000 AND pub\_id IN ('P03', 'P04');

**Listing 6.21** List the number of books of each type for each publisher, for publishers with more than one title of a type. See Figure 6.21 for the result.

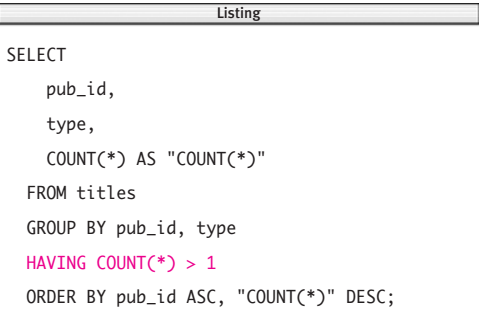

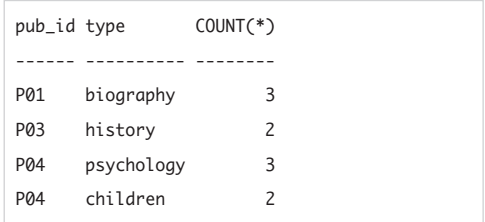

**Figure 6.21** Result of Listing 6.21.

**Listing 6.22** For books from publishers P03 and P04, list the total sales and average price by type, for types with more than \$10,000 total sales and less than \$20 average price. See Figure 6.22 for the result.

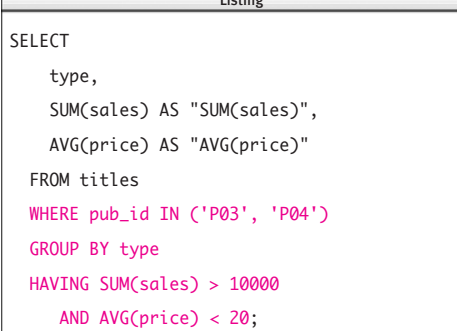

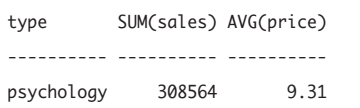

**Figure 6.22** Result of Listing 6.22.

# Joins

All the queries so far have retrieved rows from a single table. This chapter explains how to use joins to retrieve rows from multiple tables simultaneously. Recall from "Relationships" in Chapter 2 that a relationship is an association established between common columns in two tables. A *join* is a table operation that uses related columns to combine rows from two input tables into one result table. You can chain joins to retrieve rows from an unlimited number of tables.

**[7](#page-8-0)**

Why do joins matter? The most important database information isn't so much stored in the rows of individual tables; rather, it's the implied relationships between sets of related rows. In the sample database, for example, the individual rows of the tables authors, publishers, and titles contain important values, of course, but it's the implied relationships that let you understand and analyze your data in its entirety: Who wrote what? Who published what? To whom do we send royalty checks? For how much? And so on.

This chapter explains the different types of joins, why they're used, and how to create a SELECT statement that uses them.

# **[Qualifying Column Names](#page-8-0)**

Recall from "Tables, Columns, and Rows" in Chapter 2 that column names must be unique within a table but can be reused in other tables. The tables authors and publishers in the sample database both contain a column named city, for example.

To identify an otherwise-ambiguous column uniquely in a query that involves multiple tables, use its qualified name. A *qualified name* is a table name followed by a dot and the name of the column in the table. Because tables must have different names within a database, a qualified name identifies a single column uniquely within the entire database.

# **To qualify a column name:**

Type:

*table*.*column*

*column* is a column name, and *table* is name of the table that contains *column* (**Listing 7.1** and **Figure 7.1**).

# ✔ **Tips**

- You can mix qualified and unqualified names within the same statement.
- Qualified names aren't required if there's no chance of ambiguity—that is, if the query's tables have no column names in common. To improve system performance, however, qualify *all* columns in a query with joins.
- Another good reason to use qualified names is to ensure that changes to a table's structure don't introduce ambiguities. If someone adds the column zip to the table publishers, any unqualified references to zip in a query that selects from the tables authors (which already contains a column zip) and publishers would be ambiguous.

**Listing 7.1** Here, the qualified names resolve otherwise-ambiguous references to the column city in the tables authors and publishers. See Figure 7.1 for the result.

Listing

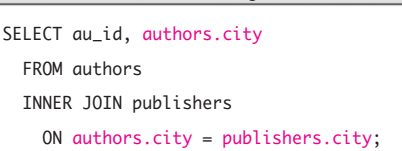

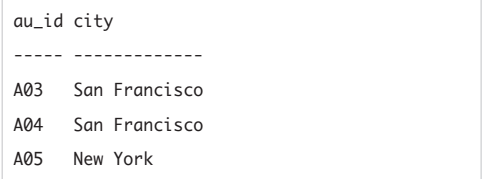

**Figure 7.1** Result of Listing 7.1. This result lists authors who live in the same city as some publisher; the join syntax is explained later in this chapter.

■ Oualification still works in queries that involve a single table. In fact, every column has an implicit qualifier. The following two statements are equivalent:

SELECT

au\_fname, au\_lname FROM authors; and SELECT authors.au\_fname, authors.au\_lname FROM authors;

**DBMS** Your query might require still more qualifiers, depending on where it resides in the DBMS hierarchy. You might need to qualify a table with a server, database, or schema name, for example (see Table 2.2 in Chapter 2). Table aliases, described in the next section, are useful in SQL statements that require lengthy qualified names. A fully qualified table name in **Microsoft SQL Server**, for example, is:

*server*.*database*.*owner*.*table*

**Oracle** 8*i* requires WHERE join syntax; see "Creating Joins with JOIN or WHERE" later in this chapter. To run Listing 7.1, type:

SELECT au\_id, authors.city FROM authors, publishers WHERE authors.city = publishers.city;
## **[Creating Table Aliases](#page-8-0) with AS**

You can create table aliases by using AS just as you can create column aliases; see "Creating Column Aliases with AS" in Chapter 4. Table aliases:

- ◆ Save typing
- **Reduce statement clutter**
- Exist only for the duration of a statement
- ◆ Don't appear in the result (unlike column aliases)
- ◆ Don't change the name of a table in the database
- ◆ Also are called *correlation names* in the context of subqueries (see Chapter 8)

#### **To create a table alias:**

◆ In a FROM clause or JOIN clause, type: *table* [AS] *alias*

*table* is a table name, and *alias* is its alias name. *alias* is a single, unquoted word that contains only letters, digits, or underscores; don't use spaces, punctuation, or special characters. The AS keyword is optional (**Listing 7.2** and **Figure 7.2**).

### ✔ **Tips**

- In this book, I omit the keyword AS for DBMS portability (see the DBMS Tip in this section).
- In practice, table aliases are short (typically, one or two characters), but long names are valid.

**Listing 7.2** Tables aliases make queries shorter and easier to read. Note that you can use an alias in the SELECT clause before it's actually defined later in the statement. See Figure 7.2 for the result.

Listing

```
SELECT au fname, au lname, a.city
  FROM authors a
  INNER JOIN publishers p
    ON a.city = p.city;
                         \overline{\phantom{a}}
```
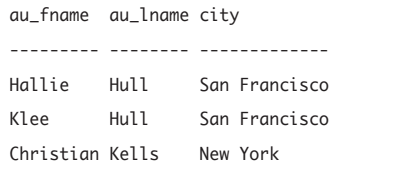

Figure 7.2 Result of Listing 7.2.

- If you want to use the actual name of any particular table, omit its alias.
- An alias name hides a table name. If you alias a table, you must use its alias in all qualified references. The following statement is illegal because the alias a occludes the table name authors:

SELECT authors.au\_id

- FROM authors a; --Illegal
- **DBMS** PostgreSQL implicitly adds table name(s) that appear in the SELECT clause to the FROM clause, which can cause unexpected cross joins. The query SELECT titles.title\_id FROM titles t;, for example, cross-joins the table titles, returning  $169 (13<sup>2</sup>)$  rows instead of an error. To turn off this behavior, use SET ADD\_MISSING\_FROM TO FALSE;.
- $\blacksquare$  Each table's alias must be unique within the same SQL statement.
- Table aliases are required to refer to the same table more than once in a selfjoin; see "Creating a Self-Join" later in this chapter.
- You also can use AS to assign aliases to views; see Chapter 13.
- You can't use keywords as table aliases; see "SQL Syntax" in Chapter 3.
- In **Oracle**, you must omit the **DBMS** Reyword AS when you create a table alias.

Oracle 8*i* requires WHERE join syntax; see "Creating Joins with JOIN or WHERE" later in this chapter. To run Listing 7.2, type: SELECT a.au\_fname, a.au\_lname,

a.city FROM authors a, publishers p WHERE  $a.city = p.city;$ 

# **[Using Joins](#page-8-0)**

You can use a join to extract data from more than one table. The rest of this chapter explains the different types of joins (**Table 7.1**), why they're used, and how to create SELECT statements that use them.

The important characteristics of ioins are:

- The two join *operands* (input tables) usually are called the first table and the second table, but they are called the left table and the right table in outer joins, in which table order matters.
- Tables are joined row by row and side by side by satisfying whatever join condition(s) you specify in the query.
- ◆ Rows that don't match are included or excluded, depending on the type of join.
- ◆ A *theta join* uses a comparison operator  $(=, \ll, \ll, \ll, \ll, \gt, \text{or} \gt =)$  to compare values in joined columns. An *equijoin*, the most common type of join, is a theta join that compares values for equality.
- A join's connecting columns often are associated key columns, but you can join any columns with compatible data types (except for cross joins, which require no specific join columns).
- To ensure that a join is meaningful, compare values in columns defined over the same domain. It's possible to join the columns titles.price and royalties.advance, for example, but the result will be meaningless. A typical join condition specifies a foreign key in one table and the associated primary key in the other table (see "Primary Keys" and "Foreign Keys" in Chapter 2).
- If a key is composite (has multiple columns), you can (and normally should) join all the key's columns.

#### **Table 7.1**

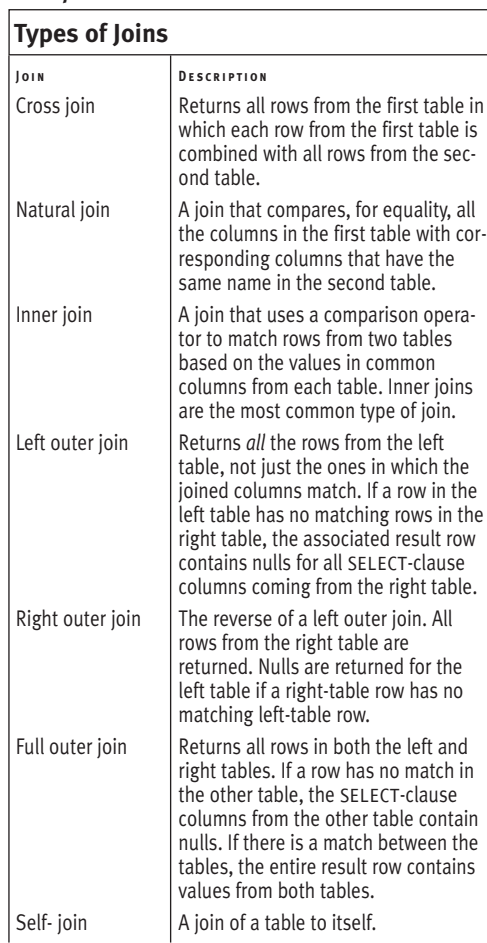

- ◆ Joined columns needn't have the same column name (except for natural joins).
- ◆ You can nest and chain joins to join more than two tables, but understand that the DBMS works its way through your query by executing joins on exactly two tables at a time. The two tables in each join can be two base tables from the database, a base table and a table that is the result of a previous join, or two tables that are the results of previous joins.
- The SQL standard doesn't limit the number of tables (or joins) that can appear in a query, but your DBMS will have built-in limits, or your database administrator might set limits that are lower than the built-in limits. Routine queries need no more than five or six joined tables.
- ◆ If a join's connecting columns contain nulls, the nulls never join. Nulls represent unknown values that aren't considered to be equal (or unequal) to one another. Nulls in a column from one of the joined tables can be returned only by using a cross join or an outer join (unless a WHERE clause excludes null values explicitly). For information about nulls, see "Nulls" in Chapter 3.
- ◆ Joins exist only for the duration of a query and aren't part of the database or DBMS.
- The data types of the join columns must be compatible, meaning that the DBMS can convert values to a common type for comparisons. For most DBMSs, numeric data types (INTEGER, FLOAT, and NUMERIC, for example), character data types (CHAR, VARCHAR), and datetime data types (DATE, TIMESTAMP) are compatible. You can't join binary objects.

Conversions require computational overhead. For the best performance, the join columns should have *identical* data types, including whether nulls are allowed. For information about data types, see "Data Types" in Chapter 3.

- ◆ For faster queries, index the join columns (see Chapter 12).
- ◆ You can join views to tables or to other views (see Chapter 13).
- ◆ You can use either JOIN syntax or WHERE syntax to create a join; see the next section.

## **Domains and Comparisons**

The values that you compare in joins and WHERE clauses must be *meaningfully* comparable that is, have the same data type *and* the same meaning. The sample-database columns au\_id and pub\_id, for example, have the same data type—both are CHAR(3), a letter followed by two digits—but mean different things, so they can't be compared sensibly.

Recall from "Tables, Columns, and Rows" in Chapter 2 that a domain is the set of permissible values for a column. To prevent meaningless comparisons, the relational model requires that comparable columns draw from domains that have the same meaning. Unfortunately, SQL and DBMSs stray from the model and have no intrinsic mechanism that prevents users from comparing, say, IQ and shoe size. If you're building a database application, it's up to you to stop (or warn) users from making meaningless comparisons that waste processing time or, worse, yield results that might be interpreted as valid.

## **[Creating Joins with](#page-8-0)  JOIN or WHERE**

You have two alternative ways of specifying a join: by using JOIN syntax or WHERE syntax. SQL-92 and later standards prescribe JOIN syntax, but older standards prescribe WHERE; hence, both JOIN and WHERE are used widely and are legal in most DBMSs.

This section explains the general syntax for JOIN and WHERE joins that involve two tables. The actual syntax that you'll use in real queries will vary by the join type, the number of columns joined, the number of tables joined, and the syntax requirements of your DBMS. The syntax diagrams and examples in the following sections show you how to create specific joins.

## **To create a join by using JOIN:**

- ◆ Type:
	- SELECT *columns*

FROM *table1 join\_type table2* ON *join\_conditions* [WHERE *search\_condition*] [GROUP BY *grouping\_columns*] [HAVING *search\_condition*] [ORDER BY *sort\_columns*];

*columns* is one or more comma-separated expressions or column names from *table1* or *table2.* If *table1* and *table2* have a column name in common, you must qualify all references to these columns throughout the query to prevent ambiguity; see "Qualifying Column Names" earlier in this chapter.

*table1* and *table2* are the names of the joined tables. You can alias the table names; see "Creating Table Aliases with AS" earlier in this chapter.

*join* type specifies what kind of join is performed: CROSS JOIN, NATURAL JOIN, INNER JOIN, LEFT OUTER JOIN, RIGHT OUTER JOIN, or FULL OUTER JOIN.

*join\_conditions* specifies one or more join conditions to be evaluated for each pair of joined rows. (The ON clause isn't allowed in cross joins and natural joins.) A join condition takes this form:

[*table1*.]*column op* [*table2*.]*column op* usually is = but can be any comparison operator: =,  $\langle \rangle$ ,  $\langle \rangle$ ,  $\langle \rangle$ ,  $\langle \rangle$ , or  $\rangle$ = (refer to Table 4.2 in Chapter 4). You can combine multiple join conditions with AND or OR; see "Combining and Negating Conditions with AND, OR, and NOT" in Chapter 4.

The WHERE and ORDER BY clauses are covered in Chapter 4; GROUP BY and HAVING are covered in Chapter 6.

**Listing 7.3a** A join that uses JOIN syntax. See Figure 7.3 for the result.

Listing

SELECT au fname, au lname, a.city FROM authors a INNER JOIN publishers p ON a.city = p.city;  $\overline{\phantom{a}}$ 

**Listing 7.3b** The same join, using WHERE syntax. See Figure 7.3 for the result.

SELECT au\_fname, au\_lname, a.city FROM authors a, publishers p WHERE a.city = p.city;  $\overline{\phantom{a}}$ 

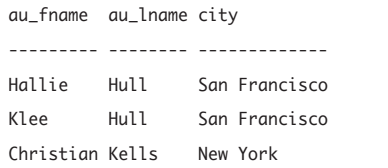

**Figure 7.3** Result of Listings 7.3a and 7.3b.

#### **To create a join by using WHERE:**

◆ Type:

SELECT *columns*

FROM *table1*, *table2* WHERE *join\_conditions* [GROUP BY *grouping\_columns*] [HAVING *search\_condition*] [ORDER BY *sort\_columns*];

*columns*, *table1*, and *table2* have the same meaning as in "To create a join by using JOIN" earlier in this section.

*join\_conditions* also has the same meaning as in "To create a join by using JOIN" earlier in this chapter, except that *op* can be a special symbol that indicates the join type. The WHERE clause also can include (nonjoin) search conditions to filter rows; see "Filtering Rows with WHERE" in Chapter 4.

The ORDER BY clause is covered in Chapter 4; GROUP BY and HAVING are covered in Chapter 6.

**Listings 7.3a** and **7.3b** show equivalent queries that use JOIN and WHERE syntax. See **Figure 7.3** for the result.

## **Query Execution Sequence**

When your DBMS processes joins, it uses a logical sequence to execute the entire query. The DBMS:

- **1.** Applies the join conditions in the JOIN clause.
- **2.** Applies the join conditions and search conditions in the WHERE clause.
- **3.** Groups rows according to the GROUP BY clause.
- **4.** Applies the search conditions in the HAVING clause to the groups.
- **5.** Sorts the result according to the ORDER BY clause.

## ✔ **Tips**

- It might seem odd to use a WHERE clause to specify join conditions, but the join condition *does* act as a filter. When you join two tables, the DBMS internally pairs every row in the left table with every row in the right table, forming a cross join (see the next section). The DBMS then uses the join condition to filter rows from the cross join (conceptually, anyway; DBMS optimizers don't actually create enormous cross-joined tables for every join).
- The compelling reason to prefer J0IN to WHERE syntax is that JOIN makes the join type explicit. A LEFT OUTER JOIN B is clearer than, say,  $A^* = B$ . For the most common type of joins—simple inner joins—I think that WHERE syntax is easier to understand, however. Both JOIN and WHERE syntax are popular, so you'll have to learn both to read queries created by other people.
- In a three-table join, only one table can be used to bridge from one of the other tables to the third table.
- The SELECT-clause list for a join can reference all the columns in the joined tables or any subset of the columns. The list isn't required to contain columns from every table in the join. In a three-table join, for example, none of the columns from the middle table needs to be in the list.
- Joined columns don't need to have the same data type. If the data types aren't identical, they must be compatible or must be data types that your DBMS can convert implicitly to a common type. If the data types can't be converted implicitly, the join condition must convert the data type explicitly by using the CAST() function. For information about implicit and explicit conversions, see "Converting Data Types with CAST()" in Chapter 5.
- If you're using WHERE syntax with two or more join conditions, you'll almost always want to combine all the join conditions with AND. Combining join conditions with OR is legal, but the result is hard to interpret. For more information about AND and OR, see "Combining and Negating Conditions with AND, OR, and NOT" in Chapter 4.
- Most queries that use joins can be. rewritten by using a subquery (a query nested within another query), and most subqueries can be rewritten as joins. For information about subqueries, see Chapter 8.
- **DBMS** Oracle 8*i* and earlier don't support JOIN syntax; use WHERE joins instead. Oracle 9*i* and later support JOIN syntax.

Your DBMS might prohibit joins on columns with particular data types (especially binary and long-text data types). **Microsoft SQL Server** prohibits joins on ntext, text, and image columns, and **Oracle** prohibits joins on LOB columns, for example. Search your DBMS documentation for *joins.*

## **The USING Clause**

For JOIN syntax, the SQL standard also defines a USING clause that can be used instead of the ON clause if the joined columns have the same name and are compared for equality:

FROM *table1 join\_type table2*

USING (*columns*)

*columns* is a comma-separated list of one or more column names. The parentheses are required. The query performs an equijoin on the named pair(s) of columns. The type of join is called a *named columns join.* Rewriting Listing 7.3a with USING:

```
SELECT au_fname, au_lname, city
  FROM authors
  INNER JOIN publishers
    USING (city);
```
The USING clause acts like a natural join, except that you can use it if you don't want to join *all* pairs of columns with the same name in both tables. Note that the preceding USING example joins only on the column city in both tables, whereas a natural join would join on both the columns city and state common to the tables. See "Creating a Natural Join with NATURAL JOIN" later in this chapter.

USING is a syntactic convenience that doesn't add extra functionality to SQL. A USING clause always can be replicated with an ON clause in JOIN syntax or with a WHERE clause in WHERE syntax.

**Microsoft Access**, **Microsoft SQL Server**, and **DB2** don't support USING. **MySQL DBMS** requires the SELECT clause's common column names to be qualified in USING queries. To run the preceding example, change city to authors.city in the SELECT clause.

## **[Creating a Cross Join](#page-8-0)  with CROSS JOIN**

A cross join:

- ◆ Returns all possible combinations of rows of two tables. The result contains all rows from the first table; *each* row from the first table is combined with *all* rows from the second table.
- ◆ Doesn't use a join condition. To create a cross join, omit the ON clause if you're using JOIN syntax, or omit the WHERE clause if you're using WHERE syntax.
- Seldom is used alone because the result is cumbersome and hard to interpret but does appear in some types of queries as an intermediate result (see "Calculating Running Statistics" and "Generating Sequences" in Chapter 15, for example).
- ◆ Can produce a huge result, even with small tables. If one table has *m* rows and the other has *n* rows, the result contains  $m \times n$  rows.
- ◆ Is a computationally expensive and timeconsuming query.
- ◆ Also is called a *Cartesian product* or *cross product.*

#### **To create a cross join:**

- Type:
	- SELECT *columns*
		- FROM *table1*
		- CROSS JOIN *table2*

*columns* is one or more comma-separated expressions or column names from *table1* or *table2. table1* and *table2* are the names of the joined tables. If the tables have some column names in common, qualify those column names with the names of the tables (**Listing 7.4** and **Figure 7.4**).

**Listing 7.4** A cross join displays all possible combinations of rows from two tables. See Figure 7.4 for the result.

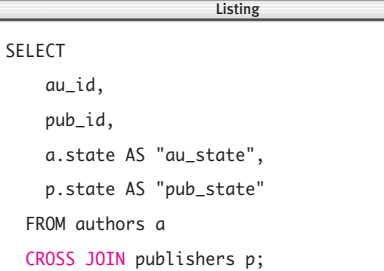

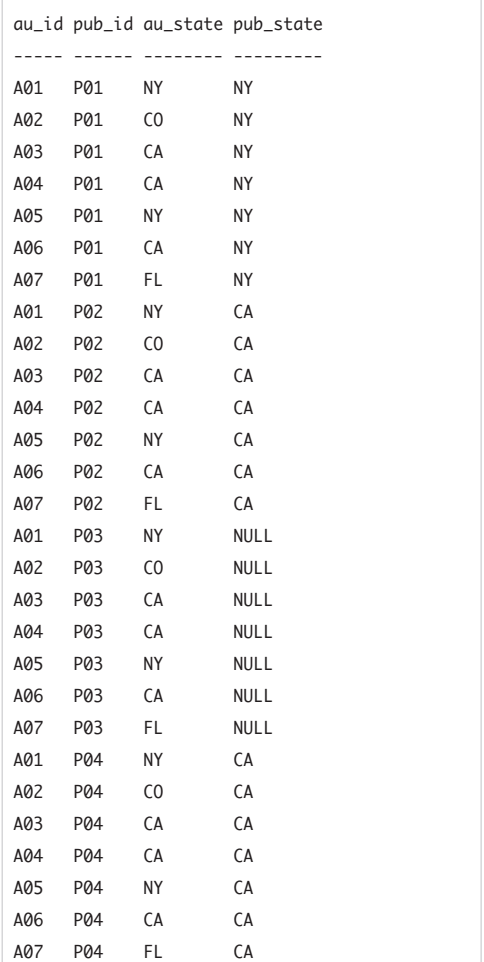

Figure 7.4 Result of Listing 7.4.

## ✔ **Tips**

■ Using WHERE syntax, Listing 7.4 is equivalent to:

```
SELECT au_id, pub_id,
```

```
a.state AS "au_state",
p.state AS "pub_state"
```

```
FROM authors a, publishers p;
```
■ Use SELECT <sup>\*</sup> to retrieve all columns from both tables. This query retrieves all columns from the tables authors and publishers:

```
SELECT *
```

```
FROM authors
```

```
CROSS JOIN publishers;
```
Equivalently, using WHERE syntax:

```
SELECT *
```
FROM authors, publishers;

■ Use **SELECT** *table*.\* to retrieve all columns from just one of the tables. The following query retrieves all columns from the table authors and only the column pub\_id from the table publishers:

```
SELECT authors.*, p.pub_id
 FROM authors
 CROSS JOIN publishers p;
Equivalently, using WHERE syntax:
SELECT authors.*, p.pub_id
```

```
FROM authors, publishers p;
```

```
■ To find the cross product of n tables by
   using JOIN syntax, type:
```

```
SELECT columns
 FROM table1
 CROSS JOIN table2
  ...
 CROSS JOIN tableN
Equivalently, using WHERE syntax:
SELECT columns
FROM table1, table2,..., tableN
```
- Cross products often are produced mistakenly. If your result contains an unexpectedly large number of rows, you might have omitted a join condition from your query accidentally.
- Although a cross product rarely is the result you want in practice, your DBMS (theoretically) generates a cross product internally as the first step in processing every join. After the DBMS has the cross product, it uses the SELECT-clause list to delete columns and the join and search conditions to delete rows.

■ The join

*t1* CROSS JOIN *t2*

is equivalent to any of the following joins:

*t1* INNER JOIN *t2* ON 1 = 1

- *t1* LEFT OUTER JOIN *t2* ON 1 = 1
- *t1* RIGHT OUTER JOIN *t2* ON 1 = 1

*t1* FULL OUTER JOIN *t2* ON 1 = 1

*t1* and *t2* are tables, and  $1 = 1$  represents any condition that always is true. Inner and outer joins are covered later in this chapter.

```
■ One practical use of cross joins is to pro-
   duce datasets for testing software. Suppose
   that you have a function that takes n argu-
   ments, and each argument assumes m
   representative test values. You can gen-
   erate all m \times n test cases by finding the
   cross product of n tables (one table for
   each argument), in which each table has
   one column and m rows (one row that
   contains each test value). This method
   still works if m differs for each argument.
```

```
■ Microsoft Access and DB2
        supports only WHERE syntax for
cross joins. To run Listing 7.4, use the state-
ment given in the first Tip in this section.
```
**Oracle** 8*i* doesn't support JOIN syntax; use WHERE joins instead.

## **[Creating a Natural Join](#page-8-0) with NATURAL JOTN**

A natural join:

- ◆ Is a special case of an equijoin; it compares all the columns in one table with corresponding columns that have the *same name* in the other table for equality.
- ◆ Works only if the input tables have one or more pairs of meaningfully comparable, identically named columns.
- ◆ Performs joins implicitly. Don't specify an ON or USING clause in a natural join.
- ◆ Is a syntactic convenience that can be replicated explicitly with an ON clause in JOIN syntax or a WHERE clause in WHERE syntax.

#### **To create a natural join:**

Type:

SELECT *columns* FROM *table1* NATURAL JOIN *table2*

*columns* is one or more comma-separated expressions or column names from *table1* or *table2.* Your DBMS might require identical column names to be qualified with the names of the tables (see the DBMS Tip in this section). *table1* and *table2* are the names of the joined tables.

The columns in *table1* are joined with the identically named columns in *table2* and compared for equality. NATURAL JOIN creates natural inner joins; to create natural outer joins, see the Tips in this section.

**Listing 7.5** List each book's publisher. See Figure 7.5 for the result.

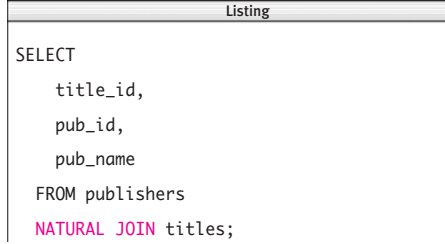

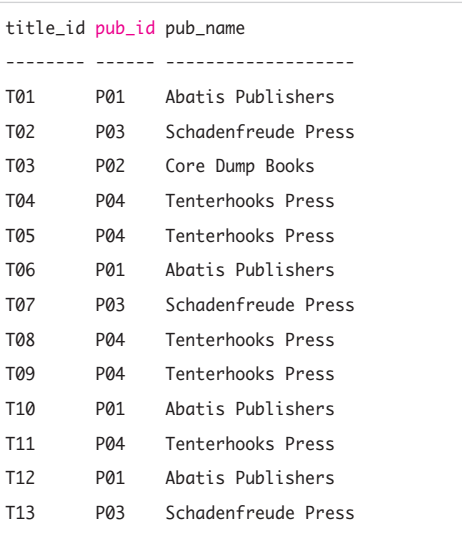

**Figure 7.5** Result of Listing 7.5.

**Listing 7.6** List each book's publisher and advance for books with advances less than \$20,000. See Figure 7.6 for the result.

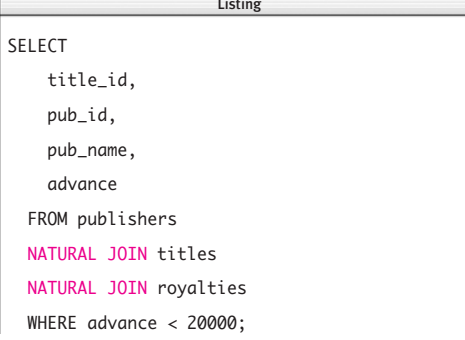

|     |                  | title_id pub_id pub_name | advance |
|-----|------------------|--------------------------|---------|
|     |                  |                          |         |
| T01 | <b>P01</b>       | Abatis Publishers        | 10000   |
| T02 | P <sub>0</sub> 3 | Schadenfreude Press      | 1000    |
| T03 | P <sub>02</sub>  | Core Dump Books          | 15000   |
| T08 | P <sub>04</sub>  | Tenterhooks Press        | Ø       |
| T09 | P <sub>04</sub>  | Tenterhooks Press        | Ø       |

**Figure 7.6** Result of Listing 7.6.

When your DBMS runs **Listing 7.5**, it will join rows in the table publishers with rows in the table titles that have equal values in the columns publishers.pub\_id and titles.pub id—the two columns that have the same name in both tables. See **Figure 7.5** for the result.

In **Listing 7.6**, I've added another join to Listing 7.5 to retrieve the advance for each book. The WHERE condition retrieves books with advances less than \$20,000. When your DBMS runs Listing 7.6, it will join the pub\_id columns in the tables publishers and titles, *and* it will join the title\_id columns in the tables titles and royalties. See **Figure 7.6** for the result.

#### ✔ **Tips**

■ To replicate a natural join by using WHERE syntax, use an equijoin with a WHERE clause that uses AND operators to combine join conditions. Each join condition equates each pair of columns with the same name in the input tables. The equivalent WHERE queries are (Listing 7.5):

```
SELECT t.title_id, t.pub_id,
    p.pub_name
  FROM publishers p, titles t
  WHERE p.pub_id = t.pub_id;and (Listing 7.6):
SELECT t.title_id, t.pub_id,
    p.pub_name, r.advance
  FROM publishers p, titles t,
    royalties r
  WHERE p.pub_id = t.pub_idAND t.title_id = r.title_id
    AND r.advance < 20000;
```
*continues on next page*

#### Chapter 7

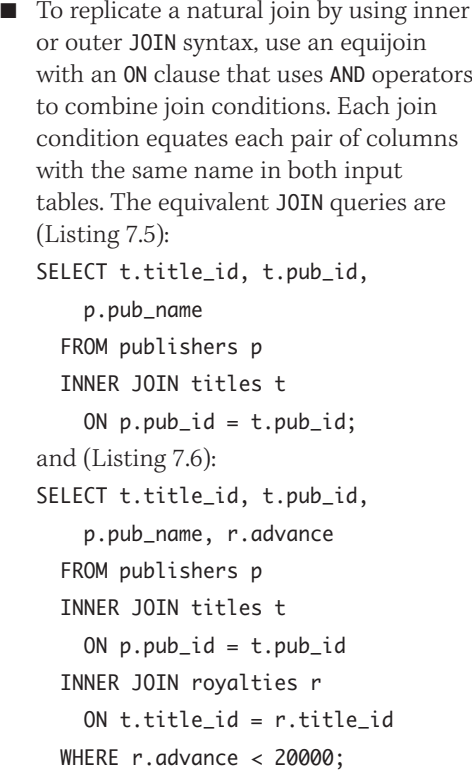

■ You also can replicate a natural join by using JOIN syntax with a USING clause (see the sidebar in "Creating Joins with JOIN or WHERE" earlier in this chapter). NATURAL JOIN is a shorthand form of USING; it forms a USING list consisting of exactly those column names that appear in both tables. The equivalent USING queries are (Listing 7.5):

SELECT title\_id, pub\_id, pub\_name FROM publishers INNER JOIN titles USING (pub\_id); and (Listing 7.6): SELECT title\_id, pub\_id, pub\_name, advance FROM publishers INNER JOIN titles USING (pub\_id) INNER JOIN royalties USING (title\_id) WHERE advance < 20000;

■ The syntax NATURAL JOIN actually creates an inner join: NATURAL JOIN is equivalent to NATURAL INNER JOIN. You can create natural outer joins with: NATURAL LEFT [OUTER] JOIN NATURAL RIGHT [OUTER] JOIN NATURAL FULL [OUTER] JOIN Inner and outer joins are described later in this chapter.

- If you use a natural join, be certain that all related (joinable) columns have the same name in both tables and that all unrelated columns have unique names.
- Natural joins make some queries shorter and easier to understand, but be wary of them. They will return different results unexpectedly if the columns involved in the join are added, deleted, or renamed without your knowledge.
- The meaning of *natural join* differs slightly in the relational model (Chapter 2) and the SQL standard. In the model, a natural join always is a join from a foreign key to its parent key. In SQL, a natural join is a join of two tables over *all* columns that have the same name (not just key columns). See Listing 7.9 later in this chapter for an example of a natural join that doesn't involve key columns. To make the model and the SQL definitions of a natural join agree, a database designer will ensure that all the foreign keys have the same names as their parent keys and that all other columns have unique names.
- **DBMS** Microsoft Access, Microsoft **SQL Server**, and **DB2** don't support NATURAL JOIN syntax. To run Listings 7.5 and 7.6, use either WHERE syntax (given in the first Tip in this section) or equivalent JOIN syntax (given in the second Tip in this section).

**Oracle** 8*i* doesn't support JOIN syntax; use WHERE joins instead.

**MySQL** 4.1 and earlier require common column names to be qualified in natural joins. To run Listings 7.5 and 7.6, add qualifiers (Listing 7.5):

SELECT

- t.title\_id, t.pub\_id, p.pub\_name FROM publishers p NATURAL JOIN titles t; and (Listing 7.6): SELECT t.title\_id, t.pub\_id, p.pub\_name,
	- r.advance FROM publishers p NATURAL JOIN titles t NATURAL JOIN royalties r
	- WHERE r.advance < 20000;

## **[Creating an Inner Join](#page-8-0) with INNER JOIN**

An inner join:

- $\bullet$  Uses a comparison operator (=,  $\leftarrow$ ,  $\leftarrow$ ,  $\leftarrow$ , >, or >=) to match rows from two tables based on the values in common columns from each table. You can retrieve all rows in which the author identifier (the column au\_id) is the same in both the tables authors and title\_authors, for example.
- ◆ Returns a result that contains only joined rows that satisfy the join condition(s).
- ◆ Is the most common type of join.

## **To create an inner join:**

Type:

SELECT *columns* FROM *table1* INNER JOIN *table2*

ON *join\_conditions*

*columns* is one or more comma-separated expressions or column names from *table1* or *table2. table1* and *table2* are the names of the joined tables. If the tables have some column names in common, qualify those column names with the names of the tables.

*join\_conditions* specifies one or more join conditions to be evaluated for each pair of joined rows. A join condition takes this form:

[*table1*.]*column op* [*table2*.]*column*

*op* usually is = but can be any comparison operator:  $=$ ,  $\lt$ ,  $\lt$ ,  $\lt$  =,  $\gt$ , or  $\gt$ = (refer to Table 4.2 in Chapter 4). You can combine multiple join conditions with AND or OR; see "Combining and Negating Conditions with AND, OR, and NOT" in Chapter 4.

## ✔ **Tips**

■ To create an inner join of three or more tables by using JOIN syntax, type:

SELECT *columns* FROM *table1*

```
INNER JOIN table2
    ON join_condition1
  INNER JOIN table3
    ON join_condition2
 ...
Using WHERE syntax, type:
SELECT columns
  FROM table1, table2,...
 WHERE join_condition1
    AND join_condition2
```
...

- If you're using WHERE syntax and you omit a join condition accidentally, you'll create a cross join. If the affected tables are large production tables, you'll have a "runaway query" that you might have to ask your database administrator to kill.
- By default, JOIN (without CROSS, NATURAL, OUTER, or any other modifiers) is equivalent to INNER JOIN.

**Listing 7.7** List the books that each author wrote (or cowrote). See Figure 7.7 for the result.

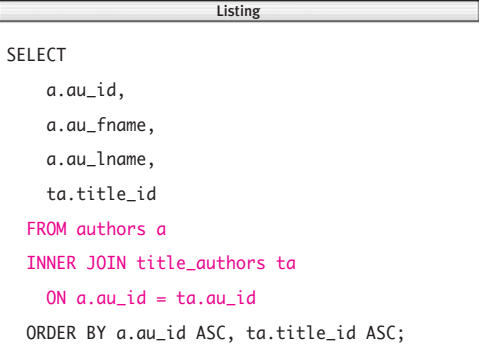

|     | au_id au_fname au_lname title_id |                     |     |
|-----|----------------------------------|---------------------|-----|
|     | A01 Sarah Buchman T01            |                     |     |
|     | A01 Sarah Buchman T02            |                     |     |
|     | A01 Sarah Buchman T13            |                     |     |
| A02 |                                  | Wendy Heydemark T06 |     |
| A02 |                                  | Wendy Heydemark T07 |     |
| A02 | Wendy                            | Heydemark T10       |     |
| A02 | Wendy                            | Heydemark T12       |     |
| A03 | Hallie                           | Hull                | T04 |
| A03 | Hallie                           | Hull                | T11 |
| A04 | Klee                             | Hull                | T04 |
| A04 | Klee                             | Hull                | T05 |
| A04 | Klee                             | Hull                | T07 |
| A04 | Klee Hull                        |                     | T11 |
|     | A05 Christian Kells T03          |                     |     |
| A06 |                                  | Kellsey T08         |     |
| A06 |                                  | Kellsey T09         |     |
| A06 |                                  | Kellsey T11         |     |

**Figure 7.7** Result of Listing 7.7.

**DBMS** You can use WHERE syntax or JOIN syntax in **Microsoft Access**, but if you use JOIN syntax in joins that involve three or more tables, Access requires you to nest joins by using the following general syntax: SELECT *columns* FROM *table1* INNER JOIN (*table2* INNER JOIN (*table3* INNER JOIN (*table4* INNER JOIN ...) ON *table3*.*column3 op table4*.*column4*) ON *table2*.*column2 op table3*.*column3*) ON *table1*.*column1 op table2*.*column2*; (Other DBMSs also let you nest joins by using parentheses, but Access requires it.) **Oracle** 8*i* doesn't support JOIN syntax; use WHERE joins instead. Oracle 9*i* and later support JOIN syntax.

**Listing 7.7** joins two tables on the column au\_id to list the books that each author wrote (or cowrote). Each author's au\_id in the table authors matches zero or more rows in the table title\_authors. See **Figure 7.7** for the result. Note that author A07 (Paddy O'Furniture) is omitted from the result because he has written no books and so has no matching rows in title\_authors.

#### ✔ **Tip**

■ Using WHERE syntax, Listing 7.7 is equivalent to:

SELECT a.au\_id, a.au\_fname, a.au\_lname, ta.title\_id FROM authors a, title\_authors ta WHERE  $a.au$  id = ta.au id ORDER BY a.au\_id ASC, ta.title\_id ASC;

**Listing 7.8** joins two tables on the column pub\_id to list each book's title name and ID, and each book's publisher name and ID. Note that the join is necessary to retrieve only the publisher name (the fourth column in the result); all the other three columns are available in the table titles. See **Figure 7.8** for the result.

### ✔ **Tip**

■ Using WHERE syntax, Listing 7.8 is equivalent to:

SELECT t.title\_id, t.title\_name,

t.pub\_id, p.pub\_name FROM titles t, publishers p WHERE  $p.pub_id = t.pub_id$ ORDER BY t.title\_name ASC;

**Listing 7.8** List each book's title name and ID and each book's publisher name and ID. See Figure 7.8 for the result.

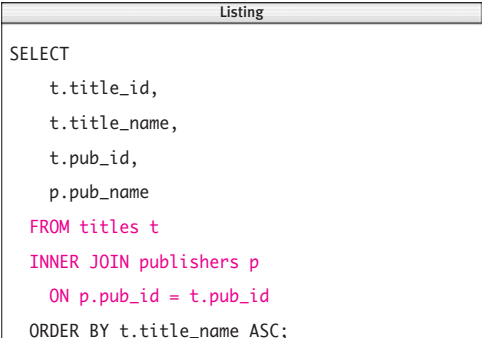

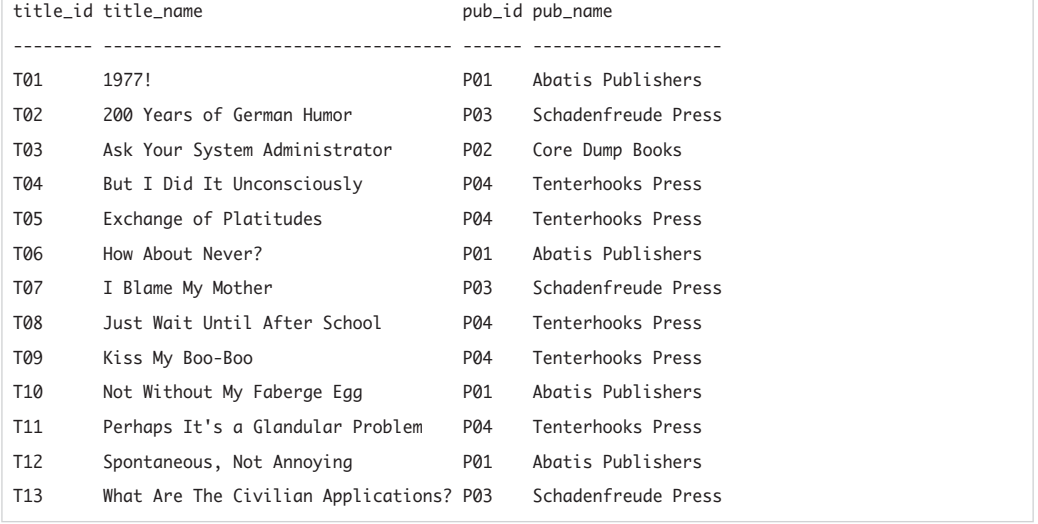

Figure 7.8 Result of Listing 7.8.

**Listing 7.9** List the authors who live in the same city and state in which a publisher is located. See Figure 7.9 for the result.

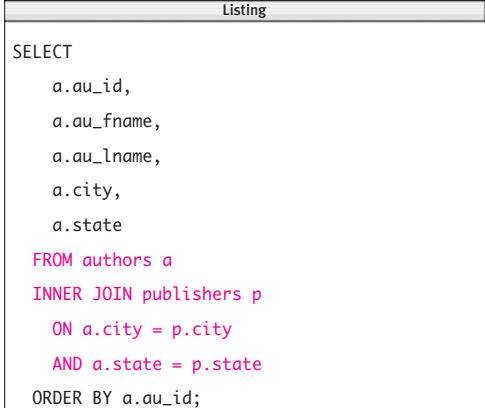

|     | au_id au_fname au_lname city |       |                  | state |
|-----|------------------------------|-------|------------------|-------|
|     |                              |       |                  |       |
| A03 | Hallie                       | Hul 1 | San Francisco CA |       |
| A04 | Klee                         | Hul 1 | San Francisco CA |       |
| A05 | Christian Kells              |       | New York         | ΝY    |

Figure 7.9 Result of Listing 7.9.

**Listing 7.9** uses two join conditions to list the authors who live in the same city and state as some publisher (any publisher). See **Figure 7.9** for the result. Note that this query is a natural join on the identically named, nonkey columns city and state in the two tables (see "Creating a Natural Join with NATURAL JOIN" earlier in this chapter). An equivalent query is:

SELECT a.au\_id, a.au\_fname,

a.au\_lname, a.city, a.state FROM authors a NATURAL JOIN publishers p ORDER BY a.au\_id ASC;

#### ✔ **Tip**

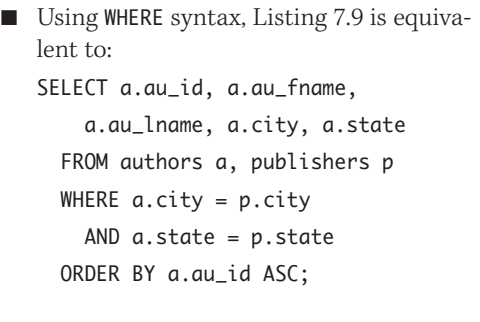

Listing 7.10 combines an inner join with WHERE conditions to list books published in California or outside the large North American countries; see "Filtering Rows with WHERE" in Chapter 4. See **Figure 7.10** for the result.

## ✔ **Tip**

```
■ Using WHERE syntax, Listing 7.10 is equiv-
   alent to:
   SELECT t.title_id, t.title_name,
       p.state, p.country
     FROM titles t, publishers p
     WHERE t.pub_id = p.pub_idAND (p.state = 'CA'
        OR p.country NOT IN
          ('USA', 'Canada', 'Mexico'))
     ORDER BY t.title_id ASC;
```
**Listing 7.10** List the books published in California or outside the large North American countries. See Figure 7.10 for the result.

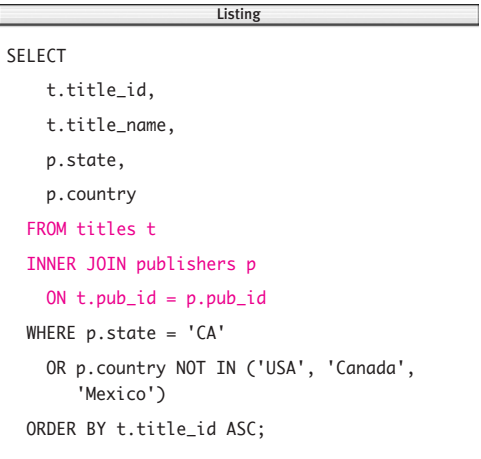

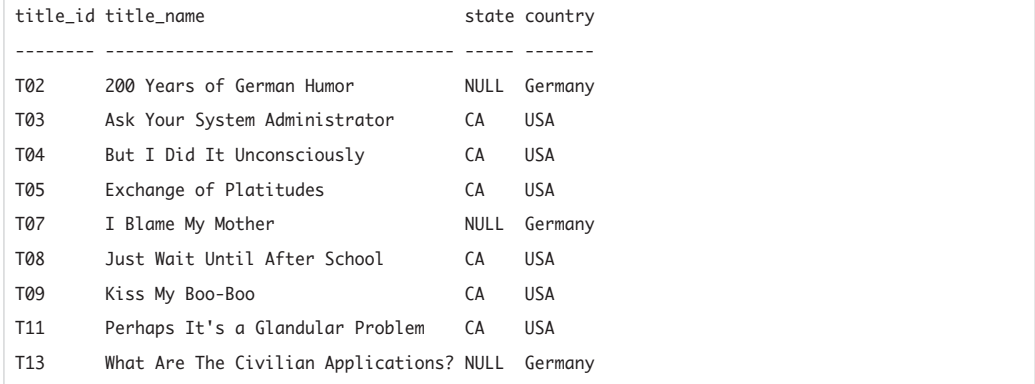

Figure 7.10 Result of Listing 7.10.

**Listing 7.11** List the number of books that each author wrote (or cowrote). See Figure 7.11 for the result.

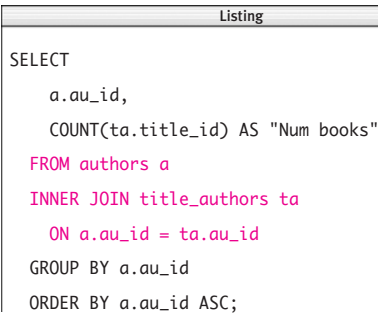

|     | au_id Num books |
|-----|-----------------|
|     |                 |
| A01 | 3               |
| A02 | 4               |
| A03 | 2               |
| A04 | $\overline{4}$  |
| A05 | $\mathbf{1}$    |
| A06 | 3               |

**Figure 7.11** Result of Listing 7.11.

Listing 7.11 combines an inner join with the aggregate function COUNT() and a GROUP BY clause to list the number of books that each author wrote (or cowrote). For information about aggregate functions and GROUP BY, see Chapter 6. See **Figure 7.11** for the result. Note that, as in Figure 7.7, author A07 (Paddy O'Furniture) is omitted from the result because he has written no books and so has no matching rows in title\_authors. See Listing 7.30 in "Creating Outer Joins with OUTER JOIN" later in this chapter for an example that lists authors who have written no books.

## ✔ **Tip**

■ Using WHERE syntax, Listing 7.11 is equivalent to: SELECT a.au\_id, COUNT(ta.title\_id) AS "Num books" FROM authors a, title\_authors ta WHERE  $a.au_id = ta.au_id$ GROUP BY a.au\_id ORDER BY a.au\_id ASC;

**Listing 7.12** uses WHERE conditions to list the advance paid for each biography. See **Figure 7.12** for the result.

### ✔ **Tip**

■ Using WHERE syntax, Listing 7.12 is equivalent to:

```
SELECT t.title_id, t.title_name,
    r.advance
  FROM royalties r, titles t
 WHERE r.title_id = t.title_id
   AND t.type = 'biography'
   AND r.advance IS NOT NULL
 ORDER BY r.advance DESC;
```
**Listing 7.12** List the advance paid for each biography. See Figure 7.12 for the result.

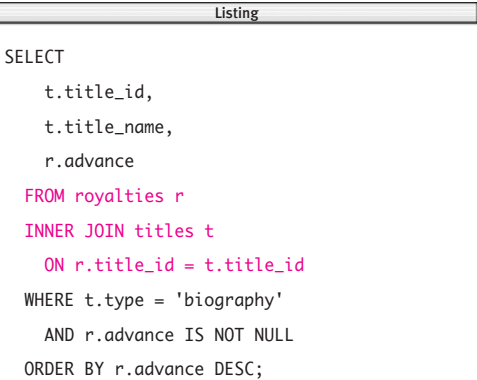

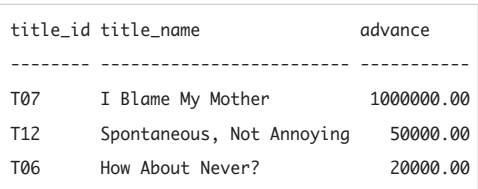

Figure 7.12 Result of Listing 7.12.

**Listing 7.13** List the count and total advance paid for each type of book. See Figure 7.13 for the result.

 $\overline{\phantom{a}}$ 

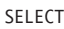

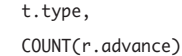

AS "COUNT(r.advance)",

SUM(r.advance)

AS "SUM(r.advance)"

FROM royalties r

INNER JOIN titles t

```
ON r.title_id = t.title_id
```
WHERE r.advance IS NOT NULL

GROUP BY t.type

ORDER BY t.type ASC;

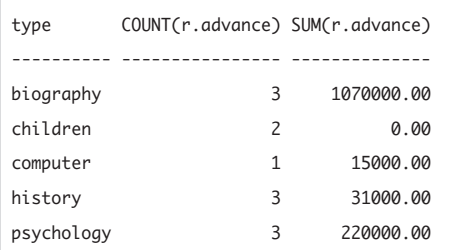

**Figure 7.13** Result of Listing 7.13.

**Listing 7.13** uses aggregate functions and a GROUP BY clause to list the count and total advance paid for each type of book. See **Figure 7.13** for the result.

## ✔ **Tip**

```
■ Using WHERE syntax, Listing 7.13 is equiv-
   alent to:
   SELECT t.tvpe.
       COUNT(r.advance)
         AS "COUNT(r.advance)",
       SUM(r.advance)
         AS "SUM(r.advance)"
     FROM royalties r, titles t
     WHERE r.title_id = t.title_id
       AND r.advance IS NOT NULL
     GROUP BY t.type
     ORDER BY t.type ASC;
```
#### Chapter 7

**Listing 7.14** is similar to Listing 7.13, except that it uses an additional grouping column to list the count and total advance paid for each type of book by publisher. See **Figure 7.14** for the result.

## ✔ **Tip**

```
■ Using WHERE syntax, Listing 7.14 is equiv-
   alent to:
   SELECT t.type, t.pub_id,
       COUNT(r.advance)
         AS "COUNT(r.advance)",
       SUM(r.advance)
         AS "SUM(r.advance)"
     FROM royalties r, titles t
     WHERE r.title_id = t.title_id
       AND r.advance IS NOT NULL
     GROUP BY t.type, t.pub_id
     ORDER BY t.type ASC, t.pub_id ASC;
```
**Listing 7.14** List the count and total advance paid for each type of book, by publisher. See Figure 7.14 for the result.

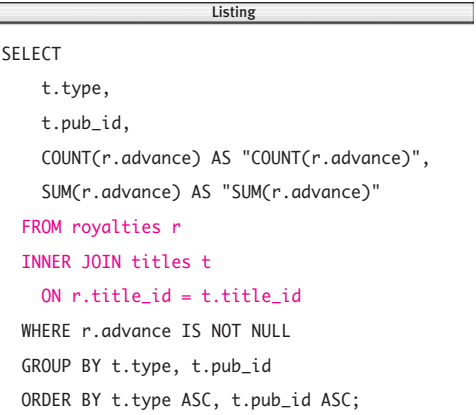

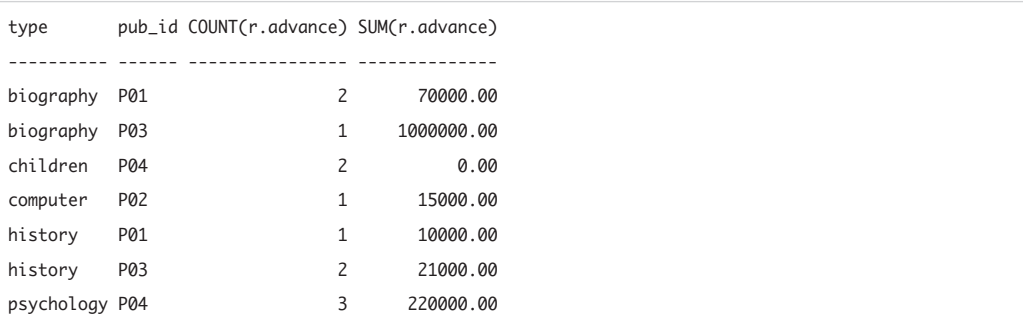

Figure 7.14 Result of Listing 7.14.

**Listing 7.15** List the number of coauthors of each book written by two or more authors. See Figure 7.15 for the result.

Listing

```
SELECT
```

```
ta.title_id,
```

```
COUNT(ta.au_id) AS "Num authors"
```
FROM authors a

INNER JOIN title\_authors ta

ON  $a.au_id = ta.au_id$ 

GROUP BY ta.title\_id

HAVING COUNT(ta.au\_id) > 1

ORDER BY ta.title\_id ASC;

#### title\_id Num authors -------- ----------- T04 2 T07 2 T11 3

Figure 7.15 Result of Listing 7.15.

**Listing 7.15** uses a HAVING clause to list the number of coauthors of each book written by two or more authors. For information about HAVING, see "Filtering Groups with HAVING" in Chapter 6. See **Figure 7.15** for the result.

#### ✔ **Tip**

■ Using WHERE syntax, Listing 7.15 is equivalent to:

SELECT ta.title\_id,

COUNT(ta.au\_id) AS "Num authors" FROM authors a, title\_authors ta WHERE  $a.au_id = ta.au_id$ GROUP BY ta.title\_id HAVING COUNT(ta.au id)  $> 1$ ORDER BY ta.title\_id ASC;

You also can join values in two columns that aren't equal. **Listing 7.16** uses greater-than (>) join to find each book whose revenue  $(=$  price  $\times$  sales) is at least 10 times greater than the advance paid to the author(s). See **Figure 7.16** for the result. The use of  $\lt$ ,  $\lt$ =, >, and >= joins is common, but not-equal joins (<>) are used rarely. Generally, notequal joins make sense only when used with a self-join; see "Creating a Self-Join" later in this chapter.

### ✔ **Tip**

■ Using WHERE syntax, Listing 7.16 is equivalent to:

```
SELECT t.title_id, t.title_name,
    r.advance,
```

```
t.price * t.sales AS "Revenue"
FROM titles t, royalties r
WHERE t.price * t.sales >
      r.advance * 10
  AND t.title_id = r.title_id
ORDER BY t.price * t.sales DESC;
```
**Listing 7.16** List each book whose revenue (= price  $\times$ sales) is at least 10 times greater than its advance. See Figure 7.16 for the result.

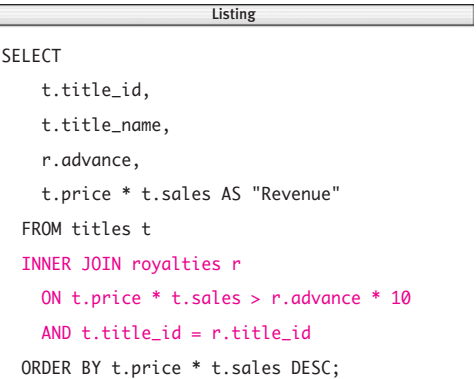

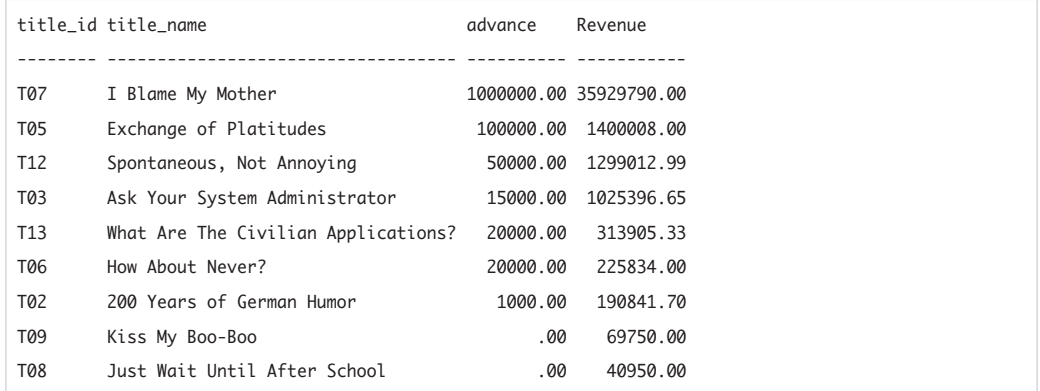

Figure 7.16 Result of Listing 7.16.

**Listing 7.17** List the author names and the names of the books that each author wrote (or cowrote). See Figure 7.17 for the result.

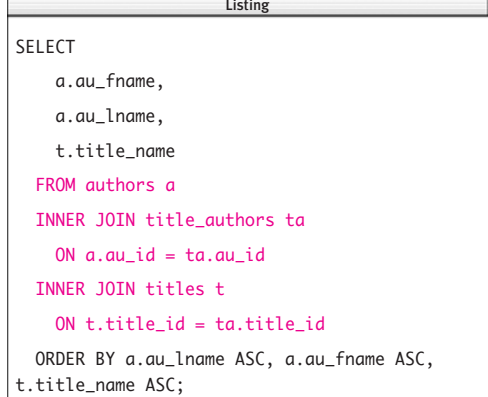

Complicated queries can arise from simple questions. In **Listing 7.17**, I must join three tables to list the author names and the names of the books that each author wrote (or cowrote). See **Figure 7.17** for the result.

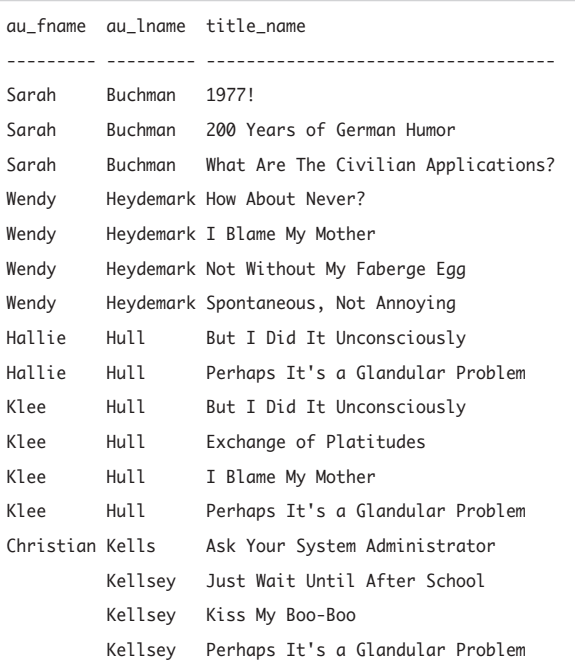

Figure 7.17 Result of Listing 7.17.

#### ✔ **Tips**

```
■ Using WHERE syntax, Listing 7.17 is equiv-
   alent to:
   SELECT a.au_fname, a.au_lname,
       t.title_name
     FROM authors a, title_authors ta,
       titles t
     WHERE a.au_id = ta.au_idAND t.title id = ta.titleidORDER BY a.au_lname ASC,
       a.au_fname ASC,
       t.title_name ASC;
   DBMS To run Listing 7.17 in
           Microsoft Access, type:
   SELECT a.au_fname, a.au_lname,
       t.title_name
     FROM titles AS t
     INNER JOIN (authors AS a
       INNER JOIN title_authors AS ta
         ON a.au_id = ta.au_id)ON t.title_id = ta.title_id
     ORDER BY a.au_lname ASC,
       a.au_fname ASC,
       t.title_name ASC;
```
**Listing 7.18** List the author names, the names of the books that each author wrote (or cowrote), and the publisher names. See Figure 7.18 for the result.

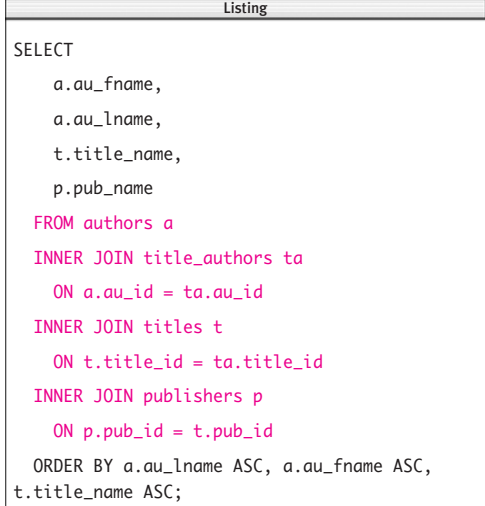

Expanding on Listing 7.17, **Listing 7.18** requires a four-table join to list the publisher names along with the names of the authors and books. See **Figure 7.18** for the result.

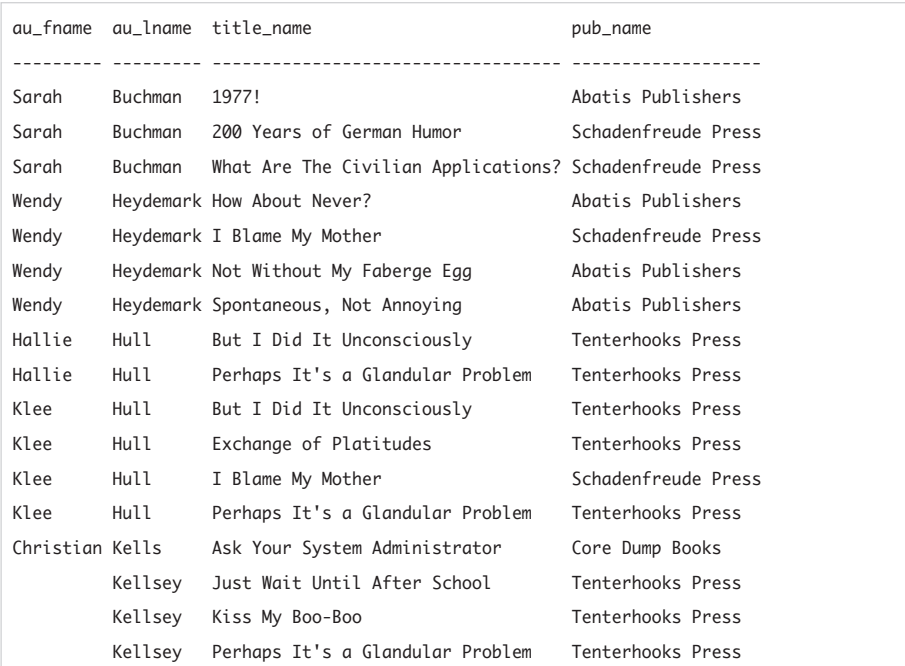

Figure 7.18 Result of Listing 7.18.

#### ✔ **Tips**

```
■ Using WHERE syntax, Listing 7.18 is equiv-
   alent to:
   SELECT a.au_fname, a.au_lname,
       t.title_name, p.pub_name
    FROM authors a, title_authors ta,
       titles t, publishers p
    WHERE a.au_id = ta.au_idAND t.title id = ta.titleidAND p.pub_id = t.pub_idORDER BY a.au_lname ASC,
       a.au_fname ASC,
       t.title_name ASC;
   DBMS To run Listing 7.18 in
           Microsoft Access, type:
   SELECT a.au_fname, a.au_lname,
       t.title_name, p.pub_name
     FROM (publishers AS p
       INNER JOIN titles AS t
         ON p.pub_id = t.pub_idINNER JOIN (authors AS a
       INNER JOIN title_authors AS ta
         ON a.au_id = ta.au_id)ON t.title_id = ta.title_id
    ORDER BY a.au_lname ASC,
       a.au_fname ASC,
       t.title_name ASC;
```
**Listing 7.19** calculates the total royalties for all books. The gross royalty of a book is the book's revenue  $(=$  sales  $\times$  price) times the royalty rate (the fraction of revenue paid to the author). In most cases, the author receives an initial advance against royalties. The publisher deducts the advance from the gross royalty to get the net royalty. If the net royalty is positive, the publisher must pay the author; if the net royalty is negative or zero, the author gets nothing, because he or she still hasn't "earned out" the advance. See **Figure 7.19** for the result. Gross royalties are labeled "Total royalties," gross advances are labeled "Total advances," and net royalties are labeled "Total due to authors."

Listing 7.19 calculates total royalties for all books; the subsequent examples in this section will show you how to break down royalties by author, book, publisher, and other groups.

### ✔ **Tip**

```
■ Using WHERE syntax, Listing 17.19 is
   equivalent to:
   SELECT
       SUM(t.sales * t.price *
         r.royalty_rate)
         AS "Total royalties",
       SUM(r.advance)
         AS "Total advances",
       SUM((t.sales * t.price *
         r.royalty_rate) - r.advance)
         AS "Total due to authors"
     FROM titles t, royalties r
     WHERE r.title_id = t.title_id
       AND t.sales IS NOT NULL;
```
**Listing 7.19** Calculate the total royalties for all books. See Figure 7.19 for the result.

```
SELECT
    SUM(t.sales * t.price * r.royalty_rate) AS "Total royalties",
    SUM(r.advance) AS "Total advances",
    SUM((t.sales * t.price * r.royalty_rate) - r.advance) AS "Total due to authors"
  FROM titles t
  INNER JOIN royalties r
    ON r.title_id = t.title_id
  WHERE t.sales IS NOT NULL;
                                                    \overline{\phantom{a}}
```
Total royalties Total advances Total due to authors --------------- -------------- -------------------- 4387219.55 1336000.00 3051219.55

Figure 7.19 Result of Listing 7.19.

Listing 7.20 uses a three-table join to calculate the royalty earned by each author for each book that the author wrote (or cowrote). Because a book can have multiple authors, per-author royalty calculations involve each author's share of a book's royalty (and advance). The author's royalty share for each book is given in the table title\_authors in the column royalty\_share. For a book with a sole author, royalty\_share is 1.0 (100 percent). For a book with multiple authors, the royalty share of each author is a fractional amount between 0 and 1 (inclusive); all the royalty\_share values for a particular book must sum to 1.0 (100 percent). See **Figure 7.20** for the result. The sum of the values in each of the last three columns in the result equals the corresponding total in Figure 7.19.

### ✔ **Tips**

■ Using WHERE syntax, Listing 17.20 is equivalent to:

```
SELECT ta.au_id, t.title_id,
    t.pub_id,
```

```
t.sales * t.price *
  r.royalty_rate *
  ta.royalty_share
  AS "Royalty share",
r.advance * ta.royalty_share
  AS "Advance share",
(t.sales * t.price *
  r.royalty_rate *
  ta.royalty_share) -
```

```
(r.advance *
```

```
ta.royalty_share)
```

```
AS "Due to author"
```

```
FROM title_authors ta,
   titles t, royalties r
  WHERE t.title_id = ta.title_id
   AND r.title id = t.title id
   AND t.sales IS NOT NULL
 ORDER BY ta.au id ASC,
   t.title_id ASC;
DBMS To run Listing 7.20 in
        Microsoft Access, type:
SELECT ta.au_id, t.title_id,
   t.pub_id,
   t.sales * t.price *
      r.royalty_rate *
      ta.royalty_share
      AS "Royalty share",
   r.advance * ta.royalty_share
      AS "Advance share",
   (t.sales * t.price *
      r.royalty_rate *
      ta.royalty_share) -
      (r.advance * ta.royalty_share)
      AS "Due to author"
  FROM (titles AS t
   INNER JOIN royalties AS r
      ON t.title_id = r.title_id)INNER JOIN title_authors AS ta
   ON t.title id = ta.title idWHERE t.sales IS NOT NULL
  ORDER BY ta.au_id ASC,
   t.title_id ASC;
```
**Listing 7.20** Calculate the royalty earned by each author for each book that the author wrote (or cowrote). See Figure 7.20 for the result.

Listing

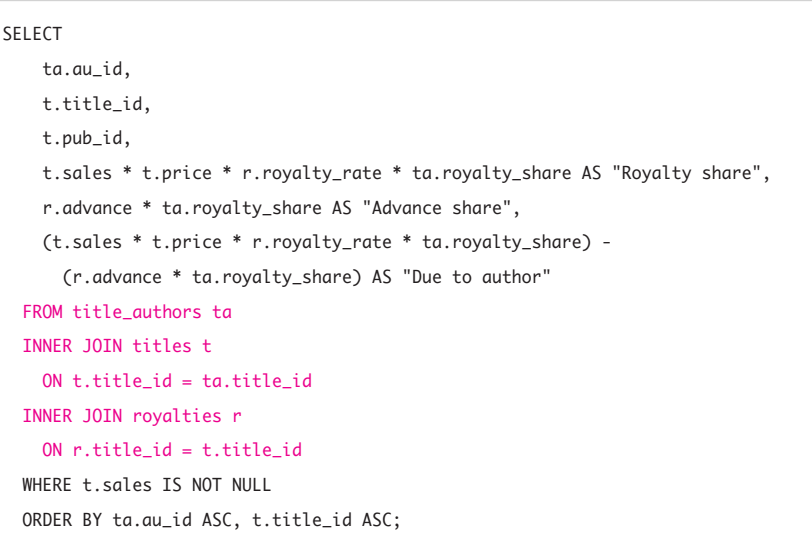

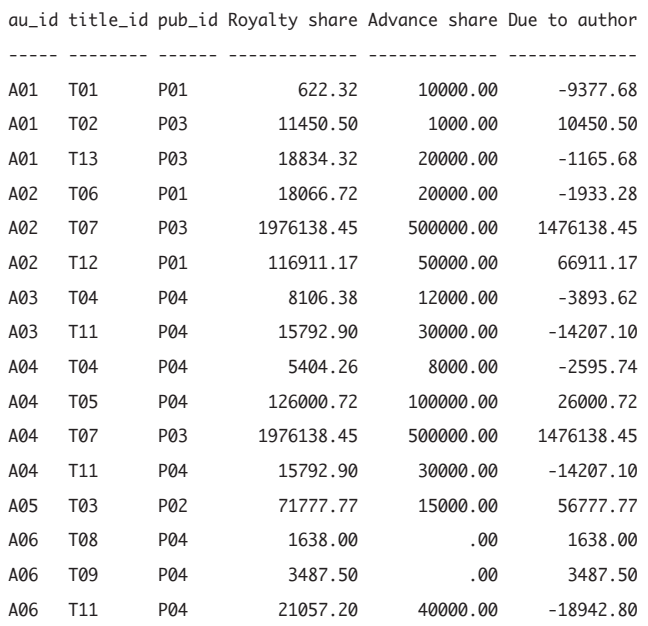

**Figure 7.20** Result of Listing 7.20.

**Listing 7.21** is similar to Listing 7.20 except that it adds a join to the table authors to print the author names and includes a WHERE condition to retrieve rows with only positive royalties. See **Figure 7.21** for the result.

#### ✔ **Tips**

■ Using WHERE syntax, Listing 7.21 is equivalent to: SELECT a.au\_id, a.au\_fname, a.au\_lname, t.title\_name, (t.sales \* t.price \* r.royalty\_rate \* ta.royalty\_share) - (r.advance \* ta.royalty\_share)

```
AS "Due to author"
FROM authors a, title_authors ta,
  titles t, royalties r
WHERE a.au_id = ta.au_idAND t.title_id = ta.title_id
  AND r.title id = t.titleidAND t.sales IS NOT NULL
  AND (t.sales * t.price *
      r.royalty_rate *
      ta.royalty_share) -
      (r.advance *
      ta.royalty_share) > 0
ORDER BY a.au_id ASC,
  t.title_id ASC;
```
**Listing 7.21** List only positive royalties earned by each author for each book that the author wrote (or cowrote). See Figure 7.21 for the result.

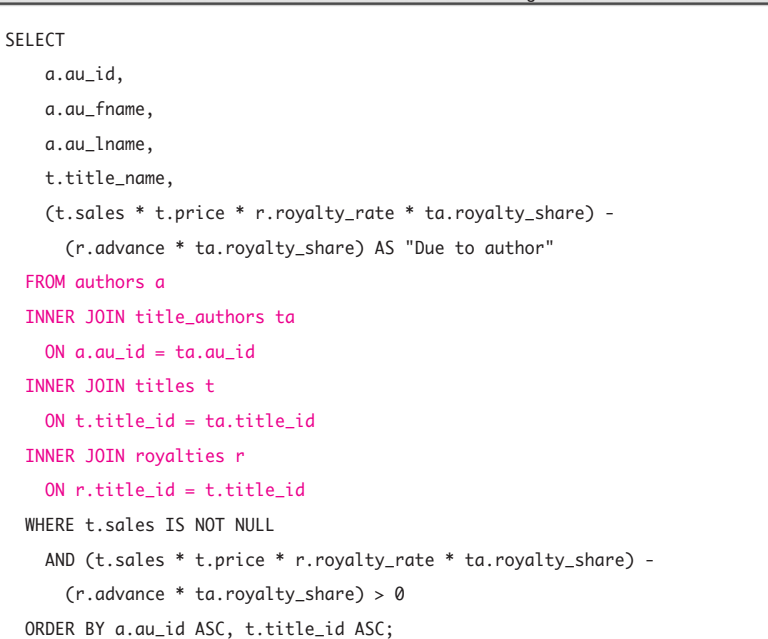

**DBMS** To run Listing 7.21 in **Microsoft Access**, type: SELECT a.au\_id, a.au\_fname, a.au\_lname, t.title\_name, (t.sales \* t.price \* r.royalty\_rate \* ta.royalty\_share) - (r.advance \* ta.royalty\_share) AS "Due to author" FROM (titles AS t INNER JOIN royalties AS r ON t.title\_id = r.title\_id)

INNER JOIN (authors AS a INNER JOIN title\_authors AS ta ON  $a.au_id = ta.au_id)$ ON t.title\_id = ta.title\_id WHERE t.sales IS NOT NULL AND (t.sales \* t.price \* r.royalty\_rate \* ta.royalty\_share) - (r.advance \* ta.royalty\_share) > 0 ORDER BY a.au\_id ASC, t.title\_id ASC;

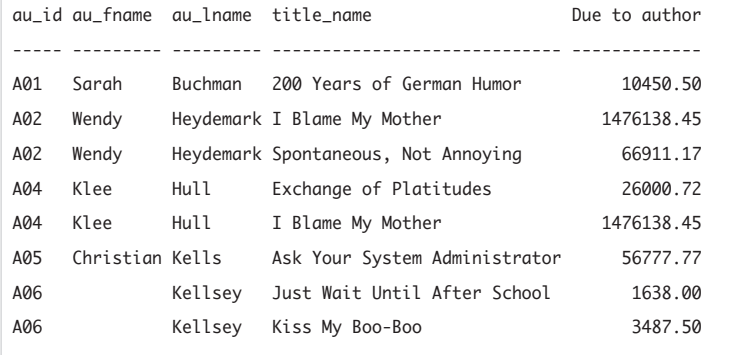

Figure 7.21 Result of Listing 7.21.

**Listing 7.22** uses a GROUP BY clause to calculate the total royalties paid by each publisher. The aggregate function COUNT() computes the total number of books for which each publisher pays royalties. Note that each author's royalty share is unnecessary here, because no per-author calculations are involved. See **Figure 7.22** for the result. The sum of the values in each of the last three columns in the result equals the corresponding total in Figure 7.19.

#### ✔ **Tip**

■ Using WHERE syntax, Listing 7.22 is equivalent to :

SELECT t.pub id.

COUNT(t.sales) AS "Num books",

SUM(t.sales \* t.price \* r.royalty\_rate) AS "Total royalties", SUM(r.advance) AS "Total advances", SUM((t.sales \* t.price \* r.royalty\_rate) r.advance) AS "Total due to authors" FROM titles t, royalties r WHERE r.title\_id = t.title\_id AND t.sales IS NOT NULL GROUP BY t.pub\_id ORDER BY t.pub\_id ASC;

**Listing 7.22** Calculate the total royalties paid by each publisher. See Figure 7.22 for the result.

```
SELECT
    t.pub_id,
    COUNT(t.sales) AS "Num books",
    SUM(t.sales * t.price * r.royalty_rate) AS "Total royalties",
    SUM(r.advance) AS "Total advances",
    SUM((t.sales * t.price * r.royalty_rate) - r.advance) AS "Total due to authors"
  FROM titles t
  INNER JOIN royalties r
    ON r.title_id = t.title_id
  WHERE t.sales IS NOT NULL
  GROUP BY t.pub_id
  ORDER BY t.pub_id ASC;
                                                    \overline{\phantom{a}}
```
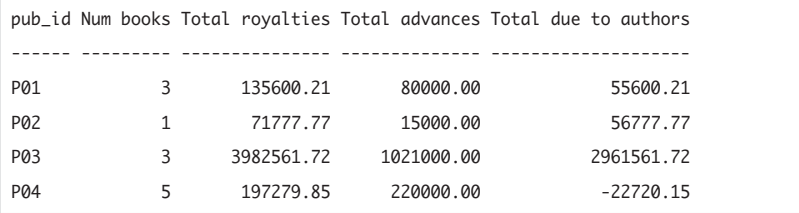

**Figure 7.22** Result of Listing 7.22.

**Listing 7.23** is similar to Listing 7.22 except that it calculates the total royalties earned by each author for all books written (or cowritten). See **Figure 7.23** for the result. The sum of the values in each of the last three columns in the result equals the corresponding total in Figure 7.19.

**Listing 7.23** Calculate the total royalties earned by each author for all books written (or cowritten). See Figure 7.23 for the result.

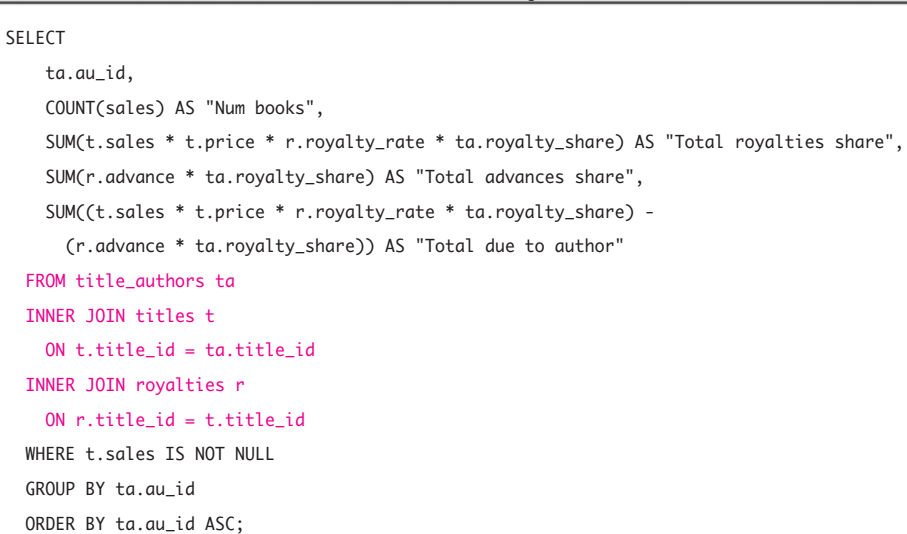

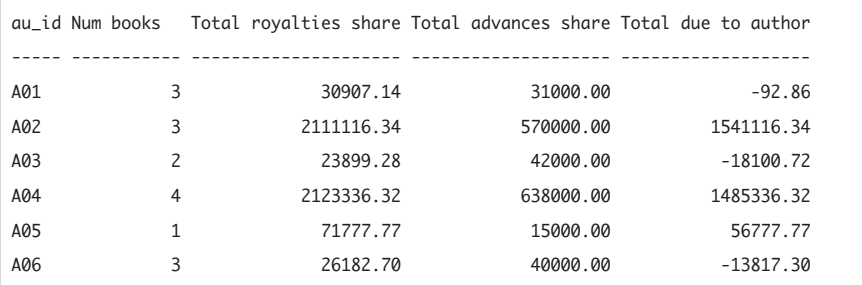

**Figure 7.23** Result of Listing 7.23.
## ✔ **Tips**

```
■ Using WHERE syntax, Listing 7.23 is equiv-
   alent to:
   SELECT
       ta.au_id,
       COUNT(sales) AS "Num books",
       SUM(t.sales * t.price *
         r.royalty_rate *
         ta.royalty_share)
         AS "Total royalties share",
       SUM(r.advance *
         ta.royalty_share)
         AS "Total advances share",
       SUM((t.sales * t.price *
         r.royalty_rate *
         ta.royalty_share) -
         (r.advance *
         ta.royalty_share))
         AS "Total due to author"
     FROM title_authors ta, titles t,
       royalties r
     WHERE t.title_id = ta.title_id
       AND r.title_id = t.title_id
       AND t.sales IS NOT NULL
     GROUP BY ta.au_id
     ORDER BY ta.au_id ASC;
```
**DBMS** To run Listing 7.23 in **Microsoft Access**, type: SELECT ta.au\_id, COUNT(sales) AS "Num books", SUM(t.sales \* t.price \* r.royalty\_rate \* ta.royalty\_share) AS "Total royalties share", SUM(r.advance \* ta.royalty\_share) AS "Total advances share", SUM((t.sales \* t.price \* r.royalty\_rate \* ta.royalty\_share) - (r.advance \* ta.royalty\_share)) AS "Total due to author" FROM (title\_authors AS ta INNER JOIN titles AS t ON  $t.title_id = ta.title_id)$ INNER JOIN royalties AS r ON r.title\_id = t.title\_id WHERE t.sales IS NOT NULL GROUP BY ta.au\_id ORDER BY ta.au\_id ASC;

**Listing 7.24** uses two grouping columns to calculate the total royalties to be paid by each U.S. publisher to each author for all books written (or cowritten) by the author. The HAVING condition returns retrieve rows with only positive net royalties, and the WHERE condition retrieves only U.S. publishers. See **Figure 7.24** for the result.

**Listing 7.24** Calculate the positive net royalties to be paid by each U.S. publisher to each author for all books written (or cowritten) by the author. See Figure 7.24 for the result.

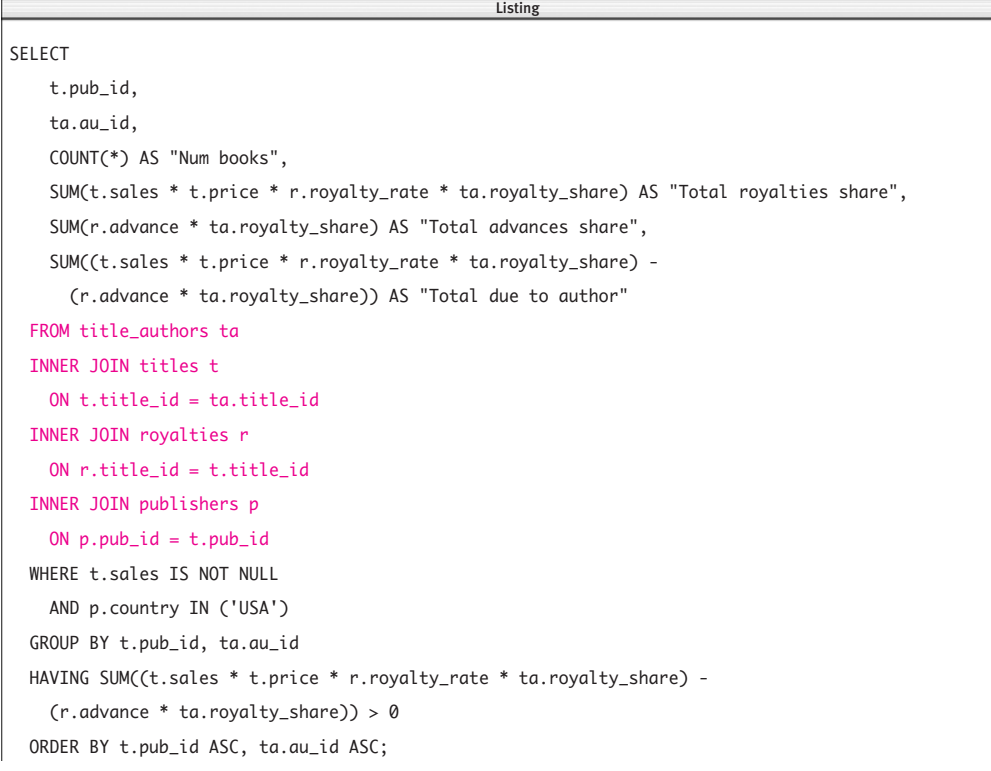

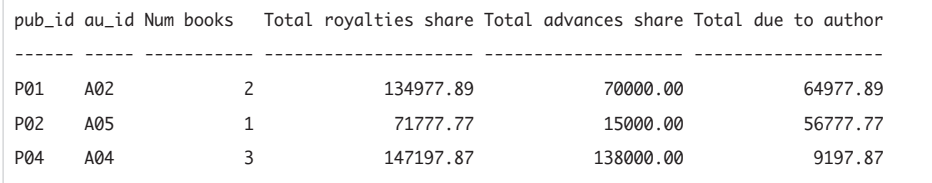

**Figure 7.24** Result of Listing 7.24.

#### ✔ **Tips**

```
■ Using WHERE syntax, Listing 7.24 is equiv-
   alent to:
   SELECT t.pub_id, ta.au_id,
       COUNT(*) AS "Num books",
       SUM(t.sales * t.price *
         r.royalty_rate *
         ta.royalty_share)
         AS "Total royalties share",
       SUM(r.advance *
         ta.royalty_share)
         AS "Total advances share",
       SUM((t.sales * t.price *
         r.royalty_rate *
         ta.royalty_share) -
         (r.advance *
         ta.royalty_share))
         AS "Total due to author"
     FROM title_authors ta, titles t,
       royalties r, publishers p
     WHERE t.title_id = ta.title_id
       AND r.title_id = t.title_id
       AND p.pub_id = t.pub_idAND t.sales IS NOT NULL
       AND p.country IN ('USA')
     GROUP BY t.pub_id, ta.au_id
     HAVING SUM((t.sales * t.price *
       r.royalty_rate *
       ta.royalty_share) -
       (r.advance * ta.royalty_share))
       > 0
     ORDER BY t.pub_id ASC,
       ta.au_id ASC;
```
**DBMS** To run Listing 7.24 in **Microsoft Access**, type: SELECT t.pub\_id, ta.au\_id, COUNT(\*) AS "Num books", SUM(t.sales \* t.price \* r.royalty\_rate \* ta.royalty\_share) AS "Total royalties share", SUM(r.advance \* ta.royalty\_share) AS "Total advances share", SUM((t.sales \* t.price \* r.rovalty rate \* ta.royalty\_share) - (r.advance \* ta.royalty\_share)) AS "Total due to author" FROM ((publishers AS p INNER JOIN titles AS t ON  $p.pub_id = t.pub_id$ INNER JOIN royalties AS r ON t.title  $id =$ r.title\_id) INNER JOIN title\_authors AS ta ON t.title\_id = ta.title\_id WHERE t.sales IS NOT NULL AND p.country IN ('USA') GROUP BY t.pub\_id, ta.au\_id HAVING SUM((t.sales \* t.price \* r.royalty\_rate \* ta.royalty\_share) - (r.advance \* ta.royalty\_share)) > 0 ORDER BY t.pub\_id ASC, ta.au\_id ASC;

# **[Creating Outer Joins](#page-8-0)  with OUTER JOIN**

In the preceding section, you learned that inner joins return rows only if at least one row from both tables satisfies the join condition(s). An inner join eliminates the rows that don't match with a row from the other table, whereas an *outer join* returns *all* rows from at least one of the tables (provided that those rows meet any WHERE or HAVING search conditions).

Outer joins are useful for answering questions that involve missing quantities: authors who have written no books or classes with no enrolled students, for example. Outer joins also are helpful for creating reports in which you want to list all the rows of one table along with matching rows from another table: all authors and any books that sold more than a given number of copies or all products with order quantities, including products no one ordered, for example.

Unlike other joins, the order in which you specify the tables in outer joins is important, so the two join operands are called the *left table* and the *right table.* Outer joins come in three flavors:

◆ *Left outer join.* The result of a left outer join includes *all* the rows from the left table specified in the LEFT OUTER JOIN clause, not just the rows in which the joined columns match. If a row in the left table has no matching rows in the right table, the associated row in the result contains nulls for all SELECT-clause columns coming from the right table.

- ◆ *Right outer join.* A right outer join is the reverse of a left outer join. All rows from the right table are returned. Nulls are returned for the left table if a right-table row has no matching row in the left table.
- ◆ *Full outer join.* A full outer join, which is a combination of left and right outer joins, returns all rows in both the left and right tables. If a row has no match in the other table, the SELECT-clause columns from the other table contain nulls. If a match occurs between the tables, the entire row in the result contains data values from both tables.

To summarize, all rows are retrieved from the left table referenced in a left outer join, all rows are retrieved from the right table referenced in a right outer join, and all rows from both tables are retrieved in a full outer join. In all cases, unmatched rows are padded with nulls. In the result, you can't distinguish the nulls (if any) that were in the input tables originally from the nulls inserted by the outerjoin operation. Remember that the conditions NULL = NULL and NULL = *any\_value* are unknown and not matches; see "Nulls" in Chapter 3.

## **To create a left outer join:**

- Type:
	- SELECT *columns* FROM *left\_table* LEFT [OUTER] JOIN *right\_table* ON *join\_conditions*

*columns* is one or more comma-separated expressions or column names from *left\_table* or *right\_table. left\_table* and *right\_table* are the names of the joined tables. If the tables have some column names in common, qualify those column names with the names of the tables. *join\_conditions* specifies one or more join conditions to be evaluated for each

pair of joined rows. A join condition takes this form:

[*left\_table.*]*column op*

➝ [*right\_table*.]*column*

*op* usually is = but can be any comparison operator:  $=$ ,  $\lt$ ,  $\lt$ ,  $\lt$ =,  $>$ , or  $\gt$ = (refer to Table 4.2 in Chapter 4). You can combine multiple join conditions with AND or OR; see "Combining and Negating Conditions with AND, OR, and NOT" in Chapter 4.

The keyword OUTER is optional.

## **To create a right outer join:**

◆ Type:

SELECT *columns*

FROM *left\_table*

RIGHT [OUTER] JOIN *right\_table* ON *join\_conditions columns*, *left\_table*, *right\_table*, and *join\_conditions* have the same meanings as in "To create a left outer join" earlier in this chapter.

The keyword OUTER is optional.

## **To create a full outer join:**

◆ Type:

SELECT *columns*

- FROM *left\_table*
- FULL [OUTER] JOIN *right\_table* ON *join\_conditions*

*columns*, *left\_table*, *right\_table*, and *join\_conditions* have the same meanings as in "To create a left outer join" earlier in this chapter.

The keyword OUTER is optional.

## ✔ **Tips**

■ For outer joins, you should use J0IN syntax instead of WHERE syntax when possible, because JOIN syntax is more precise. SQL lacks standardized WHERE syntax for outer joins, so syntax varies by DBMS. A DBMS also might place restrictions on WHERE outer joins that don't exist for JOIN outer joins. See the DBMS Tip later in this section for specific information.

■ Be wary of the order in which tables appear in outer joins. Unlike other joins, outer joins aren't *associative*—that is, the result of a query that involves an outer join depends on the order in which the tables are grouped and joined (associated). The following two three-table inner joins are equivalent (except for the column order in the result):

```
SELECT * FROM table1
  INNER JOIN table2
 INNER JOIN table3
and:
SELECT * FROM table2
 INNER JOIN table3
 INNER JOIN table1
But the following three-table outer joins
```
yield different results: SELECT \* FROM *table1* LEFT OUTER JOIN *table2* LEFT OUTER JOIN *table3* and: SELECT \* FROM *table2*

LEFT OUTER JOIN *table3* LEFT OUTER JOIN *table1*

■ Prior to the SQL:2003 standard, SQL had a *union join*, which doesn't actually match rows from two tables but returns a full outer join with matching rows removed. Every row in a union join has the columns of one table joined with nulls for the columns of the other table. The result of the statement *t1* UNION JOIN *t2* looks like this table:

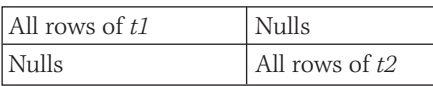

A UNION JOIN has few practical uses, and not many DBMSs support it. You can simulate a union join by using a full outer join.

*t1* UNION JOIN *t2*

is equivalent to:

*t1* FULL OUTER JOIN *t2* ON 1 = 2

*t1* and *t2* are tables, and  $1 = 2$  represents any condition that always is false. Note that UNION JOIN differs from UNION, which is a set operation and not a join; see "Combining Rows with UNION" in Chapter 9.

**DBMS** Microsoft SQL Server supports the standard OUTER JOIN syntax but also uses the (nonstandard) outer join operator \* in WHERE syntax to create outer joins. Attach \* to the left or right of the comparison operator to create a left or right outer join. For outer joins, WHERE syntax is less precise than OUTER JOIN syntax and can yield an ambiguous query. Future versions of SQL Server might not support the \*= and =\* operators.

**Oracle** 8*i* and earlier don't support JOIN syntax; use WHERE joins instead. Oracle 9*i* and later support the standard OUTER JOIN syntax. In WHERE syntax, Oracle uses the (nonstandard) outer join operator (+) to create outer joins. Add (+) after the table that must be expanded (filled with nulls). See the examples later in this section.

For reference in the following four examples, **Listing 7.25** and **Figure 7.25** show the city for each author and publisher.

**Listing 7.26** performs an inner join of the tables authors and publishers on their city columns. The result, **Figure 7.26**, lists only the authors who live in cities in which a publisher is located. You can compare the result of this inner join with the results of the outer joins in the following three examples.

**Listing 7.25** List the cities of the authors and the

## ✔ **Tip**

■ Using WHERE syntax, Listing 7.26 is equivalent to:

SELECT a.au\_fname, a.au\_lname, p.pub\_name FROM authors a, publishers p WHERE a.city = p.city;

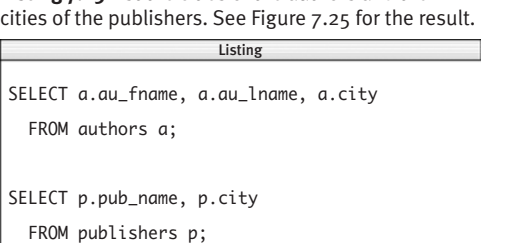

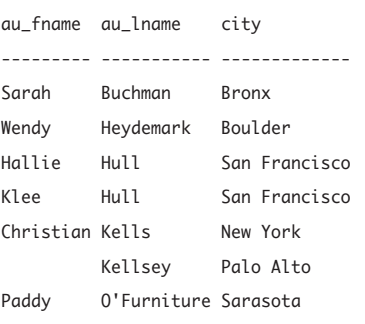

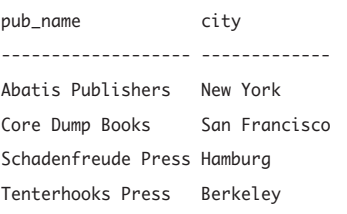

**Figure 7.25** Result of Listing 7.25.

**Listing 7.26** List the authors who live in cities in which a publisher is located. See Figure 7.26 for the result.

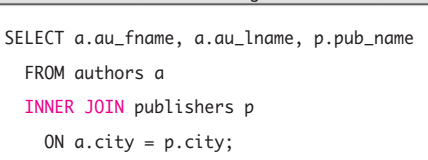

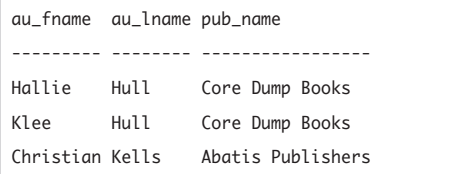

Figure 7.26 Result of Listing 7.26.

**Listing 7.27** This left outer join includes all rows in the table authors in the result, whether or not there's a match in the column city in the table publishers. See Figure 7.27 for the result.

 $\overline{\phantom{a}}$ 

SELECT a.au fname, a.au lname, p.pub\_name FROM authors a LEFT OUTER JOIN publishers p ON a.city = p.city ORDER BY p.pub\_name ASC, a.au\_lname ASC, a.au\_fname ASC;

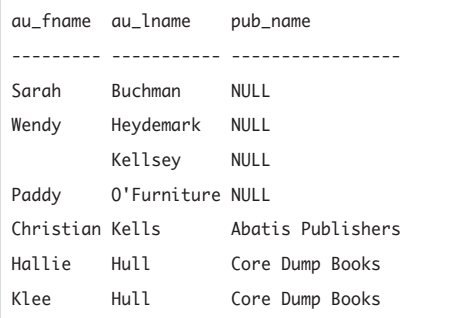

**Figure 7.27** Result of Listing 7.27. Note that there's no matching data for four of the listed authors, so these rows contain null in the column pub\_name.

Listing 7.27 uses a left outer join to include all authors in the result, regardless of whether a publisher is located in the same city. See **Figure 7.27** for the result.

#### ✔ **Tip**

**DBMS** To run Listing 7.27 in **Microsoft SQL Server** by using WHERE syntax, type: SELECT a.au\_fname, a.au\_lname, p.pub\_name FROM authors a, publishers p WHERE  $a.city * = p.city$ ORDER BY p.pub\_name ASC, a.au\_lname ASC, a.au\_fname ASC; To run Listing 7.27 in **Oracle** 8*i*, type: SELECT a.au\_fname, a.au\_lname, p.pub\_name FROM authors a, publishers p WHERE  $a.city = p.city (+)$ ORDER BY p.pub\_name ASC, a.au\_lname ASC, a.au\_fname ASC; Listing 7.28 uses a right outer join to include all publishers in the result, regardless of whether an author lives in the publisher's city. See **Figure 7.28** for the result.

## ✔ **Tip**

```
DBMS To run Listing 7.28 in
        Microsoft SQL Server by
using WHERE syntax, type:
SELECT a.au_fname, a.au_lname,
    p.pub_name
  FROM authors a, publishers p
  WHERE a.city = * p.cityORDER BY p.pub_name ASC,
    a.au_lname ASC, a.au_fname ASC;
To run Listing 7.28 in Oracle 8i, type:
SELECT a.au_fname, a.au_lname,
    p.pub_name
  FROM authors a, publishers p
  WHERE a.city (+) = p.cityORDER BY p.pub_name ASC,
    a.au_lname ASC, a.au_fname ASC;
```
**Listing 7.28** This right outer join includes all rows in the table publishers in the result, whether or not there's a match in the column city in the table authors. See Figure 7.28 for the result.

SELECT a.au fname, a.au lname, p.pub\_name FROM authors a RIGHT OUTER JOIN publishers p ON a.city = p.city ORDER BY p.pub\_name ASC, a.au\_lname ASC, a.au\_fname ASC;  $\overline{\phantom{a}}$ 

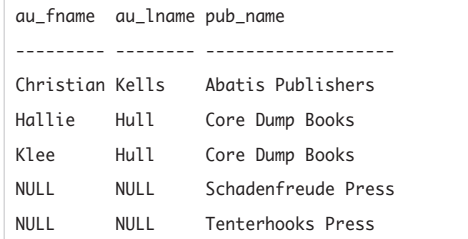

**Figure 7.28** Result of Listing 7.28. Note that there's no matching data for two of the listed publishers, so these rows contain nulls in the columns au\_fname and au\_lname.

**Listing 7.29** This full outer join includes all rows in the tables authors and publishers in the result, whether or not there's a match in the city columns. See Figure 7.29 for the result.

Listing

SELECT a.au fname, a.au lname, p.pub\_name FROM authors a FULL OUTER JOIN publishers p ON a.city = p.city ORDER BY p.pub\_name ASC, a.au\_lname ASC, a.au\_fname ASC;  $\overline{\phantom{a}}$ 

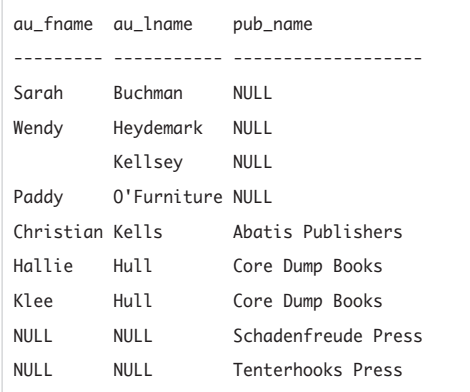

**Figure 7.29** Result of Listing 7.29. This result contains nine rows: four rows for authors who have no matching rows in the table publishers, three rows in which the author and publisher coexist in the same city, and two rows for publishers who have no matching city in the table authors.

Listing 7.29 uses a full outer join to include all publishers and all authors in the result, regardless of whether a publisher and author are located in the same city. See **Figure 7.29** for the result.

#### ✔ **Tip**

**DBMS** In **Microsoft SQL Server**, you can't place the \* operator on both sides of the comparison operator to form a full outer join. Instead, form the union of a left and right outer join; see "Combining Rows with UNION" in Chapter 9. To run Listing 7.29 by using WHERE syntax, type:

SELECT a.au\_fname, a.au\_lname,

p.pub\_name

FROM authors a, publishers p WHERE a.city \*= p.city

UNION ALL

SELECT a.au\_fname, a.au\_lname, p.pub\_name FROM authors a, publishers p

WHERE  $a.city = * p.city$ 

AND a.city IS NULL;

*continues on next page*

```
In Oracle, you can't place the (+) operator
on both sides of the comparison operator 
to form a full outer join. Instead, form the
union of a left and right outer join; see
"Combining Rows with UNION" in Chapter 9.
To run Listing 7.29 in Oracle 8i, type:
SELECT a.au_fname, a.au_lname,
    p.pub_name
  FROM authors a, publishers p
  WHERE a.city = p.city (+)UNION ALL
SELECT a.au_fname, a.au_lname,
    p.pub_name
  FROM authors a, publishers p
  WHERE a.city (+) = p.cityAND a.city IS NULL;
```
**Microsoft Access** and **MySQL** don't support full outer joins, but you can replicate one by taking the union of left and right outer joins; see "Combining Rows with UNION" in Chapter 9. In the following example, the first UNION table is a left outer join restricted to return all the rows in authors as well as the matched rows in publishers based on city. The second UNION table is a right outer join restricted to return only the unmatched rows in publishers. To run Listing 7.29, type: SELECT a.au\_fname, a.au\_lname, p.pub\_name FROM authors a

LEFT OUTER JOIN publishers p

ON  $a$ .city =  $p$ .city

UNION ALL

SELECT a.au\_fname, a.au\_lname, p.pub\_name FROM authors a RIGHT OUTER JOIN publishers p ON  $a.city = p.city$ WHERE a.city IS NULL;

**Listing 7.30** List the number of books that each author wrote (or cowrote), including authors who have written no books. See Figure 7.30 for the result.

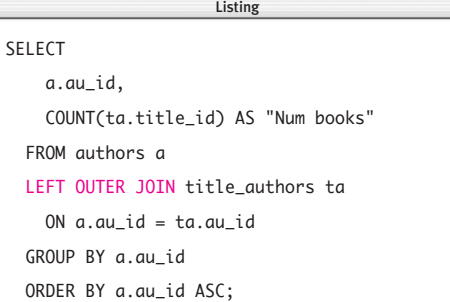

| au_id Num books |                |  |  |
|-----------------|----------------|--|--|
|                 |                |  |  |
| A01             | 3              |  |  |
| A02             | $\overline{4}$ |  |  |
| A03             | $\overline{c}$ |  |  |
| A04             | 4              |  |  |
| A05             | 1              |  |  |
| A06             | 3              |  |  |
| A07             | 0              |  |  |
|                 |                |  |  |

Figure 7.30 Result of Listing 7.30.

**Listing 7.30** uses a left outer join to list the number of books that each author wrote (or cowrote). See **Figure 7.30** for the result. Note that in contrast to Listing 7.11 in "Creating an Inner Join with INNER JOIN" earlier in this chapter, the author A07 (Paddy O'Furniture) appears in the result even though he has written no books.

#### ✔ **Tip**

**DBMS** To run Listing 7.30 in **Oracle** 8*i*, type:

SELECT a.au\_id,

COUNT(ta.title\_id)

AS "Num books" FROM authors a, title\_authors ta WHERE  $a.au_id = ta.au_id (+)$ 

- GROUP BY a.au\_id
- ORDER BY a.au\_id ASC;

**Listing 7.31** uses a WHERE condition to test for null and list *only* the authors who haven't written a book. See **Figure 7.31** for the result.

#### ✔ **Tip**

**DBMS** To run Listing 7.31 in **Oracle** 8*i,* type: SELECT a.au\_id, a.au\_fname, a.au\_lname FROM authors a, title\_authors ta WHERE  $a.au_id = ta.au_id (+)$ AND ta.au\_id IS NULL;

**Listing 7.31** List the authors who haven't written (or cowritten) a book. See Figure 7.31 for the result.

```
SELECT a.au_id, a.au_fname, a.au_lname
  FROM authors a
  LEFT OUTER JOIN title_authors ta
    ON a.au_id = ta.au_idWHERE ta.au_id IS NULL;
                        \overline{\phantom{a}}
```

```
au_id au_fname au_lname 
----- -------- -----------
A07 Paddy O'Furniture
```
**Figure 7.31** Result of Listing 7.31.

**Listing 7.32** List all authors and any books written (or cowritten) that sold more than 100,000 copies. See Figure 7.32 for the result.

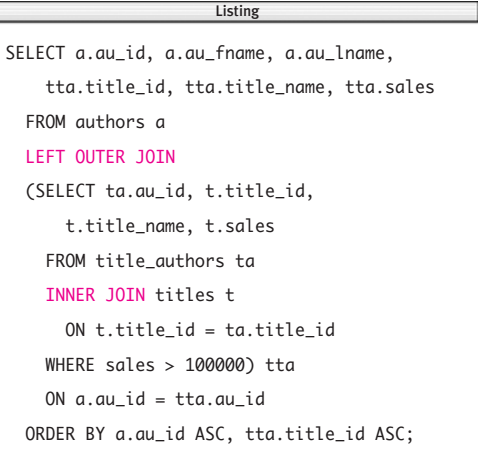

**Listing 7.32** combines an inner join and a left outer join to list all authors and any books they wrote (or cowrote) that sold more than 100,000 copies. In this example, first I created a filtered INNER JOIN result and then OUTER JOINed it with the table authors, from which I wanted all rows. See **Figure 7.32** for the result.

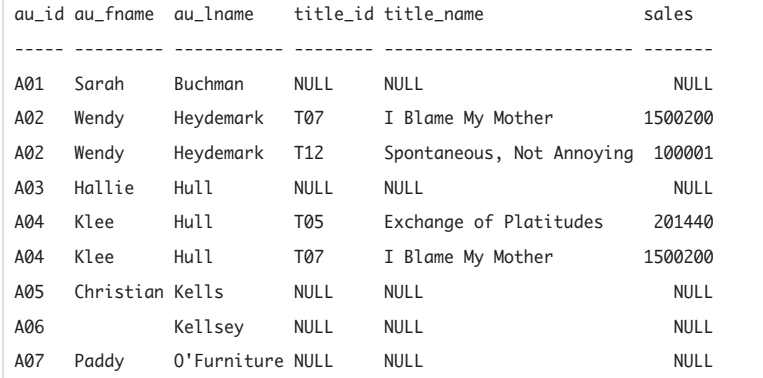

Figure 7.32 Result of Listing 7.32.

#### ✔ **Tip**

```
DBMS To run Listing 7.32 in Oracle
        8i, type:
SELECT a.au_id, a.au_fname,
    a.au_lname,
    tta.title_id, tta.title_name,
    tta.sales
  FROM authors a,
    (SELECT ta.au id. t.title id.
        t.title_name, t.sales
      FROM title_authors ta,
        titles t
      WHERE t.title_id =
        ta.title_id
        AND sales > 100000) tta
  WHERE a.au_id = tta.au_id (+)ORDER BY a.au_id ASC,
    tta.title_id ASC;
```
**MySQL** 4.1 and later will run Listing 7.32, but earlier versions don't support subqueries; see the DBMS Tip in "Understanding Subqueries" in Chapter 8. For complicated queries, you often can create a temporary table to hold the subquery; see "Creating a Temporary Table with CREATE TEMPORARY TABLE" in Chapter 11. To run Listing 7.32 in MySQL 4.0 and earlier, type: CREATE TEMPORARY TABLE tta SELECT ta.au\_id, t.title\_id, t.title\_name, t.sales FROM title\_authors ta INNER JOIN titles t ON t.title  $id = ta$ .title  $id$ WHERE sales > 100000;

```
SELECT a.au_id, a.au_fname,
      a.au_lname, tta.title_id,
      tta.title_name, tta.sales
  FROM authors a
  LEFT OUTER JOIN tta
   ON a.au_id = tta.au_idORDER BY a.au_id ASC,
   tta.title_id ASC;
```
DROP TABLE tta;

# **[Creating a Self-Join](#page-8-0)**

A *self-join* is a normal SQL join that joins a table to itself and retrieves rows from a table by comparing values in one or more columns in the same table. Self-joins often are used in tables with a *reflexive relationship*, which is a primary-key/foreign-key relationship from a column or combination of columns in a table to other columns in that same table. For information about keys, see "Primary Keys" and "Foreign Keys" in Chapter 2.

Suppose that you have the following table, named employees:

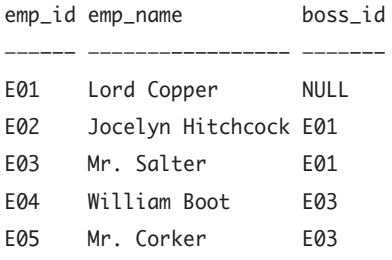

emp\_id is a primary key that uniquely identifies the employee, and boss\_id is an employee ID that identifies the employee's manager. Each manager also is an employee, so to ensure that each manager ID that is added to the table matches an existing employee ID, boss\_id is defined as a foreign key of emp\_id. **Listing 7.33** uses this reflexive relationship to compare rows within the table and retrieve the *name* of the manager of each employee. (You wouldn't need a join at all to get just the manager's ID.) See **Figure 7.33** for the result.

The same table (employees) appears twice in Listing 7.33 with two different aliases (e1 and e2) that are used to qualify column names in the join condition:

#### $e1.boss_id = e2.emp_id$

As with any join, a self-join requires two tables, but instead of adding a second table to the join, you add a second *instance* of the same table. That way, you can compare a column in the first instance of the table to a column in the second instance. As with all joins, your DBMS combines and returns rows of the table that satisfy the join condition. You really aren't creating another copy of the table—you're joining the table to itself but the effect might be easier to understand if you think about it as being two tables.

**CREATING A SELF-JOIN Creating a Self-Join**

**Listing 7.33** List the name of each employee and the name of his or her manager. See Figure 7.33 for the result.

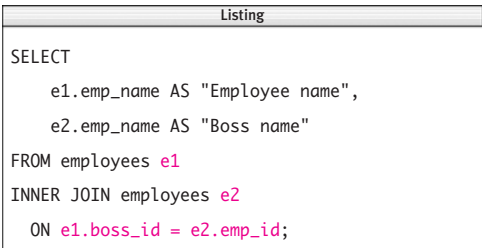

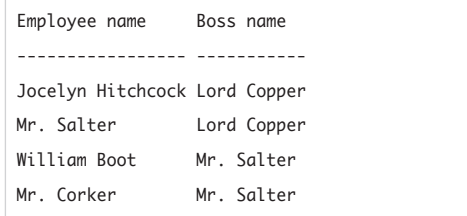

**Figure 7.33** Result of Listing 7.33. Note that Lord Copper, who has no boss, is excluded from the result because his null boss\_id doesn't satisfy the join condition.

#### **To create a self-join:**

◆ Type:

SELECT *columns* FROM *table* [AS] *alias1* INNER JOIN *table* [AS] *alias2* ON *join\_conditions*

*columns* is one or more comma-separated expressions or column names from *table. alias1* and *alias2* are different alias names that are used to refer to *table* in *join\_conditions.* See "Creating Table Aliases with AS" earlier in this chapter. *join\_conditions* specifies one or more join conditions to be evaluated for each pair of joined rows. A join condition takes this form:

*alias1*.*column op alias2*.*column op* can be any comparison operator: =, <>,  $\langle \langle \rangle \langle \langle \rangle \rangle = \langle \langle \rangle \rangle$  = (refer to Table 4.2 in Chapter 4). You can combine multiple join conditions with AND or OR; see "Combining and Negating Conditions with AND, OR, and NOT" in Chapter 4.

## ✔ **Tips**

- You can join a table to itself even if no reflexive relationship exists. A common type of self-join compares a column in the first instance of the table to the *same* column in the second instance. This join condition lets you compare the values in a column to one another, as shown in the subsequent examples in this section.
- See also "Working with Hierarchies" in Chapter 15.
- **DBMS** Oracle 8*i* and earlier don't support JOIN syntax; use WHERE joins instead. Oracle 9*i* and later support JOIN syntax.

**Listing 7.34** List the authors who live in the same state as author A04 (Klee Hull). See Figure 7.34 for the result.

SELECT a1.au\_id, a1.au\_fname, a1.au\_lname, a1.state FROM authors a1 INNER JOIN authors a2 ON  $a1.$ state =  $a2.$ state WHERE  $a2.au_id = 'A04$ '; Listing

| Hallie | Hul 1      | CΔ                            |
|--------|------------|-------------------------------|
| Klee   | Hul 1      | CΔ                            |
|        | Kellsey CA |                               |
|        |            | au id au fname au lname state |

**Figure 7.34** Result of Listing 7.34.

**Listing 7.34** uses a WHERE search condition and self-join from the column state to itself to find all authors who live in the same state as author A04 (Klee Hull). See **Figure 7.34** for the result.

## ✔ **Tips**

■ Using WHERE syntax, Listing 7.34 is equivalent to:

SELECT a1.au\_id, a1.au\_fname, a1.au\_lname, a1.state FROM authors a1, authors a2 WHERE a1.state = a2.state AND a2.au\_id = 'A04';

■ Self-joins often can be restated as subqueries (see Chapter 8). Using a subquery, Listing 7.34 is equivalent to:

SELECT au\_id, au\_fname, au\_lname, state FROM authors WHERE state IN (SELECT state FROM authors WHERE  $au_id = 'A04')$ ;

#### Chapter 7

For every biography, **Listing 7.35** lists the other biographies that outsold it. Note that the WHERE search condition requires type = 'biography' for both tables t1 and t2 because the join condition considers the column type to be two separate columns. See **Figure 7.35** for the result.

#### ✔ **Tip**

■ Using WHERE syntax, Listing 7.35 is equivalent to:

```
SELECT t1.title_id, t1.sales,
    t2.title_id AS "Better seller",
    t2.sales AS "Higher sales"
  FROM titles t1, titles t2
  WHERE t1.sales < t2.sales
    AND t1.type = 'biography'
    AND t2.type = 'biography'
 ORDER BY t1.title_id ASC,
    t2.sales ASC;
```
**Listing 7.35** For every biography, list the title ID and sales of the other biographies that outsold it. See Figure 7.35 for the result.

Listing

```
SELECT t1.title_id, t1.sales,
   t2.title_id AS "Better seller",
   t2.sales AS "Higher sales"
 FROM titles t1
 INNER JOIN titles t2
   ON t1.sales < t2.sales
 WHERE t1.type = 'biography'
   AND t2.type = 'biography'
 ORDER BY t1.title_id ASC, t2.sales ASC;
```
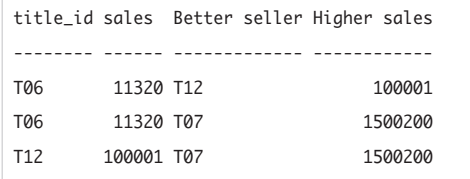

**Figure 7.35** Result of Listing 7.35.

**Listing 7.36** List all pairs of authors who live in New York state. See Figure 7.36 for the result.

 $\overline{\phantom{a}}$ 

#### SELECT

```
a1.au_fname, a1.au_lname,
  a2.au_fname, a2.au_lname
FROM authors a1
INNER JOIN authors a2
  ON a1.state = a2.state
WHERE a1.state = 'NY'ORDER BY a1.au_id ASC, a2.au_id ASC;
```

|                 |               | au_fname au_lname au_fname au_lname |                |
|-----------------|---------------|-------------------------------------|----------------|
|                 |               |                                     |                |
| Sarah           | Buchman Sarah |                                     | Buchman        |
| Sarah           |               | Buchman Christian Kells             |                |
| Christian Kells |               | Sarah                               | <b>Buchman</b> |
| Christian Kells |               | Christian Kells                     |                |

Figure 7.36 Result of Listing 7.36.

**Listing 7.36** is a self-join to find all pairs of authors within New York state. See **Figure 7.36** for the result.

#### ✔ **Tip**

■ Using WHERE syntax, Listing 7.36 is equivalent to: SELECT a1.au\_fname, a1.au\_lname, a2.au\_fname, a2.au\_lname FROM authors a1, authors a2 WHERE a1.state = a2.state AND a1.state = 'NY' ORDER BY a1.au\_id ASC, a2.au\_id ASC;

The first and fourth rows of Figure 7.36 are unnecessary because they indicate that Sarah Buchman lives in the same state as Sarah Buchman, and likewise for Christian Kells. Adding a join condition retains only those rows in which the two authors differ (**Listing 7.37** and **Figure 7.37**).

#### ✔ **Tip**

■ Using WHERE syntax, Listing 7.37 is equivalent to:

#### SELECT

```
a1.au_fname, a1.au_lname,
  a2.au_fname, a2.au_lname
FROM authors a1, authors a2
WHERE a1.state = a2.state
  AND a1.au id \leq a2.au id
  AND a1.state = 'NY'
ORDER BY a1.au_id ASC,
  a2.au_id ASC;
```
**Listing 7.37** List all different pairs of authors who live in New York state. See Figure 7.37 for the result.

```
SELECT
    a1.au_fname, a1.au_lname,
    a2.au_fname, a2.au_lname
  FROM authors a1
  INNER JOIN authors a2
    ON a1.state = a2.state
    AND a1.au_id \geq a2.au_idWHERE a1.state = 'NY'
  ORDER BY a1.au_id ASC, a2.au_id ASC;
                       \overline{\phantom{a}}
```
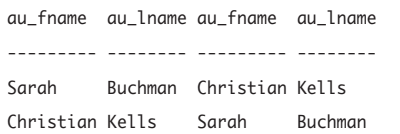

Figure 7.37 Result of Listing 7.37.

Figure 7.37 still isn't quite what I want, because the two result rows are redundant. The first row states that Sarah Buchman lives in the same state as Christian Kells, and the second row gives the same information. To eliminate this redundancy, I'll change the second join condition's comparison operator from not-equal to less-than (**Listing 7.38** and **Figure 7.38**).

#### ✔ **Tip**

SELECT

■ Using WHERE syntax, Listing 7.38 is equivalent to:

SELECT

a1.au\_fname, a1.au\_lname, a2.au\_fname, a2.au\_lname FROM authors a1, authors a2 WHERE a1.state = a2.state AND a1.au\_id < a2.au\_id AND  $a1.$ state = 'NY' ORDER BY a1.au id ASC. a2.au\_id ASC;

**Listing 7.38** List all different pairs of authors who live in New York state, with no redundancies. See Figure 7.38 for the result.

```
a1.au_fname, a1.au_lname,
                   Listing
```

```
a2.au_fname, a2.au_lname
FROM authors a1
INNER JOIN authors a2
  ON a1.state = a2.state
  AND a1.au id \lt a2.au id
WHERE a1.state = 'NY'
ORDER BY a1.au id ASC, a2.au id ASC;
```

```
au_fname au_lname au_fname au_lname
-------- -------- --------- --------
Sarah Buchman Christian Kells
```
Figure 7.38 Result of Listing 7.38.

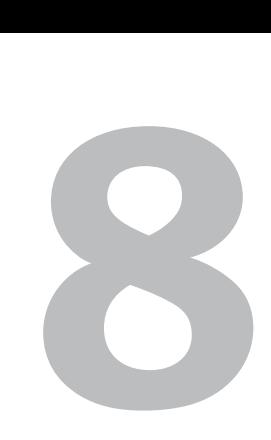

# **SUBQUERIES**

To this point, I've used a single SELECT statement to retrieve data from one or more tables. This chapter describes nested queries, which let you retrieve or modify data based on another query's result.

A *subquery,* or *subselect,* is a SELECT statement embedded in another SQL statement. You can nest a subquery in:

- ◆ The SELECT, FROM, WHERE, or HAVING clause of a SELECT statement
- ◆ Another subquery
- An INSERT, UPDATE, or DELETE statement

In general, you can use a subquery anywhere an expression is allowed, but your DBMS might restrict where they can appear. This chapter covers subqueries nested in a SELECT statement or another subquery; Chapter 10 covers subqueries embedded in INSERT, UPDATE, and DELETE statements.

# **[Understanding](#page-8-0) Subqueries**

This section defines some terms and introduces subqueries by giving an example of a SELECT statement that contains a simple subquery. Subsequent sections explain the types of subqueries and their syntax and semantics.

Suppose that you want to list the names of the publishers of biographies. The naive approach is to write two queries: one query to retrieve the IDs of all the biography publishers (**Listing 8.1** and **Figure 8.1**) and a second query that uses the first query's result to list the publisher names (**Listing 8.2** and **Figure 8.2**).

A better way is to use an inner join (**Listing 8.3** and **Figure 8.3**); see "Creating an Inner Join with INNER JOIN" in Chapter 7.

Another alternative is to use a subquery (**Listing 8.4** and **Figure 8.4**). The subquery in Listing 8.4 is shown in red. A subquery also is called an *inner query*, and the statement containing a subquery is called an *outer query*. In other words, an enclosed subquery is an inner query of an outer query. Remember that a subquery can be nested in another subquery, so *inner* and *outer* are relative terms in statements with multiple nested subqueries.

**Listing 8.1** List the biography publishers. See Figure 8.1 for the result.

Listing

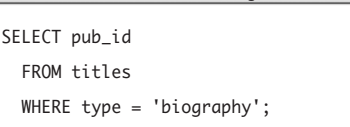

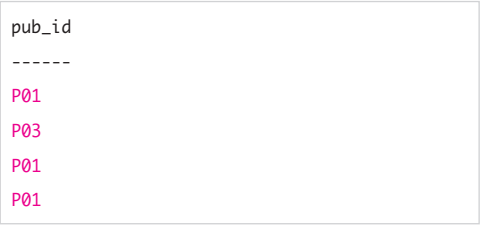

**Figure 8.1** Result of Listing 8.1. You can add DISTINCT to the SELECT clause of Listing 8.1 to list the publishers only once; see "Eliminating Duplicate Rows with DISTINCT" in Chapter 4.

**Listing 8.2** This query uses the result of Listing 8.1 to list the names of the biography publishers. See Figure 8.2 for the result.

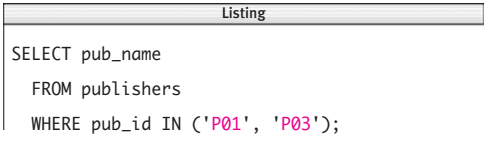

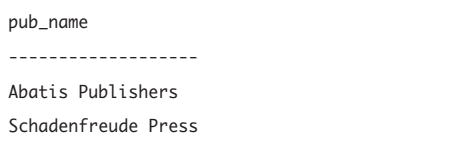

**Figure 8.2** Result of Listing 8.2.

**Listing 8.3** List the names of the biography publishers by using an inner join. See Figure 8.3 for the result.

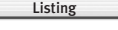

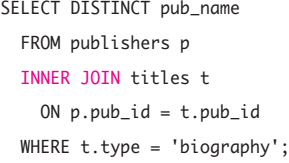

pub\_name

-------------------

Abatis Publishers

Schadenfreude Press

**Figure 8.3** Result of Listing 8.3.

**Listing 8.4** List the names of the biography publishers by using a subquery. See Figure 8.4 for the result.

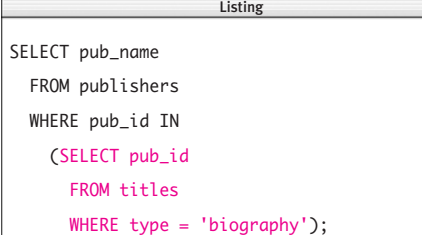

| pub_name            |
|---------------------|
|                     |
| Abatis Publishers   |
| Schadenfreude Press |
|                     |

**Figure 8.4** Result of Listing 8.4.

I'll explain how a DBMS executes subqueries in "Simple and Correlated Subqueries" later in this chapter, but for now, all that you need to know is that in Listing 8.4, the DBMS processes the inner query (in red) first and then uses its interim result to run the outer query (in black) and get the final result. The IN keyword that introduces the subquery tests for list membership and works like IN in "List Filtering with IN" in Chapter 4. Note that the inner query in Listing 8.4 is the same query as Listing 8.1, and the outer query is the same query as Listing 8.2.

#### ✔ **Tips**

- Sometimes you'll see the term *subquery* used to refer to an *entire* SQL statement that contains one or more subqueries. To prevent confusion, I don't use that terminology in this book.
	- **DBMS** MySQL 4.1 and later support subqueries, but earlier versions don't. You can't run the examples in this chapter if you're using MySQL 4.0 or earlier, but you have a few choices, in order of preference:
		- ◆ Upgrade to the latest version of MySQL (<www.mysql.com>).
		- ◆ Recast the subquery as a join (see "Subqueries vs. Joins" later in this chapter).
		- ◆ Create a temporary table to hold the result of a subquery (see "Creating a Temporary Table with CREATE TEMPORARY TABLE" in Chapter 11 and the temporarytable example in the DBMS Tip in "Creating Outer Joins with OUTER JOIN" in Chapter 7, Listing 7.32).
		- ◆ Simulate the subquery in a procedural host language such as PHP or Java (not covered in this book).

# **[Subquery Syntax](#page-8-0)**

The syntax of a subquery is the same as that of a normal SELECT statement (see Chapters 4 through 7) except for the following differences:

- ◆ You can nest a subquery in a SELECT, FROM, WHERE, or HAVING clause or in another subquery.
- Always enclose a subquery in parentheses.
- ◆ Don't terminate a subquery with a semicolon. (You still must terminate the statement that contains the subquery with a semicolon.)
- ◆ Don't put an ORDER BY clause in a subquery. (A subquery returns an intermediate result that you never see, so sorting a subquery makes no sense.)
- A subquery is a single SELECT statement. (You can't use, say, a UNION of multiple SELECT statements as a subquery.)
- ◆ A subquery can use columns in the tables listed in its own FROM clause or in the outer query's FROM clause.
- ◆ If a table appears in an inner query but not in the outer query, you can't include that table's columns in the final result (that is, in the outer query's SELECT clause).
- ◆ Depending on the context in which it's used, a subquery might be required to return a limited number of rows or columns. The SQL standard categorizes a subquery by the number of rows and columns it returns (**Table 8.1**). In all cases, the subquery also can return an empty table (zero rows).

In practice, a subquery usually appears in a WHERE clause that takes one of these forms:

- ◆ WHERE *test\_expr op* (*subquery*)
- ◆ WHERE *test\_expr* [NOT] IN (*subquery*)
- ◆ WHERE *test\_expr op* ALL (*subquery*)
- ◆ WHERE *test\_expr op* ANY (*subquery*)
- ◆ WHERE [NOT] EXISTS (*subquery*)

*test\_expr* is a literal value, a column name, an expression, or a scalar subquery; *op* is a comparison operator  $(=, \leq, \leq, \leq, \leq, \geq)$ ; and *subquery* is a simple or correlated subquery. I'll cover each of these forms later in this chapter. You can use these subquery forms in a HAVING clause, too.

## ✔ **Tip**

**DBMS** The SQL standard doesn't specify a maximum number of subquery nesting levels, so your DBMS will set its own upper limit. This built-in limit typically exceeds the limit of human comprehension. **Microsoft SQL Server**, for example, allows 32 levels of nesting.

#### **Table 8.1**

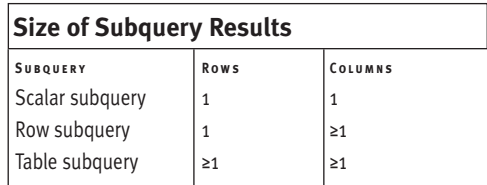

# **[Subqueries vs. Joins](#page-8-0)**

In "Understanding Subqueries" earlier in this chapter, Listings 8.3 and 8.4 showed two equivalent queries: one used a join, and the other used a subquery. Many subqueries can be formulated alternatively as joins. In fact, a subquery is a way to relate one table to another without actually doing a join.

Because subqueries can be hard to use and debug, you might prefer to use joins, but you can pose some questions only as subqueries. In cases where you can use subqueries and joins interchangeably, you should test queries on your DBMS to see whether a performance difference exists between a statement that uses a subquery and a semantically equivalent version that uses a join. For example, the query

```
SELECT MAX(table1.col1)
```
FROM *table1* WHERE *table1.col1* IN (SELECT *table2.col1* FROM *table2*);

usually will run faster than SELECT MAX(*table1.col1*) FROM *table1* INNER JOIN *table2* ON *table1.col1* = *table2.col1*;

For more information, see "Comparing Equivalent Queries" later in this chapter. The following syntax diagrams show some equivalent statements that use subqueries and joins. These two statements are equivalent (IN subquery):

#### SELECT \*

FROM *table1* WHERE *id* IN (SELECT *id* FROM *table2*);

and (inner join):

```
SELECT DISTINCT table1.*
```
FROM *table1*

```
INNER JOIN table2
```

```
ON table1.id = table2.id;
```
See **Listings 8.5a** and **8.5b** and **Figure 8.5** for an example.

**Listing 8.5a** This statement uses a subquery to list the authors who live in the same city in which a publisher is located. See Figure 8.5 for the result.

SELECT au\_id, city FROM authors WHERE city IN (SELECT city FROM publishers); Listing

**Listing 8.5b** This statement is equivalent to Listing 8.5a but uses an inner join instead of a subquery. See Figure 8.5 for the result.

SELECT DISTINCT a.au\_id, a.city FROM authors a INNER JOIN publishers p ON a.city = p.city;  $\overline{\phantom{a}}$ 

au\_id city ----- ------------- A03 San Francisco A04 San Francisco A05 New York

**Figure 8.5** Result of Listings 8.5a and 8.5b.

**Listing 8.6a** This statement uses an IN subquery to list the authors who haven't written (or cowritten) a book. See Figure 8.6 for the result.

SELECT au\_id, au\_fname, au\_lname FROM authors WHERE au\_id NOT IN Listing

(SELECT au\_id FROM title\_authors);

**Listing 8.6b** This statement is equivalent to Listing 8.6a but uses an EXISTS subquery instead of an IN subquery. See Figure 8.6 for the result.

SELECT au\_id, au\_fname, au\_lname FROM authors a WHERE NOT EXISTS (SELECT \* FROM title\_authors ta WHERE  $a.au_id = ta.au_id$ ;  $\overline{\phantom{a}}$ 

**Listing 8.6c** This statement is equivalent to Listings 8.6a and 8.6b but uses a left outer join instead of a subquery. See Figure 8.6 for the result.

SELECT a.au\_id, a.au\_fname, a.au\_lname FROM authors a LEFT OUTER JOIN title\_authors ta ON  $a.au_id = ta.au_id$ WHERE ta.au\_id IS NULL;  $\overline{\phantom{a}}$ 

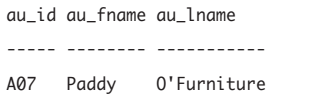

**Figure 8.6** Result of Listings 8.6a, 8.6b, and 8.6c.

```
These three statements are equivalent
(NOT IN subquery):
SELECT *
  FROM table1
  WHERE id NOT IN
    (SELECT id FROM table2);
and (NOT EXISTS subquery):
SELECT *
  FROM table1
  WHERE NOT EXISTS
    (SELECT *
      FROM table2
      WHERE table1.id = table2.id);and (left outer join):
SELECT table1.*
  FROM table1
  LEFT OUTER JOIN table2
    ON table1.id = table2.id
  WHERE table2.id IS NULL;
```
#### See **Listings 8.6a**, **8.6b**, and **8.6c** and **Figure 8.6** for an example. IN and EXISTS

subqueries are covered later in this chapter.

## ✔ **Tips**

- You also can write a self-join as a subquery (**Listings 8.7a** and **8.7b** and **Figure 8.7**). For information about self-joins, see "Creating a Self-Join" in Chapter 7.
- You always can express an inner join as a subquery, but not vice versa. This asymmetry occurs because inner joins are commutative; you can join tables A to B in either order and get the same answer. Subqueries lack this property. (You always can express an outer join as a subquery, too, even though outer joins aren't commutative.)

**Listing 8.7a** This statement uses a subquery to list the authors who live in the same state as author A04 (Klee Hull). See Figure 8.7 for the result.

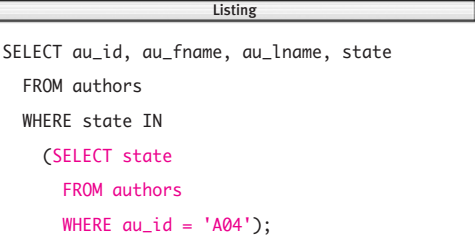

**Listing 8.7b** This statement is equivalent to Listing 8.7a but uses an inner join instead of a subquery. See Figure 8.7 for the result.

Listing

SELECT a1.au\_id, a1.au\_fname, a1.au\_lname, a1.state FROM authors a1 INNER JOIN authors a2 ON a1.state = a2.state WHERE  $a2.au$  id =  $'A04'$ :

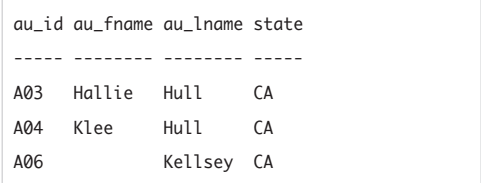

**Figure 8.7** Result of Listings 8.7a and 8.7b.

**Listing 8.8** List all books whose price equals the highest book price. See Figure 8.8 for the result.

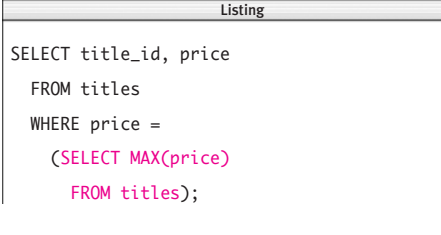

| title_id price |       |  |  |
|----------------|-------|--|--|
|                |       |  |  |
| T03            | 39.95 |  |  |

**Figure 8.8** Result of Listing 8.8.

**Listing 8.9** List the authors who live in the same city in which a publisher is located, and include the publisher in the result. See Figure 8.9 for the result.

SELECT a.au\_id, a.city, p.pub\_id FROM authors a INNER JOIN publishers p ON a.city = p.city;  $\frac{1}{\sqrt{2}}$ 

| au_id city |                       | pub_id     |
|------------|-----------------------|------------|
|            |                       |            |
|            | A03 San Francisco P02 |            |
| A04        | San Francisco P02     |            |
| A05 -      | New York              | <b>P01</b> |
|            |                       |            |

**Figure 8.9** Result of Listing 8.9.

- Favor subqueries if you're comparing an aggregate value to other values (**Listing 8.8** and **Figure 8.8**). Without a subquery, you'd need two SELECT statements to list all the books with the highest price: one query to find the highest price and a second query to list all the books selling for that price. For information about aggregate functions, see Chapter 6.
- Use joins when you include columns from multiple tables in the result. Listing 8.5b uses a join to retrieve authors who live in the same city in which a publisher is located. To include the publisher ID in the result, simply add the column pub\_id to the SELECT-clause list (**Listing 8.9** and **Figure 8.9**).

You can't accomplish this same task with a subquery, because it's illegal to include a column in the outer query's SELECTclause list from a table that appears in only the inner query:

SELECT a.au\_id, a.city, p.pub\_id FROM authors a WHERE a.city IN

> (SELECT p.city FROM publishers p); --Illegal

**DBMS** MySQL 4.0 and earlier don't support subqueries; see the DBMS Tip in "Understanding Subqueries" earlier in this chapter.

# **[Simple and Correlated](#page-8-0) Subqueries**

You can use two types of subqueries:

- Simple subqueries
- Correlated subqueries

A *simple subquery*, or *noncorrelated subquery*, is a subquery that can be evaluated independently of its outer query and is processed only once for the entire statement. All the subqueries in this chapter's examples so far have been simple subqueries (except Listing 8.6b).

A *correlated subquery* can't be evaluated independently of its outer query; it's an inner query that depends on data from the outer query. A correlated subquery is used if a statement needs to process a table in the inner query for *each row* in the outer query.

Correlated subqueries have more-complicated syntax and a knottier execution sequence than simple subqueries, but you can use them to solve problems that you can't solve with simple subqueries or joins. This section gives an example of a simple subquery and a correlated subquery and then describes how a DBMS executes each one. Subsequent sections in this chapter contain more examples of each type of subquery.

# **Simple subqueries**

A DBMS evaluates a simple subquery by evaluating the inner query once and substituting its result into the outer query. A simple subquery executes prior to, and independent of, its outer query.

Let's revisit Listing 8.5a from earlier in this chapter. **Listing 8.10** (which is identical to Listing 8.5a) uses a simple subquery to list the authors who live in the same city in which a publisher is located; see **Figure 8.10** for the result. Conceptually, a DBMS processes

**Listing 8.10** List the authors who live in the same city in which a publisher is located. See Figure 8.10 for the result.

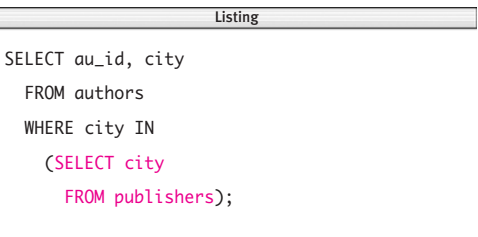

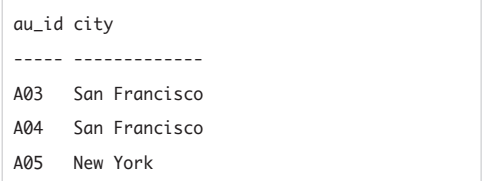

**Figure 8.10** Result of Listing 8.10.

**Listing 8.11** List the cities in which the publishers are located. See Figure 8.11 for the result. Listing

 $\overline{\phantom{a}}$ 

SELECT city

FROM publishers;

| city          |  |
|---------------|--|
|               |  |
| New York      |  |
| San Francisco |  |
| Hamburg       |  |
| Berkeley      |  |

**Figure 8.11** Result of Listing 8.11.

**Listing 8.12** List the authors who live in one of the cities returned by Listing 8.11. See Figure 8.12 for the result.

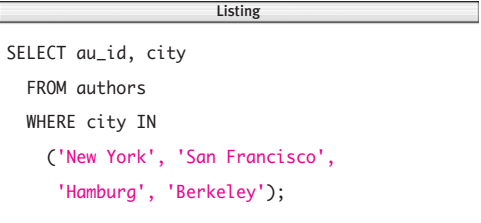

| au_id city |               |
|------------|---------------|
|            |               |
| A03        | San Francisco |
| A04        | San Francisco |
| A05        | New York      |
|            |               |

**Figure 8.12** Result of Listing 8.12.

this query in two steps as two separate SELECT statements:

- **1.** The inner query (a simple subquery) returns the cities of all the publishers (**Listing 8.11** and **Figure 8.11**).
- **2.** The DBMS substitutes the values returned by the inner query in step 1 into the outer query, which finds the author IDs corresponding to the publishers' cities (**Listing 8.12** and **Figure 8.12**).

# **Correlated subqueries**

Correlated subqueries offer a more powerful data-retrieval mechanism than simple subqueries do. A correlated subquery's important characteristics are:

- ◆ It differs from a simple query in its order of execution and in the number of times that it's executed.
- ◆ It can't be executed independently of its outer query, because it depends on the outer query for its values.
- ◆ It's executed repeatedly—once for each candidate row selected by the outer query.
- ◆ It always refers to the table mentioned in the FROM clause of the outer query.
- ◆ It uses qualified column names to refer to values specified in the outer query. In the context of correlated subqueries, these qualified named are called *correlation variables.* For information about qualified names and table aliases, see "Qualifying Column Names" and "Creating Table Aliases with AS" in Chapter 7.

#### Chapter 8

◆ The basic syntax of a query that contains a correlated subquery is: SELECT *outer\_columns* FROM *outer\_table* WHERE *outer\_column\_value* IN (SELECT *inner\_column*

FROM *inner\_table*

WHERE *inner\_column* = *outer\_column*)

Execution always starts with the outer query (in black). The outer query selects each individual row of *outer\_table* as a candidate row. For each candidate row, the DBMS executes the correlated inner query (in red) once and flags the *inner\_table* rows that satisfy the inner WHERE condition for the value *outer\_column\_value.* The DBMS tests the outer WHERE condition against the flagged *inner\_table* rows and displays the flagged rows that satisfy this condition. This process continues until all the candidate rows have been processed.

**Listing 8.13** uses a correlated subquery to list the books that have sales better than the average sales of books of its type; see **Figure 8.13** for the result. candidate (following titles in the outer query) and average (following titles in the inner query) are alias table names for the table titles, so that the information can be evaluated as though it comes from two different tables (see "Creating a Self-Join" in Chapter 7).

**Listing 8.13** List the books that have sales greater than or equal to the average sales of books of its type. The correlation variable candidate. type defines the *initial* condition to be met by the rows of the inner table average. The outer WHERE condition (sales >=) defines the *final* test that the rows of the inner table average must satisfy. See Figure 8.13 for the result.

 $\overline{\phantom{a}}$ 

Listing

#### SELECT

candidate.title\_id, candidate.type, candidate.sales FROM titles candidate WHERE sales  $>=$ (SELECT AVG(sales) FROM titles average WHERE average.type =  $candidate-type$ );

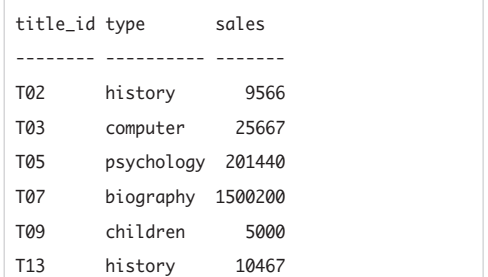

**Figure 8.13** Result of Listing 8.13.

In Listing 8.13, the subquery can't be resolved independently of the outer query. It needs a value for candidate.type, but this value is a correlation variable that changes as the DBMS examines different rows in the table candidate. The column average.type is said to *correlate* with candidate, type in the outer query. The average sales for a book type are calculated in the subquery by using the type of each book from the table in the outer query (candidate). The subquery computes the average sales for this type and then compares it with a row in the table candidate. If the sales in the table candidate are greater than or equal to average sales for the type, that book is displayed in the result. A DBMS processes this query as follows:

**1.** The book type in the first row of candidate is used in the subquery to compute average sales.

Take the row for book T01, whose type is history, so the value in the column type in the first row of the table candidate is history. In effect, the subquery becomes:

#### SELECT AVG(sales)

FROM titles average WHERE average.type = 'history';

This pass through the subquery yields a value of 6,866—the average sales of history books. In the outer query, book T01's sales of 566 are compared to the average sales of history books. T01's sales are lower than average, so T01 isn't displayed in the result.

**2.** Next, book T02's row in candidate is evaluated.

T02 also is a history book, so the evaluated subquery is the same as in step 1: SELECT AVG(sales)

FROM titles average

WHERE average.type = 'history'; This pass through the subquery again yields 6,866 for the average sales of history books. Book T02's sales of 9,566 are higher than average, so T02 is displayed in the result.

**3.** Next, book T03's row in candidate is evaluated.

T03 is a computer book, so this time, the evaluated subquery is:

SELECT AVG(sales)

FROM titles average

WHERE average.type = 'computer';

The result of this pass through the subquery is average sales of 25,667 for computer books. Because book T03's sales of 25,667 equals the average (it's the only computer book), T03 is displayed in the result.

**4.** The DBMS repeats this process until every row in the outer table candidate has been tested.

# ✔ **Tips**

■ If you can get the same result by using a simple subquery or a correlated subquery, use the simple subquery, because it probably will run faster. **Listings 8.14a** and **8.14b** show two equivalent queries that list all authors who earn 100 percent (1.0) of the royalty share on a book. Listing 8.14a, which uses a simple subquery, is more efficient than Listing 8.14b, which uses a correlated subquery. In the simple subquery, the DBMS reads the inner table title\_authors once. In the correlated subquery, the DBMS must loop through title\_authors five times once for each qualifying row in the outer table authors. See **Figure 8.14** for the result.

Why do I say that a statement that uses a simple subquery *probably* will run faster than an equivalent statement that uses a correlated subquery when a correlated subquery clearly requires more work? Because your DBMS's optimizer might be clever enough to recognize and reformulate a correlated subquery as a semantically equivalent simple subquery internally before executing the statement. For more information, see "Comparing Equivalent Queries" later in this chapter.

**DBMS** MySQL 4.0 and earlier don't support subqueries; see the DBMS Tip in "Understanding Subqueries" earlier in this chapter.

In older **PostgreSQL** versions, convert the floating-point numbers in Listings 8.14a and 8.14b to DECIMAL; see "Converting Data Types with CAST()" in Chapter 5. To run Listings 8.14a and 8.14b, change the floating-point literal in each listing to: CAST(1.0 AS DECIMAL)

**Listing 8.14a** This statement uses a simple subquery to list all authors who earn 100 percent (1.0) royalty on a book. See Figure 8.14 for the result.

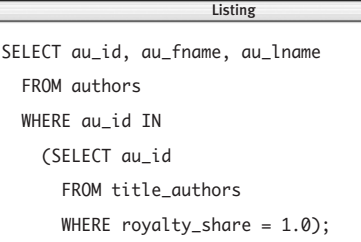

**Listing 8.14b** This statement is equivalent to Listing 8.14a but uses a correlated subquery instead of a simple subquery. This query probably will run slower than Listing 8.14a. See Figure 8.14 for the result.

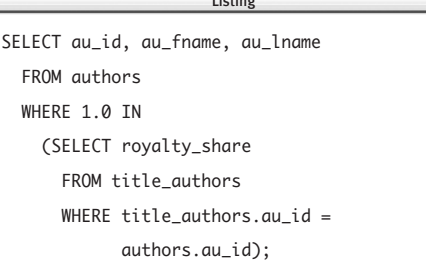

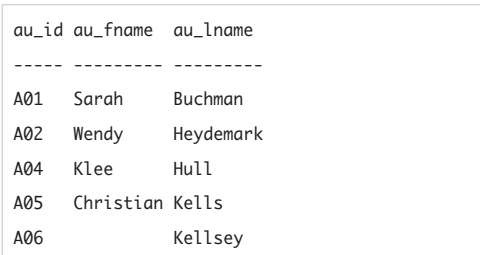

**Figure 8.14** Result of Listings 8.14a and 8.14b.

**Listing 8.15a** The tables publishers and titles both contain a column named pub\_id, but you don't have to qualify pub\_id in this query because of the implicit assumptions about table names that SQL makes. See Figure 8.15 for the result.

Listing Listing SELECT pub\_name FROM publishers WHERE pub\_id IN (SELECT pub\_id FROM titles WHERE type =  $'biography'$ ;

**Listing 8.15b** This query is equivalent to Listing 8.15a, but with explicit qualification of pub\_id. See Figure 8.15 for the result.  $\frac{1}{2}$ 

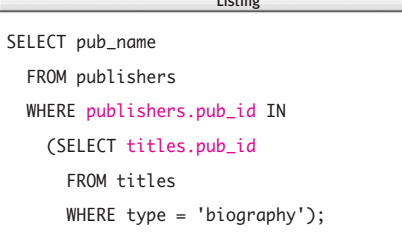

#### pub\_name

-------------------

Abatis Publishers

Schadenfreude Press

**Figure 8.15** Result of Listings 8.15a and 8.15b.

# **[Qualifying Column Names](#page-8-0) in Subqueries**

Recall from "Qualifying Column Names" in Chapter 7 that you can qualify a column name explicitly with a table name to identify the column unambiguously. In statements that contain subqueries, column names are qualified implicitly by the table referenced in the FROM clause at the same nesting level.

In **Listing 8.15a**, which lists the names of biography publishers, the column names are qualified implicitly, meaning:

- The column pub\_id in the outer query's WHERE clause is qualified implicitly by the table publishers in the outer query's FROM clause.
- ◆ The column pub\_id in the subquery's SELECT clause is qualified implicitly by the table titles in the subquery's FROM clause.

**Listing 8.15b** shows Listing 8.15a with explicit qualifiers. See **Figure 8.15** for the result.

#### ✔ **Tips**

- It's never wrong to state a table name explicitly.
- You can use explicit qualifiers to override SQL's default assumptions about table names and specify that a column is to match a table at a nesting level outside the column's own level.
- If a column name can match more than one table at the same nesting level, the column name is ambiguous, and you must qualify it with a table name (or table alias).
- **DBMS** MySQL 4.0 and earlier don't support subqueries; see the DBMS Tip in "Understanding Subqueries" earlier in this chapter.
————

————

2 3

**8.16a**, as expected.

# **[Nulls in Subqueries](#page-8-0)**

Beware of nulls; their presence complicates subqueries. If you don't eliminate them when they're present, you might get an unexpected answer.

A subquery can hide a comparison to a null. Recall from "Nulls" in Chapter 3 that nulls don't equal each other and that you can't determine whether a null matches any other value. The following example involves a NOT IN subquery (see "Testing Set Membership with IN" later in this chapter). Consider the following two tables, each with one column. The first table is named table1: col

If I run **Listing 8.16** to list the values in table2 that aren't in table1, I get **Figure**

**Listing 8.16** List the values in table2 that aren't in table1. See Figure 8.16 for the result.

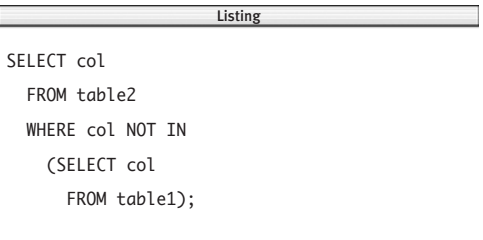

col ----

3

**Figure 8.16a** Result of Listing 8.16 when table1 doesn't contain a null.

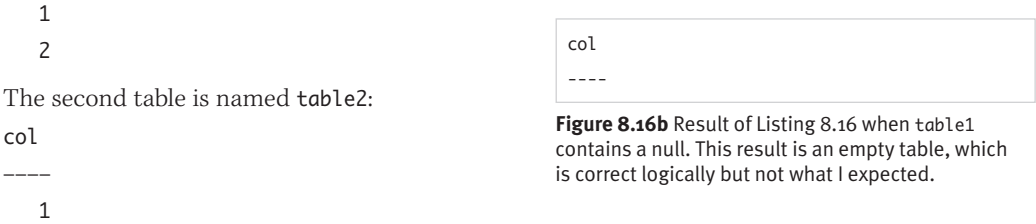

Now add a null to table1:

col

```
————
```

```
1
2
```
NULL

If I rerun Listing 8.16, I get **Figure 8.16b** (an empty table), which is correct logically but not what I expected. Why is the result empty this time? The solution requires some algebra. I can move the NOT outside the subquery condition without changing the meaning of Listing 8.16:

SELECT col

FROM table? WHERE NOT col IN (SELECT col FROM table1);

The IN clause determines whether a value in table2 matches *any* value in table1, so I can rewrite the subquery as a compound condition:

#### SELECT col

```
FROM table2
WHERE NOT (Ccol = 1)OR (col = 2)OR (col = NULL);
```
If I apply De Morgan's Laws (refer to Table 4.6 in Chapter 4), this query becomes:

SELECT col FROM table2 WHERE  $\text{(col} \Leftrightarrow 1)$ AND  $\left(\text{col} \Leftrightarrow 2\right)$ 

 $AND (col \Leftrightarrow NULL);$ 

The final expression, col <> NULL, always is unknown. Refer to the AND truth table (Table 4.3 in Chapter 4), and you'll see that the entire WHERE search condition reduces to unknown, which always is rejected by WHERE.

To fix Listing 8.16 so that it doesn't examine the null in table1, add an IS NOT NULL condition to the subquery (see "Testing for Nulls with IS NULL" in Chapter 4):

#### SELECT col

FROM table2 WHERE col NOT IN (SELECT col FROM table1 WHERE col IS NOT NULL);

## ✔ **Tip**

**DBMS** MySQL 4.0 and earlier don't support subqueries; see the DBMS Tip in "Understanding Subqueries" earlier in this chapter.

# **[Using Subqueries as](#page-8-0) Column Expressions**

In Chapters 4, 5, and 6, you learned that the items in a SELECT-clause list can be literals, column names, or more-complex expressions. SQL also lets you to embed a subquery in a SELECT-clause list.

A subquery that's used as a column expression must be a scalar subquery. Recall from Table 8.1 in "Subquery Syntax" earlier in this chapter that a scalar subquery returns a single value (that is, a one-row, one-column result). In most cases, you'll have to use an aggregate function or restrictive WHERE conditions in the subquery to guarantee that the subquery returns only one row.

The syntax for the SELECT-clause list is the same as you've been using all along, except that you can specify a parenthesized subquery as one of the column expressions in the list, as the following examples show.

**Listing 8.17** uses two simple subqueries as column expressions to list each biography, its price, the average price of all books (not just biographies), and the difference between the price of the biography and the average price of all books. The aggregate function AVG() guarantees that each subquery returns a single value. See **Figure 8.17** for the result. Remember that AVG() ignores nulls when computing an average; see "Calculating an Average with AVG()" in Chapter 6.

**Listing 8.17** List each biography, its price, the average price of all books, and the difference between the price of the biography and the average price of all books. See Figure 8.17 for the result.

Listing

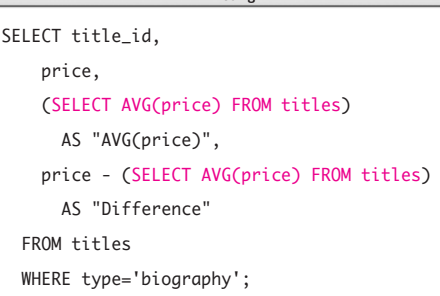

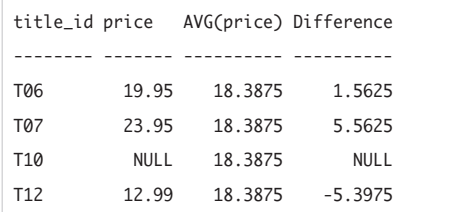

**Figure 8.17** Result of Listing 8.17.

**Listing 8.18** List all the authors of each book in one row. See Figure 8.18 for the result.

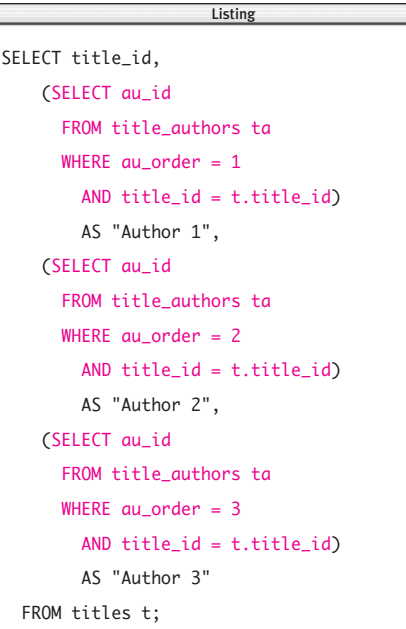

title\_id Author 1 Author 2 Author 3 -------- -------- -------- -------- T01 A01 NULL NULL T02 A01 NULL NULL T03 A05 NULL NULL T04 A03 A04 NULL T05 A04 NULL NULL T06 A02 NULL NULL T07 A02 A04 NULL T08 A06 NULL NULL T09 A06 NULL NULL T10 A02 NULL NULL T11 A06 A03 A04 T12 A02 NULL NULL T13 A01 NULL NULL

**Figure 8.18** Result of Listing 8.18.

**Listing 8.18** uses correlated subqueries to list all the authors of each book in one row, as you'd view them in a report or spreadsheet. See **Figure 8.18** for the result. Note that in each WHERE clause, SOL qualifies title id implicitly with the table alias ta referenced in the subquery's FROM clause; see "Qualifying Column Names in Subqueries" earlier in this chapter. For a more efficient way to implement this query, see the Tips in this section. See Listing 15.8 in Chapter 15 for the *reverse* of this query.

In **Listing 8.19**, I revisit Listing 7.30 in "Creating Outer Joins with OUTER JOIN" in Chapter 7, but this time, I'm using a correlated subquery instead of an outer join to list the number of books that each author wrote (or cowrote). See **Figure 8.19** for the result.

**Listing 8.19** List the number of books that each author wrote (or cowrote), including authors who have written no books. See Figure 8.19 for the result.

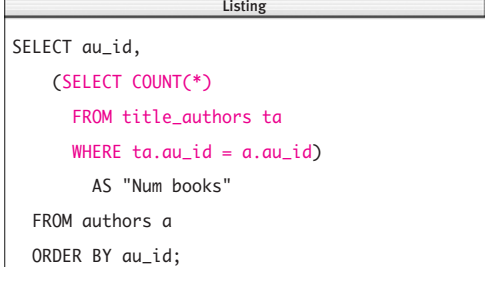

|     | au_id Num books |
|-----|-----------------|
|     |                 |
| A01 | 3               |
| A02 | 4               |
| A03 | $\overline{c}$  |
| A04 | 4               |
| A05 | 1               |
| A06 | 3               |
| A07 | 0               |

**Figure 8.19** Result of Listing 8.19.

**Listing 8.20** uses a correlated subquery to list each author and the latest date on which he or she published a book. You should qualify every column name explicitly in a subquery that contains a join to make it clear which table is referenced (even when qualifiers are unnecessary). See **Figure 8.20** for the result.

**Listing 8.20** List each author and the latest date on which he or she published a book. See Figure 8.20 for the result.

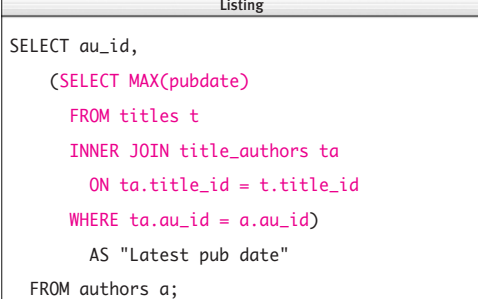

|     | au_id Latest pub date |
|-----|-----------------------|
|     |                       |
| A01 | $2000 - 08 - 01$      |
| A02 | 2000-08-31            |
| A03 | 2000-11-30            |
| A04 | $2001 - 01 - 01$      |
| A05 | 2000-09-01            |
| A06 | 2002-05-31            |
| A07 | <b>NULL</b>           |

**Figure 8.20** Result of Listing 8.20.

**Listing 8.21** Compute the running sum of all book sales. See Figure 8.21 for the result.

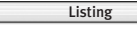

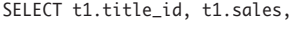

(SELECT SUM(t2.sales)

FROM titles t2

WHERE t2.title\_id <= t1.title\_id)

```
AS "Running total"
```

```
FROM titles t1;
```

|                 |             | title_id sales Running total |
|-----------------|-------------|------------------------------|
|                 |             |                              |
| T01             | 566         | 566                          |
| T02             | 9566        | 10132                        |
| T03             | 25667       | 35799                        |
| T04             | 13001       | 48800                        |
| T05             | 201440      | 250240                       |
| T06             | 11320       | 261560                       |
| T07             | 1500200     | 1761760                      |
| T08             | 4095        | 1765855                      |
| T09             | 5000        | 1770855                      |
| T10             | <b>NULL</b> | 1770855                      |
| T11             | 94123       | 1864978                      |
| T <sub>12</sub> | 100001      | 1964979                      |
| T <sub>13</sub> | 10467       | 1975446                      |

**Figure 8.21** Result of Listing 8.21.

**Listing 8.22** Calculate the greatest number of titles written (or cowritten) by any author. See Figure 8.22 for the result.

Listing

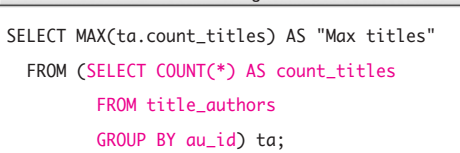

```
Max titles
----------
              \overline{A}
```
**Figure 8.22** Result of Listing 8.22.

**Listing 8.21** uses a correlated subquery to compute the running total of all book sales. A running total, or running sum, is a common calculation: For each book, I want to compute the sum of all sales of the books that precede the book. Here, I'm defining *precede* to mean those books whose title id comes before the current book's title\_id alphabetically. Note the use of table aliases to refer to the same table in two contexts. The subquery returns the sum of sales for all books preceding the current book, which is denoted by t1.title\_id. See **Figure 8.21** for the result. See also "Calculating Running Statistics" in Chapter 9.

#### ✔ **Tips**

- You also can use a subquery in a FROM clause. In the Tips in "Aggregating Distinct Values with DISTINCT" in Chapter 6, I used a FROM subquery to replicate a distinct aggregate function. **Listing 8.22** uses a FROM subquery to calculate the greatest number of titles written (or cowritten) by any author. See **Figure 8.22** for the result. Note that the outer query uses a table alias (ta) and column label (count\_titles) to reference the inner query's result. See also the "Column Aliases and WHERE" sidebar in "Filtering Rows with WHERE" in Chapter 4.
- You also can use a subquery as a column expression in UPDATE, INSERT, and DELETE statements (see Chapter 10) but not in an ORDER BY list.

*continues on next page*

#### Chapter 8

```
■ Use CASE expressions instead of correlated
   subqueries to implement Listing 8.18 more
   efficiently (see "Evaluating Conditional
   Values with CASE" in Chapter 5):
   SELECT title_id,
       MIN(CASE au_order WHEN 1
             THEN au_id
           END)
         AS "Author 1",
       MIN(CASE au_order WHEN 2
             THEN au_id
           END)
         AS "Author 2",
       MIN(CASE au_order WHEN 3
             THEN au_id
           END)
         AS "Author 3"
     FROM title_authors
     GROUP BY title_id
     ORDER BY title_id ASC;
```
**DBMS** MySQL 4.0 and earlier don't support subqueries; see the DBMS Tip in "Understanding Subqueries" earlier in this chapter.

In **Microsoft Access**, you must increase the precision of the average-price calculation in Listing 8.17. Use the type-conversion function CDbl() to coerce the average price to a double-precision floating-point number; see the DBMS Tip in "Converting Data Types with CAST()" in Chapter 5. To run Listing 8.17, change both occurrences of AVG(price) to CDbl(AVG(price)).

# **[Comparing a Subquery](#page-8-0) Value by Using a Comparison Operator**

You can use a subquery as a filter in a WHERE clause or HAVING clause by using one of the comparison operators  $(=, \leq, \leq, \leq, \geq, \leq)$ .

The important characteristics of a subquery comparison test are:

- ◆ The comparison operators work the same way as they do in other comparisons (refer to Table 4.2 in Chapter 4).
- ◆ The subquery can be simple or correlated (see "Simple and Correlated Subqueries" earlier in this chapter).
- ◆ The subquery's SELECT-clause list can include only one expression or column name.
- The compared values must have the same data type or must be implicitly convertible to the same type (see "Converting Data Types with CAST()" in Chapter 5).
- String comparisons are case insensitive or case sensitive, depending on your DBMS; see the DBMS Tip in "Filtering Rows with WHERE" in Chapter 4.
- ◆ The subquery must return a single value (a one-row, one-column result). A subquery that returns more than one value will cause an error.
- ◆ If the subquery result contains zero rows, the comparison test will evaluate to false.

#### Chapter 8

The hard part of writing these statements is getting the subquery to return one value, which you can guarantee several ways:

- ◆ Using an aggregate function on an ungrouped table always returns a single value (see Chapter 6).
- ◆ Using a join with the outer query based on a key always returns a single value.

#### **To compare a subquery value:**

◆ In the WHERE clause of a SELECT statement, type:

WHERE *test\_expr op* (*subquery*)

*test\_expr* is a literal value, a column name, an expression, or a subquery that returns a single value; *op* is a comparison operator (=, <>, <, <=, >, or >=); and *subquery* is a scalar subquery that returns exactly one column and zero or one rows.

If the value returned by *subquery* satisfies the comparison to *test\_expr,* the comparison condition evaluates to true. The comparison condition is false if the subquery value doesn't satisfy the condition, the subquery value is null, or the subquery result is empty (has zero rows).

The same syntax applies to a HAVING clause: HAVING *test\_expr op* (*subquery*)

**Listing 8.23** tests the result of a simple subquery for equality to list the authors who live in the state in which Tenterhooks Press is located. Only one publisher is named Tenterhooks Press, so the inner WHERE condition guarantees that the inner query returns a single-valued result. See **Figure 8.23** for the result.

**Listing 8.23** List the authors who live in the state in which the publisher Tenterhooks Press is located. See Figure 8.23 for the result.

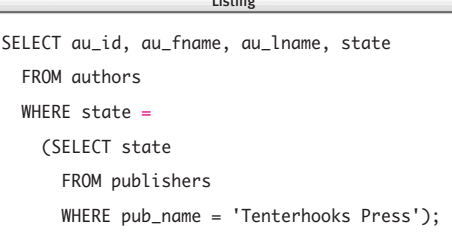

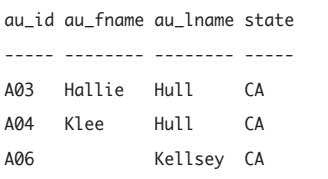

**Figure 8.23** Result of Listing 8.23.

**Listing 8.24** List the authors who live in the state in which the publisher XXX is located. See Figure 8.24 for the result.

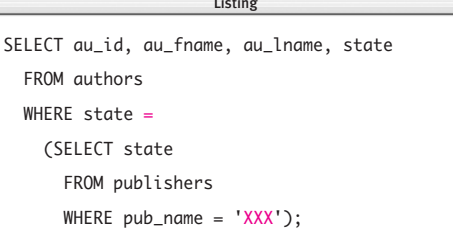

au\_id au\_fname au\_lname state ----- -------- -------- -----

**Figure 8.24** Result of Listing 8.24 (an empty table).

**Listing 8.25** List the books with above-average sales. See Figure 8.25 for the result. Listing

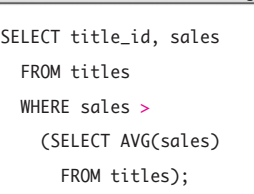

| title_id sales |         |  |
|----------------|---------|--|
|                |         |  |
| T05            | 201440  |  |
| T07            | 1500200 |  |

**Figure 8.25** Result of Listing 8.25.

**Listing 8.26** List the authors of the books with aboveaverage sales by using a join and a subquery. See Figure 8.26 for the result.

```
SELECT ta.au_id, ta.title_id
  FROM titles t
  INNER JOIN title_authors ta
    ON ta.title_id = t.title_id
  WHERE sales >
    (SELECT AVG(sales)
      FROM titles)
  ORDER BY ta.au id ASC, ta.title id ASC;
                       \overline{\phantom{a}}
```

|     | au_id title_id |
|-----|----------------|
|     |                |
| A02 | T07            |
| A04 | T05            |
| A04 | T07            |
|     |                |

**Figure 8.26** Result of Listing 8.26.

**Listing 8.24** is the same as Listing 8.23 except for the name of the publisher. No publisher named XXX exists, so the subquery returns an empty table (zero rows). The comparison evaluates to null, so the final result is empty. See **Figure 8.24** for the result.

**Listing 8.25** lists the books with aboveaverage sales. Subqueries introduced with comparison operators often use aggregate functions to return a single value. See **Figure 8.25** for the result.

To list the authors of the books with aboveaverage sales, I've added an inner join to Listing 8.25 (**Listing 8.26** and **Figure 8.26**). Recall from the introduction to this chapter that you can use a subquery almost anywhere an expression is allowed, so this syntax is valid:

WHERE (*subquery*) *op* (*subquery*)

The left subquery must return a single value. **Listing 8.27** is equivalent to Listing 8.26, but I've removed the inner join and instead placed a correlated subquery to the left of the comparison operator. See **Figure 8.27** for the result.

You can include GROUP BY or HAVING clauses in a subquery if you know that the GROUP BY or HAVING clause itself returns a single value. **Listing 8.28** lists the books priced higher than the highest-priced biography. See **Figure 8.28** for the result.

**Listing 8.27** List the authors of the books with above-average sales by using two subqueries. See Figure 8.27 for the result.

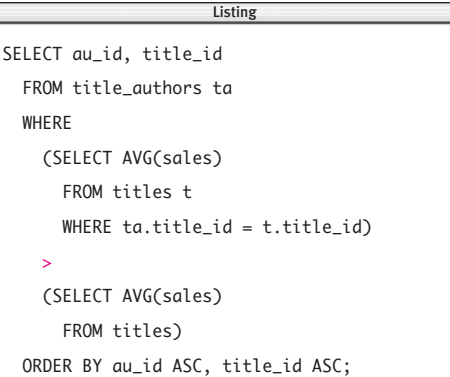

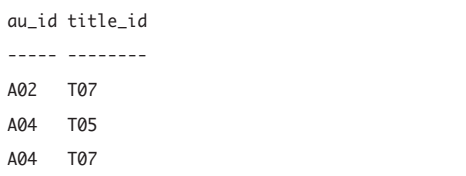

**Figure 8.27** Result of Listing 8.27.

Г

**Listing 8.28** List the books priced higher than the highest-priced biography. See Figure 8.28 for the result.

listing

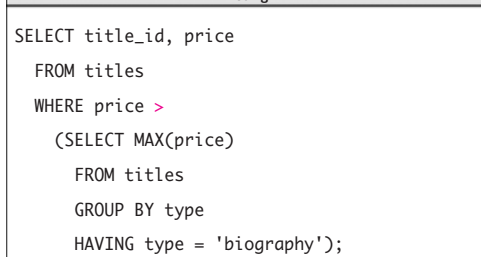

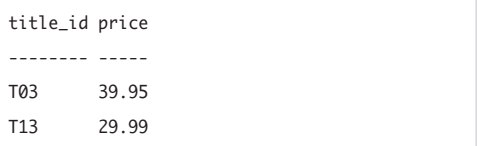

**Figure 8.28** Result of Listing 8.28.

**Listing 8.29** List the publishers whose average sales exceed the overall average sales. See Figure 8.29 for the result.

Listing Listing SELECT pub\_id, AVG(sales) AS "AVG(sales)" FROM titles GROUP BY pub\_id HAVING AVG(sales) > (SELECT AVG(sales) FROM titles);

|     | pub_id AVG(sales) |
|-----|-------------------|
|     |                   |
| P03 | 506744.33         |

**Figure 8.29** Result of Listing 8.29.

**Listing 8.30** List authors whose royalty share is less than the highest royalty share of any coauthor of a book. See Figure 8.30 for the result.

Listing

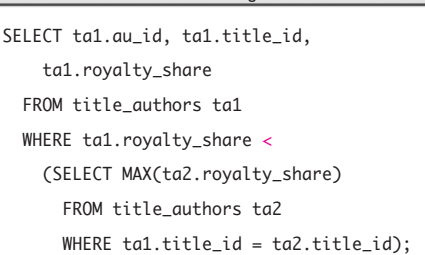

|     |     | au_id title_id royalty_share |
|-----|-----|------------------------------|
|     |     |                              |
| A04 | T04 | 0.40                         |
| A03 | T11 | 0.30                         |
| A04 | T11 | 0.30                         |

**Figure 8.30** Result of Listing 8.30.

**Listing 8.29** uses a subquery in a HAVING clause to list the publishers whose average sales exceed overall average sales. Again, the subquery returns a single value (the average of all sales). See **Figure 8.29** for the result.

**Listing 8.30** uses a correlated subquery to list authors whose royalty share is less than the highest royalty share of any coauthor of a book. The outer query selects the rows of title\_authors (that is, of ta1) one by one. The subquery calculates the highest royalty share for each book being considered for selection in the outer query. For each possible value of ta1, the DBMS evaluates the subquery and puts the row being considered in the result if the royalty share is less than the calculated maximum. See **Figure 8.30** for the result.

**Listing 8.31** uses a correlated subquery to imitate a GROUP BY clause and list all books that have a price greater than the average for books of its type. For each possible value of t1, the DBMS evaluates the subquery and includes the row in the result if the price value in that row exceeds the calculated average. It's unnecessary to group by type explicitly, because the rows for which the average price is calculated are restricted by the subquery's WHERE clause. See **Figure 8.31** for the result.

**Listing 8.32** uses the same structure as Listing 8.31 to list all the books whose sales are less than the best-selling books of their types. See **Figure 8.32** for the result.

## ✔ **Tips**

- If a subquery returns more than one row, you can use ALL or ANY to modify the comparison operator, or you can introduce the subquery with IN. (ALL, ANY, and IN are covered later in this chapter.)
	- **DBMS** MySQL 4.0 and earlier don't support subqueries; see the DBMS Tip in "Understanding Subqueries" earlier in this chapter.

**Listing 8.31** List all books that have a price greater than the average for books of its type. See Figure 8.31 for the result.

```
SELECT type, title id, price
 FROM titles t1
 WHERE price >
   (SELECT AVG(t2.price)
      FROM titles t2
      WHERE t1.tvpe = t2.tvpeORDER BY type ASC, title id ASC;
                     Listing
```
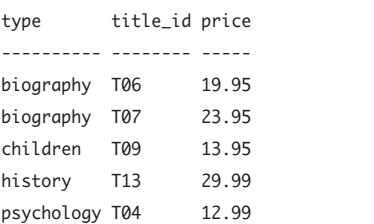

**Figure 8.31** Result of Listing 8.31.

**Listing 8.32** List all the books whose sales are less than the best-selling books of their types. See Figure 8.32 for the result.

SELECT type, title\_id, sales FROM titles t1 WHERE sales < (SELECT MAX(sales) FROM titles t2 WHERE  $t1.$ type =  $t2.$ type AND sales IS NOT NULL) ORDER BY type ASC, title\_id ASC;  $\overline{\phantom{a}}$ 

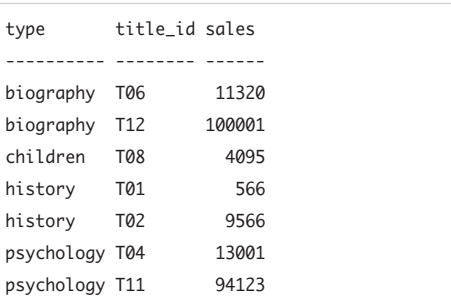

**Figure 8.32** Result of Listing 8.32.

# **[Testing Set Membership](#page-8-0) with IN**

"List Filtering with IN" in Chapter 4 describes how to use the IN keyword in a WHERE clause to compare a literal, column value, or morecomplex expression to a list of values. You also can use a subquery to generate the list.

The important characteristics of a subquery set membership test are:

- IN works the same way with the values in a subquery result as it does with a parenthesized list of values (see "List Filtering with IN" in Chapter 4).
- ◆ The subquery can be simple or correlated (see "Simple and Correlated Subqueries" earlier in this chapter).
- ◆ The subquery's SELECT-clause list can include only one expression or column name.
- The compared values must have the same data type or must be implicitly convertible to the same type (see "Converting Data Types with CAST()" in Chapter 5).
- String comparisons are case insensitive or case sensitive, depending on your DBMS; see the DBMS Tip in "Filtering Rows with WHERE" in Chapter 4.
- ◆ The subquery must return exactly one column and zero or more rows. A subquery that returns more than one column will cause an error.
- ◆ You can use NOT IN to reverse the effect of the IN test. If you specify NOT IN, the DBMS takes the action specified by the SQL statement if there is *no* matching value in the subquery's result.

#### **To test set membership:**

◆ In the WHERE clause of a SELECT statement, type:

WHERE *test\_expr* [NOT] IN (*subquery*) *test\_expr* is a literal value, a column name, an expression, or a subquery that returns a single value; and *subquery* is a subquery that returns one column and zero or more rows.

If the value of *test\_expr* equals any value returned by *subquery,* the IN condition evaluates to true. The IN condition is false if the subquery result is empty, if no row in the subquery result matches *test\_expr,* or if all the values in the subquery result are null. Specify NOT to negate the condition's result.

The same syntax applies to a HAVING clause: HAVING *test\_expr* [NOT] IN (*subquery*)

**Listing 8.33** lists the names of the publishers that have published biographies. The DBMS evaluates this statement in two steps. First, the inner query returns the IDs of the publishers that have published biographies (P01 and P03). Second, the DBMS substitutes these values into the outer query, which finds the names that go with the IDs in the table publishers. See **Figure 8.33** for the result.

Here's the join version of Listing 8.33: SELECT DISTINCT pub\_name FROM publishers p INNER JOIN titles t ON  $p.pub_id = t.pub_id$ AND type = 'biography';

**Listing 8.33** List the names of the publishers that have published biographies. See Figure 8.33 for the result.

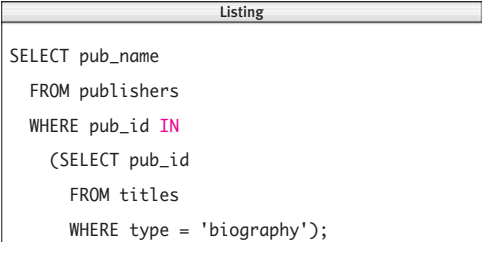

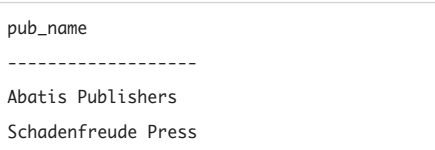

**Figure 8.33** Result of Listing 8.33.

**Listing 8.34** List the names of the publishers that haven't published biographies. See Figure 8.34 for the result.

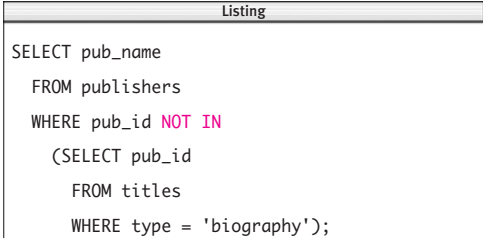

#### pub\_name

----------------- Core Dump Books Tenterhooks Press

**Figure 8.34** Result of Listing 8.34.

**Listing 8.35** List the authors who haven't written (or cowritten) a book. See Figure 8.35 for the result. Listing

SELECT au\_id, au\_fname, au\_lname FROM authors WHERE au id NOT IN (SELECT au\_id FROM title authors):  $\overline{\phantom{a}}$ 

| au id au fname au lname |                       |
|-------------------------|-----------------------|
|                         |                       |
|                         | A07 Paddy 0'Furniture |

**Figure 8.35** Result of Listing 8.35.

**Listing 8.36** List the names of the authors who have published a book with publisher P03. See Figure 8.36 for the result.

SELECT DISTINCT a.au\_id, au\_fname, au\_lname FROM title authors ta INNER JOIN authors a ON ta.au  $id = a$ .au  $id$ WHERE title\_id IN (SELECT title\_id FROM titles WHERE  $pub_id = 'P03')$ ;  $\overline{\phantom{a}}$ 

| au id au fname au lname |           |
|-------------------------|-----------|
|                         |           |
| Sarah                   | Buchman   |
| Wendy                   | Heydemark |
| Klee                    | Hul 1     |
|                         |           |

**Figure 8.36** Result of Listing 8.36.

**Listing 8.34** is the same as Listing 8.33, except that it uses NOT IN to list the names of the publishers that haven't published biographies. See **Figure 8.34** for the result. This statement can't be converted to a join. The analogous not-equal join has a different meaning: It lists the names of publishers that have published *some* book that isn't a biography.

**Listing 8.35** is equivalent to Listing 7.31 in Chapter 7, except that it uses a subquery instead of an outer join to list the authors who haven't written (or cowritten) a book. See **Figure 8.35** for the result.

**Listing 8.36** lists the names of the authors who have published a book with publisher P03 (Schadenfreude Press). The join to the table authors is necessary to include the authors' names (not just their IDs) in the result. See **Figure 8.36** for the result.

A subquery can itself include one or more subqueries. **Listing 8.37** lists the names of authors who have participated in writing at least one biography. The innermost query returns the title IDs T06, T07, T10, and T12. The DBMS evaluates the subquery at the next higher level by using these title IDs and returns the author IDs. Finally, the outermost query uses the author IDs to find the names of the authors. See **Figure 8.37** for the result.

Excessive subquery nesting makes a statement hard to read; often, it's easier to restate the query as a join. Here's the join version of Listing 8.37:

```
SELECT DISTINCT a.au_id, au_fname,
```

```
au_lname
FROM authors a
INNER JOIN title_authors ta
  ON a.au id = ta.au id
INNER JOIN titles t
  ON t.title_id = ta.title_id
WHERE type = 'biography';
```
**Listing 8.38** lists the names of all nonlead authors (au\_order  $> 1$ ) who live in California and who receive less than 50 percent of the royalties for a book. See **Figure 8.38** for the result.

```
Here's the join version of Listing 8.38:
SELECT DISTINCT a.au_id, au_fname,
    au_lname
  FROM authors a
  INNER JOIN title_authors ta
    ON a.au id = ta.au id
  WHERE state = 'CA'
    AND royalty_share < 0.5AND au_{\text{order}} > 1;
```
**Listing 8.37** List the names of authors who have participated in writing at least one biography. See Figure 8.37 for the result.

```
SELECT au_id, au_fname, au_lname
 FROM authors
 WHERE au id IN
   (SELECT au_id
      FROM title_authors
      WHERE title id IN
        (SELECT title_id
          FROM titles
          WHERE type = 'biography');
                     Listing
```
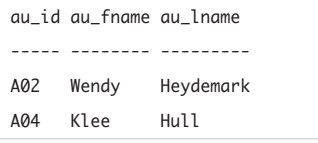

**Figure 8.37** Result of Listing 8.37.

**Listing 8.38** List the names of all ancillary authors who live in California and who receive less than 50 percent of the royalties for a book. See Figure 8.38 for the result.

Listing

```
SELECT au_id, au_fname, au_lname
 FROM authors
 WHERE state = 'CA'AND au_id IN
     (SELECT au_id
       FROM title_authors
       WHERE royalty share < 0.5AND au\_order > 1;
```

```
au_id au_fname au_lname
----- -------- --------
A03 Hallie Hull
A04 Klee Hull
```
**Figure 8.38** Result of Listing 8.38.

**Listing 8.39** List the names of authors who are coauthors of a book. See Figure 8.39 for the result. Listing

SELECT au\_id, au\_fname, au\_lname FROM authors a WHERE au id IN (SELECT au\_id FROM title\_authors WHERE royalty\_share  $( 1.0);$  $\overline{\phantom{a}}$ 

|     | au id au fname au lname |           |
|-----|-------------------------|-----------|
|     |                         |           |
| A02 | Wendy                   | Heydemark |
| A03 | Hallie                  | Hull      |
| A04 | Klee                    | Hull      |
| A06 |                         | Kellsey   |

**Figure 8.39** Result of Listing 8.39.

**Listing 8.40** List the names of authors who are sole authors of a book. See Figure 8.40 for the result. Listing

 $\overline{\phantom{a}}$ 

```
SELECT a.au_id, au_fname, au_lname
  FROM authors a
  WHERE 1.0 IN
    (SELECT royalty_share
      FROM title_authors ta
      WHERE ta.au_id = a.au_id);
```

|     | au id au fname  au lname |                |
|-----|--------------------------|----------------|
|     |                          |                |
| A01 | Sarah                    | <b>Buchman</b> |
| A02 | Wendy                    | Heydemark      |
| A04 | Klee                     | Hul 1          |
| A05 | Christian Kells          |                |
| A06 |                          | Kellsey        |

**Figure 8.40** Result of Listing 8.40.

**Listing 8.39** lists the names of authors who are coauthors of a book. To determine whether an author is a coauthor or the sole author of a book, examine his or her royalty share for the book. If the royalty share is less than 100 percent (1.0), the author is a coauthor; otherwise, he or she is the sole author. See **Figure 8.39** for the result.

**Listing 8.40** uses a correlated subquery to list the names of authors who are sole authors of a book—that is, authors who earn 100 percent (1.0) of the royalty on a book. See **Figure 8.40** for the result. The DBMS considers each row in the outer-query table authors to be a candidate for inclusion in the result. When the DBMS examines the first candidate row in authors, it sets the correlation variable **a**.au id equal to A01 (Sarah Buchman), which it substitutes into the inner query:

SELECT royalty\_share

FROM title authors ta WHERE  $ta.au$  id =  $'AO1':$ 

The inner query returns 1.0, so the outer query evaluates to:

SELECT a.au\_id, au\_fname, au\_lname FROM authors a WHERE 1.0 IN (1.0)

The WHERE condition is true, so author A01 is included in the result. The DBMS repeats this procedure for every author; see "Simple and Correlated Subqueries" earlier in this chapter.

**Listing 8.41** lists the names of authors who are both coauthors and sole authors. The inner query returns the author IDs of sole authors, and the outer query compares these IDs with the IDs of the coauthors. See **Figure 8.41** for the result.

You can rewrite Listing 8.41 as a join or as an intersection. Here's the join version of Listing 8.41:

```
SELECT DISTINCT a.au_id, au_fname,
    au_lname
  FROM authors a
```
INNER JOIN title\_authors ta1

```
ON a.au id = ta1.au id
```

```
INNER JOIN title_authors ta2
```

```
ON a.au id = ta2.au id
```

```
WHERE ta1.royalty_share < 1.0AND ta2.royalty_share = 1.0;
```
Here's the intersection version of Listing 8.41 (see "Finding Common Rows with INTERSECT" in Chapter 9): SELECT DISTINCT a.au\_id, au\_fname, au\_lname FROM authors a INNER JOIN title\_authors ta ON  $a.au_id = ta.au_id$ WHERE ta.royalty\_share < 1.0 INTERSECT SELECT DISTINCT a.au\_id, au\_fname, au\_lname FROM authors a INNER JOIN title\_authors ta ON  $a$ . $au$   $id$  =  $ta$ . $au$   $id$ WHERE  $ta.royalty\_share = 1.0;$ 

**Listing 8.41** List the names of authors who are both coauthors and sole authors. See Figure 8.41 for the result.

Listing

```
SELECT DISTINCT a.au_id, au_fname, au_lname
 FROM authors a
 INNER JOIN title_authors ta
    ON a.au id = ta.au id
 WHERE ta.royalty_share < 1.0
    AND a.au_id IN
      (SELECT a.au_id
        FROM authors a
        INNER JOIN title_authors ta
          ON a.au<sub>1</sub>d = ta.au<sub>1</sub>dAND ta.royalty_share = 1.0);
```
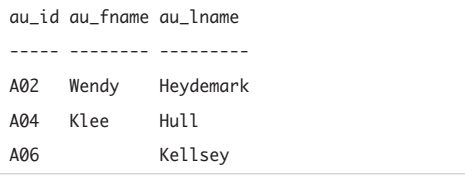

```
Figure 8.41 Result of Listing 8.41.
```
**Listing 8.42** List the types of books common to more than one publisher. See Figure 8.42 for the result.

```
SELECT DISTINCT t1.type
  FROM titles t1
  WHERE t1.type IN
    (SELECT t2.type
       FROM titles t2
       WHERE t1. pub_id \leq t2. pub_id);
                         \overline{\phantom{a}}
```
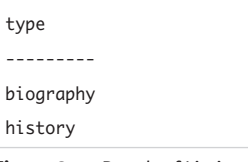

**Figure 8.42** Result of Listing 8.42.

**Listing 8.42** uses a correlated subquery to list the types of books published by more than one publisher. See **Figure 8.42** for the result.

Here's the self-join version of Listing 8.42: SELECT DISTINCT t1.type FROM titles t1 INNER JOIN titles t2 ON  $t1.$ type =  $t2.$ type AND  $t1.$  pub\_id  $\leq$   $t2.$  pub\_id;

## ✔ **Tips**

- $\blacksquare$  IN is equivalent to = ANY; see "Comparing" Some Subquery Values with ANY" later in this chapter.
- $\blacksquare$  NOT IN is equivalent to  $\lt\gt$  ALL (not  $\lt\gt$ ANY); see "Comparing All Subquery Values with ALL" later in this chapter.

**DBMS** To run Listing 8.41 in **Microsoft Access**, type: SELECT DISTINCT a.au\_id, au\_fname, au\_lname FROM (authors AS a INNER JOIN title\_authors AS ta1 ON  $a.au_id = ta1.au_id)$ INNER JOIN title\_authors AS ta2 ON  $a.au_id = ta2.au_id$ WHERE ta1.royalty\_share < 1.0 AND ta2.royalty\_share =  $1.0$ ; **MySQL** 4.0 and earlier don't support subqueries; see the DBMS Tip in "Understanding Subqueries" earlier in this chapter.

In older **PostgreSQL** versions, convert the floating-point numbers in Listings 8.38 through 8.41 to DECIMAL; see "Converting Data Types with CAST()"

in Chapter 5. To run Listings 8.38 through 8.41, change the floating-point literals to (Listing 8.38): CAST(0.5 AS DECIMAL) and (Listing 8.39): CAST(1.0 AS DECIMAL) and (Listing 8.40): CAST(1.0 AS DECIMAL) and (Listing 8.41): CAST(1.0 AS DECIMAL) (in two places) Some DBMSs let you test multiple values simultaneously by using this syntax: SELECT *columns* FROM *table1* WHERE (*col1*, *col2*,..., *colN*) IN (SELECT *colA*, *colB*,..., *colN* FROM *table2*); The test expression (left of IN) is a parenthesized list of *table1* columns. The subquery returns the same number of columns as there are in the list. The DBMS compares the values in corresponding columns. The following query, for example, works in **Oracle**, **DB2**, **MySQL**, and **PostgreSQL**: SELECT au\_id, city, state FROM authors WHERE (city, state) IN (SELECT city, state FROM publishers);

The result lists the authors who live in the same city and state as some publisher:

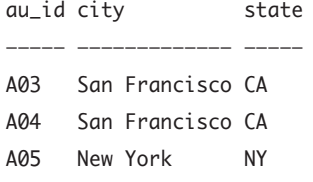

# **[Comparing All Subquery](#page-8-0) Values with ALL**

You can use the ALL keyword to determine whether a value is less than or greater than *all* the values in a subquery result.

The important characteristics of subquery comparisons that use ALL are:

- ◆ ALL modifies a comparison operator in a subquery comparison test and follows =,  $\Leftrightarrow$ ,  $\lt$ ,  $\lt$ =,  $\gt$ , or  $\gt$ =; see "Comparing a Subquery Value by Using a Comparison Operator" earlier in this chapter.
- ◆ The combination of a comparison operator and ALL tells the DBMS how to apply the comparison test to the values returned by a subquery. < ALL, for example, means less than every value in the subquery result, and > ALL means greater than every value in the subquery result.
- When ALL is used with  $\lt$ ,  $\lt$ =,  $\gt$ , or  $\gt$ =, the comparison is equivalent to evaluating the subquery result's minimum or maximum value. < ALL means less than every subquery value—in other words, less than the minimum value. > ALL means greater than every subquery value—that is, greater than the maximum value. **Table 8.2** shows equivalent ALL expressions and column functions. Listing 8.45 later in this section shows how to replicate a > ALL query by using MAX().

#### **Table 8.2**

#### **ALL Equivalencies**

- **ALL Expression Column Function**
- < ALL(*subquery*) < MIN(*subquery* values)
- > ALL(*subquery*) > MAX(*subquery* values)

◆ Semantic equivalence doesn't mean that two queries will *run* at the same speed. For example, the query

SELECT \* FROM table1

WHERE col1 > ANY

(SELECT MAX(col1) FROM table2); usually is faster than

SELECT \* FROM table1

WHERE col1 > ALL

(SELECT col1 FROM table2);

For more information, see "Comparing Equivalent Queries" later in this chapter.

- The comparison  $=$  ALL is valid but isn't often used. = ALL always will be false unless all the values returned by the subquery are identical (and equal to the test value).
- The subquery can be simple or correlated (see "Simple and Correlated Subqueries" earlier in this chapter).
- ◆ The subquery's SELECT-clause list can include only one expression or column name.
- The compared values must have the same data type or must be implicitly convertible to the same type (see "Converting Data Types with CAST()" in Chapter 5).
- String comparisons are case insensitive or case sensitive, depending on your DBMS; see the DBMS Tip in "Filtering Rows with WHERE" in Chapter 4.
- The subquery must return exactly one column and zero or more rows. A subquery that returns more than one column will cause an error.
- If the subquery returns no rows, the ALL condition is true. (You might find this result to be counterintuitive.)

**Listing 8.43** List the authors who live in a city in which no publisher is located. See Figure 8.43 for the result. Listing

SELECT au\_id, au\_lname, au\_fname, city FROM authors WHERE city  $\leq$  ALL (SELECT city FROM publishers);  $\overline{\phantom{a}}$ 

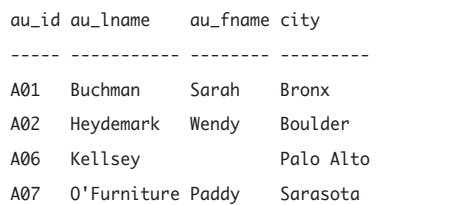

**Figure 8.43** Result of Listing 8.43.

**Listing 8.44** List the nonbiographies that are cheaper than all the biographies. See Figure 8.44 for the result. Listing

```
SELECT title_id, title_name
  FROM titles
  WHERE type <> 'biography'
    AND price < ALL
    (SELECT price 
      FROM titles
      WHERE type = 'bioaraphy'
         AND price IS NOT NULL);
                        \overline{\phantom{a}}
```

|                 | title_id title_name              |
|-----------------|----------------------------------|
|                 |                                  |
| T05             | Exchange of Platitudes           |
| T08             | Just Wait Until After School     |
| T <sub>11</sub> | Perhaps It's a Glandular Problem |

**Figure 8.44** Result of Listing 8.44.

#### **To compare all subquery values:**

In the WHERE clause of a SELECT statement, type:

WHERE *test\_expr op* ALL (*subquery*) *test\_expr* is a literal value, a column name, an expression, or a subquery that returns a single value; *op* is a comparison operator  $(=, \leq, \leq, \leq, \geq, \text{or} \geq)$ ; and *subquery* is a subquery that returns one column and zero or more rows.

The ALL condition evaluates to true if all values in *subquery* satisfy the ALL condition or if the subquery result is empty (has zero rows). The ALL condition is false if any (at least one) value in *subquery* doesn't satisfy the ALL condition or if any value is null.

The same syntax applies to a HAVING clause: HAVING *test\_expr op* ALL (*subquery*)

**Listing 8.43** lists the authors who live in a city in which no publisher is located. The inner query finds all the cities in which publishers are located, and the outer query compares each author's city to all the publishers' cities. See **Figure 8.43** for the result.

You can use NOT IN to replicate Listing 8.43: SELECT au\_id, au\_lname, au\_fname, city

FROM authors WHERE city NOT IN (SELECT city FROM publishers);

**Listing 8.44** lists the nonbiographies that are priced less than all the biographies. The inner query finds all the biography prices. The outer query inspects the lowest price in the list and determines whether each nonbiography is cheaper. See **Figure 8.44** for the result. The price IS NOT NULL condition is required because the price of biography T10 is null. Without this condition, the entire query would return zero rows, because it's impossible to determine whether a price is less than null (see "Nulls" in Chapter 3).

**Listing 8.45** lists the books that outsold all the books that author A06 wrote (or cowrote). The inner query uses a join to find the sales of each book by author A06. The outer query inspects the highest sales figure in the list and determines whether each book sold more copies. See **Figure 8.45** for the result. Again, the IS NOT NULL condition is needed in case sales is null for a book by author A06.

I can replicate Listing 8.45 by using GROUP BY, HAVING, and MAX() (instead of ALL):

```
SELECT title_id
  FROM titles
  GROUP BY title_id
  HAVING MAX(sales) >
    (SELECT MAX(sales)
      FROM title authors ta
      INNER JOIN titles t
        ON t.title_id = ta.title_id
      WHERE ta.au_id = 'A06'):
```
**Listing 8.46** uses a correlated subquery in the HAVING clause of the outer query to list the types of books for which the highest sales figure is more than twice the average sales for that type. The inner query is evaluated once for each group defined in the outer query (once for each type of book). See **Figure 8.46** for the result.

#### ✔ **Tips**

- $\leq$  ALL is equivalent to NOT IN; see "Testing Set Membership with IN" earlier in this chapter.
- **DBMS** MySQL 4.0 and earlier don't support subqueries; see the DBMS Tip in "Understanding Subqueries" earlier in this chapter.

In older **PostgreSQL** versions, convert the floating-point numbers in Listing 8.46 to DECIMAL; see "Converting Data Types with CAST()" in Chapter 5. To run Listing 8.46, change the floating-point literal to: CAST(2.0 AS DECIMAL)

**Listing 8.45** List the books that outsold all the books that author A06 wrote (or cowrote). See Figure 8.45 for the result.

```
SELECT title_id, title_name
  FROM titles
  WHERE sales > ALL
   (SELECT sales
      FROM title authors ta
      INNER JOIN titles t
        ON t.title id = ta.titleidWHERE ta.au_id = 'A06'
        AND sales IS NOT NULL);
                     Listing
```
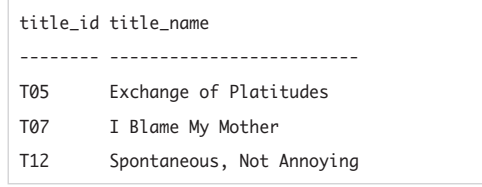

**Figure 8.45** Result of Listing 8.45.

**Listing 8.46** List the types of books for which the highest sales figure is more than twice the average sales for that type. See Figure 8.46 for the result.

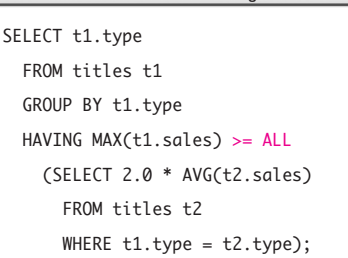

type

---------

biography

**Figure 8.46** Result of Listing 8.46.

# **Comparing Some [Subquery Values with](#page-8-0) ANY**

ANY works like ALL (see the preceding section) but instead determines whether a value is equal to, less than, or greater than *any* (at least one) of the values in a subquery result.

The important characteristics of subquery comparisons that use ANY are:

- ANY modifies a comparison operator in a subquery comparison test and follows =,  $\leftrightarrow$ ,  $\lt$ ,  $\lt$ =,  $\gt$ , or  $\gt$ =; see "Comparing a Subquery Value by Using a Comparison Operator" earlier in this chapter.
- The combination of a comparison operator and ANY tells the DBMS how to apply the comparison test to the values returned by a subquery. < ANY, for example, means less than at least one value in the subquery result, and > ANY means greater than at least one value in the subquery result.
- $\blacklozenge$  When ANY is used with <, <=, >, or >=, the comparison is equivalent to evaluating the subquery result's maximum or minimum value. < ANY means less than at least one subquery value—in other words, less than the maximum value. > ANY means greater than at least one subquery value that is, greater than the minimum value. **Table 8.3** shows equivalent ANY expressions and column functions. Listing 8.49 later in this section shows how to replicate a > ANY query by using MIN().
- The comparison  $=$  ANY is equivalent to IN; see "Testing Set Membership with IN" earlier in this chapter.
- ◆ The subquery can be simple or correlated (see "Simple and Correlated Subqueries" earlier in this chapter).
- The subquery's SELECT-clause list can include only one expression or column name.
- The compared values must have the same data type or must be implicitly convertible to the same type (see "Converting Data Types with CAST()" in Chapter 5).
- String comparisons are case insensitive or case sensitive, depending on your DBMS; see the DBMS Tip in "Filtering Rows with WHERE" in Chapter 4.
- The subquery must return exactly one column and zero or more rows. A subquery that returns more than one column will cause an error.
- If the subquery returns no rows, the ANY condition is false.

#### **Table 8.3**

#### **ANY Equivalencies**

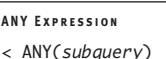

< ANY(*subquery*) < MAX(*subquery* values)

**ANY Expression Column Function**

> ANY(*subquery*) > MIN(*subquery* values)

#### **To compare some subquery values:**

◆ In the WHERE clause of a SELECT statement, type:

WHERE *test\_expr op* ANY (*subquery*) *test\_expr* is a literal value, a column name, an expression, or a subquery that returns a single value; *op* is a comparison operator  $(=, \leq, \leq, \leq, \leq)$ ; and *subquery* is a subquery that returns one column and zero or more rows. If any (at least one) value in *subquery* satisfies the ANY condition, the condition evaluates to true. The ANY condition is false if no value in *subquery* satisfies the condition or if *subquery* is empty (has zero rows) or contains all nulls.

The same syntax applies to a HAVING clause: HAVING *test\_expr op* ANY (*subquery*)

**Listing 8.47** lists the authors who live in a city in which a publisher is located. The inner query finds all the cities in which publishers are located, and the outer query compares each author's city to all the publishers' cities. See **Figure 8.47** for the result.

You can use IN to replicate Listing 8.47: SELECT au\_id, au\_lname, au\_fname, city FROM authors WHERE city IN (SELECT city FROM publishers);

**Listing 8.48** lists the nonbiographies that are priced less than at least one biography. The inner query finds all the biography prices. The outer query inspects the highest price in the list and determines whether each nonbiography is cheaper. See **Figure 8.48** for the result.

Unlike the ALL comparison in Listing 8.44 in the preceding section, the price IS NOT NULL condition isn't required here, even though the price of biography T10 is null. The DBMS doesn't determine whether all the price comparisons are true—just whether at least one is true—so the null comparison is ignored.

**Listing 8.47** List the authors who live in a city in which a publisher is located. See Figure 8.47 for the result. Listing

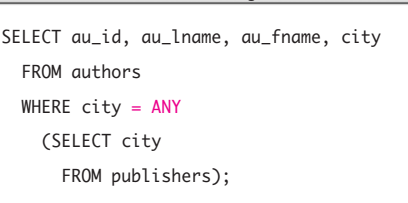

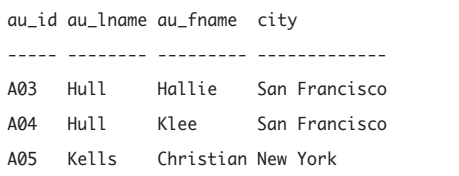

**Figure 8.47** Result of Listing 8.47.

**Listing 8.48** List the nonbiographies that are cheaper than at least one biography. See Figure 8.48 for the result.

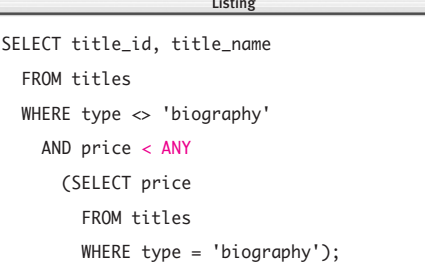

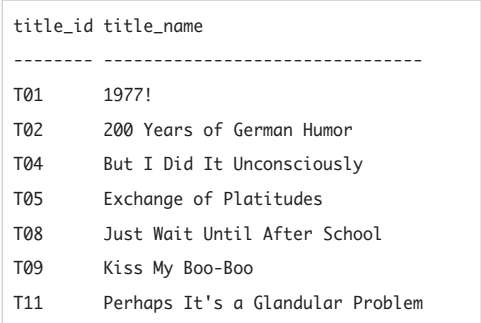

**Figure 8.48** Result of Listing 8.48.

**Listing 8.49** List the books that outsold at least one of the books that author A06 wrote (or cowrote). See Figure 8.49 for the result.

SELECT title\_id, title\_name FROM titles WHERE  $\triangleleft$  and  $\triangleleft$  ANY (SELECT sales FROM title\_authors ta INNER JOIN titles t ON t.title\_id = ta.title\_id WHERE  $ta.au_id = 'A06')$ ; Listing

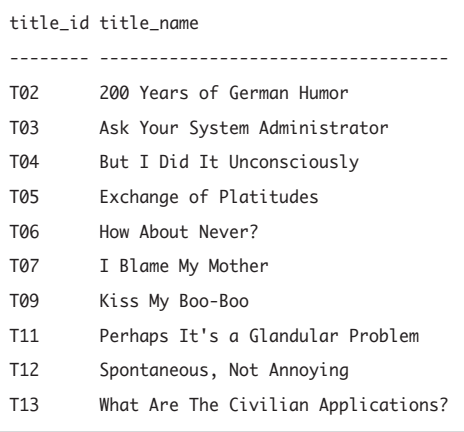

**Figure 8.49** Result of Listing 8.49.

- In the SQL standard, the keywords ANY and SOME are synonyms. In many DBMSs, you can use SOME in place of ANY.
- **DBMS** MySQL 4.0 and earlier don't support subqueries; see the DBMS Tip in "Understanding Subqueries" earlier in this chapter.

**Listing 8.49** lists the books that outsold at least one of the books that author A06 wrote (or cowrote). The inner query uses a join to find the sales of each book by author A06. The outer query inspects the lowest sales figure in the list and determines whether each book sold more copies. See **Figure 8.49** for the result. Again, unlike the ALL comparison in Listing 8.45 in the preceding section, the IS NOT NULL condition isn't needed here.

I can replicate Listing 8.49 by using GROUP BY, HAVING, and MIN() (instead of ANY):

```
SELECT title_id
  FROM titles
  GROUP BY title_id
  HAVING MIN(sales) >
    (SELECT MIN(sales)
      FROM title authors ta
      INNER JOIN titles t
        ON t.title_id = ta.title_id
      WHERE ta au id = 'AD6'):
```
## ✔ **Tips**

```
\blacksquare = ANY is equivalent to IN, but \lt\gt ANY isn't
   equivalent to NOT IN. If subquery returns
   the values x, y, and z,
   test_expr <> ANY (subquery)
   is equivalent to:
   test_expr <> x OR
   test_expr <> y OR
   test_expr <> z
   But
   test_expr NOT IN (subquery)
   is equivalent to:
   test_expr <> x AND
   test_expr <> y AND
   test_expr <> z
   (NOT IN actually is equivalent to \leq ALL.)
```
# **[Testing Existence](#page-8-0)  with EXISTS**

So far in this chapter, I've been using the comparison operators IN, ALL, and ANY to compare a specific test value to values in a subquery result. EXISTS and NOT EXISTS don't compare values; rather, they simply look for the existence or nonexistence of rows in a subquery result.

The important characteristics of an existence test are:

- ◆ An existence test doesn't compare values, so it isn't preceded by a test expression.
- The subquery can be simple or correlated but usually is correlated (see "Simple and Correlated Subqueries" earlier in this chapter).
- The subquery can return any number of columns and rows.
- ◆ By convention, the SELECT clause in the subquery is SELECT \* to retrieve all columns. Listing specific column names is unnecessary, because EXISTS simply tests for the *existence* of rows that satisfy the subquery conditions; the actual values in the rows are irrelevant.
- All IN, ALL, and ANY queries can be expressed with EXISTS or NOT EXISTS. I'll give equivalent queries in some of the examples later in this section.
- If the subquery returns at least one row, an EXISTS test is true, and a NOT EXISTS test is false.
- ◆ If the subquery returns no rows, an EXISTS test is false, and a NOT EXISTS test is true.
- A subquery row that contains only nulls counts as a row. (An EXISTS test is true, and a NOT EXISTS test is false.)
- Because an EXISTS test performs no comparisons, it's not subject to the same problems with nulls as tests that use IN, ALL, or ANY; see "Nulls in Subqueries" earlier in this chapter.

**Listing 8.50** List the names of the publishers that have published biographies. See Figure 8.50 for the result. Listing

```
SELECT pub_name
  FROM publishers p
  WHERE EXISTS
    (SELECT *
       FROM titles t
       WHERE t.pub_id = p.pub_idAND type = 'biography');
                        \overline{\phantom{a}}
```
pub\_name

-------------------

Abatis Publishers

Schadenfreude Press

**Figure 8.50** Result of Listing 8.50.

**Listing 8.51** List the authors who haven't written (or cowritten) a book. See Figure 8.51 for the result. Listing

```
SELECT au_id, au_fname, au_lname
  FROM authors a
  WHERE NOT EXISTS
    (SELECT *
      FROM title authors ta
      WHERE ta.au_id = a.au_id);\overline{\phantom{a}}
```

|     | au id au fname au lname |             |
|-----|-------------------------|-------------|
|     |                         |             |
| A07 | Paddy                   | 0'Furniture |

**Figure 8.51** Result of Listing 8.51.

#### **To test existence:**

◆ In the WHERE clause of a SELECT statement, type:

WHERE [NOT] EXISTS (*subquery*)

*subquery* is a subquery that returns any number of columns and rows.

If *subquery* returns one or more rows, the EXISTS test evaluates to true. If *subquery* returns zero rows, the EXISTS test evaluates to false. Specify NOT to negate the test's result.

The same syntax applies to a HAVING clause: HAVING [NOT] EXISTS (*subquery*)

**Listing 8.50** lists the names of the publishers that have published biographies. This query considers each publisher's ID in turn and determines whether it causes the existence test to evaluate to true. Here, the first publisher is P01 (Abatis Publishers). The DBMS ascertains whether any rows exist in the table titles in which pub\_id is P01 and type is biography. If so, Abatis Publishers is included in the final result. The DBMS repeats the same process for each of the other publisher IDs. See **Figure 8.50** for the result. If I wanted to list the names of publishers that *haven't* published biographies, I'd change EXISTS to NOT EXISTS. See Listing 8.33 earlier in this chapter for an equivalent query that uses IN.

**Listing 8.51** lists the authors who haven't written (or cowritten) a book. See **Figure 8.51** for the result. See Listing 8.35 earlier in this chapter for an equivalent query that uses NOT IN.

**Listing 8.52** lists the authors who live in a city in which a publisher is located. See **Figure 8.52** for the result. See Listing 8.47 earlier in this chapter for an equivalent query that uses = ANY.

"Finding Common Rows with INTERSECT" in Chapter 9 describes how to use INTERSECT to retrieve the rows that two tables have in common. You also can use EXISTS to find an intersection. **Listing 8.53** lists the cities in which both an author and publisher are located. See **Figure 8.53** for the result. See Listing 9.8 in Chapter 9 for an equivalent query that uses INTERSECT.

You also can replicate this query with an inner join:

SELECT DISTINCT a.city

FROM authors a INNER JOIN publishers p ON  $a.city = p.city;$ 

**Listing 8.52** List the authors who live in a city in which a publisher is located. See Figure 8.52 for the result. Listing

 $\overline{\phantom{a}}$ 

```
SELECT au_id, au_lname, au_fname, city
  FROM authors a
 WHERE EXISTS
    (SELECT *
     FROM publishers p
     WHERE p.city = a.city;
```
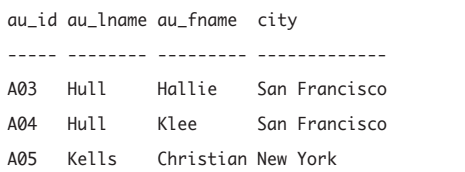

**Figure 8.52** Result of Listing 8.52.

**Listing 8.53** List the cities in which both an author and publisher are located. See Figure 8.53 for the result.

```
SELECT DISTINCT city
  FROM authors a
 WHERE EXISTS
    (SELECT *
      FROM publishers p
      WHERE p.city = a.city;
                         \overline{\phantom{a}}
```

| city          |  |  |
|---------------|--|--|
|               |  |  |
| New York      |  |  |
| San Francisco |  |  |
|               |  |  |

**Figure 8.53** Result of Listing 8.53.

**Listing 8.54** List the cities in which an author lives but a publisher isn't located. See Figure 8.54 for the result. Listing

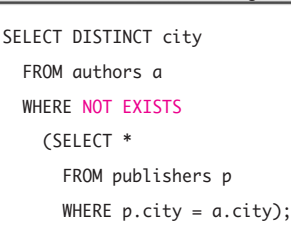

city

--------- Boulder Bronx

Palo Alto

Sarasota

**Figure 8.54** Result of Listing 8.54.

**Listing 8.55** List the authors who wrote (or cowrote) three or more books. See Figure 8.55 for the result. Listing

 $\overline{\phantom{a}}$ 

```
SELECT au_id, au_fname, au_lname
  FROM authors a
  WHERE EXISTS
    (SELECT *
      FROM title authors ta
      WHERE ta.au_id = a.au_id
      HAVING COUNT(*) >= 3);
```
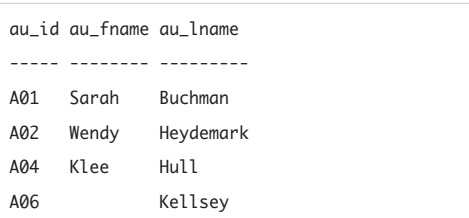

**Figure 8.55** Result of Listing 8.55.

"Finding Different Rows with EXCEPT" in Chapter 9 describes how to use EXCEPT to retrieve the rows in one table that aren't also in another table. You also can use NOT EXISTS to find a difference. **Listing 8.54** lists the cities in which an author lives but a publisher isn't located. See **Figure 8.54** for the result. See Listing 9.9 in Chapter 9 for an equivalent query that uses EXCEPT.

You also can replicate this query with NOT IN:

SELECT DISTINCT city FROM authors WHERE city NOT IN (SELECT city FROM publishers); Or with an outer join: SELECT DISTINCT a.city FROM authors a LEFT OUTER JOIN publishers p ON  $a.city = p.city$ WHERE p.city IS NULL;

**Listing 8.55** lists the authors who wrote (or cowrote) three or more books. See **Figure 8.55** for the result.

**Listing 8.56** uses two existence tests to list the authors who wrote (or cowrote) both children's and psychology books. See **Figure 8.56** for the result.

**Listing 8.57** performs a uniqueness test to determine whether duplicates occur in the column au\_id in the table authors. The query prints *Yes* if duplicate values exist in the column au\_id; otherwise, it returns an empty result. See **Figure 8.57** for the result. au\_id is the primary key of authors, so of course it contains no duplicates.

**Listing 8.56** List the authors who wrote (or cowrote) a children's book and also wrote (or cowrote) a psychology book. See Figure 8.56 for the result.

```
SELECT au_id, au_fname, au_lname
 FROM authors a
 WHERE EXTSTS
   (SELECT *
     FROM title authors ta
     INNER JOIN titles t
        ON t.title_id = ta.title_id
     WHERE ta.au_id = a.au_id
        AND t.type = 'children')
 AND EXISTS
   (SELECT *
     FROM title authors ta
     INNER JOIN titles t
        ON t.title_id = ta.title_id
     WHERE ta.au id = a.au id
        AND t.type = 'psychology');
                     Listing
```
au\_id au\_fname au\_lname ----- -------- -------- A06 Kellsey

**Figure 8.56** Result of Listing 8.56.

**Listing 8.57** Does the column au\_id in the table authors contain duplicate values? See Figure 8.57 for the result.

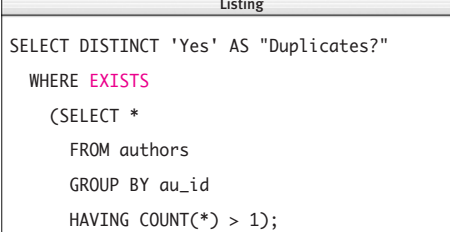

Duplicates?

-----------

**Figure 8.57** Result of Listing 8.57.

**Listing 8.58** Does the column au id in the table title\_authors contain duplicate values? See Figure 8.58 for the result.

SELECT DISTINCT 'Yes' AS "Duplicates?" WHERE EXISTS (SELECT \* FROM title\_authors GROUP BY au\_id HAVING COUNT(\*) > 1); Listing

Duplicates? -----------

Yes

**Figure 8.58** Result of Listing 8.58.

**Listing 8.58** shows the same query for the table title\_authors, which does contain duplicate au\_id values. See **Figure 8.58** for the result. You can add grouping columns to the GROUP BY clause to determine whether multiple-column duplicates exist.

### ✔ **Tips**

■ You also can use COUNT(\*) to determine whether a subquery returns at least one row, but COUNT(\*) (usually) is less efficient than EXISTS. The DBMS quits processing an EXISTS subquery as soon as it determines whether the subquery returns a row, whereas COUNT(\*) forces the DBMS to process the entire subquery. This query is equivalent to Listing 8.52 but runs slower:

```
SELECT au_id, au_lname, au_fname,
    city
```

```
FROM authors a
WHERE
  (SELECT COUNT(*)
    FROM publishers p
   WHERE p.city = a.city > 0;
```
■ Although SELECT \* is the most common form of the SELECT clause in an EXISTS subquery, you can use SELECT *column* or SELECT *constant\_value* to speed queries if your DBMS's optimizer isn't bright enough to figure out that it doesn't need to construct an *entire* interim table for an EXISTS subquery. For more information, see "Comparing Equivalent Queries" later in this chapter.

*continues on next page*

■ Although I use SELECT COUNT(\*) in some of the DBMS-specific subqueries in the DBMS Tip in this section, you should be wary of using an aggregate function in a subquery's SELECT clause. The existence test in **Listing 8.59**, for example, *always* is true because COUNT(\*) always will return a row (with the value zero here). I could argue that the result, **Figure 8.59**, is flawed logically because no publisher ID XXX exists.

**DBMS** To run Listings 8.55, 8.57, and 8.58 in **Microsoft Access**, change SELECT \* to SELECT 1. Additionally, in Listing 8.57 add the clause FROM authors to the outer query, and in Listing 8.58 add the clause FROM title quthors to the outer query.

To run Listings 8.57 and 8.58 in **Oracle**, add the clause FROM DUAL to the outer query; see the DBMS Tip in "Creating Derived Columns" in Chapter 5. To run Listings 8.55, 8.57, and 8.58 in **DB2**, change SELECT \* to SELECT 1. Additionally, in Listings 8.57 and 8.58, add the clause FROM SYSIBM.SYSDUMMY1 to the outer query; see the DBMS Tip in "Creating Derived Columns" in Chapter 5. For example, change Listing 8.57 to:

```
SELECT DISTINCT 'Yes' AS
```

```
"Duplicates?"
FROM SYSIBM.SYSDUMMY1
WHERE EXISTS
  (SELECT 1
    FROM authors
    GROUP BY au_id
    HAVING COUNT(*) > 1);
```
In **MySQL**, to run Listing 8.57 add the clause FROM authors to the outer query, and in Listing 8.58 add the clause FROM title\_authors to the outer query. MySQL 4.0 and earlier don't support subqueries: see the DBMS Tip in "Understanding Subqueries" earlier in this chapter.

To run Listings 8.55, 8.57, and 8.58 in **PostgreSQL**, change SELECT \* to SELECT 1.

**Listing 8.59** Be careful when using aggregate functions in a subquery SELECT clause. See Figure 8.59 for the result.

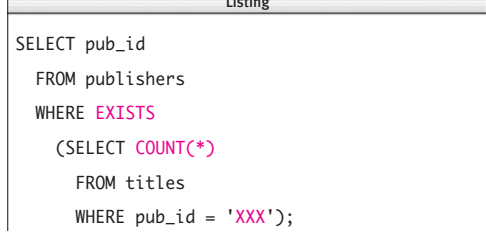

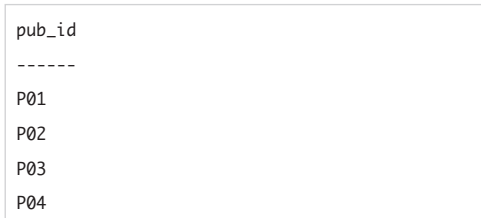

**Figure 8.59** The result of Listing 8.59.

**Listing 8.60** These six queries are equivalent semantically; they all list the authors who have written (or cowritten) at least one book. See Figure 8.60 for the result.

```
Listing
                      \equivSELECT DISTINCT a.au_id
  FROM authors a
  INNER JOIN title_authors ta
   ON a.au_id = ta.au_id;SELECT DISTINCT a.au_id
 FROM authors a, title_authors ta
  WHERE a.au_id = ta.au_id;SELECT au_id
 FROM authors a
 WHERE au id IN
    (SELECT au_id
      FROM title_authors);
SELECT au_id
 FROM authors a
  WHERE au id = ANY
   (SELECT au_id
      FROM title_authors);
SELECT au id
  FROM authors a
  WHERE EXISTS
    (SELECT *
      FROM title_authors ta
      WHERE a.au_id = ta.au_id;
SELECT au id
 FROM authors a
  WHERE \theta <
   (SELECT COUNT(*)
      FROM title authors ta
      WHERE a.au_id = ta.au_id;
```
au\_id ----- A01 **Δ***Ω* A03  $AA$ **A05** A06

**Figure 8.60** Each of the six statements in Listing 8.60 returns this result.

## **Comparing [Equivalent Queries](#page-8-0)**

As you've seen in this chapter and the preceding one, you can express the same query in different ways (different syntax, same semantics). To expand on this point, I've written the same query six semantically equivalent ways. Each of the statements in **Listing 8.60** lists the authors who have written (or cowritten) at least one book. See **Figure 8.60** for the result.

The first two queries (inner joins) will run at the same speed as one another. Of the third through sixth queries (which use subqueries), the last one probably is the worst performer. The DBMS will stop processing the other subqueries as soon as it encounters a single matching value. But the subquery in the last statement has to count all the matching rows before it returns either true or false. Your DBMS's optimizer should run the inner joins at about the same speed as the fastest subquery statement.

You might find this programming flexibility to be attractive, but people who design DBMS optimizers don't, because they're tasked with considering all the possible ways to express a query, figuring out which one performs best, and reformulating your query internally to its optimal form. (Entire careers are devoted to solving these types of optimization problems.) If your DBMS has a flawless optimizer, it will run all six of the queries in Listing 8.60 at the same speed. But that situation is unlikely, so you'll have to experiment with your DBMS to see which version runs fastest.

## ✔ **Tips**

■ You should compare queries against large test tables (more than 10,000 or even 100,000 rows) so that speed and memory differences will be obvious.

**DBMS** DBMSs provide tools to let you measure the efficiency of queries. **Tables 8.4** and **8.5** list the commands that time queries and show their *execution plans.*

#### **Table 8.4**

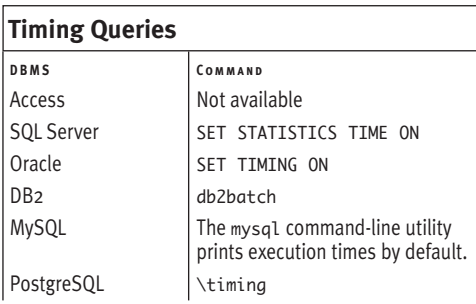

#### **Table 8.5**

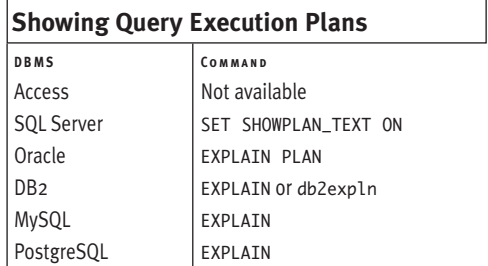

## **SQL Tuning**

After you learn the basics of SQL, your next step is to tune your SQL statements so that they run efficiently, which means learning about your DBMS's optimizer. Performance tuning involves some platform-independent general principles, but the most effective tuning relies on the idiosyncrasies of the specific DBMS. Tuning is beyond the scope of this book, but the internet has plenty of discussion groups and articles—search for *tuning* (or *performance* or *optimization*) together with the name of your DBMS.

A good book to get started with is Peter Gulutzan and Trudy Pelzer's *SQL Performance Tuning* (Addison-Wesley), which covers eight DBMSs, or Dan Tow's *SQL Tuning* (O'Reilly), which covers Microsoft SQL Server, Oracle, and DB2. If you look up one of these books on Amazon.com, you can find other tuning books by clicking the Similar Items link.

# SET OPERATIONS

Recall from Chapter 2 that set theory is fundamental to the relational model. But whereas mathematical sets are unchanging, database sets are dynamic—they grow, shrink, and otherwise change over time. This chapter covers the following SQL set operators, which combine the results of two SELECT statements into one result:

**9**

- ◆ UNION returns all the rows returned by both queries, with duplicates removed.
- ◆ INTERSECT returns all rows common to both queries (that is, all distinct rows retrieved by both queries).
- ◆ EXCEPT returns all rows from the first query without the rows that appear in the second query, with duplicates removed.

These set operations aren't joins, but you can mix and chain them to combine two or more tables.
# **[Combining Rows with](#page-8-0) UNION**

A UNION operation combines the results of two queries into a single result that has the rows returned by both queries. (This operation differs from a join, which combines columns from two tables.) A UNION expression removes duplicate rows from the result; a UNION ALL expression doesn't remove duplicates.

Unions are simple, but they have some restrictions:

- ◆ The SELECT-clause lists in the two queries must have the same number of columns (column names, arithmetic expressions, aggregate functions, and so on).
- ◆ The corresponding columns in the two queries must be listed in the same order in the two queries.
- The corresponding columns must have the same data type or must be implicitly convertible to the same type.
- ◆ If the names of corresponding columns match, that column name is used in the result. If the corresponding column names differ, it's up to the DBMS to determine the column name in the result. Most DBMSs take the result's column names from the first individual query in the UNION statement. If you want to rename a column in the result, use an AS clause in the first query; see "Creating Column Aliases with AS" in Chapter 4.
- An ORDER BY clause can appear in only the final query in the UNION statement. The sort is applied to the final, combined result. Because the result's column names depend on the DBMS, it's often easiest to use relative column positions to specify the sort order; see "Sorting Rows with ORDER BY" in Chapter 4.
- GROUP BY and HAVING can be specified in the individual queries only; they can't be used to affect the final result.

**Listing 9.1** List the states where authors and publishers are located. See Figure 9.1 for the result. Listing

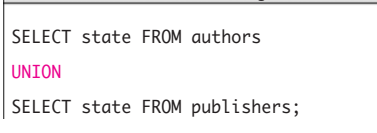

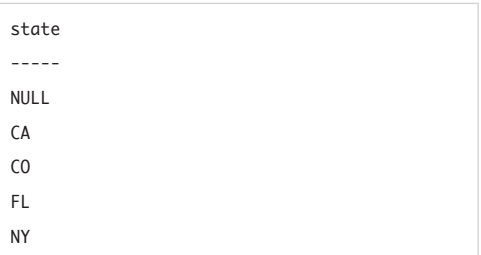

**Figure 9.1** Result of Listing 9.1.

**Listing 9.2** List the states where authors and publishers are located, including duplicates. See Figure 9.2 for the result.

 $\overline{\phantom{a}}$ 

SELECT state FROM authors UNION ALL

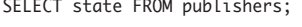

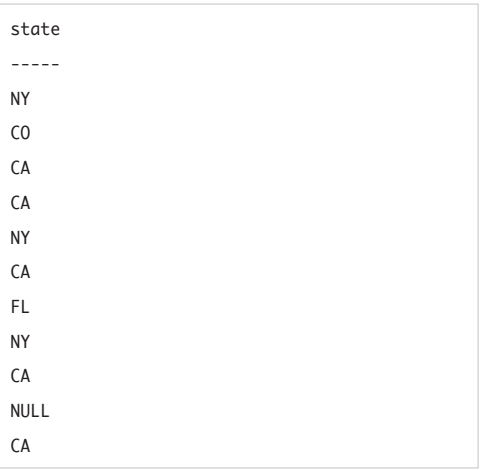

Figure 9.2 Result of Listing 9.2.

**Listing 9.3** List the names of all the authors and publishers. See Figure 9.3 for the result.

 $\overline{\phantom{a}}$ 

SELECT au\_fname || ' ' || au\_lname AS "Name" FROM authors

#### UNION

SELECT pub\_name FROM publishers ORDER BY 1 ASC;

#### Name

------------------- Kellsey Abatis Publishers Christian Kells Core Dump Books Hallie Hull Klee Hull Paddy O'Furniture Sarah Buchman Schadenfreude Press Tenterhooks Press Wendy Heydemark

**Figure 9.3** Result of Listing 9.3.

#### **To combine rows:**

#### Type:

*select\_statement1* UNION **FALL7** *select\_statement2*;

*select\_statement1* and *select\_statement2* are SELECT statements. The number and the order of the columns must be identical in both statements, and the data types of corresponding columns must be compatible. Duplicate rows are eliminated from the result unless ALL is specified.

**Listing 9.1** lists the states where authors and publishers are located. By default, UNION removes duplicate rows from the result. See **Figure 9.1** for the result.

**Listing 9.2** is the same as Listing 9.1 except that it includes the ALL keyword, so all rows are included in the results, and duplicates aren't removed. See **Figure 9.2** for the result.

**Listing 9.3** lists the names of all the authors and publishers. The AS clause in the first query names the column in the result. The ORDER BY clause uses a relative column position instead of a column name to sort the result. See **Figure 9.3** for the result.

**Listing 9.4** expands on Listing 9.3 and defines the extra column Type to identify which table each row came from. The WHERE conditions retrieve the authors and publishers from New York state only. See **Figure 9.4** for the result.

**Listing 9.5** adds a third query to Listing 9.4 to retrieve the titles of books published in New York state also. See **Figure 9.5** for the result.

**Listing 9.6** is similar to Listing 9.5 except that it lists the counts of each author, publisher, and book, instead of their names. See **Figure 9.6** for the result.

**Listing 9.4** List the names of all the authors and publishers located in New York state, sorted by type and then by name. See Figure 9.4 for the result.

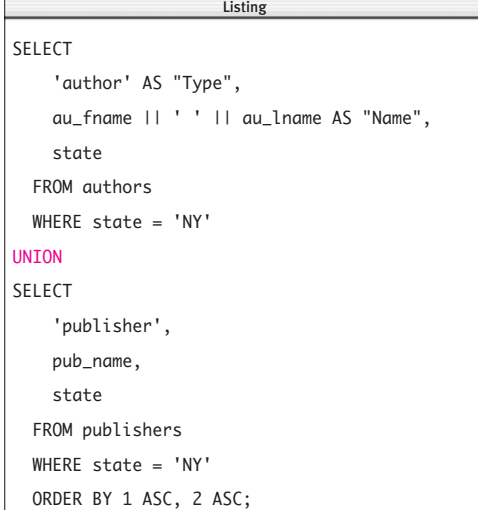

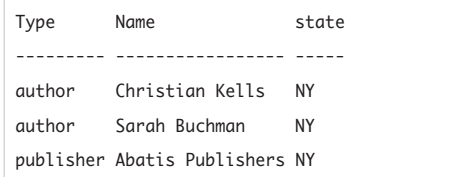

**Figure 9.4** Result of Listing 9.4.

**Listing 9.5** List the names of all the authors and publishers located in New York state and the titles of books published in New York state, sorted by type and then by name. See Figure 9.5 for the result.

```
SELECT
    'author' AS "Type",
    au_fname || ' ' || au_lname AS "Name"
  FROM authors
  WHERE state = 'NY'
UNTON
SELECT
    'publisher',
    pub_name
  FROM publishers
  WHERE state = 'NY'
UNION
SELECT
    'title',
    title_name
  FROM titles t
  INNER JOIN publishers p
    ON t. pub_id = p. pub_id
  WHERE p.state = 'NY'
  ORDER BY 1 ASC, 2 ASC;
                      \equiv
```
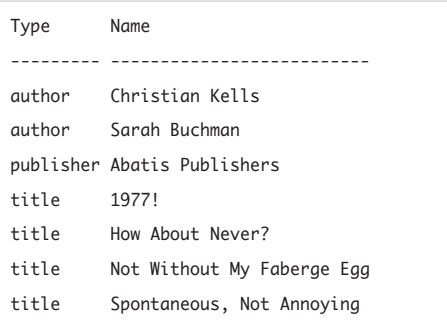

Figure 9.5 Result of Listing 9.5.

**Listing 9.6** List the counts of all the authors and publishers located in New York state and the titles of books published in New York state, sorted by type. See Figure 9.6 for the result.

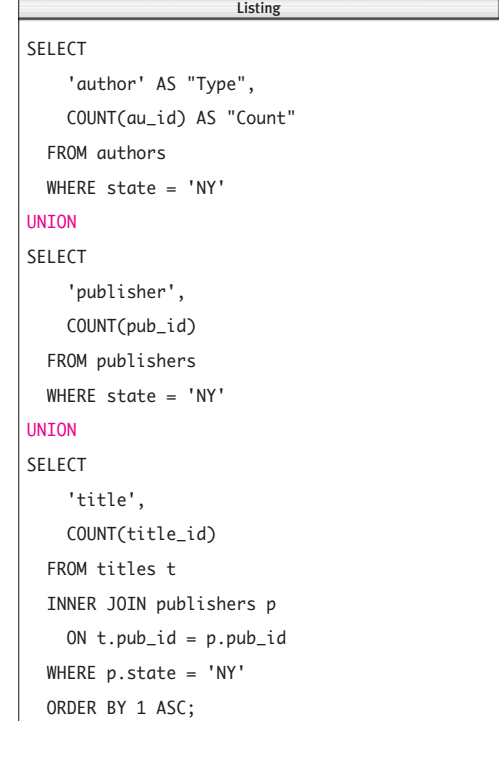

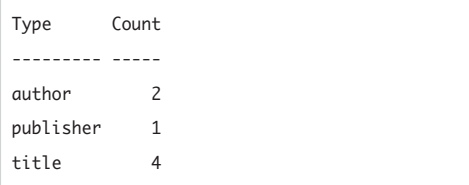

**Figure 9.6** Result of Listing 9.6.

In **Listing 9.7**, I revisit Listing 5.30 in "Evaluating Conditional Values with CASE" in Chapter 5. But instead of using CASE to change book prices and simulate if-then logic, I use multiple UNION queries. See **Figure 9.7** for the result.

## **UNION Commutativity**

In theory, the order in which the SELECT statements (tables) occur in a UNION should make no speed difference. But in practice your DBMS might run

small table1 **IINTON** small\_table2 UNION

big table:

faster than

small table1

**IINTON** 

big\_table

**UNTON** 

small\_table2:

because of the way the optimizer merges intermediate results and removes duplicate rows. The results are DBMS dependent. Experiment.

**Listing 9.7** Raise the price of history books by 10 percent and psychology books by 20 percent, and leave the prices of other books unchanged. See Figure 9.7 for the result.

Listing

```
SELECT title id, type, price,
    price * 1.10 AS "New price"
 FROM titles
 WHERE type = 'history'
UNION
SELECT title_id, type, price, price * 1.20
 FROM titles
 WHERE type = 'psychology'
UNION
SELECT title_id, type, price, price
 FROM titles
 WHERE type NOT IN ('psychology','history')
 ORDER BY type ASC, title_id ASC;
                      \overline{\phantom{a}}
```
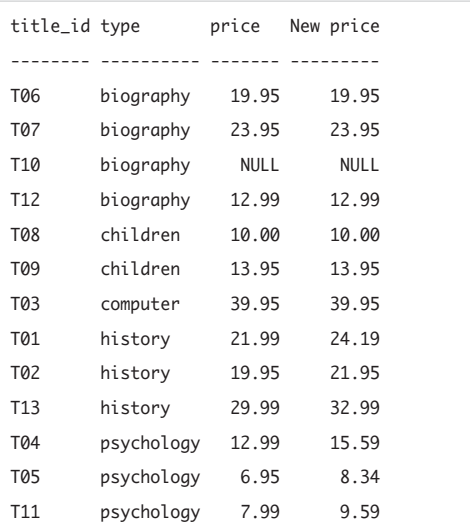

Figure 9.7 Result of Listing 9.7.

## ✔ **Tips**

- UNION is a commutative operation: A UNION B is the same as B UNION A.
- The SOL standard gives INTERSECT higher precedence than UNION and EXCEPT, but your DBMS might use a different order. Use parentheses to specify order of evaluation in queries with mixed set operators; see "Determining the Order of Evaluation" in Chapter 5.
- Don't use UNION where a compound condition will suffice:

```
SELECT DISTINCT * FROM mytable
  WHERE \text{col1} = 1 AND \text{col2} = 2;
usually is faster than
SELECT * FROM mytable
  WHERE \text{coll} = 1;
UNION
SELECT * FROM mytable
  WHERE col2 = 2;
```
■ If you mix UNION and UNION ALL in a single statement, use parentheses to specify order of evaluation. Take these two statements, for example:

```
SELECT * FROM table1
UNION ALL
(SELECT * FROM table2
UNION
SELECT * FROM table3);
and:
(SELECT * FROM table1
UNION ALL
SELECT * FROM table2)
UNTON
SELECT * FROM table3;
```
The first statement eliminates duplicates in the union of *table2* and *table3* but doesn't eliminate duplicates in the union of that result and *table1.* The second statement includes duplicates in the union of *table1* and *table2* but eliminates duplicates in the subsequent union with *table3*, so ALL has no effect on the final result of this statement.

- For UNION operations, the DBMS performs an internal sort to identify and remove duplicate rows; hence, the result of a UNION might be sorted even if you don't specify an ORDER BY clause. UNION ALL doesn't sort because it doesn't need to remove duplicates. Sorting is computationally expensive—don't use UNION when UNTON ALL will suffice.
- **In Microsoft Access** and **Microsoft SQL Server**, use + to concatenate strings (see "Concatenating Strings with ||" in Chapter 5). To run Listings 9.3 through 9.5, change the concatenation expressions to:

```
au_fname + ' + au_lname
```
In **MySQL**, use CONCAT() to concatenate strings (see "Concatenating Strings with ||" in Chapter 5). To run Listings 9.3 through 9.5, change the concatenation expressions to:

CONCAT(au\_fname, ' ', au\_lname) In older **PostgreSQL** versions, convert the floating-point numbers in Listing 9.7 to DECIMAL; see "Converting Data Types with CAST()" in Chapter 5. To run Listing 9.7, change new-price calculations to:

price \* CAST((1.10) AS DECIMAL) price \* CAST((1.20) AS DECIMAL)

# **[Finding Common Rows](#page-8-0) with INTERSECT**

An INTERSECT operation combines the results of two queries into a single result that has all the rows common to both queries. Intersections have the same restrictions as unions; see "Combining Rows with UNION" earlier in this chapter.

## **To find common rows:**

◆ Type:

*select\_statement1* INTERSECT

*select\_statement2*;

*select\_statement1* and *select\_statement2* are SELECT statements. The number and the order of the columns must be identical in both statements, and the data types of corresponding columns must be compatible. Duplicate rows are eliminated from the result.

**Listing 9.8** uses INTERSECT to list the cities in which both an author and a publisher are located. See **Figure 9.8** for the result.

**Listing 9.8** List the cities in which both an author and a publisher are located. See Figure 9.8 for the result.

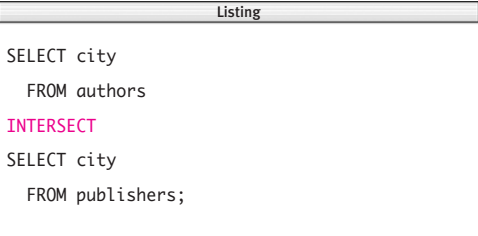

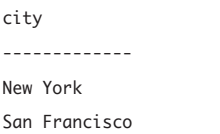

**Figure 9.8** Result of Listing 9.8.

## ✔ **Tips**

- INTERSECT is a commutative operation: A INTERSECT B is the same as B INTERSECT A.
- The SQL standard gives INTERSECT higher precedence than UNION and EXCEPT, but your DBMS might use a different order. Use parentheses to specify order of evaluation in queries with mixed set operators; see "Determining the Order of Evaluation" in Chapter 5.
- It's helpful to think of UNION as logical OR and INTERSECTION as logical AND; see "Combining and Negating Conditions with AND, OR, and NOT" in Chapter 4. If you want to know, for example, which products are supplied by vendor A *or* vendor B, type:

SELECT product\_id

FROM vendor\_a\_product\_list

**IINTON** 

SELECT product\_id

FROM vendor\_b\_product\_list;

If you want to know which products are supplied by vendor A *and* vendor B, type:

SELECT product\_id

```
FROM vendor_a_product_list
```
INTERSECT

SELECT product\_id

```
FROM vendor_b_product_list;
```
■ If your DBMS doesn't support INTERSECT, you can replicate it with an INNER JOIN or an EXISTS subquery. Each of the following statements is equivalent to Listing 9.8 (inner join):

SELECT DISTINCT authors.city FROM authors INNER JOIN publishers ON authors.city = publishers.city; or (EXISTS subquery): SELECT DISTINCT city FROM authors WHERE EXISTS (SELECT \* FROM publishers WHERE authors.city = publishers.city;)

**DBMS** Microsoft Access, Microsoft **SQL Server 2000**, and **MySQL** don't support INTERSECT. To run Listing 9.8, use one of the equivalent queries given in the preceding Tip. (**Microsoft SQL Server 2005** and later support INTERSECT.)

# **[Finding Different Rows](#page-8-0) with EXCEPT**

An EXCEPT operation, also called a *difference*, combines the results of two queries into a single result that has the rows that belong to only the first query. To contrast INTERSECT and EXCEPT, A INTERSECT B contains rows from table A that *are* duplicated in table B, whereas A EXCEPT B contains rows from table A that *aren't* duplicated in table B. Differences have the same restrictions as unions; see "Combining Rows with UNION" earlier in this chapter.

## **To find different rows:**

◆ Type:

*select\_statement1* EXCEPT

*select\_statement2*;

*select\_statement1* and *select\_statement2* are SELECT statements. The number and the order of the columns must be identical in both statements, and the data types of corresponding columns must be compatible. Duplicate rows are eliminated from the result.

**Listing 9.9** uses EXCEPT to list the cities in which an author lives but a publisher isn't located. See **Figure 9.9** for the result.

**Listing 9.9** List the cities in which an author lives but a publisher isn't located. See Figure 9.9 for the result.

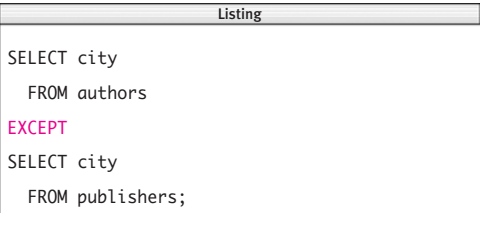

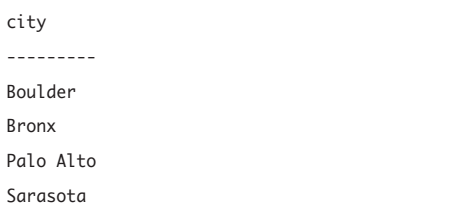

Figure 9.9 Result of Listing 9.9.

## ✔ **Tips**

- Unlike UNION and INTERSECT, EXCEPT is not commutative: A EXCEPT B isn't the same as B EXCEPT A.
- The SOL standard gives INTERSECT higher precedence than UNION and EXCEPT, but your DBMS might use a different order. Use parentheses to specify order of evaluation in queries with mixed set operators; see "Determining the Order of Evaluation" in Chapter 5.
- Don't use **EXCEPT** where a compound condition will suffice.

```
SELECT * FROM mytable
```
WHERE  $\text{col1} = 1$  AND NOT  $\text{col2} = 2$ ; usually is faster than SELECT \* FROM mytable WHERE  $\text{col1} = 1$ ; EXCEPT SELECT \* FROM mytable WHERE  $col2 = 2;$ 

- If your DBMS doesn't support **EXCEPT**, you can replicate it with an outer join, a NOT EXISTS subquery, or a NOT IN subquery. Each of the following statements is equivalent to Listing 9.9 (outer join): SELECT DISTINCT a.city FROM authors a LEFT OUTER JOIN publishers p ON  $a.city = p.city$ WHERE p.city IS NULL; or (NOT EXISTS subquery): SELECT DISTINCT city FROM authors WHERE NOT EXISTS (SELECT \* FROM publishers WHERE authors.city = publishers.city); or (NOT IN subquery): SELECT DISTINCT city FROM authors WHERE city NOT IN (SELECT city FROM publishers);
- **DBMS** Microsoft Access, Microsoft **SQL Server 2000**, and **MySQL** don't support EXCEPT. To run Listing 9.9, use one of the equivalent queries given in the preceding Tip. (**Microsoft SQL Server 2005** and later support EXCEPT.) In **Oracle**, the EXCEPT operator is called MINUS. To run Listing 9.9, type: SELECT city FROM authors **MINUS** SELECT city FROM publishers;

*This page intentionally left blank* 

# Inserting, Updating, [and Deleting Rows](#page-8-0) **10**

To this point, I've explained how to use SELECT to retrieve and analyze the data in tables. In this chapter, I'll explain how to use SQL statements to *modify* table data:

- The INSERT statement adds new rows to a table.
- ◆ The UPDATE statement changes the values in a table's existing rows.
- ◆ The DELETE statement removes rows from a table.

These statements don't return a result, but your DBMS normally will print a message indicating whether the statement ran successfully and, if so, the number of rows affected by the change. To see the actual effect the statement had on a table, use a SELECT statement such as SELECT \* FROM *table*;.

Unlike SELECT, which only accesses data, these statements change data, so your database administrator might need to grant you permission to run them.

# **[Displaying Table](#page-8-0) Definitions**

To use INSERT, UPDATE, or DELETE, you must know about the columns of the table whose data you're modifying, including:

- The order of the columns in the table
- Each column's name
- ◆ Each column's data type
- ◆ Whether a column is a key (or part of a key)
- ◆ Whether a column's values must be unique within that column
- ◆ Whether a column allows nulls
- ◆ Each column's default value (if any)
- ◆ Table and column contstraints (Chapter 11)

I gave the table definitions of the sampledatabase tables in Tables 2.3 through 2.7 in "The Sample Database" in Chapter 2, but you can get the same information by using DBMS tools that describe database objects. This section explains how to use those tools to display table definitions for the current database.

## **To display table definitions in Microsoft Access:**

◆ In Access 2003 or earlier, press F11 to show the Database window, click Tables (below Objects), click a table in the list, and then click Design in the toolbar to open the table in Design View (**Figure 10.1**).

*or*

In Access 2007 or later, press F11 to show the Navigation pane (on the left); then right-click the table name and choose Design View from the shortcut menu. (If tables aren't visible in the Navigation pane, click the menu at the top of the pane and choose Object Type; then click the menu again and choose Tables.)

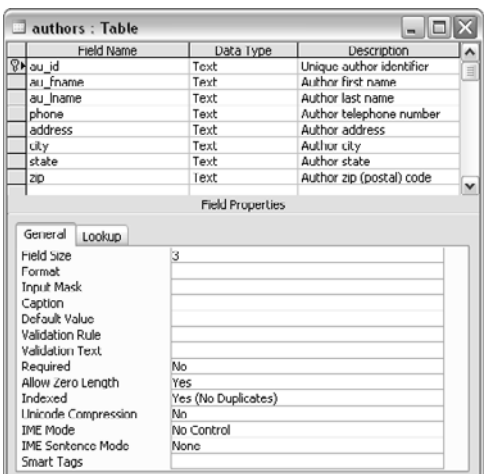

**Figure 10.1** Displaying a table definition in Microsoft Access.

|                | <b>Microsoft SQL Server Management Studio Express</b>                                                                                                    |                                       |          |                                                                                       |  |  |          |                           |
|----------------|----------------------------------------------------------------------------------------------------|---------------------------------------|----------|---------------------------------------------------------------------------------------|--|--|----------|---------------------------|
| Fie            | Edit View Query Tools Window Community Help                                                                                                    |                                       |          |                                                                                       |  |  |          |                           |
|                | $\mathbb{E} \mathbb{E}_{\mathbb{E}}$ of $\mathbb{E} \mathbb{E}_{\mathbb{E}}$ $\mathbb{E}_{\mathbb{E}}$ $\mathbb{E}_{\mathbb{E}}$ $\mathbb{E}_{\mathbb{E}}$ $\mathbb{E}_{\mathbb{E}}$ $\mathbb{E}_{\mathbb{E}}$ $\mathbb{E}_{\mathbb{E}}$ |                                       |          |                                                                                       |  |  |          |                           |
|                | · 要 我 books                                                                                                    |                                       |          | Execute $\checkmark$ $\mathbb{E}$ $\mathbb{E}$ $\mathbb{E}$ $\mathbb{E}$ $\mathbb{E}$ |  |  |          |                           |
|                |                                                                                                    |                                       |          |                                                                                       |  |  |          |                           |
|                | QUESTINGVOLE\OLQuery1.sql* Summary<br>sp help authors                                                                                                    |                                       |          |                                                                                       |  |  |          | ×<br>$\ddot{\phantom{0}}$ |
| ¢              |                                                                                                    |                                       | ш        |                                                                                       |  |  |          | v<br>$\rightarrow$        |
|                | Results 3 Messages                                                                                                    |                                       |          |                                                                                       |  |  |          |                           |
|                | Name<br>Ow                                                                                                    | Type<br>Created datetime              |          |                                                                                       |  |  |          |                           |
| 1              | authors<br>dbo                                                                                                    | 2008-02-13 16:33:18.233<br>user table |          |                                                                                       |  |  |          |                           |
|                |                                                                                                    |                                       |          |                                                                                       |  |  |          |                           |
|                | Column name                                                                                                    | Type                                  | Computed | Length   Prec   Scale                                                                 |  |  | Nullable |                           |
| 1              | au id                                                                                                    | char                                  | no       | 3                                                                                     |  |  | no       |                           |
| $\overline{2}$ | au fname                                                                                                    | varchar                               | no       | 15                                                                                    |  |  | no       |                           |
| 3              | au Iname                                                                                                    | varchar                               | no       | 15                                                                                    |  |  | no       |                           |
| 4              | phone                                                                                                    | varchar                               | no       | 12                                                                                    |  |  | yes      |                           |
| 5              | address                                                                                                    | varchar                               | no       | 20                                                                                    |  |  | yes      |                           |
| 6              | city                                                                                                    | varchar                               | no       | 15                                                                                    |  |  | yes      |                           |
| $\overline{z}$ | state                                                                                                    | char                                  | no       | $\overline{2}$                                                                        |  |  | yes      |                           |
| 8              | zip                                                                                                    | char                                  | no       | 5                                                                                     |  |  | yes      | v                         |
|                | Q QUESTINGVOLE\SQLEXPRESS (9.0 SP2)                                                                                                    |                                       |          | QUESTINGVOLE\chris (52)                                                               |  |  |          | books                     |
|                |                                                                                                    |                                       |          |                                                                                       |  |  |          |                           |

**Figure 10.2** Displaying a table definition in Microsoft SQL Server.

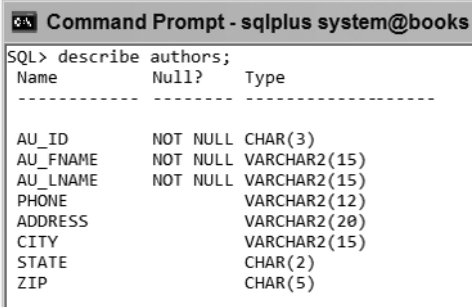

**Figure 10.3** Displaying a table definition in Oracle.

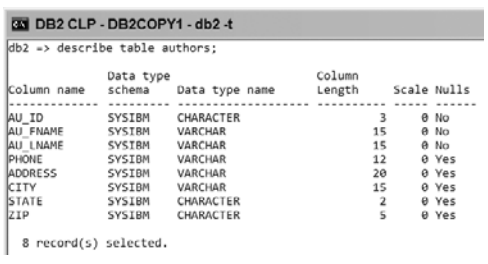

**Figure 10.4** Displaying a table definition in IBM DB2.

## **To display table definitions in Microsoft SQL Server:**

**1.** In SQL Server 2000, start SQL Query Analyzer or the interactive osql command-line tool (see "Microsoft SQL Server" in Chapter 1). *or*

In SQL Server 2005 and later, start SQL Server Management Studio or the interactive sqlcmd command-line tool (see "Microsoft SQL Server" in Chapter 1). The osql and sqlcmd commands display a few pages that speed by. It's easier to use the graphical tools and choose Query > Results in Grid (or Results to Grid).

- **2.** Type sp\_help *table*. *table* is a table name.
- **3.** In SQL Query Analyzer or SQL Server Management Studio, choose Query > Execute or press F5 (**Figure 10.2**). *or*

In osql or sqlcmd, press Enter; then type go and press Enter.

## **To display table definitions in Oracle:**

- **1.** Start the interactive sqlplus commandline tool (see "Oracle" in Chapter 1).
- **2.** Type describe *table*; and then press Enter (**Figure 10.3**). *table* is a table name.

## **To display table definitions in IBM DB2:**

- **1.** Start Command Center or the db2 command-line processor (see "IBM DB2" in Chapter 1).
- **2.** Type describe table *table*; and then press Enter (or Ctrl+Enter in Command Center) (**Figure 10.4**). *table* is a table name.

## **To display table definitions in MySQL:**

- **1.** Start the interactive mysql command-line tool (see "MySQL" in Chapter 1).
- **2.** Type describe *table*; and then press Enter (**Figure 10.5**). *table* is a table name.

## **To display table definitions in PostgreSQL:**

- **1.** Start the interactive psql command-line tool (see "PostgreSQL" in Chapter 1).
- **2.** Type \d *table* and then press Enter (**Figure 10.6**).

*table* is a table name. Note that you don't terminate this command with a semicolon.

## ✔ **Tips**

■ To list a table's column names and the order in which they appear without listing any of the table's data, type:

SELECT \* FROM *table* WHERE 1 = 2; *table* is a table name, and  $1 = 2$  represents

any condition that always is false.

■ For general information about columns, see "Tables, Columns, and Rows" in Chapter 2.

For information about keys, see "Primary Keys" and "Foreign Keys" in Chapter 2. For information about data types, see "Data Types" in Chapter 3.

To modify table definitions, see Chapter 11.

**DBMS** Table 10.1 shows the commands and queries that list the tables in the current database.

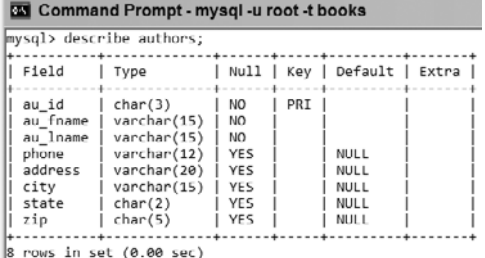

**Figure 10.5** Displaying a table definition in MySQL.

#### Command Prompt - psql -U postgres books

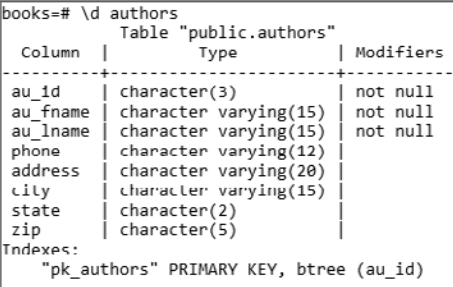

**Figure 10.6** Displaying a table definition in PostgreSQL.

#### **Table 10.1**

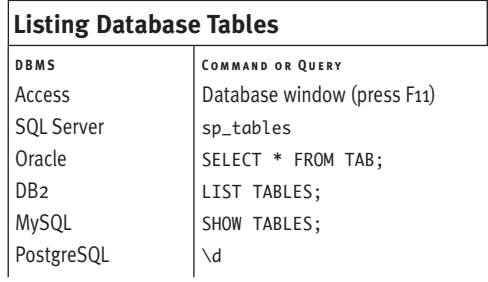

# **[Inserting Rows](#page-8-0)  with INSERT**

The INSERT statement adds new rows to a table. This section explains how to use several variations of INSERT to:

- ◆ Insert a row by using column positions (INSERT VALUES)
- ◆ Insert a row by using column names (INSERT VALUES)
- ◆ Insert rows from one table into another table (INSERT SELECT)

The important characteristics of INSERT are:

- ◆ In a positional insert, you insert ordered values into a new row in the same sequence as the columns appear in a table (see "To insert a row by using column positions" later in this section). In a named-column insert, you name the specific column into which each value is inserted in the new row (see "To insert a row by using column names" later in this section). You always should use a named-column insert so your SQL code still will work if someone reorders the table's columns or adds new columns.
- ◆ With INSERT VALUES, you specify explicit values to insert into a table. With INSERT SELECT, you choose rows from another table to insert into a table.
- INSERT VALUES adds one row to a table. INSERT SELECT adds zero or more rows to a table.
- ◆ Each inserted value must have the same data type or must be implicitly convertible to the same type as its corresponding column (see "Converting Data Types with CAST()" in Chapter 5).
- To preserve referential integrity, an inserted foreign-key value must contain either null (if allowed) or an existing key value from the primary or unique key column referenced by the foreign key; see "Primary Keys" and "Foreign Keys" in Chapter 2.
- An inserted value can't violate a check constraint; see "Adding a Check Constraint with CHECK" in Chapter 11.
- ◆ No expression can cause an arithmetic error (an overflow or divide-by-zero error, for example).
- ◆ Recall from "Tables, Columns, and Rows" in Chapter 2 that the order of rows in a table is unimportant and that you have no control over the physical location of rows, so new rows can appear anywhere among a table's existing rows.

## **To insert a row by using column positions:**

◆ Type:

INSERT INTO *table*

VALUES(*value1*, *value2*, ..., *valueN*); *table* is the name of a table to insert the row into. *value1, value2,* …, *valueN* is a parenthesized list of comma-separated literals or expressions that provides a value to every column in the new row. The number of values must equal the number of columns in *table*, and the values must be listed in the same sequence as the columns in *table.* The DBMS inserts each value into the column that corresponds to the value's position in *table. value1* is inserted into the first column of *table* in the new row, *value2* into the second column, and so on.

This statement adds one row to *table* (**Listing 10.1**).

**Listing 10.1** This INSERT statement adds a new row to the table authors by listing values in the same order in which the columns appear in authors. See Figure 10.7 for the result.

INSERT INTO authors VALUES( 'A08', 'Michael', 'Polk', '512-953-1231', '4028 Guadalupe St', 'Austin', 'TX', '78701');  $\equiv$  **Listing 10.2** This INSERT statement adds a new row to the table authors by listing values in the same order in which the column names appear in the column list. See Figure 10.7 for the result.

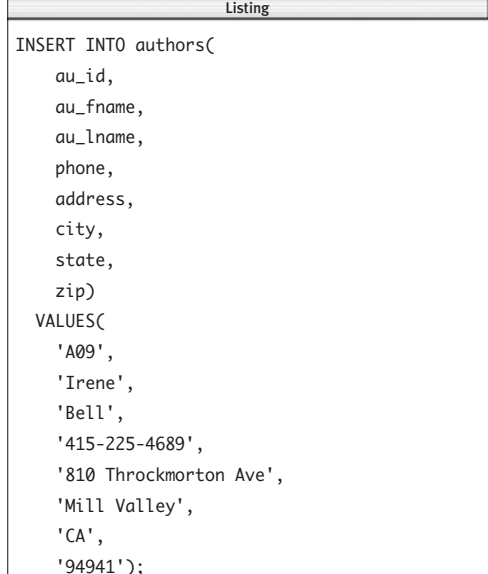

**Listing 10.3** You don't have to list column names in the same order in which they appear in the table. Here, I've rearranged the column names and their corresponding values. See Figure 10.7 for the result.

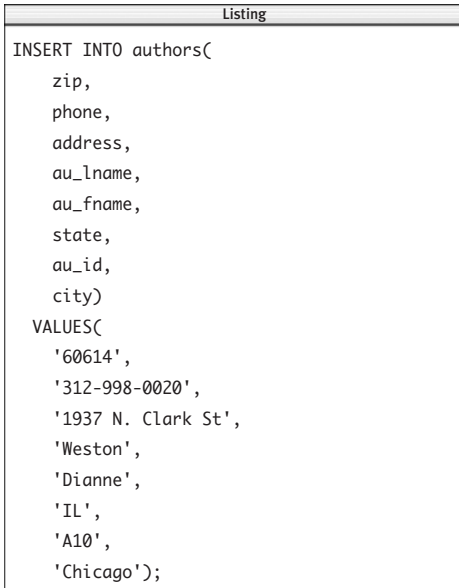

## **To insert a row by using column names:**

◆ Type:

INSERT INTO *table*

(*column1*, *column2*, ..., *columnN*)

VALUES(*value1*, *value2*, ..., *valueN*); *table* is the name of the table to insert the row into. *column1, column2, …, columnN* is a parenthesized list of comma-separated names of columns in *table*. *value1, value2, …, valueN* is a parenthesized list of comma-separated literals or expressions that provides values to the named columns in the new row.

The number of values must equal the number of columns in the column list, and the values must be listed in the same sequence as the column names. The DBMS inserts each value into a column by using corresponding list positions. *value1* is inserted into *column1* in the new row, *value2* into *column2*, and so on. An omitted column is assigned its default value or null.

This statement adds one row to *table.*

It's clearer to list column names in the same order as they appear in the table (**Listing 10.2**), but you can list them in any order (**Listing 10.3**). In either case, the values in the VALUES clause must match the sequence in which you list the column names.

You can omit column names if you want to provide values for only some columns explicitly (**Listing 10.4**). If you omit a column, the DBMS must be able to provide a value based on the column's definition. The DBMS will insert the column's default value (if defined) or null (if allowed). If you omit a column that doesn't have a default value or allow nulls, the DBMS will display an error message and won't insert the row. In this case, the VALUES clause is equivalent to VALUES('A11', 'Max', 'Allard', '212-502-0955', NULL, NULL, NULL, NULL). For information about specifying a default value and allowing nulls, see "Specifying a Default Value with DEFAULT" and "Forbidding Nulls with NOT NULL" in Chapter 11.

**Figure 10.7** shows the new rows in table authors after Listings 10.1 through 10.4 have run.

**Listing 10.4** Here, I've added a row for a new author but omitted column names and values for the author's address information. The DBMS inserts nulls into the omitted columns automatically. See Figure 10.7 for the result.

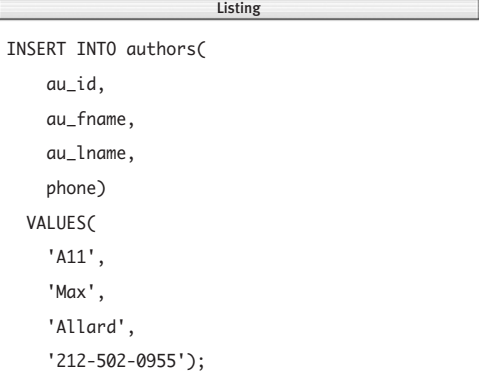

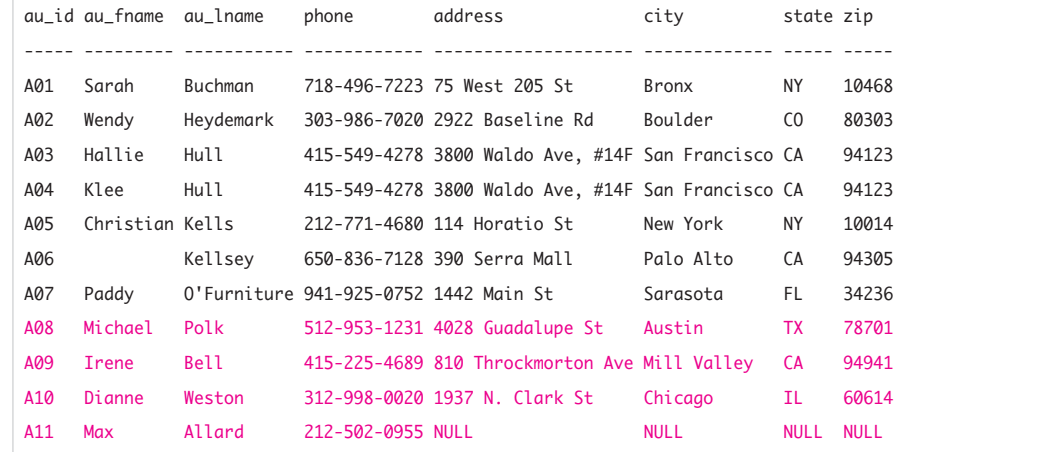

Figure 10.7 The table authors has four new rows after I run Listings 10.1 through 10.4.

## **To insert rows from one table into another table:**

◆ Type:

INSERT INTO *table* [(*column1*, *column2*,..., *columnN*)] *subquery*;

*table* is the name of table to insert the rows into. *column1, column2, …, columnN* is an optional parenthesized list of commaseparated names of columns in *table. subquery* is a SELECT statement that returns rows to insert into *table.*

The number of columns in the *subquery* result must equal the number of columns in *table* or in the column list. The DBMS ignores the column names in the *subquery* result and uses column position instead. The first column in the *subquery* result is used to populate the first column in *table* or *column1*, and so on. An omitted column is assigned its default value or null.

This statement adds zero or more rows to *table.*

The remaining examples in this section use the table new\_publishers (**Figure 10.8**), which I created to show how INSERT SELECT works. new\_publishers has the same structure as the table publishers and acts only as the source of new rows; it isn't itself changed by the INSERT operations.

pub\_id pub\_name city state country ------ -------------------- ----------- ----- ------------- P05 This is Pizza? Press New York NY USA P06 This is Beer? Press Toronto ON Canada P07 This is Irony? Press London MULL United Kindom P08 This is Fame? Press Los Angeles CA USA

**Figure 10.8** This table, named new publishers, is used in Listings 10.5 through 10.7, new publishers has the same structure as publishers.

**Listing 10.5** inserts the rows for Los Angeles– based publishers from new\_publishers into publishers. Here, I've omitted the column list, so the DBMS uses the column positions in publishers rather than column names to insert values. This statement inserts one row into publishers; see Figure 10.9 for the result.

**Listing 10.6** inserts the rows for non-U.S. publishers from new\_publishers into publishers. Here, the column names are the same in both the INSERT and SELECT clauses, but they don't have to match because the DBMS disregards the names of the columns returned by SELECT and uses their positions instead. This statement inserts two rows into publishers; see Figure 10.9 for the result.

It's legal for the SELECT clause to return an empty result (zero rows). **Listing 10.7** inserts the rows for publishers named XXX from new\_publishers into publishers. I can use SELECT \* instead of listing column names because new\_publishers and publishers have the same structure. This statement inserts no rows into publishers because no publisher is named XXX; see Figure 10.9 for the result.

**Listing 10.5** Insert the rows for Los Angeles–based publishers from new\_publishers into publishers. See Figure 10.9 for the result.

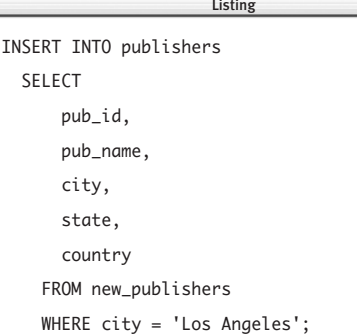

**Listing 10.6** Insert the rows for non-U.S. publishers from new\_publishers into publishers. This statement has no effect on the target table. See Figure 10.9 for the result.

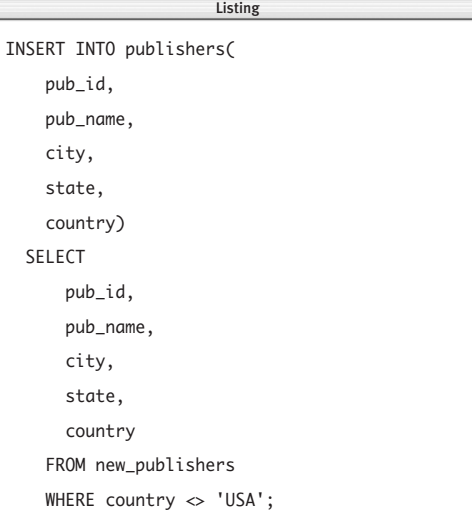

**Listing 10.7** Insert the rows for publishers named XXX from new\_publishers into publishers. See Figure 10.9 for the result.

Listing

INSERT INTO publishers( pub\_id, pub\_name, city, state, country) SELECT \* FROM new\_publishers WHERE  $pub_name = 'XXX':$  **Figure 10.9** shows the table publishers after Listings 10.5 through 10.7 are run.

## ✔ **Tips**

- The process of adding rows to a table for the first time is called *populating the table.*
- If you want to be extra-careful before you insert rows, you can test your INSERT statement on a temporary copy of the target table; see "Creating a Temporary Table with CREATE TEMPORARY TABLE" and "Creating a New Table from an Existing One with CREATE TABLE AS" in Chapter 11.
- You also can INSERT rows through a view; see "Updating Data Through a View" in Chapter 13.
- If you're using transactions, you must use a COMMIT statement after your final INSERT statement to make the changes to the table permanent. For information about transactions, see Chapter 14.

*continues on next page*

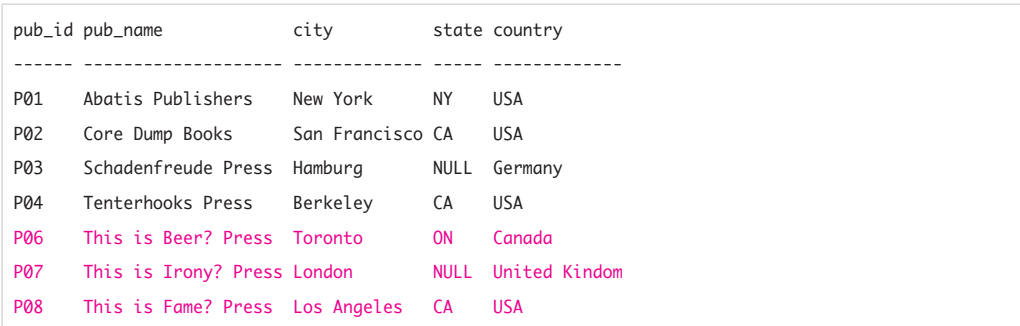

Figure 10.9 The table publishers has three new rows after I run Listings 10.5 through 10.7.

■ If *table1* and *table2* have compatible structures, you can insert all the rows from *table2* into *table1* with:

INSERT INTO *table1*

SELECT \* FROM *table2*;

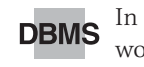

**DBMS** In some DBMSs, the INTO keyword is optional in an INSERT statement, but you should always include it for portability.

By default, **MySQL** (unfortunately) converts some invalid INSERT or UPDATE values and issues a warning instead of triggering an error, which is useless unless you're using transactions and can roll back the operation. If you insert 9/0, for example, MySQL will try to insert a null rather than return a division-by-zero error and complain only if the column forbids nulls. If you insert the out-of-range value 999999 into a SMALLINT column, MySQL will insert 32767 (the largest SMALLINT value) and issue a warning. MySQL provides ERROR\_ FOR\_DIVISION\_BY\_ZERO, STRICT\_ALL\_TABLES, STRICT\_TRANS\_TABLES, and other modes to handle invalid or missing values properly. For **all DBMSs**, check the documentation to see how your DBMS handles the insertion of values into columns whose data type generates a unique row identifier automatically (see "Unique Identifiers" in Chapter 3).

# **[Updating Rows](#page-8-0)  with UPDATE**

The UPDATE statement changes the values in a table's existing rows. You can use UPDATE to change:

- ◆ All rows in a table
- ◆ Specific rows in a table

To update rows, you specify:

- ◆ The table to update
- The names of the columns to update and their new values
- ◆ An optional search condition that specifies which rows to update

The important characteristics of UPDATE are:

- ◆ UPDATE takes an optional WHERE clause that specifies which rows to update. Without a WHERE clause, UPDATE changes *all* the rows in the table.
- UPDATE is dangerous because it's easy to omit the WHERE clause mistakenly (and update all rows) or misspecify the WHERE search condition (and update the wrong rows). It's wise to run a SELECT statement that uses the same WHERE clause before running the actual UPDATE statement. Use SELECT \* to display all rows that the DBMS will change when you run UPDATE, or use SELECT COUNT(\*) to display only the number of rows that will change.
- ◆ Each updated value must have the same data type or must be implicitly convertible to the same type as its column (see "Converting Data Types with CAST()" in Chapter 5).
- ◆ To preserve referential integrity, you can define the action that the DBMS takes automatically when you try to UPDATE a key value to which foreign-key values point; see the Tips in "Specifying a Foreign Key with FOREIGN KEY" in Chapter 11.
- ◆ An updated value can't violate a check constraint; see "Adding a Check Constraint with CHECK" in Chapter 11.
- ◆ No expression can cause an arithmetic error (an overflow or divide-by-zero error, for example).
- ◆ Recall from "Tables, Columns, and Rows" in Chapter 2 that the order of rows in a table is unimportant and that you have no control over the physical location of rows, so an updated row can change position in a table.

## **To update rows:**

### Type:

UPDATE *table*

SET *column* = *expr*

[WHERE *search\_condition*];

*table* is the name of a table to update. *column* is the name of the column in *table* that contains the rows to change. *expr* is a literal, an expression, or a parenthesized subquery that returns a single value. The value returned by *expr* replaces the existing value in *column.* To change the values in multiple columns, type a list of comma-separated *column = expr* expressions in the SET clause. You can list the *column = expr* expressions in any order.

*search\_condition* specifies the conditions that rows have to meet to be updated. The *search\_condition* conditions can be WHERE conditions (comparison operators, LIKE, BETWEEN, IN, and IS NULL; see Chapter 4) or subquery conditions (comparison operators, IN, ALL, ANY, and EXISTS; see Chapter 8), combined with AND, OR, and NOT. If the WHERE clause is omitted, every row in *table* is updated.

**Listing 10.8** changes the value of contract to zero in every row of titles. The lack of a WHERE clause tells the DBMS to update all the rows in the column contract. This statement updates 13 rows; see Figure 10.10 for the result.

**Listing 10.9** uses an arithmetic expression and a WHERE condition to double the price of history books. This statement updates three rows; see Figure 10.10 for the result.

**Listing 10.8** Change the value of contract to zero in every row. See Figure 10.10 for the result. Listing

 $\overline{\phantom{a}}$ 

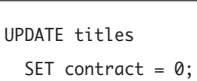

**Listing 10.9** Double the price of history books. See Figure 10.10 for the result.

Listing

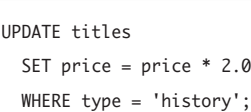

**Listing 10.10** For psychology books, set the type to self help and the number of pages to null. See Figure 10.10 for the result.

UPDATE titles SET type = 'self help', pages = NULL WHERE type = 'psychology'; Listing

**Listing 10.11** Cut the sales of books with aboveaverage sales in half. See Figure 10.10 for the result.

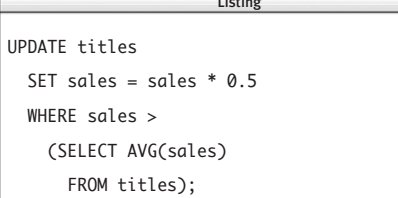

**Listing 10.12** Change the publication date of all of Sarah Buchman's books to January 1, 2003. See Figure 10.10 for the result.

UPDATE titles SET pubdate = DATE '2003-01-01' WHERE title\_id IN (SELECT title\_id FROM title\_authors WHERE au\_id IN (SELECT au\_id FROM authors WHERE au fname = 'Sarah' AND au\_lname = 'Buchman'));  $\overline{\phantom{a}}$ 

## ✔ **Tip**

■ A tricky way to change prices with CASE: UPDATE titles

```
SET price = price * CASE type
  WHEN 'history' THEN 1.10
  WHEN 'psychology' THEN 1.20
  ELSE 1
END;
```
**Listing 10.10** updates the columns type and pages for psychology books. You use only a single SET clause to update multiple columns, with *column* = *expr* expressions separated by commas. (Don't put a comma after the last expression.) This statement updates three rows; see Figure 10.10 for the result.

**Listing 10.11** uses a subquery and an aggregate function to cut the sales of books with above-average sales in half. This statement updates two rows; see Figure 10.10 for the result.

You can update values in a given table based on the values stored in another table. **Listing 10.12** uses nested subqueries to update the publication date for all the books written (or cowritten) by Sarah Buchman. This statement updates three rows; see Figure 10.10 for the result.

Suppose that Abatis Publishers (publisher P01) swallows Tenterhooks Press (P04) in a merger, so now, all the Tenterhooks Press books are published by Abatis Publishers. **Listing 10.13** works in a bottom-up fashion to change the publisher IDs in titles from P04 to P01. The WHERE subquery retrieves the pub\_id for Tenterhooks Press. The DBMS uses this pub\_id to retrieve the books in the table titles whose publisher is Tenterhooks Press. Finally, the DBMS uses the value returned by the SET subquery to update the appropriate rows in the table titles. Because the subqueries are used with an unmodified comparison operator, they must be scalar subqueries that return a single value (that is, a one-row, one-column result); see "Comparing a Subquery Value by Using a Comparison Operator" in Chapter 8. Listing 10.13 updates five rows; see Figure 10.10 for the result.

**Figure 10.10** shows the table titles after Listings 10.8 through 10.13 are run. Each listing updates values in a different column (or columns) from those in the other listings. The updated values in each column are shown in red.

**Listing 10.13** Change the publisher of all of Tenterhooks Press's books to Abatis Publishers. See Figure 10.10 for the result.

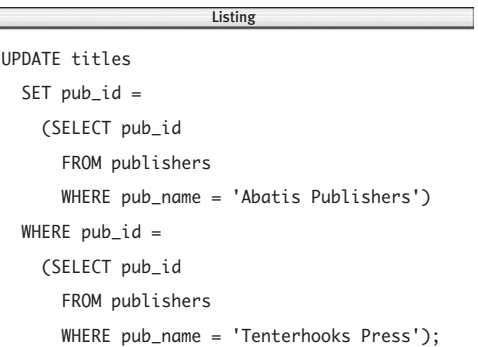

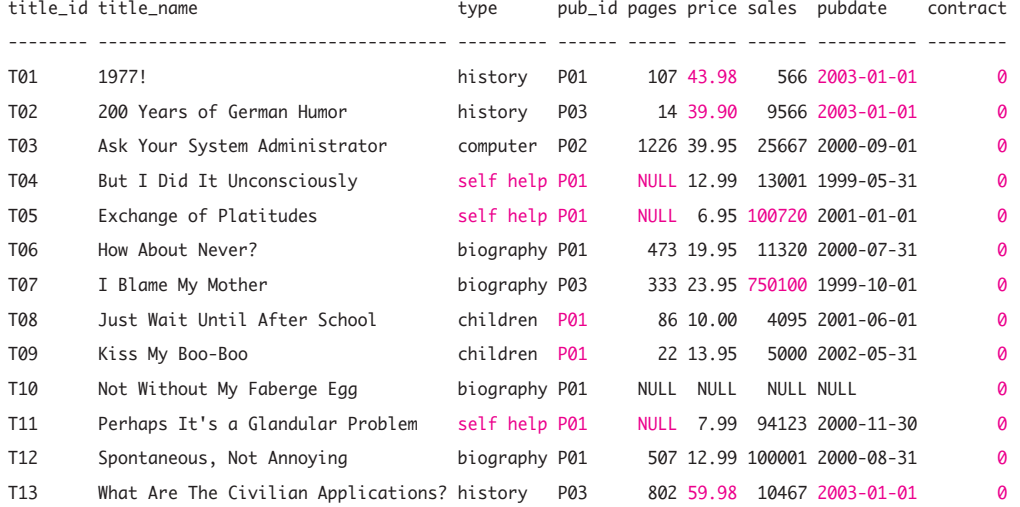

**Figure 10.10** The table titles after I run Listings 10.8 through 10.13. The updated values are shown in red.

## ✔ **Tips**

■ A DBMS will evaluate expressions in a SET or WHERE clause by using the values that the referenced columns had *before* any updates. Consider this UPDATE statement:

### UPDATE mytable

```
SET \text{coll} = \text{coll} * 2,
     col2 = col1 * 4,
     col3 = col2 * 8WHERE \text{coll} = 1AND col2 = 2;
```
For the rows matching the WHERE conditions, the DBMS sets col1 to 2, col2 to 4  $(1 \times 4, \text{ not } 2 \times 4)$ , and col3 to 16  $(2 \times 8, \text{ is } 2 \times 4)$ not  $4 \times 8$ ).

This evaluation scheme lets you swap the values of compatible columns with: UPDATE mytable

 $SET$  col1 = col2,  $col2 = col1;$ (This trick won't work in **MySQL**.)

- If you want to be extra-careful before you update rows, you can test your UPDATE statement on a temporary copy of the target table; see "Creating a Temporary Table with CREATE TEMPORARY TABLE" and "Creating a New Table from an Existing One with CREATE TABLE AS" in Chapter 11.
- You also can UPDATE rows through a view; see "Updating Data Through a View" in Chapter 13.
- If you're using transactions, you must use a COMMIT statement after your final UPDATE statement to make the changes to the table permanent. For information about transactions, see Chapter 14.
- SOL:2003 introduced the MERGE statement as a convenient way to combine multiple UPDATE and INSERT operations in a single statement. These operations informally are called *upserts.* **Oracle** and **DB2** support MERGE. **MySQL** has the simplified MERGE variants REPLACE INTO and INSERT...ON DUPLICATE KEY UPDATE.
- **DBMS** In **Microsoft Access** date literals, omit the DATE keyword and surround the literal with # characters instead of quotes. To run Listing 10.12, change the date literal to #2003-01-01#.

**Microsoft Access** doesn't support scalar subqueries in the SET clause. To run Listing 10.13, split the UPDATE statement into two statements: one that SELECTs the pub\_id for Abatis Publishers from publishers and one that uses this pub\_id to change the pub\_id of all the Tenterhooks Press books in titles. Then run the statements programmatically (in a host language such as Visual Basic or C#), using the result of the first statement as the input for the second statement.

*continues on next page*

In **Microsoft SQL Server** and **DB2** date literals, omit the DATE keyword. To run Listing 10.12, change the date literal to '2003-01-01'.

**MySQL** 4.1 and later support subqueries but won't run Listing 10.11 because MySQL won't let you use the same table (titles, in this case) for both the subquery's FROM clause and the update target. Earlier MySQL versions don't support subqueries and won't run Listings 10.11, 10.12, and 10.13; for workarounds, see the DBMS Tip in "Understanding Subqueries" in Chapter 8.

For **MySQL**, see also the DBMS Tip in "Inserting Rows with INSERT" earlier in this chapter.

To run Listings 10.9 and 10.11 in older **PostgreSQL** versions, convert the floatingpoint numbers to DECIMAL (see "Converting Data Types with CAST()" in Chapter 5). The changes are (Listing 10.9):

CAST(2.0 AS DECIMAL)

and (Listing 10.11):

CAST(0.5 AS DECIMAL)

For **all DBMSs**, check the documentation to see how your DBMS handles updating values in columns whose data type generates a unique row identifier automatically (see "Unique Identifiers" in Chapter 3).

# **[Deleting Rows with](#page-8-0) DELETE**

The DELETE statement removes rows from a table. You can use DELETE to remove:

- All rows in a table
- ◆ Specific rows in a table

To delete rows, you specify:

- The table whose rows to delete
- ◆ An optional search condition that specifies which rows to delete

The important characteristics of DELETE are:

- ◆ Unlike INSERT and UPDATE, DELETE takes no column names because it removes entire rows.
- ◆ DELETE removes rows from a table, but it never deletes the table's definition. Even if you remove all rows from a table, the table itself still exists. If you want to delete a table definition (and all its associated data, indexes, and so on), see "Dropping a Table with DROP TABLE" in Chapter 11.
- ◆ DELETE takes an optional WHERE clause that specifies which rows to delete. Without a WHERE clause, DELETE removes *all* the rows in the table.
- DELETE is dangerous because it's easy to omit the WHERE clause mistakenly (and remove all rows) or misspecify the WHERE search condition (and remove the wrong rows). It's wise to run a SELECT statement that uses the same WHERE clause before running the actual DELETE statement. Use SELECT \* to display all rows that the DBMS will remove when you run DELETE, or use SELECT COUNT(\*) to display only the number of rows that will disappear.
- ◆ To preserve referential integrity, you can define the action the DBMS takes automatically when you try to DELETE a key value to which foreign-key values point; see the Tips in "Specifying a Foreign Key with FOREIGN KEY" in Chapter 11.
- No expression can cause an arithmetic error (an overflow or divide-by-zero error, for example).
- ◆ Recall from "Tables, Columns, and Rows" in Chapter 2 that the order of rows in a table is unimportant and that you have no control over the physical location of rows, so a deletion might reorder the positions of the rows remaining in a table.

## **To delete rows:**

#### ◆ Type:

DELETE FROM *table*

[WHERE *search\_condition*]; *table* is the name of a table to delete rows from.

*search\_condition* specifies the conditions to be met for the rows that are deleted. The *search\_condition* conditions can be WHERE conditions (comparison operators, LIKE, BETWEEN, IN, and IS NULL; see Chapter 4) or subquery conditions (comparison operators, IN, ALL, ANY, and EXISTS; see Chapter 8), combined with AND, OR, and NOT. If the WHERE clause is omitted, every row in *table* is deleted.

In the following examples, I'm going to ignore referential-integrity constraints which I wouldn't do in a production database, of course.

**Listing 10.14** deletes every row in royalties. The lack of a WHERE clause tells the DBMS to delete all the rows. This statement deletes 13 rows; see **Figure 10.11** for the result.

The WHERE clause in **Listing 10.15** tells the DBMS to remove the authors with the last name Hull from authors. This statement deletes two rows; see **Figure 10.12** for the result.

**Listing 10.14** Delete all rows from the table royalties. See Figure 10.11 for the result.

> Listing  $\overline{\phantom{a}}$

DELETE FROM royalties;

title\_id advance royalty\_rate

-------- ------- ------------

Figure 10.11 Result of Listing 10.14.

**Listing 10.15** Delete the rows in which the author's last name is Hull from the table authors. See Figure 10.12 for the result.

 $\overline{\phantom{a}}$ 

DELETE FROM authors

WHERE au\_lname = 'Hull';

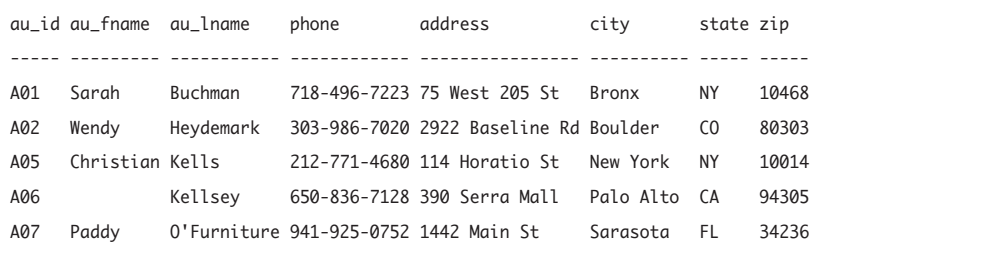

**Figure 10.12** Result of Listing 10.15.

**Listing 10.16** Delete the rows for books published by publisher P01 or P04 from the table title\_authors. See Figure 10.13 for the result.

DELETE FROM title\_authors WHERE title\_id IN (SELECT title\_id FROM titles WHERE pub\_id IN ('P01', 'P04')); Listing

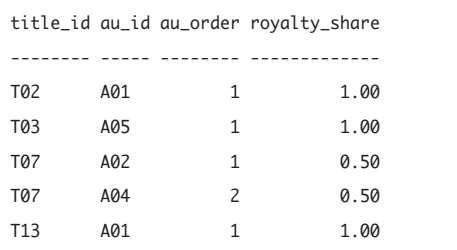

**Figure 10.13** Result of Listing 10.16.

You can delete rows in a given table based on the values stored in another table. **Listing 10.16** uses a subquery to remove all the books published by publishers P01 or P04 from title authors. This statement deletes 12 rows; see **Figure 10.13** for the result.

## ✔ **Tips**

- If you want to be extra-careful before you remove rows, you can test your DELETE statement on a temporary copy of the target table; see "Creating a Temporary Table with CREATE TEMPORARY TABLE" and "Creating a New Table from an Existing One with CREATE TABLE AS" in Chapter 11.
- You also can DELETE rows through a view; see "Updating Data Through a View" in Chapter 13.
- If you're using transactions, you must use a COMMIT statement after your final DELETE statement to make the changes to the table permanent. For information about transactions, see Chapter 14.

#### Chapter 10

■ You can use a NOT EXISTS or NOT IN subquery to delete rows from one table that refer to nonexistent rows in another table (useful for removing orphaned rows or referential-integrity violations). The following statements remove all rows from the table titles for which no publisher exists in the table publishers:

```
DELETE FROM titles
  WHERE NOT EXISTS
   (SELECT * FROM publishers
      WHERE publishers.pub_id =
        titles.pub_id);
```
or

```
DELETE FROM titles
  WHERE pub_id NOT IN
   (SELECT pub_id FROM publishers);
```
**DBMS** In some DBMSs, the FROM keyword is optional in a DELETE statement, but you should always include it for portability.

**MySQL** 4.1 and later support subqueries and will run Listing 10.16. Earlier MySQL versions don't support subqueries and won't run it; for workarounds, see the DBMS Tip in "Understanding Subqueries" in Chapter 8.

For **MySQL,** see also the DBMS Tip in "Inserting Rows with INSERT" earlier in this chapter.

## **Truncating Tables**

If you want to delete all the rows in a table, the TRUNCATE statement is faster than DELETE. TRUNCATE isn't part of the SQL , standard, but **Microsoft SQL Server**, **Oracle**, **MySQL**, and **PostgreSQL** support it. TRUNCATE works like a DELETE statement with no WHERE clause: Both remove all rows in a table. But TRUNCATE is faster and uses fewer system resources than DELETE because TRUNCATE doesn't scan the entire table and record changes in the transaction log (see Chapter 14). The trade-off is that with TRUNCATE, you can't recover (roll back) your changes if you make a mistake. The syntax is:

TRUNCATE TABLE *table*;

*table* is the name of the table to be truncated. For information about TRUNCATE, search your DBMS documentation for *truncate.*

To truncate a table in **DB2**, run LOAD with the REPLACE option, using a zero-byte file as input.

# CREATING, Altering, and DROPPING TABLES **11**

Many DBMSs have interactive, graphical tools that let you create and manage tables and table properties such as column definitions and constraints. This chapter explains how to perform those tasks programmatically by using SQL:

- The CREATE TABLE statement creates a new table.
- ◆ The ALTER TABLE statement modifies the structure of an existing table.
- ◆ The DROP TABLE statement destroys a table and all its data.
- The CREATE TEMPORARY TABLE statement creates a table that the DBMS destroys automatically when it's no longer in use.
- The CREATE TABLE AS statement creates a new table from an existing one.

These statements don't return a result, but your DBMS might print a message indicating whether the statement ran successfully. To see the actual effect the statement had on a table, examine the table's structure by using one of the commands described in "Displaying Table Definitions" in Chapter 10.

These statements modify database objects and data, so your database administrator might need to grant you permission to run them.

# **[Creating Tables](#page-8-0)**

Database designers spend considerable time normalizing tables and defining relationships and constraints before they write a line of SQL code. If you're going to create tables for production databases, study database design and relational-model principles beyond those presented in Chapter 2.

Recall from "Tables, Columns, and Rows" in Chapter 2 that a database is organized around tables. To a user or an SQL programmer, a database appears to be a collection of one or more tables (and nothing but tables). To create a table, you specify the following:

- Table name
- Column names
- Data types of the columns
- Default values of columns
- **Constraints**

The table name and the column names must conform to the rules for SQL identifiers; see "Identifiers" in Chapter 3. The data type of each column is a character, numeric, datetime, or other data type; see "Data Types" in Chapter 3. A *default* is the value the column takes if you don't specify a value explicitly. *Constraints* define properties such as nullability, keys, and permissible values.

You create a new table by using the CREATE TABLE statement, whose general syntax is: CREATE TABLE *table*

```
(
column1 data_type1 [col_constraints1],
column2 data_type2 [col_constraints2],
...
columnN data_typeN [col_constraintsN]
[, table_constraint1]
[, table_constraint2]
...
[, table_constraintM]
);
```
Each column definition has a column name, a data type, and an optional list of one or more column constraints. An optional list of table constraints follows the final column definition. By convention, I start each column definition and table constraint on its own line.

### **Table 11.1**

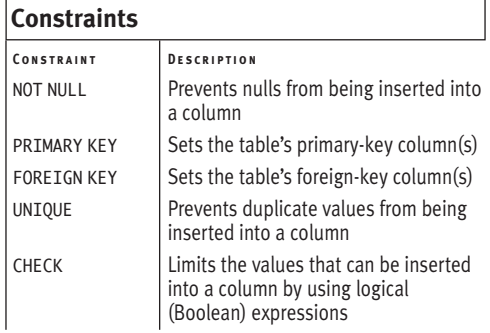

# **[Understanding](#page-8-0) Constraints**

Constraints let you define rules for values allowed in columns (**Table 11.1**). Your DBMS uses these rules to enforce the integrity of information in the database automatically. Constraints come in two flavors:

- ◆ A *column constraint* is part of a column definition and imposes a condition on that column only.
- ◆ A *table constraint* is declared independently of a column definition and can impose a condition on more than one column in a table. You must use a table constraint to include more than one column in a single constraint.

You can specify some constraints as either column or table constraints, depending on the context in which they're used. If a primary key contains one column, for example, you can define it as either a column constraint or a table constraint. If the primary key has two or more columns, you must use a table constraint.

Assigning names to constraints lets you manage them efficiently; you can change or delete a named constraint by using the ALTER TABLE statement, for example. Constraint names are optional, but many SQL programmers and database designers name *all* constraints. It's not uncommon to leave a NOT NULL constraint unnamed, but you always should name other types of constraints (even if I don't do so in some of the examples).
#### Chapter 11

If you don't name a constraint explicitly, your DBMS will generate a name and assign it to the constraint quietly and automatically. System-assigned names often contain strings of random characters and are cumbersome to use, so use the CONSTRAINT clause to assign your own name instead. Constraint names also appear in warnings, error messages, and logs, which is another good reason to name constraints yourself.

#### **To name a constraint:**

◆ Preceding a constraint definition, type: CONSTRAINT *constraint\_name*

*constraint\_name* is the name of the constraint and is a valid SQL identifier. Constraints names must be unique within a table.

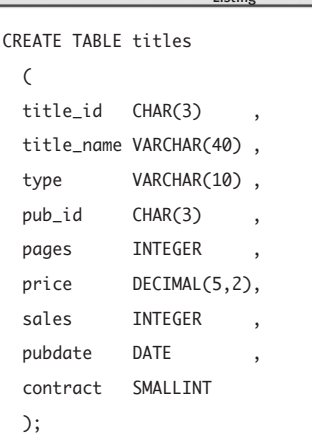

**Listing 11.2** Create the sample-database table title\_authors.

CREATE TABLE title quthors ( title\_id CHAR(3) , au id CHAR(3) au\_order SMALLINT royalty\_share DECIMAL(5,2) );  $\overline{\phantom{a}}$ 

# **[Creating a New Table](#page-8-0)  with CREATE TABLE**

This section describes how to create a new table by using a minimal CREATE TABLE statement. Subsequent sections show you how to add column and table constraints to CREATE TABLE.

## **To create a new table:**

◆ Type: CREATE TABLE *table*  $\epsilon$ *column1 data\_type1*, *column2 data\_type2*, ...

*columnN data\_typeN*

## );

*table* is the name of the new table to create. *column1, column2, …, columnN* are the names of the columns in *table.* You must create at least one column.

*data\_type1, data\_type2, …, data\_typeN* specify the SQL data type of each corresponding column. A data type can specify a length, scale, or precision, where applicable; see "Data Types" and subsequent sections in Chapter 3.

The table name must be unique within the database, and each column name must be unique within the table.

**Listing 11.1** creates the sample-database table titles.

**Listing 11.2** creates the sample-database table title\_authors.

## ✔ **Tips**

- To see the result of a CREATE TABLE statement, examine the table's structure by using one of the commands described in "Displaying Table Definitions" in Chapter 10.
- Your DBMS will generate an error if you try to create a table with a name that already exists in the database. To prevent you from overwriting a table accidentally, SQL requires that you destroy a table explicitly with DROP TABLE before creating a new table with the same name; see "Dropping a Table with DROP TABLE" later in this chapter.
- A newly created table is empty (has zero rows). To populate the table with data, use the INSERT statement; see "Inserting Rows with INSERT" in Chapter 10.
- Columns allow nulls by default. If you don't want to allow nulls, see "Forbidding Nulls with NOT NULL" later in this chapter.
- To modify the structure of an existing table, see "Altering a Table with ALTER TABLE" later in this chapter.
- To create a table by using the structure and data of an existing table, see "Creating a New Table from an Existing One with CREATE TABLE AS" later in this chapter.

**DBMS** Microsoft SQL Server doesn't support the data type DATE. To run Listing 11.1, change the data type of the column pubdate to DATETIME.

**MySQL** might change the type of a CHAR or VARCHAR column silently when creating a table. VARCHAR columns with a length less than four are changed to CHAR, for example.

# **[Forbidding Nulls with](#page-8-0)  NOT NULL**

A column's nullability determines whether its rows can contain nulls—that is, whether values are required or optional in the column. I described nulls and their effects in "Nulls" in Chapter 3, but I'll review the basics here:

- ◆ A null is not a value but a marker that means no value has been entered.
- ◆ A null represents a missing, unknown, or inapplicable value. A null in the column price doesn't mean that an item has no price or that its price is zero; it means that the price is unknown or has not been set.
- ◆ A null isn't the same as zero (0), a blank, or an empty string ('').
- ◆ Nulls belong to no data type and can be inserted into any column that allows nulls.
- ◆ In SQL statements, the keyword NULL represents a null.

When you're defining a nullability constraint, some important considerations are:

- ◆ A nullability constraint always is a column constraint and not a table constraint; see "Understanding Constraints" earlier in this chapter.
- ◆ You define a nullability constraint by using the keywords NOT NULL in a CREATE TABLE column definition.
- ◆ In general, avoid allowing nulls because they complicate queries, insertions, and updates.
- ◆ Forbidding nulls in a column can help maintain data integrity by ensuring that users entering data must enter a value in the column. The DBMS won't insert or update a row if a non-nullable column contains a null.
- ◆ Some other constraints, such as a PRIMARY KEY constraint, can't be used with nullable columns.
- ◆ Nulls affect referential-integrity checks in foreign keys; see "Specifying a Foreign Key with FOREIGN KEY" later in this chapter.
- ◆ If you INSERT a row but include no value for a column that allows null values, your DBMS supplies a null (unless a DEFAULT clause exists); see "Inserting Rows with INSERT" in Chapter 10 and "Specifying a Default Value with DEFAULT" later in this chapter.
- ◆ A user can enter NULL explicitly in a nullable column, no matter what data type or default value the column has.
- ◆ If you don't specify a NOT NULL constraint, the column accepts nulls by default.

## **To specify a column's nullability:**

◆ Add the following column constraint to a CREATE TABLE column definition: [CONSTRAINT *constraint\_name*]

NOT NULL

NOT NULL forbids nulls in a column. If the nullability constraint is omitted, the column accepts nulls. For the general syntax of CREATE TABLE, see "Creating Tables" earlier in this chapter.

The CONSTRAINT clause is optional, and *constraint\_name* is the name of the column's nullability constraint; see "Understanding Constraints" earlier in this chapter.

**Listing 11.3** creates the sample-database table authors, forbidding nulls in some columns. Missing addresses and telephone numbers are common, so I've allowed nulls in those columns.

Notice that I've forbidden nulls in both the first-name and last-name columns. If the author's name has only a single word (like author A06, Kellsey), I'll insert the name into au\_lname and insert an empty string ('') into au\_fname. *Or* I could have allowed nulls in au\_fname and inserted a null into au\_fname for one-named authors. *Or* I could have allowed nulls in both au\_fname and au\_lname and added a check constraint that required at least one of the two columns to contain a non-null, non-empty string. The database designer makes these types of decisions *before* creating a table.

Most DBMSs let you specify only the NULL keyword (without the NOT) to allow nulls. **Listing 11.4** creates the sample-database table titles.

**Listing 11.3** Create the sample-database table authors. Where omitted, the nullability constraint defaults to allow nulls.

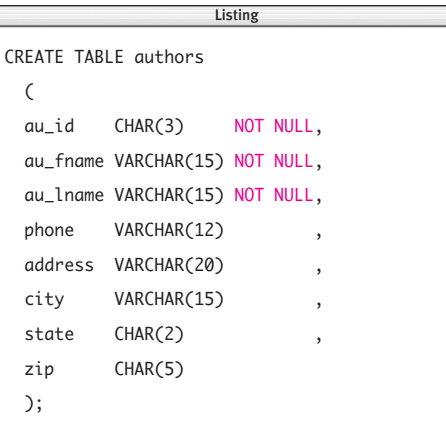

**Listing 11.4** Create the sample-database table titles and assign nullability constraints to each column explicitly.

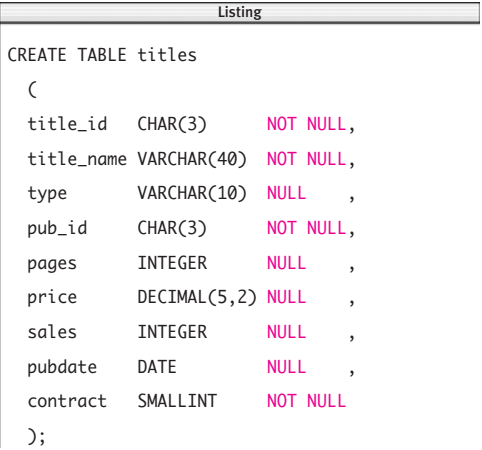

## ✔ **Tips**

- To see the result of a CREATE TABLE statement, examine the table's structure by using one of the commands described in "Displaying Table Definitions" in Chapter 10.
- When you insert a row into a table, you must provide values explicitly for columns that prohibit nulls (and have no default value). For the table authors created by Listing 11.3, for example, the minimal INSERT statement looks like this:

INSERT INTO authors(

```
au_id,
au_fname,
au_lname)
VALUES(
'A08',
'Michael',
'Polk');
```
The DBMS assigns nulls automatically to the columns in authors that aren't listed in the INSERT column list (phone, address, and so on); see "Inserting Rows with INSERT" in Chapter 10.

■ When INSERTing a null into a row, don't quote the keyword NULL; your DBMS will interpret it as the character string 'NULL' rather than as a null.

- See also "Testing for Nulls with IS NULL" in Chapter 4, and "Checking for Nulls with COALESCE()" and "Comparing Expressions with NULLIF()" in Chapter 5.
- **DBMS** Microsoft SQL Server doesn't support the data type DATE. To run Listing 11.4, change the data type of the column pubdate to DATETIME.

**Oracle** treats an empty string ('') as null; see the DBMS Tip in "Nulls" in Chapter 3.

**DB2** doesn't accept a stand-alone NULL keyword (without a NOT) in a nullability constraint. To run Listing 11.4, omit each nullability constraint that isn't NOT NULL.

**DB2** and **MySQL** don't accept named NOT NULL constraints. Omit the clause CONSTRAINT *constraint\_name* from NOT NULL column definitions.

Nullability constraints for the DBMSs covered in this book are optional (and allow nulls by default), but other DBMSs might behave differently.

For **all DBMSs**, check the documentation to see how your DBMS handles nullability constraints for columns whose data type generates a unique row identifier automatically; see "Other Data Types" in Chapter 3.

# **[Specifying a Default Value](#page-8-0) with DEFAULT**

A *default* specifies a value that your DBMS assigns to a column if you omit a value for the column when inserting a row; see "Inserting Rows with INSERT" in Chapter 10. When you're defining a default value, some important considerations are:

- A default applies to a single column.
- You define a default by using the keyword DEFAULT in a CREATE TABLE column definition.
- ◆ A default value can be any expression that evaluates to a constant.
- The default must have the same data type or must be implicitly convertible to the same type as its column; see "Converting Data Types with CAST()" in Chapter 5.
- ◆ The column must be long enough to hold the default value.
- ◆ If you INSERT a row without specifying a value for a column, that column's default is used. If the column definition has no DEFAULT, the default is null.
- ◆ If a column has no DEFAULT and is declared NOT NULL, you should specify the column's value explicitly when you INSERT a row (see "Inserting Rows with INSERT" in Chapter 10). If you omit an explicit value in this situation, some DBMSs will refuse to INSERT the row, whereas others will assign a default automatically based on the column's date type. **MySQL**, for example, assigns a default value of zero to numeric, non-nullable columns without explicit defaults.

#### Creating, Altering, and Dropping Tables

#### **To specify a column's default value:**

◆ Add the following clause to a CREATE TABLE column definition:

DEFAULT *expr*

*expr* is an expression that evaluates to a constant, such as a literal, a built-in function, a mathematical expression, or NULL. If no default is specified, NULL is assumed. For the general syntax of CREATE TABLE, see "Creating Tables" earlier in this chapter.

**Listing 11.5** assigns defaults to some of the columns in the sample-database table titles. The columns title id and pub\_id are NOT NULL and have no default values, so you must provide explicit values for them in an INSERT statement. The pages clause DEFAULT NULL is equivalent to omitting the DEFAULT. The pubdate and contract defaults show that the defaults can be expressions more complex than plain literals.

**Listing 11.6** shows the minimal INSERT statement that you can use to insert a row into the table titles (as created by Listing 11.5). **Figure 11.1** shows the inserted row, with default values highlighted. The title\_name default, an empty string (''), is invisible.

Listing 11.5 Set default values for some of the columns in the sample-database table titles.

```
CREATE TABLE titles
 \epsilontitle id CHAR(3) NOT NULL
 title_name VARCHAR(40) NOT NULL DEFAULT ''
 type VARCHAR(10) DEFAULT 'undefined'
 pub_id CHAR(3) NOT NULL ,
 pages INTEGER DEFAULT NULL
 price DECIMAL(5,2) NOT NULL DEFAULT 0.00
 sales INTEGER ,
 pubdate DATE DEFAULT CURRENT DATE,
 contract SMALLINT NOT NULL DEFAULT (3*7)-21
 );
                                       \overline{\phantom{a}}
```
**Listing 11.6** The DBMS inserts default values into columns omitted from this INSERT statement. Where no default is specified, the DBMS inserts a null. See Figure 11.1 for the result. **Listing** 

INSERT INTO titles(title\_id, pub\_id) VALUES('T14','P01');

title\_id title\_name type pub\_id pages price sales pubdate contract -------- ------------- ---------- ------ ----- ----- ----- ---------- -------- T14 undefined P01 NULL 0.00 NULL 2005-02-21 0

**Figure 11.1** Listing 11.6 inserts this row into the table titles.

## ✔ **Tips**

■ To see the result of a CREATE TABLE statement, examine the table's structure by using one of the commands described in "Displaying Table Definitions" in Chapter 10.

**EDBMS** Microsoft Access doesn't allow arithmetic expressions in a DEFAULT clause; use a numeric literal. Use Date() instead of CURRENT\_DATE to return the system date. (See the DBMS Tip in "Getting the Current Date and Time" in Chapter 5.) To run Listing 11.5, change the default clause of the column pubdate to DEFAULT Date() and the default clause of the column contract to DEFAULT 0.

**Microsoft SQL Server** doesn't support the data type DATE; use DATETIME instead. Use GETDATE() instead of CURRENT\_DATE to return the system date; see the DBMS Tip in "Getting the Current Date and Time" in Chapter 5. To run Listing 11.5, change the pubdate column's data type to DATETIME, and change its default clause to DEFAULT GETDATE().

In **Oracle**, the DEFAULT clause follows the data type and precedes all column constraints, including the nullability constraint. Oracle 9*i* and later versions support CURRENT\_DATE; use SYSDATE instead of CURRENT\_DATE in Oracle 8*i* and earlier; see the DBMS Tip in "Getting the Current Date and Time" in Chapter 5. Oracle treats an empty string ('') as null, so I've changed the title\_name default to a space character (' ' ); see the DBMS Tip in "Nulls" in Chapter 3. See **Listing 11.7** for the Oracle version of Listing 11.5.

**DB2** doesn't support arithmetic expressions as default values. To run Listing 11.5, change the default clause of the column contract to DEFAULT 0.

In **MySQL**, a default value must be a literal and not a function or expression. This restriction means that you can't set the default of a date column to CURRENT\_DATE. To run Listing 11.5, delete the default clause of the column pubdate (or change the default expression to a datetime literal), and change the default clause of the column contract to DEFAULT 0. (Exception: You can specify CURRENT\_TIMESTAMP as the default for a TIMESTAMP column.)

For **all DBMSs**, check the documentation to see how your DBMS handles default clauses for columns whose data type generates a unique row identifier automatically; see "Other Data Types" in Chapter 3.

**Listing 11.7** In Oracle, the default clause must come before all column constraints.

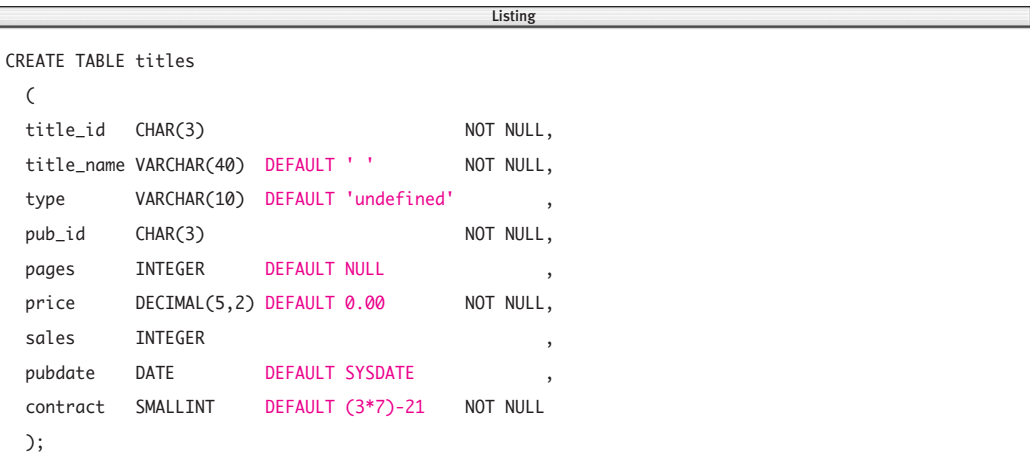

# **[Specifying a Primary Key](#page-9-0) with PRIMARY KEY**

I described primary keys in "Primary Keys" in Chapter 2, but I'll review the basics here:

- A primary key identifies each row uniquely in a table.
- ◆ No two rows can have the same primarykey value.
- ◆ Primary keys don't allow nulls.
- Each table has exactly one primary key.
- ◆ A one-column key is a simple key; a multiple-column key is a composite key.
- ◆ In a composite key, values can be duplicated within one column, but each combination of values from all the key's columns must be unique.
- A table can have more than one combination of columns that uniquely identify its rows; each combination is a candidate key. The database designer picks one of the candidate keys to be the primary key.

When you're defining a primary-key constraint, some important considerations are:

- ◆ A simple key can be a column constraint or a table constraint; a composite key always is a table constraint. See "Understanding Constraints" earlier in this chapter.
- ◆ You define a primary-key constraint by using the keywords PRIMARY KEY in a CREATE TABLE definition.
- As a table constraint, PRIMARY KEY makes you specify column name(s) explicitly. As a column constraint, PRIMARY KEY applies to the column in which it's defined.
- ◆ The SQL standard lets you create a table without a primary key (in violation of the relational model). In practice, you always should define a primary key for every table.
- ◆ No more than one primary-key constraint is allowed in a table.
- ◆ In practice, primary-key constraints almost always are named explicitly. Use a CONSTRAINT clause to do so; see "Understanding Constraints" earlier in this chapter.
- The nullability of all PRIMARY KEY columns must be NOT NULL. If you don't specify a nullability constraint, the DBMS sets all primary-key columns to NOT NULL implicitly; see "Forbidding Nulls with NOT NULL" earlier in this chapter.
- You must specify a primary-key value explicitly when you INSERT a row unless the column's data type generates a unique row identifier automatically; see "Other Data Types" in Chapter 3. For information about inserting rows, see "Inserting Rows with INSERT" in Chapter 10.
- ◆ Primary-key values normally don't change after they're inserted.
- ◆ For considerations related to inserting, updating, and deleting primary keys that are referenced by foreign keys, see "Specifying a Foreign Key with FOREIGN KEY" later in this chapter.
- The DBMS will create a unique index for a primary key automatically (see Chapter 12).

**Listing 11.8a** Define a simple primary key for the sample-database table publishers by using a column constraint.

```
CREATE TABLE publishers
  \epsilonpub_id CHAR(3) PRIMARY KEY,
  pub_name VARCHAR(20) NOT NULL
  city VARCHAR(15) NOT NULL ,
  state CHAR(2)
  country VARCHAR(15) NOT NULL
  );
                     Listing
```
**Listing 11.8b** Define a simple primary key for the sample-database table publishers by using an unnamed table constraint.

```
CREATE TABLE publishers
  \mathcal{L}_{\mathcal{L}}pub_id CHAR(3) NOT NULL,
  pub_name VARCHAR(20) NOT NULL,
  city VARCHAR(15) NOT NULL,
  state CHAR(2)
  country VARCHAR(15) NOT NULL,
  PRIMARY KEY (pub_id)
  );
                         \overline{\phantom{a}}
```
**Listing 11.8c** Define a simple primary key for the sample-database table publishers by using a named table constraint.

listing

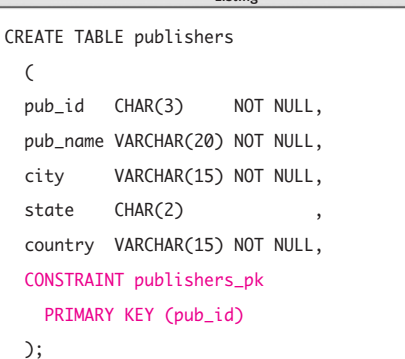

#### **To specify a simple primary key:**

To specify a simple primary key as a column constraint, add the following column constraint to a CREATE TABLE column definition:

[CONSTRAINT *constraint\_name*] PRIMARY KEY

*or*

To specify a simple primary key as a table constraint, add the following table constraint to a CREATE TABLE definition:

[CONSTRAINT *constraint\_name*]

PRIMARY KEY (*key\_column*)

*key\_column* is the name of the primarykey column. No more than one PRIMARY KEY constraint is allowed in a table. For the general syntax of CREATE TABLE, see "Creating Tables" earlier in this chapter.

The CONSTRAINT clause is optional, and *constraint\_name* is the name of the primary-key constraint; see "Understanding Constraints" earlier in this chapter.

**Listings 11.8a**, **11.8b**, and **11.8c** show three equivalent ways to define a simple primary key for the sample-database table publishers.

Listing 11.8a uses a column constraint to designate the primary-key column. This syntax shows the easiest way to create a simple primary key.

Listing 11.8b uses an unnamed table constraint to specify the primary key. I've added an explicit NOT NULL column constraint to pub\_id, but it's unnecessary because the DBMS sets this constraint implicitly and silently (except for DB2; see the DBMS Tip later in this section).

Listing 11.8c uses a named table constraint to specify the primary key. This syntax shows the preferred way to add a primary key; you can use the name publishers\_pk if you decide to change or delete the key later. See "Altering a Table with ALTER TABLE" later in this chapter.

### **To specify a composite primary key:**

◆ Add the following table constraint to a CREATE TABLE definition:

[CONSTRAINT *constraint\_name*]

PRIMARY KEY (*key\_columns*)

*key\_columns* is a list of comma-separated names of the primary-key columns. No more than one PRIMARY KEY constraint is allowed in a table. For the general syntax of CREATE TABLE, see "Creating Tables" earlier in this chapter.

The CONSTRAINT clause is optional, and *constraint\_name* is the name of the primary-key constraint; see "Understanding Constraints" earlier in this chapter.

Listing 11.9 defines a composite primary key for the sample-database table title\_authors. The primary-key columns are title\_id and au\_id, and the key is named title\_authors\_pk.

### ✔ **Tips**

■ To see the result of a CREATE TABLE statement, examine the table's structure by using one of the commands described in "Displaying Table Definitions" in Chapter 10.

- To define a column that contains unique values but isn't a primary key, see "Forcing Unique Values with UNIQUE" later in this chapter.
- It's illegal to specify two or more PRIMARY KEY column constraints in the same table. You can't use the following statement, for example, to specify the composite key for title\_authors:

CREATE TABLE title\_authors( title\_id CHAR(3) PRIMARY KEY, au\_id CHAR(3) PRIMARY KEY, au\_order SMALLINT NOT NULL,

... ); --Illegal

**DBMS** DB2 makes you set the nullability constraint to NOT NULL explicitly for PRIMARY KEY columns; see "Forbidding Nulls with NOT NULL" earlier in this chapter. To run Listing 11.8a, add NOT NULL to pub\_id's column constraint.

**Oracle** treats an empty string ('') as null; see the DBMS Tip in "Nulls" in Chapter 3.

**Listing 11.9** Define a composite primary key for the sample-database table title\_authors by using a named table constraint.

```
CREATE TABLE title_authors
 (
 title_id CHAR(3) NOT NULL,
 au_id CHAR(3) NOT NULL,
 au_order SMALLINT NOT NULL,
 royalty_share DECIMAL(5,2) NOT NULL,
 CONSTRAINT title_authors_pk
   PRIMARY KEY (title_id, au_id)
 );
                                           Listing
```
# **[Specifying a Foreign Key](#page-9-0) with FOREIGN KEY**

I described foreign keys in "Foreign Keys" in Chapter 2, but I'll review the basics here:

- ◆ A foreign key is a mechanism that associates two tables.
- ◆ A foreign key is a column (or set of columns) in a table whose values relate to, or reference, values in some other table.
- ◆ A foreign key ensures that rows in one table have corresponding rows in another table, called the *referenced table* or *parent table.*
- ◆ A foreign key establishes a direct relationship to a primary key or candidate key in the referenced table, so foreign-key values are restricted to parent-key values that already exist. This restriction is called *referential integrity.*
- ◆ A foreign key, unlike a primary key, can allow nulls.
- ◆ A table can have zero or more foreign keys.
- ◆ Foreign-key values generally aren't unique in their own table.
- ◆ Foreign-key columns in different tables can reference the same column in a parent table.
- ◆ A one-column key is a simple key; a multiple-column key is a composite key.

When you're defining a foreign-key constraint, some important considerations are:

- A simple key can be a column constraint or a table constraint; a composite key always is a table constraint. See "Understanding Constraints" earlier in this chapter.
- ◆ You define a foreign-key constraint by using the keywords FOREIGN KEY or REFERENCES in a CREATE TABLE definition.
- ◆ A foreign key and its parent key can have different column names.
- ◆ The foreign key's data type must have the same data type or must be convertible implicitly to the same type as its parent key; see "Converting Data Types with CAST()" in Chapter 5.
- ◆ A FOREIGN KEY column doesn't have to reference only a PRIMARY KEY column in another table; it also can reference a UNIQUE column in another table. See "Forcing Unique Values with UNIQUE" later in this chapter.
- ◆ A table can have any number of foreignkey constraints (or none at all).
- ◆ In practice, foreign-key constraints almost always are named explicitly. Use a CONSTRAINT clause to name a constraint; see "Understanding Constraints" earlier in this chapter.
- ◆ Foreign-key constraints simplify updates and deletions and make it difficult to introduce inconsistencies into a database, but the topology of relations in even a medium-size database can become astonishingly complex. Poor design can lead to time-consuming routine queries, circular rules, tricky backup-and-restore operations, and psychotically ambitious cascading deletes.

#### Chapter 11

To preserve referential integrity, your DBMS won't let you create orphan rows or make existing rows *orphans* (rows in a foreign-key table without an associated row in a parent table). When you INSERT, UPDATE, or DELETE a row with a FOREIGN KEY column that references a PRIMARY KEY column in a parent table, your DBMS performs the following referential-integrity checks:

#### **Inserting a row into the foreign-key**

**table.** The DBMS checks that the new FOREIGN KEY value matches a PRIMARY KEY value in the parent table. If no match exists, the DBMS won't INSERT the row.

#### **Updating a row in the foreign-key table.**

The DBMS checks that the updated FOREIGN KEY value matches a PRIMARY KEY value in the parent table. If no match exists, the DBMS won't UPDATE the row.

#### **Deleting a row in the foreign-key table.**

A referential-integrity check is unnecessary.

### **Inserting a row into the parent table.**

A referential-integrity check is unnecessary.

**Updating a row in the parent table.** The DBMS checks that none of the FOREIGN KEY values matches the PRIMARY KEY value to be updated. If a match exists, the DBMS won't UPDATE the row.

#### **Deleting a row from the parent table.**

The DBMS checks that none of the FOREIGN KEY values matches the PRIMARY KEY value to be deleted. If a match exists, the DBMS won't DELETE the row.

**Listing 11.10** Define a simple foreign key for the sample-database table titles by using a column constraint.

```
Listing
                   ListingCREATE TABLE titles
 (
 title id CHAR(3) NOT NULL
   PRIMARY KEY
 title_name VARCHAR(40) NOT NULL,
 type VARCHAR(10)
 pub_id CHAR(3) NOT NULL
   REFERENCES publishers(pub_id) ,
 pages INTEGER ,
 price DECIMAL(5,2)
 sales INTEGER
 pubdate DATE
 contract SMALLINT NOT NULL
 );
```
The DBMS skips the referential-integrity check for rows with a null in the FOREIGN KEY column.

### **To specify a simple foreign key:**

◆ To specify a simple foreign key as a column constraint, add the following column constraint to a CREATE TABLE column definition:

#### [CONSTRAINT *constraint\_name*]

REFERENCES *ref\_table*(*ref\_column*) *or*

To specify a simple foreign key as a table constraint, add the following table constraint to a CREATE TABLE definition:

[CONSTRAINT *constraint\_name*]

FOREIGN KEY (*key\_column*) REFERENCES *ref\_table*(*ref\_column*)

*key\_column* is the name of the foreignkey column. *ref\_table* is the name of the parent table referenced by the FOREIGN KEY constraint. *ref\_column* is the name of the column in *ref\_table* that is the referenced key. Zero or more FOREIGN KEY constraints are allowed in a table. For the general syntax of CREATE TABLE, see "Creating Tables" earlier in this chapter. The CONSTRAINT clause is optional, and

*constraint\_name* is the name of the foreign-key constraint; see "Understanding Constraints" earlier in this chapter.

**Listing 11.10** uses a column constraint to designate a foreign-key column in the table titles. This syntax shows the easiest way to create a simple foreign key. After you run this statement, the DBMS will ensure that values inserted into the column pub\_id in titles already exist in the column pub\_id in publishers. Note that nulls aren't allowed in the foreign-key column, so every book must have a publisher.

The table royalties has a one-to-one relationship with the table titles, so **Listing 11.11** defines the column title\_id to be both the primary key and a foreign key that points to title\_id in titles. For information about relationships, see "Relationships" in Chapter 2.

**Listing 11.12** uses named table constraints to create two foreign keys. This syntax shows the preferred way to add foreign keys; you can use the names if you decide to change or delete the keys later. (See "Altering a Table with ALTER TABLE" later in this chapter.) Each foreign-key column is an individual key and *not* part of a single composite key. Note that foreign keys together, however, comprise the table's composite primary key.

## **To specify a composite foreign key:**

Add the following table constraint to a CREATE TABLE definition:

[CONSTRAINT *constraint\_name*] FOREIGN KEY (*key\_columns*) REFERENCES *ref\_table*(*ref\_columns*)

*key\_columns* is a list of comma-separated names of the foreign-key columns. *ref\_table* is the name of the parent table referenced by the FOREIGN KEY constraint. *ref\_columns* is a list of comma-separated names of the columns in *ref\_table* that are the referenced keys. *key\_columns* and *ref\_columns* must have the same number of columns, listed in corresponding order. Zero or more FOREIGN KEY constraints are allowed in a table. For the general syntax of CREATE TABLE, see "Creating Tables" earlier in this chapter.

The CONSTRAINT clause is optional, and *constraint\_name* is the name of the foreign-key constraint; see "Understanding Constraints" earlier in this chapter.

**Listing 11.11** Define a simple foreign key for the sample-database table royalties by using a named table constraint.

```
Listing
                       Listing
CREATE TABLE royalties
 \mathcal{L}_{\mathcal{L}}title_id CHAR(3) NOT NULL,
 advance DECIMAL(9,2)
 royalty_rate DECIMAL(5,2) ,
 CONSTRAINT royalties_pk
    PRIMARY KEY (title_id),
 CONSTRAINT royalties_title_id_fk
    FOREIGN KEY (title_id)
    REFERENCES titles(title_id)
 );
```
**Listing 11.12** Define simple foreign keys for the sample-database table title\_authors by using named table constraints.

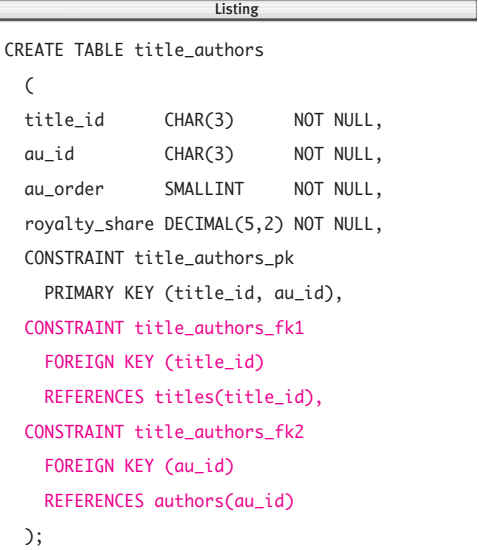

### Creating, Altering, and Dropping Tables

The sample database contains no composite foreign keys, but suppose that I create a table named out of print to store information about each author's out-of-print books. The table title authors has a composite primary key. This constraint shows how to reference this key from the table out\_of\_print:

```
CONSTRAINT out_of_print_fk
  FORFTGN KFY
    (title_id, au_id)
  REFERENCES
    title_authors(title_id, au_id)
```
### ✔ **Tips**

- To see the result of a CREATE TABLE statement, examine the table's structure by using one of the commands described in "Displaying Table Definitions" in Chapter 10.
- You can omit the (*ref\_column*) or (*ref\_columns*) expression in the REFERENCES clause if the referenced column(s) is the primary key of *ref\_table.*
- A FOREIGN KEY constraint can reference another column in the same table (a selfreference). Recall from "Creating a Self-Join" in Chapter 7 that the table employees is self-referencing. (I created employees for illustrative purposes; it's not part of the sample database.)

employees has three columns: emp\_id, emp\_name, and boss\_id. emp\_id is a primary key that uniquely identifies an employee, and boss\_id is an employee ID that identifies the employee's manager. Each manager also is an employee, so to ensure that each manager ID that is added to the table matches an existing employee ID, boss\_id is defined as a foreign key of emp\_id:

#### CREATE TABLE employees

(

emp\_id CHAR(3) NOT NULL, emp\_name CHAR(20) NOT NULL, boss\_id CHAR(3) NULL, CONSTRAINT employees\_pk PRIMARY KEY (emp\_id), CONSTRAINT employees\_fk FOREIGN KEY (boss\_id) REFERENCES employees(emp\_id) );

■ SOL lets you define the action the DBMS takes when you try to UPDATE or DELETE a key value (in a parent table) to which foreign-key values point. To trigger a referential action, specify an ON UPDATE or ON DELETE clause in the FOREIGN KEY constraint. Support for these clauses varies by DBMS; search your DBMS documentation for *foreign key* or *referential integrity.* The next two Tips explain the SQL standard's definition of these clauses.

*continues on next page*

#### Chapter 11

The ON UPDATE *action* clause specifies what the DBMS does if you attempt to UPDATE a key value in a row (in a parent table) where the key value is referenced by foreign keys in rows in other tables. *action* takes one of four values:

CASCADE updates the dependent foreignkey values to the new parent-key value. SET NULL sets the dependent foreign-key values to nulls.

SET DEFAULT sets the dependent foreignkey values to their default values; see "Specifying a Default Value with DEFAULT" earlier in this chapter.

NO ACTION generates an error on a foreignkey violation. This action is the default.

The ON DELETE *action* clause specifies what the DBMS does if you attempt to DELETE a key value in a row (in a parent table) where the key value is referenced by foreign keys in rows in other tables. *action* takes one of four values:

CASCADE deletes the rows that contain foreign-key values that match the deleted parent-key value.

SET NULL sets the dependent foreign-key values to null.

SET DEFAULT sets the dependent foreignkey values to their default values; see "Specifying a Default Value with DEFAULT" earlier in this chapter.

NO ACTION generates an error on a foreignkey violation. This action is the default.

**DBMS** Microsoft SQL Server doesn't support the data type DATE. To run Listing 11.10, change the data type of the column pubdate to DATETIME.

**Oracle** treats an empty string ('') as null; see the DBMS Tip in "Nulls" in Chapter 3.

**MySQL** enforces foreign-key constraints through InnoDB tables; search MySQL documentation for *foreign key*. InnoDB FOREIGN KEY syntax is more restrictive than standard CREATE TABLE syntax.

### Creating, Altering, and Dropping Tables

## **[Forcing Unique Values](#page-9-0) with UNIQUE**

A unique constraint ensures that a column (or set of columns) contains no duplicate values. A unique constraint is similar to a primary-key constraint, except that a unique column can contain nulls and a table can have multiple unique columns. (For information about primary-key constraints, see "Specifying a Primary Key with PRIMARY KEY" earlier in this chapter.)

Suppose that I add the column isbn to the table titles to hold a book's ISBN. An ISBN is a unique, standardized identification number that marks a book unmistakably. titles already has a primary key (title\_id), so to ensure that each ISBN value is unique, I can define a unique constraint on the column isbn.

When you're defining a unique constraint, some important considerations are:

- ◆ A one-column key is a simple constraint; a multiple-column key is a composite constraint.
- ◆ In a composite constraint, values can be duplicated within one column, but each combination of values from all the columns must be unique.
- ◆ A simple unique constraint can be a column constraint or a table constraint; a composite unique constraint always is a table constraint. See "Understanding Constraints" earlier in this chapter.
- ◆ You define a unique constraint by using the keyword UNIQUE in a CREATE TABLE definition.
- As a table constraint, UNIQUE makes you specify column name(s). As a column constraint, UNIQUE applies to the column in which it's defined.
- ◆ A table can have zero or more unique constraints.
- ◆ In practice, unique constraints almost always are named explicitly. Use a CONSTRAINT clause to name a constraint; see "Understanding Constraints" earlier in this chapter.
- A UNIQUE column can forbid nulls; see "Forbidding Nulls with NOT NULL" earlier in this chapter.

### **To specify a simple unique constraint:**

◆ To specify a simple unique constraint as a column constraint, add the following column constraint to a CREATE TABLE column definition:

[CONSTRAINT *constraint\_name*] UNIQUE

*or*

To specify a simple unique constraint as a table constraint, add the following table constraint to a CREATE TABLE definition:

[CONSTRAINT *constraint\_name*] UNIQUE (*unique\_column*)

*unique\_column* is the name of the column that forbids duplicate values. Zero or more UNIQUE constraints are allowed in a table. For the general syntax of CREATE TABLE, see "Creating Tables" earlier in this chapter.

The CONSTRAINT clause is optional, and *constraint\_name* is the name of the unique constraint; see "Understanding Constraints" earlier in this chapter.

**Listings 11.13a** and **11.13b** show two equivalent ways to define a simple unique constraint for the sample-database table titles.

Listing 11.13a uses a column constraint to designate a unique column. This syntax shows the easiest way to create a simple unique constraint.

Listing 11.13b uses a named table constraint to specify a unique column. This syntax shows the preferred way to add a unique constraint; you can use the name if you decide to change or delete the constraint later. See "Altering a Table with ALTER TABLE" later in this chapter.

**Listing 11.13a** Define a simple unique constraint on the column title\_name for the sample-database table titles by using a column constraint.

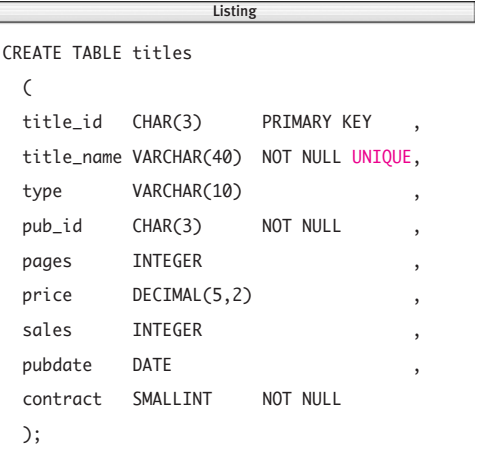

**Listing 11.13b** Define a simple unique constraint on the column title\_name for the sample-database table titles by using a named table constraint.

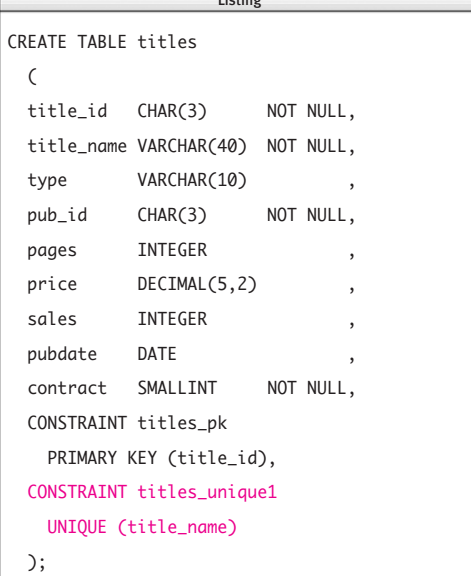

**Listing 11.14** Define a composite unique constraint on the columns au\_fname and au\_lname for the sampledatabase table authors by using a named table constraint.

Listing

CREATE TABLE authors  $\mathcal{L}_{\mathcal{L}}$ au\_id CHAR(3) NOT NULL, au\_fname VARCHAR(15) NOT NULL, au\_lname VARCHAR(15) NOT NULL, phone VARCHAR(12) address VARCHAR(20) city VARCHAR(15) state CHAR(2) zip CHAR(5) CONSTRAINT authors\_pk PRIMARY KEY (au\_id), CONSTRAINT authors\_unique1 UNIQUE (au\_fname, au\_lname) );  $\equiv$ 

### **To specify a composite unique constraint:**

Add the following table constraint to a CREATE TABLE definition:

[CONSTRAINT *constraint\_name*]

#### UNIQUE (*unique\_columns*)

*unique\_columns* is a list of commaseparated names of the columns that forbid duplicate values. Zero or more unique constraints are allowed in a table. For the general syntax of CREATE TABLE, see "Creating Tables" earlier in this chapter. The CONSTRAINT clause is optional, and *constraint\_name* is the name of the unique constraint; see "Understanding Constraints" earlier in this chapter.

**Listing 11.14** defines a multicolumn unique constraint for the sample-database table authors. This constraint forces the combination of each author's first and last name to be unique.

## ✔ **Tips**

- To see the result of a CREATE TABLE statement, examine the table's structure by using one of the commands described in "Displaying Table Definitions" in Chapter 10.
- A foreign-key column can point to a UNIQUE column; see "Specifying a Foreign Key with FOREIGN KEY" earlier in this chapter.
- You should assign non-nullable unique constraints to alternate keys; see "Primary Keys" in Chapter 2.

*continues on next page*

#### Chapter 11

- You can create a unique index instead of a unique constraint; see "Creating an Index with CREATE INDEX" in Chapter 12. To determine whether your DBMS prefers an index or a constraint, search your DBMS documentation for *unique*, *index*, or *constraint.*
	- **DBMS** Microsoft SQL Server doesn't support the data type DATE. To run Listings 11.13a and 11.13b, change the data type of the column pubdate to DATETIME.

**Oracle** treats an empty string ('') as null; see the DBMS Tip in "Nulls" in Chapter 3.

**DB2** makes you set the nullability constraint to NOT NULL explicitly for PRIMARY KEY columns. To run Listing 11.13a, add NOT NULL to title\_id's column constraint. The SQL standard allows any number of nulls in a nullable, unique column. **Microsoft SQL Server** allows only one null in such a column, and **DB2** allows none.

# **Adding a Check [Constraint with](#page-9-0) CHECK**

So far, the only restrictions on an inserted value are that it have the proper data type, size, and range for its column. You can use check constraints to further limit the values that a column (or set of columns) accepts. Check constraints commonly are used to check the following:

**Minimum or maximum values.** Prevent sales of fewer than zero items, for example.

**Specific values.** Allow only 'biology', 'chemistry', or 'physics' in the column science, for example.

**A range of values.** Make sure that an author's royalty rate is between 2 percent and 20 percent, for example.

A check constraint resembles a foreign-key constraint in that both restrict the values that can be placed in a column (see "Specifying a Foreign Key with FOREIGN KEY" earlier in this chapter). They differ in how they determine which values are allowed. A foreign-key constraint gets the list of valid values from another table, whereas a check constraint determines the valid values by using a logical (Boolean) expression. The following check constraint, for example, ensures that no employee's salary exceeds \$50,000:

CHECK (salary <= 50000)

When you're defining a check constraint, some important considerations are:

◆ A check constraint that applies to a single column can be a column constraint or a table constraint; a check constraint that applies to multiple columns always is a table constraint. See "Understanding Constraints" earlier in this chapter.

- ◆ You define a check constraint by using the keyword CHECK in a CREATE TABLE definition.
- ◆ A column can have zero or more check constraints associated with it.
- If you create multiple check constraints for a column, design them carefully so that their purposes don't conflict. Don't assume that the DBMS will evaluate the constraints in any particular order or will verify that the constraints are mutually exclusive.
- ◆ In practice, check constraints almost always are named explicitly. Use a CONSTRAINT clause to name a constraint; see "Understanding Constraints" earlier in this chapter.
- The check constraint's condition is almost any valid WHERE condition, such as a comparison  $(=, \leq, \leq, \leq, \geq)$ , LIKE, BETWEEN, IN, or IS NULL condition. (Most DBMSs don't allow subqueries in check constraints.) You can join multiple conditions with AND, OR, and NOT. For information about conditions, see "Filtering Rows with WHERE" and subsequent sections in Chapter 4.
- ◆ A check constraint's condition can refer to any column in the table, but it can't refer to columns in other tables.
- ◆ Although it's possible to add check constraints after a table has been populated, it's a better practice to impose check constraints before populating the table to detect input errors as early as possible.

### **To add a check constraint:**

◆ To add a check constraint as a column constraint or table constraint, add the following constraint to a CREATE TABLE definition:

#### [CONSTRAINT *constraint\_name*]

CHECK (*condition*)

*condition* is a logical (Boolean) condition that the DBMS evaluates each time a INSERT, UPDATE, or DELETE statement modifies the contents of the table. If *condition* evaluates to true or unknown (due to a null) after the modification, the DBMS allows the change. If *condition* evaluates to false, the DBMS undoes the change and returns an error. For the general syntax of CREATE TABLE, see "Creating Tables" earlier in this chapter.

The CONSTRAINT clause is optional, and *constraint\_name* is the name of the primary-key constraint; see "Understanding Constraints" earlier in this chapter.

**Listing 11.15** shows various column and table check constraints for the sampledatabase table titles. The constraint title\_id\_chk makes sure the each primarykey value takes the form 'T*nn*', in which *nn* represents an integer between 00 and 99, inclusive.

**Listing 11.15** Define some check constraints for the sample-database table titles.

```
Listing
                     \overline{\phantom{a}}CREATE TABLE titles
 \epsilontitle_id CHAR(3) NOT NULL,
 title_name VARCHAR(40) NOT NULL,
 type VARCHAR(10)
   CONSTRAINT type_chk
     CHECK (type IN ('biography',
        'children','computer',
        'history','psychology')) ,
 pub_id CHAR(3) NOT NULL,
 pages INTEGER
   CHECK (pages > 0)
 price DECIMAL(5,2)
 sales INTEGER
 pubdate DATE
  contract SMALLINT NOT NULL,
 CONSTRAINT titles_pk
   PRIMARY KEY (title_id),
 CONSTRAINT titles_pub_id_fk
   FOREIGN KEY (pub_id)
   REFERENCES publishers(pub_id),
 CONSTRAINT title_id_chk
   CHECK (
   (SUBSTRING(title_id FROM 1 FOR 1) = 'T')
   AND
   (CAST(SUBSTRING(title_id FROM 2 FOR 2)
   AS INTEGER) BETWEEN 0 AND 99)),
 CONSTRAINT price_chk
   CHECK (price >= 0.00AND price < 100.00),
 CONSTRAINT sales_chk
   CHECK (sales >= 0),
 CONSTRAINT pubdate_chk
   CHECK (pubdate >= DATE '1950-01-01'),
 CONSTRAINT title_name_chk
   CHECK (title_name <> ''
     AND contract >= 0).
 CONSTRAINT revenue_chk
   CHECK (price * sales >= 0.00)
 );
```
## ✔ **Tips**

Chapter 5.

■ To see the result of a CREATE TABLE statement, examine the table's structure by using one of the commands described in "Displaying Table Definitions" in Chapter 10.

■ The SOL standard says that a check condition can't reference the datetime and user functions (CURRENT\_TIMESTAMP, CURRENT\_USER, and so on), but some DBMSs, such as **Microsoft Access**, **Microsoft SQL Server**, and **PostgreSQL**, allow them, for example: CHECK(ship\_time >= CURRENT\_TIMESTAMP) These functions are described in "Getting the Current Date and Time" and "Getting User Information" in

**DBMS** To run Listing 11.15 in **Microsoft Access**, convert the two column constraints (for the columns type and pages) to table constraints by moving them after the last column definition. Change the first substring expression to Mid(title\_id, 1, 1); change the CAST expression to CInt(Mid(title\_id, 2, 2)); and drop the keyword DATE from the date literal and surround it with # characters instead of quotes (#1950-01-01#).

To run Listing 11.15 in **Microsoft SQL Server**, change the data type of the column pubdate to DATETIME; change the two substring expressions to SUBSTRING(title id, 1, 1) and SUBSTRING(title id, 2, 2); and drop the keyword DATE from the date literal ('1950-01-01').

To run Listing 11.15 in **Oracle**, change the two substring expressions to SUBSTR(title\_id, 1, 1) and SUBSTR(title\_id, 2, 2).

To run Listing 11.15 in **DB2**, change the two substring expressions to SUBSTR(title\_id, 1, 1) and SUBSTR(title\_id, 2, 2) and drop the keyword DATE from the date literal ('1950-01-01').

**MySQL** doesn't support named CHECK column constraints, nor does it enforce check constraints. To run Listing 11.15, remove CONSTRAINT type\_chk. Also, change the CAST data type from INTEGER to SIGNED.

To run Listing 11.15 in older **PostgreSQL** versions, change the floating-point literals 0.00 and 100.00 to CAST(0.00 AS DECIMAL) and CAST(100.00 AS DECIMAL); see "Converting Data Types with CAST()" in Chapter 5.

In **Microsoft SQL Server**, you can specify the check constraint title\_id\_chk alternatively as CHECK (title\_id LIKE '[T][0-9][0-9]'); search SQL Server Help for *pattern* or *wildcard.*

**Oracle** treats an empty string ('') as null; see the DBMS Tip in "Nulls" in Chapter 3.

# **[Creating a Temporary](#page-9-0) Table with CREATE TEMPORARY TABLE**

Every table I've created so far has been a permanent table, called a *base table*, which stores data persistently until you destroy (DROP) the table explicitly. SQL also lets you create temporary tables to use for working storage or intermediate results. Temporary tables commonly are used to:

- Store the result of a complex, timeconsuming query once and use the result repeatedly in subsequent queries, improving performance greatly.
- Create an image, or *snapshot*, of a table at a particular moment in time. (You can add a column with the DEFAULT value CURRENT TIMESTAMP to record the time.)
- ◆ Hold the result of a subquery.
- ◆ Hold intermediate results of long or complex calculations.

A *temporary table* is a table that the DBMS empties automatically at the end of a session or transaction. (The table's data are destroyed along with the table.) A *session* is the time during which you're connected to a DBMS between login and logoff—and the DBMS accepts and executes your commands.

When you're creating a temporary table. some important considerations are:

- Temporary tables follow the same rules as base tables with regard to table names, column names, date types, and so on.
- ◆ You define a temporary table by using a standard CREATE TABLE statement with a bit of extra syntax. Add the keywords GLOBAL TEMPORARY or LOCAL TEMPORARY before the keyword TABLE.
- A temporary table has no rows initially. You can INSERT, UPDATE, and DELETE rows as you would in a base table (see Chapter 10).
- If you create a large temporary table, you can free memory by destroying it yourself rather than waiting for the DBMS to do so; see "Dropping a Table with DROP TABLE" later in this chapter.
- CREATE TEMPORARY TABLE lets database administrators give users working storage space without giving them (potentially disastrous) CREATE TABLE, ALTER TABLE, or DROP TABLE privileges.

**Listing 11.16** A local temporary table is available to only you. It dematerializes when your DBMS session ends.

```
Listing
                           \overline{\phantom{a}}CREATE LOCAL TEMPORARY TABLE editors
  \mathcal{L}_{\mathcal{L}}ed_id CHAR(3) ,
  ed_fname VARCHAR(15),
  ed_lname VARCHAR(15),
  phone VARCHAR(12),
  pub_id CHAR(3)
  );
```
**Listing 11.17** A global temporary table can be accessed by you and other users. It dematerializes when your DBMS session ends and all other tasks have stopped referencing it.

```
CREATE GLOBAL TEMPORARY TABLE editors
  \mathcal{L}_{\mathcal{L}}ed_id CHAR(3)
  ed_fname VARCHAR(15),
  ed_lname VARCHAR(15),
  phone VARCHAR(12),
  pub_id CHAR(3)
  );
                          \overline{\phantom{a}}
```
## **To create a temporary table:**

```
◆ Type:
```
CREATE {LOCAL | GLOBAL} TEMPORARY ➝ TABLE *table*

```
(
column1 data_type1 [constraints1],
column2 data_type2 [constraints2],
```
*columnN data\_typeN* [*constraintsN*]

```
[, table_constraints]
```

```
);
```
...

*table* is the name of the temporary table to create. LOCAL specifies that *table* is a local temporary table. GLOBAL specifies that *table* is a global temporary table

### (**Listings 11.16** and **11.17**).

*column1, column2, …, columnN* are the names of the columns in *table. data\_type1, data\_type2, …, data\_typeN* specify the SQL data type of each corresponding column.

The permissible column constraints and table constraints for temporary tables vary by DBMS; search your DBMS documentation for *temporary tables.* For general information about constraints, see "Understanding Constraints" earlier in this chapter.

## ✔ **Tips**

- To see the result of a CREATE TEMPORARY TABLE statement, examine the table's structure by using one of the commands described in "Displaying Table Definitions" in Chapter 10.
- To modify a temporary table, see "Altering a Table with ALTER TABLE" later in this chapter.
- To create a temporary copy of an existing table, see "Creating a New Table from an Existing One with CREATE TABLE AS" later in this chapter.

**DBMS** Microsoft Access doesn't support temporary tables.

The **Microsoft SQL Server** syntax to create a temporary table is, for a local table:

CREATE TABLE #*table* (...); or, for a global table:

CREATE TABLE ##*table* (...);

You must include the # character(s) whenever you refer to a temporary table by name.

The **Oracle** syntax to create a temporary table is:

CREATE GLOBAL TEMPORARY ➝ TABLE *table* (...);

The **DB2** syntax to create a temporary table is:

DECLARE GLOBAL TEMPORARY ➝ TABLE *table* (...);

**MySQL** doesn't distinguish between local and global temporary tables; omit the keyword LOCAL or GLOBAL.

**PostgreSQL** supports (but ignores) the GLOBAL and LOCAL keywords and creates only one type of temporary table.

Your DBMS might support the optional ON COMMIT clause that is defined by the SQL standard. ON COMMIT PRESERVE ROWS preserves any data modifications to the temporary table on a COMMIT, whereas ON COMMIT DELETE ROWS empties the table after a COMMIT. For information about COMMIT, see Chapter 14.

For **all DBMSs**, check the documentation to see how the DBMS handles a temporary table that has the same name as a base table. In some cases, for example, a temporary table will hide, or *occlude,* the like-named base table until the temporary table is dropped.

As you can see, the SQL standard's definition of the behavior of temporary tables is widely ignored. DBMSs vary in how they implement temporary tables with respect to their persistence, visibility, constraints, foreign keys (referential integrity), indexes, and views; search your DBMS documentation for *temporary tables.*

## **[Creating a New Table from](#page-9-0) an Existing One with CREATE TABLE AS**

The CREATE TABLE AS statement creates a new table and populates it with the result of a SELECT. It's similar to creating an empty table with CREATE TABLE and then populating the table with INSERT SELECT (see "Inserting Rows with INSERT" in Chapter 10). CREATE TABLE AS commonly is used to:

- ◆ Archive specific rows
- ◆ Make backup copies of tables
- ◆ Create a snapshot of a table at a particular moment in time
- ◆ Quickly duplicate a table's structure but not its data
- ◆ Create test data
- ◆ Copy a table to test INSERT, UPDATE, and DELETE operations before modifying production data

When you're using CREATE TABLE AS, some important considerations are:

- You can choose rows for the new table by using the standard SELECT clauses WHERE, JOIN, GROUP BY, and HAVING or any of the SELECT options described in Chapters 4 through 9.
- ◆ CREATE TABLE AS inserts rows into a single table regardless of how many source tables the SELECT references.
- The properties of the columns and expressions in the SELECT-clause list define the new table's structure.
- When you include a derived (computed) column in the SELECT-clause list, the values in the new table's corresponding column are the values that were computed at the time CREATE TABLE AS was executed. See "Creating Derived Columns" in Chapter 5.
- The new table must have a different name from the existing table.
- ◆ You must have CREATE TABLE permission from your database administrator.

## **To create a new table from an existing table:**

◆ Type:

CREATE TABLE *new\_table*

AS *subquery*;

*new\_table* is the name of the table to create. *subquery* is a SELECT statement that returns rows to insert into *new\_table.* The DBMS uses the result of *subquery* to determine the structure of *new\_table* and the order, names, data types, and values of its columns*.*

**Listing 11.18** copies the structure and data of the existing table authors to a new table named authors2.

**Listing 11.19** uses a WHERE condition that always is false to copy only the structure (but not the data) of the existing table publishers to a new table named publishers2.

Listing 11.20 creates a global temporary table named titles2 that contains the titles and sales of books published by publisher P01; see "Creating a Temporary Table with CREATE TEMPORARY TABLE" earlier in this chapter.

**Listing 11.21** uses joins to create a new table named author\_title\_names that contains the names of the authors who aren't from New York State or California and the titles of their books.

**Listing 11.18** Copy the structure and data of the existing table authors to a new table named authors2.

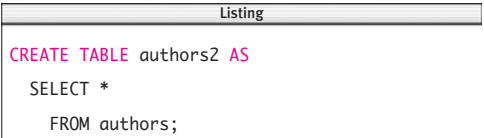

**Listing 11.19** Copy the structure (but not the data) of the existing table publishers to a new table named publishers2.

CREATE TABLE publishers2 AS SELECT \* FROM publishers WHERE  $1 = 2$ ;  $\overline{\phantom{a}}$ 

**Listing 11.20** Create a global temporary table named titles2 that contains the titles and sales of books published by publisher Po1.

Listing

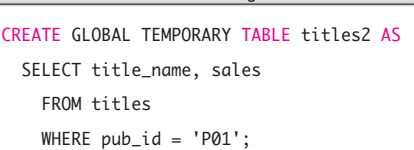

**Listing 11.21** Create a new table named author title names that contains the names of the authors who aren't from New York state or California and the titles of their books.

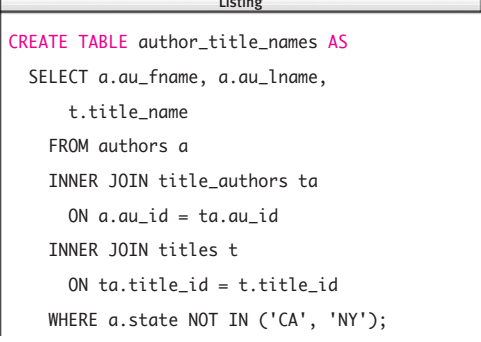

## ✔ **Tips**

- To examine the new table's structure, use one of the commands described in "Displaying Table Definitions" in Chapter 10.
- It's common to create a temporary table that contains data for the current date. For example:

CREATE GLOBAL TEMPORARY TABLE sales\_today AS SELECT \* FROM orders WHERE order\_date = CURRENT\_DATE;

**DBMS** SQL:2003 introduced CREATE TABLE AS, but **Microsoft Access** and **Microsoft SQL Server** use SELECT INTO to create a new table from an existing one: SELECT *columns* INTO *new\_table* FROM *existing\_table* [WHERE *search\_condition*]; The SQL standard's version of SELECT INTO isn't the same thing—it selects a value into a scalar variable in a host program rather than creating a new table. The **Oracle**, **DB2**, and **MySQL** implementations of SELECT INTO work in the standard way. For portability, you shouldn't use CREATE TABLE AS or SELECT INTO. Instead, create a new, empty table

with CREATE TABLE and then populate

it with INSERT SELECT.

To run Listings 11.18 through 11.21 in **Microsoft Access**, type (Listing 11.18): SELECT \* INTO authors2 FROM authors; and (Listing 11.19): SELECT \* INTO publishers2 FROM publishers WHERE 1=2; and (Listing 11.20): SELECT title\_name, sales INTO titles2 FROM titles WHERE pub\_id='P01'; and (Listing 11.21): SELECT a.au\_fname, a.au\_lname, t.title\_name INTO author\_title\_names FROM titles t INNER JOIN (authors a INNER JOIN title\_authors ta ON  $a.au_id = ta.au_id)$ ON t.title\_id = ta.title\_id WHERE a.state NOT IN ('NY','CA');

To run Listings 11.18 through 11.21 in **Microsoft SQL Server**, type (Listing 11.18): SELECT \* INTO authors2 FROM authors; and (Listing 11.19): SELECT \* INTO publishers2 FROM publishers WHERE 1=2; and (Listing 11.20): SELECT title\_name, sales INTO ##titles2 FROM titles WHERE  $pub_id = 'PØ1';$ and (Listing 11.21): SELECT a.au\_fname, a.au\_lname, t.title\_name INTO author\_title\_names FROM authors a INNER JOIN title\_authors ta ON  $a.au_id = ta.au_id$ INNER JOIN titles t ON ta.title\_id = t.title\_id WHERE a.state NOT IN ('CA', 'NY');

In **Oracle** 8*i*, use WHERE syntax instead of JOIN syntax in Listing 11.21: CREATE TABLE author\_title\_names AS SELECT a.au\_fname, a.au\_lname, t.title\_name FROM authors a, title\_authors ta, titles t WHERE  $a.au_id = ta.au_id$ AND ta.title\_id = t.title\_id AND a.state NOT IN ('CA', 'NY'); **DB2**'s CREATE TABLE AS syntax is: CREATE TABLE *new\_table* AS (*subquery*) *options*; The DB2 documentation describes the available *options.* To run Listing 11.19, for example, type: CREATE TABLE publishers2 AS (SELECT \* FROM publishers) WITH NO DATA; DB2 also supports CREATE TABLE *new\_table* LIKE *existing\_table* to use one table as the pattern for creating another. To run Listing 11.20 in **MySQL**, delete the keyword GLOBAL. **PostgreSQL** also lets you use SELECT INTO to define a new table from a query result but recommends that you use CREATE TABLE AS. CREATE TABLE AS is similar to what some ven-

dors call *materialized tables* or *materialized views,* except that the standard's statement doesn't create a linkage between the new and old tables.

# **[Altering a Table with](#page-9-0) ALTER TABLE**

Use the ALTER TABLE statement to modify a table definition by adding, altering, or dropping columns and constraints.

Despite the SQL standard, the **DBMS** implementation of ALTER TABLE varies greatly by DBMS. To determine what you can alter and the conditions under which alterations are allowed, search your DBMS documentation for *ALTER TABLE.* Depending on your DBMS, some of the modifications that you can make by using ALTER TABLE are:

- ◆ Add or drop a column
- ◆ Alter a column's data type
- ◆ Add, alter, or drop a column's default value or nullability constraint
- ◆ Add, alter, or drop column or table constraints such as primary-key, foreign-key, unique, and check constraints
- Rename a column
- Rename a table

## **To alter a table:**

Type:

ALTER TABLE *table*

*alter\_table\_action*;

*table* is the name of the table to alter. *alter\_table\_action* is a clause that specifies the action to take and begins with the keyword ADD, ALTER, or DROP. Some example actions are:

ADD COLUMN *column type* [*constraints*] ALTER COLUMN *column* SET DEFAULT *expr* DROP COLUMN *column* [RESTRICT|CASCADE] ADD *table\_constraint* DROP CONSTRAINT *constraint\_name*

**Listings 11.22** and **11.23** add and drop the column email\_address from the table authors.

If your DBMS's ALTER TABLE statement doesn't support an action that you need (such as, say, dropping or renaming a column or constraint), check whether your DBMS offers the action in a different SQL statement or as a separate (non-SQL) command via the command line or graphical user interface. As a last resort, you can re-create and repopulate the table in its desired state manually.

## **To re-create and repopulate a table:**

- **1.** Use CREATE TABLE to create a new table with the new column definitions, column constraints, and table constraints; see "Creating a New Table with CREATE TABLE" and subsequent sections earlier in this chapter.
- **2.** Use INSERT SELECT to copy rows (from the appropriate columns) from the old table into the new table; see "Inserting Rows with INSERT" in Chapter 10.
- **3.** Use SELECT \* FROM *new\_table* to confirm that the new table has the proper rows; see "Retrieving Columns with SELECT and FROM" in Chapter 4.

**Listing 11.22** Add the column email address to the table authors.

> Listing  $\overline{\phantom{a}}$

```
ALTER TABLE authors
```
ADD email\_address CHAR(25);

**Listing 11.23** Drop the column email\_address from the table authors.

> Listing  $\overline{\phantom{a}}$

ALTER TABLE authors DROP COLUMN email\_address;

### Creating, Altering, and Dropping Tables

#### **Table 11.2**

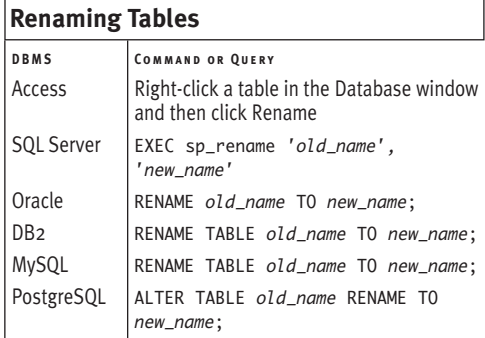

- **4.** Use DROP TABLE to drop the old table; see "Dropping a Table with DROP TABLE" later in this chapter.
- **5.** Rename the new table to the name of the old table; see the DBMS Tip in this section.
- **6.** Re-create indexes as needed; see "Creating an Index with CREATE INDEX" in Chapter 12.

You also need to re-create any other properties that were dropped along with the old table, such as permissions and triggers.

#### ✔ **Tips**

- To see the result of an ALTER TABLE statement, examine the table's structure by using one of the commands described in "Displaying Table Definitions" in Chapter 10.
- You can't drop a table's only remaining column.
- To alter or drop a constraint, use the name that you specified in the CONSTRAINT clause when you created the constraint; see "Understanding Constraints" earlier in this chapter. If you didn't name the constraint, use the constraint name that your DBMS generated automatically.
- DBMSs typically enforce fewer modification restrictions on empty tables than they do on populated tables. When you add a new column to a table that already has one or more rows, for example, that column can't have a NOT NULL constraint, whereas a new column in an empty table can be non-nullable.
- **DBMS** DB2 won't let you drop a column with ALTER TABLE, so Listing 11.23 won't work.

**Table 11.2** lists the commands and queries that rename tables in the current database.
# **[Dropping a Table with](#page-9-0) DROP TABLE**

Use the DROP TABLE statement to remove a table from a database. When you're dropping a table, some important considerations are:

- ◆ You can drop a base table or a temporary table.
- ◆ Some DBMSs let you recover a dropped table by rolling back a transaction (see Chapter 14). If a dropped table wasn't part of a transaction, you can restore the table from the most recent backup (though it might be out of date).
- Dropping a table destroys its structure, data, indexes, constraints, permissions, and so on.
- Dropping a table isn't the same as deleting all its rows. You can empty a table of rows, but not destroy it, with DELETE FROM *table*;. See "Deleting Rows with DELETE" in Chapter 10.
- ◆ Dropping a table doesn't drop views that reference that table; see Chapter 13.
- ◆ You'll have problems with foreign keys or views that reference a dropped table unless they're altered or dropped as well.

# **To drop a table:**

◆ Type:

DROP TABLE *table*; *table* is the name of the table to drop (**Listing 11.24**).

### **Listing 11.24** Drop the table royalties.

 $\overline{\phantom{a}}$ 

DROP TABLE royalties;

# ✔ **Tip**

**DBMS** Some DBMSs make you drop or alter certain other properties before dropping the table itself. In **Microsoft SQL Server**, for example, you can't use DROP TABLE to drop a table referenced by a FOREIGN KEY constraint until the referencing FOREIGN KEY constraint or the referencing table is dropped first.

Standard SQL lets you specify RESTRICT or CASCADE drop behavior. RESTRICT (which is safe) prevents you from dropping a table that's referenced by views or other constraints. CASCADE (which is dangerous) causes referencing objects to be dropped along with the table. To find out whether your DBMS supports this feature or a similar one, search your DBMS documentation for *DROP TABLE.*

# **[12](#page-9-0)**

# **INDEXES**

Recall from "Tables, Columns, and Rows" in Chapter 2 that rows stored in a table are unordered, as required by the relational model. This lack of order makes it easy for the DBMS to INSERT, UPDATE, and DELETE rows quickly, but its unfortunate side effect is that it makes searching and sorting inefficient. Suppose that you run this query: SELECT \*

FROM authors WHERE au\_lname = 'Hull';

To execute this query, the DBMS must search the entire table authors sequentially, comparing the value in each row's au\_lname column to the string *Hull.* Searching an entire table in a small database is trivial, but production database tables can have millions of rows.

DBMSs provide a mechanism called an *index* that has the same purpose as its book or library counterpart: speeding data retrieval. At a simplified level, an index is a sorted list in which every distinct value in an indexed column (or set of columns) is stored with the disk address (physical location) of the rows containing that value. Instead of reading an entire table to locate specific rows, the DBMS scans only the index for addresses to access directly. Indexed searches typically are orders of magnitude faster than sequential searches, but some tradeoffs are involved, as explained in this chapter.

# **[Creating an Index with](#page-9-0) CREATE INDEX**

Indexes are complex; their design and effects on performance depend on the idiosyncrasies of your DBMS's optimizer. I'll provide guidelines in this section, but search your DBMS documentation for *index* to learn how your DBMS implements and uses indexes. In general, indexes are *appropriate* for columns that are frequently:

- Searched (WHERE)
- Sorted (ORDER BY)
- Grouped (GROUP BY)
- Used in joins (J0IN)
- ◆ Used to calculate order statistics (MIN(), MAX(), or the median, for example)

In general, indexes are *inappropriate* for columns that:

- ◆ Accept only a few distinct values (gender, marital\_status, or state, for example)
- Are used rarely in queries
- Are part of a small table with few rows

When you're creating an index, some important considerations are:

- SQL's indexing statements modify database objects, so your database administrator might need to grant you permission to run them.
- An index never changes data; it's merely a fast access path to the data.
- ◆ A table can have zero or more indexes.
- ◆ Ideally, you create all a table's indexes when you create the table. In practice, index management is an iterative process. Typically, only vital indexes are created along with the table. Other indexes are added or deleted over time as performance problems grow or ebb and users' access patterns change. DBMSs provide testing and benchmarking tools to determine the effectiveness of indexes.
- Don't create any more indexes than you need. The DBMS must update (and possibly reorganize) an index after you INSERT, UPDATE, or DELETE rows in a table (see Chapter 10). As the number of indexes on a table grows, row-modification performance degrades as the DBMS spends more and more time maintaining indexes. In general, you shouldn't create more than about a dozen indexes for a table.
- Your DBMS will maintain and use indexes automatically after they're created. No additional actions are required by users or SQL programmers to reflect data changes in all relevant indexes.
- Indexes are transparent to the user and SQL programmer. The absence or presence of an index doesn't require a change in the wording of any SQL statement.
- An index can reference one or more columns in a table. An index that references a single column is a *simple index*; an index that references multiple columns is a *composite index.* Columns in a composite index need not be adjacent in the table. A single index can't span multiple tables.

- ◆ The order in which columns appear in a composite index is significant. A composite index applies only to the group of columns on which it's defined, not to each column individually or the same columns in different order.
- ◆ You can create multiple composite indexes that use the same columns if you specify distinctly different combinations of the columns. The following two statements, for example, specify valid combinations for the same table:

CREATE INDEX au\_name\_idx1

ON authors (au\_fname, au\_lname); CREATE INDEX au\_name\_idx2

ON authors (au\_lname, au\_fname);

- ◆ In addition to allowing rapid sorts and searches, an index can ensure uniqueness. A *unique index* forces the value of the column (or columns) upon which the index is based to be distinct in the table. If you try to create a unique index for column(s) in which duplicate values already exist, your DBMS will generate an error and refuse to create the index. DBMSs create unique indexes automatically when you define a primary-key constraint or unique constraint.
- ◆ A DBMS may or may not create indexes for foreign keys automatically. If not, you should create these indexes yourself, because most joins involve a foreign key.
- All DBMSs implement indexes even though indexes aren't part of the relational model (and don't violate any of the model's rules).

### Chapter 12

Indexes aren't part of the SQL standard, so index-related SQL statements vary by DBMS, although the syntax for the minimal CREATE INDEX statement is the same for the DBMSs covered in this book.

# **To create an index:**

◆ Type:

CREATE [UNIQUE] INDEX *index*

ON *table* (*index\_columns*);

*index* is the name of the index to create and is a valid SQL identifier. Index names must be unique within a table. For **Oracle**, **DB2**, and **PostgreSQL**, index names must be unique within a database. *table* is the name of the table to create the index for, and *index\_columns* is a list of one or more comma-separated names of the columns to index.

Specify UNIQUE to create a unique index. UNIQUE causes the DBMS to check for duplicates in *index\_columns*. If *table* already contains rows with duplicates in *index\_columns*, the DBMS won't create the index. If you attempt to INSERT or UPDATE duplicate values in unique *index\_columns*, the DBMS generates an error and cancels the operation.

**Listing 12.1** creates a simple index named pub\_id\_idx on the column pub\_id for the table titles. pub\_id is a foreign key and is a good candidate for an index because:

- Changes to PRIMARY KEY constraints are checked with FOREIGN KEY constraints in related tables.
- ◆ Foreign-key columns often are used in join criteria when the data from related tables are combined in queries by matching the FOREIGN KEY column(s) of one table with the PRIMARY KEY or UNIQUE column(s) in the other table.

**Listing 12.1** Create a simple index on the column pub id for the table titles.

> Listing  $\overline{\phantom{a}}$

CREATE INDEX pub\_id\_idx ON titles (pub\_id);

**Listing 12.2** Create a simple unique index on the column title name for the table titles.

> Listing  $\overline{\phantom{a}}$

CREATE UNIQUE INDEX title\_name\_idx ON titles (title\_name);

**Listing 12.3** Create a composite index on the columns state and city for the table authors. Listing

```
CREATE INDEX state_city_idx
  ON authors (state, city);
                            \overline{\phantom{a}}
```
**Listing 12.2** creates a simple unique index named title name idx on the column title\_name for the table titles. The DBMS will create this index only if no duplicates already exist in the column title name. This index also prohibits nondistinct title names from being INSERTed or UPDATEd.

**Listing 12.3** creates a composite index named state city idx on the columns state and city for the table authors. The DBMS uses this index when you sort rows in state plus city order. This index is useless for sorts and searches on state alone, city alone, or city plus state; you must create separate indexes for those purposes.

✔ **Tips**

- Don't use the terms *index* and *key* interchangeably (although you'll see them used so in books). An index is a *physical* (hardware-related) mechanism that the DBMS uses to improve performance. A key is a *logical* (based on data) concept that the DBMS uses to enforce referential integrity and update through views.
- You also can use a unique constraint to prevent duplicate column values; see "Forcing Unique Values with UNIQUE" in Chapter 11.
- Indexes are files stored on disk and so occupy storage space (possibly a lot of space). But when used properly, indexes are the primary means of reducing disk wear and tear by obviating the need to read large tables sequentially. While a DBMS is creating an index, it uses as much as 1.5 times the space that the associated table occupies (make sure you have room). Most of that space is released after the index is complete.

*continues on next page*

### Chapter 12

- Searching a table sequentially (for lack of an index) is called a *table scan.*
- A *clustered index* is an index in which the logical order of the key values determines the physical order of the corresponding rows in a table. In a *nonclustered index*, the index's logical order differs from the physical, stored order of the on-disk rows. A table can have at most one clustered index. Clustered indexes usually improve performance, but in some cases they make searches much faster but INSERTs, UPDATEs, and DELETEs much slower.
- Most indexes are implemented as *balanced trees*, or *B-trees.* A B-tree is an advanced data structure that minimizes disk read/write operations. Some DBMSs let you specify the data structure to use when constructing an index.

**DBMS** Microsoft SQL Server and **DB2** consider multiple nulls to be duplicates when UNIQUE is specified and allow no more than one null in columns with a unique index. **Microsoft Access**, **Oracle**, **MySQL**, and **PostgreSQL** allow multiple nulls in such columns. Some DBMSs let you create indexes on views (Chapter 13) as well as tables.

# **[Dropping an Index with](#page-9-0) DROP INDEX**

Use the DROP INDEX statement to destroy an index. Because an index is logically and physically independent of the data in its associated table, you can drop the index at any time without affecting the table (or other indexes). All SQL programs and other applications will continue to work if you drop an index, but access to previously indexed data will be slower.

The usual reasons for dropping an index are:

- ◆ The index is no longer needed because the associated table is much smaller (or was dropped), or users don't access the index's columns much anymore.
- ◆ The extra time it takes the DBMS to maintain the index after INSERT, UPDATE, or DELETE operations outweighs the speed improvement in retrieval operations that the index provides.

The SQL standard omits indexes, so indexrelated SQL statements vary by DBMS. This section describes how to drop an index for each DBMS covered in this book. If you're using a different DBMS, search the documentation for *index* to learn how to drop an index.

In **Oracle**, **DB2**, and **PostgreSQL**, index names must be unique within a database, so you don't specify a table name when you drop an index. In **Microsoft Access**, **Microsoft SQL Server**, and **MySQL**, index names must be unique within a table but can be reused in other tables, so you must specify a table along with the index to be dropped. The examples in this section drop the index created by Listing 12.1 in the preceding section.

# **To drop an index in Microsoft Access or MySQL:**

◆ Type: DROP INDEX *index*

ON *table*;

*index* is the name of the index to drop, and *table* is the name of the index's associated table (**Listing 12.4a**).

# **To drop an index in Microsoft SQL Server:**

◆ Type:

DROP INDEX *table.index*;

*index* is the name of the index to drop, and *table* is the name of the index's associated table (**Listing 12.4b**).

# **To drop an index in Oracle, DB2, or PostgreSQL:**

◆ Type:

DROP INDEX *index*;

*index* is the name of the index to drop (**Listing 12.4c**).

# ✔ **Tip**

■ You can't drop indexes that the DBMS creates automatically for PRIMARY KEY and UNIQUE constraints (Chapter 11).

Listing 12.4a Drop the index pub\_id\_idx (Microsoft Access or MySQL).

 $\overline{\phantom{a}}$ 

DROP INDEX pub\_id\_idx

ON titles;

**Listing 12.4b** Drop the index pub\_id\_idx (Microsoft SQL Server).

 $\overline{\phantom{a}}$ 

DROP INDEX titles.pub\_id\_idx;

**Listing 12.4c** Drop the index pub\_id\_idx (Oracle, DB2, or PostgreSQL).

 $\overline{\phantom{a}}$ 

DROP INDEX pub\_id\_idx;

# **[13](#page-9-0)**

# Views

A *view* is a stored SELECT statement that returns a table whose data are derived from one or more other tables (called *underlying tables*). Some important characteristics of a view are:

- ◆ A view's underlying tables can be base tables, temporary tables, or other views.
- ◆ A view is called a *virtual* or *derived table* to distinguish it from a base or temporary table.
- ◆ The DBMS stores a view as *only* a SELECT statement, *not* as a set of data values, thus preventing data redundancy.
- ◆ A view materializes dynamically as a physical table when referenced by name in an SQL statement. It exists only for the duration of the statement and vanishes when the statement finishes.
- A view is a set of named columns and rows of data, so you can use it almost anywhere you'd use a real table.
- ◆ You have no restrictions on querying (SELECTing) through views. In some cases, views can be updated, causing the data changes to be passed through to the underlying base tables.
- Because of closure, a view always is a single table no matter how many underlying tables it references or how those tables are combined; see the Tips in "Tables, Columns, and Rows" in Chapter 2.

# **[Creating a View with](#page-9-0) CREATE VIEW**

Think of a view as being a tailored presentation that provides a tabular window into one or more base tables. The window can display an entire base table, part of a base table, or a combination of base tables (or parts thereof). A view also can reflect the data in base tables through other views windows into windows. Generally, SQL programmers use views to present data to endusers in database applications. Views offer these advantages:

**Simplified data access.** Views hide data complexity and simplify statements, so users can perform operations on a view more easily than on the base tables directly. If you create a complex view—one that involves, say, multiple base tables, joins, and subqueries—users can query this view without having to understand complex relational concepts or even knowing that multiple tables are involved.

**Automatic updating.** When a base table is updated, all views that reference the table reflect the change automatically. If you insert a row representing a new author into the table authors, for example, all views defined over authors will reflect the new author automatically. This scheme saves disk space and prevents redundancy because, without views, the DBMS would have to store derived data to keep it synchronized.

**Increased security.** One of the most common uses of views is to hide data from users by filtering the underlying tables. Suppose that the table employees contains the columns salary and commission. If you create a view on employees that omits these two columns but contains other innocuous columns (such as email address), the database administrator can grant users permission to see the view but not see the underlying table, thereby hiding compensation data from the curious.

**Logical data independence.** Base tables provide a *real view* of a database. But when you use SQL to build a database application, you want to present end users not the real view, but a *virtual view* specific to the application. The virtual view hides the parts of the database (entire tables or specific rows or columns) that aren't relevant to the application. Thus, users interact with the virtual view, which is derived from—though independent of—the real view presented by the base tables.

A virtual view immunizes an application from logical changes in the design of the database. Suppose that many applications access the table titles. Books go out of print over time, so the database designer decides to reduce the system load by segregating out-of-print books. He splits titles into two tables: in\_print\_titles and out\_of\_print\_titles. Consequently, all the applications break because they expect the now-unavailable table titles.

But if those applications had accessed a *view* of titles instead of the real table, that view could be redefined to be the UNION of in\_print\_titles and out\_of\_print\_titles (see "Combining Rows with UNION" in Chapter 9). The applications transparently would see the two new tables as though they were the one original table and continue to work as though the split never happened. (You can't use views to immunize an application against *all* changes, however. Views can't compensate for dropped tables or columns, for example.)

When you're creating a view, some important considerations are:

- ◆ View-related SQL statements modify database objects and data, so your database administrator might need to grant you permission to run them.
- ◆ View names follow the same rules that table names do.
- ◆ View names must be unique within a schema (or database). They can't have the same name as any other table or view.
- ◆ The columns in a view inherit the default column names from the underlying tables. You can give view columns different names by using AS; see "Creating Column Aliases with AS" in Chapter 4.
- ◆ You must specify a new name for a column in a view that would have the same name as another column in the view (usually because the view definition includes a join and the columns from two or more different underlying tables have the same name).
- ◆ A column defined in a view can be a simple column reference, a literal, or an expression that involves calculations or aggregate functions.
- ◆ In some DBMSs, you must specify explicitly the name of a column in a view if the column is derived from an arithmetic expression, a built-in function, or a literal.
- ◆ A view column inherits the data type of the column or expression from which it is derived.
- ◆ You have no practical limit on the number of views that you can create. Generally, you want to create views on subsets of data that are of interest to many users.
- Some DBMSs don't allow views on temporary tables.
- ◆ Almost any valid SELECT statement can define a view, though an ORDER BY clause usually is prohibited.
- ◆ You can nest views—that is, a view's SELECT statement can retrieve data from another view. Nested views eventually must resolve to base tables (otherwise, you'd be viewing nothing). The maximum number of nesting levels varies by DBMS.
- You can use views as a convenience to save complex queries. By saving a query that performs extensive calculations as a view, you can recalculate each time the view is queried.
- ◆ A view can express a query that you'd otherwise be unable to run. You can define a view that joins a GROUP BY view with a base table, for example, or define a view that joins a UNION view with a base table.
- ◆ A view definition can't reference itself, because it doesn't exist yet.
- ◆ Views can display data formatted differently from those in the underlying tables.
- ◆ Unlike a base table, a view doesn't support constraints. Some DBMSs let you index views.
- ◆ When you define a view by using SELECT \*, SQL converts the \* to a list of all columns internally. This conversion occurs only once, at view creation (not at execution), so the definition of your view won't change if someone adds a column to an underlying table (by using ALTER TABLE).
- ◆ Because views store no data, the DBMS must execute them every time they're referenced. Complex views—particularly nested views—can degrade performance seriously.

# **To create a view:**

### ◆ Type:

CREATE VIEW *view* [(*view\_columns*)]

AS *select\_statement*;

*view* is the name of the view to create. The view name must be unique within the database.

*view\_columns* is an optional, parenthesized list of one or more comma-separated names to be used for the columns in *view.* The number of columns in *view\_columns* must match the number of columns in the SELECT clause of *select\_statement*. (If you name one column this way, you must name them all this way.) Specify *view\_columns* when a column in *select\_statement* is derived from an arithmetic expression, a function, or a literal; when two or more view columns would otherwise have the same name (usually because of a join); or to give a column in *view* a name different from that of the column from which it was derived. If *view\_columns* is omitted, *view* inherits column names from *select\_statement.* Column names also can be assigned in *select\_statement* via AS clauses. Each column name must be unique within the view. *select\_statement* is a SELECT statement that identifies the columns and rows of the table(s) that the view is based on. *select\_statement* can be arbitrarily complex and use more than one table or other views. An ORDER BY clause usually is prohibited. For information about the SELECT statement, see Chapters 4 through 9. For DBMS-specific restrictions on SELECT in views, search your DBMS's documentation for *CREATE VIEW* (**Listings 13.1** through **13.5**).

**Listing 13.1** Create a view that hides the authors' personal information (telephone numbers and addresses).

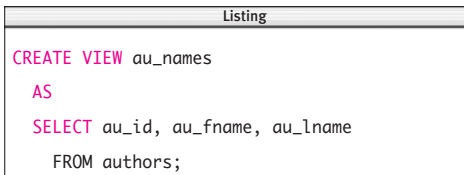

**Listing 13.2** Create a view that lists the authors who live in a city in which a publisher is located. Note that I use the column names au\_city and pub\_city in the view. Renaming these columns resolves the ambiguity that would arise if both columns inherited the same column name city from the underlying tables.

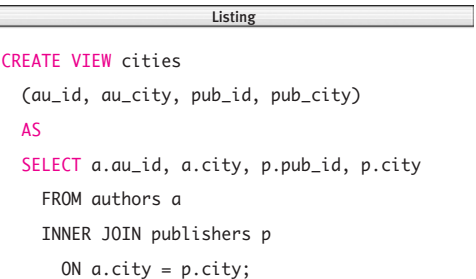

**Listing 13.3** Create a view that lists total revenue  $(=$  price  $\times$  sales) grouped by book type within publisher. This view will be easy to query later because I name the result of an arithmetic expression explicitly rather than let the DBMS assign a default name.

listing

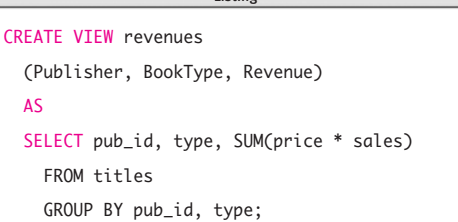

**Listing 13.4** Create a view that makes it easy to print mailing labels for authors. Note that I assigned column names in the SELECT clause rather than in the CREATE VIEW clause.

 $\equiv$ 

```
CREATE VIEW mailing labels
  AS
  SELECT
      TRIM(au_fname || ' ' || au_lname)
        AS "address1",
      TRIM(address)
        AS "address2",
      TRIM(city) || ', ' || TRIM(state) ||
        ' ' || TRIM(zip)
        AS "address3"
    FROM authors;
```
**Listing 13.5** Create a view that lists the last names of authors A02 and A05, and the books that each one wrote (or cowrote). Note that this statement uses a nested view: It references the view au\_names created by Listing 13.1.

```
CREATE VIEW au_titles (LastName, Title)
  AS
  SELECT an.au_lname, t.title_name
    FROM title_authors ta
    INNER JOIN au_names an
      ON ta.au_id = an.au_idINNER JOIN titles t
      ON t.title_id = ta.title_id
    WHERE an.au_id in ('A02','A05');
                       \overline{\phantom{a}}
```
# ✔ **Tips**

- You can't create temporary views. Views and temporary tables differ in their persistence. A view exists for the duration of an SQL statement; a temporary table exists for the duration of a session. See "Creating a Temporary Table with CREATE TEMPORARY TABLE" in Chapter 11.
- Standard SOL has no ALTER VIEW statement. If the underlying table(s) or view(s) have changed since a view was created, drop and re-create the view. **Microsoft SQL Server**, **Oracle**, **DB2**, **MySQL**, and **PostgreSQL**, however, support a nonstandard ALTER VIEW statement.

*continues on next page*

```
DBMS When you run a CREATE VIEW
        statement in Microsoft
Access, the view appears as a query
object in the Database window. To run
Listing 13.4, change every occurrence of
|| to +; see the DBMS Tip in
"Concatenating Strings with ||" in
Chapter 5. To run Listing 13.5, type:
CREATE VIEW au_titles
  (LastName, Title)
  AS
  SELECT an.au_lname, t.title_name
    FROM au_names an
    INNER JOIN (titles t
    INNER JOIN title_authors ta
      ON t.title id = ta.titleid)ON an.au_id = ta.au_idWHERE an.au_id IN ('A02','A05');
To run Listings 13.1 through 13.5 in
Microsoft SQL Server, remove the ter-
minating semicolon from each statement.
Additionally, to run Listing 13.4, change
every occurrence of || \text{ to } + \text{ and every}occurrence of TRIM(x) to LTRIM(RTRIM(x));
see the DBMS Tips in "Concatenating
Strings with ||" and "Trimming Characters
with TRIM()" in Chapter 5.
To run Listings 13.2 and 13.5 in Oracle 8i
and earlier, use WHERE syntax instead 
of JOIN syntax. Type (Listing 13.2):
CREATE VIEW cities
  (au_id, au_city, pub_id, pub_city)
  AS
  SELECT a.au_id, a.city,
      p.pub_id, p.city
    FROM authors a, publishers p
    WHERE a.city = p.city;
and (Listing 13.5):
CREATE VIEW au_titles
  (LastName, Title)
  AS
```
SELECT an.au\_lname, t.title\_name FROM title\_authors ta, au\_names an, titles t WHERE  $ta.au_id = an.au_id$ AND t.title\_id = ta.title\_id AND an.au\_id in ('A02','A05'); To run Listing 13.4 in **DB2**, change every occurrence of TRIM(*x*) to LTRIM(RTRIM(*x*)); see the DBMS Tip in "Trimming Characters with TRIM()" in Chapter 5. To run Listing 13.4 in **MySQL**, use the function CONCAT() instead of the concatenation operator ||; see the DBMS Tips in "Concatenating Strings with ||" in Chapter 5. MySQL 5.0 and later support views. Earlier versions won't run the listings in this section. (To hide data in earlier versions, use MySQL's privilege system to restrict column access.) In **Microsoft SQL Server**, **Oracle**, **DB2**, **MySQL**, and **PostgreSQL**, you can add the optional clause WITH [CASCADED | LOCAL] CHECK OPTION when you create a view. This clause applies to only updateable views and ensures that only data that can be read by the view can be inserted, updated, or deleted; see "Updating Data Through a View" later in this chapter. If a view shows authors from only New York state, for example, it would be impossible to insert, update, or delete non–New York authors through that

view. The CASCADED and LOCAL options apply to nested views only. CASCADED performs the check for the current view and all the views it references. LOCAL performs the check for

the current view only.

# **[Retrieving Data](#page-9-0)  Through a View**

Creating a view displays nothing. All that CREATE VIEW does is cause the DBMS to save the view as a named SELECT statement. To see data through a view, query the view by using SELECT, just as you would query a table. You can:

- ◆ Rearrange the order of the displayed columns with the SELECT clause
- ◆ Use operators and functions to perform calculations
- ◆ Change column headings with AS
- ◆ Filter rows with WHERE
- ◆ Group rows with GROUP BY
- ◆ Filter grouped rows with HAVING
- ◆ Join the view to other views, tables, and temporary tables with JOIN
- ◆ Sort the result with ORDER BY

# **To retrieve data through a view:**

◆ Type:

SELECT *columns* FROM *view* [JOIN *joins*] [WHERE *search\_condition*] [GROUP BY *group\_columns*] [HAVING *search\_condition*] [ORDER BY *sort\_columns*];

*view* is the name of the view to query. The clauses work with views the same way that they work with tables, as described in Chapters 4 through 9.

**Listings 13.6** through **13.11** and **Figures 13.1** through **13.6** show how to retrieve data through the views created by Listings 13.1 through 13.5 in "Creating a View with CREATE VIEW" earlier in this chapter.

# ✔ **Tip**

**DBMS** To run Listing 13.9 in **Microsoft Access**, enclose the view's column names in double quotes and brackets: SELECT ["address3"]

FROM mailing labels

WHERE ["address1"] LIKE '%Kell%'; To run Listing 13.9 in **Oracle** and **DB2**, enclose the view's column names in double quotes:

SELECT "address3"

FROM mailing\_labels

WHERE "address1" LIKE '%Kell%';

**MySQL** 5.0 and later support views. Earlier versions won't run the listings in this section.

**Listing 13.6** List all the rows and columns of the view au\_titles. See Figure 13.1 for the result.

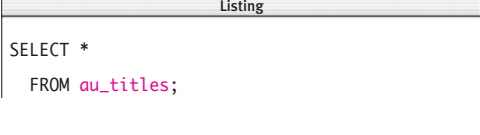

LastName Title --------- ----------------------------- Kells Ask Your System Administrator Heydemark How About Never? Heydemark I Blame My Mother Heydemark Not Without My Faberge Egg Heydemark Spontaneous, Not Annoying

**Figure 13.1** Result of Listing 13.6.

**Listing 13.7** List the distinct cities in the view cities. See Figure 13.2 for the result.

 $\overline{\phantom{a}}$ 

SELECT DISTINCT au\_city FROM cities;

au\_city

-------------

New York

San Francisco

**Figure 13.2** Result of Listing 13.7.

**Listing 13.8** List the types of books whose average revenue exceeds \$1 million. See Figure 13.3 for the result.

Listing

SELECT BookType,

AVG(Revenue) AS "AVG(Revenue)"

FROM revenues

GROUP BY BookType

HAVING AVG(Revenue) > 1000000;

| BookType   | AVG(Revenue) |  |
|------------|--------------|--|
|            |              |  |
| biography  | 18727318.50  |  |
| computer   | 1025396.65   |  |
| psychology | 2320933.76   |  |

**Figure 13.3** Result of Listing 13.8.

**Listing 13.9** List the third line of the mailing address of each author whose name contains the string *Kell.* See Figure 13.4 for the result.

> Listing  $\overline{\phantom{a}}$

SELECT address3

FROM mailing\_labels

WHERE address1 LIKE '%Kell%';

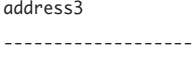

New York, NY 10014 Palo Alto, CA 94305

**Figure 13.4** Result of Listing 13.9.

**Listing 13.10** List the name of each author who wasn't the lead author of at least one book. See Figure 13.5 for the result.

Listing

SELECT DISTINCT an.au\_fname, an.au\_lname FROM au\_names an INNER JOIN title\_authors ta ON  $an.au_id = ta.au_id$ WHERE  $ta.au_order > 1$ ;

au\_fname au\_lname -------- -------- Hallie Hull Klee Hull

**Figure 13.5** Result of Listing 13.10.

**Listing 13.11** List the names of the authors from California. See Figure 13.6 for the result.

Listing

```
SELECT au_fname, au_lname
  FROM au_names
  WHERE state = 'CA';
```
ERROR: Invalid column name 'state'.

**Figure 13.6** Result of Listing 13.11. The view au\_names references authors but hides the column state, so referring to state through the view causes an error.

# **Updating Data [Through a View](#page-9-0)**

An *updateable view* is a view to which you can apply INSERT, UPDATE, and DELETE operations to modify data in the underlying table(s). Any changes made in an updateable view always pass through to the base table(s) unambiguously. The syntax for the INSERT, UPDATE, and DELETE statements is the same for views as it is for tables; see Chapter 10.

A *nonupdateable* (or *read-only*) *view* is one that doesn't support INSERT, UPDATE, and DELETE operations because changes would be ambiguous. To change the data that appear in a read-only view, you must change the underlying table(s) directly (or through another, nonambiguous view).

Each row in an updateable view is associated with exactly one row in an underlying base table. A view isn't updateable if its SELECT statement uses GROUP BY, HAVING, DISTINCT, or aggregate functions, for example.

SQL-92 said that an updateable view must be defined over only one table, which is stringent but very safe. SQL:1999 relaxed that restriction because many more types of updateable views exist. By the time that standard was released, the DBMS vendors already offered an expanded set of updateable views. Single-table views always are updateable. DBMSs also examine the underlying tables' joins and referential-integrity constraints of a multitable view to determine whether the view is updateable. Here are some of the types of queries that can define updateable views:

- One-to-one inner joins
- One-to-one outer joins
- One-to-many inner joins
- One-to-many outer joins
- Many-to-many joins
- ◆ UNION and EXCEPT queries

The examples in this section use updateable views that reference only one underlying table. See your DBMS documentation to find out which multitable views you can update and how those updates affect each base table.

**Listing 13.12** Create and display the view ny authors, which lists the IDs, names, and states of only those authors from New York state. See Figure 13.7 for the result.

```
Listing
\overline{\phantom{a}}
```

```
CREATE VIEW ny_authors
  AS
  SELECT au id, au fname, au lname, state
    FROM authors
    WHERE state = 'NY';
SELECT *
```
FROM ny\_authors;

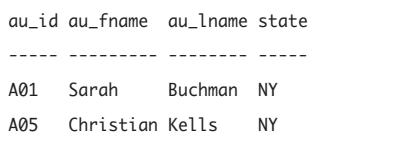

**Figure 13.7** Result of Listing 13.12: the view ny\_authors.

**Listing 13.13** Insert a new row through the view ny\_authors.

 $\overline{\phantom{a}}$ 

INSERT INTO ny\_authors VALUES('A08','Don','Dawson','NY');

**Listing 13.14** Insert a new row through the view ny\_authors. The DBMS would cancel this insertion if WITH CHECK OPTION had been used when ny\_authors was created.

 $\frac{1}{\sqrt{2}}$ 

INSERT INTO ny\_authors VALUES('A09','Jill','LeFlore','CA');

# **Inserting a row through a view**

Consider the view ny authors, which consists of the IDs, names, and states of only those authors from New York State (**Listing 13.12** and **Figure 13.7**). ny\_authors references only the base table authors.

**Listing 13.13** inserts a new row through a view. The DBMS inserts a new row into the table authors. The row contains A08 in the column au\_id, Don in au\_fname, Dawson in au\_lname, and NY in state. The other columns in the row—phone, address, city, and zip—are set to null (or their default values, if DEFAULT constraints exist).

**Listing 13.14**, like Listing 13.13, inserts a new row through a view. But this time, the new author is from California, not New York, which violates the WHERE condition in the view's definition. Does the DBMS insert the row or cancel the operation? The answer depends on how the view was created. In this particular example, the insertion is allowed because the CREATE VIEW statement (see Listing 13.12) lacks a WITH CHECK OPTION clause, so the DBMS isn't forced to maintain consistency with the view's original definition. For information about WITH CHECK OPTION, see the DBMS Tip in "Creating a View with CREATE VIEW" earlier in this chapter. The DBMS would have canceled the insertion if ny\_authors were defined as:

CREATE VIEW ny\_authors

### AS

SELECT au\_id, au\_fname, au\_lname, state FROM authors  $WHFRF$  state =  $'NY'$ WITH CHECK OPTION;

# **Updating a row through a view**

**Listing 13.15** updates an existing row through a view. The DBMS updates the row for author A01 in the table authors by changing the author's name from Sarah Buchman to Yasmin Howcomely. The values in the other columns in the row—au\_id, phone, address, city, state, and zip—don't change.

But suppose that Listing 13.15 looked like this:

UPDATE ny\_authors

```
SET au_fname = 'Yasmin',
    au_lname = 'Howcomely',
    state = 'CA'
WHERE au_id = 'A01';
```
This statement presents the same problem as Listing 13.14: The desired change would cause Yasmin's row to no longer meet the conditions for membership in the view. Again, the DBMS will accept or reject the UPDATE depending on whether the WITH CHECK OPTION clause was specified when the view was created. If WITH CHECK OPTION is used, rows can't be modified in a way that causes them to disappear from the view.

**Listing 13.15** Update an existing row through the view ny\_authors.

> Listing  $\overline{\phantom{a}}$

UPDATE ny\_authors SET au\_fname = 'Yasmin', au\_lname = 'Howcomely' WHERE  $au_id = 'A01';$ 

**Listing 13.16** Delete a row through the view ny\_authors.

> Listing  $\overline{\phantom{a}}$

DELETE FROM ny\_authors WHERE  $au_id = 'A05$ ';

- Some arithmetically derived columns are (theoretically) updateable. In a view with the derived column bonus =  $0.1$  \* salary, for example, you'd expect to be able to update bonus and have SQL apply the inverse function (bonus/0.1) to update salary in the base table. Your expectations would be dashed, however, because SQL won't back-propagate updates in derived columns.
- For complex updateable views, one type of operation can involve other types. A view UPDATE, for example, might involve INSERTing new base rows.
	- **DBMS** To run Listing 13.12 in **Microsoft SQL Server**, omit the terminating semicolon from the CREATE VIEW statement and run the two statements separately.

**MySQL** 5.0 and later support views. Earlier versions won't run the listings in this section.

**PostgreSQL** doesn't offer updateable views, but you can use its rule system to create the illusion of an updateable view by defining ON INSERT, ON UPDATE, and ON DELETE rules. Search PostgreSQL documentation for *CREATE RULE* or *rule system.*

For **all DBMSs**, check the documentation to see how your DBMS handles updateable views for columns whose data type generates a unique row identifier automatically; see "Unique Identifiers" in Chapter 3.

# **Deleting a row through a view**

**Listing 13.16** deletes a row through a view. The DBMS deletes the row for author A05 in the table authors. (Every column in the row is deleted, not just those in the view.) In turn, the row disappears from the view ny\_authors.

View updates can have integrity repercussions, of course. The DBMS will disallow a deletion if removing a row violates a referential-integrity constraint; see "Specifying a Foreign Key with FOREIGN KEY" in Chapter 11. If you delete a row, all the underlying FOREIGN KEY constraints in related tables must still be satisfied for the deletion to succeed. Some updating can be handled by the CASCADE option (if specified) of a FOREIGN KEY constraint, not by the view definition.

In Listing 13.16, for example, the DBMS will cancel the DELETE if I don't first change or delete the foreign-key values in the table title\_authors that point to author A05 in authors.

# ✔ **Tips**

- An updateable view must contain a key of the base table to ensure that each view row maps back to only one row in the base table.
- Any column excluded from an updateable view must be nullable or have a DEFAULT constraint in the base table, so that the DBMS can construct the entire row for insertion.
- Updated values must adhere to the base table's column restrictions, such as data type, nullability, and other constraints.

# **[Dropping a View](#page-9-0)  with DROP VIEW**

Use the DROP VIEW statement to destroy a view. Because a view is physically independent of its underlying table(s), you can drop the view at any time without affecting the table(s). All SQL programs, applications, and other views that reference the dropped view will break, however.

# **To drop a view:**

◆ Type:

DROP VIEW *view*; *view* is the name of the view to drop (**Listing 13.17**).

# ✔ **Tips**

■ Dropping a table doesn't drop the views that reference that table, so you must drop the views with DROP VIEW explicitly; see "Dropping a Table with DROP TABLE" in Chapter 11.

**DBMS** MySQL 5.0 and later support views. Earlier versions won't run the listing in this section.

**Listing 13.17** Drop the view ny authors.

Listing  $\overline{\phantom{a}}$ 

DROP VIEW ny\_authors;

# **[14](#page-9-0)**

# Transactions

# UPDATE savings\_accounts SET balance = balance - 500.00

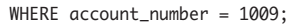

### UPDATE checking\_accounts

 $SFT$  balance = balance + 500.00

WHERE account\_number = 6482;

**Figure 14.1** Two SQL statements are needed when a banking customer transfers money from savings to checking.

A *transaction* is a sequence of one or more SQL statements executed as a single logical unit of work. The DBMS considers a transaction to be an indivisible, all-or-nothing proposition: It executes all the transaction's statements as a group, or it executes none of them.

Canonical law requires me to illustrate the importance of transactions with a banking example. Suppose that a customer transfers \$500 from her savings account to her checking account. This operation consists of two separate actions, executed sequentially:

- **1.** Decrement savings balance by \$500.
- **2.** Increment checking balance by \$500.

**Figure 14.1** shows the two SQL statements for this transaction. Now imagine that the DBMS fails—power outage, system crash, hardware problem—after it executes the first statement but before the second. The accounts would be out of balance without your knowledge. Accusations of malfeasance and prison time would soon follow.

To avoid a police record, use a transaction to guarantee that both SQL statements are performed to maintain the accounts in proper balance. When something prevents one of the statements in a transaction from executing, the DBMS undoes (rolls back) the other statements of the transaction. If no error occurs, the changes are made permanent (committed).

# **[Executing a Transaction](#page-9-0)**

To learn how transactions work, you need to learn a few terms:

**Commit.** *Committing* a transaction makes all data modifications performed since the start of the transaction a permanent part of the database. After a transaction is committed, all changes made by the transaction become visible to other users and are guaranteed to be permanent if a crash or other failure occurs.

**Roll back.** *Rolling back* a transaction retracts any of the changes resulting from the SQL statements in the transaction. After a transaction is rolled back, the affected data are left unchanged, as though the SQL statements in the transaction were never executed.

**Transaction log.** The *transaction log file*, or just *log*, is a serial record of all modifications that have occurred in a database via transactions. The transaction log records the start of each transaction, the changes to the data, and enough information to undo or redo the changes made by the transaction (if necessary later). The log grows continually as transactions occur in the database.

Although it's the DBMS's responsibility to ensure the *physical* integrity of each transaction, it's your responsibility to start and end transactions at points that enforce the *logical* consistency of the data, according to the rules of your organization or business. A transaction should contain only the SQL statements necessary to make a consistent change—no more and no fewer. Data in all referenced tables must be in a consistent state before the transaction begins and after it ends.

When you're designing and executing transactions, some important considerations are:

- Transaction-related SOL statements modify data, so your database administrator might need to grant you permission to run them.
- Transaction processing applies to statements that change data or database objects (INSERT, UPDATE, DELETE, CREATE, ALTER, DROP—the list varies by DBMS). For production databases, every such statement should be executed as part of a transaction.
- A committed transaction is said to be *durable*, meaning that its changes remain in place permanently, persisting even if the system fails.
- ◆ A DBMS's data-recovery mechanism depends on transactions. When the DBMS is brought back online following a failure, the DBMS checks its transaction log to see whether all transactions were committed to the database. If it finds uncommitted (partially executed) transactions, it rolls them back based on the log. You must resubmit the rolled-back transactions (although some DBMSs can complete unfinished transactions automatically).
- ◆ A DBMS's backup/restore facility depends on transactions. The backup facility takes regular snapshots of the database and stores them with (subsequent) transaction logs on a backup

disk. Suppose that a crash damages a production disk in a way that renders the data and transaction log unreadable. You can invoke the restore facility, which will use the most recent database backup and then execute, or *roll forward*, all *committed* transactions in the log from the time the snapshot was taken to the last transaction preceding the failure. This restore operation brings the database to its correct state before the crash. (Again, you'll have to resubmit uncommitted transactions.)

◆ For obvious reasons, you should store a database and its transaction log on separate physical disks.

# **Concurrency Control**

To humans, computers appear to carry out two or more processes at the same time. In reality, computer operations occur not concurrently, but in sequence. The illusion of simultaneity appears because a microprocessor works with much smaller time slices than people can perceive. In a DBMS, *concurrency control* is a group of strategies that prevents loss of data integrity caused by interference between two or more users trying to access or change the same data simultaneously.

DBMSs use locking strategies to ensure transactional integrity and database consistency. *Locking* restricts data access during read and write operations; thus, it prevents users from reading data that are being changed by other users and prevents multiple users from changing the same data at the same time. Without locking, data can become logically incorrect, and statements executed against those data can return unexpected results. Occasionally you'll end up in a *deadlock,* where you and another user, each having locked a piece of data needed for the other's transaction, attempt to get a lock on each other's piece. Most DBMSs can detect and resolve deadlocks by rolling back one user's transaction so that the other can proceed (otherwise, you'd both wait forever for the other to release the lock). Locking mechanisms are very sophisticated; search your DBMS documentation for *locking.*

*Concurrency transparency* is the appearance from a transaction's perspective that it's the only transaction operating on the database. A DBMS isolates a transaction's changes from changes made by any other concurrent transactions. Consequently, a transaction never sees data in an intermediate state; either it sees data in the state they were in before another concurrent transaction changed them, or it sees the data after the other transaction has completed. Isolated transactions let you reload starting data and replay (roll forward) a series of transactions to end up with the data in the same state they were in after the original transactions were executed.

### Chapter 14

For a transaction to be executed in all-ornothing fashion, the transaction's boundaries (starting and ending points) must be clear. These boundaries let the DBMS execute the statements as one atomic unit of work. A transaction can start *implicitly* with the first executable SQL statement or *explicitly* with the START TRANSACTION statement. A transaction ends explicitly with a COMMIT or ROLLBACK statement (it never ends implicitly). You can't roll back a transaction after you commit it.

**Oracle** and **DB2** transactions **DBMS** always start implicitly, so those DBMSs have no statement that marks the start of a transaction. In **Microsoft Access**, **Microsoft SQL Server**, **MySQL**, and **PostgreSQL**, you can (or must) start a transaction explicitly by using the BEGIN statement. SQL:1999 introduced the START TRANSACTION statement—long after these DBMSs already were using BEGIN to start transactions, so the extended BEGIN syntax varies by DBMS. **MySQL** and **PostgreSQL** support START TRANSACTION (as a synonym for BEGIN).

# **To start a transaction explicitly:**

◆ In **Microsoft Access** or **Microsoft SQL Server**, type: BEGIN TRANSACTION; *or*

In **MySQL** or **PostgreSQL**, type: START TRANSACTION;

## **To commit a transaction:**

Type: COMMIT;

## **To roll back a transaction:**

◆ Type: ROLLBACK; **Listing 14.1** Within a transaction block, UPDATE operations (like INSERT and DELETE operations) are never final. See Figure 14.2 for the result.

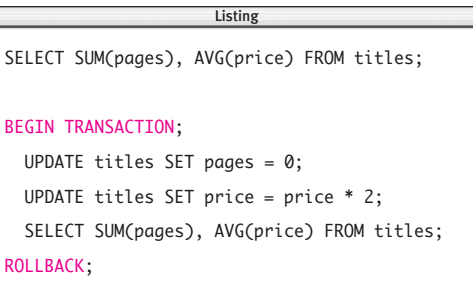

SELECT SUM(pages), AVG(price) FROM titles;

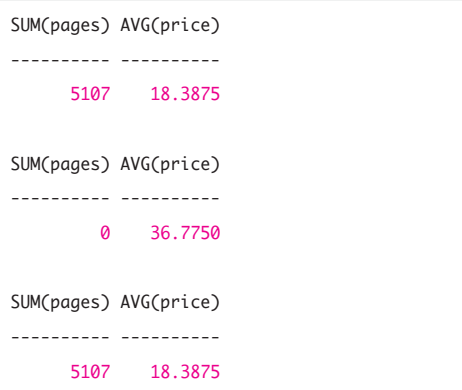

Figure 14.2 Result of Listing 14.1. The results of the SELECT statements show that the DBMS cancelled the transaction.

**Listing 14.2** Use a transaction to delete publisher P04 from the table publishers and delete P04's related rows in other tables.

```
BEGIN TRANSACTION;
  DELETE FROM title authors
    WHERE title id IN
      (SELECT title_id
         FROM titles
         WHERE pub_id = 'P04');
  DELETE FROM royalties
    WHERE title_id IN
      (SELECT title_id
         FROM titles
         WHERE pub_id = 'P04');
  DELETE FROM titles
    WHERE pub_id = 'P04';DELETE FROM publishers
    WHERE pub_id = 'P04';Listing
```
The SELECT statements in **Listing 14.1** show that the UPDATE operations are performed by the DBMS and then undone by a ROLLBACK statement. See **Figure 14.2** for the result.

**Listing 14.2** shows a more practical example of a transaction. I want to delete the publisher P04 from the table publishers without generating a referential-integrity error. Because some of the foreign-key values in titles point to publisher P04 in publishers, I first need to delete the related rows from the tables titles, titles authors, and royalties. I use a transaction to be certain that *all* the DELETE statements are executed. If only some of the statements were successful, the data would be left inconsistent. (For information about referential-integrity checks, see "Specifying a Foreign Key with FOREIGN KEY" in Chapter 11.)

### COMMIT;

# **ACID**

*ACID* is an acronym that summarizes the properties of a transaction:

**Atomicity**. Either all of a transaction's data modifications are performed, or none of them are.

**Consistency**. A completed transaction leaves all data in a consistent state that maintains all data integrity. A consistent state satisfies all defined database constraints. (Note that consistency isn't necessarily preserved at any intermediate point *within* a transaction.)

**Isolation**. A transaction's effects are isolated (or concealed) from those of all other transactions. See the sidebar "Concurrency Control" earlier in this chapter.

**Durability**. After a transaction completes, its effects are permanent and persist even if the system fails.

Transaction theory is a big topic, separate from the relational model. A good reference is *Transaction Processing: Concepts and Techniques* by Jim Gray and Andreas Reuter (Morgan Kaufmann).

# ✔ **Tips**

- Don't forget to end transactions explicitly with either COMMIT or ROLLBACK. A missing endpoint could lead to huge transactions with unpredictable results on the data or, on abnormal program termination, rollback of the last uncommitted transaction. Keep your transactions as small as possible because they can lock rows, entire tables, indexes, and other resources for their duration. COMMIT or ROLLBACK releases the resources for other transactions.
- You can nest transactions. The maximum number of nesting levels depends on the DBMS.
- It's faster to UPDATE multiple columns with a single SET clause than to use multiple UPDATEs. For example, the query UPDATE mytable
	- SET  $coll = 1$  $col2 = 2$  $col3 = 3$ WHERE  $\text{coll} \ll 1$ OR col2  $\leftrightarrow$  2 OR col3  $\leftrightarrow$  3;

is better than three UPDATE statements because it decreases logging (although it increases locking).

- By default, DBMSs run in *autocommit mode* unless overridden by either explicit or implicit transactions (or turned off with a system setting). In this mode, each statement is executed as its own transaction. If a statement completes successfully, the DBMS commits it; if the DBMS encounters any error, it rolls back the statement.
- For long transactions, you can set arbitrary intermediate markers, called *savepoints,* to divide a transaction into smaller parts. Savepoints let you roll back changes made

from the current point in the transaction to a location earlier in the transaction (provided that the transaction hasn't been committed). Imagine a session in which you've made a complex series of uncommitted INSERTs, UPDATEs, and DELETEs and then realize that the last few changes are incorrect or unnecessary. You can use savepoints to avoid resubmitting every statement. **Microsoft Access** doesn't support savepoints. For **Oracle**, **DB2**, **MySQL**, and **PostgreSQL**, use the statement

SAVEPOINT *savepoint\_name*;

For **Microsoft SQL Server**, use the statement

SAVE TRANSACTION *savepoint\_name*; See your DBMS documentation for information about savepoint locking subtleties and how to COMMIT or ROLLBACK to a particular savepoint.

**DBMS** In **Microsoft Access**, you can't execute transactions in a SQL View window or via DAO; you must use the Microsoft Jet OLE DB Provider and ADO.

**Oracle** and **DB2** transactions begin implicitly. To run Listings 14.1 and 14.2 in Oracle and DB2, omit the statement BEGIN TRANSACTION;.

To run Listings 14.1 and 14.2 in **MySQL**, change the statement BEGIN TRANSACTION; to START TRANSACTION; (or to BEGIN;).

**MySQL** supports transactions through InnoDB and BDB tables; search the MySQL documentation for *transactions*.

**Microsoft SQL Server**, **Oracle**, **MySQL**, and **PostgreSQL** support the statement SET TRANSACTION to set the characteristics of the upcoming transaction. **DB2** transaction characteristics are controlled via server-level and connection initialization settings.

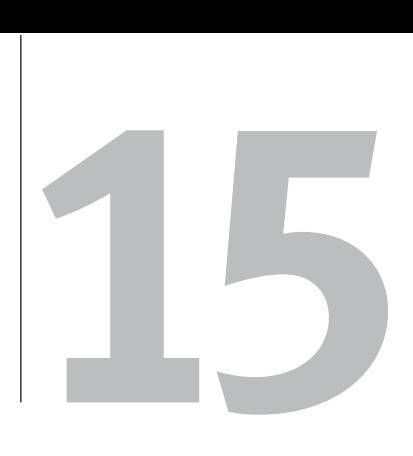

# SQL Tricks

# **Advanced SQL Books**

*Inside Microsoft SQL Server 2005: T-SQL Querying* by Itzik Ben-Gan, et al. (Microsoft Press)

*Joe Celko's SQL for Smarties* by Joe Celko (Morgan Kaufmann)

*SQL Hacks* by Andrew Cumming and Gordon Russell (O'Reilly)

*MySQL Cookbook* by Paul DuBois (O'Reilly)

*The Guru's Guide to Transact-SQL* by Ken Henderson (Addison-Wesley)

*SQL Cookbook* by Anthony Molinaro (O'Reilly)

*The Essence of SQL* by David Rozenshtein (Coriolis)

*Optimizing Transact-SQL* by David Rozenshtein, et al. (SQL Forum Press)

*Developing Time-Oriented Database Applications in SQL* by Richard T. Snodgrass (Morgan Kaufmann)

*Transact-SQL Cookbook* by Ales Spetic and Jonathan Gennick (O'Reilly)

This chapter describes how to solve common problems with SQL programs that

- ◆ Contain nonobvious or clever combinations of standard SOL elements, or
- ◆ Use nonstandard (DBMS-specific) SQL elements that obviate the need for convoluted solutions in standard SQL

I call these queries *tricks*, but they're actually part of the arsenal of any experienced SQL programmer. You can find deeper descriptions of the query techniques used in this chapter in the books listed in the "Advanced SQL Books" sidebar.

# **[Calculating Running](#page-9-0) Statistics**

A *running* (or *cumulative*) *statistic* is a rowby-row calculation that uses progressively more data values, starting with a single value (the first value), continuing with more values in the order in which they're supplied, and ending with all the values. A *running sum* (total) and *running average* (mean) are the most common running statistics.

**Listing 15.1** calculates the running sum and running average of book sales, along with a cumulative count of data items. The query cross-joins two instances of the table titles, grouping the result by the first-table (t1) title IDs and limiting the second-table (t2) rows to ID values smaller than or equal to the t1 row to which they're joined. The intermediate cross-joined table, to which SUM(), AVG(), and COUNT() are applied, looks like this:

t1.id t1.sales t2.id t2.sales

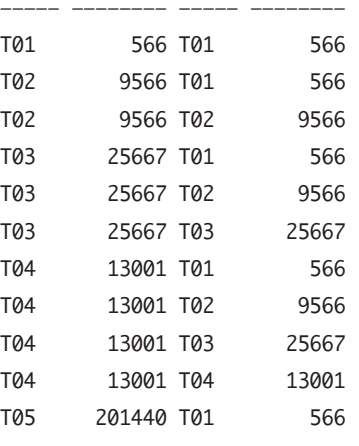

...

Note that the running statistics don't change for title T10 because its sales value is null. The ORDER BY clause is necessary because GROUP BY doesn't sort the result implicitly. See **Figure 15.1** for the result.

**Listing 15.1** Calculate the running sum, average, and count of book sales. See Figure 15.1 for the result. Listing

 $\equiv$ 

### SELECT

t1.title\_id, SUM(t2.sales) AS RunSum, AVG(t2.sales) AS RunAvg, COUNT(t2.sales) AS RunCount FROM titles t1, titles t2 WHERE t1.title\_id >= t2.title\_id GROUP BY t1.title\_id ORDER BY t1.title\_id;

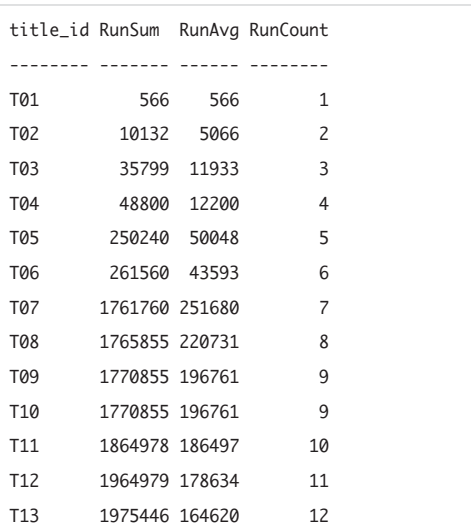

**Figure 15.1** Result of Listing 15.1.

**Listing 15.2** Calculate a moving average with a fivepoint window. See Figure 15.2 for the result.

> Listing  $\overline{\phantom{a}}$

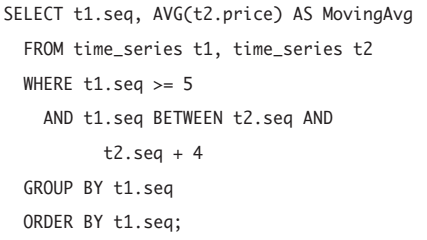

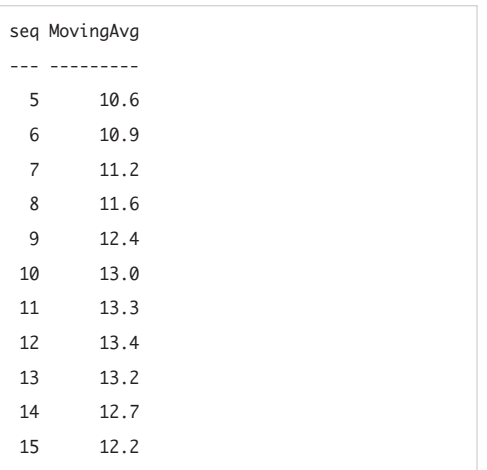

**Figure 15.2** Result of Listing 15.2.

A *moving average* is a way of smoothing a time series (such as a list of stock prices over time) by replacing each value by an average of that value and its nearest neighbors. Calculating a moving average is easy if you have a column that contains a sequence of integers or dates, such as in this table, named time\_series:

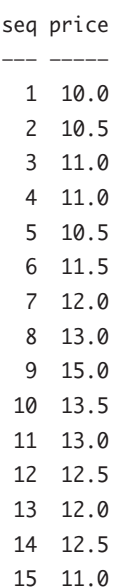

**Listing 15.2** calculates the moving average of price. See **Figure 15.2** for the result. Each value in the result's moving-average column is the average of five values: the price in the current row and the prices in the four preceding rows (as ordered by seq). The first four rows are omitted because they don't have the required number of preceding values. You can adjust the values in the WHERE clause to cover any size averaging window. To make Listing 15.2 calculate a five-point moving average that averages each price with the two prices before it and the two prices after it, for example, change the WHERE clause to: WHERE  $t1.\text{seq} \geq 3$ 

```
AND t1.seq \leq 13AND t1.seq BETWEEN t2.seq - 2 AND
      t2.\text{seq} + 2
```
If you have a table that already has running totals, you can calculate the differences between pairs of successive rows. **Listing 15.3** backs out the intercity distances from the following table, named roadtrip, which contains the cumulative distances for each leg of a trip from Seattle, Washington, to San Diego, California. See **Figure 15.3** for the result.

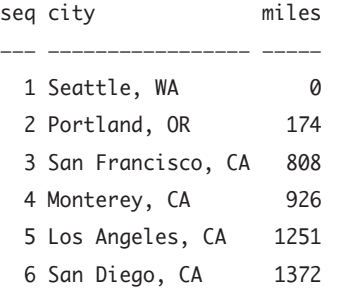

# ✔ **Tips**

- Listings 15.1 and 15.2 give inaccurate results if the grouping column contains duplicate values.
- See Listing 8.21 in Chapter 8 for another way to calculate a running statistic.

**DBMS** In **Oracle** and **DB2**, you can use window functions to calculate running statistics; for example: SELECT title\_id, sales,

SUM(sales) OVER (ORDER BY title\_id) AS RunSum FROM titles ORDER BY title\_id;

**Listing 15.3** Calculate intercity distances from cumulative distances. See Figure 15.3 for the result.

## Listing  $\equiv$ SELECT t1.seq AS seq1, t2.seq AS seq2, t1.city AS city1, t2.city AS city2, t1.miles AS miles1, t2.miles AS miles2, t2.miles - t1.miles AS dist FROM roadtrip t1, roadtrip t2 WHERE  $t1.\text{seq} + 1 = t2.\text{seq}$ ORDER BY t1.seq;

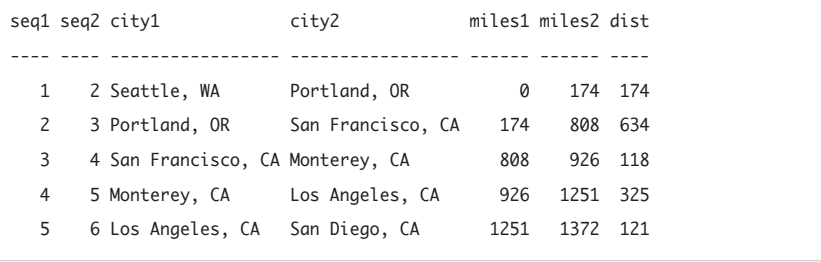

**Figure 15.3** Result of Listing 15.3.

# **[Generating Sequences](#page-9-0)**

Recall from "Unique Identifiers" in Chapter 3 that you can use sequences of autogenerated integers to create identity columns (typically for primary keys). The SQL standard provides *sequence generators* to create them.

# **To define a sequence generator:**

◆ Type:

CREATE SEQUENCE *seq\_name* [INCREMENT [BY] *increment*] [MINVALUE *min* | NO MINVALUE] [MAXVALUE *max* | NO MAXVALUE] [START [WITH] *start*] [[NO] CYCLE];

*seq\_name* is the name (a unique identifier) of the sequence to create. *increment* specifies which value is added to the current sequence value to create a new value. A positive value will make an *ascending sequence*; a negative one, a *descending sequence*. The value of *increment* can't be zero. If the clause INCREMENT BY is omitted, the default increment is 1.

*min* specifies the minimum value that a sequence can generate. If the clause MINVALUE is omitted or NO MINVALUE is specified, a default minimum is used. The defaults vary by DBMS, but they're typically 1 for an ascending sequence or a very large number for a descending one. *max* (> *min*) specifies the maximum value that a sequence can generate. If the clause MAXVALUE is omitted or NO MAXVALUE is specified, a default maximum is used. The defaults vary by DBMS, but they're typically a very large number for an ascending sequence or –1 for a descending one. *start* specifies the first value of the sequence. If the clause START WITH is

omitted, the default starting value is *min* for an ascending sequence or *max* for a descending one.

CYCLE indicates that the sequence continues to generate values after reaching either its *min* or *max.* After an ascending sequence reaches its maximum value, it generates its minimum value. After a descending sequence reaches its minimum, it generates its maximum value. NO CYCLE (the default) indicates that the sequence can't generate more values after reaching its maximum or minimum value.

**Listing 15.4** defines the sequence shown in **Figure 15.4**. You can use a sequence generator in a few ways. The SQL standard provides the built-in function NEXT VALUE FOR to increment a sequence value, as in:

### INSERT INTO shipment(

```
part_num,
  desc,
  quantity)
VALUES(
  NEXT VALUE FOR part seq.
  'motherboard',
  5);
```
If you're creating a column of unique values, you can use the keyword IDENTITY to define a sequence right in the CREATE TABLE statement:

```
CREATE TABLE parts (
```
part\_num INTEGER AS

IDENTITY(INCREMENT BY 1

MINVALUE 1 MAXVALUE 10000 START WITH 1 NO CYCLE), desc AS VARCHAR(100),

quantity INTEGER;

This table definition lets you omit NEXT VALUE FOR when you insert a row:

INSERT INTO shipment(

desc,

```
quantity)
```
**VALUESC** 

```
'motherboard',
```
5);

SQL also provides ALTER SEQUENCE and DROP SEQUENCE to change and remove sequence generators.

**Listing 15.4** Create a sequence generator for the consecutive integers 1 to 10,000. See Figure 15.4 for the result.

Listing

CREATE SEQUENCE part\_seq INCREMENT BY 1 MTNVALUE 1 MAXVALUE 10000 START WITH 1 NO CYCLE;

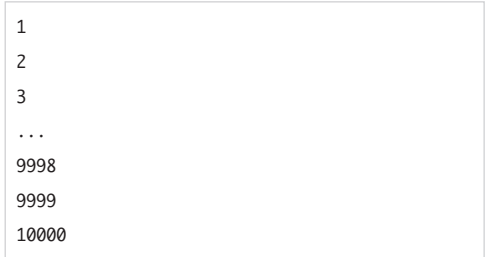

**Figure 15.4** The sequence that Listing 15.4 generates.

# ✔ **Tip**

```
■ Oracle, DB2, and PostgreSQL
        support CREATE SEQUENCE, ALTER
SEQUENCE, and DROP SEQUENCE. In Oracle,
use NOCYCLE instead of NO CYCLE. See 
your DBMS documentation to see how
sequences are used in your system.
Most DBMSs don't support IDENTITY
columns because they have other (pre-
SQL:2003) ways that define columns with
unique values. See Table 3.18 in "Unique
Identifiers" in Chapter 3. PostgreSQL's
generate_series() function offers a
quick way to generate numbered rows.
```
**Listing 15.5** Create a one-column table that contains consecutive integers. See Figure 15.5 for the result. Listing

CREATE TABLE temp09 ( i CHAR(1) NOT NULL PRIMARY KEY ); INSERT INTO temp09 VALUES('0'); INSERT INTO temp09 VALUES('1'); INSERT INTO temp09 VALUES('2'); INSERT INTO temp09 VALUES('3'); INSERT INTO temp09 VALUES('4'); INSERT INTO temp09 VALUES('5'); INSERT INTO temp09 VALUES('6'); INSERT INTO temp09 VALUES('7'); INSERT INTO temp09 VALUES('8'); INSERT INTO temp09 VALUES('9'); CREATE TABLE seq ( i INTEGER NOT NULL PRIMARY KEY ); INSERT INTO seq SELECT CAST(t1.i || t2.i || t3.i || t4.i AS INTEGER) FROM temp09 t1, temp09 t2, temp09 t3, temp09 t4;  $\overline{\phantom{a}}$ 

```
DROP TABLE temp09;
```
i  $\theta$ 1 2 3 4 ... 9996 9997 9998 9999 A one-column table containing a sequence of consecutive integers makes it easy to solve problems that would otherwise be difficult with SQL's limited computational power. *Sequence tables* aren't really part of the data model—they're auxiliary tables that are adjuncts to queries and other "real" tables.

You can create a sequence table by using one of the methods just described. Alternatively, you can create one by using **Listing 15.5**, which creates the sequence table seq by cross-joining the intermediate table temp09 with itself. The CAST expression concatenates digit characters into sequential numbers and then casts them as integers. You can drop temp09 after seq is created. **Figure 15.5** shows the result. The table seq contains the integer sequence 0, 1, 2, …, 9999. You can shrink or grow this sequence by changing the SELECT and FROM expressions in the INSERT INTO seq statement.

**Figure 15.5** Result of Listing 15.5.
A sequence table is especially useful for enumerative and datetime functions. **Listing 15.6** lists the 95 printable characters in the ASCII character set (if that's the character set in use). See **Figure 15.6** for the result.

**Listing 15.7** adds monthly intervals to today's date (7-March-2005) for the next six months. See **Figure 15.7** for the result. This example works on **Microsoft SQL Server**; the other DBMSs have similar functions that increment dates.

Sequence tables are handy for normalizing data that you've imported from a nonrelational environment such as a spreadsheet. Suppose that you have the following nonnormalized table, named au\_orders, showing the order of the authors' names on each book's cover:

title id author1 author2 author3

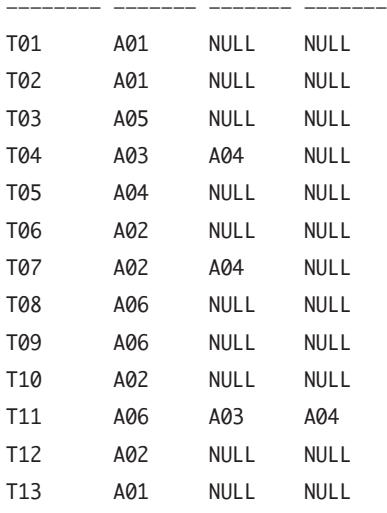

**Listing 15.8** cross-joins au\_orders with seq to produce **Figure 15.8**. You can DELETE the result rows with nulls in the column au\_id, leaving the result set looking like the table title\_authors in the sample database. Note that Listing 15.8 does the reverse of Listing 8.18 in Chapter 8.

**Listing 15.6** List the characters associated with a set of character codes. See Figure 15.6 for the result.

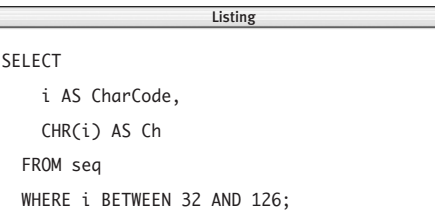

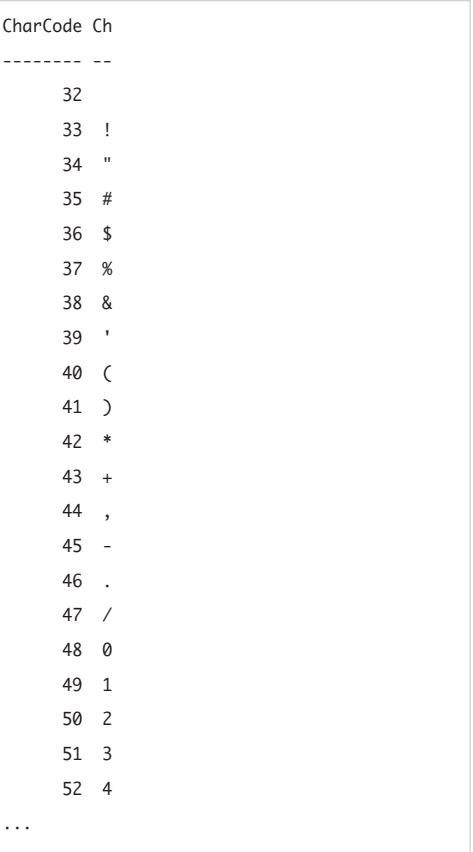

**Figure 15.6** Result of Listing 15.6.

**Listing 15.7** Increment today's date to six months hence, in one-month intervals. See Figure 15.7 for the result.

**Listing** 

SELECT

i AS MonthsAhead,

DATEADD("m", i, CURRENT\_TIMESTAMP)

AS FutureDate

FROM seq

WHERE i BETWEEN 1 AND 6;

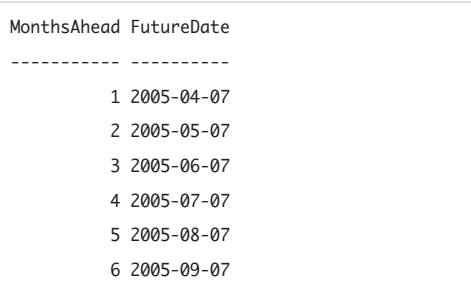

**Figure 15.7** Result of Listing 15.7.

**Listing 15.8** Normalize the table au\_orders. See Figure 15.8 for the result.

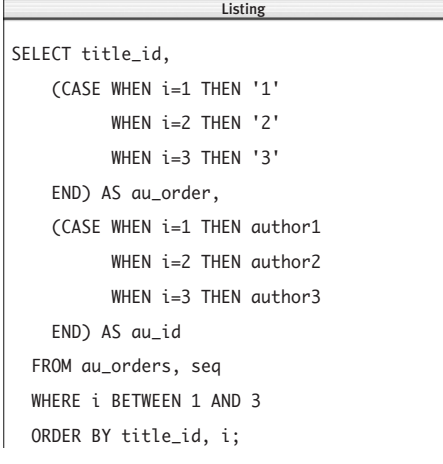

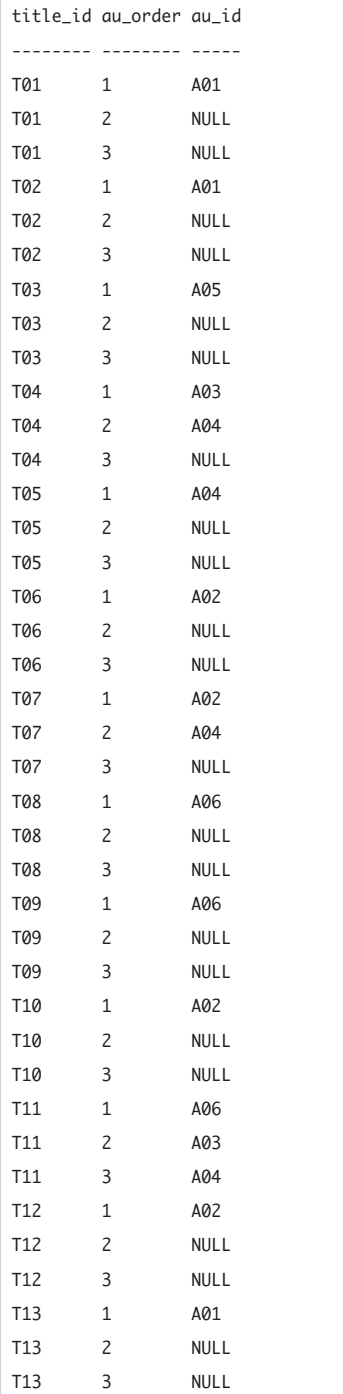

**Figure 15.8** Result of Listing 15.8.

### **Calendar Tables**

Another useful auxiliary table is a *calendar table.* One type of calendar table has a primary-key column that contains a row for each calendar date (past and future) and other columns that indicate the date's attributes: business day, holiday, international holiday, fiscal-month end, fiscal-year end, Julian date, businessday offsets, and so on. Another type of calendar table stores the starting and ending dates of events (in the columns event id, start date, and end date, for example). Spreadsheets have more datearithmetic functions than DBMSs, so it might be easier to build a calendar table in a spreadsheet and then import it as a database table.

Even if your DBMS has plenty of datearithmetic functions, it might be faster to look up data in a calendar table than to call these functions in a query.

### ✔ **Tips**

- If you have a column of sequential integers that's missing some numbers, you can fill in the gaps by EXCEPTing the column with a sequence column. See "Finding Different Rows with EXCEPT" earlier in this chapter.
- **DBMS** To run Listing 15.5 in **Microsoft Access** and **Microsoft SQL Server**, change the CAST expression to:

t1.i + t2.i + t3.i + t4.i

To run Listing 15.5 in **MySQL**, change the CAST expression to:

CONCAT(t1.i, t2.i, t3.i, t4.i)

To run Listing 15.6 in **Microsoft SQL Server** and **MySQL**, change CHR(i) to CHAR(i).

To run Listing 15.8 in **Microsoft Access**, change the CASE expressions to Switch() function calls (see the DBMS Tip in "Evaluating Conditional Values with CASE" in Chapter 5):

(Switch(i=1, '1', i=2, '2',

i=3, '3')) AS au\_order, (Switch(i=1, author1, i=2, author2, i=3, author3)) AS au\_id

**Listing 15.9** List all the column in the table temps. See Figure 15.9 for the result.

> Listing  $\overline{\phantom{a}}$

#### SELECT \*

FROM temps;

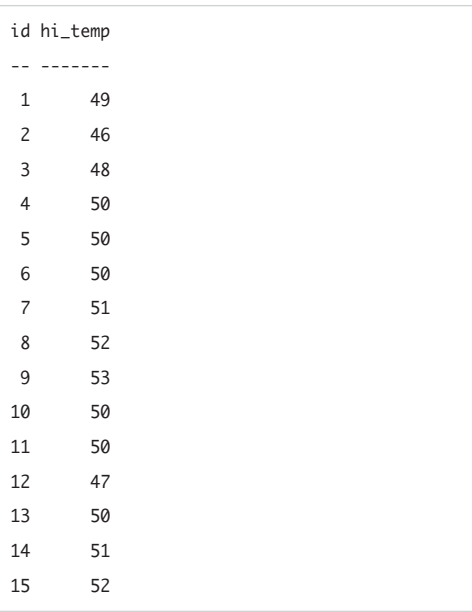

**Figure 15.9** Result of Listing 15.9.

## **[Finding Sequences, Runs,](#page-9-0) and Regions**

A *sequence* is a series of consecutive values without gaps. A *run* is like a sequence, but the values don't have to be consecutive, just increasing (that is, gaps are allowed). A *region* is an unbroken series of values that all are equal.

Finding these series requires a table that has at least two columns: a primary-key column that holds a sequence of consecutive integers and a column that holds the values of interest. The table temps (**Listing 15.9** and **Figure 15.9**) shows a series of high temperatures over 15 days.

As a set-oriented language, SQL isn't a good choice for finding series of values. The following queries won't run very fast, so if you have a lot of data to analyze, you might consider exporting it to a statistical package or using a procedural host language.

### ✔ **Tip**

■ These queries are based on the ideas in David Rozenshtein, Anatoly Abramovich, and Eugene Birger's *Optimizing Transact-SQL: Advanced Programming Techniques* (SQL Forum Press). You can use the queries' common framework to create similar queries that find other series of values.

**Listing 15.10** finds all the sequences in temps and lists each sequence's start position, end position, and length. See **Figure 15.10** for the result. This query is a lot to take in at first glance, but it's easier to understand it if you look at it piecemeal. Then you'll be able to understand the rest of the queries in this section.

The subquery's WHERE clause subtracts id from hi\_temp, yielding (internally):

id hi\_temp diff

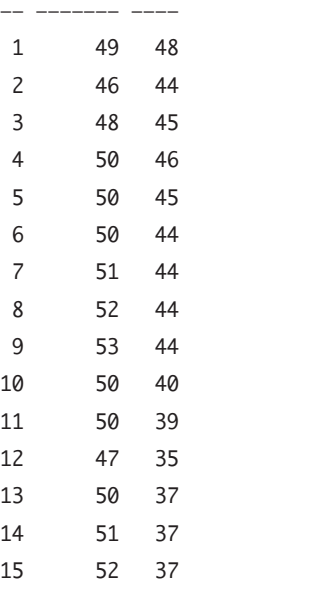

In the column diff, note that successive differences are constant for sequences  $(50 - 6 = 44, 51 - 7 = 44, and so on).$  To find neighboring rows, the outer query cross-joins two instances of the same table (t1 and t2), as described in "Calculating Running Statistics" earlier in this chapter. The condition

WHERE  $(t1.id < t2.id)$ 

guarantees that any t1 row represents an element with an index (id) lower than the corresponding t2 row.

**Listing 15.10** List the starting point, ending point, and length of each sequence in the table temps. See Figure 15.10 for the result.

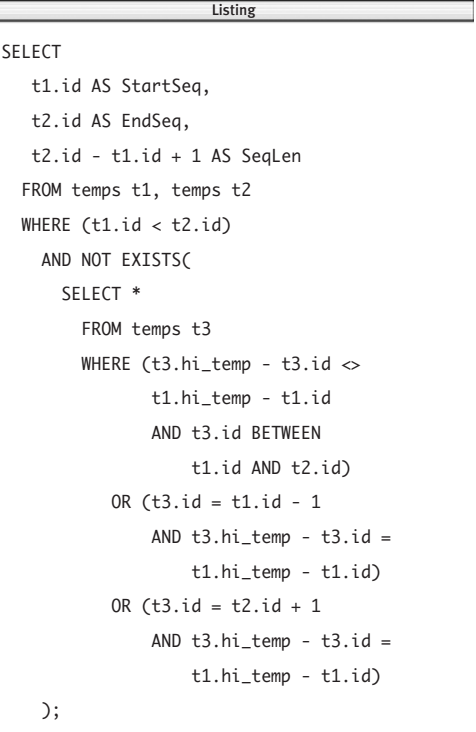

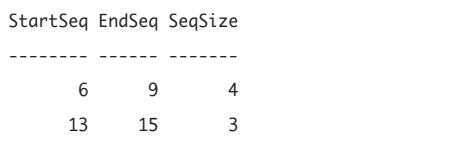

**Figure 15.10** Result of Listing 15.10.

The subquery detects sequence breaks with the condition

#### $t3.hi_t$  =  $t3.i$ d  $\leq t1.hi_t$  =  $t1.i$

The third instance of temps (t3) in the subquery is used to determine whether any row in a candidate sequence  $(t3)$  has the same difference as the sequence's first row (t1). If so, it's a sequence member. If not, the candidate pair (t1 and t2) is rejected.

The last two OR conditions determine whether the candidate sequence's borders can expand. A row that satisfies these conditions means the current candidate sequence can be extended and is rejected in favor of a longer one.

## ✔ **Tip**

```
■ To find only sequences larger than n
   rows, add the WHERE condition
   AND (t2.id - t1.id) >= n - 1To change Listing 15.10 to find all
   sequences of four or more rows, for
   example, replace
   WHERE (t1.id < t2.id)with
   WHERE (t1.id < t2.id)AND (t2.id - t1.id) >= 3The result is:
   StartSeq EndSeq SeqSize
   ———————— —————— ———————
          6 9 4
```
**Listing 15.11** finds all the runs in temps and lists each run's start position, end position, and length. See **Figure 15.11** for the result.

The logic of this query is similar to that of the preceding one but accounts for run values needing only to increase, not (necessarily) be consecutive. The fourth instance of temps (t4) is needed because there doesn't have to be a constant difference between id and hi\_temp values. The subquery crossjoins t3 and t4 to check rows in the middle of a candidate run, whose borders are t1 and t2. For every element between t1 and t2 (limited by BETWEEN), t3 and its predecessor t4 are compared to see whether their values are increasing.

**Listing 15.11** List the starting point, ending point, and length of each run in the table temps. See Figure 15.11 for the result.

```
SELECT 
  t1.id AS StartRun,
  t2.id AS EndRun,
  t2.id - t1.id + 1 AS RunLenFROM temps t1, temps t2
 WHERE (t1.id < t2.id)AND NOT EXISTS(
      SELECT * 
        FROM temps t3, temps t4 
        WHERE (t3.hi_temp <= t4.hi_temp
               AND t4.id = t3.id - 1AND t3.id BETWEEN
                   t1.id + 1 AND t2.id)OR (t3.id = t1.id - 1
               AND t3.hi temp \ltt1.hi_temp) 
           OR (t3.id = t2.id + 1)AND t3.hi_temp > 
                   t2.hi_temp)
   );
                      Listing
```
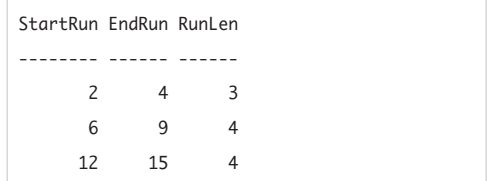

**Figure 15.11** Result of Listing 15.11.

**Listing 15.12** List the starting point, ending point, and length of each region (with value 50) in the table temps. See Figure 15.12 for the result.

```
SELECT
   t1.id AS StartReg,
   t2.id AS EndReg,
   t2.id - t1.id + 1 AS RegLenFROM temps t1, temps t2
 WHERE (t1.id < t2.id)AND NOT EXISTS(
     SELECT *
       FROM temps t3
       WHERE (t3.hi_temp <> 50
              AND t3.id BETWEEN
                  t1.id AND t2.id)
          OR (t3.id = t1.id - 1)AND t3.hi_temp = 50OR (t3.id = t2.id + 1
              AND t3.hi_t);
                     Listing
```
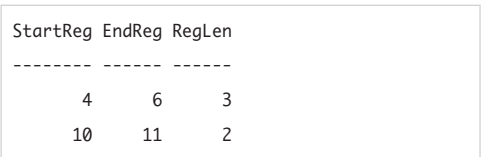

**Figure 15.12** Result of Listing 15.12.

**Listing 15.12** finds all regions in temps with a high temperature of 50 and lists each region's start position, end position, and length. See **Figure 15.12** for the result.

### ✔ **Tips**

- To rank regions by length, add an ORDER BY clause to the outer query: ORDER BY t2.id - t1.id DESC
- To list the individual **ids** that fall in a region (with value 50), type:

SELECT DISTINCT t1.id

FROM temps t1, temps t2

WHERE  $t1.hi_t$ 

AND  $t2.hi_temp = 50$ 

AND  $ABS(t1.id - t2.id) = 1;$ 

The standard function ABS(), which all DBMSs support, returns the absolute value of its argument. The result is:

- id
- ––
- 4
- 5
- 6
- 10 11

**Listing 15.13** is a variation of Listing 15.12 that finds all regions of length 2. See **Figure 15.13** for the result. Note that overlapping subregions are listed. To return regions of length *n,* change the WHERE clause's second condition to:

AND t2.id - t1.id = *n* - 1

**Listing 15.13** List all regions of length 2. See Figure 15.13 for the result.

 $\overline{\phantom{a}}$ 

#### SELECT

```
t1.id AS StartReg,
  t2.id AS EndReg,
  t2.id - t1.id + 1 AS RegLen
FROM temps t1, temps t2
WHERE (t1.id < t2.id)AND t2.id - t1.id = 1AND NOT EXISTS(
    SELECT *
      FROM temps t3
      WHERE (t3.hi_temp <> 50
        AND t3.id BETWEEN
            t1.id AND t2.id)
  );
```
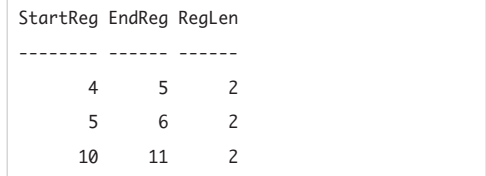

**Figure 15.13** Result of Listing 15.13.

**Listing 15.14** List employees by descending sales. See Figure 15.14 for the result.

> Listing  $\overline{\phantom{a}}$

SELECT emp\_id, sales FROM empsales ORDER BY sales DESC;

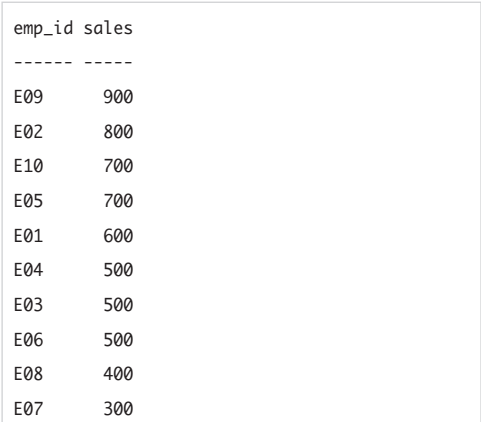

**Figure 15.14** Result of Listing 15.14.

### ✔ **Tips**

- You also can use these queries to limit the number of rows affected by an UPDATE or DELETE (see Chapter 10).
- Some of these queries might be illegal in some contexts (such as in subqueries or views); see your DBMS documentation.
- Some of the following examples are based on the ideas in Troels Arvin's "Comparison of Different SQL Implementations" (<http://troels.arvin.dk/db/rdbms>).

## **[Limiting the Number of](#page-9-0) Rows Returned**

In practice it's common to use queries that return a certain number (*n*) of rows that fall at the top or the bottom of a range specified by an ORDER BY clause. SQL doesn't require an ORDER BY clause, but if you omit it, the query will return an arbitrary set of rows (because SQL doesn't promise to deliver query results in any particular order without an ORDER BY clause).

The examples in this section use the table empsales (**Listing 15.14** and **Figure 15.14**), which lists sales figures by employee. Note that some employees have the same sales amounts. A correct query for the top three salespeople in empsales actually will return four rows: employees E09, E02, E10, and E05. Ties shouldn't force the query to choose arbitrarily between equal values (E10 and E05 in this case). No standard terminology exists, but queries that return at most *n* rows (regardless of ties) sometimes are called *limit queries.* Queries that include ties and return possibly more than *n* rows are *top-*n *queries* or *quota queries.*

The SQL:2003 standard introduced **DBMS** the functions ROW\_NUMBER() and RANK() to use in limit and top-*n* queries. **Microsoft SQL Server 2005** and later, **Oracle**, and **DB2** support both functions. Queries that use pre-2003 SQL are complex, unintuitive, and run slowly (see the Tips at the end of this section for an SQL-92 example). The SQL standard has lagged DBMSs, which for years have offered nonstandard extensions to create these types of queries. Some DBMSs also let you return a percentage of rows (rather than a fixed *n*) or return offsets by skipping a specified number of initial rows (returning rows 3–8 instead of 1–5, for example). This section covers the DBMS extensions individually.

## **Microsoft Access**

**Listing 15.15** lists the top three salespeople, including ties. See **Figure 15.15** for the result. This query orders highest to lowest; to reverse the order, change DESC to ASC in the ORDER BY clause.

**Listing 15.16** lists the bottom 40 percent of salespeople, including ties. See **Figure 15.16** for the result. This query orders lowest to highest; to reverse the order, change ASC to DESC in the ORDER BY clause.

The TOP clause always includes ties. Its syntax is:

TOP *n* [PERCENT]

## ✔ **Tip**

```
■ The following offset query returns n rows
   but excludes the topmost skip rows from
   the result. This query orders highest to
   lowest; to reverse the order, change ASC
   to DESC and DESC to ASC in each ORDER BY
   clause.
```

```
SELECT *
```

```
FROM (
  SELECT TOP n *
    FROM (
      SELECT TOP n + skip *
        FROM table
        ORDER BY sort_col DESC)
    ORDER BY sort_col ASC)
ORDER BY sort_col DESC;
```
**Listing 15.15** List the top three salespeople, with ties. See Figure 15.15 for the result. Listing

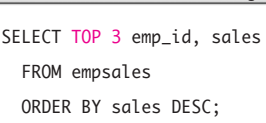

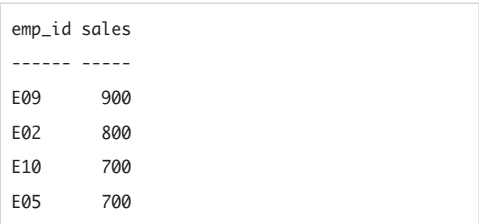

**Figure 15.15** Result of Listing 15.15.

**Listing 15.16** List the bottom 40 percent of salespeople, with ties. See Figure 15.16 for the result.

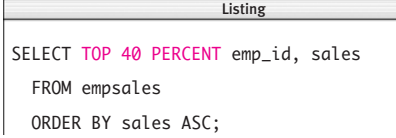

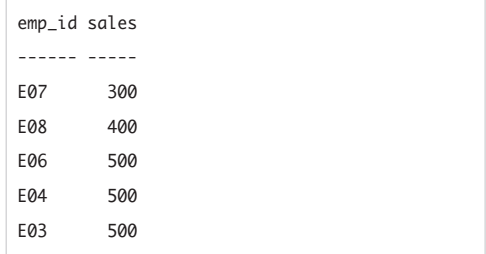

**Figure 15.16** Result of Listing 15.16.

**Listing 15.17** List the top three salespeople, without ties. See Figure 15.17 for the result.

Listing  $\overline{\phantom{a}}$ 

```
SELECT TOP 3 emp_id, sales
  FROM empsales
  ORDER BY sales DESC;
```
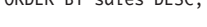

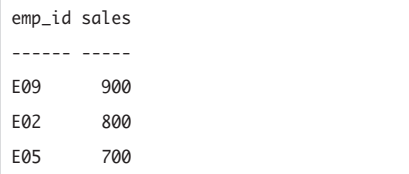

**Figure 15.17** Result of Listing 15.17.

**Listing 15.18** List the top three salespeople, with ties. See Figure 15.18 for the result.

Listing

SELECT TOP 3 WITH TIES emp\_id, sales FROM empsales ORDER BY sales DESC;

| emp_id sales |     |
|--------------|-----|
|              |     |
| E09          | 900 |
| E02          | 800 |
| E05          | 700 |
| E10          | 700 |

**Figure 15.18** Result of Listing 15.18.

## **Microsoft SQL Server**

**Listing 15.17** lists the top three salespeople, not including ties. See **Figure 15.17** for the result. Note that this query is inconsistent when ties exist; rerunning it can return either E10 or E05, depending on how ORDER BY sorts the table. This query orders highest to lowest; to reverse the order, change DESC to ASC in the ORDER BY clause.

**Listing 15.18** lists the top three salespeople, including ties. See **Figure 15.18** for the result. This query orders highest to lowest; to reverse the order, change DESC to ASC in the ORDER BY clause.

**Listing 15.19** lists the bottom 40 percent of salespeople, including ties. See **Figure 15.19** for the result. This query orders lowest to highest; to reverse the order, change ASC to DESC in the ORDER BY clause.

The TOP clause's syntax is: TOP *n* [PERCENT] [WITH TIES]

### ✔ **Tips**

- The statement SET ROWCOUNT *n* provides an alternative method returning *n* rows.
- To retrieve a specific subset of ordered rows, you can use a cursor (not covered in this book). The following offset query returns *n* rows but excludes the topmost *skip* rows from the result. This query orders highest to lowest; to reverse the order, change ASC to DESC and DESC to ASC in each ORDER BY clause.

```
SELECT *
```

```
FROM (
  SELECT TOP n *
    FROM (
      SELECT TOP n + skip *
        FROM table
        ORDER BY sort_col DESC)
          AS any_name1
    ORDER BY sort_col ASC)
      AS any_name2
ORDER BY sort_col DESC;
```
**Listing 15.19** List the bottom 40 percent of salespeople, with ties. See Figure 15.19 for the result.

> Listing  $\overline{\phantom{a}}$

```
SELECT TOP 40 PERCENT WITH TIES
   emp_id, sales
 FROM empsales
 ORDER BY sales ASC;
```
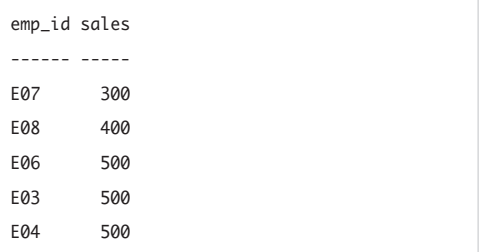

**Figure 15.19** Result of Listing 15.19.

**Listing 15.20** List the top three salespeople, without ties. See Figure 15.20 for the result. Listing

```
SELECT emp_id, sales
  FROM (
    SELECT *
       FROM empsales
       ORDER BY sales DESC)
  WHERE ROWNUM \leq 3;
                          \overline{\phantom{a}}
```

| emp_id sales |     |
|--------------|-----|
|              |     |
| E09          | 900 |
| E02          | 800 |
| E05          | 700 |

**Figure 15.20** Result of Listing 15.20.

**Listing 15.21** List the top three salespeople, with ties. See Figure 15.21 for the result.

```
SELECT emp_id, sales
  FROM (
    SELECT
         RANK() OVER
           (ORDER BY sales DESC)
              AS sales_rank,
         emp_id,
         sales
       FROM empsales)
  WHERE sales_rank \leq 3;
                         \overline{\phantom{a}}
```
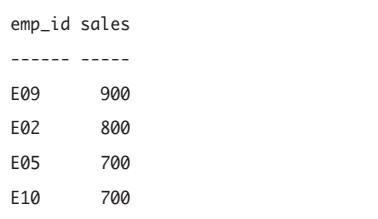

**Figure 15.21** Result of Listing 15.21.

## **Oracle**

Use the built-in ROWNUM pseudocolumn to limit the number or rows returned. The first row selected has a ROWNUM of 1, the second has 2, and so on. Use the window function RANK() to include ties.

**Listing 15.20** lists the top three salespeople, not including ties. See **Figure 15.20** for the result. Note that this query is inconsistent when ties exist; re-running it can return either E10 or E05, depending on how ORDER BY sorts the table. This query orders highest to lowest; to reverse the order, change DESC to ASC in the ORDER BY clause.

**Listing 15.21** lists the top three salespeople, including ties. See **Figure 15.21** for the result. This query orders highest to lowest; to reverse the order, change DESC to ASC in the ORDER BY clause.

### ✔ **Tips**

■ The function ROW\_NUMBER() provides an alternative method of assigning unique numbers to rows.

■ To retrieve a specific subset of ordered rows, you can use a cursor (not covered in this book). The following offset query returns *n* rows but excludes the topmost *skip* rows from the result. This query orders highest to lowest; to reverse the order, change DESC to ASC in the ORDER BY clause.

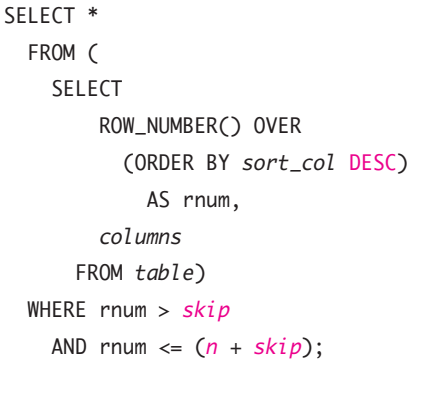

## **IBM DB2**

**Listing 15.22** lists the top three salespeople, not including ties. See **Figure 15.22** for the result. Note that this query is inconsistent when ties exist; re-running it can return either E10 or E05, depending on how ORDER BY sorts the table. This query orders highest to lowest; to reverse the order, change DESC to ASC in the ORDER BY clause.

**Listing 15.23** lists the top three salespeople, including ties. See **Figure 15.23** for the result. This query orders highest to lowest; to reverse the order, change DESC to ASC in the ORDER BY clause.

The FETCH clause's syntax is: FETCH FIRST *n* ROW[S] ONLY

### ✔ **Tip**

■ To retrieve a specific subset of ordered rows, you can use a cursor (not covered in this book). The following offset query returns *n* rows but excludes the topmost *skip* rows from the result. This query orders highest to lowest; to reverse the order, change DESC to ASC in the ORDER BY clause.

```
SELECT *
  FROM (
    SELECT
        ROW_NUMBER() OVER
           (ORDER BY sort_col DESC)
             AS rnum,
        columns
      FROM table)
        AS any_name
  WHERE rnum > skip
    AND rnum \leq n + \frac{1}{2}
```
**Listing 15.22** List the top three salespeople, without ties. See Figure 15.22 for the result.

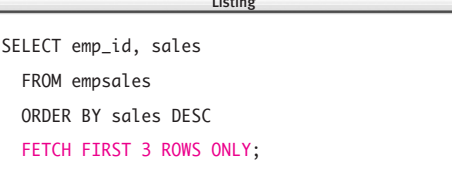

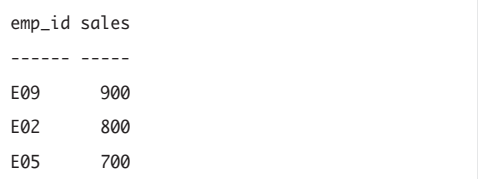

**Figure 15.22** Result of Listing 15.22.

**Listing 15.23** List the top three salespeople, with ties. See Figure 15.23 for the result.

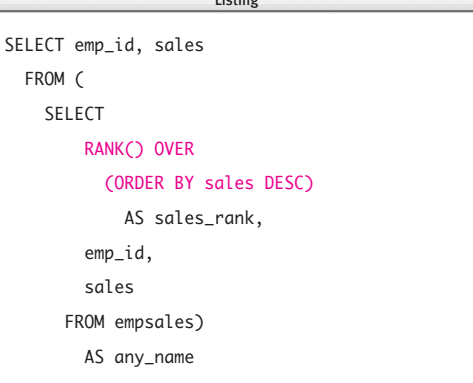

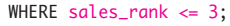

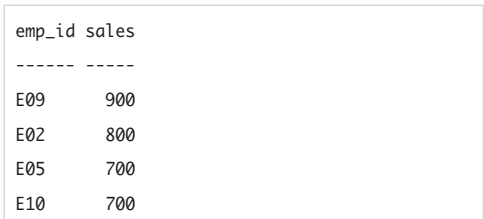

**Figure 15.23** Result of Listing 15.23.

**Listing 15.24** List the top three salespeople, without ties. See Figure 15.24 for the result.

> Listing  $\overline{\phantom{a}}$

SELECT emp\_id, sales FROM empsales ORDER BY sales DESC LIMIT 3;

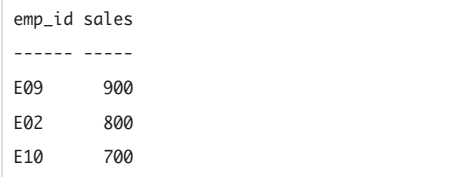

**Figure 15.24** Result of Listing 15.24.

**Listing 15.25** List the top three salespeople, with ties. See Figure 15.25 for the result.

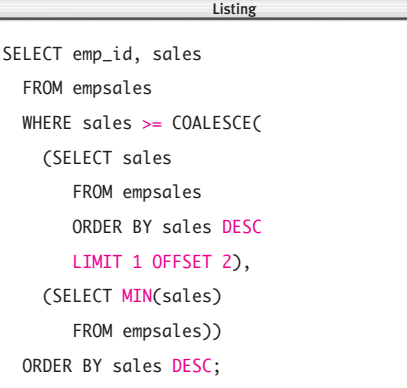

|     | emp_id sales |  |  |
|-----|--------------|--|--|
|     |              |  |  |
| E09 | 900          |  |  |
| E02 | 800          |  |  |
| E05 | 700          |  |  |
| E10 | 700          |  |  |
|     |              |  |  |

**Figure 15.25** Result of Listing 15.25.

## **MySQL**

**Listing 15.24** lists the top three salespeople, not including ties. See **Figure 15.24** for the result. Note that this query is inconsistent when ties exist; re-running it can return either E10 or E05, depending on how ORDER BY sorts the table. This query orders highest to lowest; to reverse the order, change DESC to ASC in the ORDER BY clause.

**Listing 15.25** lists the top three salespeople, including ties. The OFFSET value is  $n - 1 = 2$ . COALESCE()'s second argument lets the query work in case the table has fewer than *n* rows; see "Checking for Nulls with COALESCE()" in Chapter 5. See **Figure 15.25** for the result. This query orders highest to lowest; to reverse the order, change  $>=$  to  $<=$  in the comparison, change MIN() to MAX() in the second subquery, and change DESC to ASC in each ORDER BY clause.

**Listing 15.26** lists the top three salespeople, skipping the initial four rows. See **Figure 15.26** for the result. Note that this query is inconsistent when ties exist. This query orders highest to lowest; to reverse the order, change DESC to ASC in the ORDER BY clause.

The LIMIT clause's syntax is: LIMIT *n* [OFFSET *skip*] *or* LIMIT [*skip*,] *n*

The offset of the initial row is 0 (not 1).

## **PostgreSQL**

**Listing 15.27** lists the top three salespeople, not including ties. See **Figure 15.27** for the result. Note that this query is inconsistent when ties exist; re-running it can return either E10 or E05, depending on how ORDER BY sorts the table. This query orders highest to lowest; to reverse the order, change DESC to ASC in the ORDER BY clause.

**Listing 15.28** lists the top three salespeople, including ties. The OFFSET value is  $n - 1 = 2$ . See **Figure 15.28** for the result. This query orders highest to lowest; to reverse the order, change >= to <= in the comparison and change DESC to ASC in each ORDER BY clause.

**Listing 15.29** lists the top three salespeople, skipping the initial four rows. See **Figure 15.29** for the result. Note that this query is inconsistent when ties exist. This query orders highest to lowest; to reverse the order, change DESC to ASC in the ORDER BY clause.

The LIMIT clause's syntax is: LIMIT *n* [OFFSET *skip*]

The offset of the initial row is 0 (not 1).

**Listing 15.26** List the top three salespeople, skipping the initial four rows. See Figure 15.26 for the result. Listing

SELECT emp\_id, sales FROM empsales ORDER BY sales DESC LIMIT 3 OFFSET 4;  $\equiv$ 

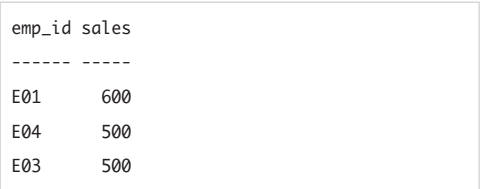

**Figure 15.26** Result of Listing 15.26.

**Listing 15.27** List the top three salespeople, without ties. See Figure 15.27 for the result.

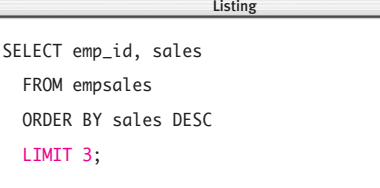

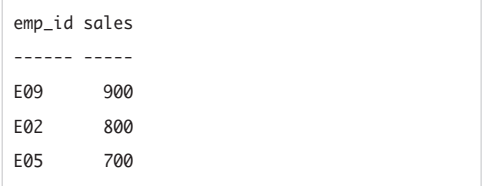

**Figure 15.27** Result of Listing 15.27.

**Listing 15.28** List the top three salespeople, with ties. See Figure 15.28 for the result.

Listing  $\overline{\phantom{a}}$ SELECT emp\_id, sales FROM empsales WHERE ( sales  $>= 0$ SELECT sales FROM empsales ORDER BY sales DESC LIMIT 1 OFFSET 2) ) IS NOT FALSE ORDER BY sales DESC;

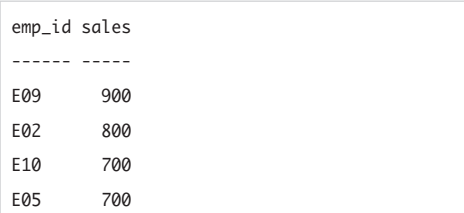

**Figure 15.28** Result of Listing 15.28.

**Listing 15.29** List the top three salespeople, skipping the initial four rows. See Figure 15.29 for the result.

SELECT emp\_id, sales FROM empsales ORDER BY sales DESC LIMIT 3 OFFSET 4;  $\overline{\phantom{a}}$ 

| emp_id sales |     |
|--------------|-----|
|              |     |
| E01          | 600 |
| E06          | 500 |
| E03          | 500 |

**Figure 15.29** Result of Listing 15.29.

#### ✔ **Tips**

- When using a inconsistent query to present results to end-users, it's a good practice to include a tie-breaking ORDER BY column so users see ties ranked consistently across queries. Adding emp\_id after sales in the (outermost) ORDER BY clause in the queries in this section, for example, guarantees that employees with the same sales value always will sort the same way.
- Fabian Pascal's *Practical Issues in Database Management* (Addison-Wesley) discusses quota queries. His SQL-92 solution (which is too slow for practical use) to list the top three salespeople, including ties, is:

```
SELECT emp_id, sales
  FROM empsales e1
  WHERE (
    SELECT COUNT(*)
      FROM empsales e2
      WHERE e2.sales > e1.sales
  ) < 3:
```
This query orders highest to lowest; to reverse the order, change > to < in the innermost WHERE clause.

# **[Assigning Ranks](#page-9-0)**

*Ranking*, which allocates the numbers 1, 2, 3, … to sorted values, is related to top-*n* queries and shares the problem of interpreting ties. The following queries calculate ranks for sales values in the table empsales from the preceding section.

**Listings 15.30a** to **15.30e** rank employees by sales. The first two queries shows the most commonly accepted ways to rank values. The other queries show variations on them. **Figure 15.30** shows the result of each ranking method, *a* to *e*, combined for brevity and ease of comparison. These queries rank highest to lowest; to reverse the order, change  $>(or >=) to < (or ==) in the WHERE comparisons.$ 

**Listing 15.30a** Rank employees by sales (method *a*). See Figure 15.30 for the result. Listing

SELECT e1.emp\_id, e1.sales, (SELECT COUNT(sales) FROM empsales e2 WHERE e2.sales >= e1.sales) AS ranking FROM empsales e1;  $\overline{\phantom{a}}$ 

**Listing 15.30b** Rank employees by sales (method *b*). See Figure 15.30 for the result. Listing

```
SELECT e1.emp_id, e1.sales,
    (SELECT COUNT(sales)
       FROM empsales e2
       WHERE e2.sales > e1.sales) + 1
          AS ranking
  FROM empsales e1;
                        \overline{\phantom{a}}
```
**Listing 15.30c** Rank employees by sales (method *c*). See Figure 15.30 for the result.

SELECT e1.emp\_id, e1.sales, (SELECT COUNT(sales) FROM empsales e2 WHERE e2.sales > e1.sales) AS ranking FROM empsales e1;  $\overline{\phantom{a}}$ 

**Listing 15.30d** Rank employees by sales (method *d*). See Figure 15.30 for the result. Listing

SELECT e1.emp\_id, e1.sales, (SELECT COUNT(DISTINCT sales) FROM empsales e2 WHERE e2.sales >= e1.sales) AS ranking FROM empsales e1;  $\overline{\phantom{a}}$ 

**Listing 15.30e** Rank employees by sales (method *e*). See Figure 15.30 for the result.

 $\overline{\phantom{a}}$ 

Listing

```
SELECT e1.emp_id, e1.sales,
    (SELECT COUNT(DISTINCT sales)
       FROM empsales e2
       WHERE e2.sales > e1.sales)
         AS ranking
  FROM empsales e1;
```

| E09<br>900<br>1 1<br>0 1<br>- 0<br>800 2 2 1 2 1<br>E02<br>3 2 3<br>E10<br>700<br>2<br>4<br>4 3<br>2 <sub>3</sub><br>E05<br>700<br>$\overline{2}$<br>600<br>E01<br>5 5<br>44<br>3 |
|----------------------------------------------------------------------------------------------------|
|                                                                                                    |
|                                                                                                    |
|                                                                                                    |
|                                                                                                    |
|                                                                                                    |
|                                                                                                    |
| 8 6<br>5 <sub>5</sub><br>E04<br>500<br>$\overline{4}$                                                                                                    |
| 8 6<br>500<br>5 <sub>5</sub><br>E03<br>$\overline{4}$                                                                                                    |
| 8<br>6<br>5 <sub>5</sub><br>E06<br>500<br>$\overline{4}$                                                                                                    |
| 6<br>E08<br>400<br>9<br>8<br>9<br>5                                                                                                    |
| E07<br>300 10 10<br>9<br>7<br>6                                                                                                    |

**Figure 15.30** Compilation of results of Listings 15.30a to 15.30e.

These queries use correlated **DBMS** subqueries and so run slowly. If you're ranking a large number of items, you should use a built-in rank function or OLAP component, if available. The SQL:2003 standard introduced the functions RANK() and DENSE\_RANK(), which **Microsoft SQL Server 2005** and later, **Oracle**, and **DB2** support. For **Microsoft SQL Server 2000**, look at the Analysis Services (OLAP) function RANK(). Alternatively, you can use your DBMS's SQL extensions to calculate ranks efficiently. The following **MySQL** script, for example, is equivalent to Listing 15.30b: SET @rownum = 0; SET @rank =  $0$ ; SET @prev\_val = NULL;

#### SELECT

 $@rownum := @rownum + 1 AS row,$ @rank := IF(@prev\_val <> sales, @rownum, @rank) AS rank, @prev\_val := sales AS sales FROM empsales ORDER BY sales DESC;

### ✔ **Tips**

- You can add the clause ORDER BY ranking ASC to a query's outer SELECT to sort the results by rank.
- **DBMS** Microsoft Access doesn't support COUNT(DISTINCT) and won't run Listings 15.30d and 15.30e. For a workaround, see "Aggregating Distinct Values with DISTINCT" in Chapter 6.

# **Calculating a [Trimmed Mean](#page-9-0)**

The *trimmed mean* is a robust order statistic that is the mean (average) of the data if the *k* smallest values and *k* largest values are discarded. The idea is to avoid influence of extreme observations.

**Listing 15.31** calculates the trimmed mean of book sales in the sample database by omitting the top three and bottom three sales figures. See **Figure 15.31** for the result. For reference, the 12 sorted sales values are 566, 4095, 5000, 9566, 10467, 11320, 13001, 25667, 94123, 100001, 201440, and 1500200. This query discards 566, 4095, 5000, 100001, 201440, and 1500200 and calculates the mean in the usual way by using the remaining six middle values. Nulls are ignored. Duplicate values are either all removed or all retained. (If all sales are the same, none of them will be trimmed no matter what *k* is, for example.)

**Listing 15.32** is similar to Listing 15.40 but trims a fixed percentage of the extreme values rather than a fixed number. Trimming by 0.25 (25%), for example, discards the sales in the top and bottom quartiles and averages what's left. See **Figure 15.32** for the result.

### ✔ **Tip**

**DBMS** Microsoft SQL Server and **DB2** return an integer for the trimmed mean because the column sales is defined as an INTEGER. To get a floating-point value, change AVG(sales) to AVG(CAST(sales AS FLOAT)). For more information, see "Converting Data Types with CAST()" in Chapter 5.

**Listing 15.31** Calculate the trimmed mean for  $k = 3$ . See Figure 15.31 for the result. Listing

```
SELECT AVG(sales) AS TrimmedMean
  FROM titles t1
  WHERE
    (SELECT COUNT(*)
       FROM + i + \log +2WHERE t2, sales \leq t1, sales) > 3
    AND
    (SELECT COUNT(*)
       FROM titles t3
       WHERE t3.sales \geq t1.sales) > 3;\overline{\phantom{a}}
```
TrimmedMean

27357.3333

**Figure 15.31** Result of Listing 15.31.

**Listing 15.32** Calculate the trimmed mean by discarding the lower and upper 25% of values. See Figure 15.32 for the result.

 $\overline{\phantom{a}}$ 

```
SELECT AVG(sales) AS TrimmedMean
 FROM titles t1
 WHERE
   (SELECT COUNT(*)
       FROM titles t2
       WHERE t2.sales \leq t1.sales) >=
         (SELECT 0.25 * COUNT(*)
            FROM titles)
   AND
   (SELECT COUNT(*)
       FROM titles t3
       WHERE t3.sales \geq t1.sales) >=
         (SELECT 0.25 * COUNT(*) 
            FROM titles);
```
TrimmedMean -----------

```
27357.3333
```
**Figure 15.32** Result of Listing 15.32.

#### **Table 15.1**

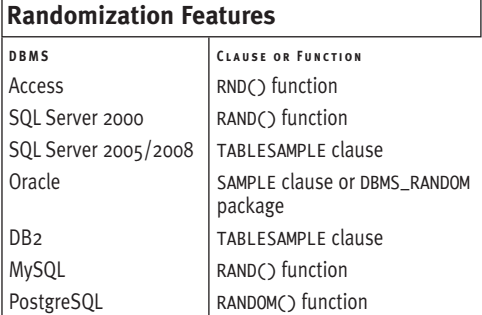

**Listing 15.33a** Select about 25% percent of the rows in the table titles at random. See Figure 15.33 for a possible result.

SELECT title\_id, type, sales FROM titles WHERE RAND()  $< 0.25$ ;  $\overline{\phantom{a}}$ 

**Listing 15.33b** Select about 25% percent of the rows in the table titles at random (Oracle only). See Figure 15.33 for a possible result.

Listing

SELECT title\_id, type, sales FROM titles SAMPLE (25);  $\overline{\phantom{a}}$ 

**Listing 15.33c** Select about 25% percent of the rows in the table titles at random (SQL Server 2005 and later and DB2 only). See Figure 15.33 for a possible result. Listing

SELECT title\_id, type, sales FROM titles TABLESAMPLE SYSTEM (25);

# **[Picking Random Rows](#page-9-0)**

Some databases are so large, and queries on them so complex, that often it's impractical (and unnecessary) to retrieve all the data relevant to a query. If you're interested in finding an overall trend or pattern, for example, an approximate answer within some margin of error usually will do. One way to speed such queries is to select a random sample of rows. An efficient sample can improve performance by orders of magnitude yet still yield accurate results.

Standard SQL's TABLESAMPLE clause returns a random subset of rows. **DB2** and **SQL Server 2005** and later support TABLESAMPLE, and **Oracle** has something similar. For the other DBMSs, use a (nonstandard) function that returns a uniform random number between 0 and 1 (**Table 15.1**).

**Listing 15.33a** randomly picks about 25% (0.25) of the rows from the sample-database table titles. If necessary, change RAND() to the function that appears in Table 15.1 for your DBMS. For **Oracle**, use **Listing 15.33b**. For **SQL Server 2005** and later and **DB2**, use **Listing 15.33c**.

#### Chapter 15

**Figure 15.33** shows one possible result of a random selection. The rows and the number of rows returned will change each time you run the query. If you need an exact number of random rows, increase the sampling percentage and use one of the techniques described in "Limiting the Number of Rows Returned" earlier in this chapter.

### ✔ **Tips**

- Randomizers take an optional *seed* argument or setting that sets the starting value for a random-number sequence. Identical seeds yield identical sequences (handy for testing). By default, the DBMS sets the seed based on the system time to generate different sequences every time.
- **DBMS** Listing 15.33a won't run correctly on **Microsoft Access** or **Microsoft SQL Server 2000** because the random-number function returns the same "random" number for each selected row. In Access, use Visual Basic or C# to pick random rows. For SQL Server 2000, search for the article "Returning Rows in Random Order" at <www.sqlteam.com>. To use the NEWID() function to pick *n* random rows in **Microsoft SQL Server**: SELECT TOP *n* title\_id, type, sales

FROM titles

ORDER BY NEWID();

To use the VALUE() function in the DBMS\_RANDOM package to pick *n* random rows in **Oracle**:

```
SELECT * FROM
```
(SELECT title\_id, type, sales FROM titles

ORDER BY DBMS\_RANDOM.VALUE())

```
WHERE ROWNUM <= n;
```
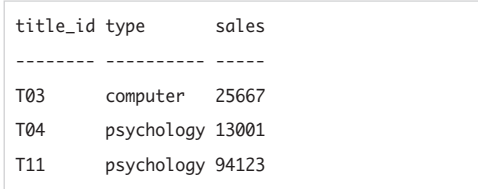

**Figure 15.33** One possible result of Listing 15.33a/b/c.

### **Selecting Every** *n***th Row**

Instead of picking random rows, you can pick every *n*th row by using a modulo expression:

- ◆ *m* MOD *n* (**Microsoft Access**)
- ◆ *m* % *n* (**Microsoft SQL Server**)
- ◆ MOD(*m*,*n*) (**other DBMSs**)

This expression returns the remainder of *m* divided by *n.* For example, MOD(20,6) is 2 because 20 equals (3 ✕ 6) + 2. MOD(*a*,2) is 0 if *a* is an even number.

The condition MOD(*rownumber*,*n*) = 0 picks every *n*th row, where *rownumber* is a column of consecutive integers or row identifiers. This **Oracle** query picks every third row in a table, for example:

```
SELECT *
  FROM table
  WHERE (ROWID,0) IN
    (SELECT ROWID, MOD(ROWNUM,3)
       FROM table);
```
Note that *rownumber* imposes a row order that doesn't exist implicitly in a relational-database table.

**Listing 15.34** List the imported rows. See Figure 15.34 for the result. Listing

 $\overline{\phantom{a}}$ 

SELECT id, title\_name, type, price FROM dups;

|  | id title_name type |                               | price |
|--|--------------------|-------------------------------|-------|
|  |                    |                               |       |
|  |                    | 1 Book Title 5 children 15.00 |       |
|  |                    | 2 Book Title 3 biography 7.00 |       |
|  |                    | 3 Book Title 1 history 10.00  |       |
|  |                    | 4 Book Title 2 children 20.00 |       |
|  |                    | 5 Book Title 4 history 15.00  |       |
|  |                    | 6 Book Title 1 history        | 10.00 |
|  |                    | 7 Book Title 3 biography 7.00 |       |
|  |                    | 8 Book Title 1 history 10.00  |       |

**Figure 15.34** Result of Listing 15.34.

**Listing 15.35** List only duplicates. See Figure 15.35 for the result.

 $\overline{\phantom{a}}$ 

```
SELECT title_name, type, price
  FROM dups
  GROUP BY title_name, type, price
  HAVING COUNT(*) > 1;
```

| title name                  | type | price |
|-----------------------------|------|-------|
|                             |      |       |
| Book Title 1 history        |      | 10.00 |
| Book Title 3 biography 7.00 |      |       |

**Figure 15.35** Result of Listing 15.35.

# **[Handling Duplicates](#page-9-0)**

Normally you use SQL's PRIMARY KEY or UNIQUE constraints (see Chapter 11) to prevent duplicate rows from appearing in production tables. But you need to know how to handle duplicates that appear when you accidentally import the same data twice or import data from a nonrelational environment, such as a spreadsheet or accounting package, where redundant information is rampant. This section describes how to detect, count, and remove duplicates.

Suppose that you import rows into a staging table to detect and eliminate any duplicates before inserting the data into a production table (**Listing 15.34** and **Figure 15.34**). The column id is a unique row identifier that lets you identify and select rows that otherwise would be duplicates. If your imported rows don't already have an identity column, you can add one yourself; see "Unique Identifiers" in Chapter 3 and "Generating Sequences" earlier in this chapter. It's a good practice to add an identity column to even short-lived working tables, but in this case it also makes deleting duplicates easy. The imported data might include other columns too, but you've decided that the combination of only book title, book type, and price determines whether a row is a duplicate, regardless of the values in any other columns. Before you identify or delete duplicates, you must define exactly what it means for two rows to be considered "duplicates" of each other.

**Listing 15.35** lists only the duplicates by counting the number of occurrences of each unique combination of title\_name, type, and price. See **Figure 15.35** for the result. If this query returns an empty result, the table contains no duplicates. To list only the nonduplicates, change COUNT(\*) > 1 to  $COUNT(*) = 1$ .

**Listing 15.36** uses a similar technique to list each row and its duplicate count. See **Figure 15.36** for the result. To list only the duplicates, change  $COUNT(*) >= 1$ to  $COUNT(*) > 1$ .

**Listing 15.37** deletes duplicate rows from dups in place. This statement uses the column id to leave exactly one occurrence (the one with the highest ID) of each duplicate. **Figure 15.37** shows the table dups after running this statement. See also "Deleting Rows with DELETE" in Chapter 10.

**Listing 15.36** List each row and its number of repetitions. See Figure 15.36 for the result.

> Listing  $\overline{\phantom{a}}$

```
SELECT title_name, type, price,
   COUNT(*) AS NumDups
 FROM dups
 GROUP BY title_name, type, price
 HAVING COUNT(*) >= 1ORDER BY COUNT(*) DESC;
```
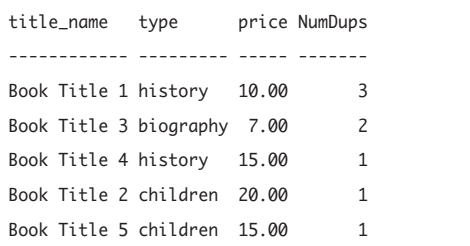

**Figure 15.36** Result of Listing 15.36.

**Listing 15.37** Remove the redundant duplicates in place. See Figure 15.37 for the result.

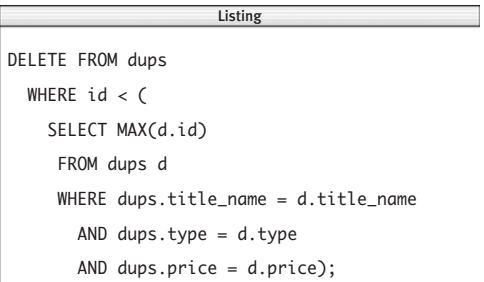

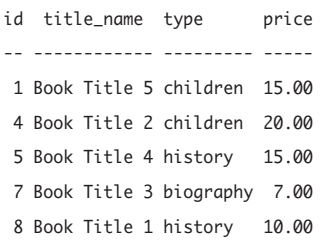

**Figure 15.37** Result of Listing 15.37.

### ✔ **Tips**

- If you define a duplicate to span every column in a row (not just a subset of columns), you can drop the column id and use SELECT DISTINCT \* FROM *table* to delete duplicates. See "Eliminating Duplicate Rows with DISTINCT" in Chapter 4.
- **DBMS** If your DBMS offers a built-in unique row identifier, you can drop the column id and still delete duplicates in place. In **Oracle**, for example, you can replace id with the ROWID pseudocolumn in Listing 15.37; change the outer WHERE clause to:

WHERE ROWID < (SELECT MAX(d.ROWID)...

To run Listing 15.45 in **MySQL**, change ORDER BY COUNT(\*) DESC to ORDER BY NumDups DESC. You can't use Listing 15.37 to do an in-place deletion because MySQL won't let you use same table for both the subquery's FROM clause and the DELETE target.

## **Messy Data**

Deleting duplicates gets harder as data get messier. It's not unusual to buy a mailing list with entries that look like this:

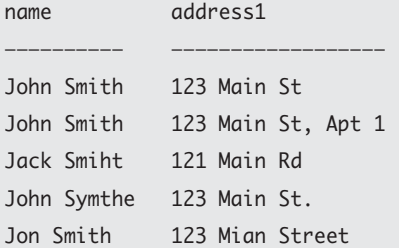

DBMSs offer nonstandard tools such as *Soundex* (phonetic) functions to suppress spelling variations, but creating an automated deletion program that works over thousands or millions of rows is a major project.

# **[Creating a Telephone List](#page-9-0)**

You can use the function COALESCE() with a left outer join to create a convenient telephone listing from a normalized table of phone numbers. Suppose that the sample database has an extra table named telephones that stores the authors' work and home telephone numbers:

au\_id tel\_type tel\_no

| A01 | н | 111-111-1111 |
|-----|---|--------------|
| A01 | W | 222-222-2222 |
| A02 | W | 333-333-3333 |
| A04 | н | 444-444-4444 |
| A04 | W | 555-555-5555 |
| A05 | н | 666-666-6666 |

The table's composite primary key is (au\_id, tel\_type), where tel\_type indicates whether tel\_no is a work (W) or home (H) number. **Listing 15.38** lists the authors' names and numbers. If an author has only one number, that number is listed. If an author has both home and work numbers, only the work number is listed. Authors with no numbers aren't listed. See **Figure 15.38** for the result.

The first left join picks out the work numbers, and the second picks out the home numbers. The WHERE clause filters out authors with no numbers. (You can extend this query to add cell-phone and other numbers.)

## ✔ **Tips**

■ For more information about COALESCE(). see "Checking for Nulls with COALESCE()" in Chapter 5. For left outer joins, see "Creating Outer Joins with OUTER JOIN" in Chapter 7.

**DBMS** Microsoft Access won't run Listing 15.38 because of the restrictions Access puts on join expressions.

**Listing 15.38** Lists the authors' names and telephone numbers, favoring work numbers over home numbers. See Figure 15.38 for the result.

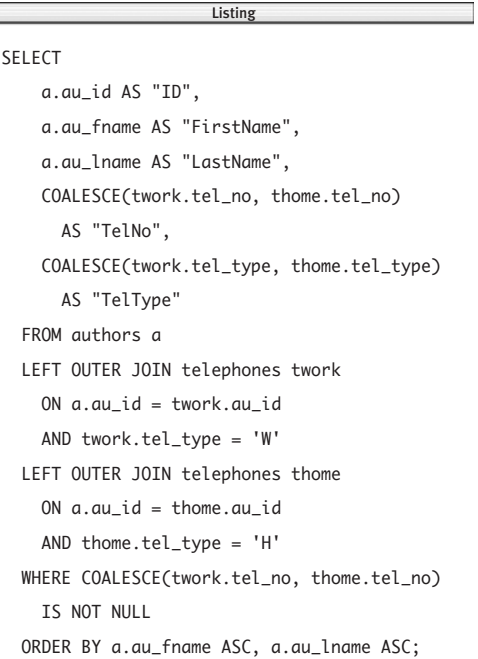

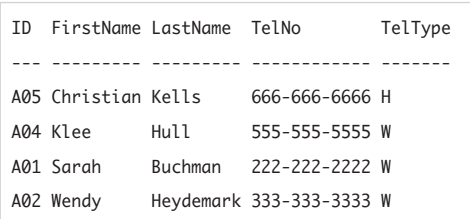

**Figure 15.38** Result of Listing 15.38.

# **[Retrieving Metadata](#page-9-0)**

*Metadata* are data about data. In DBMSs, metadata include information about schemas, databases, users, tables, columns, and so on. You already saw metadata in "Getting User Information" in Chapter 5 and "Displaying Table Definitions" in Chapter 10. The first thing to do when meeting a new database is to inspect its metadata: What's in the database? How big is it? How are the tables organized?

Metadata, like other data, are stored in tables and so can be accessed via SELECT queries. Metadata also can be accessed, often more conveniently, by using command-line and graphical tools. The following listings show DBMS-specific examples for viewing metadata. The DBMS itself maintains metadata—look, but don't touch.

## ✔ **Tip**

**DBMS** The SQL standard calls a set of metadata a *catalog* and specifies that it be accessed through the schema INFORMATION\_SCHEMA. Not all DBMSs implement this schema or use the same terms. In **Microsoft SQL Server**, for example, the equivalent term for a *catalog* is a *database* and for a *schema*, an *owner*. In **Oracle**, the repository of metadata is the *data dictionary*.

## **Microsoft Access**

Access metadata are available graphically through the Design View of each database object and programmatically through the Visual Basic for Applications (VBA) or C# language. Access also creates and maintains hidden system tables in each database.

#### **To show system tables:**

◆ In Access 2003 or earlier, choose Tools > Options > View tab > check System Objects.

*or*

In Access 2007 or later, choose Microsoft Office button > Access Options > Current Database (in the left pane) > scroll to Navigation > click Navigation Options > check Show System Objects.

The system tables begin with *MSys* and are commingled with the database's other tables. You can open and query them as you would ordinary tables. The most interesting system table is MSysObjects, which catalogs all the objects in the database. **Listing 15.39** lists all the tables in the current database. Note that system tables don't have to be visible to be used in queries.

## **Microsoft SQL Server**

SQL Server metadata are available through the schema INFORMATION\_SCHEMA and via system stored procedures (**Listing 15.40**).

**Listing 15.39** List the tables in the current Access database. To list queries instead, change Type = 1 to  $Type = 5.$ 

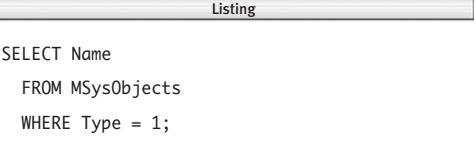

**Listing 15.40** Metadata statements and commands for Microsoft SQL Server.

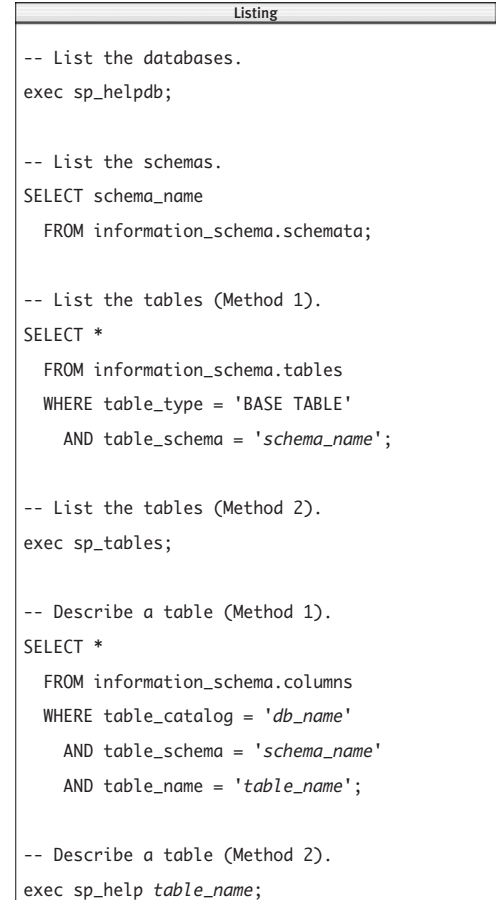

**Listing 15.41** Metadata statements and commands for Oracle. Listing

```
-- List the schemas (users).
SELECT *
 FROM all_users;
-- List the tables.
SELECT table_name
 FROM all_tables
 WHERE owner = 'user_name';
-- Describe a table (Method 1).
SELECT *
 FROM all_tab_columns
  WHERE owner = 'user_name'
    AND table_name = 'table_name';
-- Describe a table (Method 2, in sqlplus).
DESCRIBE table_name;
                       \overline{\phantom{a}}
```
## **Oracle**

Oracle metadata are available through data dictionary views and via sqlplus (**Listing 15.41**). To list data dictionary views, run this query in sqlplus: SELECT table\_name, comments FROM dictionary ORDER BY table\_name; For a list of Oracle databases (instances) in Unix or Linux, look in the file oratab located in the directory /etc or /var/opt/oracle. In Windows, run this command at a command prompt:

net start | find /i "OracleService"

Or choose Start > Run (Windows logo key+R), type services.msc, press Enter, and then inspect the Services list for entries that begin with *OracleService*.

## **IBM DB2**

DB2 metadata are available through the system catalog SYSCAT and via db2 (**Listing 15.42**).

**Listing 15.42** Metadata statements and commands for IBM DB2.

```
-- List the databases (in db2).
LIST DATABASE DIRECTORY;
-- List the schemas.
SELECT schemaname
  FROM syscat.schemata;
-- List the tables (Method 1).
SELECT tabname
  FROM syscat.tables
  WHERE tabschema = 'schema_name';
-- List the tables (Method 2, in db2).
LIST TABLES;
-- List the tables (Method 3, in db2).
LIST TABLES FOR SCHEMA schema_name;
-- Describe a table (Method 1).
SELECT *
  FROM syscat.columns
  WHERE tabname = 'table_name'
    AND tabschema = 'schema_name';
-- Describe a table (Method 2, in db2).
DESCRIBE TABLE table_name SHOW DETAIL;
                      \overline{\phantom{a}}
```
**Listing 15.43** Metadata statements and commands for MySQL.

```
-- List the databases (Method 1).
SELECT schema_name
  FROM information_schema.schemata;
-- List the databases (Method 2, in mysql).
SHOW DATABASES;
-- List the tables (Method 1).
SELECT table_name
 FROM information_schema.tables
  WHERE table_schema = 'db_name';
-- List the tables (Method 2, in mysql).
SHOW TABLES;
-- Describe a table (Method 1).
SELECT *
  FROM information_schema.columns
  WHERE table_schema = 'db_name'
    AND table_name = 'table_name';
-- Describe a table (Method 2, in mysql).
DESCRIBE table_name;
                      \overline{\phantom{a}}
```
## **MySQL**

MySQL metadata are available through the schema INFORMATION\_SCHEMA and via mysql (**Listing 15.43**).

## **PostgreSQL**

PostgreSQL metadata are available through the schema INFORMATION\_SCHEMA and via psql (**Listing 15.44**).

**Listing 15.44** Metadata statements and commands for PostgreSQL.

```
-- List the databases (Method 1).
psql --list
-- List the databases (Method 2, in psql).
\vee-- List the schemas.
SELECT schema_name
  FROM information_schema.schemata;
-- List the tables (Method 1).
SELECT table_name
  FROM information_schema.tables
  WHERE table_schema = 'schema_name';
-- List the tables (Method 2, in psql).
\Delta-- Describe a table (Method 1).
SELECT *
  FROM information_schema.columns
  WHERE table_schema = 'schema_name'
    AND table_name = 'table_name';
-- Describe a table (Method 2, in psql).
\d table_name;
                      \overline{\phantom{a}}
```
**Listing 15.45** Working with dates in Microsoft Access.

```
Listing
                     Listing-- Extract parts of the current datetime.
SELECT
  datepart("s", now()) AS sec_pt,
  datepart("n", now()) AS min pt.
  datepart("h", now()) AS hr_pt,
  datepart("d", now()) AS day_pt,
  datepart("m", now()) AS mon_pt,
  datepart("yyyy",now()) AS yr_pt;
-- Add or subtract days, months, and years.
SELECT
    dateadd("d", 2,pubdate) AS p2d,
    dateadd("d", -2,pubdate) AS m2d,
    dateadd("m", 2,pubdate) AS p2m,
    dateadd("m", -2,pubdate) AS m2m,
    dateadd("yyyy", 2,pubdate) AS p2y,
    dateadd("yyyy",-2,pubdate) AS m2y
  FROM titles
  WHERE title id = 'T05':-- Count the days between two dates.
SELECT datediff("d",date1,date2) AS days
  FROM
    (SELECT pubdate as date1
       FROM titles
       WHERE title_id = 'T@5') t1,
    (SELECT pubdate as date2
       FROM titles
       WHERE title_id = 'T06') t2;
-- Count the months between two dates.
SELECT datediff("m",date1,date2) AS months
  FROM
    (SELECT
        MIN(pubdate) AS date1,
         MAX(pubdate) AS date2
       FROM titles) t1;
```
# **[Working with Dates](#page-9-0)**

As pointed out in "Getting the Current Date and Time" and "Performing Datetime and Interval Arithmetic" in Chapter 5, DBMSs provide their own extended (nonstandard) functions for manipulating dates and times. This section explains how to use these builtin functions to do simple date arithmetic. The queries in each listing:

- ◆ Extract parts (hour, day, month, and so on) of the current (system) datetime and return them as numbers.
- ◆ Add and subtract intervals of days, months, and years from a date.
- ◆ Count the days between two dates in different rows of the same column. The result is positive, zero, or negative depending on whether the first date falls before, on, or after the second date.
- ◆ Count the months between the earliest and latest dates in the same column.

## **Microsoft Access**

The function datepart() extracts the specified part of a datetime. now() returns the current (system) date and time. dateadd() adds a specified time interval to a date. datediff() returns the number of specified time intervals between two dates (**Listing 15.45**).

## ✔ **Tip**

■ Alternatives to datepart() are the extraction functions second(), day(), month(), and so on.

## **Microsoft SQL Server**

The function datepart() extracts the specified part of a datetime. getdate() returns the current (system) date and time. dateadd() adds a specified time interval to a date. datediff() returns the number of specified time intervals between two dates (**Listing 15.46**).

### ✔ **Tip**

■ Alternatives to datepart() are the extraction functions day(), month(), and year().

**Listing 15.46** Working with dates in Microsoft SQL Server.

```
Listing
                     \overline{\phantom{a}}-- Extract parts of the current datetime.
SELECT
 datepart("s", getdate()) AS sec_pt,
 datepart("n", getdate()) AS min_pt,
 datepart("hh", getdate()) AS hr_pt,
 datepart("d", getdate()) AS day_pt,
 datepart("m", getdate()) AS mon_pt,
 datepart("yyyy",getdate()) AS yr_pt;
-- Add or subtract days, months, and years.
SELECT
    dateadd("d", 2,pubdate) AS p2d,
    dateadd("d", -2,pubdate) AS m2d,
    dateadd("m", 2,pubdate) AS p2m,
    dateadd("m", -2,pubdate) AS m2m,
    dateadd("yyyy", 2,pubdate) AS p2y,
    dateadd("yyyy",-2,pubdate) AS m2y
 FROM titles
 WHERE title_id = 'T05';
-- Count the days between two dates.
SELECT datediff("d",date1,date2) AS days
 FROM
   (SELECT pubdate as date1
       FROM titles
       WHERE title_id = 'T05') t1,
   (SELECT pubdate as date2
       FROM titles
       WHERE title_id = 'T06') t2;
-- Count the months between two dates.
SELECT datediff("m",date1,date2) AS months
 FROM
   (SELECT
         MIN(pubdate) AS date1,
         MAX(pubdate) AS date2
       FROM titles) t1;
```
**Listing 15.47** Working with dates in Oracle.

Listing

```
-- Extract parts of the current datetime.
SELECT
   to_number(to_char(sysdate,'ss'))
     AS sec_pt,
   to_number(to_char(sysdate,'mi'))
     AS min_pt,
   to_number(to_char(sysdate,'hh24'))
     AS hr_pt,
   to_number(to_char(sysdate,'dd'))
     AS day_pt,
   to_number(to_char(sysdate,'mm'))
     AS mon_pt,
   to_number(to_char(sysdate,'yyyy'))
     AS yr_pt
FROM dual;
-- Add or subtract days, months, and years.
SELECT
   pubdate+2 AS p2d,
   pubdate-2 AS m2d,
   add_months(pubdate,+2) AS p2m,
   add_months(pubdate,-2) AS m2m,
   add_months(pubdate,+24) AS p2y,
   add_months(pubdate,-24) AS m2y
 FROM titles
 WHERE title_id = 'T05';
-- Count the days between two dates.
SELECT date2 - date1 AS days
 FROM
   (SELECT pubdate as date1
      FROM titles
      WHERE title_id = 'T05') t1,
   (SELECT pubdate as date2
      FROM titles
      WHERE title_id = 'T@6') t2;
-- Count the months between two dates.
SELECT months_between(date2,date1) AS months
 FROM
   (SELECT
        MIN(pubdate) AS date1,
        MAX(pubdate) AS date2
      FROM titles) t1;
                     Listing
```
## **Oracle**

The function to\_char() converts a datetime to a character value in the given format. to number() converts its argument to a number. sysdate returns the current (system) date and time. The standard addition and subtraction operators add and subtract days from a date. add\_months() adds a specified number of months to a date. Subtracting one date from another yields the number of days between them. months\_between() returns the number of months between two dates (**Listing 15.47**).
#### **IBM DB2**

The functions second(), day(), month(), and so on, extract part of a datetime. current\_timestamp returns the current (system) date and time. The standard addition and subtraction operators add and subtract time intervals from a date. days() converts a date to an integer serial number (**Listing 15.48**).

**Listing 15.48** Working with dates in IBM DB2.

```
-- Extract parts of the current datetime.
SELECT
    second(current_timestamp) AS sec_pt,
    minute(current_timestamp) AS min_pt,
    hour(current_timestamp) AS hr_pt,
    day(current_timestamp) AS day_pt,
    month(current_timestamp) AS mon_pt,
    year(current_timestamp) AS yr_pt
  FROM SYSIBM.SYSDUMMY1;
-- Add or subtract days, months, and years.
SELECT
    pubdate + 2 DAY AS p2d,
    pubdate - 2 DAY AS m2d,
   pubdate + 2 MONTH AS p2m,
   pubdate - 2 MONTH AS m2m,
   pubdate + 2 YEAR AS p2y,
    pubdate - 2 YEAR AS m2y
 FROM titles
 WHERE title_id = 'T05';
-- Count the days between two dates.
SELECT days(date2) - days(date1) AS days
 FROM
   (SELECT pubdate as date1
       FROM titles
       WHERE title_id = 'T05') t1,
   (SELECT pubdate as date2
       FROM titles
       WHERE title_id = 'T06') t2;
-- Count the months between two dates.
SELECT
    (year(date2)*12 + month(date2)) -
    (year(date1)*12 + month(date1))
      AS months
 FROM
   (SELECT
         MIN(pubdate) AS date1,
         MAX(pubdate) AS date2
       FROM titles) t1;
                     Listing
```
**Listing 15.49** Working with dates in MySQL.

Listing

```
-- Extract parts of the current datetime.
SELECT
 date_format(current_timestamp,'%s')
    AS sec_pt,
 date_format(current_timestamp,'%i')
    AS min_pt,
  date_format(current_timestamp,'%k')
    AS hr_pt,
 date_format(current_timestamp,'%d')
    AS day_pt,
  date_format(current_timestamp,'%m')
    AS mon_pt,
 date_format(current_timestamp,'%Y')
   AS yr_pt;
-- Add or subtract days, months, and years.
SELECT
    pubdate + INTERVAL 2 DAY AS p2d,
    pubdate - INTERVAL 2 DAY AS m2d,
    pubdate + INTERVAL 2 MONTH AS p2m,
    pubdate - INTERVAL 2 MONTH AS m2m,
   pubdate + INTERVAL 2 YEAR AS p2y,
    pubdate - INTERVAL 2 YEAR AS m2y
  FROM titles
  WHERE title id = 'T05':-- Count the days between two dates.
SELECT datediff(date2,date1) AS days
 FROM
    (SELECT pubdate as date1
       FROM titles
       WHERE title_id = 'T@5') t1,
   (SELECT pubdate as date2
       FROM titles
       WHERE title_id = 'T06') t2;
-- Count the months between two dates.
SELECT
    (year(data2)*12 + month(data2)) -(year(date1)*12 + month(date1))
     AS months
 FROM
    (SELECT
        MIN(pubdate) AS date1,
        MAX(pubdate) AS date2
       FROM titles) t1;
                     Listing
```
## **MySQL**

The function date\_format() formats a datetime according to the specified format. current timestamp returns the current (system) date and time. The standard addition and subtraction operators add and subtract time intervals from a date. datediff() returns the number of days between two dates (**Listing 15.49**).

#### ✔ **Tip**

■ Alternatives to date\_format() are the extraction functions extract(), second(), day(), month(), and so on.

## **PostgreSQL**

The function date part() extracts the specified part of a datetime. current\_timestamp returns the current (system) date and time. The standard addition and subtraction operators add and subtract time intervals from a date. Subtracting one date from another yields the number of days between them (**Listing 15.50**).

#### ✔ **Tip**

■ An alternative to date\_part() is extract().

**Listing 15.50** Working with dates in PostgreSQL.

Listing

```
-- Extract parts of the current datetime.
SELECT
 date_part('second',current_timestamp)
   AS sec_pt,
 date_part('minute',current_timestamp)
   AS min_pt,
 date_part('hour',current_timestamp)
    AS hr_pt,
 date_part('day',current_timestamp)
    AS day_pt,
 date_part('month',current_timestamp)
   AS mon_pt,
 date_part('year',current_timestamp)
    AS yr_pt;
-- Add or subtract days, months, and years.
SELECT
    pubdate + INTERVAL '2 DAY' AS p2d,
   pubdate - INTERVAL '2 DAY' AS m2d,
   pubdate + INTERVAL '2 MONTH' AS p2m,
   pubdate - INTERVAL '2 MONTH' AS m2m,
   pubdate + INTERVAL '2 YEAR' AS p2y,
   pubdate - INTERVAL '2 YEAR' AS m2y
 FROM titles
 WHERE title_id = 'T05';
-- Count the days between two dates.
SELECT date2 - date1 AS days
 FROM
   (SELECT pubdate as date1
       FROM titles
       WHERE title_id = 'T05') t1,
   (SELECT pubdate as date2
       FROM titles
       WHERE title_id = 'T06') t2;
-- Count the months between two dates.
SELECT
    (date_part('year', date2)*12 +
    date_part('month',date2)) -
   (date_part('year', date1)*12 +
    date_part('month',date1))
     AS months
 FROM
    (SELECT
         MIN(pubdate) AS date1,
         MAX(pubdate) AS date2
       FROM titles) t1;
                     Listing
```
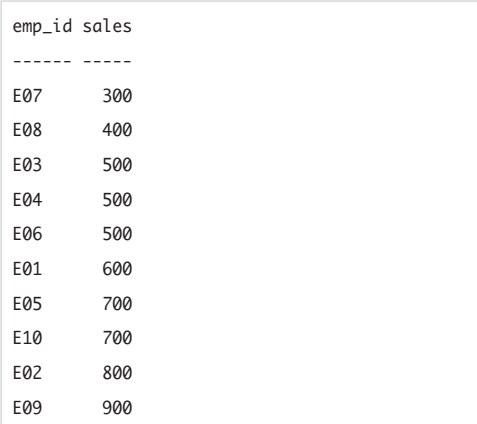

**Figure 15.39** The table empsales, sorted by ascending sales.

Listing

**Listing 15.51** Calculate the median of sales in standard SQL.

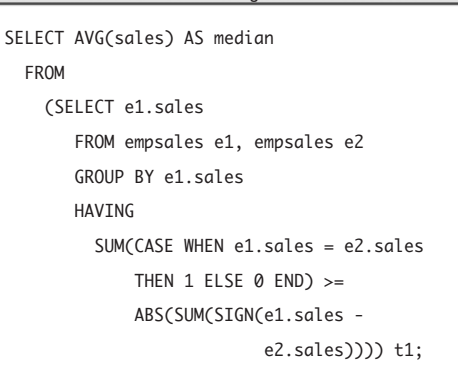

## **[Calculating a Median](#page-9-0)**

The *median* describes the center of the data as the middle point of *n* (sorted) values. If *n* is odd, the median is the observation number  $(n+1)/2$ . If *n* is even, the median is the midpoint (average) of observations *n*/2 and *n*/2+1. The examples in this section calculate the median of the column sales in the table empsales (**Figure 15.39**). The median is 550—the average of the middle two numbers, 500 and 600, in the sorted list.

Search online or in advanced SQL books, and you'll find many standard and DBMSspecific ways to calculate the median. **Listing 15.51** shows one way—it uses a self-join and GROUP BY to create a Cartesian product (e1 and e2) without duplicates and then uses HAVING and SUM to find the row (containing the median) where the number of times e1.sales = e2.sales equals (or exceeds) the number of times e1.sales > e2.sales. Like all methods that use standard (or near-standard) SQL, it's cumbersome, it's hard to understand, and it runs slowly because it's difficult to pick the middle value of an ordered set when SQL is about *un*ordered sets.

#### **Median vs. Mean**

The median is a popular statistic because it's robust, meaning it's not affected seriously by extreme high or low values, either legitimate or caused by errors. The arithmetic mean (average), on the other hand, is so sensitive that it can swing wildly with the addition or removal of even a single extreme value. That's why you see the median applied to skewed (lopsided) distributions such as wealth, house prices, military budgets, and gene expression. The median is also known as the *50th percentile* or the *second quartile*. See also "Finding Extreme Values" later in this chapter.

It's faster and more efficient to cal-**DBMS** culate the median by using DBMSspecific functions, if available. **Listing 15.52** calculates the median in **Microsoft SQL Server**. **Listing 15.53** calculates it in **Oracle**. The second query in Listing 15.52 also works in **DB2**. The *DB2 SQL Reference, Vol. 2*, shows how to create a median procedure by using a cursor (a scrolling marker that steps through rows; not covered in this book).

#### ✔ **Tips**

- If you use an alternate method to compute the median, make sure it doesn't eliminate duplicate values during calculations and averages the two middle observations for an even *n* (rather than just lazily choosing one of them as the median).
- See also the "Statistics in SOL" sidebar in "Calculating an Average with AVG()" in Chapter 6.
- **DBMS** To run Listing 15.51 in **Microsoft Access**, change the CASE expression to  $i$ if(e1.sales = e2.sales, 1, 0) and change SIGN to SGN.

**Listing 15.52** Two ways to calculate the median in Microsoft SQL Server. The second way (which also works in DB2) is much faster than the first.

```
Listing
                      Listing-- Works in SQL Server 2000 and later.
SELECT
 (
    (SELECT MAX(sales) FROM
       (SELECT TOP 50 PERCENT sales
          FROM empsales
          ORDER BY sales ASC) AS t1)
     +
     (SELECT MIN(sales) FROM
       (SELECT TOP 50 PERCENT sales
          FROM empsales
          ORDER BY sales DESC) AS t2)
 )/2 AS median;
-- Works in SQL Server 2005 and later.
-- Works in DB2.
SELECT AVG(sales) AS median
  FROM
    (SELECT
        sales,
        ROW_NUMBER() OVER (ORDER BY sales)
          AS rownum,
        COUNT(*) OVER () AS cnt
      FROM empsales) t1
  WHERE rownum IN ((cnt+1)/2, (cnt+2)/2);
```
**Listing 15.53** Two ways to calculate the median in Oracle.

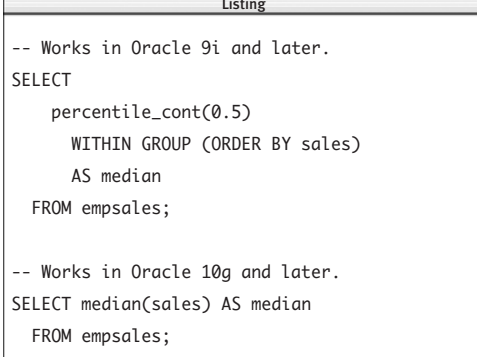

**Listing 15.54** List the books with the highest and lowest advances. See Figure 15.40 for the result.

#### Listing  $\overline{\phantom{a}}$

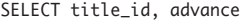

FROM royalties

WHERE advance IN (

(SELECT MIN(advance) FROM royalties),

(SELECT MAX(advance) FROM royalties));

| title id advance |            |  |
|------------------|------------|--|
|                  |            |  |
| T07              | 1000000.00 |  |
| T08              | 0.00       |  |
| T <sub>09</sub>  | 0.00       |  |
|                  |            |  |

**Figure 15.40** Result of Listing 15.54.

**Listing 15.55** List the books with the highest and lowest advances, using window functions.

 $\overline{\phantom{a}}$ 

Listing

```
SELECT title_id, advance
  FROM
    (SELECT title_id, advance,
         MIN(advance) OVER () min_adv,
         MAX(advance) OVER () max_adv
       FROM royalties) t1
  WHERE advance IN (min_adv, max_adv);
```
## **[Finding Extreme Values](#page-9-0)**

**Listing 15.54** finds the rows with the highest and lowest values (ties included) of the column advance in the table royalties. **Figure 15.40** shows the result.

#### ✔ **Tips**

- You also can use the queries in "Limiting" the Number of Rows Returned" earlier in this chapter to find extremes, though not both highs and lows in the same query.
- **DBMS** In Microsoft SQL Server, **Oracle**, and **DB2**, you can replicate Listing 15.54 by using the window functions MIN OVER and MAX OVER (**Listing 15.55**).

## **Changing Running [Statistics Midstream](#page-9-0)**

You can modify values of an in-progress running statistic depending on values in another column. First, review Listing 15.1 in "Calculating Running Statistics" earlier in this chapter.

**Listing 15.56** calculates the running sum of book sales, ignoring biographies. The scalar subquery computes the running sum, and the inner CASE expression identifies biographies and changes their sales value to NULL, which is ignored by the aggregate function SUM(). (The outer CASE expression merely creates a label column in the result; it's not part of the running-sum logic.) **Figure 15.41** shows the result.

**Listing 15.56** Calculate the running sum of book sales, ignoring biographies. See Figure 15.41 for the result.

E

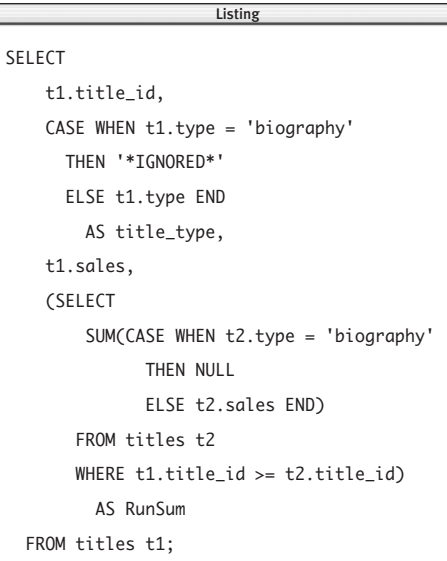

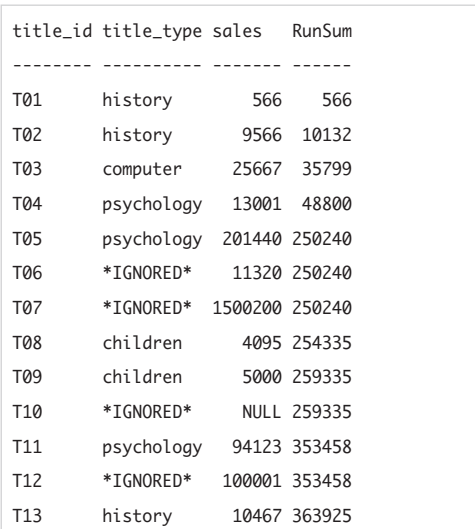

**Figure 15.41** Result of Listing 15.56.

**Listing 15.57** Calculate the running sum of book sales, ignoring biographies and using window functions.

```
Listing
                        \overline{\phantom{a}}SELECT
    title_id,
    CASE WHEN type = 'biography'
      THEN '*IGNORED*'
      ELSE type END
         AS title_type,
    sales,
    SUM(CASE WHEN type = 'biography'
           THEN NULL
           ELSE sales END)
           OVER (ORDER BY title_id, sales)
      AS RunSum
  FROM titles;
```
#### ✔ **Tips**

- In the inner CASE expression, you can set the value being summed to *any* number, not only NULL. If you were summing bank transactions, for example, you could make the deposits positive and withdrawals negative.
- **DBMS** To run Listing 15.51 in **Microsoft Access**, change the two CASE expressions to  $i$ if(t1.type = 'biography', '\*IGNORED\*', t1.type) and iif(t2.type = 'biography', NULL, t2.sales).

In **Oracle** and **DB2**, you can replicate Listing 15.56 by using the window function SUM OVER (**Listing 15.57**).

## **[Pivoting Results](#page-9-0)**

*Pivoting* a table swaps its columns and rows, typically to display data in a compact format on a report.

**Listing 15.58** uses SUM functions and CASE expressions to list the number of books each author wrote (or cowrote). But instead of displaying the result in the usual way (see Listing 6.9 in Chapter 6, for example), like this:

au\_id num\_books

----- ---------

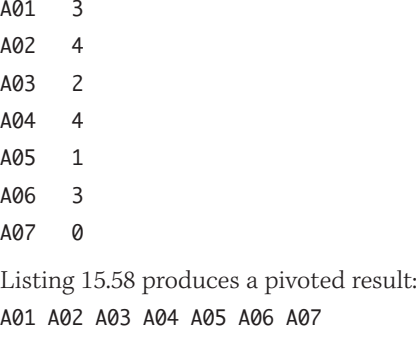

--- --- --- --- --- --- --- 3 4 2 4 1 3 0 **Listing 15.58** List the number of books each author wrote (or cowrote), pivoting the result. Listing

SELECT SUM(CASE WHEN au\_id='A01' THEN 1 ELSE 0 END) AS A01, SUM(CASE WHEN au\_id='A02' THEN 1 ELSE 0 END) AS A02, SUM(CASE WHEN au\_id='A03' THEN 1 ELSE 0 END) AS A03, SUM(CASE WHEN au\_id='A04' THEN 1 ELSE 0 END) AS A04, SUM(CASE WHEN au\_id='A05' THEN 1 ELSE 0 END) AS A05, SUM(CASE WHEN au\_id='A06' THEN 1 ELSE 0 END) AS A06, SUM(CASE WHEN au\_id='A07' THEN 1 ELSE 0 END) AS A07 FROM title\_authors;  $\overline{\phantom{a}}$ 

**Listing 15.59** List the number of books each author wrote (or cowrote), reverse-pivoting the result. Listing

```
SELECT
    au_ids.au_id,
    CASE au_ids.au_id
      WHEN 'A01' THEN num books.A01
      WHEN 'A02' THEN num books.A02
      WHEN 'A03' THEN num_books.A03
      WHEN 'A04' THEN num books.A04
      WHEN 'A05' THEN num_books.A05
      WHEN 'A06' THEN num_books.A06
      WHEN 'A07' THEN num_books.A07
    END
      AS num_books
  FROM
    (SELECT au_id FROM authors) au_ids,
    (SELECT
         SUM(CASE WHEN au_id='A01'
             THEN 1 ELSE 0 END) AS A01,
         SUM(CASE WHEN au_id='A02'
             THEN 1 ELSE 0 END) AS A02,
         SUM(CASE WHEN au_id='A03'
             THEN 1 ELSE 0 END) AS A03,
         SUM(CASE WHEN au_id='A04'
             THEN 1 ELSE 0 END) AS A04,
         SUM(CASE WHEN au_id='A05'
             THEN 1 ELSE 0 END) AS A05,
         SUM(CASE WHEN au_id='A06'
             THEN 1 ELSE 0 END) AS A06,
         SUM(CASE WHEN au_id='A07'
             THEN 1 ELSE 0 END) AS A07
       FROM title_authors) num_books;
                      \overline{\phantom{a}}
```
**Listing 15.59** reverses the pivot. The first subquery in the FROM clause returns the unique authors' IDs. The second subquery reproduces the result of Listing 15.58.

#### ✔ **Tip**

**DBMS** To run Listings 15.58 and 15.59 in **Microsoft Access**, change the simple CASE expressions to iff functions (for example, change the first CASE expression in Listing 15.58 to  $i$ if(au\_ $id$  = 'A01', 1, 0)) and change the searched CASE expression to a switch() function (see the DBMS Tip in "Evaluating Conditional Values with CASE" in Chapter 5).

## **[Working with Hierarchies](#page-9-0)**

A *hierarchy* ranks and organizes people or things within a system. Each element (except the top one) is a subordinate to a single other element. **Figure 15.42** is a tree diagram of a corporate pecking order, with the chief executive officer (CEO) at top, above vice presidents (VP), directors (DIR), and wage slaves (WS).

Hierarchical trees come with their own vocabulary. Each element in the tree is a *node*. Nodes are connected by *branches.* Two connected nodes form a *parent–child relationship* (three connected nodes form a grandparent–parent–child relationship, and so on). At the top of the pyramid is the *root node* (CEO, in this example). Nodes without children are *end nodes* or *leaf nodes* (DIR2 and all the WSs). *Branch nodes* connect to leaf nodes or other branch nodes (VP1, VP2, DIR1, and DIR3—think middle management).

The table hier (**Figure 15.43**) represents the tree in Figure 15.42. The table hier has the same structure as the table employees in "Creating a Self-Join" in Chapter 7. Review that section for the basics of using self-joins with hierarchies.

#### ✔ **Tip**

■ Hierarchies are common in life and databases. Most of the books in the "Advanced SQL Books" sidebar at the start of this chapter cover hierarchies in more detail than I do. For an advanced treatment, read *Joe Celko's Trees and Hierarchies in SQL for Smarties* by Joe Celko (Morgan Kaufmann).

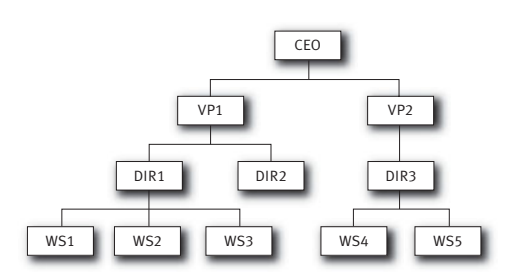

**Figure 15.42** An organization chart showing a simple company hierarchy.

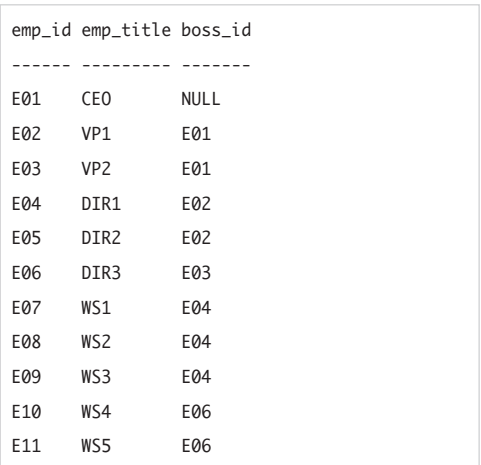

**Figure 15.43** The result of the query SELECT \* FROM hier;. The table hier represents the organization chart in Figure 15.42.

**Listing 15.60** List the parent–child relationships. See Figure 15.44 for the result.

 $\overline{\phantom{a}}$ 

```
SELECT h1.emp_title ||
       ' obeys ' ||
       h2.emp_title
         AS power_structure
  FROM hier h1, hier h2
  WHERE h1.boss_id = h2.\text{emp_id};
```
**Listing 15.60** uses a self-join to list who works for whom. See **Figure 15.44** for the result.

#### ✔ **Tip**

**DBMS** To run Listing 15.60 in **Microsoft Access** and **Microsoft SQL Server**, change each || to +. In **MySQL**, use CONCAT() to concatenate strings. See "Concatenating Strings with ||" in Chapter 5.

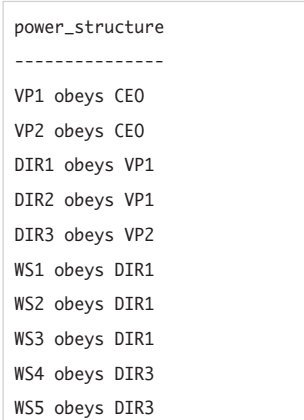

**Figure 15.44** Result of Listing 15.60.

**Listing 15.61** traverses the hierarchy by using multiple self-joins to trace the chain of command from employee WS3 to the top of the tree. See **Figure 15.45** for the result. Unfortunately, you must know the depth of the hierarchy before you write this query; use one of the alternatives given in the tip, if possible.

**Listing 15.61** Show the full hierarchical relationship of employee WS3. See Figure 15.45 for the result.

```
SELECT
   h1.emp_title || ' < ' ||
   h2.emp_title || ' < ' ||
   h3.emp_title || ' < ' ||
   h4.emp_title
      AS chain_of_command
 FROM hier h1, hier h2, hier h3, hier h4
 WHERE h1.emp_title = 'WS3'
    AND h1.boss_id = h2.emp_id
   AND h2.boss_id = h3.emp_id
    AND h3.boss_id = h4.emp_id;\equiv
```

```
chain_of_command
----------------------
WS3 < DIR1 < VP1 < CE0
```
**Figure 15.45** Result of Listing 15.61.

✔ **Tip**

```
DBMS To run Listing 15.61 in
        Microsoft Access and
Microsoft SQL Server, change each 
|| to +. In MySQL, use CONCAT() to con-
catenate strings. See "Concatenating
Strings with ||" in Chapter 5.
In Microsoft SQL Server and DB2, use
the (standard) recursive WITH clause to
traverse a hierarchy. The following query
is equivalent to Listing 15.61 (in SQL
Server, change each || to +.):
WITH recurse (chain, emp_level,
 boss_id) AS
 (SELECT
       CAST(emp_title
         AS VARCHAR(50)),
       \emptyset.
       boss_id
     FROM hier
     WHERE emp_title = 'WS3'
  UNION ALL
  SELECT
       CAST(recurse.chain || ' < ' ||
         hier.emp_title
         AS VARCHAR(50)),
       recurse.emp_level + 1,
       hier.boss_id
     FROM hier, recurse
     WHERE recurse.boss id =hier.emp_id
 )
SELECT chain AS chain_of_command
 FROM recurse
 WHERE emp level = 3:
```

```
In Microsoft SQL Server and DB2, to
list everyone who reports to a particular
employee (VP1, in this example), either
directly or indirectly (through a boss's
boss), use this query:
WITH recurse (emp_title, emp_id) AS
  (SELECT emp_title,emp_id
     FROM hier
     WHERE emp_title = 'VP1'
   UNION ALL
   SELECT hier.emp title, hier.emp id
     FROM hier, recurse
     WHERE recurse.emp_id =
           hier.boss_id
  )
SELECT emp_title AS "Works for VP1"
  FROM recurse
  WHERE emp_title <> 'VP1';
In Oracle 10g or later, use the (nonstan-
dard) CONNECT BY syntax to traverse a
hierarchy. The following query is equiva-
lent to Listing 15.61:
SELECT LTRIM(SYS_CONNECT_BY_PATH(
    emp_title, ' < '), ' < ')
      AS chain_of_command
  FROM hier
  WHERE LEVEL = 4START WITH emp_title = 'WS3'
  CONNECT BY PRIOR boss_id = emp_id;
In Oracle 10g or later, to list everyone
who reports to a particular employee
(VP1, in this example), either directly or
indirectly (through a boss's boss), use 
this query:
SELECT emp_title AS "Works for VP1"
  FROM hier
  WHERE emp_title <> 'VP1'
  START WITH emp_title = 'VP1'
  CONNECT BY PRIOR emp_id = boss_id;
```
**Listing 15.62** traverses the hierarchy by using multiple UNIONs and self-joins to trace the chain of command for every employee. See **Figure 15.46** for the result. Unfortunately, you must know the maximum depth of the hierarchy before you write this query; use one of the alternatives given in the tip, if possible.

```
✔ Tip
```
**DBMS** Microsoft Access won't run Listing 15.62 because of the restrictions Access puts on join expressions. To run Listing 15.62 in **Microsoft SQL Server**, change each  $||$  to +. To run Listing 15.62 in **MySQL**, use CONCAT() instead of || to concatenate strings. In **Microsoft SQL Server** and **DB2**, use the (standard) recursive WITH clause to traverse a hierarchy. The following query is equivalent to Listing 15.62 (in SQL Server, change each  $||$  to +.): WITH recurse (emp\_title, emp\_id) AS (SELECT CAST(emp\_title AS VARCHAR(50)), emp\_id FROM hier WHERE boss\_id IS NULL UNION ALL SELECT CAST(recurse.emp\_title ||  $'$  >  $'$  || h1.emp\_title AS VARCHAR(50)), h1.emp\_id FROM hier h1, recurse WHERE  $h1.boss_id =$ recurse.emp\_id ) SELECT emp\_title emp\_tree

**Listing 15.62** Show the full hierarchal relationship of every employee. See Figure 15.46 for the result. Listing

```
SELECT chain AS chains of command
  FROM
    (SELECT emp_title as chain
       FROM hier
       WHERE boss id IS NULL
     UNION
     SELECT
         h1.emp_title || ' > ' ||
         h2.emp_title
       FROM hier h1
       INNER JOIN hier h2
         ON (h1.emp_id = h2.boss_id)WHERE h1.boss id IS NULL
     UNION
     SELECT
         h1.emp_title || ' > ' ||
         h2.emp\_title || ' > ' ||
         h3.emp_title
       FROM hier h1
       INNER JOIN hier h2
         ON (h1.emp_id = h2.boss_id)LEFT OUTER JOIN hier h3
         ON (h2.emp_id = h3.boss_id)
       WHERE h1.emp_title = 'CEO'
     UNION
     SELECT
         h1.emp_title || ' > ' ||
         h2.emp_title || ' > ' ||
         h3.emp_title || ' > ' ||
         h4.emp_title
       FROM hier h1
       INNER JOIN hier h2
         ON (h1.emp id = h2.boss id)INNER JOIN hier h3
         ON (h2.emp_id = h3.boss_id)LEFT OUTER JOIN hier h4
         ON (h3.emp_id = h4.boss_id)WHERE h1.emp_title = 'CEO'
    ) chains
   WHERE chain IS NOT NULL
   ORDER BY chain;
                      \overline{\phantom{a}}
```
FROM recurse;

| chains of command      |  |  |
|------------------------|--|--|
|                        |  |  |
| CE <sub>0</sub>        |  |  |
| $E_0 > VP1$            |  |  |
| CEO > VP1 > DIR1       |  |  |
| CEO > VP1 > DIR1 > WS1 |  |  |
| CEO > VP1 > DIR1 > WS2 |  |  |
| CEO > VP1 > DIR1 > WSS |  |  |
| CEO > VP1 > DIR2       |  |  |
| $E_0 > VP2$            |  |  |
| $E_0 > VP2 > DIR3$     |  |  |
| CEO > VP2 > DIR3 > WSA |  |  |
| CEO > VP2 > DIR3 > WSS |  |  |

**Figure 15.46** Result of Listing 15.62.

In **Oracle** 10*g* or later, use the (nonstandard) CONNECT BY syntax to traverse a hierarchy. The following query is equivalent to Listing 15.62: SELECT ltrim(SYS\_CONNECT\_BY\_PATH( emp\_title, ' > '),' > ') AS chains\_of\_command FROM hier START WITH boss\_id IS NULL CONNECT BY PRIOR emp\_id = boss\_id;

**Listing 15.63** uses scalar subqueries to determine whether each node in the hierarchy is a root, branch, or leaf node. See **Figure 15.47** for the result. A zero in the result denotes True; nonzero, False.

#### ✔ **Tip**

**DBMS** To run Listing 15.63 in **Microsoft Access**, change each SIGN to SGN. In **Oracle** 10*g* or later, use the (nonstan-

dard) CONNECT BY syntax to traverse a hierarchy. The following query is equivalent to Listing 15.63:

#### SELECT

```
emp_title,
  (CASE CONNECT_BY_ROOT(emp_title)
   WHEN emp_title THEN 1
   ELSE 0 END)
     AS root node.
  (SELECT COUNT(*)
     FROM hier h1
     WHERE h1.boss_id = hier .emp_idAND hier.boss_id IS NOT NULL
      AND rownum = 1)
        AS branch_node,
  CONNECT_BY_ISLEAF AS leaf_node
FROM hier
START WITH boss_id IS NULL
CONNECT BY PRIOR emp id = boss id
ORDER BY root_node DESC,
  branch_node DESC;
```
**Listing 15.63** Determine whether each node is a root, branch, or leaf node. See Figure 15.47 for the result. Listing

```
SELECT h1.emp_title,
 (SELECT SIGN(COUNT(*))
     FROM hier h2
     WHERE h1.emp_id = h2.emp_id
       AND h2.boss_id IS NULL)
         AS root_node,
 (SELECT SIGN(COUNT(*))
     FROM hier h2
     WHERE h1.emp_id = h2.boss_id
       AND h1.boss_id IS NOT NULL)
         AS branch_node,
 (SELECT SIGN(COUNT(*))
     FROM hier h2
     WHERE \theta =(SELECT COUNT(*)
          FROM hier h3
          WHERE h1.emp_id = h3.boss_id)AS leaf_node
 FROM hier h1;
                      \overline{\phantom{a}}
```
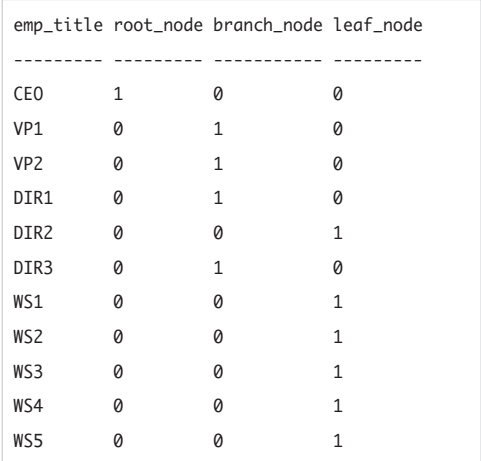

**Figure 15.47** Result of Listing 15.63.

# **INDEX**

## **Symbols**

+ (addition operator), 130, 131–132 \ (backslash), 3 [ ] (brackets), 67, 117 /\* \*/ (bracketed comments), 64  $^{\wedge}$  (caret), 117 / (division operator), 130, 131–132 \\ (double backslash), 3 " (double quotes), [xvi,](#page-16-0) 63  $=$  (equal to operator), 101, 110 > (greater than operator), 101 >= (greater than or equal to operator), 101 < (less than operator), 101 <= (less than or equal to operator), 101 \* (multiplication operator), 130, 131–132 <> (not equal to operator), 101 ( ) (parentheses), 63, 106 % (percent sign) operator, 114 ; (semicolon), 62, 63 ' (single quotes), [xvi,](#page-16-0) 70, 71 / (slash), 3 – (subtraction operator), 130, 131–132 \_ (underscore) operator, 114 || (concatenate operator), 134–136

## **A**

about this book arrow indicating breaks in code, [xvi](#page-16-0) audience for book, [xv](#page-15-0)[–xvi](#page-16-0) companion website for, [xiv](#page-14-0) knowledge needed by reader, [xiv](#page-14-0) requirements for using book, [xviii](#page-18-0) syntax conventions used, [xvi,](#page-16-0) [xvii](#page-17-0) typographic conventions used, [xvi](#page-16-0) vendor-specific modifications of SQL, [xvii](#page-17-0) absolute pathnames, 3 Access. *See* Microsoft Access ACID acronym, 403 addition operator (+), 130, 131–132 aggregate functions, 169–192 AVG(), 170, 175–176 COUNT(), 170, 175, 176, 177, 178, 185 creating, 171 DISTINCT(), 179–182 filtering groups with HAVING, 169, 190–192 GROUP BY clauses with, 169, 183–189 inner join combined with GROUP BY and, 215, 217 listing of, 170 MAX(), 170, 173 MIN(), 170, 172 returning single values with subqueries, 276 SUM(), 170, 174 ALL keyword, 94, 288–290 ALTER TABLE statement, 337, 373–375 ALTER VIEW statement, 389 alternate keys, 39

**i**

AND operator combining with NOT and OR operators, 109 using, 105, 106 ANSI (American National Standards Institute) about, [xii,](#page-12-0) [xiii](#page-13-0) ANSI-89 vs. ANSI-92 syntax mode (Access), 5 ANY keyword comparing equivalent subqueries using, 301–302 subquery comparisons using, 291–293 approximate numeric types, 75 arguments, 127 arithmetic operators listing of, 130 order of evaluation of, 133 types of operations using, 127 arrows in code listings, [xvi](#page-16-0) AS clauses creating column aliases with, 91–92, 170 table alias creation with, 196–197 ASC clause, 422–428 ASCII encoding, 71 atomic values, 46, 47, 403 authors author/publisher queries using UNION operations, 304–307 books written (by publisher), 223–224 books written (by title), 221 calculating greatest number of titles written by, 273 comparing values in subqueries with ALL, 289–290 creating table of unpublished, 244, 295 earned royalties by book and, 226–229 finding number of books by, 243, 272 finding pairs by location, 251–252 grouping names of coauthors and sole, 286 join listing cities of publisher and, 238 listed by above-average sales, 278 listing books by, 211 listing by latest date of publications, 272 listing by volume of book sales and, 245 living in different city from publisher, 297, 312

living in publisher's city, 296, 310 names of sole, 285 outer joins listing all rows with nulls, 239 querying names of co-authors, 284, 285 residing in publisher's city/state, 213 residing same state as publisher, 276–277 royalty comparisons with subqueries, 279 sorting by genre of writing, 284 sorting by specific location, 249 subquery comparisons using ANY, 292 total book royalties paid by publisher, 233–234 unpublished, 282, 283 using equivalent queries on, 301 writing different genres of books, 298 writing three or more books, 297 authors table adding new rows to and listing, 321–322 creating views of, 388, 389 deleting rows from, 334 structure of, 51, 52 author\_title\_names table, 370 autocommit mode, 404 averages moving, 407 running, 406 AVG() aggregate function, 170, 175–176

## **B**

backslash (\), 3 balanced trees (B-trees), 382 batch files, 2 batch mode, 2 BETWEEN condition, 118–120 binary table operations, 36 BLOB (binary large object) data types, 72 books advances by genre, 216–217 authors writing three or more, 297 by author and listed by publisher, 223–224 calculating running sum and average for, 406 changing prices by genre, 328 comparing values in subqueries with ALL, 289–290 computing running sum of sales, 273

books *(continued)* filtering books written by author's name, 221 finding authors who haven't written, 282, 283 genres listed by greater sales volume, 250 greatest number written by authors, 273 having above-average sales, 277 listed by sales volume and author, 245 listing authors by latest published, 272 listing by authors, 211 listing number by author, 243, 272 names and IDs of publisher and, 212 place of publication, 214 priced greater than highest price genre, 278 revenues greater than advance, 220 sale prices compared by genre, 280 subqueries listing publishers by genre, 254–255 subquery comparisons using ANY, 292, 293 total royalties for all, 225 types of published by several publishers, 286, 287 updating table values for, 329–330 books sample database. *See also specific tables* about, 51 authors table for, 51, 52 creating sample, 57 listing of books\_standard.sql script, 57–60 publishers table, 51, 53 royalties table of, 56 title\_authors table, 55 titles table of, 54 books\_standard.sql script, 57–60 Boolean types, 76 Boyce-Codd normal form (BCNF), 50 bracketed comments (/\* \*/), 64 brackets ([ ]) filter patterns using, 117 using around identifiers, 67 branch nodes, 458

## **C**

calculating statistics mode, 177 medians, 451–452

overview, 177 running statistics, 406–408, 454–455 sum of set's values, 174, 179–182 trimmed mean, 432 calendar tables, 414 candidate keys, 39 caret (^), 117 CASE expression correlated subqueries vs., 274 evaluating conditional values with, 161–164 case sensitivity changing, 140–141 comparisons and, 140, 173 keyword and identifier, 63 SQL and, [xvi](#page-16-0) CAST(), 157–160 catalogs, 439 character strings. *See also* substrings case sensitivity of comparisons, 140–141, 173 comparison operators with, 101 concatenating, 134–136 example of string operations, 127 extracting substrings, 137–139 finding length of, 147–148 trimming characters from, 142–146 types of, 70–71 CHARACTER\_LENGTH() function, 147–148 CHECK constraints, 339, 363–365 clauses. *See also specific clauses* about, 62, 63, 64 clients, [xv](#page-15-0) closure property for tables, 36 clustered indexes, 382 COALESCE() expression, 161, 165, 170, 427, 438 Codd, E. F., 33, 34, 38 collating sequence, 96 column aliases creating, 91–92 sorting by, 99 WHERE clauses and, 104 columns about, 34, 35, 37 adding UNIQUE constraints to, 359–362 comparing from similar domains, 199 constraints for, 339–340 creating aliases with AS clauses, 91–92

columns *(continued)* DEFAULT values for, 346–349 defining constraints for, 363–365 derived, 128–129 displaying table definitions for, 316–318 grouping, 171, 183, 184 inserting rows in, 320–322 joining unequal values in, 220 modifying with ALTER TABLE, 373–374 nullability in, 343–345 order in composite indexes, 379 qualifying column names, 194–195, 267 retrieving from SELECT and FROM clauses, 88–90 self-joins within, 247–252 sorting rows by, 95–96 specifying relative position for sorting, 97 subqueries vs. joins for working with, 261 two tables on, 211–212 unordered, 35 using simple FOREIGN KEY constraints, 355–356 when to use indexes for, 378 Command Center (IBM DB2 8.*x*), 21 Command Editor (IBM DB2 9.*x*), 22 command-line tools IBM DB2 db2, 23–26 MySQL mysql, 27–29 Oracle sqlplus, 17–19 PostgreSQL psql, 30–32 SQL Server osql, 11, 12–13 SQL Server sqlcmd, 10, 15 using SQL with, 2, 3 comments, 62, 64 committing transactions about, 400 using COMMIT statement, 335, 404 companion website, [xiv](#page-14-0) comparison operators ALL modifications to, 288 ANY modifications to, 291 listing of, 101 using in subqueries, 275–280 comparisons case sensitivity of, 140, 173 changing string case, 140–141

composite constraints foreign key, 356–357 primary key, 352 unique, 361–362 composite indexes, 378, 379 concatenate operator (||), 134–136 concurrency transparency, 401 conditions combining and negating, 105–109, 111–112 equivalent, 112–113 filtering lists with IN, 121–123 filtering with BETWEEN, 118–120 matching row patterns with LIKE, 114–117 re-expressing, 113 types of search, 101 consistency in transactions, 403 constant expressions, 128 constants. *See* literal values constraints altering or dropping, 375 check, 339, 363–365 column and table, 339–340 foreign key, 339, 353 nullability, 343 primary key, 339, 350 unique, 359–362 using CONSTRAINT clauses, 339–340 converting data types, 157–160 correlated subqueries. *See also* subqueries comparing author's royalties with subqueries, 279 computing running sum of book sales, 273 GROUP BY clauses vs., 280 including null values in list of books and authors, 272 listing data in spreadsheet fashion with, 271 qualifying column names in, 272 simple vs., 266 correlation variables, 263 COUNT() aggregate function about, 170 comparing equivalent subqueries using, 301–302 COUNT(*expr*) vs. COUNT(\*), 185 creating inner joins with GROUP BY clause and, 215, 230–232 DISTINCT() with, 179

forms of, 178 listing with duplicate rows with, 436 nulls and, 170, 176 statistics using, 177 CREATE INDEX statement creating index with, 378–382 unique indexes vs. unique constraints, 362 CREATE TABLE AS statement, 337, 369–372 CREATE TABLE statement adding UNIQUE constraints to columns, 360 defined, 337 defining foreign-key constraint in, 353 table creation with, 337, 338, 341–342 CREATE TEMPORARY TABLE statement, 337, 366–368 CREATE VIEW statement, 386–390 cross joins accidentally turning inner to, 210 creating, 204–205 defined, 198 curly quotes, [xvi](#page-16-0) current date and time, 154–155 CURRENT\_DATE() function, 154–155 CURRENT\_TIME() function, 154–155 CURRENT\_USER() function, 156 cursors, 99

## **D**

data control language (DCL) statement, [xiii](#page-13-0) data definition language (DDL) statement, [xiii](#page-13-0) data manipulation language (DML) statement, [xiii](#page-13-0) data types approximate numeric, 75 characteristics of, 68–69 comparing subquery values of same, 275 compatibility of for join columns, 199 converting with CAST(), 157–160 datetime, 77–79 exact numeric, 73–74 interval, 80–81 database management systems. *See* DBMSs; DBMS-specific SQL features databases. *See also* books sample database books sample, 51 command and queries listing tables in, 318 DBMS vs., [x](#page-10-0)

denormalizing, 50 learning to design, 38 picking random rows, 433–434 providing views of data, 386 recovering and restoring data, 401 renaming tables of, 375 rolling back transactions, 400, 403, 404 sample, [xviii](#page-18-0) dates listing author and publications by latest, 272 sequence tables for incrementing, 413 using in queries, 445 datetime operations data types for, 77–79 example of, 127 extracting part of, 152–153 formatting and, 90 sequence tables for, 412, 413 DB2 CLP windows, 23 db2 command-line tool exiting, 26 interactive mode for, 24 script mode for, 25 showing options for, 26 starting, 23 DBMS icon, [xvii](#page-17-0) DBMSs (database management systems). *See also* DBMS-specific SQL features ANSI-89 vs. ANSI-92 syntax mode for (Access), 5 command line for, 2 covered by book, [xvii](#page-17-0) databases vs., [x](#page-10-0) determining SQL Server version running, 10 issuing SQL commands to, [xii](#page-12-0) running in autocommit mode, 404 SQL servers vs. desktop, [xv](#page-15-0) support for SQL, [ix](#page-9-1) transactions in, 399–404 using SQL on, 2–3 using with book, [xviii](#page-18-0) working with indexes, 378–382 DBMS-specific SQL features. *See also specific database programs* Access versions, 5 aggregate functions, 171

DBMS-specific SQL features *(continued)* altering tables, 373, 375 approximate numeric types, 75 BLOB data types, 72 Boolean types, 76 calculating medians, 452 changing case of character strings, 141 character string types, 71 column aliases, 91 comparing values in subqueries with ALL, 290 concatenating strings, 136, 309 converting data types, 159–160 CREATE TEMPORARY TABLE support, 368 CREATE VIEW statement, 390 creating aliases with AS clauses, 91–92 cross joins, 205 dates, 445–450 datetime data types, 79 defining check constraints, 365 DELETE and TRUNCATE statements, 336 derived columns, 129 determining order of operator evaluation, 133 displaying table definitions, 316–318 DISTINCT() aggregate functions, 181 dropped tables, 376 dropping views, 398 duplicate rows, 437 evaluating conditional values with CASE expression, 164 exact numeric data types, 73–74 EXCEPT operations, 313 extracting part of datetime or interval, 153 extracting substrings, 138–139 filtering ranges, 120 finding rows with extreme values, 453 generating sequences, 410, 414 getting current date and time, 154–155 handling sorting, 98 hierarchies, 459, 461, 462–463, 464 IBM DB2 versions, 20 identifiers, 66, 67 indexes, 380, 382 INSERT statements, 326 inserting column values with DEFAULT clause, 348–349

INTERSECT operations, 311 interval data types, 80–81 joins with WHERE and JOIN clauses, 202 length of character strings, 148 limiting number of returned rows, 421–429 lists filtered with IN condition, 121–123 making new table from existing one, 371–372 metadata retrieval, 439–444 Microsoft SQL Server versions, 10 midstream changes to running statistics, 455 modifications with CREATE TABLE listings, 342 modifying row values with UPDATE, 331–332 nulls, 84–85, 98, 126, 167, 345 number and datetime formatting, 90 operators and functions for, 131, 132 Oracle versions, 17 ORDER BY clause for columns in, 100 OUTER JOIN syntax, 237, 239, 240, 241–242, 246 pattern matching, 114–117 pivoting tables, 456–457 POSITION() function for finding substrings, 151 PostgreSQL versions, 30 PRIMARY KEY constraints, 352 printing current user, 156 qualifying column names, 195, 267 randomization, 433–434 ranking data, 431 retrieving data through views, 392 row comparisons, 104 running statistics calculations, 408 SELECT \* with EXISTS subqueries, 299–300 specifying foreign key constraints, 358 string comparisons, 172 subqueries and, 255, 261, 266, 269, 274, 287 SUM() aggregate functions, 174 table alias creation with AS clauses, 197 timing and measuring query execution, 302 transactions, 402, 404 trimmed mean calculations, 432 trimming function, 145–146 UNION operations, 309 unique identifiers, 82

user-defined types, 83 using inner joins, 211, 222, 224, 226, 229, 232, 234 working with UNIQUE constraints, 362 DCL (data control language) statement, [xiii](#page-13-0) DDL (data definition language) statement, [xiii](#page-13-0) debugging WHERE clauses, 110 declarative programming languages, [xi](#page-11-0) DEFAULT clause, 346–349 DELETE statement limiting number of rows affected by, 421 removing rows with, 315, 333–336 using updateable views in, 394 deleting duplicate rows, 93–94, 436–437 row through view, 397 delimited identifiers, 66 denormalization, 50 dependencies dependency-preserving decomposition, 45 fully functional, 47–48 multivalued, 50 partial functional, 47–48 transitive, 49 DESC clause, 422–428 desktop DBMS, [xv](#page-15-0) directories, 3 DISTINCT() aggregate function aggregating values with, 178, 179–182 eliminating duplicate values, 93 division (/) arithmetic operator for, 130 avoiding divide-by-zero errors, 166 performing, 131–132 DML (data manipulation language) statement, [xiii](#page-13-0) domains column's, 35 comparing columns of similar, 199 double backslash (\\), 3 double quotes (") common errors with, 63 straight, [xvi](#page-16-0) DROP INDEX statement, 383–384 DROP TABLE statement defined, 337 deleting base tables with, 366

using, 342, 376 DROP VIEW statement, 398 duplicate rows deleting, 93–94, 436–437 handling, 435–437 listing, 435–436 duplicate value tests, 298–299 durability in transactions, 403

## **E**

embedded SQL, [xii](#page-12-0) employees table, 458 empty strings, 71, 84, 126 in Oracle, 85 encoding, 71 end nodes, 458 equal to operator  $(=)$ , 101, 110 equivalent conditions, 112–113 escaped and unescaped patterns, 116 exact numeric types, 73–74 EXCEPT operation finding different rows, 312–313 function of, 303 precedence of INTERSECT with, 311 updateable views with, 394 EXISTS keyword comparing equivalent subqueries using, 301–302 testing subqueries with, 294–300 exiting db2 command-line tool, 26 mysql command-line tool, 27–29 osql command-line tool, 13 psql command-line tool, 31 sqlcmd command-line tool, 15 sqlplus command-line tool, 19 expressions constant, 128 operands as, 127 returning null for equivalent, 167 sorting by query results of, 100 types of SQL, 64 using subqueries as, 253, 278

#### **F**

fields, datetime, 78 fifth normal form (5NF), 50 FileMaker Pro, 4 files, script, 2 filtering. *See also* INNER JOIN clause; joins books by place of publication, 214 groups with HAVING, 190–192 lists with IN condition, 121–123 patterns, 117 ranges, 118–120 rows by matching patterns, 115 rows with WHERE clause, 101–104 Firebird, 4 first normal form (1NF), 45, 46 FOREIGN KEY constraint, 353–358 composite, 356–357 defining in CREATE TABLE statements, 353 function of, 339 simple, 355–356 foreign keys. *See also* FOREIGN KEY constraint characteristics of, 40–41 joins and, 198 one-to-many relationships and, 43 one-to-one relationships and, 42 primary and, 41 self-joins and, 247 fourth normal form (4NF), 50 FROM clause, 88–90 FROM keyword, 336 full outer joins creating, 236 defined, 198, 235 including all rows in table regardless of column match, 241 fully functional dependency, 47–48 functions. *See* aggregate functions; operators and functions; *and specific functions* further reading advanced SQL books, 405, 458 database design, 38 relational model, 33 resources for, [xiv](#page-14-0) on runs, regions, and sequences, 415 transaction theory, 403

#### **G**

global temporary tables, 366, 367, 370 greater than operator (>), 101 greater than or equal to operator  $(>=)$ , 101 GROUP BY clause adding to INNER JOIN syntax, 215, 217 aggregate functions with, 169 calculating royalty totals by publisher with, 230–232 comparing subquery values using, 278 correlated subquery vs., 280 COUNT(*expr*) vs. COUNT(\*) in, 185 execution sequences with, 201 grouping rows with, 183–189 sequence with WHERE and HAVING clauses, 190 using with UNION operations, 304 grouping columns inner joins using, 233 using, 171, 183, 184 GUID (Globally Unique Identifier), 82

## **H**

HAVING clause comparing subquery values using, 278, 279 creating inner joins with, 219, 233–234 execution sequences with, 201 filtering groups with, 169, 190–192 logical operators with, 191 sequence with WHERE and GROUP BY clauses, 190 using with UNION operations, 304 hexadecimal format, 72 hier table, 458 hierarchies, 458–464 about, 458 listing parent-child relationships, 459 hosts, 1

## **I**

IBM DB2, 20–26. *See also* DBMS-specific SQL features Command Center (v. 8), 21 Command Editor (v. 9), 22 db2 command-line tool for, 23–26

displaying table definitions for, 317 dropping indexes, 383, 384 limiting number of returned rows, 426 retrieving metadata, 439, 442 running SQL with, 2–3 versions of, 20 working with dates in, 448 IBM DB2 Express-C, 20 identifiers about, 62, 66–67 case for, 63 IN keyword comparing equivalent subqueries using, 301–302 filtering lists with, 121–123 testing set membership with, 281–287 incrementing dates, 413 indexes, 377–384 clustered and nonclustered, 382 composite, 378, 379 creating for columns grouped frequently, 188 creating with CREATE INDEX, 378–382 dropping, 383–384 function of, 377 keys vs., 381 simple, 380 unique, 379, 381 INNER JOIN clause calculating total royalties for all books with, 225 comparing results of OUTER JOIN and, 238–241 creating, 210–234 creating self-joins, 248 defined, 198, 210 equivalent subquery comparisons using, 301–302 four-table joins with, 223 HAVING clause with, 219, 233–234 joining unequal values in columns, 220 OUTER JOIN clause with, 245–246 subqueries vs., 257–258 three-table joins, 210, 221–222, 226 using aggregate functions with GROUP BY, 215, 217, 230–232 using subqueries with, 254, 255

WHERE conditions with, 214, 216 inner queries. *See* subqueries INSERT statement adding default values to table in, 347 adding rows with, 315, 319–326 displaying table definitions when using, 316–318 populating new table with, 342 specifying column's default values in, 346 using updateable views in, 394 instances, 37 interactive mode db2 command-line tool, 24 defined, 2 mysql command-line tool, 27 osql, 12 psql command-line tool, 30 sqlcmd command-line tool, 15 sqlplus command-line tool, 18 INTERSECT operation, 303, 310–311 interval operations, 80–81, 152–153 ISO (International Organization for Standardization), [xii](#page-12-0) isolation in transactions, 403

## **J**

J0TN clause creating joins with, 200–202 execution sequences with, 201 replicating natural joins with, 208 joins, 193–252. *See also specific join clauses* creating cross, 204–205 defined, 193 inner vs. outer, 235 natural, 206–209 query execution sequences for, 201 self, 198, 247–252 subqueries vs., 257–261 types defining updateable views, 394 using, 198–199 with USING clause, 203 using JOIN syntax for, 200, 202 WHERE syntax for, 201, 202 junction tables, 44

## **K**

keys. *See also* foreign keys; primary keys candidate and alternate, 39 foreign, 40–41 indexes vs., 381 joins and, 198 primary, 36, 38–39 keywords. *See also specific keywords* case for, 63 defined, 62 keywords *(continued)* defining foreign-key constraint with, 353 reserved and non-reserved, 66, 67 SELECT statements using reserved, 92

## **L**

leaf nodes, 458 LEFT [OUTER] JOIN clauses creating, 236 creating phone list with COALESCE(), 438 defined, 198, 235 including all rows of table in results, 239 listing number of books by author, 243, 272 subqueries vs., 259 less than operator (<), 101 less than or equal to operator  $(<=)$ , 101 level of conformance, 65 LIKE condition, 114–117 LIMIT clause, 428, 429 listing duplicate rows, 435–436 phone numbers with COALESCE(), 438 literal values datetime, 78 interval, 81 storing, 69 local temporary tables, 366, 367 logical operators applying HAVING clause with, 191 combining in compound conditions, 109 defined, 105 lossless decomposition, 45 LOWER() function, 140–141

#### **M**

many-to-many relationships, 44, 55 MAX() aggregate function, 170, 173, 177 means calculating trimmed, 432 finding arithmetic, 175–176 medians vs. 451 medians, 451–452 metadata defined, 36 retrieving, 439–444 Microsoft Access. *See also* DBMS-specific SQL features displaying existing queries in, 9 dropping indexes, 383–384 limiting number of returned rows, 422 pivoting tables, 457 retrieving metadata, 439, 440 running SQL with, 2–3, 6–7, 8 table definitions for, 316 turning on ANSI-92 SQL syntax for, 5–6 using statements with 2007 version, 8 version used in book, 5 working with dates in, 445 Microsoft SQL Server. *See also* DBMS-specific SQL features calculating medians, 451–452 conformance to SQL standards, 65 connecting to remote computer, 13, 16 displaying table definitions for, 317 dropping indexes, 383, 384 limiting number of returned rows, 423–424 osql command-line tool for, 12–13 other types of SQL servers than, [xv](#page-15-0) retrieving metadata, 439, 440 running programs for 2000 version, 11–12 running SQL with, 2–3 sqlcmd command-line tool for, 15–16 SQL Server Management Studio for 2005/2008 versions, 14–16 using Access as front-end for, 5 versions of, 10 working with dates in, 446 MIN() aggregate function, 170, 172, 177

moving averages, 407 multiple column selection, 88 multiplication operator (\*), 130, 131–132 multivalued dependencies (MVD), 50 MySQL. *See also* DBMS-specific SQL features about, 27 command-line tool in interactive mode, 27 conformance to SQL standards, 65 displaying table definitions for, 318 dropping indexes, 383–384 illustrated, 27 limiting number of returned rows, 427–428 mysql command-line tool for, 27–29 retrieving metadata, 439, 443 running SQL with, 2–3 terminating statements with semicolon, 27 working with dates in, 449 mysql command-line tool, 27–29

## **N**

names inserting rows using column, 321–322 naming constraints, 340 qualifying column, 194–195, 267, 272 rules for identifier, 66, 67 natural joins creating inner join using, 213 defined, 198 Navigation pane (Access), 9 nesting subqueries, 284, 329 views, 387 new\_publishers table, 323–326 nodes, 458 nonclustered indexes, 382 normalization. *See also* normal forms avoiding table anomalies with, 45 defined, 45 first normal form, 45, 46 other types of normal forms, 50 second normal form, 45, 47–48 sequence tables for, 412, 413 third normal form, 45, 49 not equal to operator (<>), 101 NOT EXISTS keyword, 294–300 NOT IN keyword, 281, 283

NOT NULL constraint, 339, 343–345 NOT operator, 105, 108, 109 NULLIF() expression, 161, 166–167, 176 nulls aggregate functions and, 176 allowing in foreign-key column, 41 characteristics of, 84–85 checking for with COALESCE() expression, 165, 170 comparing, 102 counting rows including, 178 eliminating in tables, 85 empty strings vs., 84, 85 forbidding in columns, 343–345 joins and, 199 OR operator with, 107 outer joins listing results with, 239, 240, 244 returning for equivalent expressions, 167 sorting and, 98 subqueries and, 268–269 testing for in SELECT statements, 124–126 UNIQUE columns and, 359 numbers changing sign of, 130 formatting in specific databases, 90

## **O**

object references, 37 ON DELETE clause, 357, 358 ON UPDATE clause, 357, 358 one-to-many relationships, 43 one-to-one relationships, 42, 56 operands, 127 operators and functions, 127–167. *See also specific operators and functions* about, 127 arithmetic operations, 130–132 built-in SQL functions for statistics, 177 checking for nulls, 165 comparing expressions, 166–167 comparison operators, 101 concatenating strings, 134–136 converting data types, 157–160 creating derived columns with, 128–129 evaluating conditional values with CASE, 161–164

operators and functions *(continued)* extracting and finding substrings, 137–139, 149–151 finding string lengths, 147–148 operator evaluation order, 133 overloading, 152 performing datetime and interval arithmetic, 152–153 printing current user, 156 retrieving current date and time, 154–155 trimming characters, 142–146 wildcard operators, 114, 116 working with dates, 445–450 options for command-line tool db2, 26 mysql, 29 osql, 13 psql, 32 sqlcmd, 15 sqlplus, 19 OR operator combining with NOT and AND operators, 109 using, 105, 107 Oracle. *See also* DBMS-specific SQL features about, 17 displaying table definitions for, 317 dropping indexes, 383, 384 empty strings and nulls in, 85, 126 limiting number of returned rows, 425 retrieving metadata, 439, 441 running SQL with, 2–3 sqlplus command-line tool for, 18–19 versions of, 17 working with dates in, 447 Oracle Express Edition, 17 ORDER BY clause execution sequences with, 201 limiting number of rows returned, 421–429 restricted use in UNION operations, 304 sorting rows with, 95–97, 99–100 speed of sorting and, 98 in statements with GROUP BY clause, 184, 186, 188 osql command-line tool, 11, 12–13

OUTER JOIN clause, 235–246 combining with INNER JOIN, 245–246 comparing results of INNER JOIN and, 238–241 creating left, right, and full outer joins, 236–237, 239–241, 243 INNER JOIN vs., 235 returning single values with subqueries, 276 testing and listing nulls, 244 types of, 198, 235 using subqueries vs., 259 outer queries about, 254 correlated subqueries and, 262, 265 overloading operators and functions, 152

#### **P**

parent tables, 353, 354 parent-child relationships, 458, 459 parentheses ( ), 63, 106 partial functional dependency, 47–48 paths and pathnames, 3 percent sign (%) operator, 114 performance combining conditions for query, 111 creating fastest comparisons, 103 queries ranking data, 431 simple subqueries and, 266 speed of sorting, 98 tuning statements for, 302 POSITION() function, 149–151 PostgreSQL, 20–26. *See also* DBMS-specific SQL features about, 30 conformance to SQL standards, 65 displaying table definitions for, 318 dropping indexes, 383, 384 limiting number of returned rows, 428–429 psql command-line tool for, 30–32 retrieving metadata, 439, 444 running SQL with, 2–3 working with dates in, 450 precedence rules arithmetic operators, 133 combining logical operators in compound conditions, 109

INTERSECT with EXCEPT and UNION operations, 311 PRIMARY KEY constraint about, 339, 350 can't be used with nullable columns, 343 composite, 352 simple, 351 specifying for table, 339, 350–352 UNIQUE vs., 359 primary keys. *See also* PRIMARY KEY constraint characteristics of, 36, 38–39 joins and, 198 many-to-many relationships and, 44 one-to-many relationships and, 43 one-to-one relationships and, 42 optional vs. mandatory, 62 self-joins and, 247 simple, 351 using in tables, 41 programming languages making common errors in, 63 procedural vs. declarative, [xi](#page-11-0) SQL as, [x](#page-10-0) projections, 90 properties, closure, 36 psql command-line tool, 30–32 exiting, 31 interactive mode for, 30 options for, 32 script mode for, 31 publishers author/publisher queries using UNION operations, 304–307 authors in same city/state as, 213 authors living in different city from, 297, 312 authors living in same city as, 296, 310 books by author and listed by, 223–224 calculating royalty totals by, 230–232 inner join listing cities of authors and, 238 listing book types published by more than one, 286, 287 listing name and ID of books and, 212 merging titles of two, 330 outer joins listing all results with nulls, 240 with sales exceeding overall average, 279

subqueries listing by genre, 254–255, 295 total royalties paid authors for all books, 233–234 publishers table, 51, 53, 324–325, 370 publishers2 table, 370

## **Q**

qualifying column names in tables, 194–195 using in correlated subqueries, 267, 272 queries. *See also* subqueries aggregate functions in, 169 calculating arithmetic mean, 175–176 calculating sum of set, 174 combining conditions for performance, 111 counting rows, 178 defining sequence generators, 409–414 displaying list of existing, 9 execution sequences for joins, 201 finding rows with extreme values, 453 finding trimmed mean, 432 functions for dates in, 445–450 GROUP BY, 186, 188 handling duplicate rows, 435–437 hierarchies and, 458–464 limiting number of rows returned, 421–429 MAX(), 173 median calculations with, 451–452 MIN(), 172 nesting subqueries in, 284 performance with denormalization, 50 picking random rows, 433–434 pivoting tables with, 456–457 ranking data, 431 retrieving metadata, 439–444 running statistics calculations with, 406–408 sorting results of expressions, 100 timing and measuring execution of, 302 types defining updateable views, 394 UNION for combining resulting rows, 304–309 using with views, 385, 391–393 Query Design (Access), 8 quoted identifiers, 66, 67

## **R**

randomization, 433–434 range filtering, 118–120 ranking data, 430–431 RDBMS. *See* DBMSs recovering data, 401 re-creating and repopulating tables, 374–375 re-expressing conditions, 113 referenced tables, 353 referential integrity, 353, 354 reflexive relationships, 247, 248 regions, 415–420 relational model, 33–60 columns, 34, 35 denormalization, 50 many-to-many, 44 natural joins in SQL standard vs., 209 normalization, 45–50 one-to-many, 43 one-to-one relationships, 42 primary keys, 36, 38–39, 41 rows, 34, 36 set theory and, 33 SQL differences from, 61 tables, 34 relationships defined, 193 many-to-many, 44, 55 one-to-many, 43 one-to-one, 42, 56 reflexive, 247, 248 relative pathnames, 3 remote computers, 13, 16 renaming tables, 375 repeating groups, 46 restoring data, 401 restrictions, 104 retrieving metadata, 439–444 right outer joins creating, 236 defined, 198, 235 including all rows in table regardless of column match, 240 rolling back transactions, 400, 403, 404

row subqueries, 256 rows about, 34, 36–37 adding, 315, 319–326 applying aggregate functions to, 169 calculating differences between successive, 408 changing values of, 315, 327–332 combining, 304–309 counting, 178 deleting through view, 397 duplicate, 93–94, 298–299, 435–437 filtering, 101–104, 115, 190–192 finding common, 310–311 grouping, 183–189 having highest and lowest values, 453 inserting through view, 395 limiting number returned, 421–429 listing with outer joins, 235, 239, 240, 241 locating different, 312–313 matching patterns with LIKE conditions, 114–117 nulls inserted into, 345 orphan, 354 picking random, 433–434 removing, 315, 333–336 skipping table, 428, 429 sorting, 95–97, 99–100 unordered, 35 updating, 396 royalties calculating total book, 225 earned by author and book, 226–229 listing advances by genre, 216–217 total paid by publisher for all author's books, 233–234 using inner join to calculate total, 230–232 royalties table, 56, 334 running statistics, 406–408 runs, 415–420

## **S**

sample database, [xviii](#page-18-0) SAS, 4 scalar aggregates, 188 scalar subqueries, 256 schemas, 37 scope of identifier, 66 script files, 2 script mode db2 command-line tool, 25 defined, 2 mysql command-line tool, 28 osql command-line tool, 12 psql command-line tool, 31 sqlcmd command-line tool, 15 salplus command-line tool, 18 search conditions, 101 searched CASE expression, 163–164 second normal form (2NF), 45, 47–48 security of table views, 386 SELECT clause GROUP BY expressions in, 184 results of DISTINCT() in aggregate functions and, 180, 181–182 retrieving columns with, 88–90 using aggregate functions in, 171 using CREATE TABLE AS with, 369 using SELECT \* with EXISTS subqueries, 299–300 SELECT INTO statement, 371 SELECT statement ALL keyword in, 94 combining and negating conditions in, 105–109, 111–112 creating column aliases, 91–92 debugging WHERE clauses, 110 deleting duplicate rows, 93–94 displaying, 9 filtering rows, 101–104 list filtering, 121–123 matching patterns with LIKE, 114–117 occurrence order in UNION operations, 308 range filtering in, 118–120 set operations with, 303 simple subquery processing in, 262–263

sorting rows, 95–97, 99–100 syntax for, 87 testing for nulls in, 124–126 views as, 385 selecting *n*th row, 434 self-joins creating, 248 defined, 198, 247 listing parent-child relationships, 459, 460 using, 247–252 writing subqueries as, 260 self-referencing tables, 40 semantics, SQL and, [x](#page-10-0) semicolon (;), 62, 63 sequence tables, 411–412 sequences defining sequence generators, 409–414 detecting breaks in, 417 finding start/end positions and length of, 416 runs, regions, and, 415–420 servers, [xv](#page-15-0) sets, 304–313 about, 33 combining rows, 304–309 determining maximum value, 170, 173 finding different rows, 312–313 finding minimum value, 172 locating common rows, 310–311 queries calculating sum of, 174 summing distinct values, 179–182 testing membership for, 281–287 Show Table dialog, 8 simple primary keys, 351 simple subqueries about, 262–263 correlated vs., 266 single quotes ('), 70, 71 slash (/), 3 sorting based on conditional logic, 99 collation and, 96 nulls and, 98 rows with ORDER BY clause, 95–97, 99–100 speed of, 98 Soundex, 437 spreadsheets, 37

SQL. *See also* further reading; SQL statements about, [x–](#page-10-0)[xiii](#page-13-0) advantages as declarative language, [xi](#page-11-0) approximate numeric types, 75 based on relational model, 61 BLOB data types, 72 books on advanced, 405, 458 Boolean types, 76 case insensitivity of, [xvi](#page-16-0) character string types, 70–71 common programming errors in, 63 comparison operators, 101 creating legal aggregate functions, 171 data types, 68–69 datetime types, 77–79 defined, [ix](#page-9-1) exact numeric types, 73–74 identifiers, 62, 66–67 interactive or embedded statements in, [xii](#page-12-0) interval types, 80–81 meaning of, [xiii](#page-13-0) nulls, 84–85 other data types in, 83 performance tuning for statements, 302 programs for, 2–3 standards for, [xii](#page-12-0)[–xiii,](#page-13-0) 65 statement types in, [xiii](#page-13-0) syntax of, 62–64 types of expressions, 64 unique identifiers, 82 user-defined types, 83 vendor-specific modifications of, [xvii](#page-17-0) working with statistics in, 177 SQL Query Analyzer, 10, 11 SQL server. *See also* Microsoft SQL Server SQL Server vs., [xv](#page-15-0) SQL Server Express Edition, 10, 14 SQL Server Management Studio, 14–16 SQL Server Management Studio Express, 10, 14 SQL Server Studio Query Editor, about, 10 SQL statements. *See also specific clauses* clauses of, 62, 63, 64 defined, 62 syntax of, 62–64 transactions, 399–404 SQL View (Access), 8

sqlcmd command-line tool, 10, 15 SQLite, 4 sqlplus command-line tool, 18, 19 standards ANSI, [xii,](#page-12-0) [xiii](#page-13-0) ISO, [xii](#page-12-0) natural joins in relational model vs., 209 SQL, [xii](#page-12-0)[–xiii,](#page-13-0) 65 statistics in SQL built-in SQL functions for, 177 changing in midstream, 454–455 using running statistics, 406–408 string comparisons, 275 strings. *See* character strings subqueries, 253–302 categories of, 256 comparing subquery values, 275–280 comparing values with ALL, 288–290 comparisons using ANY, 291–293 correlated, 262, 263–266 defined, 253 existence tests with, 294–300 inner and outer, 254 joins vs., 257–261 nesting, 284, 329 nulls in, 268–269 qualifying column names in, 267 simple, 262–263, 266 syntax for, 256 terminology for, 254, 255 testing set membership with IN, 281–287 types of, 262 using as column expression, 270–274 using equivalent, 301–302 substrings extracting with SUBSTRING(), 137–139 finding with POSITION(), 149–151 sorting data by, 97 subtraction operator (–), 130, 131–132 SUM() aggregate function, 170, 174 Sybase, 4 syntax ANSI-89 vs. ANSI-92 mode (Access), 5 conventions used in this book, [xvi,](#page-16-0) [xvii](#page-17-0) SQL and, [x](#page-10-0) SQL statement, 62–64 system catalog, 36 system tables, 36, 440

## **T**

table aliases, 196–197 table definitions, 316–318 table scan, 382 table subqueries, 256 tables. *See also* joins; normalization; temporary tables; views; *and specific tables* about, 34 adding rows with INSERT, 315, 319–326 altering, 373–375 base, 366 calendar, 414 changing values in existing rows, 327–332 check constraints for, 339, 363–365 column aliases, 91–92 constraining, 339–340 creating sequence of consecutive integers, 411 creating table aliases, 196–197 DEFAULT column values specified for, 346–349 deleting duplicate rows, 93–94 dropping, 337, 366, 376 dropping views, 398 eliminating nulls in, 85 empty, 34 filtering rows with WHERE clause, 101–104 forbidding nulls in columns, 343–345 foreign key constraints in, 353–358 foreign keys, 40–41 fully and partially functionally dependent, 47–48 inserting rows from one table to another, 323–326 joining three or more, 210 joining two tables on column, 211–212 junction, 44 making new tables from existing, 369–372 many-to-many relationships between, 44, 55 matching row patterns in, 114–117 modifying data with SQL statements, 315 one-to-many relationships between, 43 one-to-one relationships between, 42 pivoting, 456–457

populating with INSERT statement, 342 primary key for, 350–352 qualified column names in, 194–195 reason for indexing, 377 re-creating and repopulating, 374–375 renaming, 375 selecting columns from, 88–90 self-referencing, 40 sequence, 411–412 skipping rows with LIMIT clause, 428, 429 specifying in outer joins, 235 spreadsheets vs., 37 statements creating, 337, 338, 341–342 temporary, 366–368 transitive dependency of, 49 truncating, 336 user and system, 36 using primary keys in, 38–39, 41 temporary tables, 366–368 defined, 366 global, 367, 370 local, 367 views vs., 389 temps table, 416–418 Teradata, 4 testing before inserting rows in table, 325 existence for subqueries, 294–300 for nulls, 124–126 set membership with IN, 281–287 SQL code against standards, 65 text editors, [xviii](#page-18-0) theta joins, 198 third normal form (3NF), 45, 49 three-value logic (3VL), 105 timestamps, 78 title\_authors table, 55, 335, 341 title\_name table, 360 titles2 table, 370 titles table, 54, 330, 341, 347, 364, 388–389 tools suppressing data variation, 437 transaction logs, 400, 401 transactions, 399–404 ACID acronym, 403 committing, 335, 400, 404 implicit or explicit starts to, 402 rolling back, 400, 403, 404

transitive dependency, 49 TRIM() function, 135, 142–146 trimmed mean, 432 TRUNCATE statement, 336 two-value logic (2VL), 105 typographic conventions, [xvi,](#page-16-0) 87

## **U**

unary table operations, 36 underscore (\_) operator, 114 unicode, 71 union joins, 237 UNION operations combining rows with, 305–309 function of, 303 order of SELECT statements in, 308 precedence of INTERSECT with, 311 restrictions on, 304 updateable views with, 394 UNIQUE constraints, 359–362 unique indexes unique constraints vs., 362 using, 379, 381 uniqueness tests, 298 UPDATE statement changing values in rows with, 315, 327–332 limiting number of rows affected by, 421 performing and rolling back, 402, 403 updating tables avoiding anomalies with normalization, 45 using views for, 386, 394, 396 UPPER() function, 140–141 user tables, 36 USING clause joins with, 203 replicating natural joins with, 208 UUID (Universally Unique Identifier), 82

#### **V**

values calculating sum of set, 174, 179–182 changing in table with UPDATE, 327–332 comparing subquery, 275–280 defined, 34 finding rows with highest and lowest, 453 joining unequal column, 220 maximum set of, 170, 173 minimum set of, 172 subqueries comparing with ALL, 288–290 testing for duplicates with EXISTS, 298–299 vector aggregates, 188 vendor-specific modifications of SQL, [xvii](#page-17-0) Venn diagram, 33 viewing path, 3 views, 385–398 considerations before creating, 387 creating, 386–390 data updates through, 394 defined, 385 deleting row through, 397 dropping, 398 inserting row through, 395 retrieving data through, 391–393 temporary tables vs., 389 updating rows through, 396 Visual Basic, [xi](#page-11-0)

#### **W**

website for book, [xiv](#page-14-0) WHERE clause aggregate expressions and, 171 comparing equivalent subqueries using, 301–302 comparing subquery values using, 276–278 comparing values in subqueries with ALL, 289 creating joins with, 200–202 debugging, 110 execution sequences with, 201 filtering rows with, 101–104 joining tables using, 210–220 list filtering with IN condition, 121–123 misspecifying or omitting for DELETE, 333

in query containing GROUP BY clause, 184, 186, 188 replicating natural joins with, 207 sequence with GROUP BY and HAVING clause, 190 sorting authors by specific location, 249 specifying for UPDATE statement, 327 testing subqueries with EXISTS, 294–300 using for joins, 201 using with column aliases, 104 WHERE conditions, 214, 216 wildcard operators listing of, 114 matching, 116